IBM DB2 Query Patroller

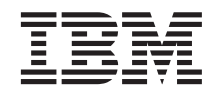

# DB2 Query Patroller-Handbuch: Installation, Verwaltung und Verwendung

*Version 8*

IBM DB2 Query Patroller

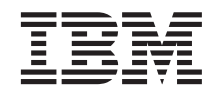

# DB2 Query Patroller-Handbuch: Installation, Verwaltung und Verwendung

*Version 8*

#### **Anmerkung:**

Vor Verwendung dieser Informationen und des darin beschriebenen Produkts sollten die allgemeinen Informationen unter *Bemerkungen* gelesen werden.

- v Die IBM Homepage finden Sie im Internet unter: **ibm.com**
- v IBM und das IBM Logo sind eingetragene Marken der International Business Machines Corporation.
- v Das e-business-Symbol ist eine Marke der International Business Machines Corporation.
- v Infoprint ist eine eingetragene Marke der IBM.
- v ActionMedia, LANDesk, MMX, Pentium und ProShare sind Marken der Intel Corporation in den USA und/oder anderen Ländern.
- v C-bus ist eine Marke der Corollary, Inc. in den USA und/oder anderen Ländern.
- v Java und alle auf Java basierenden Marken und Logos sind Marken der Sun Microsystems, Inc. in den USA und/oder anderen Ländern.
- v Microsoft Windows, Windows NT und das Windows-Logo sind Marken der Microsoft Corporation in den USA und/oder anderen Ländern.
- v PC Direct ist eine Marke der Ziff Communications Company in den USA und/oder anderen Ländern.
- v SET und das SET-Logo sind Marken der SET Secure Electronic Transaction LLC.
- v UNIX ist eine eingetragene Marke der Open Group in den USA und/oder anderen Ländern.
- v Marken anderer Unternehmen/Hersteller werden anerkannt.

Diese Veröffentlichung ist eine Übersetzung des Handbuchs *IBM DB2 Query Patroller Guide: Installation, Administration, and Usage, Version 8,* IBM Form GC09-7658-00, herausgegeben von International Business Machines Corporation, USA

© Copyright International Business Machines Corporation 2003 © Copyright IBM Deutschland GmbH 2003

Informationen, die nur für bestimmte Länder Gültigkeit haben und für Deutschland, Österreich und die Schweiz nicht zutreffen, wurden in dieser Veröffentlichung im Originaltext übernommen.

Möglicherweise sind nicht alle in dieser Übersetzung aufgeführten Produkte in Deutschland angekündigt und verfügbar; vor Entscheidungen empfiehlt sich der Kontakt mit der zuständigen IBM Geschäftsstelle.

Änderung des Textes bleibt vorbehalten.

Herausgegeben von: SW TSC Germany Kst. 2877 März 2003

# **Inhaltsverzeichnis**

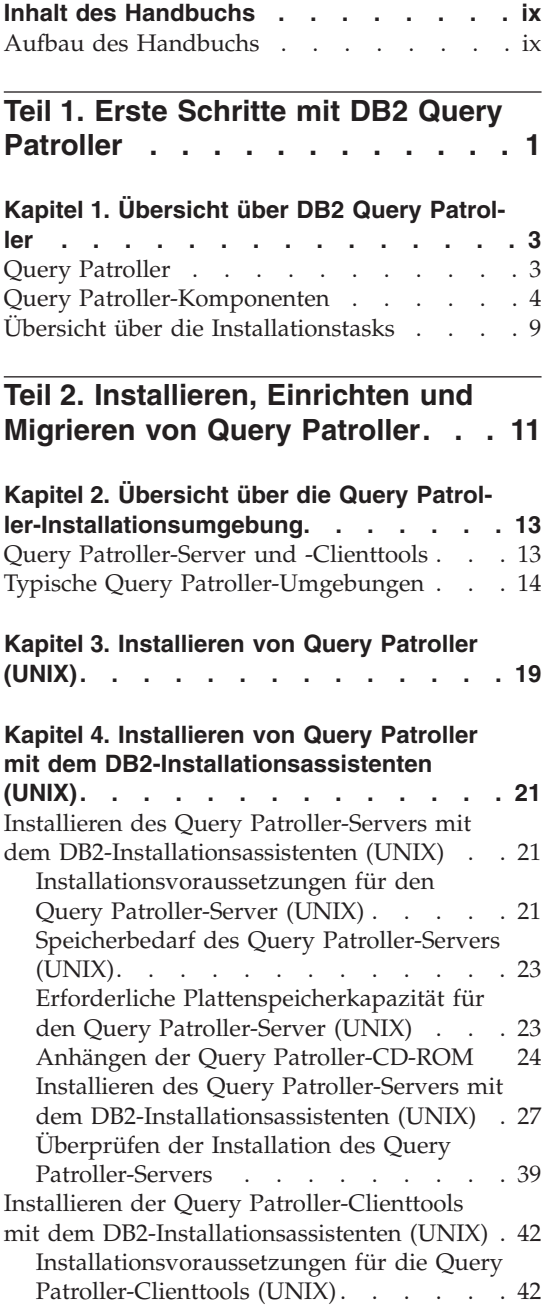

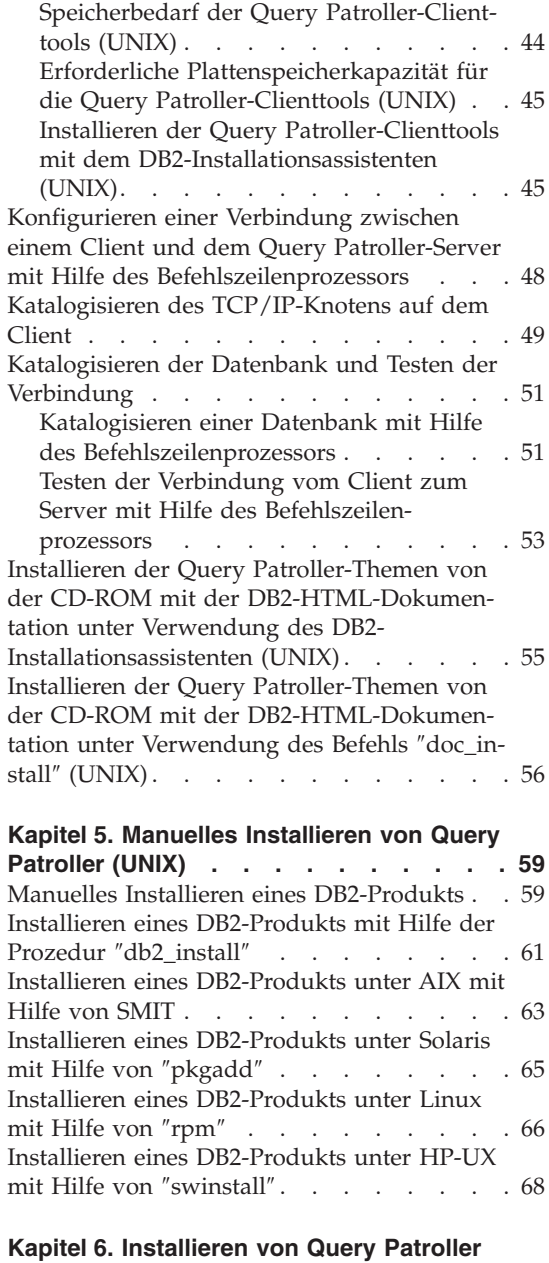

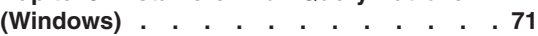

#### **[Kapitel 7. Installieren von Query Patroller](#page-86-0) [mit dem DB2-Installationsassistenten \(Win-](#page-86-0)**

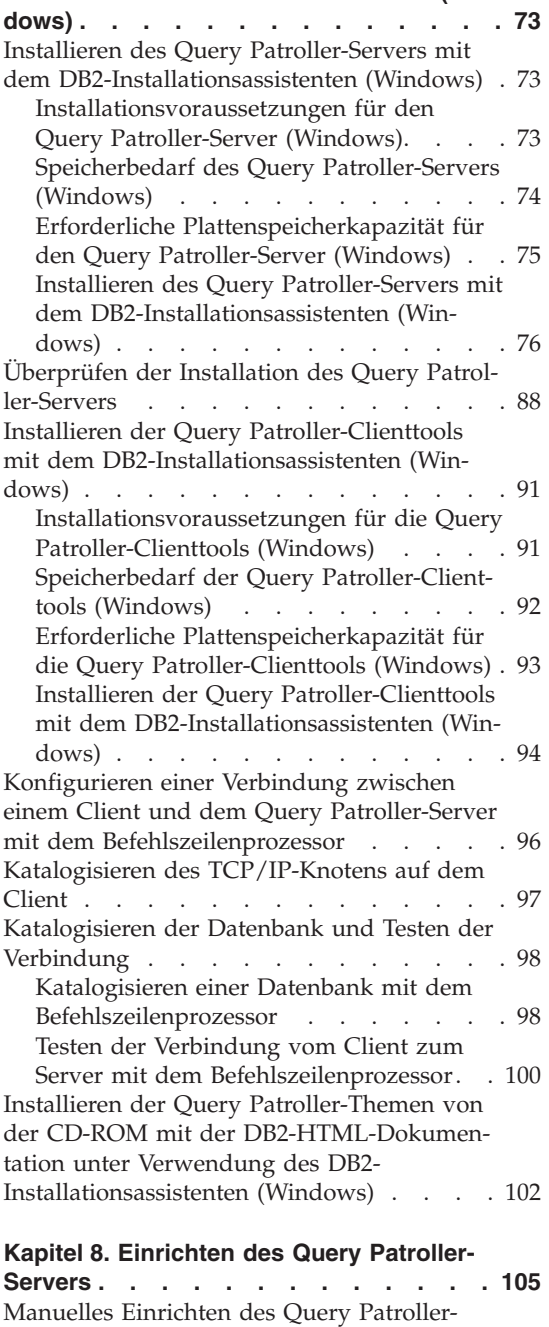

# Servers . . . . . . . . . . . . 105 **[Kapitel 9. Migrieren von Query Patroller 109](#page-122-0)**

[Automatische Migration des Query Patroller-](#page-122-0)[Servers mit dem DB2-Installationsassistenten 109](#page-122-0) [Manuelles Migrieren des Query Patroller-](#page-124-0)Servers . . . . . . . . . . . . 111 **[Kapitel 10. Nächste Schritte. . . . . . 115](#page-128-0)**

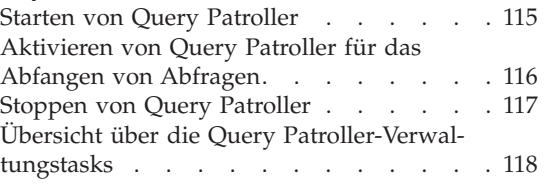

## **[Teil 3. Planen der Abfrage](#page-134-0)[verwaltung zur Lösung von](#page-134-0) [Geschäftsproblemen](#page-134-0) . . . . . . [121](#page-134-0)**

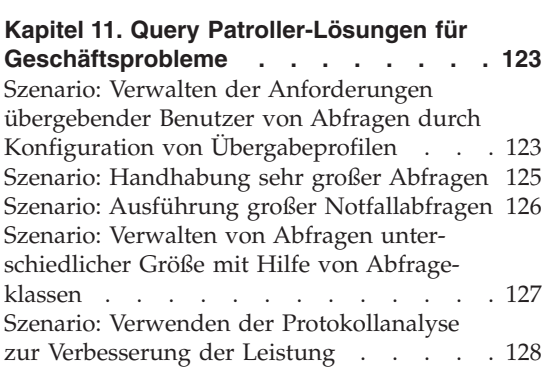

#### **[Kapitel 12. Hintergrundinformationen zu](#page-144-0) Query Patroller [. . . . . . . . . . 131](#page-144-0)** [Abfrageverarbeitung durch Query Patroller 131](#page-144-0) [Aufwandsschätzung in Query Patroller . . 136](#page-149-0) [Query Patroller-Schwellenwerte](#page-150-0) . . . . . [137](#page-150-0) [Übergabeschwellenwerte](#page-151-0) . . . . . . [138](#page-151-0) [Systemschwellenwerte](#page-152-0) . . . . . . [139](#page-152-0) [Abfrageklassen von Query Patroller. . . . 140](#page-153-0) [Query Patroller-Protokollanalyse](#page-155-0) . . . . [142](#page-155-0) [Ergebnistabellen und Ergebnismengen in](#page-157-0) Query Patroller . . . . . . . . . 144 [Abfangen und Verwalten von Abfragen in](#page-158-0) Query Patroller [. . . . . . . . . . 145](#page-158-0) Abfangen von Abfragen. . . . . . 145 [Verwalten von Abfragen](#page-159-0) . . . . . [146](#page-159-0) [Nicht abgefangene Abfragen](#page-160-0) . . . . [147](#page-160-0)

#### **[Kapitel 13. Definieren der Abfrage-](#page-162-0)**

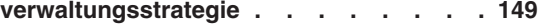

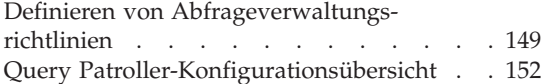

#### **[Kapitel 14. Konfigurieren von Query](#page-168-0) [Patroller zur Implementierung der](#page-168-0)**

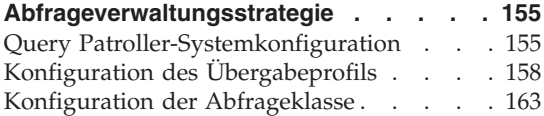

## **[Teil 4. Einrichten des Query](#page-180-0) [Patroller-Systems](#page-180-0) . . . . . . . [167](#page-180-0)**

## **[Kapitel 15. Verwalten der Query Patroller-](#page-182-0)**

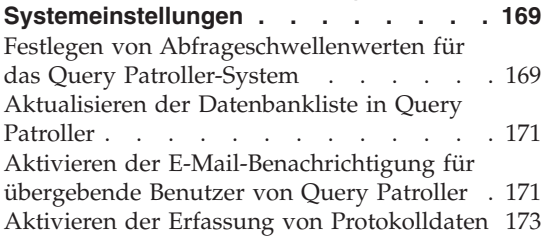

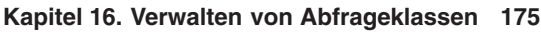

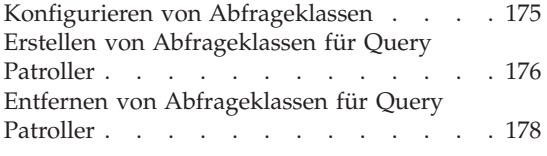

# **[Teil 5. Verwalten von Benutzern 181](#page-194-0)**

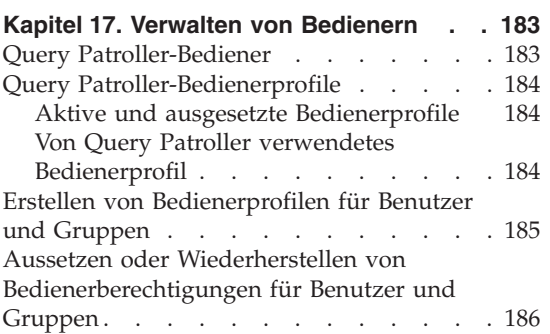

## **[Kapitel 18. Verwalten von übergebenden](#page-202-0)**

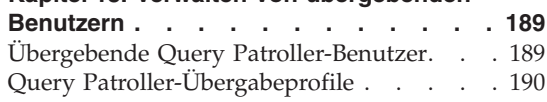

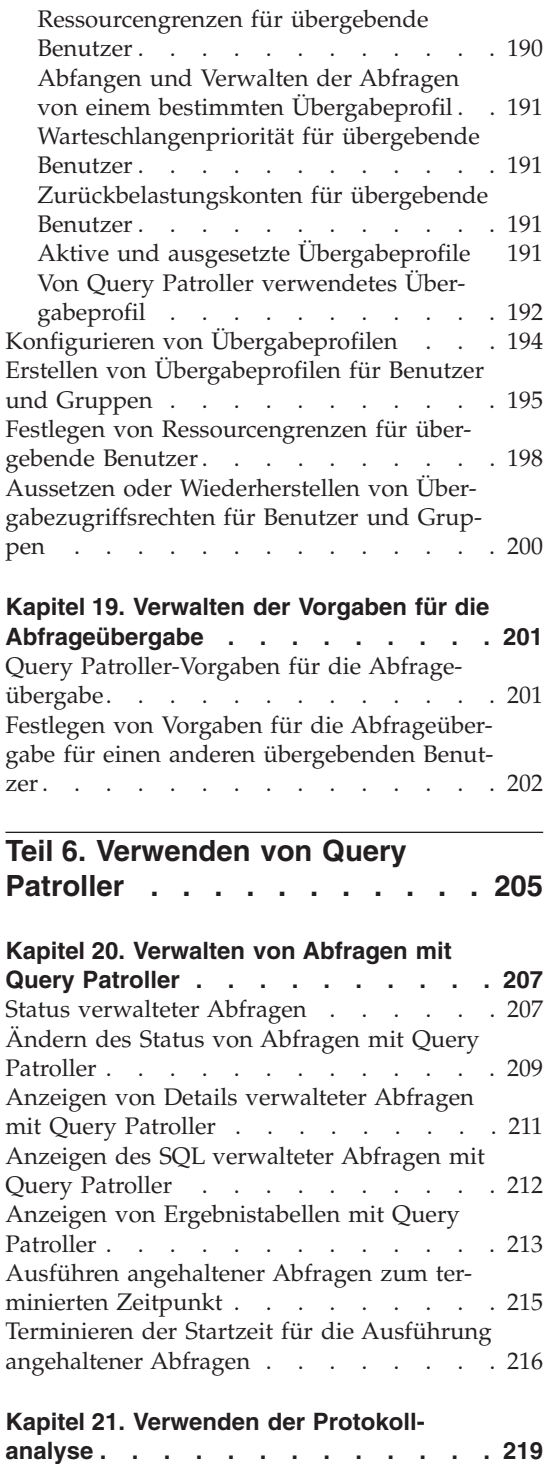

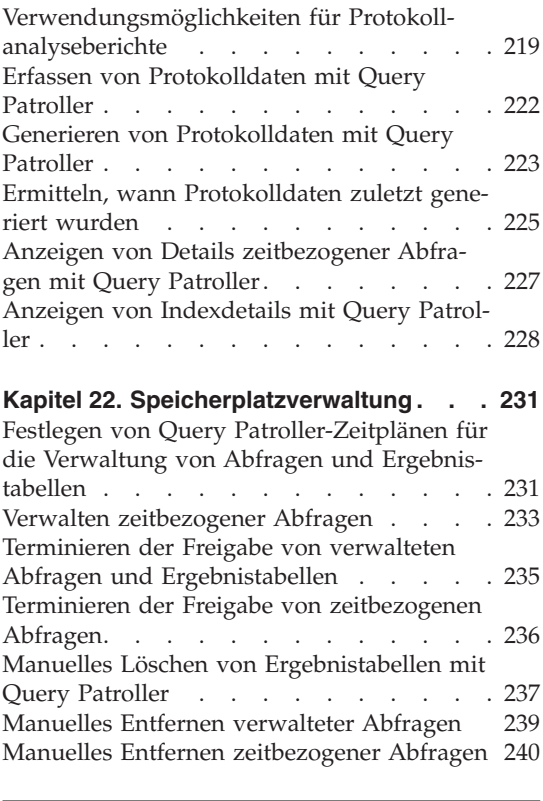

## **[Teil 7. Optimierung und Fehler](#page-256-0)[behebung bei Query Patroller . . 243](#page-256-0)**

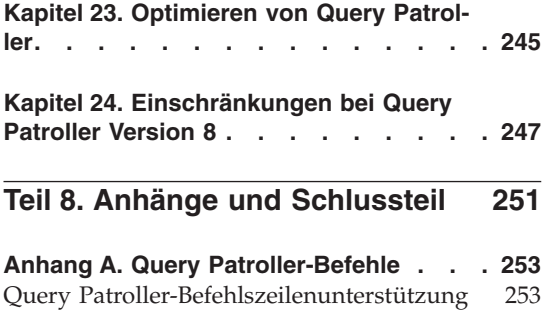

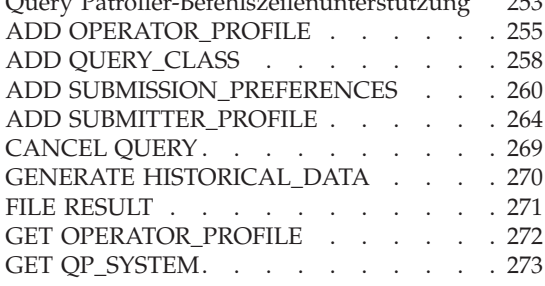

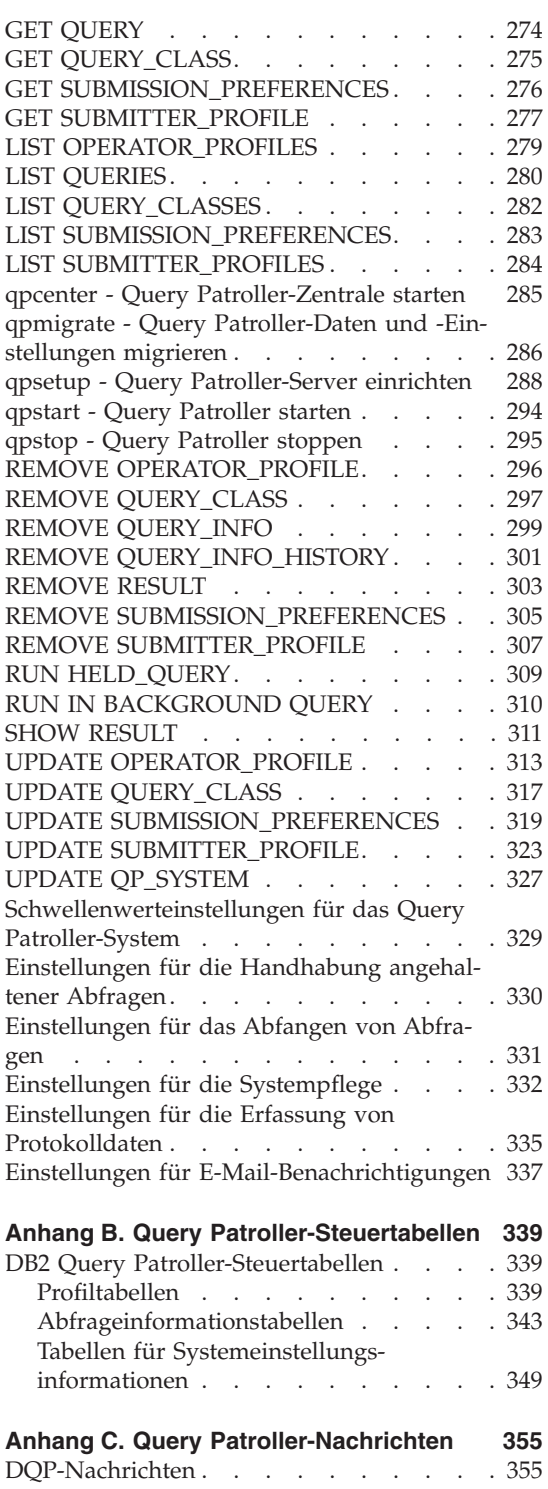

#### **[Anhang D. Grafische Benutzer-](#page-392-0)**

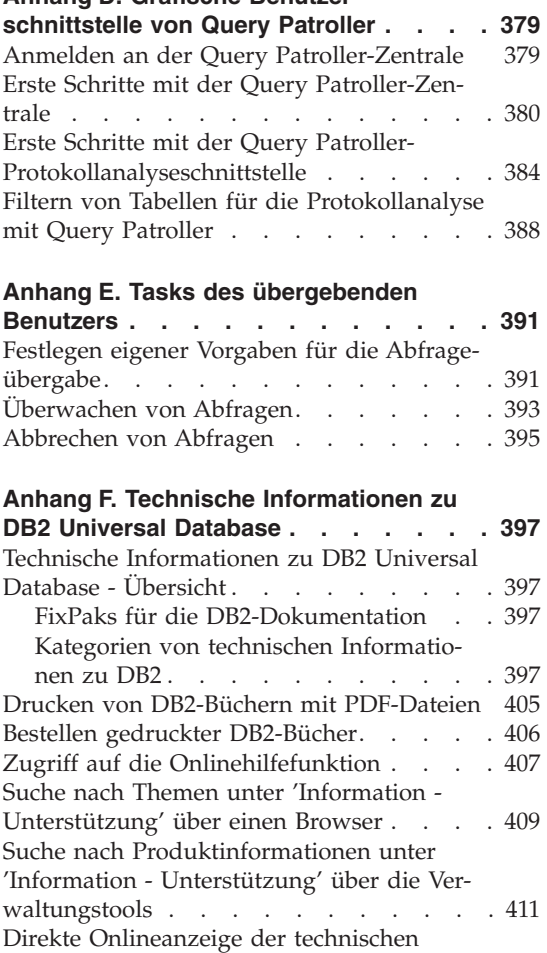

[Dokumentation über die CD mit der DB2-](#page-426-0) [HTML-Dokumentation](#page-426-0) . . . . . . . [413](#page-426-0)

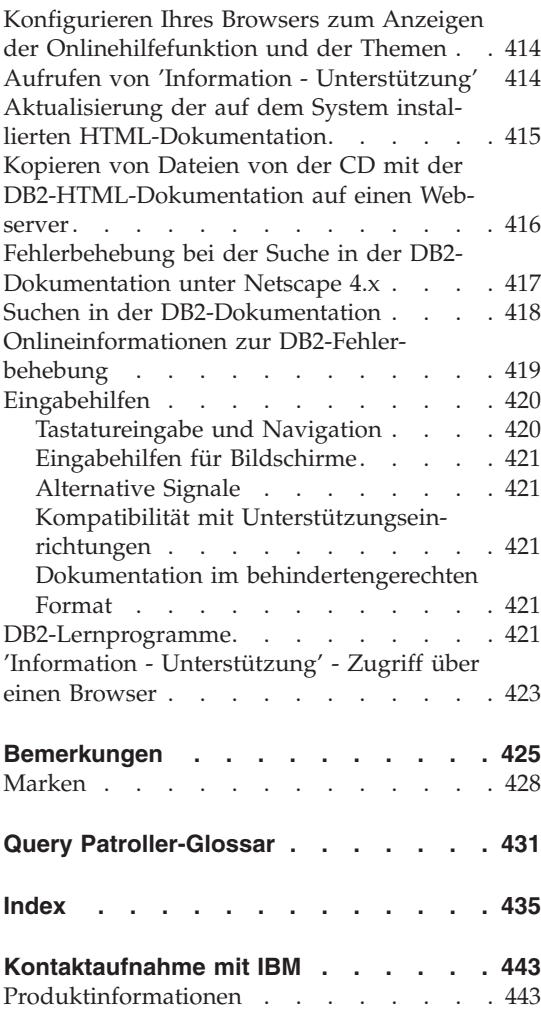

# <span id="page-10-0"></span>**Inhalt des Handbuchs**

Dieses Handbuch enthält Informationen zur Installation, Konfiguration und Verwendung von DB2 Query Patroller Version 8 (Query Patroller) für die Verwaltung der Abfrageauslastung einer Datenbank.

Das Handbuch richtet sich an Datenbankadministratoren, die Data Warehouse-Benutzerunterstützung und andere DB2 Universal Database-Benutzer, die für Datenbankverwaltungstasks zuständig sind und wissen möchten, wie die Funktionen von Query Patroller im Unternehmen genutzt werden können.

#### **Aufbau des Handbuchs**

Das vorliegende Handbuch enthält Informationen zu den folgenden Query Patroller-Themen:

#### **Erste Schritte mit DB2 Query Patroller**

• [Kapitel 1, "Übersicht über DB2 Query Patroller", auf Seite 3](#page-16-0) enthält eine Übersicht über Query Patroller und die zugehörigen Komponenten.

#### **Installieren, Einrichten und Migrieren von Query Patroller**

- In [Kapitel 2, "Übersicht über die Query Patroller-Installationsumgebung",](#page-26-0) [auf Seite 13](#page-26-0) werden die unterschiedlichen Installationsumgebungen für Query Patroller beschrieben.
- In [Kapitel 3, "Installieren von Query Patroller \(UNIX\)", auf Seite 19](#page-32-0) werden die erforderlichen Schritte zum Installieren von Query Patroller auf UNIX-Systemen beschrieben.
- In [Kapitel 4, "Installieren von Query Patroller mit dem DB2-Installations](#page-34-0)[assistenten \(UNIX\)", auf Seite 21](#page-34-0) werden die Voraussetzungen, Installationsund Prüfschritte bei Verwendung des DB2-Installationsassistenten erläutert.
- In [Kapitel 5, "Manuelles Installieren von Query Patroller \(UNIX\)", auf Sei](#page-72-0)[te 59](#page-72-0) werden die erforderlichen Schritte zum manuellen Installieren von Query Patroller auf UNIX-Systemen erläutert. Dazu gehört eine detaillierte Beschreibung der Installationsvoraussetzungen und der Schritte zum Überprüfen der Installation.
- In [Kapitel 6, "Installieren von Query Patroller \(Windows\)", auf Seite 71](#page-84-0) werden die erforderlichen Schritte zum Installieren von Query Patroller auf Windows-Systemen erläutert.
- In [Kapitel 7, "Installieren von Query Patroller mit dem DB2-Installations](#page-86-0)[assistenten \(Windows\)", auf Seite 73](#page-86-0) werden die Voraussetzungen und Installationsschritte bei Verwendung des DB2-Installationsassistenten beschrieben.
- In [Kapitel 8, "Einrichten des Query Patroller-Servers", auf Seite 105](#page-118-0) werden die erforderlichen Schritte zum Einrichten des Query Patroller-Servers nach der Installation beschrieben.
- In [Kapitel 9, "Migrieren von Query Patroller", auf Seite 109](#page-122-0) werden die erforderlichen Schritte zum Migrieren der Daten und Einstellungen von Query Patroller Version 7 auf Query Patroller Version 8 beschrieben.
- [Kapitel 10, "Nächste Schritte", auf Seite 115](#page-128-0) enthält Hinweise auf die Schritte, die nach der Installation, Einrichtung und Migration von Query Patroller erforderlich sind.

#### **Planen der Abfrageverwaltung zur Lösung von Geschäftsproblemen**

- In [Kapitel 11, "Query Patroller-Lösungen für Geschäftsprobleme", auf Sei](#page-136-0)[te 123](#page-136-0) werden mehrere Szenarios beschrieben. Diese Szenarios zeigen auf, wie die verschiedenen Funktionen von Query Patroller zur Lösung realistischer Geschäftsprobleme in einem fiktiven Unternehmen genutzt werden können.
- In [Kapitel 12, "Hintergrundinformationen zu Query Patroller", auf Seite 131](#page-144-0) werden die mit der Konfiguration und Verwendung von Query Patroller verbundenen Hintergrundkonzepte beschrieben.
- In [Kapitel 13, "Definieren der Abfrageverwaltungsstrategie", auf Seite 149](#page-162-0) werden die wichtigsten Kriterien beschrieben, die für die Entscheidung über den Einsatz der verschiedenen Query Patroller-Funktionen in einer Umgebung maßgeblich sind.
- [Kapitel 14, "Konfigurieren von Query Patroller zur Implementierung der](#page-168-0) [Abfrageverwaltungsstrategie", auf Seite 155](#page-168-0) bietet schrittweise Entscheidungshilfen für die Konfiguration der verschiedenen Query Patroller-Komponenten.

#### **Einrichten des Query Patroller-Systems**

- In [Kapitel 15, "Verwalten der Query Patroller-Systemeinstellungen", auf Sei](#page-182-0)[te 169](#page-182-0) werden die erforderlichen Tasks für die Konfiguration auf Systemebene beschrieben.
- In [Kapitel 16, "Verwalten von Abfrageklassen", auf Seite 175](#page-188-0) werden die erforderlichen Tasks zum Erstellen und Entfernen von Abfrageklassen beschrieben.

#### **Verwalten von Benutzern**

- In [Kapitel 17, "Verwalten von Bedienern", auf Seite 183](#page-196-0) werden die Konzepte für Bediener und -Bedienerprofile von Query Patroller sowie die erforderlichen Tasks für deren Verwaltung beschrieben.
- In [Kapitel 18, "Verwalten von übergebenden Benutzern", auf Seite 189](#page-202-0) werden die Konzepte für übergebende Benutzer und Übergabeprofile von Query Patroller sowie die erforderlichen Tasks für deren Verwaltung beschrieben.
- In [Kapitel 19, "Verwalten der Vorgaben für die Abfrageübergabe", auf Sei](#page-214-0)[te 201](#page-214-0) wird das Konzept für die Übergabevorgaben von Query Patroller sowie die erforderlichen Tasks für deren Verwaltung beschrieben.

#### **Verwenden von Query Patroller**

- In [Kapitel 20, "Verwalten von Abfragen mit Query Patroller", auf Seite 207](#page-220-0) werden die erforderlichen Verwaltungstasks für die von Query Patroller verwalteten Abfragen beschrieben.
- In [Kapitel 21, "Verwenden der Protokollanalyse", auf Seite 219](#page-232-0) werden die verschiedenen Verwendungsmöglichkeiten der Protokollanalyse beschrieben. Ferner wird erläutert, wie Sie mit den Berichts- und Diagrammfunktionen die Aktivität zeitbezogener Abfragen im System untersuchen können.
- In [Kapitel 22, "Speicherplatzverwaltung", auf Seite 231](#page-244-0) werden die erforderlichen Schritte zum Löschen alter Abfragedaten und Ergebnismengen beschrieben, um Speicherkapazität im System freizugeben.

#### **Optimierung und Fehlerbehebung bei Query Patroller**

- [Kapitel 23, "Optimieren von Query Patroller", auf Seite 245](#page-258-0) enthält Informationen dazu, wie die Konfigurationseinstellungen zur Lösung spezifischer Leistungs- oder Ressourcenprobleme angepasst werden können.
- In [Kapitel 24, "Einschränkungen bei Query Patroller Version 8", auf Sei](#page-260-0)[te 247](#page-260-0) werden bekannte Einschränkungen von Query Patroller Version 8 beschrieben.

## **Anhänge**

- [Anhang A, "Query Patroller-Befehle", auf Seite 253](#page-266-0) enthält eine Aufstellung der Query Patroller-Befehle.
- In [Anhang B, "Query Patroller-Steuertabellen", auf Seite 339](#page-352-0) werden die Steuertabellen beschrieben, die Query Patroller zum Verarbeiten von Abfragen benötigt.
- v [Anhang C, "Query Patroller-Nachrichten", auf Seite 355](#page-368-0) enthält eine Aufstellung der Nachrichten, die von Query Patroller zurückgegeben werden können. Die Nachrichten werden erläutert, und entsprechende Maßnahmen werden empfohlen.
- In [Anhang D, "Grafische Benutzerschnittstelle von Query Patroller", auf Sei](#page-392-0)[te 379](#page-392-0) wird die Durchführung von Tasks mit Hilfe der grafischen Benutzerschnittstelle von Query Patroller beschrieben.
- In [Anhang E, "Tasks des übergebenden Benutzers", auf Seite 391](#page-404-0) wird die Erstellung eigener Übergabevorgaben erläutert.

# <span id="page-14-0"></span>**Teil 1. Erste Schritte mit DB2 Query Patroller**

# <span id="page-16-0"></span>**Kapitel 1. Übersicht über DB2 Query Patroller**

## **Query Patroller**

DB2® Query Patroller ist ein leistungsstarkes Abfrageverwaltungssystem, mit dem Sie den Abfragefluss in der DB2-Datenbank dynamisch und proaktiv steuern können. Das System bietet hierzu die folgenden Möglichkeiten:

- Definieren von separaten Abfrageklassen für Abfragen unterschiedlicher Größe, um die Systemressourcen zwischen den Abfragen besser aufzuteilen und zu verhindern, dass kleinere Abfragen durch große Abfragen blockiert werden
- v Prioritätszuweisung für Abfragen bestimmter übergebender Benutzer, damit diese Abfragen früher ausgeführt werden
- v Automatisches Anhalten großer Abfragen, um diese abzubrechen oder in Zeiten geringer Systemauslastung auszuführen
- Überwachen und Abbrechen nicht mehr steuerbarer Abfragen

Mit den Funktionen von Query Patroller können Sie die Abfrageauslastung der Datenbank so regulieren, dass kleine Abfragen und Abfragen mit hoher Priorität sofort ausgeführt und die Systemressourcen effizient genutzt werden. Darüber hinaus können Informationen zu beendeten Abfragen erfasst und analysiert werden, um Trends im Hinblick auf Abfragen, häufig aktive Benutzer sowie oft verwendete Tabellen und Indizes abzuleiten.

Administratoren haben mit Query Patroller die folgenden Möglichkeiten:

- v Festlegen von Ressourcennutzungsrichtlinien auf System- und Benutzerebene.
- Aktives Überwachen und Verwalten der Systemauslastung. Hierzu werden Abfragen, die sich auf die Datenbankleistung auswirken können, abgebrochen oder neu terminiert.
- v Generieren von Berichten, mit deren Hilfe Trends im Hinblick auf die Datenbanknutzung ermittelt werden können, z. B. auf welche Objekte zugegriffen wird und welche Benutzer oder Benutzergruppen am stärksten zur Auslastung beitragen.

Übergebende Benutzer von Abfragen haben mit Query Patroller die folgenden Möglichkeiten:

- Überwachen übergebener Abfragen.
- v Speichern von Abfrageergebnissen, um diese später erneut abzurufen und zu verwenden. Auf diese Weise kann die wiederholte Übergabe identischer Abfragen vermieden werden.

<span id="page-17-0"></span>v Festlegen bestimmter Vorgaben für die Abfrageübergabe, z. B. ob bei Beendigung eine Abfrage eine E-Mail-Benachrichtigung gesendet werden soll.

#### **Zugehörige Konzepte:**

- "Query Patroller-Komponenten" auf Seite 4
- v ["Abfrageverarbeitung durch Query Patroller" auf Seite 131](#page-144-0)
- v ["Übersicht über die Installationstasks" auf Seite 9](#page-22-0)

#### **Zugehörige Tasks:**

v ["Übersicht über die Query Patroller-Verwaltungstasks" auf Seite 118](#page-131-0)

#### **Query Patroller-Komponenten**

DB2® Query Patroller ist eine Client/Server-Lösung, die aus den folgenden Komponenten besteht:

- Query Patroller-Server
- Query Patroller-Zentrale
- v Query Patroller-Befehlszeilenunterstützung

DB2 Query Patroller™ kann auf einem System mit DB2 Enterprise Server Edition eingesetzt werden.

#### **Query Patroller-Server:**

Beim Installieren des Query Patroller-Servers werden die folgenden Softwareelemente auf dem Zielcomputer installiert:

#### **Query Controller**

Query Controller ist die wichtigste Steuerkomponente von Query Patroller. Query Controller wird auf den koordinierenden Partitionen ausgeführt. Die Aufgabe dieser Komponente besteht im Abfangen und Verwalten von Datenbankanforderungen auf Grundlage der vom Administrator festgelegten Konfigurationsparameter. Die Datenbankanforderungen werden dann vom Jobdispatcher (Unterkomponente von Query Controller) abgesetzt. Nach Verarbeitung der Anforderungen erhalten die entsprechenden Benutzer optional eine diesbezügliche Nachricht.

#### **Gespeicherte Prozeduren von Query Patroller**

Die gespeicherten Prozeduren von Query Patroller werden von anderen Query Patroller-Komponenten aufgerufen, um die erforderlichen Datenbanktasks auszuführen.

#### **Steuertabellen**

Bei der Einrichtung von Query Patroller für die Abfrageverwaltung in einer Datenbank werden das DB2QP-Schema, Steuertabellen, Auslöser, Funktionen und Prozeduren innerhalb dieser Datenbank erstellt. In den Steuertabellen werden alle Informationen gespeichert, die Query Patroller zur Abfrageverwaltung benötigt. Dazu gehören:

- v Einstellungen für die Query Patroller-Systemmerkmale
- Informationen zu Abfrageklassen
- v Informationen zu übergebenden Benutzern, einschließlich der Vorgaben für die Abfrageübergabe
- v Informationen zu Bedienern
- Informationen zu den Merkmalen verwalteter Abfragen
- Informationen zu den Merkmalen zeitbezogener Abfragen
- Informationen zu Abfrageergebnissen
- Protokollanalysedaten
- Informationen zu terminierten Freigabejobs

Die Tabelle SUBMITTER\_PROFILE beispielsweise enthält Informationen wie die ID des übergebenden Benutzers, die Berechtigungsstufe und die maximale Anzahl Abfragen, die ein Benutzer gleichzeitig ausführen kann. Bei der Abfrageübergabe durch einen Benutzer fragt Query Patroller die Tabelle SUBMITTER\_PROFILE nach diesen Parametern ab.

#### **Protokolldateien**

Diagnoseinformationen zu Fehlern werden in vier Query Patroller-Protokolldateien aufgezeichnet:

#### **qpsetup.log**

In die Datei qpsetup.log schreibt Query Patroller während der Installation und wenn der Befehl **qpsetup** abgesetzt wird. Unter UNIX®-Betriebssystemen befindet sich qpsetup.log im Verzeichnis INSTANCE/db2dump, wobei INSTANCE das DB2-Installationsverzeichnis ist. Unter Windows befindet sich qpsetup.log in dem Verzeichnis, das im Datenbankkonfigurationsparameter *diagpath* angegeben ist. Die Datei qpsetup.log ist für die Verwendung durch Query Patroller-Administratoren vorgesehen.

#### **qpmigrate.log**

In die Datei qpmigrate.log schreibt Query Patroller während der Installation und wenn der Befehl **qpmigrate** abgesetzt wird. Unter UNIX-Betriebssystemen befindet sich qpmigrate.log im Verzeichnis INSTANCE/db2dump, wobei INSTANCE das DB2-Installationsverzeichnis ist. Unter Windows befindet sich qpmigrate.log in dem Verzeichnis, das im Datenbankkonfigurationsparameter *diagpath* angegeben ist. Die Datei qpmigrate.log ist für die Verwendung durch Query Patroller-Administratoren vorgesehen.

#### **qpuser.log**

In die Datei qpuser.log schreibt Query Patroller, sobald das System aktiv wird. Die Informationen in der Datei qpuser.log dienen zur Problembestimmung und sind für die Verwendung durch Query Patroller-Administratoren vorgesehen. Unter UNIX-Betriebssystemen befindet sich qpuser.log im Verzeichnis INSTANCE/db2dump, wobei INSTANCE das DB2- Installationsverzeichnis ist. Unter Windows befindet sich qpuser.log in dem Verzeichnis, das im Datenbankkonfigurationsparameter *diagpath* angegeben ist.

#### **qpdiag.log**

In die Datei qpdiag.log schreibt Query Patroller, sobald das System aktiv wird. Die Informationen in der Datei qpdiag.log dienen zur Problembestimmung und werden von der DB2- Kundenunterstützung verwendet. Unter UNIX-Betriebssystemen befindet sich qpdiag.log im Verzeichnis INSTANCE/db2dump, wobei INSTANCE das DB2- Installationsverzeichnis ist. Unter Windows befindet sich qpdiag.log in dem Verzeichnis, das im Datenbankkonfigurationsparameter *diagpath* angegeben ist.

Sie können die Protokolldateien auf dem Server, auf dem Query Patroller installiert ist, mit Hilfe eines Texteditors anzeigen. Die aktuellsten Ereignisse werden am Ende der Datei aufgezeichnet. Im Allgemeinen enthält jeder Eintrag die folgenden Komponenten:

- Eine Zeitmarke
- Informationen zum Exemplar, zur Datenbank und zum Partitionsnamen
- Prozess-ID (PID) und Prozessname, oder Thread-ID (TID) und Threadname
- Die Komponente, die den Fehler meldet
- Eine Diagnosenachricht (beginnt normalerweise mit "DQP") mit einer Fehlerbeschreibung

Die Protokolldateien werden ständig größer. Deshalb sollten sie gelegentlich gesichert und dann gelöscht werden. Eine neue Protokolldatei wird, falls erforderlich, von Query Patroller automatisch generiert.

#### **Query Patroller-Zentrale:**

Die Query Patroller-Zentrale ist eine grafische Benutzerschnittstelle, die den Administratoren die Verwaltung der Systemmerkmale, Benutzer und Abfragen von Query Patroller sowie das Anzeigen von Protokollanalyseberichten ermöglicht. Darüber hinaus können übergebende Benutzer mit der Query Patroller-Zentrale Abfragen verwalten, Abfrageergebnisse speichern und die Vorgaben für die Abfrageübergabe anpassen.

Das Aussehen und die Leistungsmerkmale der Query Patroller-Zentrale hängen von verschiedenen Faktoren ab, z. B. der Berechtigung des Benutzers oder ob die DB2-Verwaltungstools ebenfalls installiert sind.

Administratoren haben Zugriff auf alle Leistungsmerkmale der Query Patroller-Zentrale. Im Folgenden sind einige der Tasks aufgeführt, die ein Administrator mit der Query Patroller-Zentrale ausführen kann:

- Verwalten der Query Patroller-Systemparameter
- v Erstellen, Aktualisieren oder Löschen von Profilen für übergebende Benutzer und Bediener von Query Patroller
- Erstellen, Aktualisieren oder Löschen der Ubergabevorgaben für übergebende Benutzer von Query Patroller
- Erstellen, Aktualisieren oder Löschen von Abfrageklassen
- v Überwachen und Verwalten von Abfragen, die vom Query Patroller-System abgefangen wurden
- v Erstellen und Analysieren von Berichten zur Datenbanknutzung

Ein übergebender Benutzer hat Zugriff auf bestimmte untergeordnete Funktionen der Query Patroller-Zentrale. Im Folgenden sind einige der Tasks aufgeführt, die ein übergebender Benutzer mit der Query Patroller-Zentrale ausführen kann:

- Überwachen und Verwalten von Abfragen, die mit dem Query Patroller-System übergeben wurden
- Speichern der Ergebnisse von Abfragen, die zur späteren Verwendung übergeben wurden
- Anzeigen oder Speichern der Ergebnisse übergebener Abfragen
- v Erstellen, Aktualisieren oder Löschen eigener Vorgaben für die Abfrageübergabe

#### **Query Patroller-Befehlszeilenunterstützung:**

Die Befehlszeilenunterstützung ermöglicht Administratoren und übergebenden Benutzern von Query Patroller die Ausführung der meisten Query Patroller-Tasks über den DB2-Befehlszeilenprozessor oder die Eingabeaufforderung des Betriebssystems. Query Patroller-Befehle können ferner mit Shellprozeduren oder Sprachen wie Perl, awk und REXX kombiniert werden.

#### **Zugehörige Konzepte:**

- ["Query Patroller" auf Seite 3](#page-16-0)
- v ["Abfrageverarbeitung durch Query Patroller" auf Seite 131](#page-144-0)

#### **Zugehörige Referenzen:**

- v ["DB2 Query Patroller-Steuertabellen" auf Seite 339](#page-352-0)
- v ["Query Patroller-Befehlszeilenunterstützung" auf Seite 253](#page-266-0)
- [Kapitel 23, "Optimieren von Query Patroller", auf Seite 245](#page-258-0)

#### <span id="page-22-0"></span>**Übersicht über die Installationstasks**

In den folgenden Kapiteln werden die erforderlichen Schritte zum Installieren von Query Patroller Version 8, zum Einrichten des Query Patroller-Servers sowie zum Migrieren der Daten und Einstellungen von Query Patroller Version 7 beschrieben.

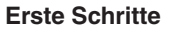

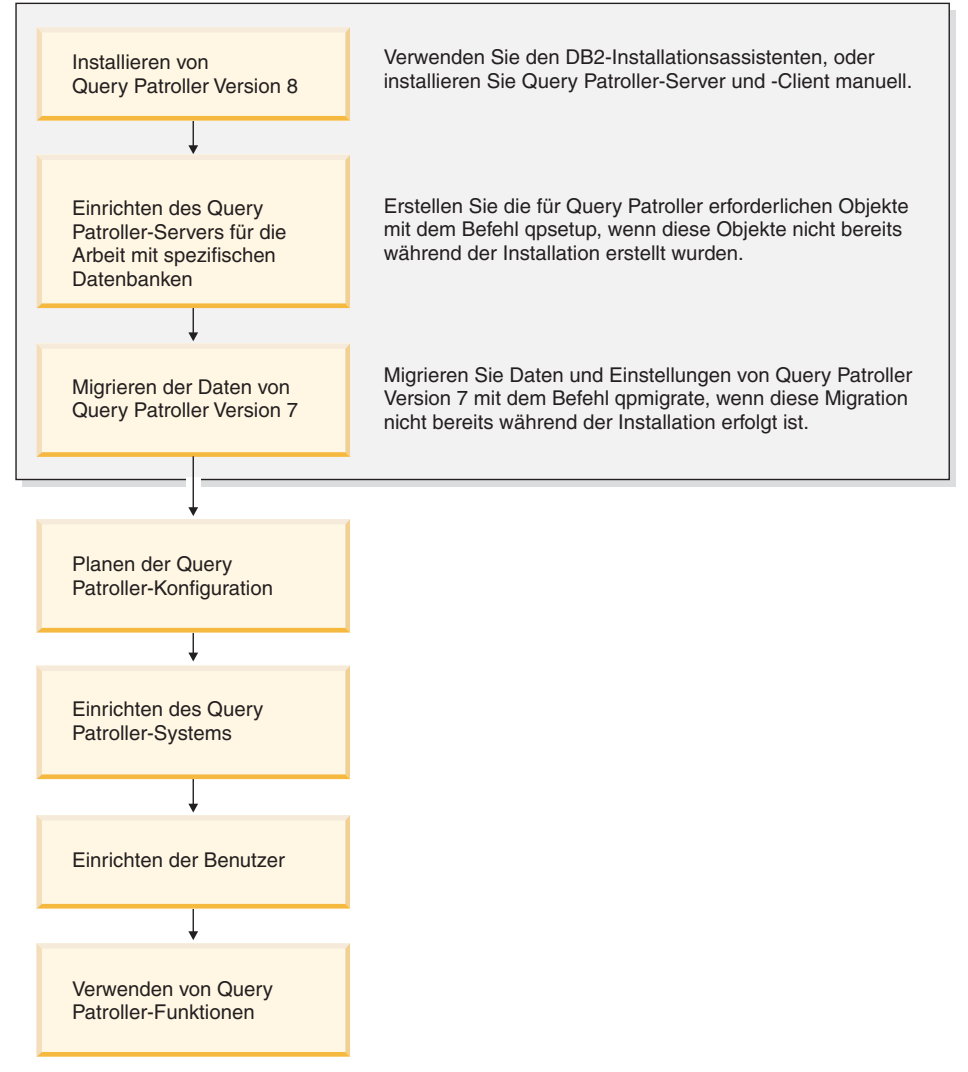

*Abbildung 1. Übersicht über die Query Patroller-Installationstasks*

## **Zugehörige Konzepte:**

- ["Query Patroller" auf Seite 3](#page-16-0)
- ["Query Patroller-Komponenten" auf Seite 4](#page-17-0)
- [Kapitel 2, "Übersicht über die Query Patroller-Installationsumgebung", auf](#page-26-0) [Seite 13](#page-26-0)
- v ["Automatische Migration des Query Patroller-Servers mit dem DB2-](#page-122-0) [Installationsassistenten" auf Seite 109](#page-122-0)

## **Zugehörige Tasks:**

- v ["Manuelles Einrichten des Query Patroller-Servers" auf Seite 105](#page-118-0)
- v ["Manuelles Migrieren des Query Patroller-Servers" auf Seite 111](#page-124-0)
- v ["Übersicht über die Query Patroller-Verwaltungstasks" auf Seite 118](#page-131-0)
- ["Aktivieren von Query Patroller für das Abfangen von Abfragen" auf Seite](#page-129-0) [116](#page-129-0)
- [Kapitel 3, "Installieren von Query Patroller \(UNIX\)", auf Seite 19](#page-32-0)
- [Kapitel 6, "Installieren von Query Patroller \(Windows\)", auf Seite 71](#page-84-0)

# <span id="page-24-0"></span>**Teil 2. Installieren, Einrichten und Migrieren von Query Patroller**

# <span id="page-26-0"></span>**Kapitel 2. Übersicht über die Query Patroller-Installationsumgebung**

Dieser Abschnitt enthält einen Überblick über zwei typische Query Patroller-Installationsumgebungen. Nach dem Lesen dieses Abschnitts sollten Sie die Komponenten von Query Patroller sowie die nicht partitionierten und partitionierten Umgebungen kennen, in denen sie ausgeführt werden können.

Eine typische Query Patroller-Installationsumgebung besteht aus den folgenden Computern:

- Query Patroller-Server, der auf allen Partitionen der DB2<sup>®</sup> Enterprise Server Edition-Umgebung installiert ist
- Mindestens eine Systemverwaltungsworkstation, auf der die Query Patroller-Clienttools installiert sind
- v Mindestens ein DB2-Client, auf dem die Query Patroller-Clienttools installiert sind
- v Mindestens ein DB2-Client, auf dem die Query Patroller-Clienttools nicht installiert sind
- v Mindestens ein Informationsmanagementclient, auf dem die Query Patroller-Clienttools nicht installiert sind

## **Query Patroller-Server und -Clienttools**

#### **Query Patroller-Server:**

Der Query Patroller-Server ist auf allen Computern installiert, aus denen die Umgebung von DB2 Universal Database™ Enterprise Server Edition (mindestens Version 8.1.2) besteht. Dabei kann es sich um eine nicht partitionierte oder eine partitionierte Umgebung handeln. Der Query Patroller-Server akzeptiert, analysiert und terminiert die Abfragen, die für die Datenbank ausgeführt werden, und vergibt Prioritäten. Ferner kann der Query Patroller-Server die Benutzer über die Beendigung ihrer Abfragen informieren.

#### **Query Patroller-Clienttools (Systemverwaltungsworkstation):**

Die Query Patroller-Clienttools können auf dem DB2-Client installiert werden, der in Ihrer Umgebung als Systemverwaltungsworkstation eingesetzt wird. Ein oder mehrere DB2-Clients können als Systemverwaltungsworkstation fungieren. Die Tools sollten auf allen Computern installiert werden, die eine Fernverwaltung für das Data Warehouse durchführen.

<span id="page-27-0"></span>Die auf dem Systemverwaltungsclient installierten Query Patroller-Clienttools bestehen aus der Query Patroller-Zentrale und der Query Patroller-Befehlszeilenunterstützung. Diese Tools ermöglichen das Konfigurieren und Verwalten des Query Patroller-Servers, das Erstellen und Löschen von Benutzerprofilen, das Verwalten von Abfragen und Ergebnisausgabezielen, sowie das Überwachen der Datenbanknutzung.

#### **Query Patroller-Clienttools (DB2-Clients):**

Die Query Patroller-Clienttools können auf den DB2-Clients installiert werden. Es besteht die Möglichkeit, entweder die Query Patroller-Zentrale oder die Query Patroller-Befehlszeilenunterstützung (oder beides) zu installieren. Wenn die Query Patroller-Zentrale auf den Clients installiert werden soll, muss entweder ein DB2-Clientprodukt (z. B. DB2 Run-Time Client oder DB2 Application Development Client), ein DB2 Connect™-Produkt (z. B. DB2 Connect Personal Edition oder DB2 Connect Enterprise Edition) oder ein DB2-Serverprodukt (z. B. DB2 Enterprise Server Edition oder DB2 Workgroup Server Edition) auf diesen Clients installiert sein. Für die genannten Produkte wird mindestens Version 8.1.2 benötigt. Auch die DB2-Clients, auf denen die Query Patroller-Zentrale oder die Query Patroller-Befehlszeilenunterstützung nicht installiert ist, können für die Abfrageübergabe an den Query Patroller-Server konfiguriert werden.

**Anmerkung:** Abfragen können auch von bestimmten Informationsmanagementclients mit GUI-Tools von Drittherstellern (z. B. Business Objects) übergeben werden. Diese Clients übergeben Abfragen zuerst an einen dedizierten Informationsmanagementserver, der die Abfragen dann zur Verarbeitung an den Query Patroller-Server weiterleitet.

#### **Typische Query Patroller-Umgebungen**

#### **Nicht partitionierte DB2 Enterprise Server Edition-Umgebung (ESE):**

Query Patroller kann in einer nicht partitionierten DB2 Enterprise Server Edition-Umgebung installiert werden. Eine typische nicht partitionierte Umgebung besteht aus den folgenden Computern:

- v Ein Query Patroller-Server mit DB2 Enterprise Server Edition (mindestens Version 8.1.2)
- v Eine Systemverwaltungsworkstation mit den Query Patroller-Clienttools
- v Zwei Systeme mit DB2 Run-Time Client (UNIX und Windows)

Abbildung 1 zeigt, wie diese Computer normalerweise in einer nicht partitionierten DB2 Enterprise Server Edition-Umgebung konfiguriert werden.

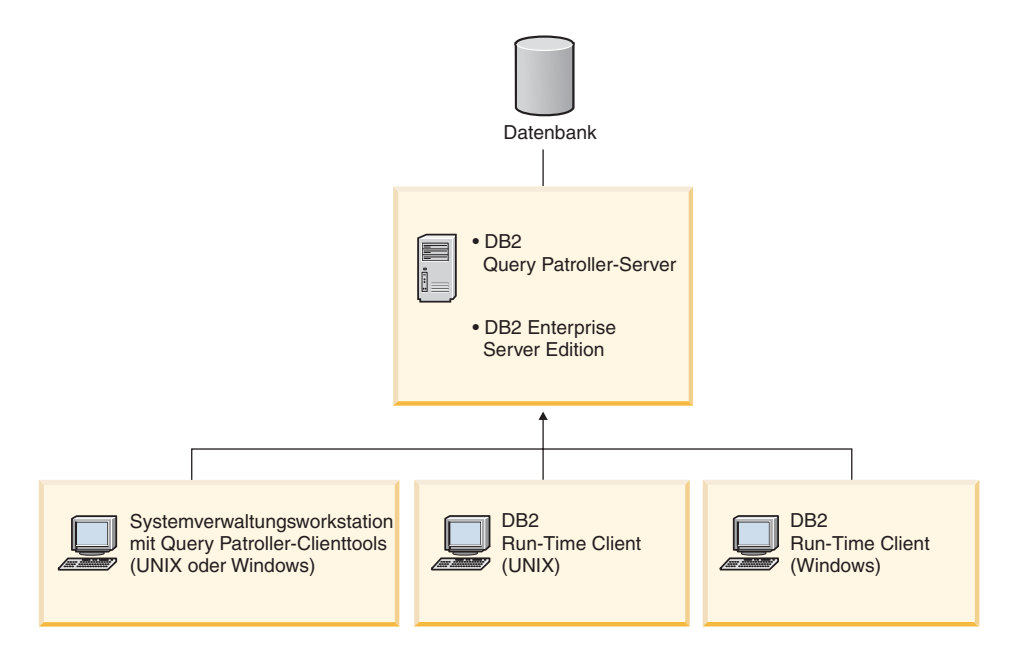

*Abbildung 2. Nicht partitionierte Installationsumgebung von Query Patroller*

In einer typischen nicht partitionierten Datenbankumgebung wird der Query Patroller-Server auf dem Computer mit DB2 Enterprise Server Edition (mindestens Version 8.1.2) installiert.

#### **Partitionierte DB2 Enterprise Server Edition-Umgebung:**

Query Patroller kann in einer partitionierten DB2 Enterprise Server Edition-Umgebung installiert werden. Eine typische partitionierte Umgebung besteht aus den folgenden Computern:

- v Query Patroller-Server, der auf allen Partitionen der DB2 Enterprise Server Edition-Umgebung (mindestens Version 8.1.2) installiert ist
- v Ein Informationsmanagementserver zum Empfangen und Weiterleiten von Abfragen der Informationsmanagementclients
- v Eine Systemverwaltungsworkstation mit den Query Patroller-Clienttools
- Zwei DB2-Clients mit den Query Patroller-Clienttools
- v Zwei Systeme mit DB2 Run-Time Client (UNIX und Windows)

Abbildung 2 zeigt, wie diese Computer normalerweise in einer partitionierten DB2 Enterprise Server Edition-Umgebung konfiguriert werden.

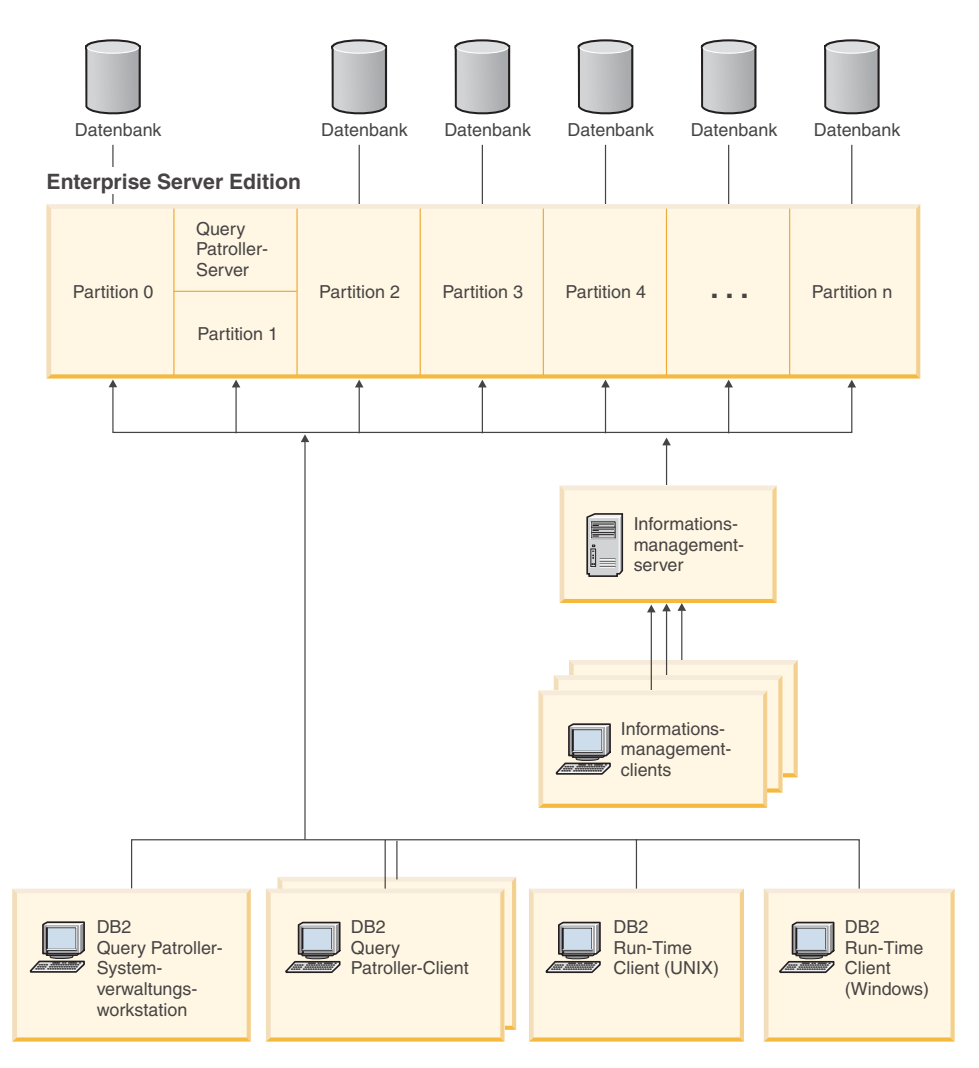

*Abbildung 3. Partitionierte Query Patroller-Installationsumgebung*

In einer typischen Umgebung mit partitionierten Datenbanken wird der Query Patroller-Server auf allen Computer mit DB2 Enterprise Server Edition (mindestens Version 8.1.2) installiert. Auf diese Weise können alle DB2-Clients (auf denen die Query Patroller-Clienttools installiert sind) zu allen koordinierenden Partitionen in der Umgebung eine Verbindung herstellen.

Nun kann Query Patroller entweder auf einem UNIX-Betriebssystem oder in einer Windows®-Umgebung installiert werden.

#### **Zugehörige Konzepte:**

- v ["Query Patroller-Konfigurationsübersicht" auf Seite 152](#page-165-0)
- v ["Szenario: Verwalten der Anforderungen übergebender Benutzer von Abfra](#page-136-0)[gen durch Konfiguration von Übergabeprofilen" auf Seite 123](#page-136-0)
- v ["Szenario: Ausführung großer Notfallabfragen" auf Seite 126](#page-139-0)
- ["Szenario: Handhabung sehr großer Abfragen" auf Seite 125](#page-138-0)
- v ["Szenario: Verwalten von Abfragen unterschiedlicher Größe mit Hilfe von](#page-140-0) [Abfrageklassen" auf Seite 127](#page-140-0)
- ["Query Patroller" auf Seite 3](#page-16-0)
- ["Query Patroller-Komponenten" auf Seite 4](#page-17-0)

#### **Zugehörige Tasks:**

- v ["Installieren des Query Patroller-Servers mit dem DB2-Installations](#page-89-0)[assistenten \(Windows\)" auf Seite 76](#page-89-0)
- v ["Installieren des Query Patroller-Servers mit dem DB2-Installations](#page-40-0)[assistenten \(UNIX\)" auf Seite 27](#page-40-0)
- v ["Installieren der Query Patroller-Clienttools mit dem DB2-Installations](#page-58-0)[assistenten \(UNIX\)" auf Seite 45](#page-58-0)
- v ["Installieren der Query Patroller-Clienttools mit dem DB2-Installations](#page-107-0)[assistenten \(Windows\)" auf Seite 94](#page-107-0)

# <span id="page-32-0"></span>**Kapitel 3. Installieren von Query Patroller (UNIX)**

Wenn Sie die zu installierenden Komponenten und Tools von Query Patroller ausgewählt haben und wissen, in welcher Umgebung die Installation erfolgen soll, können Sie die nachfolgenden Schritte zum Installieren von Query Patroller auf dem UNIX-Server und den UNIX-Clients ausführen.

#### **Voraussetzungen:**

Vor der Installation von Query Patroller müssen die folgenden Voraussetzungen erfüllt sein:

- Stellen Sie sicher, dass Sie mit der Umgebung vertraut sind, in der Query Patroller installiert wird.
- v Stellen Sie sicher, dass der Computer, auf dem der Query Patroller-Server installiert wird, die Anforderungen im Hinblick auf Installation sowie Speicher- und Plattenspeicherkapazität erfüllt.
- v Stellen Sie sicher, dass die Computer, auf denen die Query Patroller-Clienttools installiert werden, die Anforderungen im Hinblick auf Installation sowie Speicher- und Plattenspeicherkapazität erfüllen.

#### **Vorgehensweise:**

Gehen Sie wie folgt vor, um Query Patroller zu installieren:

- 1. Installieren Sie den Query Patroller-Server mit dem DB2-Installationsassistenten (UNIX).
- 2. *Optional*: Installieren Sie den Query Patroller-Server (UNIX) manuell.
- 3. Überprüfen Sie die Installation des Query Patroller-Servers.
- 4. Installieren Sie die Query Patroller-Clienttools mit dem DB2-Installationsassistenten (UNIX).
- 5. *Optional*: Installieren Sie die Query Patroller-Clienttools (UNIX) manuell.
- 6. Installieren Sie die CD-ROM mit der DB2-HTML-Dokumentation (UNIX).

#### **Zugehörige Tasks:**

- v ["Installieren des Query Patroller-Servers mit dem DB2-Installations](#page-40-0)[assistenten \(UNIX\)" auf Seite 27](#page-40-0)
- v ["Installieren der Query Patroller-Clienttools mit dem DB2-Installations](#page-58-0)[assistenten \(UNIX\)" auf Seite 45](#page-58-0)
- v ["Überprüfen der Installation des Query Patroller-Servers" auf Seite 39](#page-52-0)
- v ["Installieren der Query Patroller-Themen von der CD-ROM mit der DB2-](#page-68-0) [HTML-Dokumentation unter Verwendung des DB2-Installationsassistenten](#page-68-0) [\(UNIX\)" auf Seite 55](#page-68-0)
- v ["Installieren der Query Patroller-Themen von der CD-ROM mit der DB2-](#page-69-0) [HTML-Dokumentation unter Verwendung des Befehls](#page-69-0) ″doc\_install″ [\(UNIX\)" auf Seite 56](#page-69-0)

# <span id="page-34-0"></span>**Kapitel 4. Installieren von Query Patroller mit dem DB2- Installationsassistenten (UNIX)**

## **Installieren des Query Patroller-Servers mit dem DB2-Installationsassistenten (UNIX)**

### **Installationsvoraussetzungen für den Query Patroller-Server (UNIX)**

In diesem Abschnitt werden die Hardware-, Software- und Kommunikationsvoraussetzungen für den Query Patroller-Server unter einem UNIX-Betriebssystem beschrieben.

#### **Hardwarevoraussetzungen**

Je nach UNIX-Betriebssystem ist eine der folgenden Komponenten erforderlich:

- $\cdot$  IBM RISC/6000 (AIX)
- eServer pSeries (AIX)
- HP 9000 Series 700 oder 800 (HP-UX)
- Intel 32–Bit (Linux)
- v Ein auf Solaris UltraSPARC basierender Computer (Solaris-Betriebsumgebung)

#### **Betriebssystemvoraussetzungen**

#### **AIX:**

- Version 4.3.3 mit Wartungsstufe 10 oder höher, APARs IY22308, IY32690 und IY33024 (nur 32 Bit)
- v Version 5.1.0 mit Wartungsstufe 2 oder höher, APARs IY22844, IY31254, IY32217, IY32905, IY29345 und IY33023 (32 Bit)

#### **Linux:**

v Die neuesten Informationen zu unterstützten Distributions- und Kernelstufen finden Sie unter http://www.ibm.com/db2/linux/validate

#### **HP-UX:**

- v Query Patroller kann unter HP-UX 11i (11.11) für Systeme mit PA-RISC 2.x (PA-8x00)-Prozessoren mit Folgendem ausgeführt werden:
	- Dezember 2001 GOLDBASE11i-Bündel (HP-UX)
	- Dezember 2001 GOLDAPPS11i-Bündel (HP-UX)
	- Programmkorrektur PHSS\_26560 (HP-UX)

#### **Solaris-Betriebsumgebung:**

- Solaris 7 (32 Bit) "Recommended & Security Patches" +  $107226-17$  + 107153-01 + 106327-10
- Solaris 8 (32 Bit) "Recommended & Security Patches" +  $108921-12$  + 108940-24 + 108434-03 + 108528-12
- Solaris 9 (32 Bit)

#### **Softwarevoraussetzungen**

- v Zum Installieren des Query Patroller-Servers muss DB2 Enterprise Server Edition (mindestens Version 8.1.2) installiert sein.
- v Java Runtime Environment (JRE) Version 1.3.1 ist erforderlich zum Ausführen des Query Patroller-Servers, der Java-basierten Query Patroller-Tools, wie beispielsweise der Query Patroller-Zentrale, sowie zum Erstellen und Ausführen von Java-Anwendungen, einschließlich gespeicherter Prozeduren und benutzerdefinierter Funktionen.
- Zum Anzeigen der Onlinehilfe für die Installation ist Netscape 6.2 oder Microsoft Internet Explorer 5.5 erforderlich.

#### **Kommunikationsvoraussetzungen**

 $\cdot$  TCP/IP

#### **Zugehörige Konzepte:**

• [Kapitel 2, "Übersicht über die Query Patroller-Installationsumgebung", auf](#page-26-0) [Seite 13](#page-26-0)

#### **Zugehörige Tasks:**

- ["Installieren des Query Patroller-Servers mit dem DB2-Installations](#page-40-0)[assistenten \(UNIX\)" auf Seite 27](#page-40-0)
- [Kapitel 3, "Installieren von Query Patroller \(UNIX\)", auf Seite 19](#page-32-0)

#### **Zugehörige Referenzen:**

- v ["Speicherbedarf des Query Patroller-Servers \(UNIX\)" auf Seite 23](#page-36-0)
- v ["Erforderliche Plattenspeicherkapazität für den Query Patroller-Server](#page-36-0) [\(UNIX\)" auf Seite 23](#page-36-0)
# <span id="page-36-0"></span>**Speicherbedarf des Query Patroller-Servers (UNIX)**

Der Query Patroller-Server benötigt mindestens 256 MB RAM. Möglicherweise ist zusätzlicher Speicher erforderlich.

Folgende Faktoren sind bei der Bestimmung des Speicherbedarfs zu berücksichtigen:

- Möglicherweise ist zusätzlicher Speicher für Nicht-DB2-Software erforderlich, die auf dem System ausgeführt wird.
- Zusätzlicher Speicher ist zur Unterstützung von DB2-Clients erforderlich, auf denen die Query Patroller-Clienttools installiert sind.
- Der erforderliche Speicherbedarf wird möglicherweise von spezifischen Leistungsanforderungen bestimmt.
- v Der Speicherbedarf wird von der Größe und Komplexität des Datenbanksystems beeinflusst.

## **Zugehörige Konzepte:**

• [Kapitel 2, "Übersicht über die Query Patroller-Installationsumgebung", auf](#page-26-0) [Seite 13](#page-26-0)

## **Zugehörige Tasks:**

- v ["Installieren des Query Patroller-Servers mit dem DB2-Installations](#page-40-0)[assistenten \(UNIX\)" auf Seite 27](#page-40-0)
- [Kapitel 3, "Installieren von Query Patroller \(UNIX\)", auf Seite 19](#page-32-0)

## **Zugehörige Referenzen:**

- v "Erforderliche Plattenspeicherkapazität für den Query Patroller-Server (UNIX)" auf Seite 23
- v ["Installationsvoraussetzungen für den Query Patroller-Server \(UNIX\)" auf](#page-34-0) [Seite 21](#page-34-0)

# **Erforderliche Plattenspeicherkapazität für den Query Patroller-Server (UNIX)**

Der erforderliche Plattenspeicherplatz für den Query Patroller-Server (UNIX) hängt vom ausgewählten Installationstyp ab. Wenn Sie den Query Patroller-Server mit dem DB2-Installationsassistenten installieren, gibt das Installationsprogramm basierend auf dem Installationstyp und den ausgewählten Komponenten dynamisch die geschätzte erforderliche Plattenkapazität an. Plattenspeicherplatz wird für Folgendes benötigt:

- Zum Speichern des Produktcodes
- Zum Speichern von Daten, die bei der Verwendung von Query Patroller generiert werden (z. B. der Inhalt der Steuertabellen)

Ferner muss der erforderliche Plattenspeicherplatz für Software, Kommunikationsprogramme und Dokumentation berücksichtigt werden.

## **Vorgehensweise bei Speicherknappheit:**

Wenn der zur Installation der ausgewählten Komponenten erforderliche Speicherplatz größer ist als der Speicherplatz, der im angegebenen Installationspfad zur Verfügung steht, gibt der DB2-Installationsassistent einen entsprechenden Fehler aus. Sie können die Installation fortsetzen. Wenn der für die zu installierenden Dateien zur Verfügung stehende Speicherplatz jedoch nicht ausreichend ist, wird die Installation des Query Patroller-Servers gestoppt, sobald der Speicherplatz aufgebraucht ist. In diesem Fall wird die Installation rückgängig gemacht. Daraufhin wird in einem abschließenden Dialog eine entsprechende Fehlernachricht angezeigt. Dann können Sie die Installation verlassen.

**Anmerkung:** Dies gilt nur für UNIX-Betriebssysteme ohne AIX.

## **Zugehörige Konzepte:**

• Kapitel 2, "Ubersicht über die Query Patroller-Installationsumgebung", auf [Seite 13](#page-26-0)

## **Zugehörige Tasks:**

- ["Installieren des Query Patroller-Servers mit dem DB2-Installations](#page-40-0)[assistenten \(UNIX\)" auf Seite 27](#page-40-0)
- [Kapitel 3, "Installieren von Query Patroller \(UNIX\)", auf Seite 19](#page-32-0)

#### **Zugehörige Referenzen:**

- v ["Speicherbedarf des Query Patroller-Servers \(UNIX\)" auf Seite 23](#page-36-0)
- ["Installationsvoraussetzungen für den Query Patroller-Server \(UNIX\)" auf](#page-34-0) [Seite 21](#page-34-0)

# **Anhängen der Query Patroller-CD-ROM**

## **Anhängen der CD-ROM (AIX)**

Sie müssen die CD-ROM des DB2-Produkts anhängen, bevor Sie den DB2- Installationsassistenten starten können.

#### **Vorgehensweise:**

Um die DB2-Installations-CD anzuhängen und ihren Inhalt zu kopieren, gehen Sie wie folgt vor:

1. Erstellen Sie ein Verzeichnis für die CD-ROM, indem Sie den folgenden Befehl eingeben:

mkdir /cdrom -p

2. Geben Sie den folgenden Befehl ein, um ein CD-ROM-Dateisystem zuzuordnen:

crfs -v cdrfs -p ro -d cd0 -m /cdrom

Dabei ist cd0 die Standarddarstellung für das CD-ROM-Laufwerk.

3. Hängen sie das CD-ROM-Dateisystem an, indem Sie den folgenden Befehl eingeben:

mount /cdrom

#### **Anhängen der CD-ROM (Linux)**

Die Installations-CD-ROM muss angehängt werden, bevor der DB2- Installationsassistent ausgeführt werden kann.

#### **Voraussetzungen:**

Sie müssen sich mit einer Benutzer-ID anmelden, die über die Rootberechtigung verfügt.

#### **Vorgehensweise:**

Bei vielen Linux-Distributionen wird die CD-ROM automatisch angehängt. Der Mountpunkt ist häufig /mnt/cdrom oder /media/cdrom. Ist der Mountpunkt auf Ihrem System /mnt/cdrom, geben Sie den folgenden Befehl ein:

```
mount /mnt/cdrom
```
Bei manchen Distributionen wird für CD-ROM-Einheiten die Ausführungsberechtigung standardmäßig inaktiviert. Setzen Sie in diesem Fall den folgenden Befehl als Benutzer mit Rootberechtigung ab, um die CD-ROM am Mountpunkt /mnt/cdrom mit Ausführungsberechtigung anzuhängen:

mount -o exec /mnt/cdrom

Geben Sie den folgenden Befehl ein, falls die CD-ROM nicht automatisch angehängt wurde:

```
mount -t iso9660 -o ro /dev/cdrom /mnt/cdrom
```
Dabei steht */mnt/cdrom* für den Mountpunkt der CD-ROM.

#### **Zugehörige Tasks:**

v "Starten des DB2-Installationsassistenten (Linux)" in *DB2 Universal Database Personal Edition Einstieg*

# **Anhängen der CD-ROM (HP-UX)**

Da DB2 Version 8.1 für HP-UX mehrere Dateien mit langen Dateinamen enthält, schlägt der Befehl **mount** möglicherweise fehl. Führen Sie die folgenden Schritte aus, um die Produkt-CD-ROM für DB2 für HP-UX erfolgreich anzuhängen:

#### **Voraussetzungen:**

Zum Ausführen dieser Task ist die Rootberechtigung erforderlich.

## **Vorgehensweise:**

Führen Sie die folgenden Schritte aus, um die Produkt-CD-ROM für DB2 für HP-UX anzuhängen:

- 1. Melden Sie sich als Benutzer mit Rootberechtigung an.
- 2. Fügen Sie im Verzeichnis /etc die folgende Zeile in die Datei pfs\_fstab ein: /dev/dsk/c0t2d0 *mountpunkt* pfs-rrip ro,hard

Dabei ist *mountpunkt* der Mountpunkt der CD-ROM.

3. Starten Sie den Dämon *pfs*, indem Sie die folgenden Befehle eingeben (sofern diese nicht bereits ausgeführt werden):

/usr/sbin/pfs\_mountd & /usr/sbin/pfsd 4 &

4. Legen Sie die CD-ROM in das Laufwerk ein, und geben Sie die folgenden Befehle ein:

mkdir /*cdrom* /usr/sbin/pfs\_mount /*cdrom*

Dabei ist */cdrom* der Mountpunkt der CD-ROM.

5. Melden Sie sich ab.

Das CD-ROM-Dateisystem ist nun angehängt. Wenn Sie den Inhalt der CD-ROM anzeigen möchten, legen Sie die CD-ROM in das Laufwerk ein, und geben Sie den Befehl **cd /cdrom** ein. Dabei ist **cdrom** das Verzeichnis für den Mountpunkt der CD-ROM.

# **Anhängen der CD-ROM (Solaris-Betriebsumgebung)**

#### **Voraussetzungen:**

Wenn Sie das CD-ROM-Laufwerk von einem fernen System aus mit NFS anhängen, muss das CD-ROM-Dateisystem auf dem fernen Computer mit Rootzugriff exportiert werden. Sie müssen dieses Dateisystem außerdem mit Rootzugriff an den lokalen Computer anhängen.

## <span id="page-40-0"></span>**Vorgehensweise:**

Um die CD-ROM an die Solaris-Betriebsumgebung anzuhängen, gehen Sie wie folgt vor:

- 1. Melden Sie sich als Benutzer mit Rootberechtigung an.
- 2. Legen Sie die CD-ROM in das Laufwerk ein.
- 3. Ist Volume Manager auf Ihrem System nicht aktiv, geben Sie die folgenden Befehle ein, um die CD-ROM anzuhängen:

```
mkdir -p /cdrom/unnamed_cdrom
mount -F hsfs -o ro /dev/dsk/c0t6d0s2 /cdrom/unnamed_cdrom
```
Dabei steht '/cdrom/unnamed\_cdrom' für das Mountverzeichnis der CD-ROM und '/dev/dsk/c0t6d0s2' für das CD-ROM-Laufwerk.

Ist Volume Manager (vold) auf Ihrem System aktiv, wird die CD-ROM automatisch angehängt als:

/cdrom/unnamed\_cdrom

4. Melden Sie sich ab.

Ihr CD-ROM-Dateisystem ist nun angehängt. Wenn Sie den Inhalt der CD-ROM anzeigen möchten, legen Sie die CD-ROM in das Laufwerk ein, und geben Sie den Befehl **cd /cdrom** ein. Hierbei ist **cdrom** das Verzeichnis für den Mountpunkt der CD-ROM.

## **Installieren des Query Patroller-Servers mit dem DB2-Installationsassistenten (UNIX)**

Diese Task ist Teil der übergeordneten Task *Installieren von Query Patroller (UNIX)*.

Diese Task erläutert die erforderlichen Schritte zum Installieren des Query Patroller-Servers auf einem UNIX-Betriebssystem unter Verwendung des DB2- Installationsassistenten.

#### **Voraussetzungen:**

Stellen Sie sicher, dass Ihr Computer die folgenden Anforderungen erfüllt:

- v Installationsvoraussetzungen für den Query Patroller-Server (UNIX).
- v Speicherbedarf für den Query Patroller-Server (UNIX).
- v Erforderliche Plattenspeicherkapazität für den Query Patroller-Server (UNIX).
- v Das Exemplar, das auf dem DB2-Server ausgeführt wird, muss gestoppt werden. Melden Sie sich zum Stoppen eines Exemplars als Benutzer mit der

Berechtigung SYSADM am System an. Setzen Sie dann den Befehl **db2stop** an einer UNIX-Shelleingabeaufforderung ab.

- v Eine Datenbank, deren Abfragen mit dem Query Patroller-Server verwaltet werden sollen.
- v Alle Sprachen, die von den Clients bei der Übergabe von Abfragen an den Query Patroller-Server verwendet werden, müssen auf dem Server installiert sein. Auf diese Weise werden Server/Client-Abhängigkeiten vermieden.

#### **Vorgehensweise:**

Gehen Sie wie folgt vor, um den Query Patroller-Server (UNIX) zu installieren:

- 1. Melden Sie sich als Benutzer mit Rootberechtigung am System an.
- 2. Beenden Sie alle aktiven Programme, damit der DB2-Installationsassistent Dateien wie erforderlich aktualisieren kann.
- 3. Achten Sie auf die Beschriftung der CD-ROM, um zu gewährleisten, dass Sie die CD-ROM mit der korrekten Sprache verwenden.
- 4. Hängen Sie die CD-ROM mit dem Query Patroller-Produkt an.
- 5. Wechseln Sie in das Verzeichnis, an das die CD-ROM angehängt ist, indem Sie den folgenden Befehl eingeben:

cd /*cdrom*

Dabei ist */cdrom* der Mountpunkt der CD-ROM.

6. Geben Sie den Befehl **./db2setup** ein, um den DB2-Installationsassistenten zu starten. Das Fenster **DB2 Setup - Klickstartleiste** wird geöffnet.

7. Wählen Sie in der DB2-Klickstartleiste die Option **Produkte installieren** aus.

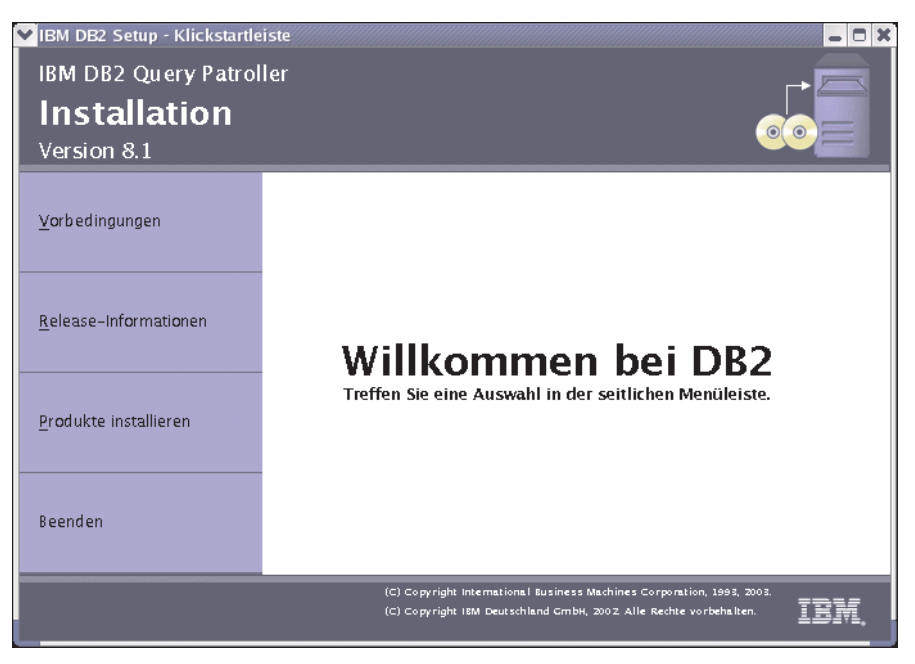

*Abbildung 4. Query Patroller-Eingangsanzeige (UNIX)*

8. Klicken Sie im Fenster **Wählen Sie das zu installierende Produkt aus** die Option **Weiter** an.

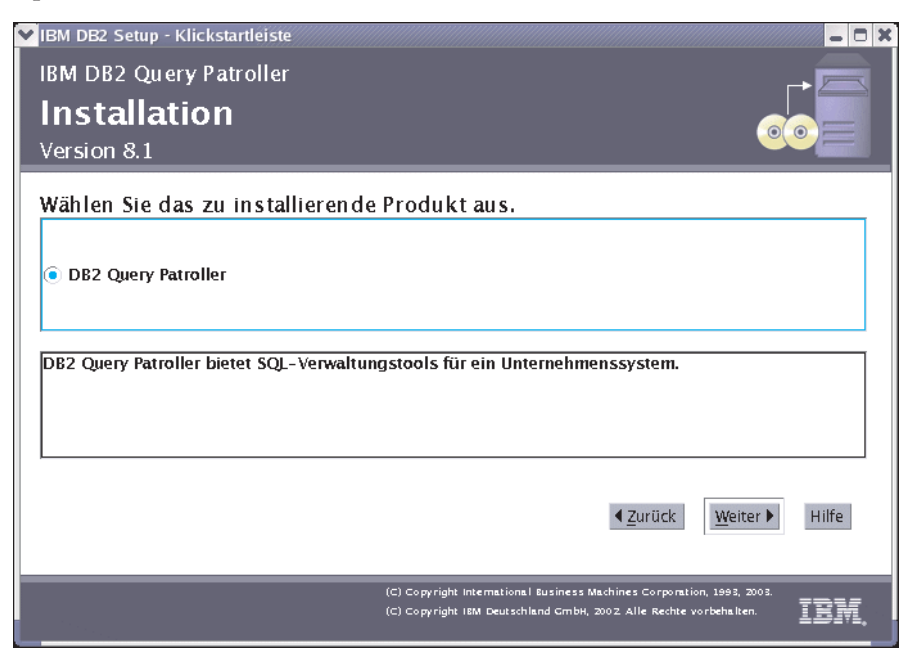

*Abbildung 5. Query Patroller-Produktanzeige (UNIX)*

9. Klicken Sie im Fenster **Willkommen beim DB2-Installationsassistenten** die Option **Weiter** an.

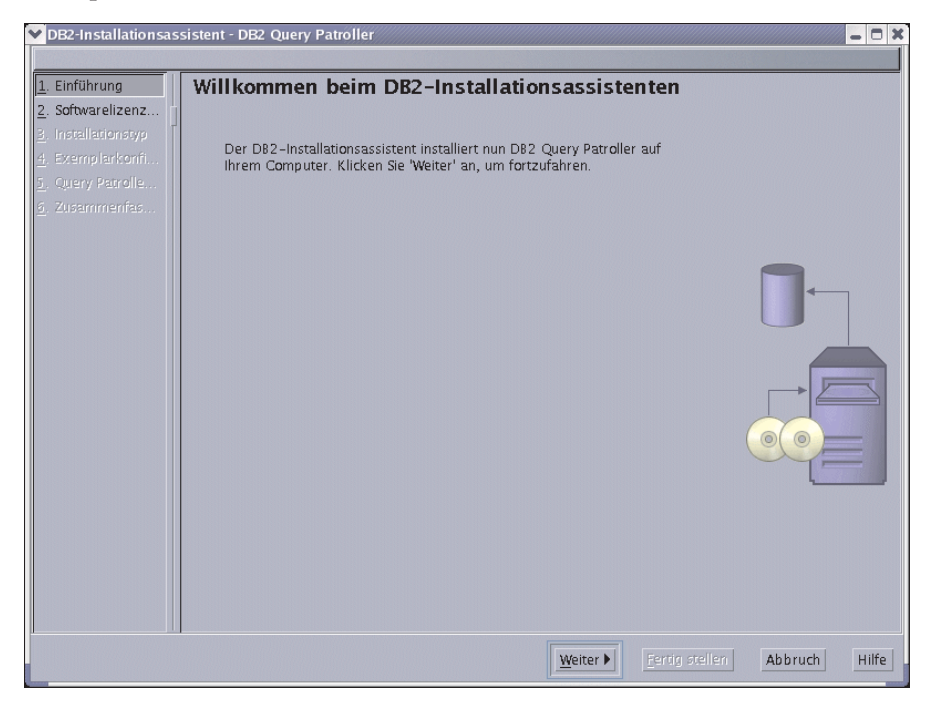

*Abbildung 6. Query Patroller - Eingangsanzeige des DB2-Installationsassistenten (UNIX)*

10. Wählen Sie im Fenster **Softwarelizenzvereinbarung** die Option **Akzeptieren** aus, wenn Sie die Lizenzbedingungen akzeptieren. Klicken Sie dann **Weiter** an. Wenn Sie die Bedingungen nicht akzeptieren, wählen Sie **Ablehnen** aus. Klicken Sie anschließend **Abbruch** an, um die Installation zu beenden.

11. Wählen Sie im Fenster **Installationstyp auswählen** den Knopf **Basierend auf Computerverwendung** aus. Klicken Sie dann **Weiter** an.

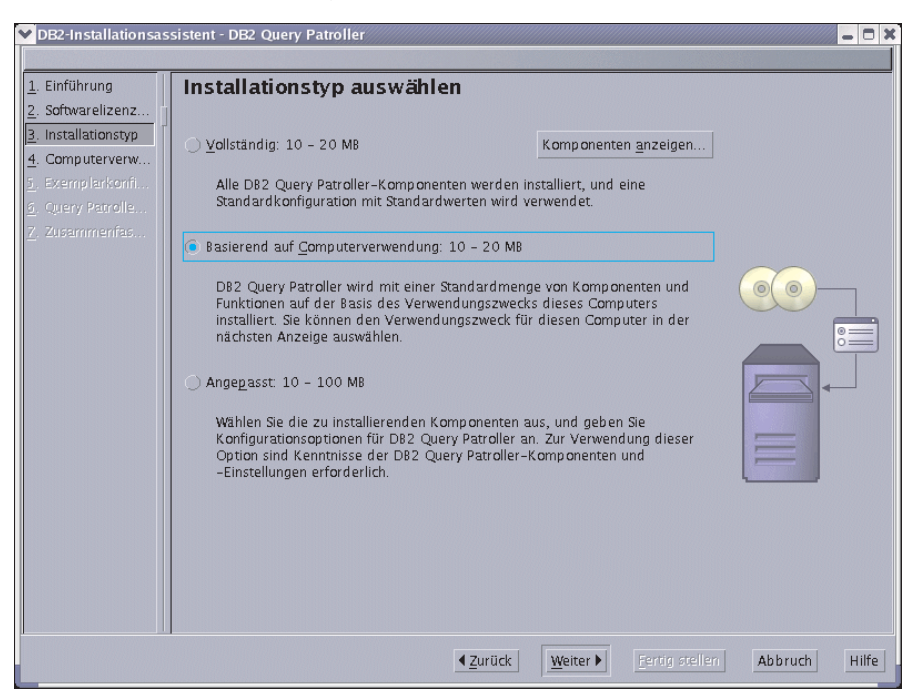

*Abbildung 7. Query Patroller - Installationstyp auswählen (UNIX)*

12. Wählen Sie im Fenster **Verwendungszweck dieses Computers auswählen** die Option **Server** aus. Klicken Sie dann **Weiter** an.

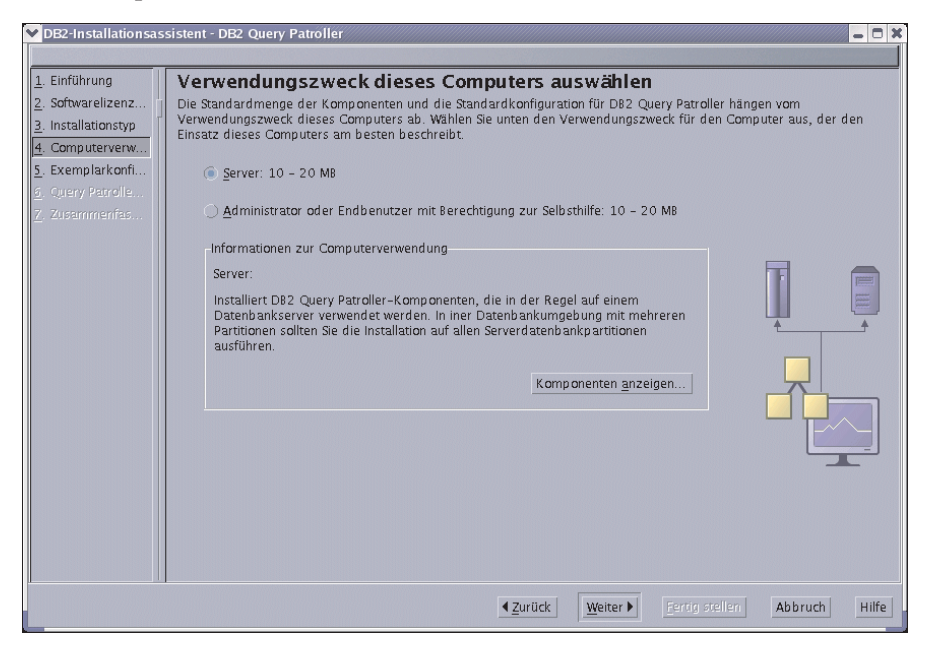

*Abbildung 8. Query Patroller - Verwendungszweck dieses Computers auswählen (UNIX)*

13. Im Fenster **DB2-Exemplar konfigurieren** können Sie auswählen, ob Sie ein vorhandenes DB2-Exemplar konfigurieren oder diese Task erst nach Abschluss der Installation durchführen möchten. Wählen Sie das gewünschte Exemplar unter **Exemplarname** aus. Klicken Sie dann **Weiter** an.

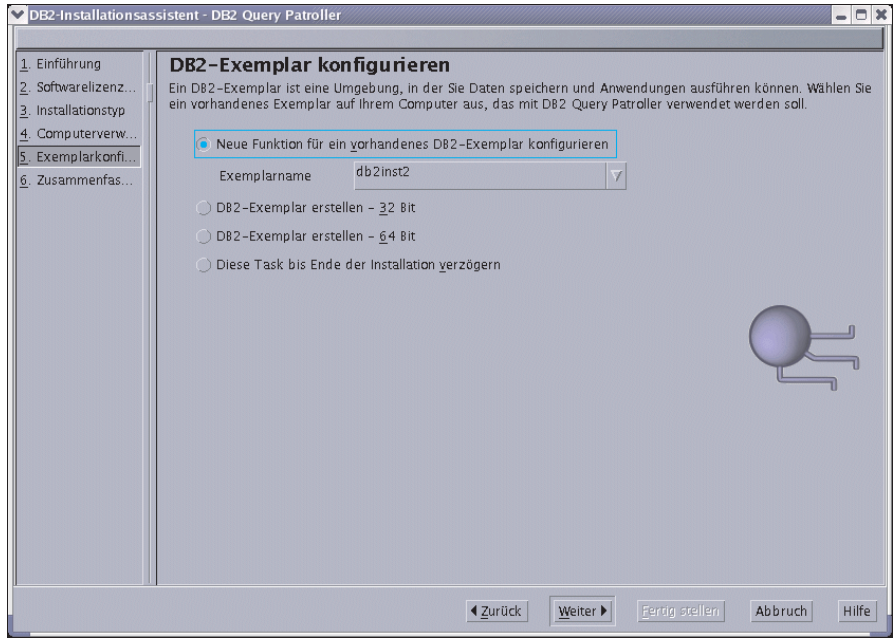

*Abbildung 9. Query Patroller - DB2-Exemplar konfigurieren (UNIX)*

- 14. Wählen Sie im Fenster **DB2 Query Patroller-Datenbankobjekte angeben** die Datenbank aus, deren Abfragen von DB2 Query Patroller verwaltet werden sollen. Wählen Sie **Datenbank zur Verwendung mit DB2 Query Patroller einrichten** aus. Wählen Sie dann unter **Datenbankname** eine Datenbank aus. Im Anschluss daran können Sie auswählen, ob Sie einen neuen oder einen bereits vorhandenen Steuerdatentabellenbereich bzw. Ergebnistabellenbereich erstellen möchten. Klicken Sie **Neu** und anschließend **Definieren** an, wenn Sie einen neuen Steuerdaten- oder Ergebnistabellenbereich erstellen möchten. Wenn Sie vorhandene Tabellenbereiche verwenden möchten, klicken Sie **Vorhanden** an, und wählen Sie die Tabellenbereiche im Menü aus. Klicken Sie nach Auswahl der gewünschten Tabellenbereiche **Weiter** an.
	- **Anmerkung:** Wenn die ausgewählte Datenbank eine Datenbank mit Query Patroller Version 7 ist, werden Sie gefragt, ob Sie Daten und Einstellungen von Version 7 auf Query Patroller Version 8 migrieren möchten. Wenn Sie die Migration während der Installation nicht ausführen, können Sie die Migration nach der Installation mit Hilfe des Befehls **qpmigrate** durchführen.

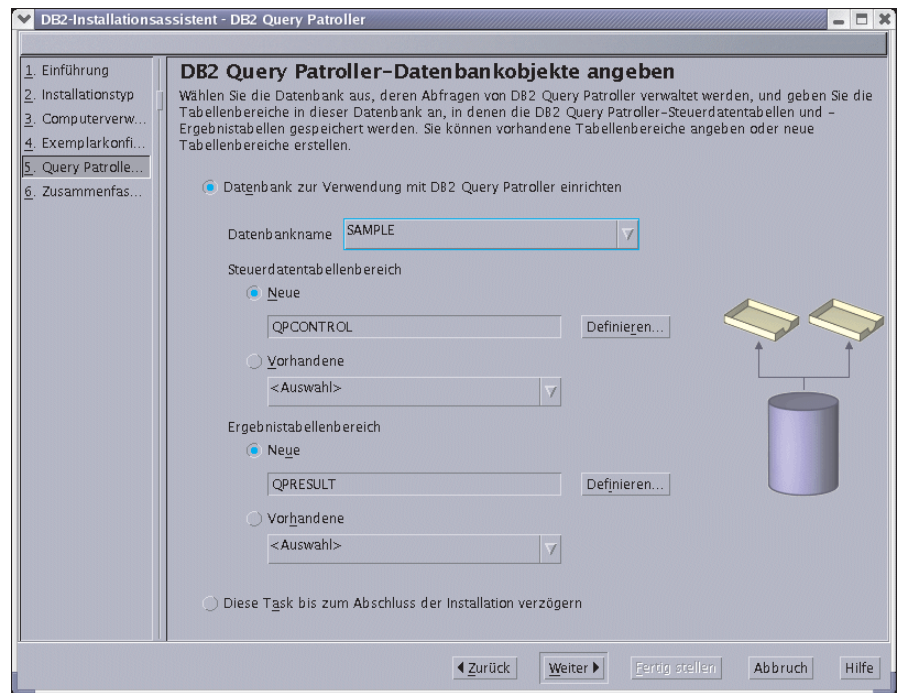

*Abbildung 10. Query Patroller - Datenbankobjekte angeben (UNIX)*

15. Wenn Sie einen neuen Steuerdatentabellenbereich erstellen möchten, wird das Fenster **Neuen Steuerdatentabellenbereich definieren** angezeigt. Klicken Sie nach Eingabe der Werte in diesem Fenster **OK** an. Daraufhin wird das Fenster **DB2 Query Patroller-Datenbankobjekte angeben** erneut geöffnet, das nun den Namen des neuen Steuerdatentabellenbereichs im Textfeld enthält. Klicken Sie nach Auswahl der gewünschten Tabellenbereiche **Weiter** an.

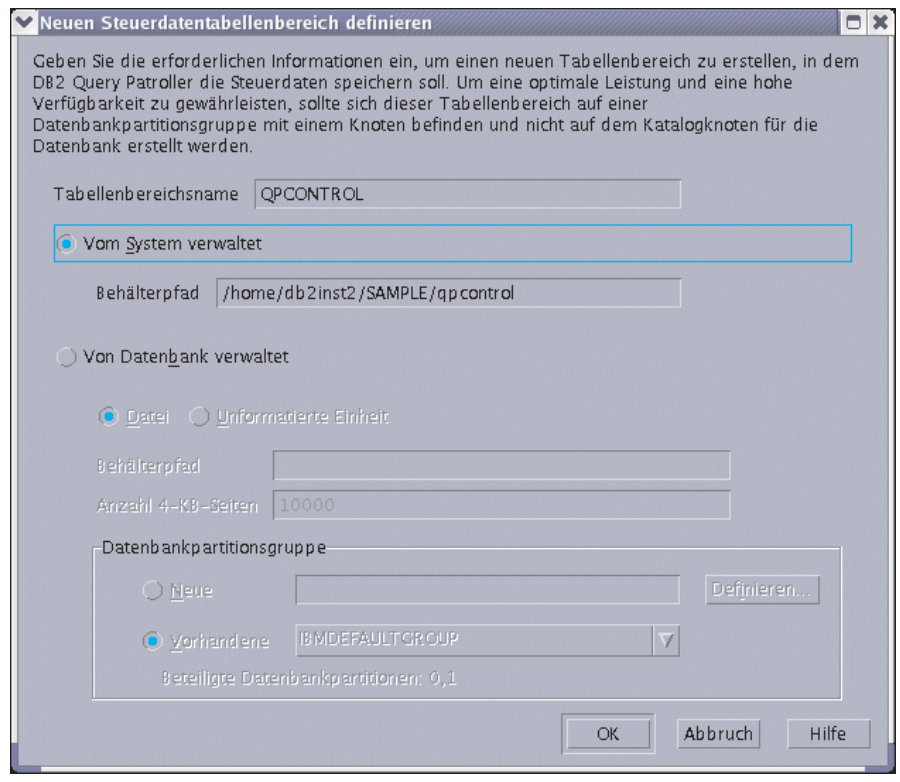

*Abbildung 11. Query Patroller - Neuen Steuerdatentabellenbereich definieren (UNIX)*

16. Wenn Sie einen neuen Ergebnistabellenbereich erstellen möchten, wird das Fenster **Neuen Ergebnistabellenbereich definieren** angezeigt. Klicken Sie nach Eingabe der Werte in diesem Fenster **OK** an. Daraufhin wird das Fenster **DB2 Query Patroller-Datenbankobjekte angeben** erneut geöffnet, das nun den Namen des neuen Ergebnistabellenbereichs im Textfeld enthält. Klicken Sie nach Auswahl der gewünschten Tabellenbereiche **Weiter** an.

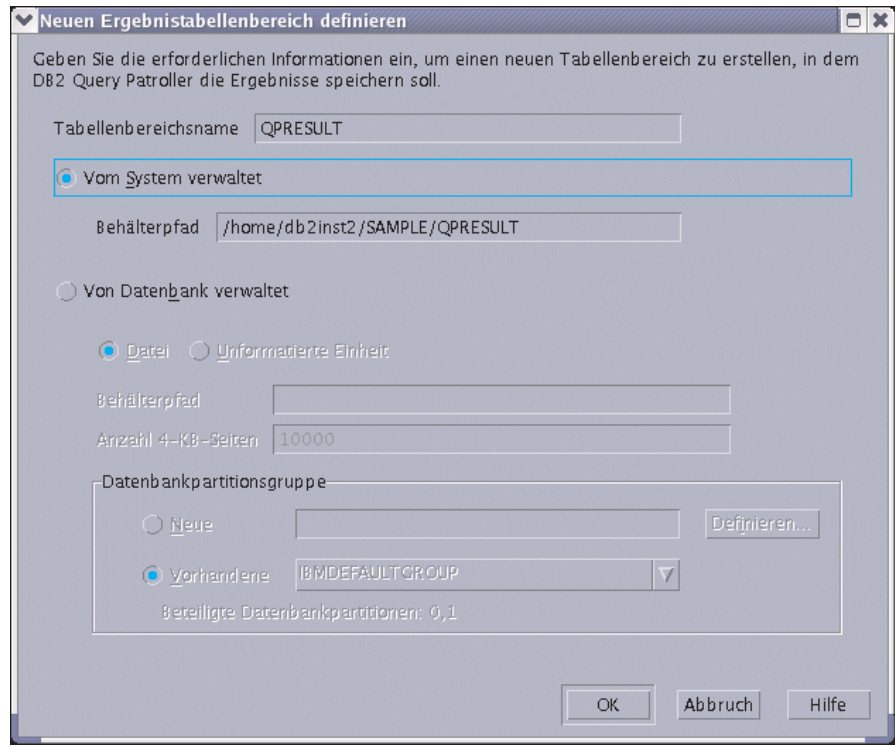

*Abbildung 12. Query Patroller - Neuen Ergebnistabellenbereich definieren (UNIX)*

17. Wenn Sie den Query Patroller-Server in einer partitionierten Umgebung installieren, wird das Fenster **Neue Datenbankpartitionsgruppe definieren** angezeigt. Geben Sie die erforderlichen Informationen ein, und klicken Sie **OK** an.

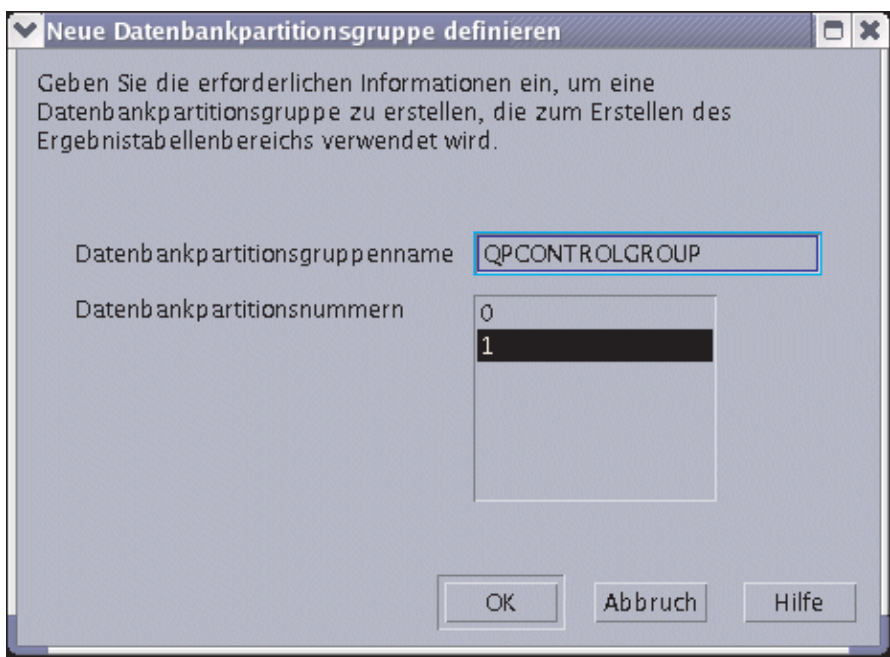

*Abbildung 13. Query Patroller - Neue Datenbankpartitionsgruppe definieren (UNIX)*

18. Überprüfen Sie im Fenster **Kopieren der Dateien starten** die Einstellungen unter **Aktuelle Einstellungen**. Wenn die Einstellungen korrekt sind, klicken Sie **Fertig stellen** an. Die Dateien werden daraufhin kopiert.

Die Onlinehilfe führt Sie durch die Installation. Klicken Sie zum Aufrufen der Onlinehilfe den Knopf **Hilfe** unten rechts im jeweiligen Installationsfenster an, oder drücken Sie die Taste **F1**. Sie können jederzeit **Abbruch** anklicken, um die Installation zu beenden.

Nach Abschluss der Installation befindet sich der Query Patroller-Server in einem der folgenden Verzeichnisse:

**AIX** /usr/opt/db2\_08\_01

**HP-UX, Linux und Solaris-Betriebsumgebung** /opt/IBM/db2/V8.1

Die Installation des Query Patroller-Servers auf einem UNIX-Betriebssystem unter Verwendung des DB2-Installationsassistenten ist abgeschlossen. Nun können Sie die Installation des Query Patroller-Servers überprüfen und die Query Patroller-Clienttools mit Hilfe des DB2-Installationsassistenten auf den UNIX-DB2-Clients installieren.

#### **Zugehörige Konzepte:**

• Kapitel 2, "Übersicht über die Ouery Patroller-Installationsumgebung", auf [Seite 13](#page-26-0)

## **Zugehörige Tasks:**

- v ["Installieren des Query Patroller-Servers mit dem DB2-Installations](#page-89-0)[assistenten \(Windows\)" auf Seite 76](#page-89-0)
- v ["Manuelles Einrichten des Query Patroller-Servers" auf Seite 105](#page-118-0)
- v ["Manuelles Migrieren des Query Patroller-Servers" auf Seite 111](#page-124-0)
- v ["Installieren der Query Patroller-Clienttools mit dem DB2-Installations](#page-58-0)[assistenten \(UNIX\)" auf Seite 45](#page-58-0)
- v "Überprüfen der Installation des Query Patroller-Servers" auf Seite 39
- [Kapitel 3, "Installieren von Query Patroller \(UNIX\)", auf Seite 19](#page-32-0)

## **Zugehörige Referenzen:**

- v ["Speicherbedarf des Query Patroller-Servers \(UNIX\)" auf Seite 23](#page-36-0)
- v ["Erforderliche Plattenspeicherkapazität für den Query Patroller-Server](#page-36-0) [\(UNIX\)" auf Seite 23](#page-36-0)
- v ["Installationsvoraussetzungen für den Query Patroller-Server \(UNIX\)" auf](#page-34-0) [Seite 21](#page-34-0)

## **Überprüfen der Installation des Query Patroller-Servers**

Nach dem Installieren des Query Patroller-Servers können Sie die Installation überprüfen, indem Sie eine Abfrage übergeben und ihren Status kontrollieren.

#### **Voraussetzungen:**

- v Zum Einrichten des Query Patroller-Servers muss der Befehl **qpsetup** abgesetzt werden. Dieser Befehl muss vor dem Überprüfen der Installation des Query Patroller-Servers abgesetzt werden. Der Befehl **qpsetup** kann entweder automatisch während der Installation abgesetzt werden, oder Sie können ihn nach der Installation an einer UNIX-Shelleingabeaufforderung oder einer Windows-Eingabeaufforderung manuell absetzen.
- Stellen Sie sicher, dass das DB2-Exemplar, dem die Datenbank zugeordnet ist, auf dem Server aktiv ist.

## **Vorgehensweise:**

Gehen Sie wie folgt vor, um die Installation des Query Patroller-Servers zu überprüfen:

- 1. Melden Sie sich als Benutzer mit DBADM-Berechtigung an der Datenbank an, die von Query Patroller verwaltet wird.
- 2. Starten Sie Query Patroller, indem Sie den Befehl **qpstart** absetzen:

qpstart *datenbankname*

Dabei ist *datenbankname* der Name der Datenbank, die von Query Patroller verwaltet wird. Die zurückgegebene Ausgabe sieht etwa wie folgt aus:

```
IBM DB2 Query Patroller Version 8, (c) Copyright IBM Corp. 1998-2003.
All rights reserved.
Initialisierung wird ausgeführt.
Query Patroller wurde gestartet.
```
- **Anmerkung:** Unter UNIX-Betriebssystemen gibt der Befehl **qpstart** die Steuerung an die UNIX-Shelleingabeaufforderung zurück. Deshalb müssen Sie keine zweite UNIX-Shelleingabeaufforderung öffnen, um mit der restlichen Prozedur fortzufahren. Unter Windows wird die Steuerung umgehend an die Windows-Eingabeaufforderung zurückgegeben.
- 3. Aktivieren Sie den Datenbankkonfigurationsparameter *dyn\_query\_mgmt*. Setzen Sie hierzu den folgenden Befehl ab:

db2 update db cfg for *datenbankname* using DYN\_QUERY\_MGMT enable

Dabei ist *datenbankname* der Name der Datenbank, die von Query Patroller verwaltet wird.

4. Übergeben Sie eine Abfrage, die vom Query Patroller-Server abgefangen wird. Der geschätzte Aufwand dieser Abfrage muss mindestens 15.000 Timeron betragen. Der geschätzte Aufwand muss mindestens 15.000 Timeron betragen, da Abfragen mit einem geringeren Aufwand von Query Patroller nicht verwaltet werden. Dies wird durch die Query Patroller-Standardparameter festgelegt. Übergeben Sie beispielsweise die folgende Abfrage:

```
db2 select count(*) from syscat.tables,syscat.tables,syscat.tables
```
Warten Sie, bis die Abfrage zurückgegeben wird. Wenn der Aufwand für diese Abfrage nicht hoch genug ist (weniger als 15.000 Timeron), fügen Sie genügend Tabellen an den Befehl an, bis der Aufwand größer als der Mindestaufwand von 15.000 Timeron ist. Zum Beispiel:

db2 select count(\*) from syscat.tables, syscat.tables, syscat.tables,...

Die obige Abfrage dient nur als Beispiel. Sie können natürlich eine Abfrage auswählen, die für Ihr System geeigneter ist. Stellen Sie jedoch sicher, dass der Abfrageaufwand höher ist als 15.000 Timeron.

5. Überprüfen Sie den Status der übergebenen Abfrage. Setzen Sie hierzu den folgenden Befehl ab:

qp -d *datenbankname* list queries

Dabei ist *datenbankname* der Name der Datenbank, die von Query Patroller verwaltet wird. Nach erfolgreicher Beendigung der Abfrage sollte die zurückgegebene Ausgabe etwa wie folgt aussehen:

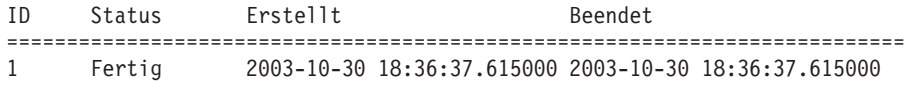

Wenn die Abfrage abgebrochen wurde, sollte die zurückgegebene Ausgabe etwa wie folgt aussehen:

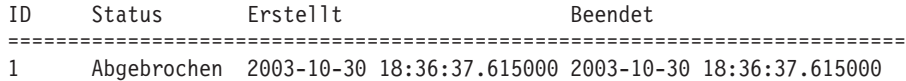

Wenn Sie wissen möchten, warum die Abfrage abgebrochen wurde, können die den folgenden Befehl absetzen:

qp -d *datenbankname* get query 1

In der Nachrichtenbeschreibung finden Sie den Fehler, der den Abbruch der Abfrage verursacht hat. Überprüfen Sie den Fehler, und wiederholen Sie die Abfrage.

6. Stoppen Sie den Query Patroller-Service, indem Sie den Befehl **qpstop** eingeben. Die zurückgegebene Ausgabe sieht etwa wie folgt aus:

```
IBM DB2 Query Patroller Version 8, (c) Copyright IBM Corp. 1998-2003.
All rights reserved.
Query Patroller wird gestoppt.
Query Patroller wurde gestoppt.
```
#### **Zugehörige Konzepte:**

• [Kapitel 2, "Übersicht über die Query Patroller-Installationsumgebung", auf](#page-26-0) [Seite 13](#page-26-0)

#### **Zugehörige Tasks:**

- v ["Installieren des Query Patroller-Servers mit dem DB2-Installations](#page-89-0)[assistenten \(Windows\)" auf Seite 76](#page-89-0)
- v ["Installieren des Query Patroller-Servers mit dem DB2-Installations](#page-40-0)[assistenten \(UNIX\)" auf Seite 27](#page-40-0)
- v ["Manuelles Einrichten des Query Patroller-Servers" auf Seite 105](#page-118-0)
- ["Manuelles Migrieren des Query Patroller-Servers" auf Seite 111](#page-124-0)
- [Kapitel 3, "Installieren von Query Patroller \(UNIX\)", auf Seite 19](#page-32-0)

# <span id="page-55-0"></span>**Installieren der Query Patroller-Clienttools mit dem DB2-Installationsassistenten (UNIX)**

# **Installationsvoraussetzungen für die Query Patroller-Clienttools (UNIX)**

In diesem Abschnitt werden die Hardware-, Betriebssystem-, Software- und Kommunikationsvoraussetzungen für die Query Patroller-Clienttools unter UNIX beschrieben.

## **Hardwarevoraussetzungen**

Je nach System ist eine der folgenden Komponenten erforderlich:

- IBM RISC/6000 (AIX)
- eServer pSeries (AIX)
- HP 9000 Series 700 oder 800 (HP-UX)
- Intel 32–Bit (Linux)
- v Ein auf Solaris SPARC basierender Computer (Solaris-Betriebsumgebung)

## **Betriebssystemvoraussetzungen**

## **AIX:**

AIX Version 4.3.3.78 oder höher

Die folgenden AIX-Dateigruppen sind für die Installation oder Ausführung von Query Patroller in anderen Sprachen als Englisch erforderlich:

- X11.fnt.ucs.ttf (Unicode-TrueType-Schriftarten in AIX Windows)
- $x$ IC.rte  $5.0.2.x$
- v Für asiatische Sprachen sind darüber hinaus die folgenden Dateigruppen erforderlich:
	- X11.fnt.ucs.ttf\_CN (für zh\_CN oder Zh\_CN)
	- X11.fnt.ucs.ttf\_KR (für ko\_KR)
	- X11.fnt.ucs.ttf\_TW (für zh\_TW oder Zh\_TW)
- Unter AIX Version 4.3.3 ist die folgende Dateigruppe erforderlich:  $-$  xlC.aix43.rte 5.0.2.x
- Unter AIX Version 5.x ist die folgende Dateigruppe erforderlich:
	- $-$  xlC.aix50.rte 5.0.2.x

AIX-Dateigruppen können von der folgenden Adresse heruntergeladen werden: http://techsupport.services.ibm.com/server/fixes

## **Linux:**

v Die neuesten technischen Informationen zu den unterstützten Linux-Stufen finden Sie unter http://ibm.com/db2/linux/validate.

## **HP-UX:**

v HP–UX 11i(11.11) für Systeme mit PA-RISC 2.x (PA-8x00)-Prozessoren mit März 2002 GOLDBASE11i- und März 2002 GOLDAPPS11i-Bündeln und Programmkorrektur PHSS\_22535

## **Solaris-Betriebsumgebung:**

- Solaris Version 2.7 oder höher
- v Für die Solaris-Betriebsumgebung Version 2.7 sind die folgenden Programmkorrekturen (Patches) erforderlich:
	- Solaris-Betriebsumgebung 7 (32-Bit) Patch 106327-8
	- Solaris-Betriebsumgebung 8 (32-Bit) Patch 108434-01 + 108528-12

Die folgende Software ist für die Installation von Query Patroller in der Solaris-Betriebsumgebung erforderlich:

• SUNWlibC

#### **Softwarevoraussetzungen**

- v Ein DB2-Produkt (mindestens Version 8.1.2) muss auf dem Computer installiert sein, auf dem Sie die Query Patroller-Clienttools installieren möchten. Folgende Produkte sind geeignet:
	- Beliebiges DB2-Clientprodukt (z. B. DB2 Run-Time Client oder DB2 Application Development Client)
	- Beliebiges DB2 Connect-Produkt (z. B. DB2 Connect Personal Edition oder DB2 Connect Enterprise Server Edition)
	- Beliebiges DB2-Serverprodukt (z. B. DB2 Enterprise Server Edition oder DB2 Workgroup Enterprise Server Edition)
- Java Runtime Environment (JRE) Version 1.3.1 ist erforderlich zum Ausführen von Java-basierten Query Patroller-Tools, wie beispielsweise der Query Patroller-Zentrale, sowie zum Erstellen und Ausführen von Java-Anwendungen, einschließlich gespeicherter Prozeduren und benutzerdefinierter Funktionen.
- v Zum Anzeigen der Onlinehilfe für die Installation ist Netscape 6.2 oder Microsoft Internet Explorer 5.5 erforderlich.

#### **Kommunikationsvoraussetzungen**

 $\cdot$  TCP/IP

## **Zugehörige Konzepte:**

• [Kapitel 2, "Übersicht über die Query Patroller-Installationsumgebung", auf](#page-26-0) [Seite 13](#page-26-0)

# <span id="page-57-0"></span>**Zugehörige Tasks:**

- v ["Installieren der Query Patroller-Clienttools mit dem DB2-Installations](#page-58-0)[assistenten \(UNIX\)" auf Seite 45](#page-58-0)
- [Kapitel 3, "Installieren von Query Patroller \(UNIX\)", auf Seite 19](#page-32-0)

## **Zugehörige Referenzen:**

- v "Speicherbedarf der Query Patroller-Clienttools (UNIX)" auf Seite 44
- v ["Erforderliche Plattenspeicherkapazität für die Query Patroller-Clienttools](#page-58-0) [\(UNIX\)" auf Seite 45](#page-58-0)

# **Speicherbedarf der Query Patroller-Clienttools (UNIX)**

Für die Ausführung der Query Patroller-Clienttools auf einem DB2-Client (UNIX) gelten folgende Mindestanforderungen an den Speicherbedarf:

- Zur Ausführung der Query Patroller-Clienttools auf einer Systemverwaltungsworkstation benötigen Sie 64 MB RAM zusätzlich zum Arbeitsspeicher, der für die Ausführung des UNIX-Betriebssystems erforderlich ist.
- v Die Ausführung der Query Patroller-Clienttools auf einem DB2-Client, der Abfragen an den DB2 Query Patroller-Server übergibt, hängt vom verwendeten UNIX-Betriebssystem und den ausgeführten Datenbankanwendungen ab. Der Mindestspeicherbedarf des Betriebssystems sollte als Mindestanforderung für die Ausführung dieser Tools auf einem DB2-Client ausreichend sein.

**Anmerkung:** Wenn weniger als der Mindestspeicherbedarf verwendet wird, kann es zu Leistungseinbußen kommen.

#### **Zugehörige Konzepte:**

• [Kapitel 2, "Übersicht über die Query Patroller-Installationsumgebung", auf](#page-26-0) [Seite 13](#page-26-0)

#### **Zugehörige Tasks:**

- v ["Installieren der Query Patroller-Clienttools mit dem DB2-Installations](#page-58-0)[assistenten \(UNIX\)" auf Seite 45](#page-58-0)
- [Kapitel 3, "Installieren von Query Patroller \(UNIX\)", auf Seite 19](#page-32-0)

#### **Zugehörige Referenzen:**

- v ["Installationsvoraussetzungen für die Query Patroller-Clienttools \(UNIX\)"](#page-55-0) [auf Seite 42](#page-55-0)
- v ["Erforderliche Plattenspeicherkapazität für die Query Patroller-Clienttools](#page-58-0) [\(UNIX\)" auf Seite 45](#page-58-0)

# <span id="page-58-0"></span>**Erforderliche Plattenspeicherkapazität für die Query Patroller-Clienttools (UNIX)**

Die tatsächlich erforderliche Festplattenspeicherkapazität der Installation kann je nach Dateisystem und den installierten Query Patroller-Clienttools variieren. Stellen Sie sicher, dass Sie genügend Plattenspeicherplatz für die Anwendungsentwicklungstools (falls erforderlich) und die Kommunikationsprogramme eingeplant haben.

Wenn Sie die Query Patroller-Clients mit dem DB2-Installationsassistenten auf einem DB2-Client installieren, gibt das Installationsprogramm basierend auf dem Installationstyp und den ausgewählten Komponenten dynamisch die geschätzte erforderliche Plattenspeicherkapazität an.

## **Zugehörige Konzepte:**

• [Kapitel 2, "Übersicht über die Query Patroller-Installationsumgebung", auf](#page-26-0) [Seite 13](#page-26-0)

## **Zugehörige Tasks:**

- v "Installieren der Query Patroller-Clienttools mit dem DB2-Installationsassistenten (UNIX)" auf Seite 45
- [Kapitel 3, "Installieren von Query Patroller \(UNIX\)", auf Seite 19](#page-32-0)

#### **Zugehörige Referenzen:**

- v ["Installationsvoraussetzungen für die Query Patroller-Clienttools \(UNIX\)"](#page-55-0) [auf Seite 42](#page-55-0)
- v ["Speicherbedarf der Query Patroller-Clienttools \(UNIX\)" auf Seite 44](#page-57-0)

# **Installieren der Query Patroller-Clienttools mit dem DB2-Installationsassistenten (UNIX)**

Diese Task ist Teil der übergeordneten Task *Installieren von Query Patroller (UNIX)*.

Diese Task erläutert die erforderlichen Schritte zum Installieren der Query Patroller-Clienttools auf einem DB2-Client für UNIX mit Hilfe des DB2- Installationsassistenten.

#### **Voraussetzungen:**

Die folgenden Voraussetzungen müssen erfüllt sein, bevor Sie mit der Installation der Query Patroller-Clienttools auf einem DB2-Client für UNIX beginnen können:

• Installationsvoraussetzungen für die Query Patroller-Clienttools (UNIX)

- Speicherbedarf der Query Patroller-Clienttools (UNIX)
- v Erforderliche Plattenspeicherkapazität für die Query Patroller-Clienttools (UNIX)
- v Das Installieren der Query Patroller-Clienttools auf einem DB2-Client in der Solaris-Betriebsumgebung oder unter HP-UX setzt voraus, dass Sie die Kernel-Konfigurationsparameter aktualisieren und das System neu starten.
- v Ein DB2-Produkt (mindestens Version 8.1.2) muss auf dem Computer installiert sein, auf dem Sie die DB2 Query Patroller-Clienttools installieren möchten. Folgende Produkte sind geeignet:
	- Beliebiges DB2-Clientprodukt (z. B. DB2 Run-Time Client oder DB2 Application Development Client)
	- Beliebiges DB2 Connect-Produkt (z. B. DB2 Connect Personal Edition oder DB2 Connect Enterprise Server Edition)
	- Beliebiges DB2-Serverprodukt (z. B. DB2 Enterprise Server Edition oder DB2 Workgroup Enterprise Server Edition)

## **Vorgehensweise:**

Nach dem Aktualisieren der Kernel-Konfigurationsparameter und dem Neustart des Systems (erforderlich für Solaris und HP-UX) können Sie die Query Patroller-Clienttools installieren.

Gehen Sie wie folgt vor, um die Query Patroller-Clienttools auf einem DB2- Client unter UNIX zu installieren:

- 1. Melden Sie sich als Benutzer mit Rootberechtigung an.
- 2. Beenden Sie alle aktiven Programme, damit der DB2-Installationsassistent Dateien wie erforderlich aktualisieren kann.
- 3. Achten Sie auf die Beschriftung der Query Patroller-CD-ROM, um zu gewährleisten, dass Sie die CD-ROM mit der korrekten Sprache verwenden.
- 4. Hängen Sie die CD-ROM mit dem Query Patroller-Produkt an.
- 5. Wechseln Sie in das Verzeichnis, an das die CD-ROM angehängt ist, indem Sie den folgenden Befehl eingeben: cd /*cdrom*

Dabei ist */cdrom* der Mountpunkt der CD-ROM.

- 6. Geben Sie den Befehl **./db2setup** ein, um den DB2-Installationsassistenten zu starten. Das Fenster **DB2 Setup - Klickstartleiste** wird geöffnet.
- 7. Wählen Sie in der DB2-Klickstartleiste die Option **Produkte installieren** aus.
- 8. Klicken Sie im Fenster **Wählen Sie das zu installierende Produkt aus** die Option **Weiter** an.
- 9. Klicken Sie im Fenster **Willkommen beim DB2-Installationsassistenten** die Option **Weiter** an.
- 10. Wählen Sie im Fenster **Softwarelizenzvereinbarung** die Option **Akzeptieren** aus, wenn Sie die Lizenzbedingungen akzeptieren. Klicken Sie dann **Weiter** an. Wenn Sie die Bedingungen nicht akzeptieren, wählen Sie **Ablehnen** aus. Klicken Sie anschließend **Abbruch** an, um die Installation zu beenden.
- 11. Wählen Sie im Fenster **Installationstyp auswählen** den Knopf **Basierend auf Computerverwendung** aus. Klicken Sie dann **Weiter** an.
- 12. Wählen Sie im Fenster **Verwendungszweck dieses Computers auswählen** die Option **Administrator oder Endbenutzer mit Berechtigung zur Selbsthilfe** aus. Klicken Sie dann **Weiter** an.
- 13. Fahren Sie mit der Installation fort, indem Sie die Anweisungen des Installationsprogramms befolgen. Informationen zum Ausführen der restlichen Schritte finden Sie in der Onlinehilfe. Klicken Sie zum Aufrufen der Onlinehilfe den Knopf **Hilfe** unten rechts im jeweiligen Installationsfenster an, oder drücken Sie die Taste **F1**. Sie können jederzeit **Abbruch** anklicken, um die Installation zu beenden.

Nach Abschluss der Installation befinden sich die Query Patroller-Clienttools in einem der folgenden Verzeichnisse:

**AIX** /usr/opt/db2\_08\_01

**HP-UX, Linux und Solaris-Betriebsumgebung** /opt/IBM/db2/V8.1

Der für die Query Patroller-Clienttools aktivierte DB2-Client (UNIX) kann nun für den Zugriff auf einen fernen DB2 Query Patroller-Server konfiguriert werden.

## **Zugehörige Konzepte:**

• [Kapitel 2, "Übersicht über die Query Patroller-Installationsumgebung", auf](#page-26-0) [Seite 13](#page-26-0)

## **Zugehörige Tasks:**

• [Kapitel 3, "Installieren von Query Patroller \(UNIX\)", auf Seite 19](#page-32-0)

## **Zugehörige Referenzen:**

- v ["Installationsvoraussetzungen für die Query Patroller-Clienttools \(UNIX\)"](#page-55-0) [auf Seite 42](#page-55-0)
- v ["Speicherbedarf der Query Patroller-Clienttools \(UNIX\)" auf Seite 44](#page-57-0)
- v ["Erforderliche Plattenspeicherkapazität für die Query Patroller-Clienttools](#page-58-0) [\(UNIX\)" auf Seite 45](#page-58-0)

# **Konfigurieren einer Verbindung zwischen einem Client und dem Query Patroller-Server mit Hilfe des Befehlszeilenprozessors**

In diesem Abschnitt wird beschrieben, wie eine Verbindung von einem Client zu einem Query Patroller-Server mit Hilfe des Befehlszeilenprozessors (CLP - Command Line Processor) konfiguriert wird.

#### **Voraussetzungen:**

Bevor eine Verbindung vom Client zum Query Patroller-Server konfiguriert werden kann, müssen die folgenden Voraussetzungen erfüllt sein:

- v Auf dem Clientcomputer muss die Kommunikation konfiguriert sein. Für die Kommunikation muss TCP/IP verwendet werden.
- v Auf dem Query Patroller-Server muss die Kommunikation konfiguriert sein. Für die Kommunikation muss TCP/IP verwendet werden.

## **Vorgehensweise:**

Gehen Sie wie folgt vor, um mit Hilfe des Befehlszeilenprozessors eine Verbindung vom Client zum Query Patroller-Server herzustellen:

- 1. Katalogisieren Sie den TCP/IP-Knoten auf dem DB2-Client.
- 2. Katalogisieren Sie die Datenbank auf dem DB2-Client.
- 3. Testen Sie die Verbindung vom Client zum Server.

## **Zugehörige Tasks:**

- ["Katalogisieren des TCP/IP-Knotens auf dem Client" auf Seite 49](#page-62-0)
- v ["Katalogisieren einer Datenbank mit Hilfe des Befehlszeilenprozessors" auf](#page-64-0) [Seite 51](#page-64-0)
- v ["Testen der Verbindung vom Client zum Server mit Hilfe des Befehlszeilen](#page-66-0)[prozessors" auf Seite 53](#page-66-0)

## <span id="page-62-0"></span>**Katalogisieren des TCP/IP-Knotens auf dem Client**

Diese Task ist Teil der übergeordneten Task *Konfiguration einer Verbindung vom Client zum Server unter Verwendung des Befehlszeilenprozessors*.

Durch das Katalogisieren des TCP/IP-Knotens wird dem Knotenverzeichnis des Clients ein Eintrag hinzugefügt, in dem der ferne Knoten, der gewählte Knotenname und der Hostname beschrieben werden. Dieser Eintrag gibt den ausgewählten Aliasnamen (*knotenname*), den Hostnamen (*hostname*) (oder die *ip-adresse*) und den Servicenamen (*servicename*) (oder die *portnummer*) an, die der Client für den Zugriff auf den fernen Host verwendet.

#### **Vorgehensweise:**

Führen Sie die folgenden Schritte aus, um den TCP/IP-Knoten zu katalogisieren:

- 1. Melden Sie sich am System als Benutzer mit der Berechtigung SYSADM (Systemverwaltung) oder SYSCTRL (Systemsteuerung) an. Ist die Option catalog\_noauth auf ON gesetzt, können Sie sich auch ohne diese Berechtigungsstufen am System anmelden.
- 2. Wenn Sie einen UNIX-Client verwenden, richten Sie die Exemplarumgebung ein, und rufen Sie den DB2-Befehlszeilenprozessor (CLP) auf. Führen Sie die Startprozedur wie folgt aus:

. *INSTHOME*/sqllib/db2profile (für Bash-, Bourne- oder Korn-Shell) source *INSTHOME*/sqllib/db2cshrc (für C-Shell)

Dabei steht *INSTHOME* für das Ausgangsverzeichnis des Exemplars.

3. Katalogisieren Sie den Knoten, indem Sie an der Eingabeaufforderung **db2** die folgenden Befehle eingeben:

catalog tcpip node *knotenname* remote *hostname*|*ip-adresse*\ server *servicename*|*portnummer*\ [remote\_instance *exemplarname*][system *systemname*] [ostype *betriebssystemtyp*] terminate

Dabei gilt Folgendes:

- systemname ist der Systemname des fernen Servers.
- betriebssytemtyp ist das Betriebssystem des fernen Serversystems.

Die Angabe von remote\_instance, system und ostype ist optional, wird jedoch für Benutzer empfohlen, die die DB2-Tools verwenden möchten. Der auf dem Client verwendete Servicename (*servicename*) muss nicht mit dem Servicenamen auf dem Server identisch sein. Die Portnummern, die den Namen zugeordnet sind, *müssen* jedoch übereinstimmen.

Geben Sie zum Beispiel zum Katalogisieren des fernen Hosts *myserver* auf dem Knoten *db2node* unter Verwendung des Servicenamens *server1* die folgenden Befehle an einer Eingabeaufforderung **db2** ein:

```
catalog tcpip node db2node remote myserver server server1
terminate
```
Geben Sie zum Katalogisieren des fernen Servers mit der IP-Adresse *9.21.15.235* auf dem Knoten *db2node* unter Verwendung der Portnummer *3700* die folgenden Befehle an einer Eingabeaufforderung **db2** ein:

catalog tcpip node *db2node* remote *9.21.15.235* server *3700* terminate

**Anmerkung:** Der Befehl **terminate** ist erforderlich, um den Verzeichniscache zu aktualisieren.

Der nächste Schritt ist das Katalogisieren der Datenbank auf dem Client.

## **Zugehörige Tasks:**

• "Konfigurieren von TCP/IP auf dem Client mit Hilfe des Befehlszeilenprozessors" in *Installation und Konfiguration Ergänzung*

## **Zugehörige Referenzen:**

v "CATALOG TCP/IP NODE Command" in *Command Reference*

# <span id="page-64-0"></span>**Katalogisieren der Datenbank und Testen der Verbindung**

# **Katalogisieren einer Datenbank mit Hilfe des Befehlszeilenprozessors**

In diesem Abschnitt wird beschrieben, wie eine Datenbank unter Verwendung des Befehlszeilenprozessors (CLP - Command Line Processor) katalogisiert wird.

Bevor eine Clientanwendung auf eine ferne Datenbank zugreifen kann, muss die Datenbank auf dem Client katalogisiert werden. Wenn Sie eine Datenbank erstellen, wird sie automatisch auf dem Server katalogisiert. Der dabei verwendete Aliasname ist mit dem Namen der Datenbank identisch, es sei denn, für die Datenbank wurde ein anderer Aliasname angegeben. Die Informationen im Datenbankverzeichnis werden (außer beim Katalogisieren eines lokalen Knotens, für das keine Angabe eines Knotens erforderlich ist) zusammen mit den Informationen im Knotenverzeichnis auf dem DB2-Client verwendet, um eine Verbindung zur fernen Datenbank herzustellen.

## **Voraussetzungen:**

Bevor die Datenbank katalogisiert werden kann, müssen die folgenden Voraussetzungen erfüllt sein:

- Sie müssen über eine gültige DB2-Benutzer-ID verfügen.
- Wenn Sie eine Datenbank auf einem System katalogisieren, auf dem ein DB2-Server- oder DB2 Connect-Produkt installiert ist, muss die Benutzer-ID über die Berechtigung SYSADM (Systemverwaltung) oder SYSCTRL (Systemsteuerung) für das Exemplar verfügen.
- v Die folgenden Parameterwerte müssen angegeben werden, wenn eine *ferne* Datenbank katalogisiert wird:
	- Datenbankname
	- Aliasname der Datenbank
	- Knotenname
	- Authentifizierungstyp (optional)
	- Kommentar (optional)

Weitere Informationen zu diesen Parametern finden Sie im Abschnitt mit dem Arbeitsblatt für die Parameterwerte zum Katalogisieren einer Datenbank.

- v Die folgenden Parameterwerte müssen angegeben werden, wenn eine *lokale* Datenbank katalogisiert wird:
	- Datenbankname
	- Aliasname der Datenbank
	- Authentifizierungstyp (optional)
	- Kommentar (optional)

Die Katalogisierung einer lokalen Datenbank kann jederzeit aufgehoben werden, und die Datenbank kann jederzeit neu katalogisiert werden.

#### **Vorgehensweise:**

Führen Sie die folgenden Schritte aus, um eine Datenbank auf dem Client zu katalogisieren:

- 1. Melden Sie sich mit einer gültigen DB2-Benutzer-ID am System an. Wenn Sie eine Datenbank auf einem System katalogisieren, auf dem ein DB2- Server oder ein DB2 Connect-Server installiert ist, müssen Sie sich an diesem System als Benutzer mit der Berechtigung SYSADM (Systemverwaltung) oder SYSCTRL (Systemsteuerung) für das Exemplar anmelden.
- 2. Aktualisieren Sie die Spalte **Ihr Wert** im Arbeitsblatt für die Parameterwerte zum Katalogisieren einer Datenbank.
- 3. Richten Sie die Exemplarumgebung ein, wenn Sie DB2 auf einer UNIX-Plattform verwenden. Führen Sie die Startprozedur wie folgt aus:

```
. INSTHOME/sqllib/db2profile (für Bash-, Bourne- oder Korn-Shell)
source INSTHOME/sqllib/db2cshrc (für C-Shell)
```
Dabei steht *INSTHOME* für das Ausgangsverzeichnis des Exemplars.

- 4. Starten Sie den DB2-Befehlszeilenprozessor. Der DB2-Befehlszeilenprozessor wird gestartet, indem Sie in einem DB2-Befehlsfenster den Befehl **db2** eingeben.
- 5. Katalogisieren Sie die Datenbank, indem Sie die folgenden Befehle über den Befehlszeilenprozessor eingeben:

```
catalog database datenbankname as aliasname-der-datenbank at\
node knotenname authentication auth-wert
```
Geben Sie beispielsweise die folgenden Befehle ein, um die ferne Datenbank *sample* so zu katalogisieren, dass sie auf dem Knoten *db2node* den Aliasnamen *mysample* für eine lokale Datenbank hat.

catalog database *sample* as *mysample* at node *db2node*\ authentication *server* terminate

Der nächste Schritt ist das Testen der Verbindung vom Client zum Server.

#### **Zugehörige Tasks:**

v ["Testen der Verbindung vom Client zum Server mit Hilfe des Befehlszeilen](#page-66-0)[prozessors" auf Seite 53](#page-66-0)

## **Zugehörige Referenzen:**

v "CATALOG DATABASE Command" in *Command Reference*

# <span id="page-66-0"></span>**Testen der Verbindung vom Client zum Server mit Hilfe des Befehlszeilenprozessors**

Diese Task ist Teil der übergeordneten Task *Konfiguration einer Verbindung vom Client zum Server unter Verwendung des Befehlszeilenprozessors*.

Nach dem Katalogisieren des Knotens und der Datenbank sollten Sie eine Verbindung zur Datenbank herstellen, um die Verbindung zu testen.

#### **Voraussetzungen:**

Die folgenden Voraussetzungen müssen erfüllt sein:

- 1. Bevor die Verbindung getestet werden kann, müssen der Datenbankknoten und die Datenbank katalogisiert sein.
- 2. Die Werte für *benutzer-id* und *kennwort* müssen für das System, auf dem sie authentifiziert werden, zulässig sein. Standardmäßig erfolgt die Authentifizierung auf dem Server.
- 3. Starten Sie den Datenbankmanager durch Eingabe des Befehls **db2start** auf dem Datenbankserver (sofern er nicht bereits gestartet wurde).

#### **Vorgehensweise:**

Führen Sie die folgenden Schritte aus, um die Verbindung vom Client zum Server zu testen:

1. Wenn Sie einen UNIX-Client verwenden, führen Sie die Startprozedur folgendermaßen aus:

```
. INSTHOME/sqllib/db2profile (für Bash-, Bourne- oder Korn-Shell)
source INSTHOME/sqllib/db2cshrc (für C-Shell)
```
Dabei steht *INSTHOME* für das Ausgangsverzeichnis des Exemplars.

2. Verwenden Sie den Befehlszeilenprozessor, und geben Sie den folgenden Befehl auf dem Client ein, um eine Verbindung zur fernen Datenbank herzustellen:

connect to *aliasname-der-datenbank* user *benutzer-id*

Geben Sie zum Beispiel den folgenden Befehl ein:

connect to mysample user jsmith

Daraufhin werden Sie zur Eingabe Ihres Kennworts aufgefordert.

Wurde die Verbindung erfolgreich hergestellt, wird der Name der Datenbank, mit der Sie verbunden sind, in einer Nachricht angezeigt. Die Nachricht hat etwa das folgende Format:

```
Datenbankverbindungsinformationen
Datenbankserver = DB2/NT 8.1.0
SQL-Berechtigungs-ID = JSMITH
Aliasname der lokalen Datenbank = mysample
```
Sie können diese Datenbank nun verwenden. Geben Sie beispielsweise den folgenden SQL-Befehl ein, um eine Liste aller Tabellennamen abzurufen, die in der Systemkatalogtabelle aufgeführt sind:

select *tabellenname* from *syscat.tables*

Ein impliziter Verbindungsaufbau findet statt, wenn Sie eine SQL-Anweisung absetzen, ohne dass eine Verbindung mit einer Datenbank besteht. Führen Sie zum Definieren einer Standarddatenbank den Befehl **db2set db2dbdft = <datenbankname>** aus. Nach Ausführung dieses Befehls können Sie beispielsweise den Befehl **db2 get \* from <tabelle>** ausführen, ohne zuvor eine Verbindung zu einer Datenbank herzustellen. Dieser Befehl verwendet den in **db2dbdft** definierten Wert. Wenn Sie eine Verbindung zu einer Datenbank herstellen möchten, die nicht die Standarddatenbank ist, müssen Sie den Befehl CONNECT verwenden, um die Verbindung zur Datenbank Ihrer Wahl explizit herzustellen.

Wenn Sie die Datenbankverbindung nicht länger benötigen, geben Sie den Befehl **connect reset** ein, um die Datenbankverbindung zu beenden.

#### **Zugehörige Referenzen:**

v "db2start - Start DB2 Command" in *Command Reference*

# <span id="page-68-0"></span>**Installieren der Query Patroller-Themen von der CD-ROM mit der DB2-HTML-Dokumentation unter Verwendung des DB2-Installationsassistenten (UNIX)**

Diese Task erläutert das Installieren der Query Patroller-HTML-Themen mit dem DB2-Installationsassistenten unter UNIX. Die Query Patroller-HTML-Themen befinden sich auf der CD-ROM mit der DB2-HTML-Dokumentation. Die Query Patroller-Themen finden Sie unter **Informationen zu Zusatzkomponenten**. Beim Installieren der Themen unter **Informationen zu Zusatzkomponenten** von der CD-ROM mit der DB2-HTML-Dokumentation werden die Query Patroller-Themen ebenfalls installiert und der Funktion **Information - Unterstützung** hinzugefügt. Die Funktion **Information - Unterstützung** kann über einen Browser aufgerufen werden. Die Navigationsbaumstruktur verfügt über eine Query Patroller-Sicht von **Information - Unterstützung**, über die Sie Query Patroller-spezifische Themen innerhalb der Baumstruktur anzeigen können. Außerdem finden Sie Query Patroller-Themen in der DB2 Universal Database-Sicht von **Information - Unterstützung**.

#### **Voraussetzungen:**

- v Stellen Sie sicher, dass Ihr System die Installations- und Speichervoraussetzungen erfüllt und über genügend Plattenspeicherplatz verfügt.
- Zur Ausführung der Installation benötigen Sie Rootberechtigung.
- v Der DB2-Installationsassistent ist ein grafisches Installationsprogramm. Zur Ausführung auf Ihrem Computer muss die Software X Window System installiert sein, die eine grafische Benutzerschnittstelle zur Verfügung stellt.
- v Auf dem Computer muss ferner Java Runtime Environment (JRE) 1.3.1 installiert sein.

#### **Vorgehensweise:**

Gehen Sie wie folgt vor, um den DB2-Installationsassistenten zu starten:

- 1. Melden Sie sich als Benutzer mit Rootberechtigung am System an.
- 2. Hängen Sie die CD-ROM mit der DB2-HTML-Dokumentation an.
- 3. Wechseln Sie in das Verzeichnis, an das die CD-ROM angehängt ist, indem Sie den folgenden Befehl eingeben: cd /*cdrom*

Dabei ist */cdrom* der Mountpunkt der CD-ROM.

- 4. Setzen Sie den Befehl **./db2setup** an der UNIX-Eingabeaufforderung ab. Das Fenster **DB2 Setup - Klickstartleiste** wird geöffnet.
- 5. Klicken Sie **Produkt installieren** an.
- 6. Stellen Sie im Fenster **Wählen Sie die zu installierenden HTML-Dokumentationskomponenten aus** sicher, dass Sie die Themen unter **Informationen zu Zusatzkomponenten** installieren. Auf diese Weise werden die Query Patroller-Themen ebenfalls installiert und der Funktion **Information - Unterstützung** hinzugefügt. Darüber hinaus können Sie auch andere Komponenten auswählen, um weitere DB2-Informationen zu installieren.
- 7. Fahren Sie mit der Installation fort, indem Sie die Anweisungen des Installationsprogramms befolgen. Informationen zum Ausführen der restlichen Schritte finden Sie in der Onlinehilfe. Klicken Sie zum Aufrufen der Onlinehilfe **Hilfe** an, oder drücken Sie die Taste **F1** auf der Tastatur. Sie können jederzeit **Abbruch** anklicken, um die Installation zu beenden.

#### **Zugehörige Tasks:**

- [Kapitel 3, "Installieren von Query Patroller \(UNIX\)", auf Seite 19](#page-32-0)
- v "Installieren der Query Patroller-Themen von der CD-ROM mit der DB2- HTML-Dokumentation unter Verwendung des Befehls ″doc\_install″ (UNIX)" auf Seite 56

# **Installieren der Query Patroller-Themen von der CD-ROM mit der DB2-HTML-Dokumentation unter Verwendung des Befehls** ″**doc\_install**″ **(UNIX)**

Diese Task erläutert das Installieren der Query Patroller-HTML-Themen auf einem UNIX-Betriebssystem mit Hilfe des Befehls **doc\_install**. Dieser Befehl kann alternativ zum DB2-Installationsassistenten verwendet werden. Die Query Patroller-HTML-Themen befinden sich auf der CD-ROM mit der DB2- HTML-Dokumentation. Die Query Patroller-Themen finden Sie unter **Informationen zu Zusatzkomponenten**. Beim Installieren der Themen unter **Informationen zu Zusatzkomponenten** von der CD-ROM mit der DB2-HTML-Dokumentation werden die Query Patroller-Themen ebenfalls installiert und der Funktion **Information - Unterstützung** hinzugefügt. Die Funktion **Information - Unterstützung** kann über einen Browser aufgerufen werden. Die Navigationsbaumstruktur verfügt über eine Query Patroller-Sicht von **Information - Unterstützung**, über die Sie Query Patroller-spezifische Themen innerhalb der Baumstruktur anzeigen können. Außerdem finden Sie Query Patroller-Themen in der DB2 Universal Database-Sicht von **Information - Unterstützung**.

#### **Voraussetzungen:**

- v Stellen Sie sicher, dass Ihr System die Installations- und Speichervoraussetzungen erfüllt und über genügend Plattenspeicherplatz verfügt.
- Zur Ausführung der Installation benötigen Sie Rootberechtigung.

## **Vorgehensweise:**

Gehen Sie wie folgt vor, um die CD-ROM mit der DB2-HTML-Dokumentation mit Hilfe des Befehls **doc\_install** zu installieren:

1. Setzen Sie den Befehl **doc\_install** über eine UNIX-Shelleingabeaufforderung ab. Verwenden Sie die folgende Syntax:

doc\_install -l *<sprache>* -t *<thema>* [-p *<pfad>* [-d]

Dabei ist *<sprache>* eine unterstützte Sprache, und *<thema>* ist Folgendes:

**opt** Informationen zu Zusatzkomponenten

Beispiel:

doc\_install -l *en\_US* -t *opt* -p */var/www/html/db2*

installiert **Informationen zu Zusatzkomponenten** von der CD-ROM mit der DB2-HTML-Dokumentation im Verzeichnis /var/www/html/db2.

#### **Zugehörige Tasks:**

- [Kapitel 3, "Installieren von Query Patroller \(UNIX\)", auf Seite 19](#page-32-0)
- v ["Installieren der Query Patroller-Themen von der CD-ROM mit der DB2-](#page-68-0) [HTML-Dokumentation unter Verwendung des DB2-Installationsassistenten](#page-68-0) [\(UNIX\)" auf Seite 55](#page-68-0)
# <span id="page-72-0"></span>**Kapitel 5. Manuelles Installieren von Query Patroller (UNIX)**

Wenn Sie Query Patroller nicht mit dem DB2-Installationsassistenten installieren möchten, können Sie Query Patroller manuell installieren. Lesen Sie hierzu die folgenden Abschnitte.

**Anmerkung:** Nach Beendigung der manuellen Installation und bevor Sie überprüfen, ob die manuelle Installation erfolgreich war, müssen Sie den Befehl **qpsetup** ausführen.

# **Manuelles Installieren eines DB2-Produkts**

Es wird empfohlen, DB2-Produkte mit Hilfe der interaktiven Installationsmethode (dem DB2-Installationsassistenten) oder einer Antwortdatei zu installieren. Der DB2-Installationsassistent bietet Vorzüge, wie beispielsweise eine benutzerfreundliche grafische Schnittstelle mit Hilfefunktionen für die Installation, das Erstellen von Benutzern und Gruppen, die Konfiguration von Protokollen oder das Erstellen von Exemplaren. Eine Antwortdatei bietet die gleichen Vorzüge mit Ausnahme der grafischen Schnittstelle. Darüber hinaus stehen mit einer Antwortdatei erweiterte Konfigurationsmöglichkeiten zur Verfügung, wie beispielsweise das Definieren einzelner Konfigurationsparameter des Datenbankmanagers oder einzelner Variablen der Profilregistrierdatenbank. Wenn Sie die Vorzüge dieser Installationsmethoden nicht nutzen möchten, können Sie DB2-Produkte unter UNIX-Betriebssystemen manuell installieren, indem Sie die Prozedur **db2\_install** oder das native Installationsdienstprogramm des Betriebssystems verwenden.

#### **Voraussetzungen:**

Lesen Sie die Installationsdokumentation für das DB2-Produkt, das installiert werden soll. Soll beispielsweise DB2 Enterprise Server Edition installiert werden, müssen Sie das Handbuch *DB2 Universal Database für DB2-Server Einstieg* lesen und die dort aufgeführten Installationsvoraussetzungen und anderen wichtigen Informationen für die Konfiguration beachten.

#### **Einschränkungen:**

Unter Windows-Betriebssystemen können DB2-Produkte *nicht* manuell installiert werden. Unter Windows-Betriebssystemen können DB2-Produkte nur mit Hilfe des DB2-Installationsassistenten oder einer Antwortdatei installiert werden.

# **Vorgehensweise:**

Wählen Sie eine der folgenden manuellen Installationsmethoden aus:

- v Installieren eines DB2-Produkts mit Hilfe der Prozedur ″db2\_install″ (kann für die Installation unter einem beliebigen unterstützten Betriebssystem verwendet werden)
- Installieren eines DB2-Produkts unter AIX mit Hilfe von SMIT
- v Installieren von DB2 unter Linux mit Hilfe von ″rpm″
- Installieren von DB2 unter HP-UX mit Hilfe von "swinstall"
- Installieren eines DB2-Produks unter Solaris mit Hilfe von "pkgadd"

# **Zugehörige Konzepte:**

v "Installationsmethoden für DB2" in *DB2 Universal Database für DB2-Server Einstieg*

# **Zugehörige Tasks:**

- v ["Installieren eines DB2-Produkts mit Hilfe der Prozedur](#page-74-0) ″db2\_install″" auf [Seite 61](#page-74-0)
- v ["Installieren eines DB2-Produkts unter AIX mit Hilfe von SMIT" auf Seite](#page-76-0) [63](#page-76-0)
- v ["Installieren eines DB2-Produkts unter Linux mit Hilfe von](#page-79-0) ″rpm″" auf Seite [66](#page-79-0)
- v ["Installieren eines DB2-Produkts unter HP-UX mit Hilfe von](#page-81-0) ″swinstall″" [auf Seite 68](#page-81-0)
- v ["Installieren eines DB2-Produkts unter Solaris mit Hilfe von](#page-78-0) ″pkgadd″" auf [Seite 65](#page-78-0)
- "Manuelle Installation von DB2 Data Links mit Hilfe des Befehls 'db2\_install' (AIX)" in *IBM Data Links Manager Einstieg*
- "Manuelle Installation von DB2 Data Links Manager mit Hilfe des Befehls 'db2\_install' (Solaris-Betriebsumgebung)" in *IBM Data Links Manager Einstieg*
- "Installieren von DB2 Personal Edition mit dem DB2-Konfigurationsassistenten (Linux)" in *DB2 Universal Database Personal Edition Einstieg*
- v "Installation von DB2 mit Hilfe einer Antwortdatei unter UNIX" in *Installation und Konfiguration Ergänzung*
- v "Installieren von DB2-Clients unter UNIX" in *DB2 Universal Database für DB2-Clients Einstieg*
- v "Installieren von DB2 Warehouse Manager Connector für SAP R/3" in *DB2 Warehouse Manager Installation*
- v "Installieren von DB2 Warehouse Manager Connector für das Web" in *DB2 Warehouse Manager Installation*
- <span id="page-74-0"></span>v "Installation von DB2 Connect Personal Edition (Linux)" in *DB2 Connect Personal Edition Einstieg*
- v "Installieren von DB2 Connect Enterprise Edition (Solaris)" in *DB2 Connect Personal Edition Einstieg*
- v "Installieren von DB2 Connect Enterprise Edition (Linux)" in *DB2 Connect Personal Edition Einstieg*
- v "Installieren von DB2 Connect Enterprise Edition (HP-UX)" in *DB2 Connect Personal Edition Einstieg*
- v "Installieren von DB2 Connect Enterprise Edition (AIX)" in *DB2 Connect Personal Edition Einstieg*
- "Installieren von DB2 Information Integrator und Einrichten des Servers für den Zugriff auf Microsoft SQL Server-Datenquellen" in *DB2 Information Integrator Installation*
- v "DB2 Spatial Extender für AIX installieren" in *Spatial Extender Benutzer- und Referenzhandbuch*

# **Installieren eines DB2-Produkts mit Hilfe der Prozedur** ″**db2\_install**″

Mit der Prozedur **db2\_install** können alle Komponenten für ein bestimmtes DB2-Produkt auf dem System installiert werden, wobei das native Installationsdienstprogramm des Betriebssystems verwendet wird. Mit der Prozedur **db2\_install** kann nur die Unterstützung für Englisch installiert werden. Dies bedeutet, dass die Hilfe, die Nachrichten und die Schnittstellen der Tools nur auf Englisch zur Verfügung stehen. Darüber hinaus müssen Tasks, wie beispielsweise das Erstellen und Konfigurieren von Benutzern, die während einer interaktiven Installation mit dem DB2-Installationsassistenten oder einer Installation mit einer Antwortdatei automatisch ausgeführt werden, bei dieser Installationsmethode manuell ausgeführt werden, nachdem das Produkt installiert wurde.

### **Voraussetzungen:**

Vor der Installation von DB2 mit Hilfe der Prozedur **db2\_install** müssen die folgenden Bedingungen erfüllt sein:

- Sie müssen über die Rootberechtigung verfügen.
- v Lesen Sie die Installationsdokumentation für das DB2-Produkt, das installiert werden soll. Soll beispielsweise DB2 Enterprise Server Edition installiert werden, müssen Sie die Installationsdokumentation für DB2 Enterprise Server Edition lesen und die dort aufgeführten Installationsvoraussetzungen und anderen wichtigen Informationen für die Konfiguration beachten. Hinweise auf die Installationsdokumentation finden Sie in ″Manuelles Installieren eines DB2-Produkts″.

# **Einschränkungen:**

Die Prozedur **db2\_install** kann nicht verwendet werden, um DB2 unter Windows-Betriebssystemen zu installieren. DB2 für Windows kann nur mit dem DB2-Installationsassistenten oder mit Hilfe einer Antwortdatei installiert werden.

### **Vorgehensweise:**

Führen Sie die folgenden Schritte aus, um ein DB2-Produkt mit Hilfe der Prozedur **db2\_install** zu installieren:

- 1. Melden Sie sich als Benutzer mit Rootberechtigung an.
- 2. Legen Sie die entsprechende CD-ROM ein, und hängen Sie das Laufwerk an.
- 3. Geben Sie den Befehl **./db2\_install** ein, um die Prozedur **db2\_install** zu starten. Die Prozedur **db2\_install** befindet sich im Stammverzeichnis der Produkt-CD-ROM für DB2 Version 8. Die Prozedur fordert Sie zur Eingabe des Schlüsselworts für das Produkt auf. Die folgenden Schlüsselwörter werden verwendet:

### **DB2.ADCL**

DB2 Application Development Client

### **DB2.ADMCL**

DB2 Administration Client

#### **DB2.CONEE**

DB2 Connect Enterprise Edition

### **DB2.CONPE**

DB2 Connect Personal Edition

#### **DB2.DLM**

DB2 Data Links Manager

**DB2.ESE**

DB2 Enterprise Server Edition

### **DB2.GSE**

DB2 Spatial Extender

### **DB2.PE**

DB2 Personal Edition

### **DB2.RTCL**

DB2 Run-Time Client

### **DB2.WM**

DB2 Warehouse Manager

### **DB2.WMC**

DB2 Warehouse Manager Connector

### **DB2.WSE**

DB2 Workgroup Server Edition

### **DB2.QP**

DB2 Query Patroller

<span id="page-76-0"></span>4. Geben Sie die Schlüsselwörter für die Produkte ein, die installiert werden sollen. Wenn Sie mehrere Schlüsselwörter eingeben, müssen diese durch Leerzeichen voneinander getrennt werden.

Das Installationsverzeichnis für DB2-Software lautet wie folgt:

- $/usr/opt/db2_08_01$  für AIX
- v /opt/IBM/db2/V8.1 für HP-UX, Linux oder Solaris

In der Solaris-Betriebsumgebung besteht die Möglichkeit, ein anderes Basisverzeichnis für DB2 anzugeben. Das standardmäßige Basisverzeichnis für Solaris ist /opt. Wird DB2 in einem anderen Basisverzeichnis installiert, werden in diesem Verzeichnis Programmverbindungen eingerichtet, die auf das standardmäßige DB2-Installationsverzeichnis, /opt/IBM/db2/V8.1, verweisen. Teile des Produkts sind vom standardmäßigen Installationsverzeichnis abhängig. Durch das Erstellen der Programmverbindungen kann DB2 sich physisch in einem anderen als dem Basisverzeichnis /opt befinden.

# **Zugehörige Tasks:**

- v ["Manuelles Installieren eines DB2-Produkts" auf Seite 59](#page-72-0)
- v "Anhängen der CD-ROM uter AIX" in *Installation und Konfiguration Ergänzung*
- ["Anhängen der CD-ROM \(HP-UX\)" auf Seite 26](#page-39-0)
- v "Anhängen der CD-ROM unter Linux" in *Installation und Konfiguration Ergänzung*
- v "Einrichten eines DB2-Servers nach einer manuellen Installation" in *Installation und Konfiguration Ergänzung*

# **Installieren eines DB2-Produkts unter AIX mit Hilfe von SMIT**

In diesem Abschnitt wird beschrieben, wie ein DB2-Produkt unter AIX mit Hilfe von SMIT (System Management Interface Tool) installiert wird. Tasks, wie beispielsweise das Erstellen und Konfigurieren von Benutzern, die während einer interaktiven Installation mit dem DB2-Installationsassistenten oder einer Installation mit einer Antwortdatei automatisch ausgeführt werden, müssen bei dieser Installationsmethode manuell ausgeführt werden, nachdem das Produkt installiert wurde.

# **Voraussetzungen:**

Bevor DB2 unter AIX mit Hilfe von SMIT installiert werden kann, müssen die folgenden Voraussetzungen erfüllt sein:

• Sie müssen über die Rootberechtigung verfügen.

v Lesen Sie die Installationsdokumentation für das DB2-Produkt, das installiert werden soll. Soll beispielsweise DB2 Enterprise Server Edition installiert werden, müssen Sie die Installationsdokumentation für DB2 Enterprise Server Edition lesen und die dort aufgeführten Installationsvoraussetzungen und anderen wichtigen Informationen für die Konfiguration beachten. Hinweise auf die Installationsdokumentation finden Sie in ″Manuelles Installieren eines DB2-Produkts″.

# **Vorgehensweise:**

Führen Sie die folgenden Schritte aus, um ein DB2-Produkt mit Hilfe von SMIT zu installieren:

- 1. Melden Sie sich als Benutzer mit Rootberechtigung an.
- 2. Legen Sie die entsprechende CD-ROM ein, und hängen Sie das Laufwerk an.
- 3. Geben Sie den Befehl **smit** ein.
- 4. Wählen Sie die Option **Software Installation and Maintenance** --> **Install and Update Software** --> **Install and Update Software by Package Name** aus.
- 5. Geben Sie die Eingabeeinheit oder das Eingabeverzeichnis für den Installationsdatenträger an oder klicken Sie die Option **List** an, um alle Eingabeeinheiten oder -verzeichnisse anzuzeigen.
- 6. Wählen Sie das angehängte CD-ROM-Laufwerk aus, und drücken Sie die Eingabetaste.
- 7. Wählen Sie die Komponenten aus, die installiert werden sollen. Jede Produkt-CD-ROM für DB2 enthält eine Datei, in der die zur Installation verfügbaren Komponenten aufgelistet sind. Verwenden Sie diese Liste, um die erforderlichen, die normalerweise installierten und die optionalen DB2- Komponenten für das zu installierende Produkt zu identifizieren. Die Liste der Komponenten befindet sich in einer Datei mit dem Namen ComponentList.htm, die im Verzeichnis /db2/*plattform* auf der CD-ROM gespeichert ist. Dabei steht *plattform* für die Plattform, auf der die Installation ausgeführt wird.

# **Zugehörige Tasks:**

- v ["Manuelles Installieren eines DB2-Produkts" auf Seite 59](#page-72-0)
- "Anhängen der CD-ROM uter AIX" in *Installation und Konfiguration Ergänzung*
- v "Einrichten eines DB2-Servers nach einer manuellen Installation" in *Installation und Konfiguration Ergänzung*

# <span id="page-78-0"></span>**Installieren eines DB2-Produkts unter Solaris mit Hilfe von** ″**pkgadd**″

In diesem Abschnitt wird beschrieben, wie ein DB2-Produkt unter Solaris mit Hilfe des Dienstprogramms **pkgadd** installiert wird. Tasks, wie beispielsweise das Erstellen und Konfigurieren von Benutzern, die während einer interaktiven Installation mit dem DB2-Installationsassistenten oder einer Installation mit einer Antwortdatei automatisch ausgeführt werden, müssen bei dieser Installationsmethode manuell ausgeführt werden, nachdem das Produkt installiert wurde.

#### **Voraussetzungen:**

Vor der Installation eines DB2-Produkts unter Solaris mit Hilfe des Dienstprogramms **pkgadd** müssen die folgenden Voraussetzungen erfüllt sein:

- Sie müssen über die Rootberechtigung verfügen.
- v Lesen Sie die Installationsdokumentation für das DB2-Produkt, das installiert werden soll. Soll beispielsweise DB2 Enterprise Server Edition installiert werden, müssen Sie die Installationsdokumentation für DB2 Enterprise Server Edition lesen und die dort aufgeführten Installationsvoraussetzungen und anderen wichtigen Informationen für die Konfiguration beachten. Hinweise auf die Installationsdokumentation finden Sie in ″Manuelles Installieren eines DB2-Produkts″.

### **Vorgehensweise:**

Führen Sie die folgenden Schritte aus, um ein DB2-Produkt unter Solaris mit Hilfe des Dienstprogramms **pkgadd** zu installieren:

- 1. Melden Sie sich als Benutzer mit Rootberechtigung an.
- 2. Legen Sie die entsprechende CD-ROM ein, und hängen Sie das Laufwerk an.
- 3. Identifizieren Sie die Komponenten, die installiert werden sollen. Jede Produkt-CD-ROM für DB2 enthält eine Datei, in der die zur Installation verfügbaren Komponenten aufgelistet sind. Verwenden Sie diese Liste, um die erforderlichen, die normalerweise installierten und die optionalen DB2- Komponenten zu identifizieren. Die Liste der Komponenten befindet sich in einer Datei mit dem Namen ComponentList.htm, die im Verzeichnis /db2/*plattform* auf der CD-ROM gespeichert ist. Dabei steht *plattform* für die Plattform, auf der die Installation ausgeführt wird.

<span id="page-79-0"></span>4. Führen Sie den Befehl **pkgadd** für jede zu installierende Komponente wie folgt aus:

pkgadd *komponentennname*

Soll beispielsweise die Steuerzentrale installiert werden, müssen Sie die Komponente db2wcc81 installieren, indem Sie den folgenden Befehl eingeben:

pkgadd db2wcc81

Nach Abschluss der Installation befindet sich die DB2-Software im Verzeichnis /opt/IBM/db2/V8.1.

# **Zugehörige Tasks:**

- v ["Manuelles Installieren eines DB2-Produkts" auf Seite 59](#page-72-0)
- v "Einrichten eines DB2-Servers nach einer manuellen Installation" in *Installation und Konfiguration Ergänzung*

# **Installieren eines DB2-Produkts unter Linux mit Hilfe von** ″**rpm**″

In diesem Abschnitt wird beschrieben, wie ein DB2-Produkt unter Linux mit Hilfe des Befehls **rpm** installiert wird. Tasks, wie beispielsweise das Erstellen und Konfigurieren von Benutzern, die während einer interaktiven Installation mit dem DB2-Installationsassistenten oder einer Installation mit einer Antwortdatei automatisch ausgeführt werden, müssen bei dieser Installationsmethode manuell ausgeführt werden, nachdem das Produkt installiert wurde.

# **Voraussetzungen:**

Vor der Installation eines DB2-Produkts unter Linux mit Hilfe des Befehls **rpm** müssen die folgenden Voraussetzungen erfüllt sein:

- Sie müssen über die Rootberechtigung verfügen.
- v Lesen Sie die Installationsdokumentation für das DB2-Produkt, das installiert werden soll. Soll beispielsweise DB2 Enterprise Server Edition installiert werden, müssen Sie die Installationsdokumentation für DB2 Enterprise Server Edition lesen und die dort aufgeführten Installationsvoraussetzungen und anderen wichtigen Informationen für die Konfiguration beachten. Hinweise auf die Installationsdokumentation finden Sie in ″Manuelles Installieren eines DB2-Produkts″.

# **Vorgehensweise:**

Führen Sie die folgenden Schritte aus, um ein DB2-Produkt unter Linux mit Hilfe des Befehls **rpm** zu installieren:

- 1. Melden Sie sich als Benutzer mit Rootberechtigung an.
- 2. Legen Sie die entsprechende CD-ROM ein, und hängen Sie das Laufwerk an.
- 3. Identifizieren Sie die Komponenten, die installiert werden sollen. Jede Produkt-CD-ROM für DB2 enthält eine Datei, in der die zur Installation verfügbaren Komponenten aufgelistet sind. Verwenden Sie diese Liste, um die erforderlichen, die normalerweise installierten und die optionalen DB2- Komponenten zu identifizieren. Die Liste der Komponenten befindet sich in einer Datei mit dem Namen ComponentList.htm, die im Verzeichnis /db2/*plattform* auf der CD-ROM gespeichert ist. Dabei steht *plattform* für die Plattform, auf der die Installation ausgeführt wird.
- 4. Führen Sie den Befehl **rpm** für jede zu installierende Komponente wie folgt aus:

rpm -ivh *komponentenname*

Soll beispielsweise die Steuerzentrale installiert werden, müssen Sie die Komponente db2cc81-8.1.0-0.i386.rpm installieren, indem Sie den folgenden Befehl eingeben:

rpm -ivh IBM\_db2cc81-8.1.0-0.i386.rpm

Nach Abschluss der Installation befindet sich die DB2-Software im Verzeichnis /opt/IBM/db2/V8.1.

# **Zugehörige Tasks:**

- v ["Manuelles Installieren eines DB2-Produkts" auf Seite 59](#page-72-0)
- v "Anhängen der CD-ROM unter Linux" in *Installation und Konfiguration Ergänzung*
- v "Einrichten eines DB2-Servers nach einer manuellen Installation" in *Installation und Konfiguration Ergänzung*

# <span id="page-81-0"></span>**Installieren eines DB2-Produkts unter HP-UX mit Hilfe von** ″**swinstall**″

In diesem Abschnitt wird beschrieben, wie ein DB2-Produkt unter HP-UX mit Hilfe des Dienstprogramms **swinstall** installiert wird. Tasks, wie beispielsweise das Erstellen und Konfigurieren von Benutzern, die während einer interaktiven Installation mit dem DB2-Installationsassistenten oder einer Installation mit einer Antwortdatei automatisch ausgeführt werden, müssen bei dieser Installationsmethode manuell ausgeführt werden, nachdem das Produkt installiert wurde.

#### **Voraussetzungen:**

Vor der Installation eines DB2-Produkts unter HP-UX mit Hilfe des Dienstprogramms **swinstall** müssen die folgenden Voraussetzungen erfüllt sein:

- Sie müssen über die Rootberechtigung verfügen.
- v Lesen Sie die Installationsdokumentation für das DB2-Produkt, das installiert werden soll. Soll beispielsweise DB2 Enterprise Server Edition installiert werden, müssen Sie die Installationsdokumentation für DB2 Enterprise Server Edition lesen und die dort aufgeführten Installationsvoraussetzungen und anderen wichtigen Informationen für die Konfiguration beachten. Hinweise auf die Installationsdokumentation finden Sie in ″Manuelles Installieren eines DB2-Produkts″.

### **Vorgehensweise:**

Führen Sie die folgenden Schritte aus, um ein DB2-Produkt unter HP-UX mit Hilfe des Dienstprogramms **swinstall** zu installieren:

- 1. Melden Sie sich als Benutzer mit Rootberechtigung an.
- 2. Legen Sie die entsprechende CD-ROM ein, und hängen Sie das Laufwerk an.
- 3. Rufen Sie das Programm **swinstall** mit dem folgenden Befehl auf: swinstall -x autoselect dependencies=true

Mit diesem Befehl werden die Fenster **Software Selection** und **Specify Source** geöffnet. Ändern Sie falls erforderlich die Angabe für **Source Host Name** im Fenster **Specify Source**.

4. Geben Sie im Feld **Source Depot Path** den Pfad /cdrom/db2/hpux ein, wobei */cdrom* für das Mountverzeichnis der CD-ROM steht.

- 5. Klicken Sie **OK** an, um zum Fenster **Software Selection** zurückzukehren.
- 6. Das Fenster **Software Selection** enthält eine Liste der für die Installation verfügbaren Software. Identifizieren Sie die Komponenten, die installiert werden sollen. Jede Produkt-CD-ROM für DB2 enthält eine Datei, in der die zur Installation verfügbaren Komponenten aufgelistet sind. Verwenden Sie diese Liste, um die erforderlichen, die normalerweise installierten und die optionalen DB2-Komponenten zu identifizieren. Die Liste der Komponenten befindet sich in einer Datei mit dem Namen Component-List.htm, die im Verzeichnis /db2 auf der CD-ROM gespeichert ist.
- 7. Wählen Sie die Option **Mark for Install** im Menü **Actions** aus, um die zu installierenden Komponenten auszuwählen.
- 8. Klicken Sie **OK** an, wenn die folgende Nachricht angezeigt wird:

In addition to the software you just marked, other software was automatically marked to resolve dependencies. This message will not appear again.

- 9. Wählen Sie die Option **Install (analysis)** im Menü **Actions** aus, um die Produktinstallation zu starten und das Fenster **Install Analysis** zu öffnen.
- 10. Klicken Sie im Fenster **Install Analysis** die Option **OK** an, wenn im Feld **Status** die Nachricht **Ready** angezeigt wird.
- 11. Wählen Sie in den Bestätigungsfenstern die Option **Yes** aus, um zu bestätigen, dass die Software installiert werden soll.

Beobachten Sie während der Installation der Software das Fenster **Install**, um die angezeigten Verarbeitungsdaten zu lesen, bis im Feld **Status** die Nachricht **Ready** angezeigt und das Fenster **Note** geöffnet wird. Das Programm **swinstall** lädt die Dateigruppe und führt die Steuerprozeduren für die Dateigruppe aus.

12. Wählen Sie die Option **Exit** im Menü **File** aus, um das Programm **swinstall** zu beenden.

#### **Zugehörige Tasks:**

- v ["Manuelles Installieren eines DB2-Produkts" auf Seite 59](#page-72-0)
- ["Anhängen der CD-ROM \(HP-UX\)" auf Seite 26](#page-39-0)
- v "Einrichten eines DB2-Servers nach einer manuellen Installation" in *Installation und Konfiguration Ergänzung*

# <span id="page-84-0"></span>**Kapitel 6. Installieren von Query Patroller (Windows)**

Wenn Sie die zu installierenden Komponenten und Tools von Query Patroller ausgewählt haben und wissen, in welcher Umgebung die Installation erfolgen soll, können Sie die nachfolgenden Schritte zum Installieren von Query Patroller auf dem Windows-Server und den Windows-Clients ausführen.

#### **Voraussetzungen:**

Vor der Installation von Query Patroller müssen die folgenden Voraussetzungen erfüllt sein:

- Stellen Sie sicher, dass Sie mit der Umgebung vertraut sind, in der Query Patroller installiert wird.
- v Stellen Sie sicher, dass der Computer, auf dem der Query Patroller-Server installiert wird, die Anforderungen im Hinblick auf Installation, Speicherund Plattenspeicherkapazität erfüllt.
- v Stellen Sie sicher, dass die Computer, auf denen die Query Patroller-Clienttools installiert werden, die Anforderungen im Hinblick auf Installation sowie Speicher- und Plattenspeicherkapazität erfüllen.

### **Vorgehensweise:**

Gehen Sie wie folgt vor, um Query Patroller (Windows) zu installieren:

- 1. Installieren Sie den Query Patroller-Server mit dem DB2-Installationsassistenten (Windows).
- 2. Überprüfen Sie die Installation des Query Patroller-Servers.
- 3. Installieren Sie die Query Patroller-Clienttools mit dem DB2-Installationsassistenten (Windows).
- 4. Installieren Sie die CD-ROM mit der DB2-HTML-Dokumentation (Windows).

### **Zugehörige Tasks:**

- ["Installieren des Query Patroller-Servers mit dem DB2-Installations](#page-89-0)[assistenten \(Windows\)" auf Seite 76](#page-89-0)
- v ["Installieren der Query Patroller-Clienttools mit dem DB2-Installations](#page-107-0)[assistenten \(Windows\)" auf Seite 94](#page-107-0)
- v ["Überprüfen der Installation des Query Patroller-Servers" auf Seite 39](#page-52-0)
- v ["Installieren der Query Patroller-Themen von der CD-ROM mit der DB2-](#page-115-0) [HTML-Dokumentation unter Verwendung des DB2-Installationsassistenten](#page-115-0) [\(Windows\)" auf Seite 102](#page-115-0)

# <span id="page-86-0"></span>**Kapitel 7. Installieren von Query Patroller mit dem DB2- Installationsassistenten (Windows)**

# **Installieren des Query Patroller-Servers mit dem DB2-Installationsassistenten (Windows)**

# **Installationsvoraussetzungen für den Query Patroller-Server (Windows)**

In diesem Abschnitt werden die Hardware-, Betriebssystem-, Software- und Kommunikationsvoraussetzungen für den Query Patroller-Server unter Windows beschrieben.

#### **Hardwarevoraussetzungen**

v Für Query Patroller-Server (32 Bit) ist ein Pentium-Prozessor oder ein Pentium-kompatibler Prozessor erforderlich.

### **Betriebssystemvoraussetzungen**

- Windows NT Version 4 mit Service Pack 6a oder höher
- v Windows 2000. Für Windows Terminal Server ist Service Pack 2 erforderlich.
- Windows Server 2003 (32 Bit)

### **Softwarevoraussetzungen**

- Zum Installieren der Query Patroller-Serverkomponente muss DB2 Enterprise Server Edition (mindestens Version 8.1.2) installiert sein.
- Java Runtime Environment (JRE) Version 1.3.1 ist erforderlich zum Ausführen des Query Patroller-Servers, der Java-basierten Query Patroller-Tools, wie beispielsweise der Query Patroller-Zentrale, sowie zum Erstellen und Ausführen von Java-Anwendungen, einschließlich gespeicherter Prozeduren und benutzerdefinierter Funktionen.
- Zum Anzeigen der Onlinehilfe für die Installation ist Netscape 6.2 oder Microsoft Internet Explorer 5.5 erforderlich.

### **Kommunikationsvoraussetzungen**

 $\cdot$  TCP/IP

# **Zugehörige Konzepte:**

• [Kapitel 2, "Übersicht über die Query Patroller-Installationsumgebung", auf](#page-26-0) [Seite 13](#page-26-0)

# **Zugehörige Tasks:**

v ["Installieren des Query Patroller-Servers mit dem DB2-Installations](#page-89-0)[assistenten \(Windows\)" auf Seite 76](#page-89-0)

<span id="page-87-0"></span>• [Kapitel 6, "Installieren von Query Patroller \(Windows\)", auf Seite 71](#page-84-0)

# **Zugehörige Referenzen:**

- v "Speicherbedarf des Query Patroller-Servers (Windows)" auf Seite 74
- v ["Erforderliche Plattenspeicherkapazität für den Query Patroller-Server \(Win](#page-88-0)[dows\)" auf Seite 75](#page-88-0)

# **Speicherbedarf des Query Patroller-Servers (Windows)**

Der Query Patroller-Server benötigt mindestens 256 MB RAM. Möglicherweise ist zusätzlicher Speicher erforderlich.

Folgende Faktoren sind bei der Bestimmung des Speicherbedarfs zu berücksichtigen:

- v Möglicherweise ist zusätzlicher Speicher für Nicht-DB2-Software erforderlich, die auf dem System ausgeführt wird.
- v Zusätzlicher Speicher ist zur Unterstützung von DB2-Clients erforderlich, auf denen die Query Patroller-Clienttools installiert sind.
- v Der erforderliche Speicherbedarf wird möglicherweise von spezifischen Leistungsanforderungen bestimmt.
- v Der Speicherbedarf wird von der Größe und Komplexität des Datenbanksystems beeinflusst.

# **Zugehörige Konzepte:**

• [Kapitel 2, "Übersicht über die Query Patroller-Installationsumgebung", auf](#page-26-0) [Seite 13](#page-26-0)

# **Zugehörige Tasks:**

- v ["Installieren des Query Patroller-Servers mit dem DB2-Installations](#page-89-0)[assistenten \(Windows\)" auf Seite 76](#page-89-0)
- [Kapitel 6, "Installieren von Query Patroller \(Windows\)", auf Seite 71](#page-84-0)

# **Zugehörige Referenzen:**

- v ["Installationsvoraussetzungen für den Query Patroller-Server \(Windows\)"](#page-86-0) [auf Seite 73](#page-86-0)
- v ["Erforderliche Plattenspeicherkapazität für den Query Patroller-Server \(Win](#page-88-0)[dows\)" auf Seite 75](#page-88-0)

# <span id="page-88-0"></span>**Erforderliche Plattenspeicherkapazität für den Query Patroller-Server (Windows)**

Der erforderliche Plattenspeicherplatz für den Query Patroller-Server hängt vom ausgewählten Installationstyp und dem Plattenlaufwerk ab, auf dem Query Patroller installiert wird. Wenn Sie den Query Patroller-Server mit dem DB2-Installationsassistenten installieren, gibt das Installationsprogramm basierend auf dem Installationstyp und den ausgewählten Komponenten dynamisch die geschätzten erforderlichen Plattenspeicherkapazitäten an. Plattenspeicherplatz wird für Folgendes benötigt:

- Zum Speichern des Produktcodes
- Zum Speichern von Daten, die bei der Verwendung von Query Patroller generiert werden (z. B. der Inhalt der Steuertabellen)

Ferner muss der erforderliche Plattenspeicherplatz für Software, Kommunikationsprogramme und Dokumentation berücksichtigt werden.

## **Vorgehensweise bei Speicherknappheit:**

Wenn der zur Installation der ausgewählten Komponenten erforderliche Speicherplatz größer ist als der Speicherplatz, der im angegebenen Installationspfad zur Verfügung steht, gibt der DB2-Installationsassistent eine entsprechende Warnung aus. Sie können die Installation fortsetzen. Wenn der für die zu installierenden Dateien zur Verfügung stehende Speicherplatz jedoch nicht ausreichend ist, wird die Installation des Query Patroller-Servers gestoppt, sobald der Speicherplatz aufgebraucht ist. In diesem Fall wird die Installation rückgängig gemacht. Daraufhin wird in einem abschließenden Dialog eine entsprechende Fehlernachricht angezeigt. Dann können Sie die Installation verlassen.

### **Zugehörige Konzepte:**

• [Kapitel 2, "Übersicht über die Query Patroller-Installationsumgebung", auf](#page-26-0) [Seite 13](#page-26-0)

### **Zugehörige Tasks:**

- v ["Installieren des Query Patroller-Servers mit dem DB2-Installations](#page-89-0)[assistenten \(Windows\)" auf Seite 76](#page-89-0)
- [Kapitel 6, "Installieren von Query Patroller \(Windows\)", auf Seite 71](#page-84-0)

### **Zugehörige Referenzen:**

- v ["Installationsvoraussetzungen für den Query Patroller-Server \(Windows\)"](#page-86-0) [auf Seite 73](#page-86-0)
- v ["Speicherbedarf des Query Patroller-Servers \(Windows\)" auf Seite 74](#page-87-0)

# <span id="page-89-0"></span>**Installieren des Query Patroller-Servers mit dem DB2-Installationsassistenten (Windows)**

Diese Task ist Teil der übergeordneten Task *Installieren von Query Patroller (Windows)*.

In diesem Abschnitt werden die erforderlichen Schritte zum Installieren des Query Patroller-Servers unter Windows mit Hilfe des DB2-Installationsassistenten beschrieben.

## **Voraussetzungen:**

Stellen Sie sicher, dass Ihr Computer die folgenden Anforderungen erfüllt:

- Installationsvoraussetzungen für den Query Patroller-Server (Windows).
- v Speicherbedarf für den Query Patroller-Server (Windows).
- v Erforderliche Plattenspeicherkapazität für den Query Patroller-Server (Windows).
- v Das Exemplar, das auf dem DB2-Server ausgeführt wird, muss gestoppt werden. Melden Sie sich zum Stoppen eines Exemplars als Benutzer mit der Berechtigung SYSADM am System an. Setzen Sie dann den Befehl **db2stop** an einer Windows-Eingabeaufforderung ab.
- v Eine Datenbank, deren Abfragen mit dem Query Patroller-Server verwaltet werden sollen.
- v Alle Sprachen, die von den Clients bei der Übergabe von Abfragen an den Query Patroller-Server verwendet werden, müssen auf dem Server installiert sein. Auf diese Weise werden Server/Client-Abhängigkeiten vermieden.

# **Vorgehensweise:**

Gehen Sie wie folgt vor, um den Query Patroller-Server unter Windows zu installieren:

- 1. Melden Sie sich mit dem Administratorkonto am System an, das Sie zum Installieren des Query Patroller-Servers verwenden.
- 2. Schließen Sie alle aktiven Programme, damit das Installationsprogramm gegebenenfalls Dateien aktualisieren kann.
- 3. Legen Sie die CD-ROM in das Laufwerk ein. Die Funktion für die automatische Ausführung (sofern aktiviert) startet das Fenster **IBM DB2 Setup - Klickstartleiste** automatisch. In diesem Fenster können Sie die Installation direkt starten.

4. Wählen Sie in der DB2-Klickstartleiste die Option **Produkte installieren** aus.

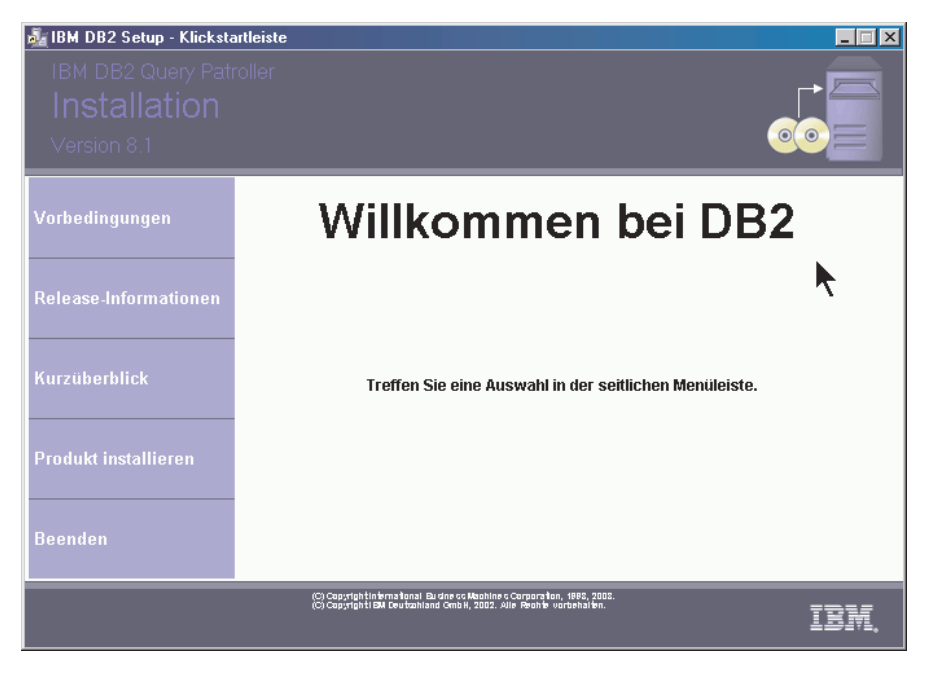

*Abbildung 14. Query Patroller-Eingangsanzeige (Windows)*

5. Klicken Sie im Fenster **Wählen Sie das zu installierende Produkt aus** die Option **Weiter** an.

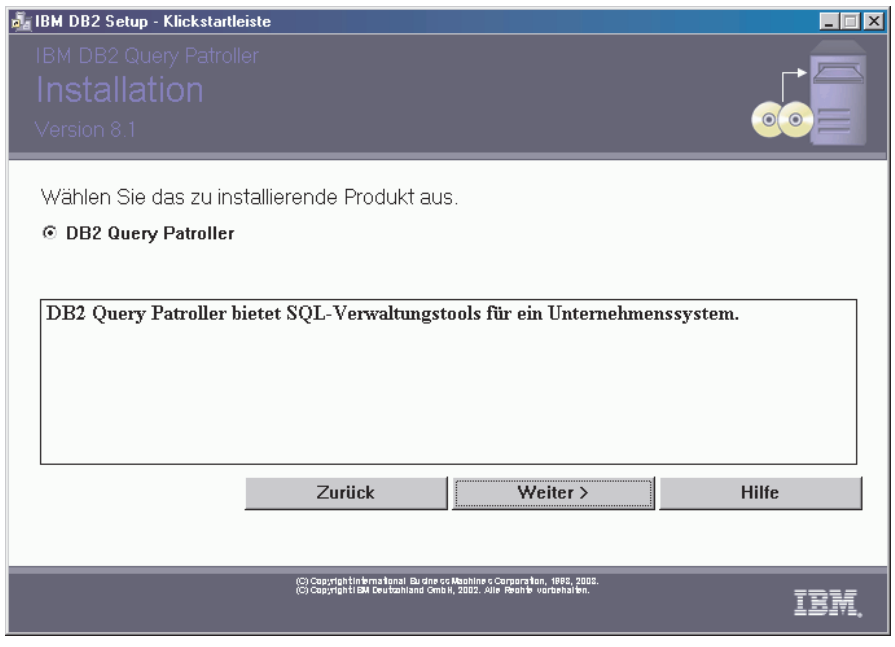

*Abbildung 15. Query Patroller-Produktbeschreibung (Windows)*

- 6. Klicken Sie **Weiter** im Fenster **Willkommen beim DB2-Installationsassistenten** an.
- 7. Wählen Sie im Fenster **Lizenzvereinbarung** die Option **Bedingungen in der Lizenzvereinbarung anerkennen** aus, wenn Sie die Lizenzbedingen akzeptieren. Klicken Sie dann **Weiter** an. Wenn Sie die Bedingungen nicht akzeptieren, wählen Sie **Bedingungen in der Lizenzvereinbarung nicht anerkennen** aus. Klicken Sie anschließend **Abbrechen** an, um die Installation zu beenden.

8. Wählen Sie im Fenster **Installationstyp auswählen** den Knopf **Basierend auf Computerverwendung** aus. Klicken Sie dann **Weiter** an.

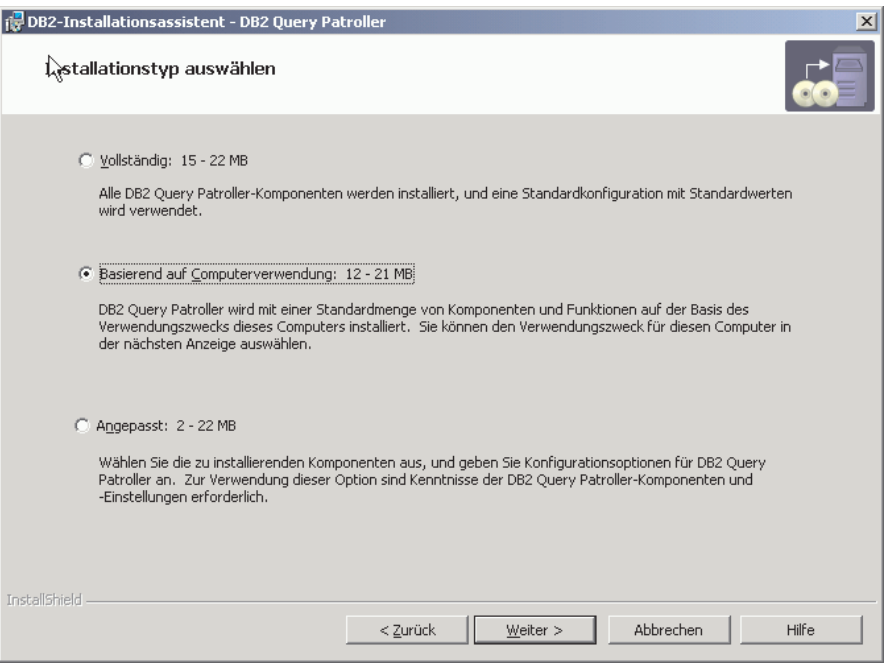

*Abbildung 16. Query Patroller - Installationstyp auswählen (Windows)*

9. Wählen Sie im Fenster **Verwendungszweck dieses Computers auswählen** die Option **Server** aus. Klicken Sie dann **Weiter** an.

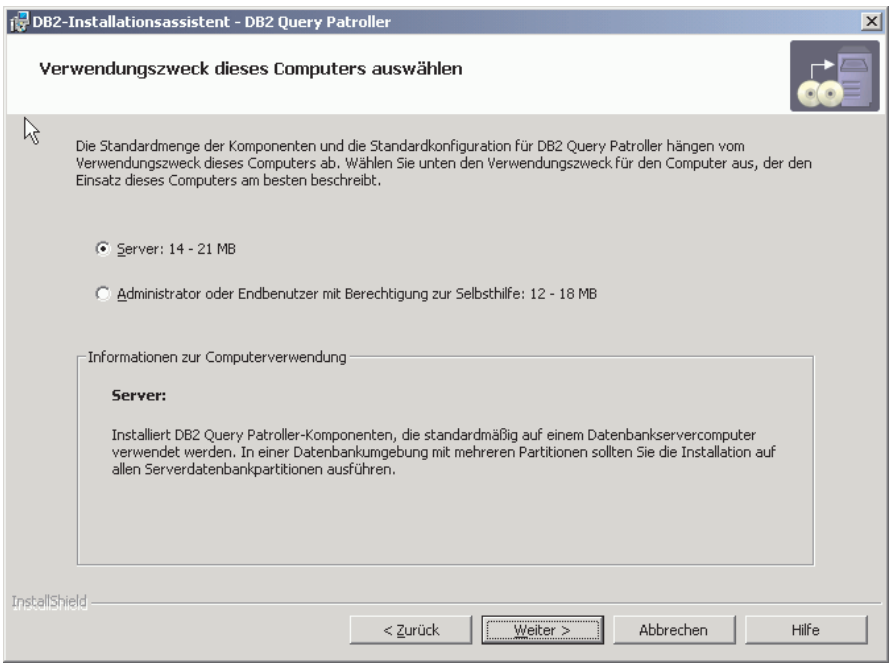

*Abbildung 17. Query Patroller - Verwendungszweck dieses Computers auswählen (Windows)*

- 10. Aktivieren Sie unter **Installationsordner auswählen** den Abschnitt **Installationsordner bestätigen**. Wenn Sie den Query Patroller-Server auf dem angezeigten Laufwerk und in dem angezeigten Verzeichnis installieren möchten, klicken Sie **Weiter** an.
- 11. Im Fenster **DB2-Exemplar einrichten** können Sie auswählen, ob Sie ein vorhandenes DB2-Exemplar konfigurieren oder diese Task erst nach Abschluss der Installation durchführen möchten. Alle vorhandenen DB2- Exemplare werden unter **DB2-Exemplare** angezeigt. Wenn dem ausgewählten Exemplar keine vorhandene Datenbank zugeordnet ist, wird ein Warnungsdialog angezeigt, in dem Sie zur Auswahl eines anderen Exemplars oder zur Verschiebung dieser Task bis nach Installationsabschluss aufgefordert werden. Treffen Sie Ihre Auswahl, und klicken Sie **Weiter** an.

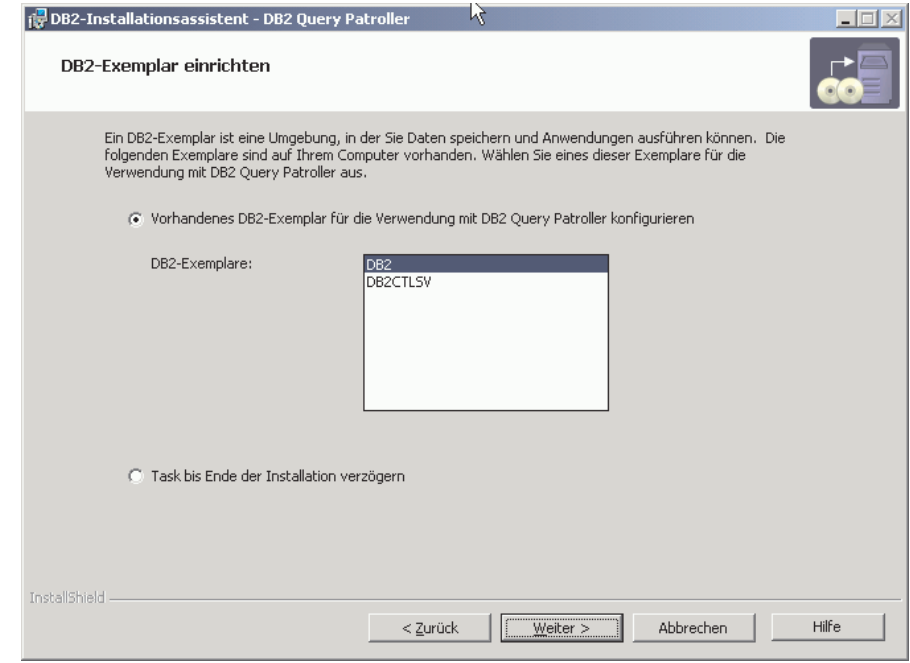

*Abbildung 18. Query Patroller - DB2-Exemplar einrichten (Windows)*

- 12. Wählen Sie im Fenster **Geben Sie die zu verwaltende Datenbank an** eine bereits vorhandene Datenbank aus, die von Query Patroller verwaltet wird. Die ausgewählte Datenbank wird unter **Datenbankname** angezeigt. Klicken Sie dann **Weiter** an.
	- **Anmerkung:** Wenn Sie eine Datenbank mit Daten und Einstellungen von Query Patroller Version 7 ausgewählt haben, werden Sie gefragt, ob Sie die Daten und Einstellungen von Version 7 auf Query Patroller Version 8 migrieren möchten. Wenn Sie die Migration während der Installation nicht vornehmen, können Sie sie nach der Installation mit Hilfe des Befehls **qpmigrate** durchführen.

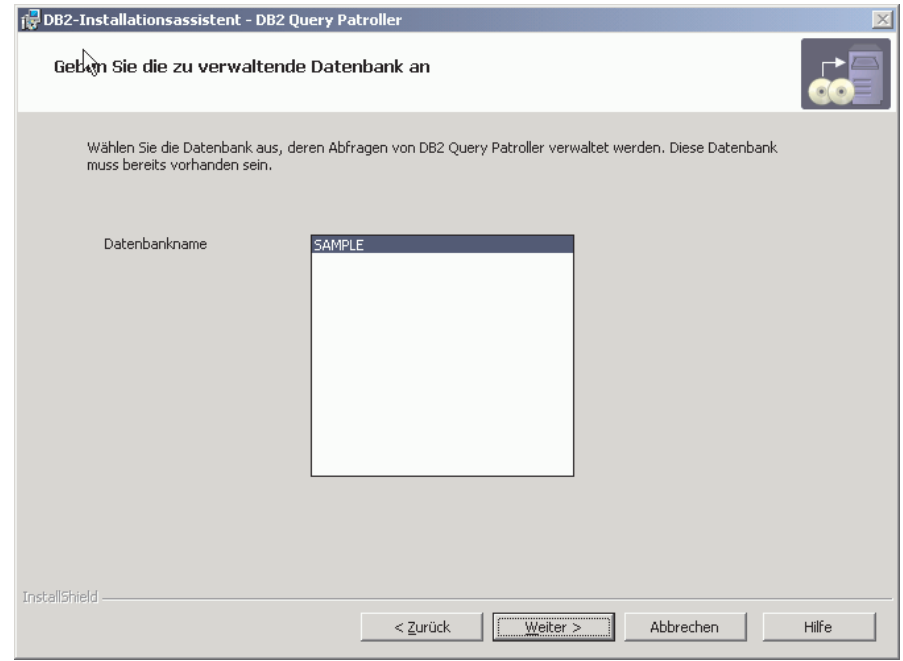

*Abbildung 19. Query Patroller - Geben Sie die zu verwaltende Datenbank an (Windows)*

13. Im Fenster **Tabellenbereiche zum Speichern von DB2 Query Patroller-Informationen angeben** können Sie auswählen, ob Sie einen neuen oder bereits vorhandenen Steuerdatentabellenbereich bzw. Ergebnistabellenbereich erstellen möchten. Klicken Sie **Neu** und anschließend **Definieren** an, wenn Sie einen neuen Steuerdaten- oder Ergebnistabellenbereich erstellen möchten. Wenn Sie vorhandene Tabellenbereiche verwenden möchten, klicken Sie **Vorhanden** an, und wählen Sie die Tabellenbereiche im Menü aus. Klicken Sie nach Auswahl der gewünschten Tabellenbereiche **Weiter** an.

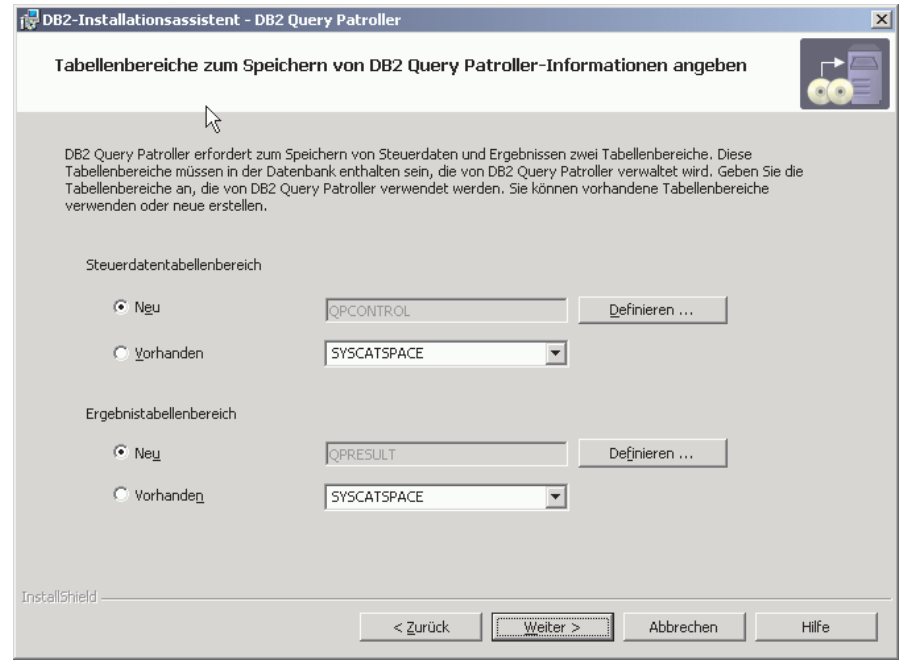

*Abbildung 20. Query Patroller - Tabellenbereiche angeben (Windows)*

14. Wenn Sie einen neuen Steuerdatentabellenbereich erstellen möchten, wird das Fenster **Neuen Steuerdatentabellenbereich definieren** angezeigt. Klicken Sie nach Eingabe der Werte in diesem Fenster **OK** an. Daraufhin wird das Fenster **Tabellenbereiche zum Speichern von DB2 Query Patroller-Informationen angeben** erneut geöffnet, das nun den Namen des neuen Steuerdatentabellenbereichs im Textfeld enthält. Wenn Sie Query Patroller in einer partitionierten Umgebung installieren, wird das Feld **Datenbankpartitionsgruppe** unten im Fenster angezeigt. Klicken Sie **Vorhanden** an, wenn Sie eine vorhandene Datenbankpartitionsgruppe verwenden möchten. Wenn Sie eine neue Datenbankpartitionsgruppe erstellen möchten, klicken Sie **Neu** und anschließend **Definieren** an. Das Fenster **Neue Datenbankpartitionsgruppe definieren** wird angezeigt. Geben Sie die erforderlichen Informationen in das Fenster ein, und klicken Sie **OK** an. Daraufhin wird das Fenster **Neuen Steuerdatentabellenbereich definieren** erneut angezeigt. Klicken Sie nach Auswahl der gewünschten Tabellenbereiche **Weiter** an.

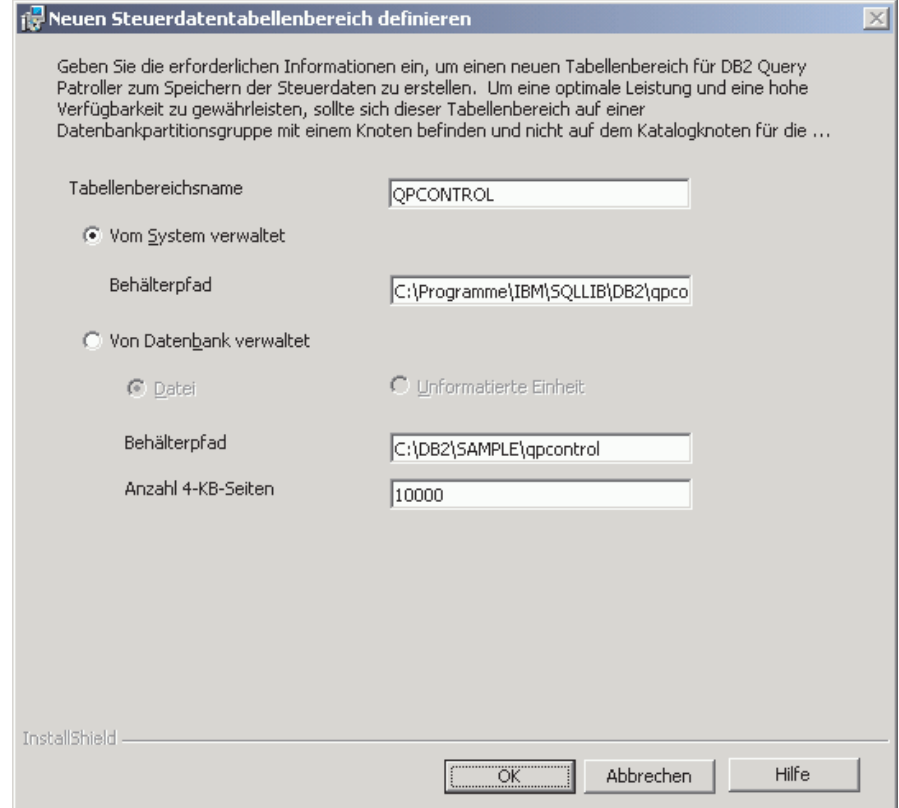

*Abbildung 21. Query Patroller - Neuen Steuerdatentabellenbereich definieren (Windows)*

15. Wenn Sie den Query Patroller-Server in einer partitionierten Umgebung installieren, wird das Fenster **Neue Datenbankpartitionsgruppe definieren** angezeigt. Geben Sie die erforderlichen Informationen ein, und klicken Sie **OK** an.

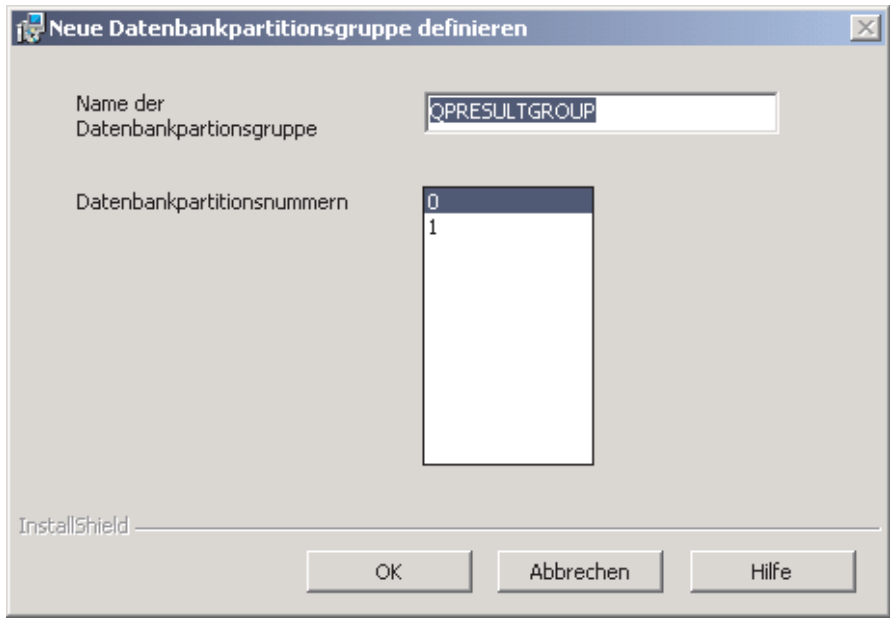

*Abbildung 22. Query Patroller - Neue Datenbankpartitionsgruppe definieren (Windows)*

16. Wenn Sie einen neuen Ergebnistabellenbereich erstellen möchten, wird das Fenster **Neuen Ergebnistabellenbereich definieren** angezeigt. Klicken Sie nach Eingabe der Werte in diesem Fenster **OK** an. Daraufhin wird das Fenster **Tabellenbereiche zum Speichern von DB2 Query Patroller-Informationen angeben** erneut geöffnet, das nun den Namen des neuen Ergebnistabellenbereichs im Textfeld enthält. Wenn Sie Query Patroller in einer partitionierten Umgebung installieren, wird das Feld **Datenbankpartitionsgruppe** unten im Fenster angezeigt. Klicken Sie **Vorhanden** an, wenn Sie eine vorhandene Datenbankpartitionsgruppe verwenden möchten. Wenn Sie eine neue Datenbankpartitionsgruppe erstellen möchten, klicken Sie **Neu** und anschließend **Definieren** an. Das Fenster **Neue Datenbankpartitionsgruppe definieren** wird angezeigt (siehe oben). Geben Sie die erforderlichen Informationen in das Fenster ein, und klicken Sie **OK** an. Daraufhin wird das Fenster **Neuen Ergebnistabellenbereich definieren** erneut angezeigt. Klicken Sie nach Auswahl der gewünschten Tabellenbereiche **Weiter** an.

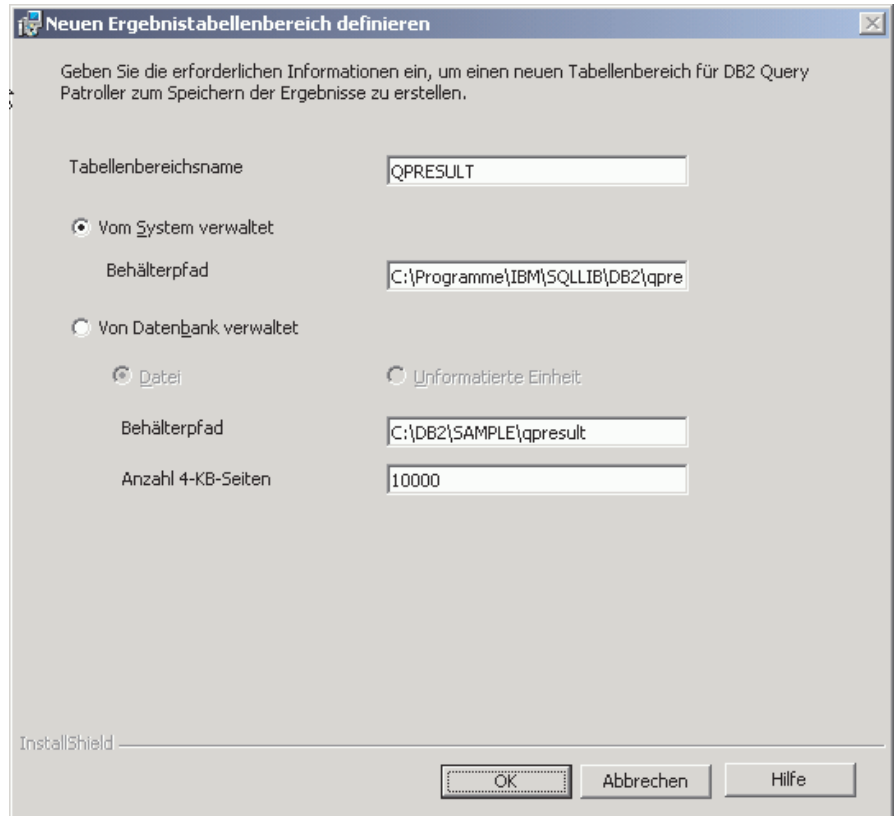

*Abbildung 23. Query Patroller - Neuen Ergebnistabellenbereich definieren (Windows)*

17. Geben Sie im Fenster **Benutzerinformationen für den DB2 Query Patroller-Service festlegen** die erforderlichen Benutzerinformationen im Abschnitt **Benutzerinformationen** an. Klicken Sie dann **Weiter** an.

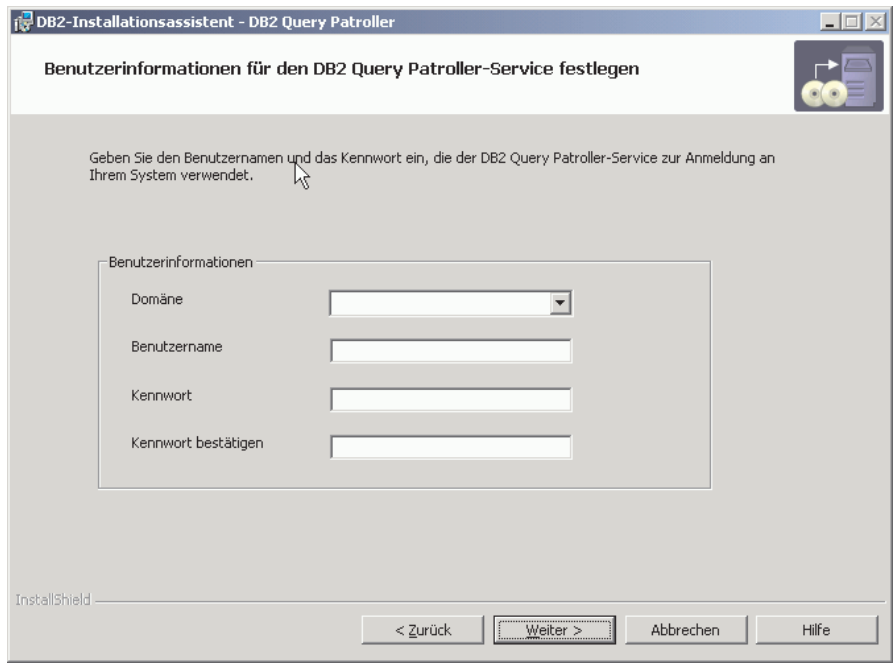

*Abbildung 24. Query Patroller - Benutzerinformationen für den Service festlegen (Windows)*

18. Überprüfen Sie im Fenster **Kopieren der Dateien starten** die Einstellungen unter **Aktuelle Einstellungen**. Wenn die Einstellungen korrekt sind, klicken Sie **Installieren** an. Die Dateien werden daraufhin kopiert.

Die Onlinehilfe führt Sie durch die Installation. Klicken Sie zum Aufrufen der Onlinehilfe den Knopf **Hilfe** unten rechts im jeweiligen Installationsfenster an, oder drücken Sie die Taste **F1**. Sie können jederzeit **Abbrechen** anklicken, um die Installation zu beenden.

Informationen zu Fehlern, die während der Installation aufgetreten sind, finden Sie in der Datei db2.log. Die Datei db2.log enthält allgemeine Informationen und Fehlernachrichten, die durch Installations- oder Deinstallationsaktivitäten verursacht wurden. Standardmäßig befindet sich die Datei db2.log im Verzeichnis Eigene Dokumente\DB2LOG\. Die Speicherposition für das Verzeichnis Eigene Dokumente hängt von den jeweiligen Computereinstellungen ab. Informationen zu den neuesten Query Patroller-Installationen finden Sie in der Datei db2wi.log. Der Inhalt dieses Protokolls befindet sich am Ende der Datei db2.log.

Die Installation des Query Patroller-Servers unter Windows mit Hilfe des DB2-Installationsassistenten ist abgeschlossen. Nun können Sie die Installation des Query Patroller-Servers überprüfen und die Query Patroller-Clienttools mit Hilfe des DB2-Installationsassistenten auf den DB2-Clients (Windows) installieren.

# **Zugehörige Konzepte:**

• Kapitel 2, "Übersicht über die Ouery Patroller-Installationsumgebung", auf [Seite 13](#page-26-0)

# **Zugehörige Tasks:**

- v ["Installieren des Query Patroller-Servers mit dem DB2-Installations](#page-40-0)[assistenten \(UNIX\)" auf Seite 27](#page-40-0)
- v ["Manuelles Einrichten des Query Patroller-Servers" auf Seite 105](#page-118-0)
- v ["Manuelles Migrieren des Query Patroller-Servers" auf Seite 111](#page-124-0)
- v ["Installieren der Query Patroller-Clienttools mit dem DB2-Installations](#page-107-0)[assistenten \(Windows\)" auf Seite 94](#page-107-0)
- v ["Überprüfen der Installation des Query Patroller-Servers" auf Seite 39](#page-52-0)
- [Kapitel 6, "Installieren von Query Patroller \(Windows\)", auf Seite 71](#page-84-0)

## **Zugehörige Referenzen:**

- v ["Installationsvoraussetzungen für den Query Patroller-Server \(Windows\)"](#page-86-0) [auf Seite 73](#page-86-0)
- v ["Speicherbedarf des Query Patroller-Servers \(Windows\)" auf Seite 74](#page-87-0)
- v ["Erforderliche Plattenspeicherkapazität für den Query Patroller-Server \(Win](#page-88-0)[dows\)" auf Seite 75](#page-88-0)

# **Überprüfen der Installation des Query Patroller-Servers**

Nach dem Installieren des Query Patroller-Servers können Sie die Installation überprüfen, indem Sie eine Abfrage übergeben und ihren Status kontrollieren.

### **Voraussetzungen:**

- v Zum Einrichten des Query Patroller-Servers muss der Befehl **qpsetup** abgesetzt werden. Dieser Befehl muss vor dem Überprüfen der Installation des Query Patroller-Servers abgesetzt werden. Der Befehl **qpsetup** kann entweder automatisch während der Installation abgesetzt werden, oder Sie können ihn nach der Installation an einer UNIX-Shelleingabeaufforderung oder einer Windows-Eingabeaufforderung manuell absetzen.
- v Stellen Sie sicher, dass das DB2-Exemplar, dem die Datenbank zugeordnet ist, auf dem Server aktiv ist.

# **Vorgehensweise:**

Gehen Sie wie folgt vor, um die Installation des Query Patroller-Servers zu überprüfen:

- 1. Melden Sie sich als Benutzer mit DBADM-Berechtigung an der Datenbank an, die von Query Patroller verwaltet wird.
- 2. Starten Sie Query Patroller, indem Sie den Befehl **qpstart** absetzen: qpstart *datenbankname*

Dabei ist *datenbankname* der Name der Datenbank, die von DB2 Query Patroller verwaltet wird. Die zurückgegebene Ausgabe sieht etwa wie folgt aus:

IBM DB2 Query Patroller Version 8, (c) Copyright IBM Corp. 1998-2003. All rights reserved. Initialisierung wird ausgeführt. Query Patroller wurde gestartet.

- **Anmerkung:** Unter UNIX-Betriebssystemen gibt der Befehl **qpstart** die Steuerung an die Shelleingabeaufforderung zurück. Deshalb müssen Sie keine zweite UNIX-Shelleingabeaufforderung öffnen, um mit der restlichen Prozedur fortzufahren. Unter Windows wird die Steuerung umgehend an die Windows-Eingabeaufforderung zurückgegeben.
- 3. Aktivieren Sie den Datenbankkonfigurationsparameter *dyn\_query\_mgmt*. Setzen Sie hierzu den folgenden Befehl ab:

db2 update db cfg for *datenbankname* using DYN\_QUERY\_MGMT enable

Dabei ist *datenbankname* der Name der Datenbank, die von DB2 Query Patroller verwaltet wird.

4. Übergeben Sie eine Abfrage, die vom Query Patroller-Server abgefangen wird. Der geschätzte Aufwand dieser Abfrage muss mindestens 15.000 Timeron betragen. Der geschätzte Aufwand muss mindestens 15.000 Timeron betragen, da Abfragen mit einem geringeren Aufwand von Query Patroller nicht verwaltet werden. Dies wird durch die Query Patroller-Standardparameter festgelegt. Übergeben Sie beispielsweise die folgende Abfrage:

```
db2 select count(*) from syscat.tables,syscat.tables,syscat.tables
```
Warten Sie, bis die Abfrage zurückgegeben wird. Wenn der Aufwand für diese Abfrage nicht hoch genug ist (weniger als 15.000 Timeron), fügen Sie genügend Tabellen an den Befehl an, bis der Aufwand größer als der Mindesaufwand von 15.000 Timeron ist. Zum Beispiel:

db2 select count(\*) from syscat.tables,syscat.tables,syscat.tables,...

5. Überprüfen Sie den Status der übergebenen Abfrage. Setzen Sie hierzu den folgenden Befehl ab:

qp -d *datenbankname* list queries

Dabei ist *datenbankname* der Name der Datenbank, die von DB2 Query Patroller verwaltet wird. Nach erfolgreicher Beendigung der Abfrage sollte die zurückgegebene Ausgabe etwa wie folgt aussehen:

ID Status Erstellt Beendet ====================================================================== 1 Fertig 2003-10-30 18:36:37.615000 2003-10-30 18:36:37.615000

Wenn die Abfrage abgebrochen wurde, sollte die zurückgegebene Ausgabe etwa wie folgt aussehen:

ID Status Erstellt Beendet ====================================================================== 1 Abgebrochen 2003-10-30 18:36:37.615000 2003-10-30 18:36:37.615000

Wenn Sie wissen möchten, warum die Abfrage abgebrochen wurde, können die den folgenden Befehl absetzen:

qp -d *datenbankname* get query 1

In der Nachrichtenbeschreibung finden Sie den Fehler, der den Abbruch der Abfrage verursacht hat. Überprüfen Sie den Fehler, und wiederholen Sie die Abfrage.

6. Stoppen Sie den Query Patroller-Service, indem Sie den Befehl **qpstop** eingeben. Die zurückgegebene Ausgabe sieht etwa wie folgt aus:

```
IBM DB2 Query Patroller Version 8, (c) Copyright IBM Corp. 1998-2003.
All rights reserved.
Query Patroller wird gestoppt.
Query Patroller wurde gestoppt.
```
### **Zugehörige Konzepte:**

• [Kapitel 2, "Übersicht über die Query Patroller-Installationsumgebung", auf](#page-26-0) [Seite 13](#page-26-0)

#### **Zugehörige Tasks:**

- v ["Installieren des Query Patroller-Servers mit dem DB2-Installations](#page-89-0)[assistenten \(Windows\)" auf Seite 76](#page-89-0)
- ["Installieren des Query Patroller-Servers mit dem DB2-Installations](#page-40-0)[assistenten \(UNIX\)" auf Seite 27](#page-40-0)
- v ["Manuelles Einrichten des Query Patroller-Servers" auf Seite 105](#page-118-0)
- v ["Manuelles Migrieren des Query Patroller-Servers" auf Seite 111](#page-124-0)
- [Kapitel 3, "Installieren von Query Patroller \(UNIX\)", auf Seite 19](#page-32-0)

# <span id="page-104-0"></span>**Installieren der Query Patroller-Clienttools mit dem DB2-Installationsassistenten (Windows)**

# **Installationsvoraussetzungen für die Query Patroller-Clienttools (Windows)**

In diesem Abschnitt werden die Hardware-, Betriebssystem-, Software- und Kommunikationsvoraussetzungen für die Query Patroller-Clienttools unter Windows beschrieben.

### **Hardwarevoraussetzungen**

v Für DB2-Clients (32 Bit) mit installierten Query Patroller-Clienttools ist ein Pentium-Prozessor oder ein Pentium-kompatibler Prozessor erforderlich.

### **Betriebssystemvoraussetzungen**

Eines der folgenden Betriebssysteme ist erforderlich:

- Windows 98
- Windows ME
- v Windows NT Version 4.0 mit Service Pack 6a oder höher
- v Windows NT Server 4.0, Terminal Server Edition (unterstützt nur DB2 Run-Time Client) mit Service Pack 6 oder höher für den Terminal Server
- Windows 2000
- Windows XP (32-Bit)
- Windows Server 2003 (32-Bit)

### **Softwarevoraussetzungen**

- v Ein DB2-Produkt (mindestens Version 8.1.2) muss auf dem Computer installiert sein, auf dem Sie die Query Patroller-Clienttools installieren möchten. Folgende Produkte sind geeignet:
	- Beliebiges DB2-Clientprodukt (z. B. DB2 Run-Time Client oder DB2 Application Development Client)
	- Beliebiges DB2 Connect-Produkt (z. B. DB2 Connect Personal Edition oder DB2 Connect Enterprise Server Edition)
	- Beliebiges DB2-Serverprodukt (z. B. DB2 Enterprise Server Edition oder DB2 Workgroup Enterprise Server Edition)
- v Java Runtime Environment (JRE) Version 1.3.1 ist erforderlich zum Ausführen von Java-basierten Query Patroller-Tools, wie beispielsweise der Query Patroller-Zentrale, sowie zum Erstellen und Ausführen von Java-Anwendungen, einschließlich gespeicherter Prozeduren und benutzerdefinierter Funktionen.

• Zum Anzeigen der Onlinehilfe für die Installation ist Netscape 6.2 oder Microsoft Internet Explorer 5.5 erforderlich.

### <span id="page-105-0"></span>**Kommunikationsvoraussetzungen**

 $\cdot$  TCP/IP

# **Zugehörige Konzepte:**

• [Kapitel 2, "Übersicht über die Query Patroller-Installationsumgebung", auf](#page-26-0) [Seite 13](#page-26-0)

# **Zugehörige Tasks:**

- v ["Installieren der Query Patroller-Clienttools mit dem DB2-Installations](#page-107-0)[assistenten \(Windows\)" auf Seite 94](#page-107-0)
- [Kapitel 6, "Installieren von Query Patroller \(Windows\)", auf Seite 71](#page-84-0)

# **Zugehörige Referenzen:**

- v "Speicherbedarf der Query Patroller-Clienttools (Windows)" auf Seite 92
- ["Erforderliche Plattenspeicherkapazität für die Query Patroller-Clienttools](#page-106-0) [\(Windows\)" auf Seite 93](#page-106-0)

# **Speicherbedarf der Query Patroller-Clienttools (Windows)**

Für die Ausführung der Query Patroller-Clienttools auf einem DB2-Client (Windows) gelten folgende Mindestanforderungen an den Speicherbedarf:

- v Zur Ausführung der Query Patroller-Clienttools auf einer Systemverwaltungsworkstation benötigen Sie 64 MB RAM zusätzlich zum Arbeitsspeicher, der für die Ausführung des Windows-Betriebssystems erforderlich ist. Wenn Sie die Query Patroller-Zentrale z. B. auf einer Systemverwaltungsworkstation mit Windows 2000 Professional ausführen möchten, benötigen Sie mindestens 64 MB RAM für das Betriebssystem plus zusätzlich 64 MB RAM für die Tools.
- v Die Ausführung der Query Patroller-Clienttools auf einem DB2-Client, der Abfragen an den Query Patroller-Server übergibt, hängt vom verwendeten Windows-Betriebssystem und den ausgeführten Datenbankanwendungen ab. Der Mindestspeicherbedarf des Windows-Betriebssystems sollte als Mindestanforderung für die Ausführung dieser Tools auf einem DB2-Client ausreichend sein.

**Anmerkung:** Wenn weniger als der Mindestspeicherbedarf verwendet wird, kann es zu Leistungseinbußen kommen.

# **Zugehörige Konzepte:**

• [Kapitel 2, "Übersicht über die Query Patroller-Installationsumgebung", auf](#page-26-0) [Seite 13](#page-26-0)

# <span id="page-106-0"></span>**Zugehörige Tasks:**

- v ["Installieren der Query Patroller-Clienttools mit dem DB2-Installations](#page-107-0)[assistenten \(Windows\)" auf Seite 94](#page-107-0)
- [Kapitel 6, "Installieren von Query Patroller \(Windows\)", auf Seite 71](#page-84-0)

## **Zugehörige Referenzen:**

- v ["Installationsvoraussetzungen für die Query Patroller-Clienttools \(Win](#page-104-0)[dows\)" auf Seite 91](#page-104-0)
- v "Erforderliche Plattenspeicherkapazität für die Query Patroller-Clienttools (Windows)" auf Seite 93

# **Erforderliche Plattenspeicherkapazität für die Query Patroller-Clienttools (Windows)**

Die tatsächlich erforderliche Festplattenspeicherkapazität der Installation kann je nach Dateisystem und den installierten Query Patroller-Clienttools variieren. Stellen Sie sicher, dass Sie genügend Plattenspeicherplatz für die Anwendungsentwicklungstools (falls erforderlich) und die Kommunikationsprogramme eingeplant haben.

Wenn Sie die Query Patroller-Clienttools mit dem DB2-Installationsassistenten installieren, gibt das Installationsprogramm basierend auf dem Installationstyp und den ausgewählten Komponenten dynamisch die geschätzte erforderliche Plattenspeicherkapazität an.

### **Zugehörige Konzepte:**

• [Kapitel 2, "Übersicht über die Query Patroller-Installationsumgebung", auf](#page-26-0) [Seite 13](#page-26-0)

### **Zugehörige Tasks:**

- v ["Installieren der Query Patroller-Clienttools mit dem DB2-Installations](#page-107-0)[assistenten \(Windows\)" auf Seite 94](#page-107-0)
- [Kapitel 6, "Installieren von Query Patroller \(Windows\)", auf Seite 71](#page-84-0)

### **Zugehörige Referenzen:**

- v ["Installationsvoraussetzungen für die Query Patroller-Clienttools \(Win](#page-104-0)[dows\)" auf Seite 91](#page-104-0)
- v ["Speicherbedarf der Query Patroller-Clienttools \(Windows\)" auf Seite 92](#page-105-0)

# <span id="page-107-0"></span>**Installieren der Query Patroller-Clienttools mit dem DB2-Installationsassistenten (Windows)**

Diese Task ist Teil der übergeordneten Task *Installieren von Query Patroller (Windows)*.

Diese Task erläutert die erforderlichen Schritte zum Installieren der Query Patroller-Clienttools auf einem DB2-Client für Windows mit Hilfe des DB2- Installationsassistenten.

## **Voraussetzungen:**

Die folgenden Voraussetzungen müssen erfüllt sein, bevor Sie mit der Installation der Query Patroller-Clienttools auf einem DB2-Client für Windows beginnen können:

- v Installationsvoraussetzungen für die Query Patroller-Clienttools (Windows)
- Speicherbedarf der Query Patroller-Clienttools (Windows)
- v Erforderliche Plattenspeicherkapazität für die Query Patroller-Clienttools (Windows)
- v Ein DB2-Produkt (mindestens Version 8.1.2) muss auf dem Computer installiert sein, auf dem Sie die Query Patroller-Clienttools installieren möchten. Folgende Produkte sind geeignet:
	- Beliebiges DB2-Clientprodukt (z. B. DB2 Run-Time Client oder DB2 Application Development Client)
	- Beliebiges DB2 Connect-Produkt (z. B. DB2 Connect Personal Edition oder DB2 Connect Enterprise Server Edition)
	- Beliebiges DB2-Serverprodukt (z. B. DB2 Enterprise Server Edition oder DB2 Workgroup Enterprise Server Edition)

### **Vorgehensweise:**

Gehen Sie wie folgt vor, um die Query Patroller-Clienttools unter Windows zu installieren:

- 1. Melden Sie sich mit dem Administratorkonto am System an, das Sie zum Installieren der Query Patroller-Clienttools verwenden.
- 2. Beenden Sie alle aktiven Programme, damit der DB2-Installationsassistent Dateien wie erforderlich aktualisieren kann.
- 3. Achten Sie auf die Beschriftung der Query Patroller-CD-ROM, um zu gewährleisten, dass Sie die CD-ROM mit der korrekten Sprache verwenden.
- 4. Legen Sie die CD-ROM in das Laufwerk ein. Die Funktion für die automatische Ausführung (sofern aktiviert) startet das Fenster **IBM DB2 Setup - Klickstartleiste** automatisch. In diesem Fenster können Sie die Installation direkt starten.
- 5. Der DB2-Installationsassistent ermittelt die Systemsprache und startet das Installationsprogramm für diese Sprache. Wenn Sie das Installationsprogramm in einer anderen Sprache ausführen möchten oder wenn beim automatischen Starten des Programms ein Fehler aufgetreten ist, können Sie den DB2-Installationsassistenten auch manuell starten.

Gehen Sie wie folgt vor, um den DB2-Installationsassistenten manuell zu starten:

- a. Klicken Sie **Start** –> **Ausführen** an.
- b. Geben Sie in das Feld **Öffnen** den folgenden Befehl ein: x:\setup /i *sprache*

Dabei gilt Folgendes:

- v *x:* steht für den Laufwerkbuchstaben des CD-ROM-Laufwerks.
- v *sprache* steht für die Gebietskennung Ihrer Sprache (z. B. DE für Deutsch).

Wenn die Markierung /i nicht angegeben wird, wird das Installationsprogramm in der Standardsprache des Betriebssystems ausgeführt.

- c. Klicken Sie **OK** an.
- 6. Wählen Sie die Option **Produkt installieren** aus, wenn die Klickstartleiste geöffnet wird.
- 7. Klicken Sie im Fenster **Wählen Sie das zu installierende Produkt aus** die Option **Weiter** an.
- 8. Klicken Sie **Weiter** im Fenster **Willkommen beim DB2-Installationsassistenten** an.
- 9. Wählen Sie im Fenster **Lizenzvereinbarung** die Option **Bedingungen in der Lizenzvereinbarung anerkennen** aus, wenn Sie die Lizenzbedingen akzeptieren. Klicken Sie **Weiter** an. Wenn Sie die Bedingungen nicht akzeptieren, wählen Sie **Bedingungen in der Lizenzvereinbarung nicht anerkennen** aus. Klicken Sie anschließend **Abbrechen** an, um die Installation zu beenden.
- 10. Wählen Sie im Fenster **Installationstyp auswählen** den Knopf **Basierend auf Computerverwendung** aus. Klicken Sie dann **Weiter** an.
- 11. Wählen Sie im Fenster **Verwendungszweck dieses Computers auswählen** die Option **Administrator oder Endbenutzer mit Berechtigung zur Selbsthilfe** aus. Klicken Sie dann **Weiter** an.
- 12. Fahren Sie mit der Installation fort, indem Sie die Anweisungen des Installationsprogramms befolgen. Informationen zum Ausführen der rest-

lichen Schritte finden Sie in der Onlinehilfe. Klicken Sie zum Aufrufen der Onlinehilfe den Knopf **Hilfe** unten rechts im jeweiligen Installationsfenster an, oder drücken Sie die Taste **F1**. Sie können jederzeit **Abbrechen** anklicken, um die Installation zu beenden.

Der für die Query Patroller-Clienttools aktivierte DB2-Client (Windows) kann nun für den Zugriff auf einen fernen DB2 Query Patroller-Server konfiguriert werden.

# **Zugehörige Konzepte:**

• [Kapitel 2, "Übersicht über die Query Patroller-Installationsumgebung", auf](#page-26-0) [Seite 13](#page-26-0)

# **Zugehörige Tasks:**

• [Kapitel 6, "Installieren von Query Patroller \(Windows\)", auf Seite 71](#page-84-0)

# **Zugehörige Referenzen:**

- v ["Installationsvoraussetzungen für die Query Patroller-Clienttools \(Win](#page-104-0)[dows\)" auf Seite 91](#page-104-0)
- v ["Speicherbedarf der Query Patroller-Clienttools \(Windows\)" auf Seite 92](#page-105-0)
- ["Erforderliche Plattenspeicherkapazität für die Query Patroller-Clienttools](#page-106-0) [\(Windows\)" auf Seite 93](#page-106-0)

# **Konfigurieren einer Verbindung zwischen einem Client und dem Query Patroller-Server mit dem Befehlszeilenprozessor**

Diese Task erläutert, wie eine Verbindung von einem Client zu einem Query Patroller-Server mit Hilfe des Befehlszeilenprozessors (CLP - Command Line Processor) konfiguriert wird.

### **Voraussetzungen:**

Bevor eine Verbindung vom Client zum Query Patroller-Server konfiguriert werden kann, müssen die folgenden Voraussetzungen erfüllt sein:

- v Auf dem Clientcomputer muss die Kommunikation konfiguriert sein. Für die Kommunikation muss TCP/IP verwendet werden.
- Auf dem Query Patroller-Server muss die Kommunikation konfiguriert sein. Für die Kommunikation muss TCP/IP verwendet werden.

### **Vorgehensweise:**

Gehen Sie wie folgt vor, um mit Hilfe des Befehlszeilenprozessors eine Verbindung vom Client zum Query Patroller-Server herzustellen:

- 1. Katalogisieren Sie den TCP/IP-Knoten auf dem DB2-Client.
- 2. Katalogisieren Sie die Datenbank auf dem DB2-Client.
- 3. Testen Sie die Verbindung vom Client zum Server.

### **Zugehörige Tasks:**

- v ["Katalogisieren des TCP/IP-Knotens auf dem Client" auf Seite 49](#page-62-0)
- v ["Katalogisieren einer Datenbank mit Hilfe des Befehlszeilenprozessors" auf](#page-64-0) [Seite 51](#page-64-0)
- v ["Testen der Verbindung vom Client zum Server mit Hilfe des Befehlszeilen](#page-66-0)[prozessors" auf Seite 53](#page-66-0)

# **Katalogisieren des TCP/IP-Knotens auf dem Client**

Diese Task ist Teil der übergeordneten Task *Konfiguration einer Verbindung vom Client zum Server unter Verwendung des Befehlszeilenprozessors*.

Durch das Katalogisieren des TCP/IP-Knotens wird dem Knotenverzeichnis des Clients ein Eintrag hinzugefügt, in dem der ferne Knoten, der gewählte Knotenname und der Hostname beschrieben werden. Dieser Eintrag gibt den ausgewählten Aliasnamen (*knotenname*), den Hostnamen (*hostname*) (oder die *ip-adresse*) und den Servicenamen (*servicename*) (oder die *portnummer*) an, die der Client für den Zugriff auf den fernen Host verwendet.

### **Vorgehensweise:**

Führen Sie die folgenden Schritte aus, um den TCP/IP-Knoten zu katalogisieren:

- 1. Melden Sie sich am System als Benutzer mit der Berechtigung SYSADM (Systemverwaltung) oder SYSCTRL (Systemsteuerung) an. Ist die Option catalog\_noauth auf ON gesetzt, können Sie sich auch ohne diese Berechtigungsstufen am System anmelden.
- 2. Wenn Sie einen UNIX-Client verwenden, richten Sie die Exemplarumgebung ein, und rufen Sie den DB2-Befehlszeilenprozessor (CLP) auf. Führen Sie die Startprozedur wie folgt aus:

```
. INSTHOME/sqllib/db2profile (für Bash-, Bourne- oder Korn-Shell)
source INSTHOME/sqllib/db2cshrc (für C-Shell)
```
Dabei steht *INSTHOME* für das Ausgangsverzeichnis des Exemplars.

3. Katalogisieren Sie den Knoten, indem Sie an der Eingabeaufforderung **db2** die folgenden Befehle eingeben:

```
catalog tcpip node knotenname remote hostname|ip-adresse\
server servicename|portnummer\
   [remote_instance exemplarname] [system systemname]
   [ostype betriebssystemtyp] terminate
```
Dabei gilt Folgendes:

- v systemname ist der Systemname des fernen Servers.
- betriebssystemtyp ist das Betriebssystem des fernen Serversystems.

Die Angabe von remote\_instance, system und ostype ist wahlfrei, wird jedoch für Benutzer empfohlen, die die DB2-Tools verwenden möchten. Der auf dem Client verwendete Servicename (*servicename*) muss nicht mit dem Servicenamen auf dem Server identisch sein. Die Portnummern, die den Namen zugeordnet sind, *müssen* jedoch übereinstimmen.

Geben Sie zum Beispiel zum Katalogisieren des fernen Hosts *myserver* auf dem Knoten *db2node* unter Verwendung des Servicenamens *server1* die folgenden Befehle an einer Eingabeaufforderung **db2** ein:

catalog tcpip node *db2node* remote *myserver* server *server1* terminate

Geben Sie zum Katalogisieren des fernen Servers mit der IP-Adresse *9.21.15.235* auf dem Knoten *db2node* unter Verwendung der Portnummer *3700* die folgenden Befehle an einer Eingabeaufforderung **db2** ein:

catalog tcpip node *db2node* remote *9.21.15.235* server *3700* terminate

**Anmerkung:** Der Befehl **terminate** ist erforderlich, um den Verzeichniscache zu aktualisieren.

Der nächste Schritt ist das Katalogisieren der Datenbank auf dem Client.

### **Zugehörige Tasks:**

• "Konfigurieren von TCP/IP auf dem Client mit Hilfe des Befehlszeilenprozessors" in *Installation und Konfiguration Ergänzung*

#### **Zugehörige Referenzen:**

v "CATALOG TCP/IP NODE Command" in *Command Reference*

### **Katalogisieren der Datenbank und Testen der Verbindung**

### **Katalogisieren einer Datenbank mit dem Befehlszeilenprozessor**

In diesem Abschnitt wird beschrieben, wie eine Datenbank unter Verwendung des Befehlszeilenprozessors (CLP - Command Line Processor) katalogisiert wird.

Bevor eine Clientanwendung auf eine ferne Datenbank zugreifen kann, muss die Datenbank auf dem Client katalogisiert werden. Wenn Sie eine Datenbank erstellen, wird sie automatisch auf dem Server katalogisiert. Der dabei verwendete Aliasname ist mit dem Namen der Datenbank identisch, es sei denn,

für die Datenbank wurde ein anderer Aliasname angegeben. Die Informationen im Datenbankverzeichnis werden (außer beim Katalogisieren eines lokalen Knotens, für das keine Angabe eines Knotens erforderlich ist) zusammen mit den Informationen im Knotenverzeichnis auf dem DB2-Client verwendet, um eine Verbindung zur fernen Datenbank herzustellen.

### **Voraussetzungen:**

Bevor die Datenbank katalogisiert werden kann, müssen die folgenden Voraussetzungen erfüllt sein:

- Sie müssen über eine gültige DB2-Benutzer-ID verfügen.
- v Wenn Sie eine Datenbank auf einem System katalogisieren, auf dem ein DB2-Server- oder DB2 Connect-Produkt installiert ist, muss die Benutzer-ID über die Berechtigung SYSADM (Systemverwaltung) oder SYSCTRL (Systemsteuerung) für das Exemplar verfügen.
- v Die folgenden Parameterwerte müssen angegeben werden, wenn eine *ferne* Datenbank katalogisiert wird:
	- Datenbankname
	- Aliasname der Datenbank
	- Knotenname
	- Authentifizierungstyp (optional)
	- Kommentar (optional)

Weitere Informationen zu diesen Parametern finden Sie im Abschnitt mit dem Arbeitsblatt für die Parameterwerte zum Katalogisieren einer Datenbank.

- v Die folgenden Parameterwerte müssen angegeben werden, wenn eine *lokale* Datenbank katalogisiert wird:
	- Datenbankname
	- Aliasname der Datenbank
	- Authentifizierungstyp (optional)
	- Kommentar (optional)

Die Katalogisierung einer lokalen Datenbank kann jederzeit aufgehoben werden, und die Datenbank kann jederzeit neu katalogisiert werden.

### **Vorgehensweise:**

Führen Sie die folgenden Schritte aus, um eine Datenbank auf dem Client zu katalogisieren:

1. Melden Sie sich mit einer gültigen DB2-Benutzer-ID am System an. Wenn Sie eine Datenbank auf einem System katalogisieren, auf dem ein DB2- Server oder ein DB2 Connect-Server installiert ist, müssen Sie sich an diesem System als Benutzer mit der Berechtigung SYSADM (Systemverwaltung) oder SYSCTRL (Systemsteuerung) für das Exemplar anmelden.

- 2. Aktualisieren Sie die Spalte **Ihr Wert** im Arbeitsblatt für die Parameterwerte zum Katalogisieren einer Datenbank.
- 3. Richten Sie die Exemplarumgebung ein, wenn Sie DB2 auf einer UNIX-Plattform verwenden. Führen Sie die Startprozedur wie folgt aus:

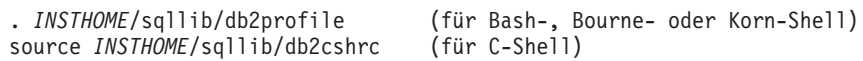

Dabei steht *INSTHOME* für das Ausgangsverzeichnis des Exemplars.

- 4. Starten Sie den DB2-Befehlszeilenprozessor. Der DB2-Befehlszeilenprozessor wird gestartet, indem Sie in einem DB2-Befehlsfenster den Befehl **db2** eingeben.
- 5. Katalogisieren Sie die Datenbank, indem Sie die folgenden Befehle über den Befehlszeilenprozessor eingeben:

catalog database *datenbankname* as *aliasname-der-datenbank* at\ node *knotenname* authentication *auth-wert*

Geben Sie beispielsweise die folgenden Befehle ein, um die ferne Datenbank *sample* so zu katalogisieren, dass sie auf dem Knoten *db2node* den Aliasnamen *mysample* für eine lokale Datenbank hat.

catalog database *sample* as *mysample* at node *db2node*\ authentication *server* terminate

Der nächste Schritt ist das Testen der Verbindung vom Client zum Server.

### **Zugehörige Tasks:**

v ["Testen der Verbindung vom Client zum Server mit Hilfe des Befehlszeilen](#page-66-0)[prozessors" auf Seite 53](#page-66-0)

### **Zugehörige Referenzen:**

v "CATALOG DATABASE Command" in *Command Reference*

# **Testen der Verbindung vom Client zum Server mit dem Befehlszeilenprozessor**

Diese Task ist einer der Arbeitsschritte für die *Konfiguration einer Verbindung vom Client zum Server unter Verwendung des Befehlszeilenprozessors (CLP - Command Line Processor)*.

Nach dem Katalogisieren des Knotens und der Datenbank sollten Sie eine Verbindung zur Datenbank herstellen, um die Verbindung zu testen.

### **Voraussetzungen:**

Die folgenden Voraussetzungen müssen erfüllt sein:

- 1. Bevor die Verbindung getestet werden kann, müssen der Datenbankknoten und die Datenbank katalogisiert sein.
- 2. Die Werte für *benutzer-id* und *kennwort* müssen für das System, auf dem sie authentifiziert werden, zulässig sein. Standardmäßig erfolgt die Authentifizierung auf dem Server.
- 3. Starten Sie den Datenbankmanager durch Eingabe des Befehls **db2start** auf dem Datenbankserver (sofern er nicht bereits gestartet wurde).

### **Vorgehensweise:**

Führen Sie die folgenden Schritte aus, um die Verbindung vom Client zum Server zu testen:

1. Wenn Sie einen UNIX-Client verwenden, führen Sie die Startprozedur folgendermaßen aus:

```
. INSTHOME/sqllib/db2profile (für Bash-, Bourne- oder Korn-Shell)
source INSTHOME/sqllib/db2cshrc (für C-Shell)
```
Dabei steht *INSTHOME* für das Ausgangsverzeichnis des Exemplars.

2. Verwenden Sie den Befehlszeilenprozessor, und geben Sie den folgenden Befehl auf dem Client ein, um eine Verbindung zur fernen Datenbank herzustellen:

connect to *aliasname-der-datenbank* user *benutzer-id*

Geben Sie zum Beispiel den folgenden Befehl ein:

connect to mysample user jsmith

Daraufhin werden Sie zur Eingabe Ihres Kennworts aufgefordert.

Wurde die Verbindung erfolgreich hergestellt, wird der Name der Datenbank, mit der Sie verbunden sind, in einer Nachricht angezeigt. Die Nachricht hat etwa das folgende Format:

```
Datenbankverbindungsinformationen
Datenbankserver = DB2/NT 8.1.0
SQL-Berechtigungs-ID = JSMITH
Aliasname der lokalen Datenbank = mysample
```
Sie können diese Datenbank nun verwenden. Geben Sie beispielsweise den folgenden SQL-Befehl ein, um eine Liste aller Tabellennamen abzurufen, die in der Systemkatalogtabelle aufgeführt sind:

```
select tabellenname from syscat.tables
```
Ein impliziter Verbindungsaufbau findet statt, wenn Sie eine SQL-Anweisung absetzen, ohne dass eine Verbindung mit einer Datenbank besteht. Führen Sie zum Definieren einer Standarddatenbank den Befehl **db2set db2dbdft = <datenbankname>** aus. Nach Ausführung dieses Befehls können Sie beispielsweise den Befehl **db2 get \* from <tabelle>** ausführen, ohne zuvor eine Verbindung zu einer Datenbank herzustellen. Dieser Befehl verwendet den in **db2dbdft** definierten Wert. Wenn Sie eine Verbindung zu einer Datenbank herstellen möchten, die nicht die Standarddatenbank ist, müssen Sie den Befehl CONNECT verwenden, um die Verbindung zur Datenbank Ihrer Wahl explizit herzustellen.

Wenn Sie die Datenbankverbindung nicht länger benötigen, geben Sie den Befehl **connect reset** ein, um die Datenbankverbindung zu beenden.

### **Zugehörige Referenzen:**

v "db2start - Start DB2 Command" in *Command Reference*

# **Installieren der Query Patroller-Themen von der CD-ROM mit der DB2-HTML-Dokumentation unter Verwendung des DB2-Installationsassistenten (Windows)**

Diese Task erläutert das Installieren der Query Patroller-HTML-Themen mit dem DB2-Installationsassistenten unter Windows. Die Query Patroller-HTML-Themen befinden sich auf der CD-ROM mit der DB2-HTML-Dokumentation. Die Query Patroller-Themen finden Sie unter **Informationen zu Zusatzkomponenten**. Beim Installieren der Themen unter **Informationen zu Zusatzkomponenten** von der CD-ROM mit der DB2-HTML-Dokumentation werden die Query Patroller-Themen ebenfalls installiert und der Funktion **Information - Unterstützung** hinzugefügt. Die Funktion **Information - Unterstützung** kann über einen Browser aufgerufen werden. Die Navigationsbaumstruktur verfügt über eine Query Patroller-Sicht von **Information - Unterstützung**, über die Sie Query Patroller-spezifische Themen innerhalb der Baumstruktur anzeigen können. Außerdem finden Sie Query Patroller-Themen in der DB2 Universal Database-Sicht von **Information - Unterstützung**.

#### **Voraussetzungen:**

- v Stellen Sie sicher, dass Ihr System die Installations- und Speichervoraussetzungen erfüllt und über genügend Plattenspeicherplatz verfügt.
- Sie benötigen ein lokales Administratorbenutzerkonto mit den empfohlenen Benutzerrechten zum Ausführen der Installation.

# **Vorgehensweise:**

Gehen Sie wie folgt vor, um den DB2-Installationsassistenten zu starten:

- 1. Legen Sie die CD-ROM mit der DB2-HTML-Dokumentation in das CD-ROM-Laufwerk ein. Die Funktion für die automatische Ausführung (sofern aktiviert) startet den DB2-Installationsassistenten automatisch. Der DB2- Installationsassistent ermittelt die Systemsprache und startet das Installationsprogramm für diese Sprache. Das Fenster **DB2 Setup - Klickstartleiste** wird geöffnet.
	- **Anmerkung:** Wenn Sie das Installationsprogramm in einer anderen Sprache ausführen möchten oder die Systemeinstellungen die Funktion für die automatische Ausführung nicht zulassen, können Sie den DB2-Installationsassistenten auch manuell starten (siehe unten).
- 2. Klicken Sie **Produkt installieren** an.
- 3. Stellen Sie im Fenster **Wählen Sie die zu installierenden HTML-Dokumentationskomponenten aus** sicher, dass Sie die Themen unter **Informationen zu Zusatzkomponenten** installieren. Auf diese Weise werden die Query Patroller-Themen ebenfalls installiert und der Funktion **Information - Unterstützung** hinzugefügt. Darüber hinaus können Sie auch andere Komponenten auswählen, um weitere DB2-Informationen zu installieren.
- 4. Fahren Sie mit der Installation fort, indem Sie die Anweisungen des Installationsprogramms befolgen. Informationen zum Ausführen der restlichen Schritte finden Sie in der Onlinehilfe. Klicken Sie zum Aufrufen der Onlinehilfe **Hilfe** an, oder drücken Sie die Taste **F1** auf der Tastatur. Sie können jederzeit **Abbrechen** anklicken, um die Installation zu beenden.

Informationen zu Fehlern, die während der Installation aufgetreten sind, finden Sie in der Datei db2.log. Die Datei db2.log enthält allgemeine Informationen und Fehlernachrichten, die durch Installations- oder Deinstallationsaktivitäten verursacht wurden. Standardmäßig befindet sich die Datei db2.log im Verzeichnis Eigene Dokumente\DB2LOG\. Die Speicherposition für das Verzeichnis Eigene Dokumente hängt von den jeweiligen Computereinstellungen ab.

Gehen Sie wie folgt vor, um den DB2-Installationsassistenten manuell zu starten:

- 1. Klicken Sie **Start** an, und wählen Sie **Ausführen** aus.
- 2. Geben Sie in das Feld **Öffnen** den folgenden Befehl ein: x:\setup /i *sprache*

Dabei gilt Folgendes:

- v *x:* steht für den Laufwerkbuchstaben des CD-ROM-Laufwerks.
- v *sprache* steht für die Gebietskennung der Sprache (z. B. DE für Deutsch). Der Parameter */i sprache* ist optional. Wenn keine Angabe erfolgt, wird der DB2-Installationsassistent in der Sprache des Betriebssystems ausgeführt.
- 3. Klicken Sie **OK** an.

# **Zugehörige Tasks:**

• [Kapitel 6, "Installieren von Query Patroller \(Windows\)", auf Seite 71](#page-84-0)

# <span id="page-118-0"></span>**Kapitel 8. Einrichten des Query Patroller-Servers**

# **Manuelles Einrichten des Query Patroller-Servers**

Diese Task erläutert, wie der Query Patroller-Server manuell für eine angegebene DB2-Datenbank eingerichtet wird. Der Befehl **qpsetup** wird während der Installation des Query Patroller-Servers (UNIX oder Windows) vom DB2- Installationsassistenten automatisch ausgeführt. Wenn dieser Befehl während der Installation jedoch nicht automatisch ausgeführt werden soll, können Sie ihn nach der Installation manuell ausführen. Setzen Sie hierzu den Befehl **qpsetup** an einer UNIX-Shelleingabeaufforderung oder einer Windows-Eingabeaufforderung ab. Mit dem Befehl **qpsetup** haben Sie folgende Möglichkeiten:

- 1. Verwenden Sie den Befehl **qpsetup**, wenn Sie die Query Patroller-Serverdateien installieren, ohne den Query Patroller-Server einzurichten.
- 2. Verwenden Sie den Befehl **qpsetup**, wenn Sie sich nach der Installation des Query Patroller-Servers entscheiden, eine andere Datenbank zu verwalten.

Der Befehl **qpsetup** veranlasst Folgendes:

- v Für die Query Patroller-Steuertabellen wird entweder ein SMS- oder ein DMS-Tabellenbereich erstellt, sofern der angegebene Tabellenbereich nicht vorhanden ist.
- Für die Query Patroller-Ergebnistabellen wird entweder ein SMS- oder ein DMS-Tabellenbereich erstellt, sofern der angegebene Tabellenbereich nicht vorhanden ist.
- Für den angegebenen Tabellenbereich werden Query Patroller-Steuertabellen erstellt, sofern diese nicht vorhanden sind.
- Die Query Patroller-Pakete werden an die Datenbank gebunden.

### **Einschränkungen:**

- v Es kann nur ein Tabellenbereichsbehälter angegeben werden. Dadurch wird verhindert, dass der Installationsprozess und die Befehlszeileneingabe zu kompliziert werden. Wenn Sie für den Tabellenbereich mehrere Behälter benötigen, muss der Tabellenbereich vor Ausführung des Befehls **qpsetup** erstellt werden.
- Der Pufferpool kann nicht angegeben werden. Der Tabellenbereich wird unter Verwendung des Standardpufferpools IBMDEFAULTBP erstellt. Wenn der Tabellenbereich einen anderen Pufferpool verwenden soll, müssen Pufferpool und Tabellenbereich vor Ausführung des Befehls **qpsetup** erstellt werden.
- Da der Tabellenbereich unter Verwendung des Standardpufferpools IBMDE-FAULTBP mit einer Seitengröße von 4 KB erstellt wird, beträgt die Seitengröße für den Tabellenbereich ebenfalls 4 KB. Wenn Sie einen Tabellenbereich mit einer anderen Seitengröße benötigen, müssen Tabellenbereich und Pufferpool vor Ausführung des Befehls **qpsetup** erstellt werden.
- v Wenn Sie eine Partitionsgruppe angeben, die im Parameter CONTROL\_ DBPARTITIONGROUP und RESULT\_DBPARTITIONGROUP des Befehls **qpsetup** mehr als eine logische Datenbankpartition umfasst, gelten die folgenden Einschränkungen:
	- Bei der Erstellung von SMS- oder DMS-Behältern können Sie einen Datenbankpartitionsausdruck für die Behältersyntax angeben. Ein Datenbankpartitionsausdruck wird normalerweise angegeben, wenn in einem partitionierten Datenbanksystem mehrere logische Datenbankpartitionen verwendet werden. Auf diese Weise wird sichergestellt, dass die Behälternamen in den verschiedenen Datenbankpartitionsservern eindeutig sind. Wenn Sie den Ausdruck angeben, ist die Datenbankpartitionsnummer oder (bei Angabe zusätzlicher Argumente) das Ergebnis des Arguments Teil des Behälternamens.

### **Voraussetzungen:**

- Auf dem Computer muss der Query Patroller-Server installiert sein.
- v Auf dem Computer muss ein DB2-Exemplar ausgeführt werden. Das Exemplar muss die Datenbank enthalten, die der Query Patroller-Server überwacht.
- v Zum Erstellen neuer Tabellenbereiche mit dem Befehl **qpsetup** benötigen Sie die Berechtigung SYSADM.
- v Zur Verwendung vorhandener Tabellenbereiche mit dem Befehl **qpsetup** benötigen Sie die Berechtigung DBADM.

### **Vorgehensweise:**

Gehen Sie wie folgt vor, um den Query Patroller-Server für eine angegebene DB2-Datenbank einzurichten:

- 1. Überprüfen Sie die entsprechende Befehlssyntax und die Befehlsparameter, bevor Sie den Befehl **qpsetup** absetzen. Weitere Informationen finden Sie unter den zugehörigen Referenzen im Thema zum Befehl **qpsetup**.
- 2. Setzen Sie den Befehl **qpsetup** je nach Betriebssystem an einer UNIX-Shelleingabeaufforderung oder einer Windows-Eingabeaufforderung ab.

# **Zugehörige Tasks:**

- v ["Installieren des Query Patroller-Servers mit dem DB2-Installations](#page-89-0)[assistenten \(Windows\)" auf Seite 76](#page-89-0)
- v ["Installieren des Query Patroller-Servers mit dem DB2-Installations](#page-40-0)[assistenten \(UNIX\)" auf Seite 27](#page-40-0)
- v ["Manuelles Migrieren des Query Patroller-Servers" auf Seite 111](#page-124-0)
- v ["Überprüfen der Installation des Query Patroller-Servers" auf Seite 39](#page-52-0)
- [Kapitel 3, "Installieren von Query Patroller \(UNIX\)", auf Seite 19](#page-32-0)
- [Kapitel 6, "Installieren von Query Patroller \(Windows\)", auf Seite 71](#page-84-0)

# **Zugehörige Referenzen:**

- v ["qpmigrate Query Patroller-Daten und -Einstellungen migrieren" auf Seite](#page-299-0) [286](#page-299-0)
- v ["qpsetup Query Patroller-Server einrichten" auf Seite 288](#page-301-0)

# **Kapitel 9. Migrieren von Query Patroller**

# **Automatische Migration des Query Patroller-Servers mit dem DB2-Installationsassistenten**

Der Befehl **qpmigrate** wird während der Installation des Query Patroller-Servers (UNIX oder Windows) vom DB2®-Installationsassistenten automatisch ausgeführt. Wenn der DB2-Installationsassistent Daten und Einstellungen von Query Patroller Version 7 auf dem Server feststellt, wird während der Installation eine entsprechende Nachricht angezeigt. Dann können Sie entscheiden, ob der DB2-Installationsassistent Daten und Einstellungen von Version 7 automatisch migrieren soll, oder ob die Migration bis nach Abschluss der Installation verschoben wird. Der Hauptvorteil der Ausführung dieses Befehls während der Installation durch den DB2-Installationsassistenten liegt in einer höheren Benutzerfreundlichkeit.

Die folgenden Elemente werden bei der Installation des Query Patroller-Servers automatisch migriert:

- Query Patroller-Systemeinstellungen
- Query Patroller-Abfrageklassen
- Query Patroller-Übergabeprofile
- Ouery Patroller-Bedienerprofile
- v Query Patroller-Übergabevorgabedateien

Wenn der DB2-Installationsassistent den Befehl **qpmigrate** während der Installation *nicht* automatisch ausführen soll, müssen diese Elemente nach Abschluss der Installation migriert werden. Setzen Sie zum manuellen Migirieren dieser Elemente den Befehl **qpmigrate** an einer UNIX®-Shelleingabeaufforderung oder einer Windows®-Eingabeaufforderung unter Verwendung der entsprechenden Befehlssyntax und Befehlsparameter ab.

**Anmerkung:** Die folgenden Elemente werden über den Befehl **qpmigrate** *nicht* migriert:

> • Der Wert des Ergebnistabellenbereichs von Query Patroller Version 7. (Dieser Wert stammt aus der DB2-Registrierdatenbank DQP\_RES\_TBLSPC). Dieser Wert wird nicht migriert, da der Wert des Ergebnistabellenbereichs für Query Patroller Version 8 ordnungsgemäß festgelegt werden sollte, wenn der Befehl **qpsetup** während des Installationsprozesses ausgeführt wird.

- Einstellungen von Query Patroller Version 7, die für die DB2-Clients definiert sind. Diese Einstellungen werden nicht migriert, da der Befehl **qpmigrate** auf dem Servercomputer und nicht auf den Clientcomputern ausgeführt wird. Clienteinstellungen wie DQP\_ABORTRESULT und DQP\_SHARE werden beispielsweise nicht auf die Vorgaben für die Abfrageübergabe migriert.
- v E-Mail-Benachrichtungsfunktion von Query Patroller Version 7. Diese Funktion wird nicht migriert, da die E-Mail-Benachrichtigung für Query Patroller Version 8 andere Parameter erfordert als die entsprechende Funktion von Query Patroller Version 7. Die Einstellungen für die E-Mail-Benachrichtigung müssen nach der Migration gegebenenfalls manuell eingerichtet und aktiviert werden. Für Query Patroller Version 8 ist die E-Mail-Benachrichtigung standardmäßig inaktiviert.
- Das Gruppenprofil PUBLIC von Query Patroller Version 7. Dieses Gruppenprofil wird nicht migriert, da während der Installation von Query Patroller Version 8 ein Gruppenprofil namens PUBLIC automatisch erstellt wird. Das Profil ist daher bereits vorhanden und seine Bedeutung unterscheidet sich vom Gruppenprofil der Version 7.

Aus diesen Gründen muss der DB2 Query Patroller-Server nach der automatischen Ausführung des Befehls **qpmigrate** möglicherweise weiter angepasst und optimiert werden.

### **Zugehörige Tasks:**

- v ["Installieren des Query Patroller-Servers mit dem DB2-Installations](#page-89-0)[assistenten \(Windows\)" auf Seite 76](#page-89-0)
- ["Installieren des Query Patroller-Servers mit dem DB2-Installations](#page-40-0)[assistenten \(UNIX\)" auf Seite 27](#page-40-0)
- ["Manuelles Migrieren des Query Patroller-Servers" auf Seite 111](#page-124-0)

# **Zugehörige Referenzen:**

• ["qpmigrate - Query Patroller-Daten und -Einstellungen migrieren" auf Seite](#page-299-0) [286](#page-299-0)

# <span id="page-124-0"></span>**Manuelles Migrieren des Query Patroller-Servers**

Diese Task erläutert, wie Daten und Einstellungen von Query Patroller Version 7 auf Query Patroller Version 8 migriert werden.

Der Befehl **qpmigrate** wird während der Installation des Query Patroller-Servers (UNIX oder Windows) vom DB2-Installationsassistenten automatisch ausgeführt. Wenn dieser Befehl während der Installation jedoch *nicht* automatisch ausgeführt werden soll, können Sie ihn nach der Installation manuell ausführen. Setzen Sie hierzu den Befehl **qpmigrate** an einer UNIX-Shelleingabeaufforderung oder einer Windows-Eingabeaufforderung ab. Wenn Sie diesen Befehl nach der Installation absetzen, haben Sie den großen Vorteil, dass Sie die Befehlssyntax und die Befehlsparameter des Befehls **qpmigrate** vor der Migration der Daten und Einstellungen von Query Patroller Version 7 lesen können. Auf diese Weise erhalten Sie ein besseres Verständnis vom Migrationsprozess.

### **Einschränkungen:**

- v Der Befehl **qpmigrate** muss auf dem Servercomputer ausgeführt werden. Die Ausführung auf Clientcomputern ist nicht möglich. Deshalb können keine Clienteinstellungen von Query Patroller Version 7 migriert werden (DQP\_ABORTRESULT und DQP\_SHARE werden beispielsweise nicht auf die Vorgaben für die Abfrageübergabe migriert).
- Die E-Mail-Benachrichtigungsfunktion von Query Patroller Version 8 benötigt andere Parameter als die entsprechende Funktion in Version 7. Deshalb wird die E-Mail-Benachrichtigungsfunktion von Version 7 nicht migriert. Die E-Mail-Benachrichtigung für Version 8 muss gegebenenfalls nach der Migration manuell eingerichtet werden.
- v Der Query Patroller-Server darf bei Ausführung des Befehls **qpmigrate** nicht aktiv sein.
- v Der Befehl **qpmigrate** sollte nur *einmal* zum Migrieren der Query Patroller-Servereinstellungen und (optional zu einem späteren Zeitpunkt) *einmal* zum Bereinigen der Steuer- und Ergebnistabellen von Query Patroller Version 7 (unter Verwendung des Parameters *cleanup*) ausgeführt werden.

### **Voraussetzungen:**

- v Zur Ausführung des Befehls **qpmigrate** benötigen Sie die Berechtigung DBADM.
- v Das DB2-Exemplar und die zugehörige DB2-Datenbank müssen vor Ausführung des Befehls **qpmigrate** von Version 7 auf Version 8 migriert werden.
- v Query Patroller Version 8 muss auf dem Server installiert sein.
- v Der Befehl **qpsetup** muss vor Ausführung des Befehls **qpmigrate** ausgeführt werden.
- v Das DB2-Exemplar, dem die Datenbank zugeordnet ist, muss auf dem Server aktiv sein.
- v Der Befehl **qpmigrate** muss vor der Anpassung des Query Patroller-Systems ausgeführt werden. Wenn Sie Query Patroller Version 8 vor Ausführung des Befehls **qpmigrate** anpassen, werden zuvor angepasste Profile und Systemparameter möglicherweise von **qpmigrate** überschrieben. Bedenken Sie Folgendes:
	- Die Systemeinstellungen in der Tabelle QP\_SYSTEM werden mit den migrierten Werten überschrieben (für die in Version 7 vorhandenen Parameter).
	- Vorhandene Abfrageklassen in der Tabelle QUERY\_CLASS werden nicht überschrieben. Migrierte Abfrageklassen werden QUERY\_CLASS hinzugefügt. Wenn die Obergrenze von 99 Abfrageklassen erreicht ist, werden keine weiteren Abfrageklassen migriert oder hinzugefügt. Wenn der maximale Aufwand (max-cost) einer migrierten Abfrageklasse mit dem maximalen Aufwand einer vorhandenen Abfrageklasse identisch ist, wird sie nicht migriert oder hinzugefügt.
	- Wenn für eine Benutzer- oder Gruppen-ID von DB2 bereits benutzerprofilbezogene Einträge (z. B. SUBMITTER\_PROFILE, OPERATOR- \_PROFILE oder SUBMISSION\_PREFERENCES) vorhanden sind, werden die Werte des entsprechenden Profils der Version 7 mit demselben Benutzer- oder Gruppennamen vom Befehl **qpmigrate** nicht überschrieben.
	- **Anmerkung:** Für diese Voraussetzungen gilt eine Ausnahme: Vor Ausführung des Befehls **qpmigrate** sollten die Einstellungen für die Standardübergabevorgaben von PUBLIC überprüft und gegebenenfalls auf die gewünschten Werte aktualisiert werden. Diese Aktualisierung hat zur Folge, dass alle neuen Vorgaben für die Abfrageübergabe, die über den Befehl **qpmigrate** erstellt werden, diese Werte von PUBLIC übernehmen.

# **Vorgehensweise:**

Gehen Sie wie folgt vor, um einen Query Patroller-Server zu migrieren:

- 1. Überprüfen Sie die entsprechende Befehlssyntax und die Befehlsparameter, bevor Sie den Befehl **qpmigrate** absetzen. Weitere Informationen finden Sie unter den zugehörigen Referenzen im Thema zum Befehl **qpmigrate**.
- 2. Setzen Sie den Befehl **qpmigrate** je nach Betriebssystem an einer UNIX-Shelleingabeaufforderung oder einer Windows-Eingabeaufforderung ab.

Überprüfen Sie nach Ausführung des Befehls **qpmigrate** stets die Nachrichtenprotokolldatei qpmigrate.log auf wichtige Nachrichten. Dieses Protokoll befindet sich unter Windows im Verzeichnis \sqllib\<exemplar>\ und unter UNIX im Verzeichnis /sqllib/db2dump/. Diese Pfade sind die Standardadressen unter UNIX und Windows. Wenn Sie diese Pfade ändern möchten, indem Sie den Konfigurationsparameter *diagpath* des DB2-Datenbankmanagers an einer Windows-Eingabeaufforderung bzw. an einer UNIX-Shelleingabeaufforderung ändern.

# **Zugehörige Tasks:**

- ["Installieren des Query Patroller-Servers mit dem DB2-Installations](#page-89-0)[assistenten \(Windows\)" auf Seite 76](#page-89-0)
- ["Installieren des Query Patroller-Servers mit dem DB2-Installations](#page-40-0)[assistenten \(UNIX\)" auf Seite 27](#page-40-0)
- v ["Manuelles Einrichten des Query Patroller-Servers" auf Seite 105](#page-118-0)
- v ["Überprüfen der Installation des Query Patroller-Servers" auf Seite 39](#page-52-0)
- [Kapitel 3, "Installieren von Query Patroller \(UNIX\)", auf Seite 19](#page-32-0)
- [Kapitel 6, "Installieren von Query Patroller \(Windows\)", auf Seite 71](#page-84-0)

### **Zugehörige Referenzen:**

- ["qpmigrate Query Patroller-Daten und -Einstellungen migrieren" auf Seite](#page-299-0) [286](#page-299-0)
- ["qpsetup Query Patroller-Server einrichten" auf Seite 288](#page-301-0)

# <span id="page-128-0"></span>**Kapitel 10. Nächste Schritte**

Nach der erfolgreichen Installation von Query Patroller müssen Sie den Query Patroller-Server starten und Query Patroller für das Abfangen von Abfragen aktivieren. Im Anschluss daran können Sie mit der Durchführung von Verwaltungstasks mit Hilfe von Query Patroller beginnen.

### **Starten von Query Patroller**

Möglicherweise müssen Sie Query Patroller während normaler Geschäftsoperationen starten oder stoppen. So müssen Sie Query Patroller beispielsweise nach dem Erstellen, Modifizieren oder Entfernen von Abfrageklassen stoppen und erneut starten, damit die Änderungen wirksam werden.

### **Voraussetzungen:**

- Sie müssen über die Berechtigung DBADM verfügen.
- v Bei AIX-Betriebssystemen: Vor dem Start von DB2 müssen Sie sicherstellen, dass die Umgebungsvariable EXTSHM auf ON gesetzt ist und die DB2-Registrierdatenbankvariable DB2ENVLIST die Angabe EXTSHM enthält.
- In einer Umgebung mit partitionierten Datenbanken unter AIX müssen Sie der Datei sqllib/db2profile die folgenden Zeilen hinzufügen:

EXTSHM=ON export EXTSHM

• DB2 muss gestartet worden sein.

### **Vorgehensweise:**

Setzen Sie den Befehl **qpstart** ab, um Query Patroller zu starten.

### **Zugehörige Tasks:**

- v "Starten von DB2 UDB unter UNIX" in *Systemverwaltung: Implementierung*
- v "Starten von DB2 UDB unter Windows" in *Systemverwaltung: Implementierung*
- ["Stoppen von Query Patroller" auf Seite 117](#page-130-0)

### **Zugehörige Referenzen:**

v ["qpstart - Query Patroller starten" auf Seite 294](#page-307-0)

# <span id="page-129-0"></span>**Aktivieren von Query Patroller für das Abfangen von Abfragen**

Bevor Sie die Abfang-, Verwaltungs- und Protokollanalysefunktionen von Query Patroller nutzen können, müssen Sie Query Patroller mit dem Konfigurationsparameter *dyn\_query\_mgmt* für das Abfangen von Abfragen aktivieren.

# **Vorgehensweise:**

Wählen Sie zum Aktivieren von Query Patroller für das Abfangen von Abfragen eine der folgenden Vorgehensweisen.

**Anmerkung:** In einer partitionierten Umgebung muss Query Patroller für alle Partitionen aktiviert werden.

# **DB2-Steuerzentrale:**

- 1. Öffnen Sie das Fenster **Datenbankkonfiguration**.
- 2. Klicken Sie den Wert für DYN\_QUERY\_MGMT an. Der Knopf wird angezeigt.
- 3. Klicken Sie den Knopf **an.** Das Fenster **Datenbankkonfigurationsparameter ändern** wird geöffnet.
- 4. Klicken Sie den Radioknopf **Aktivieren** an.
- 5. Klicken Sie **OK** an, um das Fenster **Datenbankkonfigurationsparameter ändern** zu schließen.
- 6. Klicken Sie **OK** an, um das Fenster **Datenbankkonfiguration** zu schließen.

### **Befehlszeile:**

Setzen Sie den Befehl **UPDATE DATABASE CONFIGURATION** ab. Setzen Sie dann den Parameter *dyn\_query\_mgmt* für die Datenbank, aus der Query Patroller Abfragen abfangen soll, auf ENABLE.

# **Zugehörige Konzepte:**

v ["Abfangen und Verwalten von Abfragen in Query Patroller" auf Seite 145](#page-158-0)

# **Zugehörige Referenzen:**

v "Dynamische SQL-Abfrageverwaltung (dyn\_query\_mgmt)" in *Systemverwaltung: Optimierung*

# <span id="page-130-0"></span>**Stoppen von Query Patroller**

Möglicherweise müssen Sie Query Patroller während normaler Geschäftsoperationen starten oder stoppen. So müssen Sie Query Patroller beispielsweise nach dem Erstellen, Modifizieren oder Entfernen von Abfrageklassen stoppen und erneut starten, damit die Änderungen wirksam werden. Nach dem Stoppen von Query Patroller befinden sich Abfragen, deren Abbruch erzwungen wurde, in einem inkonsistenten Status, bis Sie Query Patroller erneut starten und die Abfragewiederherstellung abgeschlossen ist.

### **Voraussetzungen:**

- Sie müssen über die Berechtigung DBADM verfügen.
- Query Patroller muss gestartet worden sein.

### **Vorgehensweise:**

Setzen Sie den Befehl **qpstop** ab, um Query Patroller zu stoppen.

# **Zugehörige Tasks:**

• ["Starten von Query Patroller" auf Seite 115](#page-128-0)

### **Zugehörige Referenzen:**

• ["qpstop - Query Patroller stoppen" auf Seite 295](#page-308-0)

# **Übersicht über die Query Patroller-Verwaltungstasks**

Nach dem Installieren, Einrichten, Migrieren und dem anschließenden Aktivieren von Query Patroller für das Abfangen von Abfragen können Sie mit der Verwaltung und Nutzung des Query Patroller-Systems beginnen. Das folgende Diagramm zeigt eine Übersicht über die verschiedenen Query Patroller-Tasks nach Installationsabschluss.

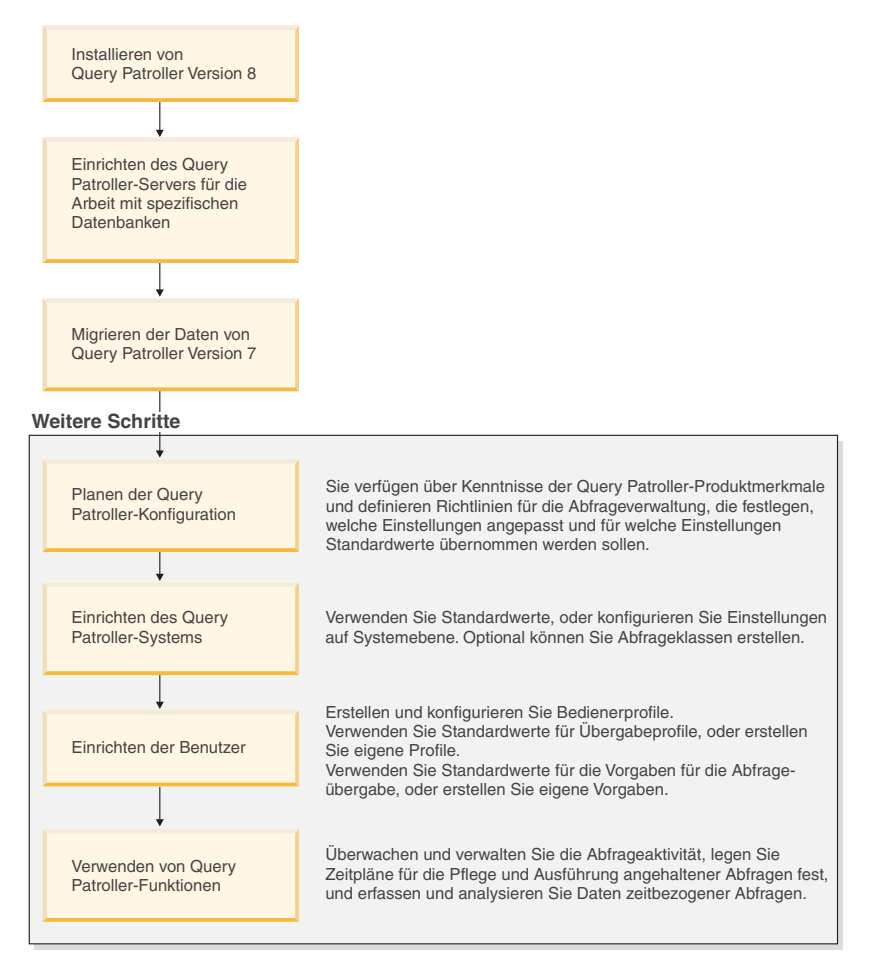

*Abbildung 25. Übersicht über die Query Patroller-Verwaltungstasks*

# **Zugehörige Konzepte:**

- ["Abfrageklassen von Query Patroller" auf Seite 140](#page-153-0)
- v ["Query Patroller-Schwellenwerte" auf Seite 137](#page-150-0)
- ["Abfangen und Verwalten von Abfragen in Query Patroller" auf Seite 145](#page-158-0)
- v ["Query Patroller-Konfigurationsübersicht" auf Seite 152](#page-165-0)
- [Kapitel 2, "Übersicht über die Query Patroller-Installationsumgebung", auf](#page-26-0) [Seite 13](#page-26-0)
- v ["Definieren von Abfrageverwaltungsrichtlinien" auf Seite 149](#page-162-0)
- [Kapitel 24, "Einschränkungen bei Query Patroller Version 8", auf Seite 247](#page-260-0)

# **Zugehörige Tasks:**

- v ["Aktualisieren der Datenbankliste in Query Patroller" auf Seite 171](#page-184-0)
- ["Starten von Query Patroller" auf Seite 115](#page-128-0)
- ["Aktivieren von Query Patroller für das Abfangen von Abfragen" auf Seite](#page-129-0) [116](#page-129-0)
- ["Aktivieren der Erfassung von Protokolldaten" auf Seite 173](#page-186-0)

**Teil 3. Planen der Abfrageverwaltung zur Lösung von Geschäftsproblemen**

# <span id="page-136-0"></span>**Kapitel 11. Query Patroller-Lösungen für Geschäftsprobleme**

Dieses Kapitel enthält eine Reihe von Szenarios, in denen die Verwendung der Query Patroller-Produktmerkmale in einer fiktiven Geschäftsumgebung erläutert wird. In diesen Szenarios werden die Abfrageverwaltungsstrategien von Shopmart beschrieben, einem Unternehmen mit 34 Lebensmittelgeschäften und Kaufhäusern. In jedem Szenario wird eine bestimmte Data Warehouse-Anforderung skizziert und beschrieben, wie Shopmart diese Anforderung mit Hilfe der Query Patroller-Funktionen erfüllt.

# **Szenario: Verwalten der Anforderungen übergebender Benutzer von Abfragen durch Konfiguration von Übergabeprofilen**

Im Data Warehouse von Shopmart gibt es drei unterschiedliche Benutzertypen: Vertriebsbeauftragte, Verkaufsmanager und Geschäftsanalysten. Jede dieser drei Gruppen hat unterschiedliche Anforderungen an die zu übergebenden Abfragen und die erforderliche Antwortzeit.

Wenn ein Vertriebsbeauftragter Abfragen übergibt, benötigt er häufig eine sofortige Antwort auf eine Kundenanfrage. In manchen Fällen entscheidet die schnelle Rückgabe der Abfrageergebnisse über Gewinn oder Verlust eines wichtigen Kunden. Der Vertriebsbeauftragte verwendet zum Übergeben von Abfragen eine Abfrageanwendung.

Der Verkaufsmanager verwendet das Data Warehouse vor allem zur Erstellung wöchentlicher Berichte. Diese Abfragen werden mit einer kundenspezifischen Abfrageerstellungsanwendung geschrieben und sind deshalb mehr oder weniger konsistent, was die Abfragegröße und die Effizienz des SQL anbelangt. Der Verkaufsmanager übergibt seine Abfragen unter Zeitdruck: Er benötigt rechtzeitig aktuelle Zahlen für seine wöchentlichen Meetings.

Der Geschäftsanalyst schreibt komplexe Sofortabfragen. Wenn ein Analyst mit geringer SQL-Erfahrung Abfragen schreibt, werden diese Abfragen manchmal sehr groß und unhandlich, was die Data Warehouse-Leistung erheblich beeinträchtigen kann. Die Antwortzeiten für diese Abfragen sind nicht sonderlich kritisch, obwohl die Rückgabe der Ergebnisse innerhalb von Stunden erfolgen sollte. Der Administrator Mel hat drei Query Patroller-Übergabeprofile erstellt, um den unterschiedlichen Merkmalen dieser Gruppen und deren Abfragen Rechnung zu tragen. Diese Profile basieren auf den folgenden DB2®-Benutzergruppen: Manager, Vertriebsbeauftragte und Analysten.

Aufgrund der schnellen Antwortzeiten, die von den Vertriebsbeauftragten benötigt werden, hat der Administrator Mel das Übergabeprofil dieser Gruppe so konfiguriert, dass Abfragen von übergebenden Benutzern dieser Gruppe nicht von Query Patroller abgefangen werden. Auf diese Weise kann der Leistungsaufwand für das Abfangen und Verwalten dieser Abfragen durch Query Patroller vermieden werden.

Mel hat dem Übergabeprofil der Verkaufsmanager die Warteschlangenpriorität 999 zugeordnet, um sicherzustellen, dass die Berichtsabfragen für diese Gruppe relativ schnell ausgeführt werden. Eine Priorität von 999 bedeutet, dass die Abfrage eines Managers Priorität über die Abfragen anderer übergebender Benutzer erhält, wenn sie in die Warteschlange eingereiht wird. Da die Größe der Abfragen von Verkaufsmanagern konsistent ist, belässt Mel den Schwellenwert für den Abfrageaufwand für dieses Übergabeprofil auf dem Standardwert. Die Geschäftsanalysten übergeben möglicherweise Abfragen, die den zulässigen Standardwert für den Abfrageaufwand übersteigen. Damit der Aufwand für die Übergabe von Abfragen jedoch nicht zu hoch wird, hat Mel den Schwellenwert für den maximalen Abfrageaufwand im Übergabeprofil dieser Gruppe auf 100 Millionen gesetzt. Wenn ein Geschäftsanalyst eine Abfrage übergibt, die diesen Schwellenwert übersteigt, wird die Abfrage von Query Patroller angehalten.

Diese Einstellungen für die Shopmart-Übergabeprofile sind in der folgenden Tabelle zusammengefasst.

| Übergabeprofil       | Von Query Patroller Abfrageaufwand<br>abgefangen? | Maximaler<br>(in Timeron)    | Warteschlangen-<br>priorität |
|----------------------|---------------------------------------------------|------------------------------|------------------------------|
| Vertriebsbeauftragte | - N                                               | nicht zutreffend             | nicht zutreffend             |
| Manager              |                                                   | Standardwert<br>(10.000.000) | 999                          |
| Analysten            |                                                   | 100.000.000                  | Standardwert (500)           |

*Tabelle 1. Einstellungen für Shopmart-Übergabeprofile*

# **Zugehörige Konzepte:**

- v ["Query Patroller-Schwellenwerte" auf Seite 137](#page-150-0)
- "Query Patroller-Ubergabeprofile" auf Seite 190

# **Zugehörige Tasks:**

- v ["Erstellen von Übergabeprofilen für Benutzer und Gruppen" auf Seite 195](#page-208-0)
- v ["Festlegen von Ressourcengrenzen für übergebende Benutzer" auf Seite 198](#page-211-0)

# <span id="page-138-0"></span>**Szenario: Handhabung sehr großer Abfragen**

Jane ist eine Geschäftsanalystin, die das Kundenkaufverhalten in den Shopmart-Filialen untersucht. Sie muss Empfehlungen darüber abgeben, welche Dienstleistungen in einer neuen, derzeit in Planung befindlichen Shopmart-Filiale angeboten werden sollen.

Ihre Annahme besteht darin, dass eine wichtige Beziehung besteht zwischen den Lebensmitteln, die ein Kunde einkauft, und den Dienstleistungen, die er im Geschäft in Anspruch nimmt (z. B. chemische Reinigung oder Fotoentwicklung). Zur Untersuchung dieser Beziehung übergibt Jane eine sehr große Abfrage, die Dutzende von Tabellen unterschiedlicher Abteilungen einschließt.

Der Systemadministrator Mel hat die Query Patroller-Schwellenwerte so gesetzt, dass extrem große Abfragen von Geschäftsanalysten angehalten werden. Auf diese Weise soll verhindert werden, dass solche Abfragen die Systemressourcen blockieren und kleinere Abfragen an der Ausführung hindern. Wenn Query Patroller eine Abfrage anhält, deren Größe den maximalen Wert für Geschäftsanalysten übersteigt, benachrichtigt Query Patroller den übergebenden Benutzer darüber, dass die Abfrage angehalten wurde. Daraufhin kann eine Entscheidung darüber getroffen werden, ob die Abfrage sofort ausgeführt, für eine spätere Ausführung terminiert oder abgebrochen wird. Mel hat das Shopmart-System so konfiguriert, dass Abfragen, die sich am Ende des Tages noch immer im Status **Angehalten** befinden, über Nacht ausgeführt werden.

Janes Abfrage übersteigt die im Query Patroller-Gruppenprofil für Geschäftsanalysten festgelegte maximale Größe. Query Patroller hält die Abfrage an und sendet Jane eine Fehlernachricht, dass die Abfrage angehalten wurde. Daraufhin wendet sich Jane an Quentin vom Data Warehouse-Unterstützungsteam.

Quentin überprüft die Abfrage, um sicherzustellen, dass die Abfrage nicht auf Grund eines Fehlers in der SQL-Anweisung ungewöhnlich groß ist. Er stellt fest, dass die Größe der Abfrage vertretbar ist und deshalb nicht abgebrochen werden muss. Quentin hat nun zwei Möglichkeiten, mit Janes angehaltener Abfrage zu verfahren: Er kann die Abfrage freigeben, damit sie ausgeführt wird, sobald Ressourcen zur Verfügung stehen; oder er kann festlegen, dass die Abfrage zum terminierten Zeitpunkt für angehaltene Abfragen ausgeführt wird.

Quentin teilt Jane mit, dass die Abfrage ausgeführt wird, obwohl sie den normalen Schwellenwert für den Aufwand von Jane übersteigt. Allerdings wird die Abfrage über Nacht ausgeführt, um die Auswirkungen auf andere Benutzer zu minimieren.

# **Zugehörige Konzepte:**

- ["Szenario: Verwalten der Anforderungen übergebender Benutzer von Abfra](#page-136-0)[gen durch Konfiguration von Übergabeprofilen" auf Seite 123](#page-136-0)
- v ["Konfiguration des Übergabeprofils" auf Seite 158](#page-171-0)
- v ["Definieren von Abfrageverwaltungsrichtlinien" auf Seite 149](#page-162-0)

# **Szenario: Ausführung großer Notfallabfragen**

Für ein bestimmtes Sortiment von Shopmart-Arzneiprodukten, die im letzten Jahr zwischen Mai und Oktober verkauft wurden, muss eine Rückrufaktion durchgeführt werden. Die Rechtsabteilung fordert bei Arun, dem Verkaufsmanager für Arzneiprodukte, einen Gesamtbericht über alle Verkäufe dieser Produkte im betreffenden Zeitraum sowie den verbleibenden Lagerbestand an.

Obwohl die Abfrage sehr groß ist und zu einer Tageszeit mit einer hohen Systemauslastung erfolgen muss, ist eine unverzügliche Ausführung erforderlich. Arun informiert den Systemadministrator Mel darüber, dass die Abfrage sofort ausgeführt werden muss und eine Terminierung zu einem späteren Zeitpunkt nicht möglich ist.

Die Query Patroller-Schwellenwerte in den Übergabeprofilen wurden von Mel so gesetzt, dass extrem große Anfragen aller Benutzergruppen (einschließlich Verkaufsmanager) angehalten werden. Auf diese Weise soll vermieden werden, dass das System von einer einzelnen großen Abfrage blockiert wird.

Da Mel weiß, wie wichtig Aruns Abfrage ist, möchte er den Wert für die Warteschlangenpriorität im Übergabeprofil von Arun vorübergehend heraufsetzen. Er bittet Arun, so lange mit der Abfrageübergabe zu warten. Das Heraufsetzen der Warteschlangenpriorität für Arun bedeutet, dass seine Abfrage nach Beendigung der letzten Abfrage sofort ausgeführt wird.

Nach der Übergabe wird die Abfrage abgefangen und vom System angehalten, da sie den maximalen Abfrageaufwand für Aruns Übergabeprofil übersteigt. Mel gibt die Abfrage frei, damit sie ausgeführt werden kann, sobald genügend Ressourcen zur Verfügung stehen.

Nach Ausführung der Abfrage setzt Mel die Warteschlangenpriorität im Übergabeprofil von Arun wieder auf den ursprünglichen Wert zurück.

# **Zugehörige Konzepte:**

- v ["Konfiguration des Übergabeprofils" auf Seite 158](#page-171-0)
- v ["Szenario: Handhabung sehr großer Abfragen" auf Seite 125](#page-138-0)
- v ["Definieren von Abfrageverwaltungsrichtlinien" auf Seite 149](#page-162-0)

### **Zugehörige Tasks:**

• "Ändern von Profilen übergebender Jobs für Benutzer und Gruppen" -*Query Patroller-Hilfe*

# **Zugehörige Referenzen:**

v ["UPDATE SUBMITTER\\_PROFILE" auf Seite 323](#page-336-0)

# **Szenario: Verwalten von Abfragen unterschiedlicher Größe mit Hilfe von Abfrageklassen**

Die Unternehmenszentrale gibt vor, dass die Manager der einzelnen Produktlinien die unternehmensweiten Verkaufszahlen der vergangenen Woche für das wöchentliche Verkaufsmeeting am Montag nachmittag vorbereiten. Da die Verkaufszahlen erst samstags nach Geschäftsschluss zur Verfügung stehen, führen die Manager ihre wöchentlichen Verkaufsabfragen normalerweise Montag morgens zwischen 8:30 und 11:00 durch.

Obwohl das System theoretisch in der Lage wäre, alle wöchentlichen Verkaufsabfragen gleichzeitig auszuführen, würde diese Vorgehensweise zu viele Systemressourcen in Anspruch nehmen und gleichzeitig andere Benutzer von der Ausführung kleiner Abfragen, wie beispielsweise zu Kundenkontos, abhalten. Zur Lösung dieses Problems hat der Systemadministrator Mel Abfrageklassen erstellt, um sowohl kleineren als auch größeren Abfragen Systemressourcen zuzuordnen.

Abfrageklassen sind Query Patroller-Mechanismen zum Gruppieren und Ausführen von Abfragen in Abhängigkeit von der Größe. Für jede Abfrageklasse kann die Größe der Abfragen sowie die Anzahl der gleichzeitig ausführbaren Abfragen festgelegt werden. Die Abfragen in den einzelnen Abfrageklassen werden getrennt voneinander in die Warteschlange eingereiht, um den Abfragefluss in der Datenbank steuern zu können.

Kleine Abfragen werden in Sekundenschnelle ausgeführt. Deshalb legt Mel für die gleichzeitige Ausführung von Abfragen in dieser Klasse keine Begrenzung fest. Die maximale Anzahl Abfragen in der Abfrageklasse für große Abfragen setzt Mel auf 10, um die von den wöchentlichen Verkaufsabfragen in Anspruch genommenen Ressourcen zu begrenzen. Bei gleichzeitiger Übergabe

von 15 wöchentlichen Verkaufsabfragen werden also 5 dieser Abfragen in die Warteschlange eingereiht, bis einige der aktiven Abfragen in dieser Abfrageklasse beendet sind.

Wenn Bill, der Verkaufsmanager für Milchprodukte, seine wöchentlichen Verkaufsabfragen am Montag um 9:55 übergibt, versuchen bereits 12 andere Manager, ähnliche Abfragen auszuführen. In der Zwischenzeit übergibt Alphonso, ein Kreditverantwortlicher, eine Abfrage zur Überprüfung der Kontodaten eines Kunden.

Aufgrund der von Mel festgelegten Abfrageklassen wird Alphonsos kleine Abfrage sofort ausgeführt. Bills Abfrage wird in die Warteschlange eingereiht und in der Abfrageklasse für große Abfragen ausgeführt, sobald einige der anderen Verkaufsabfragen beendet sind.

# **Zugehörige Konzepte:**

- v ["Query Patroller-Konfigurationsübersicht" auf Seite 152](#page-165-0)
- v ["Konfiguration der Abfrageklasse" auf Seite 163](#page-176-0)
- v ["Konfiguration des Übergabeprofils" auf Seite 158](#page-171-0)
- ["Definieren von Abfrageverwaltungsrichtlinien" auf Seite 149](#page-162-0)

### **Zugehörige Tasks:**

v ["Erstellen von Abfrageklassen für Query Patroller" auf Seite 176](#page-189-0)

# **Szenario: Verwenden der Protokollanalyse zur Verbesserung der Leistung**

Das Data Warehouse von Shopmart ist in den letzten Jahren stark gewachsen. Deshalb sucht der Datenbankadministrator Mel nach Möglichkeiten, um die Datenbank umzustrukturieren und die Leistung zu verbessern.

Query Patroller hat Daten zur Abfrageaktivität im Data Warehouse für die letzten sechs Monate erfasst. Anhand dieser Daten werden von der Protokollanalysefunktion Berichte generiert, die angeben, wann welche Datenbankobjekte von welchen übergebenden Benutzern verwendet wurden.

Mit dem Protokollanalysebericht **Nicht übereinstimmende Tabellen** ermittelt Mel die Tabellen, die in den letzten sechs Monaten von keiner Abfrage aufgerufen wurden. Einige dieser Tabellen sind sehr groß und befinden sich auf den leistungsstärksten Prozessoren im Data Warehouse. Da auf Grundlage der Protokolldaten davon ausgegangen werden kann, dass auf diese Tabellen sehr selten oder nie zugegriffen wird, versetzt Mel die Tabellen auf eine langsamere Zugriffseinheit und gibt so Speicherkapazität für häufiger verwendete Tabellen frei.

Unter Verwendung des Berichts **Übereinstimmende Tabellen** überprüft Mel die am häufigsten aufgerufenen Tabellen in der Datenbank. Nach Ermittlung der Tabellen, die für die Data Warehouse-Benutzer am kritischsten erscheinen, führt er eine Drilldown-Operation durch, um die verwendeten Spalten genauer auf geeignete potenzielle Indizes zu überprüfen. Ferner prüft er den Bericht **Nicht übereinstimmende Indizes**, um festzustellen, welche Indizes nicht verwendet und deshalb entfernt werden sollten.

Nach Implementierung dieser Änderungen im Data Warehouse von Shopmart kann Mel die Auswirkungen dieser Änderungen auf die Abfrageleistung überprüfen. Hierzu analysiert er die Protokollanalysediagramme und -berichte zur Abfrageausführungszeit und vergleicht die durchschnittliche aktuelle Ausführungszeit mit der durchschnittlichen Ausführungszeit vor Implementierung der Datenbankänderungen.

### **Zugehörige Konzepte:**

v ["Verwendungsmöglichkeiten für Protokollanalyseberichte" auf Seite 219](#page-232-0)

### **Zugehörige Tasks:**

v ["Erfassen von Protokolldaten mit Query Patroller" auf Seite 222](#page-235-0)
# <span id="page-144-0"></span>**Kapitel 12. Hintergrundinformationen zu Query Patroller**

Dieses Kapitel enthält konzeptionelle Informationen, die Sie zum Definieren einer Abfrageverwaltungsstrategie benötigen.

## **Abfrageverarbeitung durch Query Patroller**

In Zusammenarbeit mit DB2® führt Query Patroller bei der Übergabe einer Abfrage mehrere Prozesse durch. In diesem Abschnitt werden die Verarbeitungsschritte beschrieben, die vom Zeitpunkt der Abfrageübergabe bis zur Generierung der Ergebnisse ausgeführt werden.

#### **Abfrageübergabe:**

Query Patroller verwendet zum Abfangen von Abfragen verschiedene Methoden. Dazu gehören:

- Eine Abfrageanwendung
- Ein mittelschichtiges Informationsmanagementtool
- v Die grafische Benutzerschnittstelle von DB2 (dynamisch)
- v Eine Befehlszeilenschnittstelle

Bei der Übergabe einer Abfrage überprüft DB2 den Datenbankkonfigurationsparameter *dyn\_query\_mgmt*. Wenn der Parameter auf ENABLE gesetzt ist, erfasst Query Patroller Informationen zur Abfrage, wie beispielsweise die SQL-Anweisung und die ID des übergebenden Benutzers. Ferner bewertet Query Patroller zu diesem Zeitpunkt weitere Informationen, wie beispielsweise den Mindestaufwand zur Verwaltung einer Abfrage des übergebenden Benutzers (MIN\_COST\_TO\_MANAGE) und den maximalen Aufwand für eine Abfrage (MAX\_COST\_ALLOWED).

#### **Aufwandsanalyse:**

Nach der Übergabe einer Abfrage führt das DB2-Abfrageoptimierungsprogramm eine Aufwandsanalyse für die Abfrage durch. Das Abfrageoptimierungsprogramm informiert Query Patroller über den geschätzten Aufwand für die Ausführung der Abfrage (in Timeron).

#### **Abfangen einer Abfrage:**

Query Patroller entscheidet dann, ob die Abfrage abgefangen wird oder direkt für die Datenbank ausgeführt werden kann.

Welche Abfragen von Query Patroller abgefangen werden, kann auf Systemebene oder auf der Ebene des übergebenden Benutzers festgelegt werden. Auf Systemebene wird das Abfangen einer Abfrage auf Grundlage des Anwendungsnamens entschieden. Auf der Ebene des übergebenden Benutzers wird das Abfangen einer Abfrage auf Grundlage eines Übergabeprofilmerkmals entschieden.

Von Query Patroller nicht abgefangene Abfragen werden direkt ohne weitere Beteiligung von Query Patroller für die Datenbank ausgeführt.

#### **Abfrageverwaltung:**

Wenn der geschätzte Aufwand einer Abfrage geringer ist als der zu verwaltende Mindestaufwand des übergebenden Benutzers für eine Abfrage (MIN- \_COST\_TO\_MANAGE), ermöglicht Query Patroller die direkte Ausführung der Abfrage für die Datenbank.

Wenn der geschätzte Aufwand einer Abfrage größer ist als der zu verwaltende Mindestaufwand des übergebenden Benutzers für eine Abfrage, bewertet Query Patroller die Abfrage, ordnet eine Priorität zu und hält die Abfrage an oder reiht sie in die Warteschlange ein.

Query Patroller hält die Abfrage unter folgenden Bedingungen an:

- v Der geschätzte Aufwand der Abfrage übersteigt den maximal zulässigen Aufwand des übergebenden Benutzers für eine Abfrage (MAX\_COST\_ ALLOWED).
- Der geschätzte Aufwand der Abfrage übersteigt den maximalen Auslastungsaufwand für das System (MAX\_TOTAL\_COST).

Angehaltene Abfragen werden erst dann ausgeführt, wenn ein Administrator oder Bediener die Abfrage manuell freigibt oder ein terminierter Freigabejob ausgeführt wird.

Query Patroller reiht die Abfrage unter folgenden Bedingungen in die Warteschlange ein:

- Die maximal zulässige Abfrageanzahl für den übergebenden Benutzer (MAX\_QUERIES\_ALLOWED) wurde erreicht.
- v Die maximale Abfrageanzahl für das System (MAX\_TOTAL\_QUERIES) wurde erreicht.
- v Der geschätzte Aufwand der Abfrage zuzüglich des aktuellen Auslastungsaufwands übersteigt den maximalen Auslastungsaufwand für das System (MAX\_TOTAL\_COST).
- v Die maximale Abfrageanzahl für die Abfrageklasse, in der die Abfrage ausgeführt wird (MAX\_QUERIES), wurde erreicht.

Query Patroller nimmt eine regelmäßige Überprüfung der Abfragewarteschlange vor, um geeignete Abfragen für die Ausführung auszuwählen. Wenn ein übergebender Benutzer beispielsweise zur gleichzeitigen Ausführung von fünf Abfragen berechtigt ist, wird die sechste Abfrage in die Warteschlange eingereiht. Sobald eine der ersten fünf Abfragen beendet sind, führt Query Patroller die sechste Abfrage aus. Voraussetzung hierfür ist jedoch, dass die Abfrage keinen der anderen für das System oder den übergebenden Benutzer festgelegten Schwellenwerte übersteigt.

Wenn keine Abfrageklassen definiert wurden, wird die Abfrage innerhalb der Standardabfrageklasse ausgeführt. Wenn Abfrageklassen definiert wurden, wird die Abfrage innerhalb der entsprechenden Abfrageklasse ausgeführt.

#### **Abfrageausführung:**

DB2 führt die Abfrage aus, und Query Patroller leitet die Ergebnismenge abhängig von den Übergabevorgaben des übergebenden Benutzers (siehe Tabelle 2) an eine von zwei Zieladressen weiter.

| Ausgabeziel                                                                                                    | Query Patroller-Zentrale                                                                                                    | Befehlszeile                                                                                                    |
|----------------------------------------------------------------------------------------------------|----------------------------------------------------------------------------------------------------|----------------------------------------------------------------------------------------------------|
| Der ursprüngliche<br>DB2-Agentenprozess<br>führt die Abfrage<br>aus und gibt die<br>Ergebnismenge an<br>die Anwendung<br>zurück, von der die<br>Abfrage übergeben<br>wurde. | Im Fenster mit den Vorga-<br>ben für die Abfrageüber-<br>gabe wird die Option<br>Warten, bis die Ergebnisse<br>zurückgegeben werden<br>ausgewählt.                         | Der Befehl UPDATE<br><b>SUBMISSION PREFERENCES</b><br>oder ADD<br><b>SUBMISSION PREFERENCES</b><br>wird mit dem Wert 'A' für den<br>Parameter<br>RESULT_DESTINATION abge-<br>setzt. |
| Ein neuer DB2-<br>Agentenprozess<br>wird erstellt, um die<br>Abfrage auszufüh-<br>ren und die Ergeb-<br>nisse in einer<br>Ergebnistabelle zu<br>speichern.                  | Im Fenster mit den Vorga-<br>ben für die Abfrageüber-<br>gabe wird die Option<br>Anwendung freigeben<br>und Ergebnisse aus einer<br>Ergebnistabelle abrufen<br>ausgewählt. | Der Befehl UPDATE<br>SUBMISSION_PREFERENCES<br>oder ADD<br>SUBMISSION_PREFERENCES<br>wird mit dem Wert 'T' für den<br>Parameter<br>RESULT_DESTINATION abge-<br>setzt.               |

*Tabelle 2. Ausgabeziele für Ergebnismengen*

Die Abfrageausführung kann in der Zeit zwischen Übergabe und Beendigung der Abfrage jederzeit abgebrochen oder in den Hintergrund versetzt werden.

### **Benachrichtigung:**

Wenn die Ergebnismenge der Abfrage gemäß den Angaben des übergebenden Benutzers in eine Ergebnistabelle weiterzuleiten ist, und der übergebende Benutzer eine E-Mail-Benachrichtigung erhalten soll, sendet Query Patroller die E-Mail-Benachrichtigung bei Erstellung der Ergebnistabelle an den übergebenden Benutzer.

Im folgenden Diagramm wird die in diesem Abschnitt beschriebene Abfrageverarbeitung dargestellt.

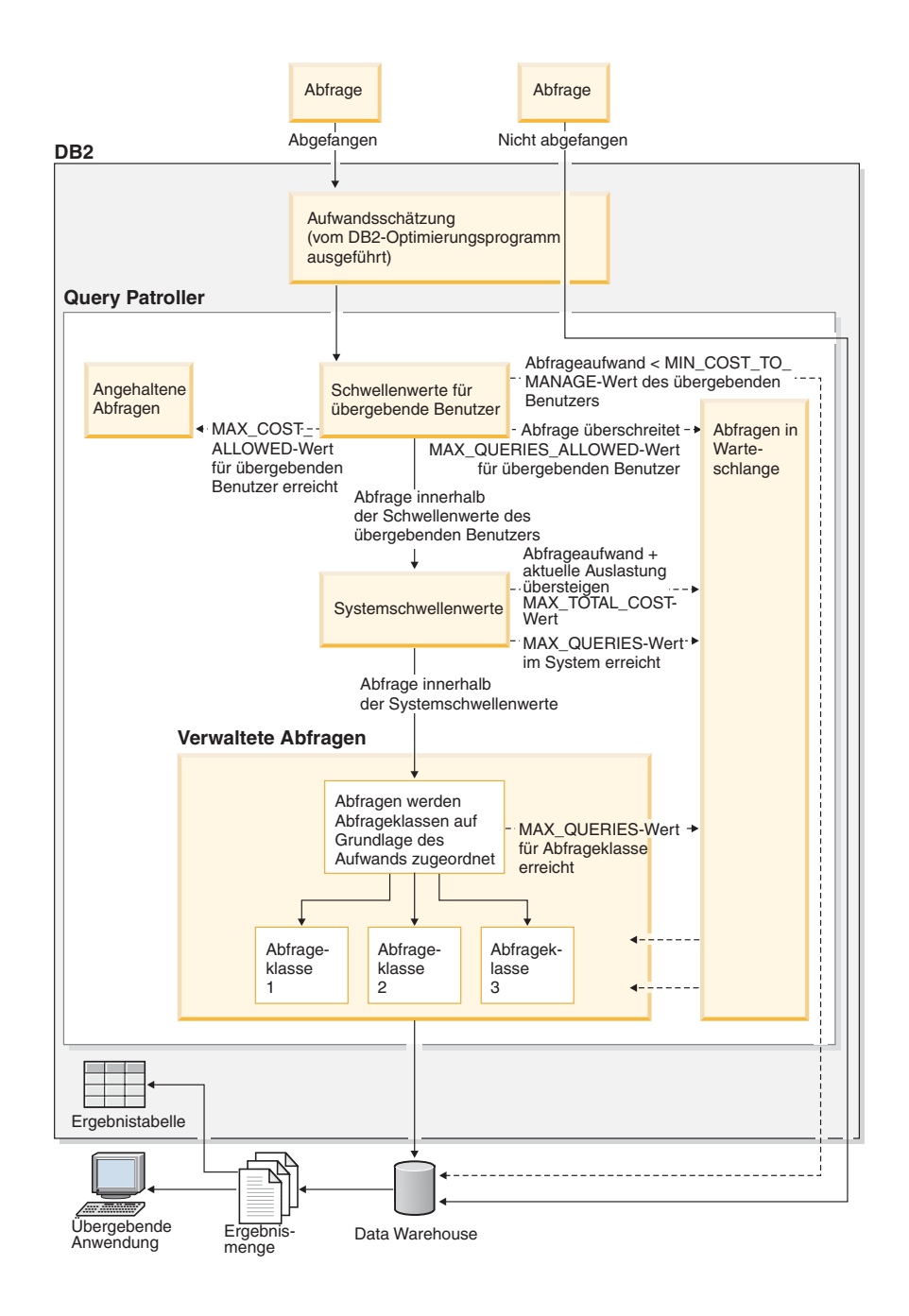

*Abbildung 26. Abfrageverarbeitung durch Query Patroller*

## <span id="page-149-0"></span>**Zugehörige Konzepte:**

- v ["Query Patroller-Konfigurationsübersicht" auf Seite 152](#page-165-0)
- v ["Konfiguration der Abfrageklasse" auf Seite 163](#page-176-0)
- v ["Konfiguration des Übergabeprofils" auf Seite 158](#page-171-0)
- v "Aufwandsschätzung in Query Patroller" auf Seite 136
- ["Query Patroller" auf Seite 3](#page-16-0)
- ["Query Patroller-Komponenten" auf Seite 4](#page-17-0)

## **Zugehörige Referenzen:**

- v ["UPDATE SUBMISSION\\_PREFERENCES" auf Seite 319](#page-332-0)
- v ["Schwellenwerteinstellungen für das Query Patroller-System" auf Seite 329](#page-342-0)
- ["Einstellungen für das Abfangen von Abfragen" auf Seite 331](#page-344-0)
- v ["Einstellungen für E-Mail-Benachrichtigungen" auf Seite 337](#page-350-0)
- v ["ADD SUBMISSION\\_PREFERENCES" auf Seite 260](#page-273-0)

## **Aufwandsschätzung in Query Patroller**

Query Patroller bewertet jede abgefangene Abfrage in Abhängigkeit von der geschätzten Größe oder des geschätzten Aufwands dieser Abfrage. Der geschätzte Aufwand für eine Abfrage gibt die Gesamtsystemressourcen an, die voraussichtlich zur Ausführung der Abfrage benötigt werden. Eine Reihe wichtiger Query Patroller-Schwellenwerte werden auf Basis des geschätzten Abfrageaufwands gesetzt. In der grafischen Benutzerschnittstelle von Query Patroller wird diese Aufwandsschätzung einfach als *Aufwand* bezeichnet, z. B. ″Max. Aufwand einer Abfrage″. Query Patroller erhält die Informationen zum geschätzten Abfrageaufwand von DB2®. Für eine an DB2 übergebene Abfrage kann es viele verschiedene Methoden oder Zugriffspläne geben, um Daten aus allen erforderlichen Tabellen abzurufen. Ein Zugriffsplan stellt die Datenzugriffsstrategie dar. Dazu gehören Indexverwendung, Sperrsemantik sowie Sortier- und Verknüpfungsmethoden.

Das DB2-Abfrageoptimierungsprogramm analysiert die verschiedenen Zugriffspläne für eine Abfrage, um festzustellen, welcher dieser Pläne im Hinblick auf die geschätzten Ressourcenkosten am effektivsten ist. Bei der Berechnung des geschätzten Aufwands eines Zugriffsplans berücksichtigt das Abfrageoptimierungsprogramm sowohl den CPU-Aufwand (Anzahl Anweisungen) als auch die Ein-/Ausgabe (Anzahl Positionierungen und Seitenübertragungen). Die Details des Zugriffsplans, den das Abfrageoptimierungsprogramm zur Ausführung einer Abfrage ausgewählt hat, können erfasst werden. Diese Details werden in EXPLAIN-Tabellen gespeichert, die mit Hilfe des DB2 EXPLAIN-Tools abgefragt oder angezeigt werden können.

<span id="page-150-0"></span>Der Aufwand wird in DB2 in Timeron gemessen. Ein Timeron entspricht nicht direkt einer tatsächlichen CPU-Ausführungszeit, sondern gibt eine relative Einschätzung der Ressourcen wieder, die gemäß dem ausgewählten Zugriffsplan zur Ausführung einer Abfrage benötigt werden. Der geschätzte Aufwand einer Abfrage in Timeron sagt zwar nicht die Ausführungszeit der Abfrage voraus, stellt aber die Grundlage für den Vergleich zweier Abfragen in derselben Umgebung unter identischen Auslastungsbedingungen dar. Unter identischen externen Bedingungen wie Hardwarekapazität und gleicher Auslastung benötigt eine Abfrage mit sehr hohem Aufwand, die komplexe Verknüpfungen und umfangreiche Tabellensuchen beinhaltet, erwartungsgemäß eine längere Ausführungszeit als eine kostengünstigere, einfachere Abfrage. DB2 leitet den geschätzten Aufwand für die Ausführung einer Abfrage an Query Patroller weiter. Anhand dieser Informationen kann Query Patroller feststellen, ob die Abfrage bestimmte für das System definierte Abfrageschwellenwerte übersteigt.

**Anmerkung:** Zur Berechnung des geschätzten Aufwands einer Abfrage zieht das Abfrageoptimierungsprogramm aktuelle Tabellenstatistiken heran. Aus diesem Grund wird die regelmäßige Ausführung des Befehls RUNSTATS empfohlen, damit das Abfrageoptimierungsprogramm seine Berechnungen stets auf die genauesten Werte stützen kann.

#### **Zugehörige Konzepte:**

- v "Abschnitte zu Themenbereichen" in *Systemverwaltung: Optimierung*
- v "SQL-EXPLAIN-Einrichtung" in *Systemverwaltung: Optimierung*
- v "EXPLAIN-Tools" in *Systemverwaltung: Optimierung*
- v "Abschnitte zu Themenbereichen" in *Systemverwaltung: Optimierung*

#### **Query Patroller-Schwellenwerte**

Query Patroller legt den Datenfluss der Auslastung, die auf der Grundlage einer Datenbank ausgeführt werden kann, anhand von Ressourcenschwellenwerten fest. Schwellenwerte können festgelegt werden, um die Anzahl und Größe der Abfragen zu steuern, die von einem bestimmten übergebenden Benutzer oder von einer bestimmten Gruppe ausgeführt werden, und/oder um die Größe der Auslastung des Gesamtsystems zu steuern. Abhängig von den Merkmalen des Systems und der Auslastung können Sie mehrere oder alle Schwellenwerte festlegen. Die Hauptschwellenwerttypen sind Übergabeschwellenwerte und Systemschwellenwerte.

## **Übergabeschwellenwerte**

Übergabeschwellenwerte werden in Übergabeprofilen definiert, so dass Schwellenwerte für einen einzelnen übergebenden Benutzer oder eine Gruppe übergebender Benutzer festgelegt werden können. Jeder einzelne Benutzer kann zu mehreren Gruppen gehören. Daher kann ein Benutzer mehrere Gruppenprofile sowie ein einzelnes Übergabeprofil aufweisen. Weist ein Benutzer mehrere Profile auf, unter denen Abfragen übergeben werden können, wird die geeignete Definition des Schwellenwerts auf der Grundlage einer Reihe von Regeln festgelegt, die das effektive Profil für den übergebenden Benutzer auswählen. Informationen dazu, wie Query Patroller welches Übergabeprofil für einen übergebenden Benutzer auswählt, finden Sie im Thema ″Query Patroller-Übergabeprofile″.

Der Schwellenwert für den maximalen Aufwand (Parameter MAX\_COST\_AL-LOWED) für einen übergebenden Benutzer legt den maximalen Aufwand für eine Abfrage fest, die ein übergebender Benutzer ausführen kann. Wenn ein übergebender Benutzer versucht, eine Abfrage auszuführen, deren geschätzter Aufwand den maximalen Aufwand für sein Profil überschreitet, wird die Abfrage angehalten.

Falls Probleme mit nicht mehr steuerbaren Abfragen auftreten, die Systemressourcen belegen, können Sie diesen Schwellenwert festlegen. Durch Festlegen einer Begrenzung der Größe für einzelne Abfragen können Sie unangemessen große Abfragen vor ihrer Ausführung von den anderen Abfragen trennen und sie anhalten, so dass Sie bei jeder Abfrage entscheiden können, ob diese ausgeführt oder abgebrochen werden soll.

Der Wert für die maximale Anzahl Abfragen für einen übergebenden Benutzer (MAX\_QUERIES\_ALLOWED) legt die Anzahl Abfragen fest, die von einem bestimmten übergebenden Benutzer gleichzeitig ausgeführt werden können. Versucht ein übergebender Benutzer, eine Abfrage auszuführen, wenn die im Übergabeprofil angegebene maximale Anzahl Abfragen bereits ausgeführt wird, wird die Abfrage solange in die Warteschlange eingereiht, bis eine der Abfragen vollständig ausgeführt wurde.

Sie können diesen Schwellenwert festlegen, wenn Sie einer Gruppe übergebender Benutzer die Übergabe großer Abfragen ermöglichen, jedoch für jeden einzelnen übergebenden Benutzer eine begrenzte Anzahl Abfragen festlegen wollen. Durch das Festlegen dieses Schwellenwerts kann auch das Problem behoben werden, dass Benutzer dieselben Abfragen mit großem Aufwand erneut schnell hintereinander übergeben, da die Antwortzeit langsamer ist als erwartet.

Sie können einen Übergabeschwellenwert oder beide Übergabeschwellenwerte festlegen, wenn Sie die Verwendung von Ressourcen durch bestimmte Benutzer oder Gruppen steuern möchten. Werden die Mittel für ein Data Warehouse beispielsweise hauptsächlich von einer bestimmten Abteilung übernommen, wird jedoch einer anderen Abteilung eine begrenzte Verwendung der Ressourcen erlaubt, können Sie Übergabeschwellenwerte festlegen, so dass den Benutzern oder Gruppen in der zweiten Abteilung eine begrenzte Menge Ressourcen für ihre Abfragen zur Verfügung steht. Die Schwellenwerte für die Benutzer und Gruppen in der Abteilung, die die Mittel zur Verfügung stellt, können in Bezug auf die für jeden übergebenden Benutzer zulässige Ressourcenmenge höher sein.

#### **Systemschwellenwerte**

Sie können die in der Datenbank ausgeführte Gesamtauslastung steuern, indem Sie Systemschwellenwerte für den Aufwand (Parameter MAX\_TOTAL- \_COST) und die Anzahl Abfragen (Parameter MAX\_TOTAL\_QUERIES) festlegen.

Der Wert für den maximalen Auslastungsaufwand für das System (Parameter MAX\_TOTAL\_COST) legt die maximale Größe der für die Datenbank ausgeführten Gesamtauslastung fest. Der Auslastungsaufwand wird durch Hinzufügen der Aufwandsschätzungen aller von Query Patroller verwalteten und derzeit im System ausgeführten Abfragen berechnet. Wird durch die Ausführung einer neuen Abfrage der maximale Auslastungsaufwand durch den Gesamtaufwand aller derzeit im System ausgeführten Abfragen überschritten, wird die neue Abfrage so lange in den Wartestatus versetzt, bis das System die neue Abfrage ausführen kann, ohne dass der maximale Auslastungsaufwand überschritten wird.

Sie können diesen Schwellenwert festlegen, falls Sie der Meinung sind, dass die CPU-Belegung bei der derzeitigen Auslastung zu hoch ist. Außerdem können Sie durch Festlegen einer Begrenzung der Auslastungsgröße das Risiko der Systemüberlastung verringern.

Mit dem Wert für die maximale Anzahl Abfragen für das System (Parameter MAX\_TOTAL\_QUERIES) wird die Anzahl Abfragen begrenzt, die gleichzeitig im System ausgeführt werden können. Wenn dieser Schwellenwert erreicht wird, werden zusätzliche Abfragen in den Wartestatus versetzt. Dieser Status bleibt so lange aktiv, bis das System die Abfragen ausführen kann, ohne dass der Wert für die maximale Anzahl Abfragen überschritten wird.

Sie können diesen Schwellenwert festlegen, wenn Sie die Anzahl gleichzeitig ausgeführter Abfragen begrenzen möchten, um eine Überlastung des Systems zu vermeiden.

## <span id="page-153-0"></span>**Zugehörige Konzepte:**

- ["Abfangen und Verwalten von Abfragen in Query Patroller" auf Seite 145](#page-158-0)
- v ["Query Patroller-Übergabeprofile" auf Seite 190](#page-203-0)

#### **Zugehörige Tasks:**

- v ["Festlegen von Abfrageschwellenwerten für das Query Patroller-System"](#page-182-0) [auf Seite 169](#page-182-0)
- v ["Festlegen von Ressourcengrenzen für übergebende Benutzer" auf Seite 198](#page-211-0)

#### **Abfrageklassen von Query Patroller**

Abfrageklassen sind Query Patroller-Mechanismen für die Gruppierung und Ausführung von Abfragen entsprechend der Größe dieser Abfragen. Wenn Sie Abfrageklassen verwenden, können Sie den Abfragefluss in einer Datenbank so steuern, dass die Systemressourcen von den Abfragen in den unterschiedlichen Größengruppierungen gemeinsam benutzt werden. Beispiele:

- v Sie können sicherstellen, dass kleinere Abfragen nicht von größeren Abfragen blockiert werden, indem Sie eine Abfrageklasse für kleinere Abfragen und eine für große Abfragen festlegen. Die kleinen Abfragen werden dann in einer eigenen Abfrageklasse ausgeführt und getrennt von den großen Abfragen in die Warteschlange eingereiht.
- v Sie können verhindern, dass Systemressourcen von großen Abfragen vollständig ausgelastet werden, indem Sie die Anzahl Abfragen in einer einzelnen Abfrageklasse angeben, die gleichzeitig ausgeführt werden können. Dabei haben Sie die Möglichkeit, die Anzahl großer Abfragen zu begrenzen, die gleichzeitig bearbeitet werden können.

Abfrageklassen teilen verwaltete Abfragen entsprechend dem geschätzten Aufwand für jede Abfrage ein. Jede für ein bestimmtes Query Patroller-System definierte Abfrageklasse akzeptiert verwaltete Abfragen, deren geschätzter Aufwand innerhalb eines bestimmten Bereichs liegt. Wenn beispielweise Abfrageklasse 1 Abfragen mit einem Aufwand von bis zu 10.000 Timeron akzeptiert, wird eine Abfrage, deren geschätzter Aufwand 7.500 Timeron beträgt, in dieser Klasse ausgeführt.

Jede Abfrageklasse kann so konfiguriert werden, dass die Anzahl gleichzeitig in dieser Abfrageklasse ausgeführter Abfragen begrenzt wird. Beispielsweise können Sie Abfrageklasse 2 so konfigurieren, dass 10 Abfragen gleichzeitig ausgeführt werden können, indem Sie für diese Abfrageklasse den Wert für die maximale Anzahl Abfragen (Parameter MAX\_QUERIES) auf 10 festlegen. Ist dieser Wert erreicht, wird jede weitere Abfrage, die in diese Klasse eingefügt wird, so lange in die Warteschlange eingereiht, bis eine der ausgeführten Abfragen in dieser Klasse beendet ist.

Die Obergrenze für eine Abfrageklasse wird durch den Wert für den maximalen Abfrageaufwand (Parameter MAX\_COST) für die Abfrageklasse festgelegt. Wenn Sie nicht explizit einen niedrigeren Wert für eine spezielle Abfrageklasse festlegen, wird durch die Interaktion der beiden folgenden Faktoren ein niedrigerer Wert erzwungen:

- 1. Eine Abfrage wird immer in der Abfrageklasse mit der niedrigstmöglichen Grenze für den geschätzten Aufwand ausgeführt. Obwohl beispielsweise eine Abfrage mit einem geschätzten Aufwand von 1.200 Timeron in Abfrageklasse 1 mit einem Wert für den Parameter MAX\_COST von 10.000 oder in Abfrageklasse 2 mit einem Wert für den Parameter MAX\_COST von 100.000 ausgeführt werden könnte, wird die Abfrage immer in Abfrageklasse 1 ausgeführt. Das bedeutet, dass Abfrageklasse 2 in keinem Fall Abfragen empfängt, die einen Aufwand von weniger als 10.001 Timeron aufweisen.
- 2. Jedes Übergabeprofil enthält einen Wert für den Mindestaufwand zur Verwaltung einer Abfrage (Parameter MIN\_COST\_TO\_MANAGE), der den niedrigsten Aufwand für eine Abfrage angibt, damit sie von Query Patroller verwaltet wird. Beträgt der minimale Abfrageaufwand für das Übergabeprofil, das für die Gruppe 'Manager' definiert wurde, 1.000 Timeron, werden Abfragen, die einen geschätzten Aufwand aufweisen, der kleiner als 1.000 Timeron ist, und die von einem Element dieser Gruppe übergeben werden, nicht in eine Abfrageklasse gestellt. Stattdessen werden diese Abfragen ausgeführt, ohne in eine Warteschlange eingereiht zu werden.

Jede in Ihrem System definierte Abfrageklasse muss einen eindeutigen Wert für den Parameter für den maximalen Aufwand jeder Abfrage (MAX\_COST) aufweisen.

Jede Abfrageklasse wird zusammen mit den zugehörigen Parameterwerten als Zeile in der Steuertabelle QUERY\_CLASS gespeichert.

#### **Standardabfrageklasse**

Jedes System weist eine Standardabfrageklasse auf, auch wenn vom Administrator keine Abfrageklassen definiert wurden. Der maximale Abfrageaufwand für diese Standardabfrageklasse ist unbegrenzt hoch.

Eine Abfrage wird in der Standardabfrageklasse unter zwei Bedingungen ausgeführt:

v Der geschätzte Aufwand der Abfrage ist kleiner-gleich dem maximalen Abfrageaufwand des Systems (Parameter MAX\_TOTAL\_COST), jedoch größer als der maximale Abfrageaufwand für alle benutzerdefinierten Abfrageklassen. In Fällen, in denen Abfrageklassen definiert wurden, kann nur jeweils eine einzelne Abfrage in der Standardklasse ausgeführt werden.

- <span id="page-155-0"></span>• Wenn keine Abfrageklassen vom Administrator definiert wurden, werden alle Abfragen innerhalb der Standardabfrageklasse ausgeführt. In Fällen, in denen keine Abfrageklassen definiert wurden, kann gleichzeitig eine unbegrenzte Anzahl Abfragen in der Standardabfrageklasse ausgeführt werden.
	- **Anmerkung:** Die Anzahl gleichzeitig in dieser Klasse ausgeführter Abfragen kann indirekt durch die systemübergreifende Begrenzung der Gesamtzahl von Abfragen im System (Parameter MAX- \_TOTAL\_QUERIES) begrenzt werden.

#### **Zugehörige Konzepte:**

- v ["Konfiguration der Abfrageklasse" auf Seite 163](#page-176-0)
- ["Szenario: Verwalten von Abfragen unterschiedlicher Größe mit Hilfe von](#page-140-0) [Abfrageklassen" auf Seite 127](#page-140-0)

#### **Zugehörige Tasks:**

- v ["Erstellen von Abfrageklassen für Query Patroller" auf Seite 176](#page-189-0)
- ["Konfigurieren von Abfrageklassen" auf Seite 175](#page-188-0)

#### **Zugehörige Referenzen:**

• "ADD QUERY CLASS" auf Seite 258

## **Query Patroller-Protokollanalyse**

Mit Hilfe der von Query Patroller bereitgestellten Funktionen für die Protokollanalyse können Sie verschiedene Aspekte der Verwendung Ihres Data Warehouses über eine bestimmte Zeit analysieren. Auf diese Weise können Sie Informationen für Geschäftsberichte, für eine Leistungsoptimierung (durch die Optimierung von Schwellenwerten des Query Patroller-Systems) und für die Identifizierung redundanter Datenbankobjekte sammeln.

Sie können feststellen, ob und von welchen übergebenden Benutzern einer Abfrage bestimmte Tabellen, Indizes und Spalten verwendet werden. Anhand von Informationen, wie beispielsweise der Anzahl ausgeführter Abfragen und der Ausführungszeit für eine Abfrage, können Sie feststellen, wie sich die Ressourcennutzung monatlich, wöchentlich, täglich, stündlich oder minütlich ändert.

Mit Hilfe der Query Patroller-Funktionen für die Protokollanalyse können Sie Tendenzen bei der Verwendung Ihres Data Warehouses feststellen:

v Mit Hilfe der Tabellen-, Index- und Spaltenberichte können Sie feststellen, welche Datenbankobjekte nicht verwendet werden und daher entfernt werden können, um Speicherplatz freizugeben.

- Mit Hilfe von Abfrageberichten, die nach dem übergebenden Benutzer sortiert sind und die Anzahl und die Größe von Abfragen anzeigen, können Sie feststellen, welche Gruppe von übergebenden Benutzern die meisten Systemressourcen verbraucht.
- v Mit Hilfe von Berichten über die Anzahl Abfragen, die über einen bestimmten Zeitraum für das Data Warehouse ausgeführt werden, können Sie Spitzenauslastungszeiten und Zeiten geringer Systemauslastung feststellen, so dass Verwaltungstasks für Zeiten mit geringer Systemauslastung terminieren können.
- Mit Hilfe von Berichten über die Ausführung einer Abfrage über einen bestimmten Zeitraum können Sie feststellen, wie sich unterschiedliche System-, Hardware- und Konfigurationsänderungen auf die Leistung ausgewirkt haben.

Standardmäßig werden alle erfolgreich ausgeführten und von Query Patroller verwalteten Abfragen in die Protokollanalyse aufgenommen. Außerdem können Sie in die Protokollanalyse erfolgreich ausgeführte Abfragen miteinbeziehen, die abgefangen, jedoch nicht von Query Patroller verwaltet wurden.

Damit für die Protokollanalyse die neuesten Informationen zur Verfügung stehen, müssen Sie Protokolldaten generieren. Bei der Generierung von Protokolldaten wird das SQL EXPLAIN-Tool für die Abfragen ausgeführt, die Query Patroller für die Protokollanalyse gespeichert hat. Außerdem werden in den Berichten und Diagrammen der Protokollanalyse Informationen zur Verfügung gestellt.

Sie können Abfragen aus der Protokollanalyse entfernen, indem Sie das regelmäßige Freigeben zeitbezogener Abfragen terminieren oder Abfragen einzeln entfernen.

## **Zugehörige Konzepte:**

- ["Abfangen und Verwalten von Abfragen in Query Patroller" auf Seite 145](#page-158-0)
- v ["Erste Schritte mit der Query Patroller-Protokollanalyseschnittstelle" auf](#page-397-0) [Seite 384](#page-397-0)
- v ["Verwendungsmöglichkeiten für Protokollanalyseberichte" auf Seite 219](#page-232-0)

#### **Zugehörige Tasks:**

- ["Anzeigen von Details zeitbezogener Abfragen mit Query Patroller" auf](#page-240-0) [Seite 227](#page-240-0)
- v ["Verwalten zeitbezogener Abfragen" auf Seite 233](#page-246-0)
- v ["Generieren von Protokolldaten mit Query Patroller" auf Seite 223](#page-236-0)
- v ["Erfassen von Protokolldaten mit Query Patroller" auf Seite 222](#page-235-0)
- ["Aktivieren der Erfassung von Protokolldaten" auf Seite 173](#page-186-0)

## **Ergebnistabellen und Ergebnismengen in Query Patroller**

Jedesmal, wenn Query Patroller eine Abfrage ausführt, werden die Zeilen in Form einer Ergebnismenge zurückgegeben. Query Patroller gibt Ergebnismengen an ein Ergebnisausgabeziel zurück, bei dem es sich um die Anwendung handeln kann, über die die Abfrage übergeben wurde, oder um eine Ergebnistabelle.

Eine Ergebnistabelle ist eine Tabelle, die von Query Patroller zum Speichern der Ergebnismenge erstellt wird. Eine Ergebnistabelle wird in den folgenden Fällen erstellt:

- Eine Abfrage wird aus bestimmten Gründen angehalten und anschließend freigegeben und vollständig ausgeführt.
- Der übergebende Benutzer legt in den Ubergabevorgaben fest, dass eine Ergebnistabelle erstellt werden muss.
- Eine Abfrage wird im Hintergrund ausgeführt.

Wenn Query Patroller installiert wird, müssen Sie den Tabellenbereich angeben, in dem Ergebnistabellen gespeichert werden sollen. Der Name des Tabellenbereichs wird in den Query Patroller-Systemmerkmalen gespeichert. Sie können den angegebenen Tabellenbereichsnamen zu einem späteren Zeitpunkt ändern oder entfernen. Wenn Sie den in den Query Patroller-Systemmerkmalen angegebenen Tabellenbereichsnamen entfernen, verwendet Query Patroller einen Standardtabellenbereich.

Die Größe von Ergebnistabellen kann für jeden übergebenden Benutzer in den Merkmalen des übergebenden Benutzers durch die Angabe einer begrenzten Anzahl der Zeilen eingeschränkt werden, die an die Ergebnistabelle zurückgegeben werden können. Ergebnistabellen belegen Speicher und sollten daher regelmäßig entfernt werden. Sie können Ergebnistabellen manuell entfernen, oder Sie können einen Freigabejob terminieren.

Übergebende Benutzer von Abfragen können die Übergabevorgaben wie folgt konfigurieren, um Ergebnistabellen auf eine spezielle Weise zu bearbeiten:

- Sie können anderen Query Patroller-Benutzern das Anzeigen ihrer Ergebnistabellen ermöglichen.
- Sie können angeben, ob Query Patroller keine Ergebnisse oder abgeschnittene Ergebnisse zurückgeben soll, wenn die Ergebnismenge einer Abfrage länger als der maximal zulässige Wert ist.

### **Anmerkung:** Wenn keine Ergebnisse zurückgegeben werden, wird die Abfrage als fehlgeschlagen betrachtet. Der Abfragestatus lautet in diesem Fall *Mit Fehler abgebrochen*.

Wenn die Abfrageergebnisse abgeschnitten werden, wird die Abfrage als erfolgreich ausgeführte Abfrage betrachtet. Der Abfragestatus lautet in diesem Fall *Fertig*, und der Ergebnisstatus lautet *Abgeschnitten*.

#### <span id="page-158-0"></span>**Zugehörige Tasks:**

- ["Festlegen von Query Patroller-Zeitplänen für die Verwaltung von Abfragen](#page-244-0) [und Ergebnistabellen" auf Seite 231](#page-244-0)
- v ["Manuelles Löschen von Ergebnistabellen mit Query Patroller" auf Seite 237](#page-250-0)

## **Abfangen und Verwalten von Abfragen in Query Patroller**

Nachdem Abfragen übergeben wurden, führt Query Patroller zwei Arbeitsabschnitte zu deren Auswertung aus, um die Interaktionsstufe von Query Patroller für jede Abfrage zu ermitteln.

- 1. Query Patroller wertet die Abfragen zuerst aus, um zu ermitteln, ob sie die spezifischen Bedingungen erfüllen, die es ihnen ermöglichen, Query Patroller zu umgehen. Nicht abgefangene Abfragen werden weder verwaltet noch für das Erfassen von Daten für eine Protokollanalyse verwendet.
- 2. Query Patroller wertet anschließend die abgefangenen Abfragen aus, um zu ermitteln, wie jede Abfrage ausgeführt wird. Je nachdem, wie Query Patroller eine Abfrage auswertet, ereignet sich eines der folgenden Szenarios:
	- Die Abfrage wird verwaltet, und es werden Protokolldaten für sie erfasst.
	- Die Abfrage wird nicht verwaltet, aber es werden Protokolldaten für sie erfasst.
	- Die Abfrage wird weder verwaltet, noch werden Protokolldaten für sie erfasst.
- **Anmerkung:** Damit Query Patroller diese Auswertungen ausführen und Abfragen später abfangen und verwalten kann, muss der Datenbankkonfigurationsparameter *dyn\_query\_mgmt* auf ENABLE gesetzt sein.

## **Abfangen von Abfragen**

Query Patroller fängt eine Abfrage ab, wenn die Abfrage folgende Bedingungen erfüllt:

v Die Abfrage stammt von einer Anwendung, für die Sie in den Query Patroller-Systemmerkmalen angegeben haben, dass die Abfragen abgefangen werden sollen.

• Die Abfrage stammt von einem übergebenden Benutzer, dessen Übergabeprofil angibt, dass Query Patroller Abfragen vom übergebenden Benutzer abfangen soll.

Wenn Query Patroller die Abfrage abfängt, wird die Abfrage anschließend ausgewertet, um festzustellen, ob die Abfrage verwaltet werden soll. Query Patroller kann so konfiguriert werden, dass Daten für eine Protokollanalyse von abgefangenen Abfragen erfasst werden, selbst wenn sie nicht die Bedingungen für zu verwaltende Abfragen erfüllen.

#### **Verwalten von Abfragen**

Query Patroller verwaltet eine abgefangene Abfrage auf der Grundlage der Merkmale, die für den übergebenden Benutzer der Abfrage festgelegt wurden, und der Query Patroller-Systemeinstellungen. Query Patroller verwendet außerdem den geschätzten Aufwand der Abfrage, der vom DB2®-Abfrageoptimierungsprogramm ermittelt wird. Die Verwaltungsfunktionen, die Query Patroller für eine Abfrage ausführt, umfassen das Vergeben von Prioritäten für die Abfrage (sofern zutreffend), das Zuordnen der Abfrage zu einer Abfrageklasse (sofern zutreffend) und dann entweder das Ausführen, das Einreihen in die Warteschlange, das Anhalten oder das Zurückweisen der Abfrage. Wenn der Aufwand der Abfrage kleiner ist als der im Übergabeprofil angegebene Wert für den Mindestaufwand zum Verwalten einer Abfrage (MIN\_COST\_TO- \_MANAGE), wird die Abfrage von Query Patroller nicht verwaltet. Tabelle 3 zeigt die Unterschiede darin, wie Query Patroller verwaltete und nicht verwaltete Abfragen behandelt.

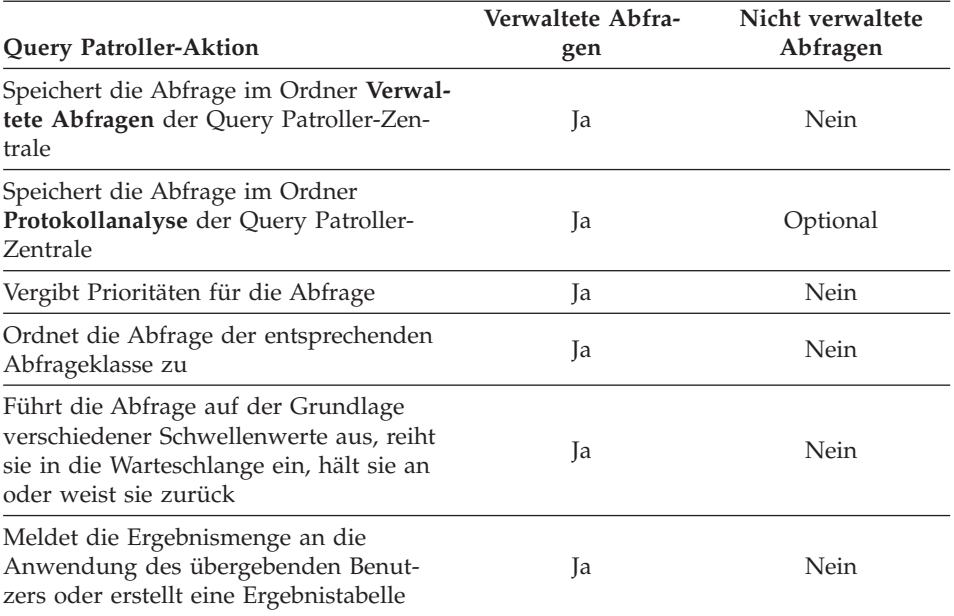

*Tabelle 3. Behandlung verwalteter und nicht verwalteter Abfragen durch Query Patroller*

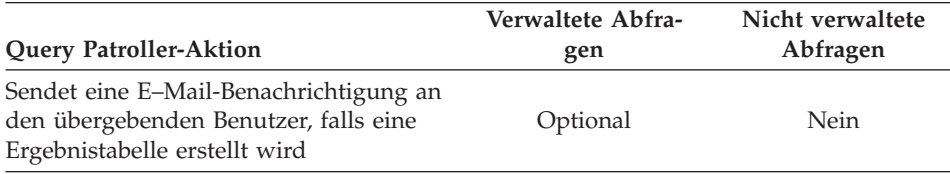

*Tabelle 3. Behandlung verwalteter und nicht verwalteter Abfragen durch Query Patroller (Forts.)*

## **Nicht abgefangene Abfragen**

Query Patroller kann so konfiguriert werden, dass von spezifischen Anwendungen oder bestimmten übergebenden Benutzern keine Abfragen abgefangen werden. Nicht abgefangene Abfragen werden von Query Patroller nicht verwaltet, Sie können von ihnen also keine Protokollanalysedaten erfassen.

#### **Zugehörige Konzepte:**

- ["Abfrageklassen von Query Patroller" auf Seite 140](#page-153-0)
- v ["Query Patroller-Protokollanalyse" auf Seite 142](#page-155-0)
- ["Query Patroller-Schwellenwerte" auf Seite 137](#page-150-0)
- v ["Abfrageverarbeitung durch Query Patroller" auf Seite 131](#page-144-0)

# <span id="page-162-0"></span>**Kapitel 13. Definieren der Abfrageverwaltungsstrategie**

Vor Verwendung der Query Patroller-Funktionen zur Abfrageverwaltung müssen Sie eine Strategie definieren, die auf den Auslastungskenndaten, den Benutzeranforderungen und den verfügbaren Systemressourcen basiert.

In diesem Kapitel werden die verschiedenen Entscheidungskriterien beschrieben, die bei der Definition einer Abfrageverwaltungsstrategie zu berücksichtigen sind. Ferner werden die unterschiedlichen Geschäftsziele erläutert, die Sie in Ihrem Plan festlegen können.

#### **Definieren von Abfrageverwaltungsrichtlinien**

Mit Query Patroller können Sie Abfrageverwaltungsrichtlinien implementieren. In diesen Richtlinien muss genau definiert werden, wie Abfragen nach der Übergabe zu handhaben sind. Sie müssen beispielsweise festlegen, welche Abfragen abgefangen, verwaltet oder ungehindert ausgeführt werden. Ferner können Sie auf Grundlage der Schwellenwerte von Benutzern oder Systemressourcen die Bedingungen angeben, unter denen Abfragen angehalten oder in die Warteschlange eingereiht werden.

Das Definieren von Abfrageverwaltungsrichtlinien umfasst die folgenden Aufgaben:

- 1. Festlegen, welche Abfragetypen von Query Patroller abgefangen und verwaltet werden
- 2. Festlegen, ob die Gesamtauslastung der Datenbank begrenzt wird
- 3. Festlegen, welche Abfragen zu welchem Zeitpunkt angehalten werden
- 4. Definieren von Richtlinien für die Handhabung angehaltener Abfragen
- 5. Festlegen, ob zur Verwaltung von Abfragen unterschiedlicher Größe Abfrageklassen verwendet werden

#### **Festlegen, welche Abfragetypen von Query Patroller abgefangen und verwaltet werden:**

Wenn Query Patroller eine Abfrage zum Zwecke einer Aufwandsschätzung abfängt, werden stets Systemressourcen beansprucht. Darüber hinaus hat das Abfangen Auswirkungen auf die Antwortzeit der Abfrage. Gleichermaßen werden nach dem Abfangen der Abfrage zur Verwaltung dieser Abfrage (Zuordnen der Abfrage zu einer Abfrageklasse, Einreihen in die Warteschlange, Prioritätsprüfung des übergebenden Benutzers usw.) ebenfalls Systemressourcen benötigt, und auch die Antwortzeit der Abfrage wird beein-

flusst. Deshalb müssen Sie die Vorteile des Abfangens und Verwaltens einer Abfrage oder einer Gruppe von Abfragen gegen die Auswirkungen abwägen, die der damit zusammenhängende Aufwand auf die Leistung und Verfügbarkeit der Systemressourcen hat.

Unter Berücksichtigung dieser Faktoren ist es unter Umständen nicht ratsam, die folgenden Abfragen von Query Patroller abfangen zu lassen:

- v Abfragen, die eine nahezu umgehende Antwort erfordern, wie beispielsweise von OLTP-Anwendungen (OLTP - Online Transaction Processing) übergebene Abfragen
- v Abfragen von übergebenden Benutzern, die eine so schnelle Antwort erfordern, dass dieser Umstand die Vorteile des Abfangens und Überwachens durch Query Patroller überwiegt

Unter Umständen ist es sinnvoll, Query Patroller schrittweise auszuführen und zunächst mit dem Abfangen von Abfragen zu beginnen, die nur von einer Untergruppe übergebender Benutzer oder Anwendungen stammen. Auf diese Weise können Sie die Erstkonfiguration testen, ohne dass dieser Test sich auf alle Benutzer auswirkt.

Möglicherweise soll Query Patroller zudem an der Verwaltung von Abfragen gehindert werden, die zu klein sind, um sich ernsthaft auf die Systemleistung auszuwirken. Durch die Festlegung eines Schwellenwerts für den Mindestaufwand der von Query Patroller zu verwaltenden Abfragen können Sie die sofortige Verarbeitung von Abfragen veranlassen, die von Query Patroller zwar abgefangen werden, aber relativ klein sind. Dieser Schwellenwert wird in den Übergabeprofilen einzelner übergebender Benutzer oder Benutzergruppen definiert. Query Patroller bietet für diese Einstellung einen Standardwert an. Wenn Sie diesen Wert jedoch für einzelne übergebende Benutzer anpassen möchten, müssen Sie auch einen angemessenen Mindestaufwand für die Abfrageverwaltung im System angeben.

## **Festlegen, ob die Gesamtauslastung der Datenbank begrenzt wird:**

Sie haben die Möglichkeit, eine Begrenzung für die Gesamtanzahl und den Gesamtaufwand gleichzeitig aktiver verwalteter Abfragen anzugeben. Standardmäßig sind für diese Query Patroller-Einstellungen keine Begrenzungen festgelegt. Wenn Sie jedoch die Gesamtauslastung für verwaltete Abfragen steuern möchten, müssen Sie die optimale Auslastung für das System bestimmen.

#### **Festlegen, welche Abfragen zu welchem Zeitpunkt angehalten werden:**

Für die Größe der Abfragen einzelner übergebender Benutzern oder Benutzergruppen kann eine Aufwandsgrenze festgelegt werden. Abfragen, die diese Grenze übersteigen, werden von Query Patroller angehalten.

Query Patroller bietet für den maximalen Abfrageaufwand Standardwerte an, die Sie als Ausgangspunkt verwenden können. Wenn Sie diese Einstellungen anpassen, müssen Sie allerdings auch eine angemessene Aufwandsgrenze für die Abfragen der verschiedenen übergebenden Benutzer im System festlegen.

#### **Definieren von Richtlinien für die Handhabung angehaltener Abfragen:**

Es muss festgelegt werden, wie angehaltene Abfragen zu handhaben sind. Beispielsweise muss entschieden werden, ob die angehaltenen Abfragen einzeln von einem Administrator oder Bediener geprüft werden sollen, um zu entscheiden, ob eine Abfrage ungeachtet ihrer Größe ausgeführt oder auf Grund von Schwellenwertüberschreitungen automatisch abgebrochen wird. Eine angehaltene Abfrage kann zudem nach einem Zeitplan ausgeführt werden.

Soll eine angehaltene Abfrage nach einem Zeitplan ausgeführt werden, müssen Sie diesen Zeitplan unter Berücksichtigung von Faktoren wie Zeiten hoher Datenbankauslastung oder verstärkter Verwaltungsaktivitäten festlegen.

#### **Festlegen, ob zur Verwaltung von Abfragen unterschiedlicher Größe Abfrageklassen verwendet werden:**

Mit Abfrageklassen können Sie den Abfragefluss in der Datenbank steuern. Wenn Sie die Anzahl gleichzeitig aktiver großer Abfragen begrenzen oder verhindern möchten, dass kleinere Abfragen hinter größeren Abfragen in die Warteschlange eingereiht werden, können Sie Abfrageklassen zur Ausführung von Abfragen unterschiedlicher Größe erstellen.

#### **Zugehörige Konzepte:**

- v ["Query Patroller-Konfigurationsübersicht" auf Seite 152](#page-165-0)
- ["Konfiguration der Abfrageklasse" auf Seite 163](#page-176-0)
- v ["Konfiguration des Übergabeprofils" auf Seite 158](#page-171-0)

#### **Zugehörige Tasks:**

- ["Konfigurieren von Abfrageklassen" auf Seite 175](#page-188-0)
- ["Konfigurieren von Übergabeprofilen" auf Seite 194](#page-207-0)

## <span id="page-165-0"></span>**Query Patroller-Konfigurationsübersicht**

Query Patroller kann Sie beim Erreichen bestimmter Geschäftsziele unterstützen, z. B. wenn Sie verhindern möchten, dass nicht mehr steuerbare Abfragen die Systemressourcen blockieren. In Tabelle 4 sind die spezifischen Konfigurationseinstellungen aufgeführt, die für unterschiedliche Geschäftsziele gelten.

| Ziel                                                                                                    | <b>Erforderlicher Parameter</b>                                                                                                    | Zu lesende Themen                                                                   |
|----------------------------------------------------------------------------------------------------|----------------------------------------------------------------------------------------------------|-------------------------------------------------------------------------------------|
| Nicht mehr steuerbare Abfra-<br>gen verhindern oder die<br>Abfragegröße für bestimmte<br>übergebende Benutzer<br>begrenzen | Legen Sie den maximal zulässi-<br>gen Aufwand einer Abfrage<br>(MAX_COST_ALLOWED) in<br>den Übergabeprofilen fest.                                                 | Konfiguration des<br>Übergabeprofils                                                |
| Anzahl Abfragen eines<br>bestimmten übergebenden<br>Benutzers oder einer Gruppe<br>begrenzen                               | Legen Sie die maximale Anzahl<br>zulässiger Abfragen<br>(MAX_QUERIES_ALLOWED)<br>in den Übergabeprofilen fest.                                                     | Konfiguration des<br>Übergabeprofils                                                |
| Optimale Anzahl gleichzeitig<br>aktiver Abfragen im System<br>festlegen                                                    | Legen Sie die maximale<br>Gesamtanzahl Abfragen für das<br>System<br>(MAX_TOTAL_QUERIES) in<br>den Systemeinstellungen fest.                                       | Query Patroller-<br>Schwellenwerte                                                  |
| Anzahl Systemressourcen für<br>alle oder für abgefangene<br>Abfragen begrenzen                                             | Legen Sie den maximalen<br>Auslastungsaufwand des Sys-<br>tems (MAX_TOTAL_COST) in<br>den Systemeinstellungen fest.                                                | Query Patroller-<br>Schwellenwerte                                                  |
| Die Abfragen einiger überge-<br>bender Benutzer oder Gruppen<br>sollen von Query Patroller<br>nicht abgefangen werden.     | Wählen Sie in den Übergabe-<br>profilen die Option aus, die<br>das Abfangen von Abfragen<br>verhindert (INTERCEPT auf<br>$'N'$ ).                                  | Konfiguration des<br>Übergabeprofils                                                |
| Die Abfragen bestimmter<br>Anwendungen sollen von<br>Query Patroller nicht abgefan-<br>gen werden.                         | Geben Sie in den Systemein-<br>stellungen an, welche Anwen-<br>dungen nicht abgefangen<br>werden sollen<br>(INTERCEPT_APPLICATION<br>und<br>EXCLUDE_APPLICATIONS). | Festlegen von<br>Abfrageschwellen-<br>werten für das<br>Query Patroller-Sys-<br>tem |

*Tabelle 4. Übersicht über Konfigurationsdaten*

| <b>Ziel</b>                                                                                                    | Erforderlicher Parameter                                                                                                    | Zu lesende Themen                                                                                         |
|----------------------------------------------------------------------------------------------------|----------------------------------------------------------------------------------------------------|----------------------------------------------------------------------------------------------------|
| Bestimmte Anwendungen<br>angeben, deren Abfragen<br>Query Patroller abfangen soll                                                    | Geben Sie in den Systemein-<br>stellungen an, welche Anwen-<br>dungen abgefangen werden<br>sollen<br>(INTERCEPT_APPLICATION<br>und<br>INCLUDE_APPLICATIONS). | Festlegen von<br>Abfrageschwellen-<br>werten für das<br>Query Patroller-Sys-<br>tem                       |
| Kleine Abfragen sollen von<br>Query Patroller nicht verwaltet<br>werden                                                              | Legen Sie den Mindestaufwand<br>für die Verwaltung einer<br>Abfrage<br>(MIN_COST_TO_MANAGE) in<br>den Übergabeprofilen fest.                                 | Konfiguration des<br>Übergabeprofils                                                                      |
| Für Abfragen bestimmter<br>Benutzer Prioritäten vergeben,<br>wenn sich diese Abfragen in<br>der Warteschlange befinden               | Legen Sie die Warteschlangen-<br>priorität (PRIORITY) in den<br>Übergabeprofilen fest.                                                                       | Konfiguration des<br>Übergabeprofils                                                                      |
| Kleine Abfragen sollen in der<br>Warteschlange nicht hinter gro-<br>ßen Abfragen eingereiht wer-<br>den                              | Definieren Sie Abfrageklassen,<br>die auf nach Größe geordneten<br>Abfragen basieren.                                                                        | Konfiguration der<br>Abfrageklasse                                                                        |
| Anzahl gleichzeitig aktiver gro-<br>ßer Abfragen begrenzen                                                                           | Definieren Sie eine Abfrage-<br>klasse für große Abfragen.                                                                                                   | Konfiguration der<br>Abfrageklasse                                                                        |
| Den von Ergebnistabellen und<br>den Daten zu zeitbezogenen<br>Abfragen in Anspruch genom-<br>menen Plattenspeicherplatz<br>verwalten | Definieren Sie Freigabejobs<br>zum Entfernen von Ergebnis-<br>tabellen und Daten zu verwal-<br>teten und zeitbezogenen<br>Abfragen.                          | Festlegen von Query<br>Patroller-Zeitplänen<br>für die Verwaltung<br>von Abfragen und<br>Ergebnistabellen |

*Tabelle 4. Übersicht über Konfigurationsdaten (Forts.)*

#### **Zugehörige Konzepte:**

- v ["Query Patroller-Schwellenwerte" auf Seite 137](#page-150-0)
- ["Abfangen und Verwalten von Abfragen in Query Patroller" auf Seite 145](#page-158-0)
- ["Konfiguration der Abfrageklasse" auf Seite 163](#page-176-0)
- v ["Konfiguration des Übergabeprofils" auf Seite 158](#page-171-0)
- v ["Definieren von Abfrageverwaltungsrichtlinien" auf Seite 149](#page-162-0)

#### **Zugehörige Tasks:**

- v ["Festlegen von Abfrageschwellenwerten für das Query Patroller-System"](#page-182-0) [auf Seite 169](#page-182-0)
- ["Festlegen von Query Patroller-Zeitplänen für die Verwaltung von Abfragen](#page-244-0) [und Ergebnistabellen" auf Seite 231](#page-244-0)

# **Kapitel 14. Konfigurieren von Query Patroller zur Implementierung der Abfrageverwaltungsstrategie**

Nach dem Definieren einer Strategie zur Verwaltung von Abfragen mit Query Patroller müssen Sie festlegen, welche Parameter Sie zum Erreichen Ihrer Ziele konfigurieren müssen, und welche Parameter auf den Standardwerten belassen werden können.

Query Patroller kann beispielsweise innerhalb eines Probezeitraums mit den Standardeinstellungen ausgeführt werden, damit Sie mit Hilfe der Protokollanalysefunktion Informationen zur Datenbankaktivität erfassen und analysieren können. Nach der Erfassung dieser Daten sollten Sie einen besseren Eindruck davon haben, welche Standardeinstellungen anzupassen sind, ob Sie zusätzliche Übergabeprofile konfigurieren bzw. erstellen müssen, oder ob die Erstellung von Abfrageklassen erforderlich ist.

In diesem Kapitel werden die erforderlichen Schritte zur Planung der Konfiguration der Query Patroller-Parameter auf Systemebene sowie von Übergabeprofilen und Abfrageklassen beschrieben. Nachdem Sie die erforderlichen Konfigurationseinstellungen für Ihre Umgebung festgelegt haben, können Sie diese Einstellungen konfigurieren. Informationen hierzu finden Sie in [Kapi](#page-182-0)[tel 15, "Verwalten der Query Patroller-Systemeinstellungen", auf Seite 169,](#page-182-0) [Kapitel 18, "Verwalten von übergebenden Benutzern", auf Seite 189](#page-202-0) und in [Kapitel 16, "Verwalten von Abfrageklassen", auf Seite 175.](#page-188-0)

#### **Query Patroller-Systemkonfiguration**

Mit Query Patroller können Sie steuern, wie viele Abfragen in der Datenbank gleichzeitig ausgeführt werden. Hierzu können Sie eine Begrenzung für die Anzahl der gleichzeitig im System ausgeführten Abfragen und/oder für den Gesamtaufwand aller gleichzeitig ausgeführten Abfragen festlegen.

Standardmäßig sind für diese Einstellungen keine Begrenzungen festgelegt. In den meisten Fällen reichen diese Standardwerte aus, da die Ressourcengrenzen für übergebende Benutzer und Abfrageklassen die Anzahl der gleichzeitig im System ausgeführten Abfragen effektiv einschränken. Es wird dringend empfohlen, zur Begrenzung der Datenbankaktivität Ressourcengrenzen für Abfrageklassen und übergebende Benutzer festzulegen. Wenn Sie jedoch eine oder beide dieser Systemeinstellungen konfigurieren möchten, können Sie die für das System optimalen Einstellungen anhand der folgenden Beschreibungen bestimmen.

## **Festlegen der Gesamtanzahl Abfragen (MAX\_TOTAL\_QUERIES):**

Die Möglichkeit, eine effektive Begrenzung für die Gesamtanzahl verwalteter Abfragen festzulegen, hängt von der Art der Datenbankauslastung ab. Insbesondere vom Ausmaß der Größenunterschiede bei den Abfragen hängt ab, ob die Festlegung dieses Schwellenwerts von Nutzen ist.

Wenn die Auslastung homogen ist und Abfragen beinhaltet, die im Hinblick auf den geschätzten Aufwand ähnlich sind, können Sie die optimale Einstellung für diesen Schwellenwert festlegen, indem Sie Testauslastungen mit unterschiedlich vielen Abfragen verarbeiten und die Reaktion der Systemleistung auf die verschiedenen Auslastungen überwachen.

Wenn die Auslastung nicht homogen, aber in punkto Zusammensetzung konsistent ist (z. B. 75 % kleine und 25 % große Abfragen), können Sie die optimale Einstellung für diesen Schwellenwert festlegen, indem Sie eine Testauslastung verarbeiten, die diese Zusammensetzung simuliert. Überwachen Sie die Systemleistung, und erhöhen Sie allmählich die Abfrageanzahl in der Testauslastung, um die optimale Anzahl der gleichzeitig im System ausführbaren Abfragen zu ermitteln.

#### **Anmerkungen:**

- 1. Es wird dringend empfohlen, diese Testauslastungen vor dem Definieren von Abfrageklassen für das System auszuführen.
- 2. Von Query Patroller nicht abgefangene oder verwaltete Abfragen werden bei der Festlegung des Schwellenwerts für MAX\_TOTAL\_QUERIES nicht berücksichtigt. Wenn Sie also eine große Anzahl Abfragen dieser Art erwarten, müssen Sie diese Abfragen bei der Festlegung der gleichzeitig im System ausführbaren Abfragen ebenfalls berücksichtigen. Wenn Sie beispielsweise festlegen, dass im System 1.000 Abfragen gleichzeitig ausgeführt werden können, und normalerweise 200 Abfragen nicht abgefangen oder verwaltet werden, setzen Sie die maximale Abfrageanzahl auf 800.

Wenn es bei der Datenbankauslastung große Unterschiede hinsichtlich der Abfragegrößen gibt, kann es äußerst schwierig sein, einen angemessenen Schwellenwert für die maximale Anzahl gleichzeitig ausführbarer Abfragen (MAX\_TOTAL\_QUERIES) festzulegen, da die Systemleistung sowohl in Abhängigkeit von der Abfragegröße als auch von der Abfrageanzahl variiert.

Fahren Sie nach Festlegung der maximalen Anzahl gleichzeitig ausführbarer Abfragen (MAX\_TOTAL\_QUERIES) mit der Leistungsüberwachung fort, um sicherzustellen, dass Sie die richtigen Einstellungen festgelegt haben. Möglicherweise müssen die Einstellungen nach einer signifikanten Umstrukturierung der Datenbank oder nach Änderung der typischen Datenbankauslastung neu bewertet werden.

## **Festlegen des maximalen Auslastungsaufwand (MAX\_TOTAL\_COST):**

Query Patroller berechnet den Gesamtaufwand der aktuellen Datenbankauslastung, indem die geschätzten Kosten für alle verwalteten Abfragen im System, die aktuell aktiv sind, addiert werden. Die geschätzten Kosten für eine Abfrage werden auf Grundlage der Ausführungszeit der Abfrage berechnet, die von einigen Minuten bis zu mehreren Stunden variieren kann.

Es ist häufig schwierig, den Gesamtaufwand für alle Abfragen im System (MAX\_TOTAL\_COST) vernünftig zu begrenzen. Der Gesamtaufwand für zehn Abfragen mit 100.000 Timeron ist beispielsweise mit dem Gesamtaufwand für eine einzelne Abfrage mit 1.000.000 Timeron identisch, obwohl die Systemressourcen durch die Ausführung zehn gleichzeitiger Abfragen innerhalb einer Stunde vermutlich stärker belastet werden als durch die Ausführung einer einzelnen Abfrage über mehrere Stunden.

Wenn Sie herauszufinden möchten, wie viele Timeron das System zu einem beliebigen Zeitpunkt verarbeiten kann, müssen Sie die Anzahl Timeron ermitteln, die das System innerhalb eines bestimmten Zeitraums oder einer bestimmten Zeitscheibe verarbeiten kann. Führen Sie hierzu die folgenden Schritte aus:

- 1. Wählen Sie eine oder mehrere Abfragen aus, die für die Auslastung repräsentativ sind. Sie sollten diese Abfragen kennen und ziemlich genau wissen, wie lange die Ausführung dieser Abfragen normalerweise dauert.
- 2. Führen Sie die Abfragen mehrmals zu Testzwecken aus.
- 3. Rufen Sie den Protokollanalysebericht auf, um die Abfrageausführungszeit und die geschätzten Kosten für die Abfragen in Timeron anzuzeigen.
- 4. Teilen Sie die Abfrageausführungszeit in Zeitscheiben ein, um eine detailliertere Aufwandsschätzung zu erhalten. Unterteilen Sie z. B. eine 50-minütige Abfrage in zehn Zeitscheiben zu fünf Minuten. Unter der Voraussetzung, dass der Aufwand während der Abfrageausführung relativ konstant ist, kann davon ausgegangen werden, dass der Ausführungsaufwand pro Zeitscheibe ein Zehntel des Gesamtaufwands für die Abfrage beträgt. Wenn eine Abfrage beispielsweise 100.000 Timeron kostet und 50 Minuten dauert, kann sie in zehn Zeitscheiben à 10.000 Timeron unterteilt werden.
- 5. Legen Sie fest, wie viele dieser repräsentativen Abfragen gleichzeitig ausgeführt werden können, bevor es zu Leistungseinbußen kommt. Wenn beispielsweise die gleichzeitige Ausführung 20 solcher Abfragen möglich ist, bevor die Leistung beeinträchtigt wird, kann für das System die gleichzeitige Ausführung von 20.000.000 Timeron festgelegt werden.

**Anmerkung:** Von Query Patroller nicht abgefangene oder verwaltete Abfragen werden bei der Festlegung des Parameters MAX- \_TOTAL\_COST nicht berücksichtigt. Wenn Sie also eine

erhebliche Anzahl Abfragen dieser Art erwarten, müssen Sie diese bei der Festlegung des maximalen Auslastungsaufwands für gleichzeitig ausgeführte Abfragen ebenfalls berücksichtigen.

- <span id="page-171-0"></span>6. Legen Sie den Schwellenwert für die maximale Anzahl gleichzeitig ausführbarer Abfragen (MAX\_TOTAL\_COST) entweder über die Query Patroller-Zentrale oder die Befehlszeile fest.
- 7. Fahren Sie mit der Leistungsüberwachung fort, um sicherzustellen, dass Sie die richtigen Einstellungen festgelegt haben. Möglicherweise müssen die Einstellungen nach einer signifikanten Umstrukturierung der Datenbank oder nach Änderung der typischen Datenbankauslastung neu bewertet werden.

## **Konfiguration des Übergabeprofils**

Übergabeprofile können Einstellungen für das Abfangen von Abfragen sowie die Ressourcengrenzen und die Warteschlangenpriorität von übergebenden Benutzern enthalten. Vor der Erstellung von Übergabeprofilen müssen Sie die Konfiguration dieser Einstellungen planen, um den Anforderungen von Benutzern und Unternehmen gerecht zu werden.

#### **Schritt 1: Unterschiede zwischen übergebenden Benutzern im System ermitteln**

Vor der Planung von Übergabeprofilen für Benutzer und Gruppen müssen Sie anhand der für Query Patroller verfügbaren Benutzerinformationen feststellen, welche Unterschiede zwischen den übergebenden Benutzern bestehen. Ein übergebender Benutzer kann ein Benutzer, eine Gruppe von Benutzern, eine Anwendung oder ein Server sein, der Abfragen im Namen eines Benutzers übergibt.

In einer zweischichtigen Installation, in der die Benutzer eine direkte Verbindung zur Datenbank herstellen und Abfragen direkt an Query Patroller übergeben, kann zwischen den einzelnen übergebenden Benutzern unterschieden werden.

In einer dreischichtigen Installation, in der die Benutzer Abfragen über eine Drittanwendung übergeben, kann nur dann zwischen den übergebenden Benutzern unterschieden werden, wenn das Tool die entsprechenden Benutzerinformationen an Query Patroller weiterleitet. Wenn sich die übergebende Anwendung beispielsweise mit der DB2®-ID des übergebenden Benutzers der Abfrage an der Datenbank anmeldet, kann Query Patroller anhand des Übergabeprofils für den Benutzer feststellen, wie die Abfrage zu handhaben ist. Wenn sich die übergebende Anwendung nicht mit der ID des übergebenden Benutzers sondern mit einer anderen ID an der Datenbank anmeldet,

bestimmt Query Patroller anhand des Profils dieser ID, wie die Abfrage zu handhaben ist. In solchen Fällen werden alle durch die Anwendung übergebenen Abfragen so behandelt, als stammten sie von einem einzigen übergebenden Benutzer.

In Situationen, in denen von verschiedenen Benutzergruppen unterschiedliche Anwendungen zur Abfrageübergabe verwendet werden, kann zwischen Ressourcenzuordnung, Priorität und anderen auf diesen Gruppen basierenden Benutzerkenndaten unterschieden werden.

## **Schritt 2: Ressourcenanforderungen ermitteln, die jeden übergebenden Benutzer bzw. jede Gruppe übergebender Benutzer kennzeichnen**

Möglicherweise sind Sie bereits mit den Data Warehouse-Nutzungsgewohnheiten der verschiedenen Abteilungen oder Gruppen vertraut, die Datenbankabfragen ausführen. Wenn Sie jedoch nicht wissen, welche Abfragetypen normalerweise von den einzelnen Gruppen übergeben werden, können Sie unter Verwendung der Protokollanalysefunktion Protokolldaten erfassen, um eine repräsentative Stichprobe der Datenbankaktivität zu erhalten und die Datenaktivität der übergebenden Benutzer zu analysieren.

Die Übergabeberichte enthalten die folgenden Informationen zur Aktivität der jeweiligen Benutzer:

- v Größe der Abfragen, die von verschiedenen übergebenden Benutzern übergeben werden
- Anzahl Abfragen, die von einem übergebenden Benutzer oder einer Benutzergruppe innerhalb eines bestimmten Zeitraums übergeben werden
- Welche übergebenden Benutzer ungewöhnlich große Abfrage generieren

## **Schritt 3: Festlegen, welche Abfragen von übergebenden Benutzern oder Gruppen übergebender Benutzer von Query Patroller abgefangen werden sollen**

Anhand der Informationen zu den Abfrageanforderungen der verschiedenen übergebenden Benutzer im System können Sie feststellen, ob es in Ihrem Unternehmen übergebende Benutzer gibt, deren Abfragen konstant so klein sind, dass sie nicht abgefangen werden müssen. Wenn übergebende Benutzer dieser Art ermittelt werden, können Sie die entsprechenden Übergabeprofile so einrichten, dass Abfragen dieser Benutzer nicht abgefangen werden.

Möglicherweise gibt es in Ihrem Unternahmen auch Benutzer, deren Anforderungen an die Antwortzeit so groß sind, dass die Leistungseinbußen durch das Abfangen von Abfragen auf keinen Fall hingenommen werden können. Diesen Benutzern sollten ebenfalls Übergabeprofile zugeordnet werden, die kein Abfangen von Abfragen vorsehen.

Wenn Sie Query Patroller im Rahmen eines Pilot- oder Testprojekts einsetzen, können Sie festlegen, dass nur die Abfragen der am Projekt beteiligten übergebenden Benutzer abgefangen werden. Legen Sie hierzu in den Testübergabeprofilen das Abfangen von Abfragen fest, und setzen Sie das Übergabeprofil PUBLIC so, dass keine Abfragen von Query Patroller abgefangen werden.

**Anmerkung:** In einer Produktionsumgebung wird empfohlen, die Abfragen aller übergebenden Benutzer abzufangen, die in der Datenbank Sofortabfragen ausführen können.

Denken Sie daran, dass eine Abfrage mit einem Übergabeprofil, das kein Abfangen durch Query Patroller vorsieht (INTERCEPT='N'), nicht zu Protokollanalysezwecken überwacht werden kann. Sobald in einem Übergabeprofil festgelegt wird, dass Query Patroller keine Abfragen abfangen soll, werden die Abfrageaktivitäten unter diesem Profil in den generierten Berichten zur Ressourcenverwendung nicht berücksichtigt.

## **Schritt 4: Schwellenwerte für die übergebenden Benutzer festlegen, deren Abfragen abgefangen werden**

In einem Übergabeprofil können verschiedene Ressourcenschwellenwerte festgelegt werden. Die Standardeinstellungen für diese Schwellenwerte können zwar beibehalten werden, in den meisten Fällen werden den verschiedenen übergebenden Benutzern jedoch unterschiedliche Ressourcen zugeordnet. Das Festlegen von Schwellenwerten ermöglicht Ihnen dann die Steuerung der Ressourcennutzung durch einzelne Benutzer oder Benutzergruppen.

In der folgenden Tabelle sind die Schwellenwerte mit den zugehörigen Standardwerten und den potenziellen Verwendungszwecken aufgeführt. Weitere Informationen zu den einzelnen Übergabeprofilparametern finden Sie in der Beschreibung des Befehls ADD\_SUBMITTER\_PROFILE.

| Schwellenwert Parameter          |                  | Standard-<br>wert            | Verwendung                                                                                                    |
|----------------------------------|------------------|------------------------------|----------------------------------------------------------------------------------------------------|
| Maximaler<br>Abfrageauf-<br>wand | MAX_COST_ALLOWED | 10.000.000<br><b>Timeron</b> | Steuert die Größe einzelner Abfragen. Die-<br>ser Schwellenwert wird verwendet, um<br>"problematische" übergebende Benutzer ein-<br>zuschränken und nicht mehr steuerbare<br>Abfragen zu verhindern. |

*Tabelle 5. Schwellenwerte für übergebende Benutzer mit Standardwerten und Verwendungszweck*

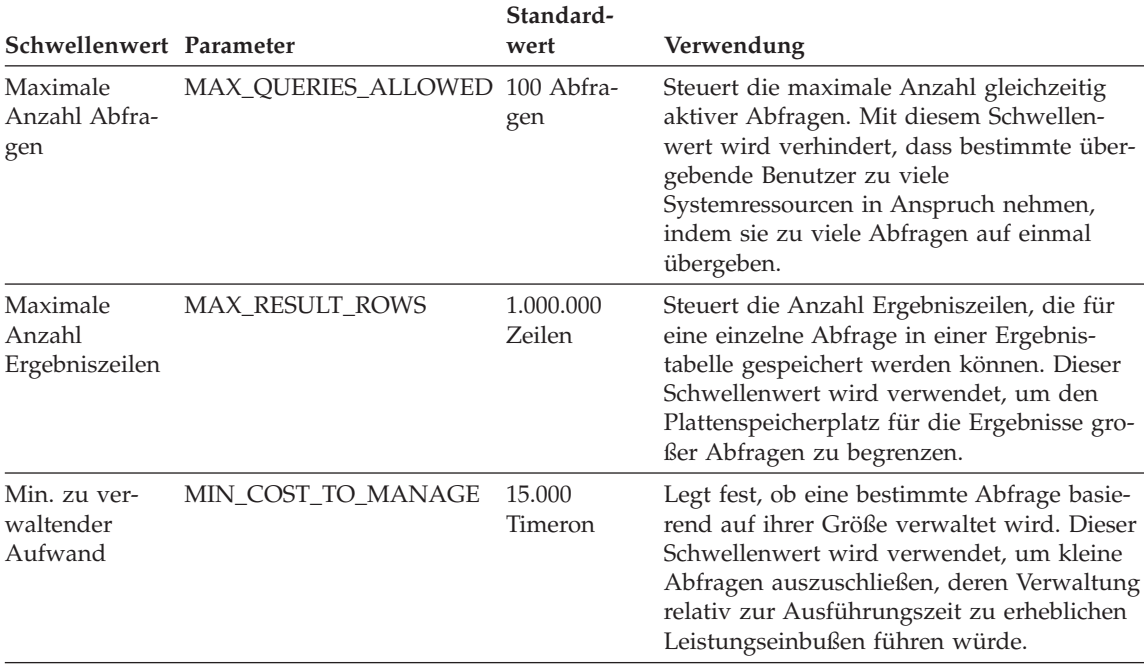

*Tabelle 5. Schwellenwerte für übergebende Benutzer mit Standardwerten und Verwendungszweck (Forts.)*

> Anhand der Informationen zur Abfrageaktivität der verschiedenen übergebenden Benutzer im System sollten Sie die Größe der Abfragen ermitteln können, die normalerweise von bestimmten Benutzern oder Benutzergruppen übergeben werden. Auf diese Weise erhalten Sie einen angemessenen Wert (in Timeron) für den maximalen Abfrageaufwand (MAX\_COST\_ALLOWED), den Sie jeder Gruppe übergebender Benutzer zuordnen können. Für einige übergebende Benutzer kann der Standardwert möglicherweise beibehalten werden. Für übergebende Benutzer, die gelegentlich sehr große Abfragen übergeben, können Sie jedoch im Übergabeprofil einen Wert für den maximalen Abfrageaufwand basierend auf einer für Sie akzeptablen Abfragegröße festlegen. Alle Abfragen, die diesen Wert übersteigen, werden dann von Query Patroller angehalten. Wenn die Ausführung einer ungewöhnlich großen Abfrage berechtigt ist, muss der übergebende Benutzer entweder den Query Patroller-Administrator darum bitten, die Abfrage ungeachtet ihrer Größe manuell auszuführen, oder die Abfrage wird zusammen mit anderen angehaltenen Abfragen zu einer Zeit mit geringerer Ressourcennutzung ausgeführt.

Wenn es Probleme mit einzelnen Benutzern oder Gruppen gibt, die zu viele Abfragen gleichzeitig übergeben, können Sie die maximale Anzahl Abfragen (MAX\_QUERIES\_ALLOWED) in den entsprechenden Übergabeprofilen eben-

falls auf einen Wert setzen, der in Anbetracht der Ressourcenanforderungen des jeweiligen übergebenden Benutzers sinnvoll erscheint.

**Anmerkung:** In einer Umgebung, in der zwischen den verschiedenen übergebenden Benutzern nicht unterschieden wird, sollten Sie den Schwellenwert für die maximale Anzahl Abfragen (MAX\_QUE-RIES\_ALLOWED) auf **Uneingeschränkt** (-1) setzen, da alle abgefangenen Abfragen als zu einem übergebenden Benutzer gehörig angesehen werden.

Wenn der Plattenspeicherplatz knapp ist, können Sie für die maximale Anzahl Ergebniszeilen (MAX\_RESULT\_ROWS), die für eine Abfrage in einer Ergebnistabelle gespeichert werden, eine Begrenzung festlegen. Ferner können Sie den Aktivitätsberichten für übergebende Benutzer entnehmen, welche Ergebnismengengrößen für die einzelnen Benutzer typisch sind. Daraus ergeben sich Hinweise darauf, welche Schwellenwerte für das Übergabeprofil eines übergebenden Benutzers angemessen sind.

Der Schwellenwert für den zu verwaltenden Mindestaufwand (MIN\_COST- \_TO\_MANAGE) kann so gesetzt werden, dass kleine Abfragen die Query Patroller-Verwaltung umgehen können. Möglicherweise muss dieser Wert herauf- oder herabgesetzt werden, wenn Query Patroller Ihrer Ansicht nach zu wenig oder zu viele Abfragen verwaltet.

Wenn Sie angeben, dass die Abfragen für die Protokollanalyse überwacht werden sollen, müssen Sie sich darüber im Klaren sein, dass diese Überwachung gewisse Leistungseinbußen zur Folge hat, da für jede Abfrage Tabellenaktualisierungen vorgenommen werden.

## **Schritt 5: Warteschlangenpriorität für jedes Übergabeprofil festlegen**

Die Warteschlangenpriorität für ein Übergabeprofil legt die Reihenfolge fest, in der in die Warteschlange eingereihte Abfragen ausgeführt werden. Je höher die Warteschlangenpriorität für einen übergebenden Benutzer, desto früher werden die entsprechenden Abfragen für die Ausführung ausgewählt. Die Warteschlangenpriorität kann für einen übergebenden Benutzer oder eine Benutzergruppe angepasst werden, wenn die von Query Patroller zu verwaltenden Abfragen dieser Benutzer eine höhere Dringlichkeit haben als die Abfragen anderer Benutzer.

<span id="page-176-0"></span>Da nur verwaltete Abfragen in die Warteschlange eingereiht werden, betrifft die Warteschlangenpriorität nur Abfragen, die abgefangen und verwaltet werden.

#### **Zugehörige Konzepte:**

- v ["Query Patroller-Schwellenwerte" auf Seite 137](#page-150-0)
- ["Query Patroller-Übergabeprofile" auf Seite 190](#page-203-0)
- v ["Szenario: Verwalten der Anforderungen übergebender Benutzer von Abfra](#page-136-0)[gen durch Konfiguration von Übergabeprofilen" auf Seite 123](#page-136-0)
- v ["Szenario: Ausführung großer Notfallabfragen" auf Seite 126](#page-139-0)
- ["Szenario: Verwalten von Abfragen unterschiedlicher Größe mit Hilfe von](#page-140-0) [Abfrageklassen" auf Seite 127](#page-140-0)
- v ["Aufwandsschätzung in Query Patroller" auf Seite 136](#page-149-0)
- ["Definieren von Abfrageverwaltungsrichtlinien" auf Seite 149](#page-162-0)

#### **Zugehörige Tasks:**

v ["Erstellen von Übergabeprofilen für Benutzer und Gruppen" auf Seite 195](#page-208-0)

#### **Zugehörige Referenzen:**

• ["UPDATE SUBMITTER\\_PROFILE" auf Seite 323](#page-336-0)

## **Konfiguration der Abfrageklasse**

Mit Abfrageklassen können Sie die Abfragen mit einer bestimmten Größe steuern, die gleichzeitig im System ausgeführt werden. Vor der Erstellung von Abfrageklassen für das System müssen Sie festlegen, wie viele Abfrageklassen benötigt werden und wie die Konfiguration aussehen soll.

#### **Schritt 1: Auslastung bestimmen**

Zunächst müssen Sie die Merkmale der Auslastung bestimmen, die für das System charakteristisch ist, um die Anzahl und den Typ der zu erstellenden Abfrageklassen zu ermitteln. Insbesondere benötigen Sie Kenntnisse der Größenbereiche für die verschiedenen Abfragen, die im Data Warehouse ausgeführt werden, sowie über die Verteilung und Frequenz der einzelnen Größengruppierungen.

Wenn Sie über diese Informationen noch nicht verfügen, können Sie Protokolldaten erfassen, um ein repräsentatives Beispiel der Datenbankaktivität zu erhalten.

<span id="page-177-0"></span>Ferner können Sie mit den Protokollanalyseberichten von Query Patroller bestimmen, welche Größengruppierungen für die aktuelle Auslastung vorhanden sind.

Nach der Erfassung der Auslastungsdaten überprüfen Sie den Bericht **Abfrageaktivität im Laufe der Zeit** im Protokollanalyseordner der Query Patroller-Zentrale. Sortieren Sie die Daten nach der Spalte für die geschätzten Kosten, indem Sie die Kopfzeile der Spalte anklicken.

Dieser Bericht enthält Informationen zu natürlichen Größengruppierungen, die Ihnen bei der Erstellung von Abfrageklassen als Anhaltspunkt dienen können.

Tabelle 6 zeigt z. B. die zusammengefassten Zahlen zur Abfrageaktivität in einem Data Warehouse in einem Zeitraum von zwei Wochen.

| Abfragegröße (Timeron) Anzahl Abfragen |       | Gesamtanzahl Abfragen in Aus-<br>lastung (in Prozent) |
|----------------------------------------|-------|-------------------------------------------------------|
| < 8.099                                | 1.588 | 88                                                    |
| 10.190-96.444                          | 206   |                                                       |
| >1.030.000                             |       |                                                       |

*Tabelle 6. Abfrageverteilung in einer Beispielauslastung*

Die Abfragen in dieser Auslastung können in drei unterschiedliche Größenbereiche unterteilt werden: Der geschätzte Aufwand des kleinsten (und häufigsten) Abfragetyps beträgt weniger als 8.099 Timeron. Der nächste Größenbereich für Abfragen in diesem Beispiel liegt zwischen 10.190 und 96.444 Timeron. Die größten und seltensten Abfragen sind größer als 1.030.000 Timeron.

Basierend auf diesen Gruppierungen können Sie Ihre Abfrageklassen planen. Möglicherweise möchten Sie eine Abfrageklasse für jede wichtige Größengruppierung erstellen, die Sie ermitteln.

**Anmerkung:** Wenn Sie zu viele Abfrageklassen erstellen, kann es zu Leistungseinbußen kommen. Deshalb muss die Systemleistung nach einer Konfigurationsänderung überwacht werden.

## **Schritt 2: Maximalen Abfrageaufwand für jede Abfrageklasse festlegen**

Der maximale Abfrageaufwand in einer Abfrageklasse sollte der oberen Grenze des Größenbereichs der Abfragen entsprechen, die in dieser Abfrageklasse ausgeführt werden.

Unter Berücksichtigung der Daten in [Tabelle 6 auf Seite 164](#page-177-0) könnten Sie drei Abfrageklassen erstellen, die den drei ermittelten Größengruppierungen entsprechen. Diese Abfrageklassen sind in Tabelle 7 aufgeführt.

| Abfrageklasse<br>Maximale Abfragegröße (Timeron) |            |
|--------------------------------------------------|------------|
|                                                  | 10.000     |
|                                                  | 100.000    |
| ₽                                                | 10.000.000 |

*Tabelle 7. Logische Größengruppierungen für Abfrageklassen*

Wenn Ihre Daten eine gleichmäßige Verteilung der Abfragen auf alle Abfragegrößen aufzeigen und sich keine natürlichen größenabhängigen Gruppierungen aus der Gesamtzahl Abfragen ergeben, können Sie für die Abfrageklassen willkürliche Unterteilungen in kleine, mittlere und große Abfragen vornehmen.

**Anmerkung:** Jede Abfrageklasse im System muss für den maximalen Abfrageaufwand einen eindeutigen Wert aufweisen.

## **Schritt 3: Maximale Anzahl Abfragen für jede Abfrageklasse festlegen**

Zur effektiveren Verteilung der Systemressourcen durch die Abfrageklassen können Sie die Anzahl Abfragen begrenzen, die in einer Abfrageklasse gleichzeitig ausgeführt werden. Der Schlüssel zur Festlegung der maximalen Anzahl Abfragen für eine Abfrageklasse liegt darin, die Ausführungszeit von Abfragen gegen die Verteilung einer bestimmten Abfragegröße in der Auslastung abzuwägen.

Bei der Entscheidung über die maximale Anzahl Abfragen in einer Abfrageklasse ist es unter Umständen hilfreich, das System als eine Art Parkplatz für Abfragen zu betrachten, der Kurzzeitparken (z. B. 15 Minuten) und Langzeitparken (z. B. bis zu 10 Stunden) anbietet. Auch wenn die Kurzzeitparker 50% aller Kunden des Parkplatzes repräsentieren, werden Sie nicht 50% aller Parkplätze für Kurzzeitparker zur Verfügung stellen, da Kurzzeitparker ihren Parkplatz nur kurzzeitig nutzen. Dies hätte nämlich zur Folge, dass die Kurzzeitparkplätze die meiste Zeit nicht genutzt werden. Zwischenzeitlich würden dagegen viele Langzeitparker darauf warten, dass Langzeitparkplätze verfügbar werden.

Nehmen wir einmal an, die maximale Anzahl Abfragen (MAX\_TOTAL\_QUE-RIES) für das System in [Tabelle 6 auf Seite 164](#page-177-0) und Tabelle 7 wird auf 100 gesetzt. Die Abfragen in Abfrageklasse 1 stellen 88% der Gesamtauslastung dar. Diese Abfragen werden jedoch sekundenschnell ausgeführt. Sie könnten die maximale Anzahl Abfragen (MAX\_QUERIES) für diese Abfrageklasse auf 60 setzen. Diese Zahl ist groß genug, um die Ausführung kleiner Abfragen nicht zu behindern, und klein genug, um einen Leerlauf in dieser Abfrageklasse zu verhindern, während größere Abfragen in anderen Abfrageklassen in die Warteschlange eingereiht werden. Die maximale Anzahl Abfragen in den Abfrageklassen 2 und 3 könnten Sie dann auf 30 bzw. 10 Abfragen festlegen.

Eine weitere Möglichkeit, die maximale Anzahl Abfragen für Abfrageklassen festzulegen, besteht darin, nur Begrenzungen für größere Abfragen festzulegen und kleine Abfragen uneingeschränkt zuzulassen. Wenn Sie für größere Abfragen in der Abfrageklasse einen Maximalwert festlegen, können Sie die Anzahl der im System ausgeführten großen Abfragen begrenzen. Wenn Sie bei kleineren Abfragen die maximale Anzahl Abfragen auf **Uneingeschränkt** setzen, stellen Sie sicher, dass kleinere Abfragen nicht in die Warteschlange eingereiht werden, wenn genügend Ressourcen für deren Ausführung zur Verfügung stehen.

#### **Schritt 4: Abfrageklassendefinitionen bewerten**

Mit dem Ordner für verwaltete Abfragen in der Query Patroller-Zentrale können Sie die Effizienz Ihrer Abfrageklasseneinstellungen bewerten. In diesem Ordner wird angezeigt, wie viele Abfragen derzeit in den einzelnen Abfrageklassen aktiv sind, und wie viele Abfragen in jeder Abfrageklasse in die Warteschlange eingereiht wurden. Wenn Sie diese Sicht während der Abfrageausführung regelmäßig überprüfen, können Sie feststellen, ob in bestimmten Klassen zu viele Abfragen in die Warteschlange eingereiht werden und die maximale Abfrageanzahl in den Abfrageklassen entsprechend anpassen.

Mit dem Bericht und dem Diagramm zur Abfrageaktivität im Ordner für die Protokollanalyse können Sie ebenfalls feststellen, ob sich während der Ausführung Abfragen in der Warteschlange befanden.

## **Zugehörige Konzepte:**

- ["Abfrageklassen von Query Patroller" auf Seite 140](#page-153-0)
- ["Szenario: Verwalten von Abfragen unterschiedlicher Größe mit Hilfe von](#page-140-0) [Abfrageklassen" auf Seite 127](#page-140-0)
- ["Aufwandsschätzung in Query Patroller" auf Seite 136](#page-149-0)
- v ["Definieren von Abfrageverwaltungsrichtlinien" auf Seite 149](#page-162-0)

## **Zugehörige Tasks:**

v ["Erstellen von Abfrageklassen für Query Patroller" auf Seite 176](#page-189-0)
# **Teil 4. Einrichten des Query Patroller-Systems**

## **Kapitel 15. Verwalten der Query Patroller-Systemeinstellungen**

In diesem Kapitel wird die Konfiguration der Einstellungen auf Systemebene beschrieben. Die meisten dieser Tasks können über die grafische Benutzerschnittstelle der Query Patroller-Zentrale oder mit Hilfe des Befehls **UPDATE QP\_SYSTEM** über die Befehlszeile ausgeführt werden.

## **Festlegen von Abfrageschwellenwerten für das Query Patroller-System**

Sie können die Auslastung der Datenbank insgesamt steuern, indem Sie Systemschwellenwerte für den Aufwand und die Anzahl der Abfragen festlegen. Standardmäßig sind für diese Abfrageschwellenwerte keine Begrenzungen festgelegt. Sie können entweder zu Beginn restriktivere Schwellenwerte festlegen oder bis nach der Erfassung von Protokolldaten warten, die Ihnen als Wegweiser dienen.

Geben Sie zuerst die Anwendungen an, die abgefangen werden sollen. Legen Sie dann die systemweiten Begrenzungen für verwaltete Abfragen fest.

#### **Voraussetzungen:**

Sie müssen eine der folgenden Voraussetzungen erfüllen:

- Berechtigung DBADM
- Bediener, dessen Profil über das Zugriffsrecht CONFIGURATION mit Editierberechtigung verfügt

#### **Vorgehensweise:**

Wählen Sie zum Festlegen der Abfrageschwellenwerte für das Query Patroller-System eine der folgenden Vorgehensweisen.

#### **Query Patroller-Zentrale:**

- 1. Öffnen Sie das Notizbuch mit den Merkmalen für das Query Patroller-System.
- 2. Klicken Sie die Indexzunge **Schwellenwerte** an.
- 3. Wählen Sie zum Festlegen der Anwendungen, die abgefangen werden sollen, eine der folgenden Optionen aus:
	- v **Alle Anwendungen**
- v **Keine Anwendungen oder nur die aufgelisteten Anwendungen**. Geben Sie die Namen der ausführbaren Dateien von Anwendungen ein, die von Query Patroller abgefangen werden sollen. Bei Angabe mehrerer Anwendungen müssen diese durch Kommas getrennt werden.
- v **Alle Anwendungen mit Ausnahme der aufgelisteten**. Geben Sie die Namen der ausführbaren Dateien von Anwendungen ein, die von Query Patroller nicht abgefangen werden sollen. Bei Angabe mehrerer Anwendungen müssen diese durch Kommas getrennt werden.

**Anmerkung:** Bei Anwendungsnamen muss die Groß-/Kleinschreibung beachtet werden.

- 4. Geben Sie in das Feld **Max. Anzahl Abfragen** die Anzahl der Abfragen ein, die gleichzeitig auf dem System ausgeführt werden können. Der einzugebende Wert hängt von den folgenden Faktoren ab:
	- Leistung der Datenbank
	- Anzahl der Benutzer, die Abfragen übergeben
	- v Durchschnittlicher Aufwand für Abfragen, die zu einem beliebigen Zeitpunkt übergeben werden

Lassen Sie das Feld leer, wenn es keine Begrenzung geben soll.

- 5. Geben Sie in das Feld **Max. Auslastungsaufwand** eine Zahl ein, die den Schwellenwert für den maximalen Auslastungsaufwand darstellt (in Timeron). Lassen Sie das Feld leer, wenn es keine Begrenzung geben soll.
- 6. Klicken Sie **OK** an, um die Eingaben zu akzeptieren.

## **Befehlszeile:**

Setzen Sie den Befehl **UPDATE QP\_SYSTEM** mit den folgenden Parametern ab:

- INTERCEPT\_APPLICATION
- INCLUDE\_APPLICATIONS
- EXCLUDE\_APPLICATIONS
- MAX\_TOTAL\_QUERIES
- MAX TOTAL COST

## **Zugehörige Konzepte:**

v ["Query Patroller-Schwellenwerte" auf Seite 137](#page-150-0)

## **Zugehörige Referenzen:**

v ["UPDATE QP\\_SYSTEM" auf Seite 327](#page-340-0)

## **Aktualisieren der Datenbankliste in Query Patroller**

Die Datenbanklisten, mit denen Sie in der Query Patroller-Zentrale arbeiten können, sind aktualisierbar.

#### **Vorgehensweise:**

Gehen Sie wie folgt vor, um die Datenbankliste zu aktualisieren:

#### **Query Patroller-Zentrale:**

- 1. Öffnen Sie das Fensters zum Aktualisieren der Datenbankliste.
- 2. Verwenden Sie die Pfeilknöpfe, um die Datenbanken, die hinzugefügt werden sollen, aus der Liste **Verfügbare Datenbanken** in die Liste **Ausgewählte Datenbanken** zu versetzen.
- 3. Klicken Sie **OK** an, um die Datenbankliste zu aktualisieren.

## **Aktivieren der E-Mail-Benachrichtigung für übergebende Benutzer von Query Patroller**

Aktivieren Sie die E–Mail-Benachrichtigung, um die übergebenden Benutzer zu benachrichtigen, wenn eine Abfrage beendet und eine Ergebnistabelle erstellt wurde oder wenn während der Verarbeitung einer Abfrage, deren Ergebnisse normalerweise an eine Ergebnistabelle gesendet werden, ein Fehler aufgetreten ist.

**Anmerkung:** Für übergebende Benutzer wird eine Ergebnistabelle erstellt, wenn Folgendes zutrifft:

- Die Übergabevorgaben des übergebenden Benutzers legen fest, dass die Anwendung nach der Übergabe einer Abfrage freigegeben werden soll.
- Eine Abfrage wurde angehalten und dann ausgeführt.
- v Eine Abfrage wurde im Hintergrund ausgeführt.

#### **Voraussetzungen:**

Sie müssen eine der folgenden Voraussetzungen erfüllen:

- Berechtigung DBADM
- Bediener, dessen Profil über das Zugriffsrecht CONFIGURATION mit Editierberechtigung verfügt

Darüber hinaus benötigen Sie Zugriff auf einen SMTP-Mail-Server.

## **Vorgehensweise:**

Wählen Sie zum Aktivieren der E–Mail-Benachrichtigung eine der folgenden Vorgehensweisen.

## **Query Patroller-Zentrale:**

- 1. Öffnen Sie das Notizbuch mit den Merkmalen für das Query Patroller-System.
- 2. Klicken Sie die Indexzunge **E–Mail** an.
- 3. Wählen Sie das Markierungsfeld **E-Mail-Benachrichtigung aktivieren** aus.
- 4. Geben Sie in das Feld **E–Mail-Server** den Hostnamen oder die IP-Adresse des gewünschten SMTP-E–Mail-Servers ein.
- 5. Für übergebende Benutzer, deren Vorgaben für die Abfrageübergabe keine E–Mail-Adresse enthalten, wählen Sie entweder **E–Mail nicht senden** oder **E–Mail an zugeordnete Adresse senden** aus. Wenn Sie an eine zugeordnete Adresse senden, wie beispielsweise die Adresse des Administrators oder einer Unterstützungseinrichtung, geben Sie die Adresse in das Feld ein.
	- **Anmerkung:** Übergebende Benutzer können die von ihnen gewünschten E–Mail-Adressen im Fenster **Vorgaben für die Abfrageübergabe** angeben. Weitere Informationen finden Sie in Festlegen von Vorgaben für die Abfrageübergabe für eine andere Übergabe.
- 6. Klicken Sie **OK** an, um die E–Mail-Benachrichtigung zu aktivieren und das Notizbuch zu schließen.

## **Befehlszeile:**

Setzen Sie den Befehl **UPDATE QP\_SYSTEM** mit den folgenden Parametern ab:

- EMAIL\_ENABLE
- EMAIL SERVER
- SEND\_DESIGNATED
- DESIGNATED EMAIL ADDRESS

## **Zugehörige Tasks:**

• ["Festlegen von Vorgaben für die Abfrageübergabe für einen anderen über](#page-215-0)[gebenden Benutzer" auf Seite 202](#page-215-0)

## **Zugehörige Referenzen:**

v ["UPDATE QP\\_SYSTEM" auf Seite 327](#page-340-0)

## **Aktivieren der Erfassung von Protokolldaten**

Die Protokollanalysefunktion von Query Patroller ist ein leistungsstarkes Tool zum Analysieren der Data Warehouse-Nutzung. Protokolldaten können entweder nur für die von Query Patroller verwalteten Abfragen oder für alle von Query Patroller abgefangenen Abfragen erfasst werden. Die Erfassung von Protokolldaten zu nicht abgefangenen Abfragen ist nicht möglich.

Standardmäßig werden nur Protokolldaten zu verwalteten Abfragen erfasst.

**Anmerkung:** Wenn Sie Daten zur Abfrageausführungszeit erfassen möchten, müssen die Zeitmarken- und Anwendungsmonitorschalter von DB2 auf 'ON' gesetzt sein. Wenn Sie Daten zur Anzahl der von Abfragen zurückgegebenen Zeilen erfassen möchten, muss der Anwendungsmonitorschalter von DB2 auf 'ON' gesetzt sein.

#### **Voraussetzungen:**

Sie müssen eine der folgenden Bedingungen erfüllen:

- Berechtigung DBADM
- Bediener, dessen Profil über das Zugriffsrecht CONFIGURATION mit Editierberechtigung verfügt

#### **Vorgehensweise:**

Wählen Sie zur Erfassung von Protokolldaten eine der folgenden Vorgehensweisen.

#### **Query Patroller-Zentrale:**

- 1. Öffnen Sie das Notizbuch mit den Merkmalen für das Query Patroller-System.
- 2. Klicken Sie die Indexzunge **Optionen** an.
- 3. Geben Sie über den Eintrag **Protokollanalyse** die Abfragen an, die Sie durch Auswählen des Feldes **Nur verwaltete Abfragen** oder der Option **Alle abgefangenen Abfragen** speichern möchten.
- 4. Klicken Sie **OK** an, um die Änderungen zu speichern.

#### **Befehlszeile:**

Setzen Sie den Befehl **UPDATE QP\_SYSTEM** mit dem Parameter QUERIES- \_TO\_SAVE ab.

## **Zugehörige Konzepte:**

- v ["Query Patroller-Protokollanalyse" auf Seite 142](#page-155-0)
- v ["Abfangen und Verwalten von Abfragen in Query Patroller" auf Seite 145](#page-158-0)

## **Zugehörige Referenzen:**

v ["UPDATE QP\\_SYSTEM" auf Seite 327](#page-340-0)

## **Kapitel 16. Verwalten von Abfrageklassen**

Abfrageklassen sind Query Patroller-Mechanismen zum Gruppieren und Ausführen von Abfragen in Abhängigkeit von ihrer Größe. Wenn Sie Abfrageklassen verwenden, können Sie den Abfragefluss in einer Datenbank so steuern, dass die Systemressourcen von den Abfragen in den unterschiedlichen Größengruppierungen gemeinsam benutzt werden.

In diesem Kapitel wird beschrieben, wie Abfrageklassen im Query Patroller-System konfiguriert, erstellt und entfernt werden.

#### **Konfigurieren von Abfrageklassen**

Mit Abfrageklassen können Sie steuern, wie viele verwaltete Abfragen einer bestimmten Größe gleichzeitig im System aktiv sind.

#### **Voraussetzungen:**

Lesen Sie den Abschnitt zur Konfiguration von Abfrageklassen.

#### **Vorgehensweise:**

Gehen Sie wie folgt vor, um eine Abfrageklasse zu konfigurieren:

- 1. Erstellen Sie System- und Auslastungsstatistiken anhand der Query Patroller-Protokollanalyseberichte.
- 2. Überprüfen Sie den Bericht **Abfrageaktivität im Laufe der Zeit** im Ordner **Protokollanalyse >> Abfragen** in der Query Patroller-Zentrale, um natürliche Größengruppierungen für Abfragen (basierend auf dem geschätzten Abfrageaufwand) zu ermitteln.
- 3. Sortieren Sie die Abfragedaten nach der Spalte **Geschätzte Kosten**, indem Sie die Kopfzeile der Spalte anklicken.

**Anmerkung:** Wenn die Spalte **Geschätzte Kosten** nicht angezeigt wird, klicken Sie das Symbol **Spalten anpassen** in der unteren Funktionsleiste an.

- 4. Legen Sie den maximalen Abfrageaufwand (in Timeron) für jede Abfrageklasse fest.
	- **Anmerkung:** Jede Abfrageklasse im System muss für den maximalen Abfrageaufwand einen eindeutigen Wert aufweisen. Der maximale Abfrageaufwand für eine Abfrageklasse sollte der

oberen Grenze des Größenbereichs der Abfragen entsprechen, die in dieser Abfrageklasse ausgeführt werden.

- <span id="page-189-0"></span>5. Legen Sie die maximale Anzahl Abfragen fest, die in einer Abfrageklasse gleichzeitig ausgeführt werden können.
- 6. Erstellen Sie Abfrageklassen für Query Patroller.
- 7. Bewerten und optimieren Sie die Abfrageklassendefinitionen. Dem Bericht zu verwalteten Abfragen in der Query Patroller-Zentrale können Sie entnehmen, wie viele Abfragen derzeit in den einzelnen Abfrageklassen aktiv sind, und wie viele Abfragen in jeder Abfrageklasse in die Warteschlange eingereiht wurden.

**Anmerkung:** Wenn die Spalte **Abfrageklasse** nicht angezeigt wird, klicken Sie das Symbol **Spalten anpassen** in der unteren Funktionsleiste an.

Der Abfragefluss in der Datenbank kann ferner durch das Festlegen oder Modifizieren von Systemschwellenwerten für verwaltete Abfragen oder das Festlegen oder Modifizieren von Ressourcengrenzen für übergebende Benutzer gesteuert werden.

#### **Zugehörige Konzepte:**

- v ["Konfiguration der Abfrageklasse" auf Seite 163](#page-176-0)
- ["Szenario: Verwalten von Abfragen unterschiedlicher Größe mit Hilfe von](#page-140-0) [Abfrageklassen" auf Seite 127](#page-140-0)
- ["Definieren von Abfrageverwaltungsrichtlinien" auf Seite 149](#page-162-0)

#### **Zugehörige Tasks:**

- v "Erstellen von Abfrageklassen für Query Patroller" auf Seite 176
- v ["Erfassen von Protokolldaten mit Query Patroller" auf Seite 222](#page-235-0)

## **Erstellen von Abfrageklassen für Query Patroller**

Durch die Erstellung von Abfrageklassen können Sie die Anzahl unterschiedlich großer Abfragen steuern, die im System zu einem beliebigen Zeitpunkt ausgeführt werden. Geben Sie bei der Erstellung einer neuen Abfrageklasse die zugehörigen Merkmale sowie optional eine aussagekräftige Beschreibung dieser Abfrageklasse an.

Bei der Erstellung einer Abfrageklasse sollten Sie die folgenden Faktoren berücksichtigen:

- Leistung der Datenbank
- Anzahl der Benutzer, die Abfragen übergeben

v Durchschnittlicher Aufwand für Abfragen, die zu einem beliebigen Zeitpunkt übergeben werden

Abfrageklassen können während des Starts von Query Patroller erstellt, entfernt oder modifiziert werden. Diese Änderungen werden jedoch erst wirksam, nachdem Query Patroller gestoppt und erneut gestartet wurde.

#### **Voraussetzungen:**

Sie müssen eine der folgenden Voraussetzungen erfüllen:

- Berechtigung DBADM
- v Bediener, dessen Profil über das Zugriffsrecht CONFIGURATION mit Editierberechtigung verfügt

#### **Vorgehensweise:**

Wählen Sie zum Erstellen einer neuen Abfrageklasse eine der folgenden Vorgehensweisen.

#### **Query Patroller-Zentrale:**

- 1. Öffnen Sie das Fenster zum Erstellen von Abfrageklassen.
- 2. Geben Sie in das Feld **Max. Anzahl Abfragen** die maximale Anzahl Abfragen dieser Abfrageklasse ein, die gleichzeitig ausgeführt werden können. Abfragen, die zu dieser Abfrageklasse gehören und nach Erreichen dieses Werts übergeben werden, werden von Query Patroller in die Warteschlange eingereiht. Der Wert muss kleiner-gleich dem Wert für **Max. Anzahl Abfragen** sein, der im Notizbuch **Merkmale des Query Patroller-Systems** festgelegt wurde. Wenn unter **Max. Anzahl Abfragen** für das System keine Begrenzung angegeben wurde und Sie das Feld leer lassen, können Sie eine Abfrageklasse mit einer uneingeschränkten Anzahl Abfragen erstellen.
- 3. Geben Sie im Feld **Max. Aufwand einer Abfrage** die maximale Größe der Abfragen an, die zu dieser Abfrageklasse gehören. Die von Ihnen zu definierende Abfrageklasse enthält Abfragen, die kleiner als der unter **Max. Aufwand einer Abfrage** angegebene Wert und größer als der unter **Max. Aufwand einer Abfrage** angegebene Wert für die nächstkleinere Abfrageklasse sind. Es ist nicht möglich, zwei Abfrageklassen mit identischen Werten unter **Max. Aufwand einer Abfrage** zu definieren.
- 4. Optional: Geben Sie in das Feld **Abfrageklassenbeschreibung** einen Kommentar oder eine Beschreibung der neuen Abfrageklasse ein.
- 5. Klicken Sie **OK** an, um die Abfrageklasse zu erstellen und das Fenster **Abfrageklasse erstellen** zu schließen. Wenn Sie **OK** anklicken, wird von Query Patroller eine Abfrageklassen-ID zugeordnet.

## **Befehlszeile:**

Setzen Sie den Befehl **ADD QUERY\_CLASS** ab.

## **Zugehörige Konzepte:**

• ["Abfrageklassen von Query Patroller" auf Seite 140](#page-153-0)

## **Zugehörige Tasks:**

- v "Ändern von Abfrageklassen für Query Patroller" *Query Patroller-Hilfe*
- v "Entfernen von Abfrageklassen für Query Patroller" auf Seite 178

## **Zugehörige Referenzen:**

• ["ADD QUERY\\_CLASS" auf Seite 258](#page-271-0)

## **Entfernen von Abfrageklassen für Query Patroller**

Entfernen Sie eine Abfrageklasse, wenn Sie die verwendete Abfrageklassifikation ändern möchten. Sie können eine Abfrageklasse entfernen, wenn Sie feststellen, dass diese nicht verwendet wird, oder wenn Sie die Größe aller Abfrageklassen ändern möchten.

Abfrageklassen können während des Starts von Query Patroller erstellt, entfernt oder modifiziert werden. Diese Änderungen werden jedoch erst wirksam, nachdem Query Patroller gestoppt und erneut gestartet wurde.

## **Voraussetzungen:**

Sie müssen eine der folgenden Voraussetzungen erfüllen:

- Berechtigung DBADM
- Bediener, dessen Profil über das Zugriffsrecht CONFIGURATION mit Editierberechtigung verfügt

#### **Vorgehensweise:**

Wählen Sie zum Entfernen einer Abfrageklasse eine der folgenden Vorgehensweisen.

## **Query Patroller-Zentrale:**

- 1. Erweitern Sie in der Query Patroller-Zentrale den Ordner **Konfiguration**, um den Ordner **Abfrageklassen** anzuzeigen.
- 2. Klicken Sie den Ordner **Abfrageklassen** an. Vorhandene Abfrageklassen werden im Teilfenster auf der rechten Seite des Fensters (Inhaltsteilfenster) angezeigt.

3. Klicken Sie die Abfrageklasse, die Sie entfernen möchten, im Inhaltsteilfenster mit Maustaste 2 an, und klicken Sie anschließend im Kontextmenü **Entfernen** an. Daraufhin wird ein Fenster geöffnet, in dem Sie das Entfernen der Abfrageklasse bestätigen können.

#### **Befehlszeile:**

Setzen Sie den Befehl **REMOVE QUERY\_CLASS** ab.

#### **Zugehörige Konzepte:**

• ["Abfrageklassen von Query Patroller" auf Seite 140](#page-153-0)

#### **Zugehörige Tasks:**

- v ["Erstellen von Abfrageklassen für Query Patroller" auf Seite 176](#page-189-0)
- v "Ändern von Abfrageklassen für Query Patroller" *Query Patroller-Hilfe*

## **Zugehörige Referenzen:**

• ["REMOVE QUERY\\_CLASS" auf Seite 297](#page-310-0)

**Teil 5. Verwalten von Benutzern**

## <span id="page-196-0"></span>**Kapitel 17. Verwalten von Bedienern**

### **Query Patroller-Bediener**

Der Query Patroller-Bediener ist eine ID, die von Query Patroller zum Darstellen eines Benutzers oder einer Gruppe von Benutzern verwendet wird, für den/die eine Untergruppe von Administratorberechtigungen und Tasks im Bedienerprofil definiert ist. Bediener-IDs werden nicht von Query Patroller definiert; sie werden durch Auswählen aus vorhandenen DB2®-Benutzer-IDs oder DB2®-Gruppen-IDs erstellt.

**Anmerkung:** Die ID mit der Berechtigung ist automatisch der Query Patroller-Administrator.

Ein Query Patroller-Bediener führt einige oder alle der im Folgenden aufgeführten Verwaltungstasks aus:

• Konfiguration

Beinhaltet das Erstellen oder Löschen von Abfrageklassen und das Definieren von systemübergreifenden Schwellenwerten sowie andere Konfigurationstasks, wie beispielsweise das Konfigurieren von Benachrichtigungen per E-Mail.

#### v **Überwachung**

Beinhaltet das Ändern des Status von Abfragen, das Anzeigen des SQL von verwalteten Abfragen und das Löschen von nicht benötigten Ergebnistabellen.

v **Benutzerverwaltung**

Beinhaltet das Erstellen, Modifizieren und Löschen von Übergabeprofilen. Beinhaltet auch das Entfernen verwalteter Abfragen, die beendet wurden und nicht mehr benötigt werden, und das manuelle Entfernen angehaltener Abfragen.

#### v **Protokollanalyse**

Beinhaltet das Entfernen zeitbezogener Abfragen, die nicht mehr benötigt werden.

#### **Zugehörige Konzepte:**

- v ["Übergebende Query Patroller-Benutzer" auf Seite 189](#page-202-0)
- v ["Query Patroller-Bedienerprofile" auf Seite 184](#page-197-0)

#### <span id="page-197-0"></span>**Query Patroller-Bedienerprofile**

Die Aufgaben eines Query Patroller-Bedieners werden normalerweise von Benutzern einer Unterstützungsfunktion, wie beispielsweise Help-Desk-Mitarbeitern, übernommen.

Die Tasktypen, die ein Bediener ausführen kann, sind von der Berechtigungsstufe des Bedieners abhängig: Anzeigeberechtigung oder Editierberechtigung.

Beispielsweise kann ein Bediener, dessen Profil das Zugriffsrecht MONITO-RING mit Editierberechtigung aufweist, den Status von Abfragen ändern, das SQL von verwalteten Abfragen anzeigen und nicht mehr benötigte Ergebnistabellen löschen. Ein Bediener, dessen Profil das Zugriffsrecht MONITORING mit Anzeigeberechtigung aufweist, kann jedoch nur den Status von Abfragen anzeigen.

## **Aktive und ausgesetzte Bedienerprofile**

Wenn ein Bedienerprofil ausgesetzt wird, können dem Profil zugeordnete Benutzer weiterhin unter der Bedingung als übergebende Benutzer auf die Query Patroller-Zentrale zugreifen, dass sie einem aktiven Übergabeprofil zugeordnet wurden. Sie können jedoch auf keinen anderen Teil der Query Patroller-Zentrale zugreifen.

## **Von Query Patroller verwendetes Bedienerprofil**

Wenn einer Benutzer-ID eines Bedieners mehrere Gruppenbedienerprofile zugeordnet wurden, legt Query Patroller durch Mischen der Zugriffsrechte aller Bedienerprofile, denen der Benutzer zugeordnet wurde, die Zugriffsrechte des Bedieners fest. Die Zugriffsrechte werden so gemischt, dass dem Bediener die größte Gruppe von Zugriffsrechten aus den Bedienerprofilen erteilt wird.

## **Zugehörige Konzepte:**

- v ["Query Patroller-Bediener" auf Seite 183](#page-196-0)
- ["Query Patroller-Übergabeprofile" auf Seite 190](#page-203-0)

## **Zugehörige Tasks:**

- ["Erstellen von Bedienerprofilen für Benutzer und Gruppen" auf Seite 185](#page-198-0)
- v "Ändern von Bedienerprofilen für Benutzer und Gruppen" *Query Patroller-Hilfe*

## <span id="page-198-0"></span>**Erstellen von Bedienerprofilen für Benutzer und Gruppen**

Ein Query Patroller-Bedienerprofil kann auf der Grundlage eines bereits bestehenden Bedienerprofils erstellt werden. Sie können jedoch auch ein Bedienerprofil mit neuen Einstellungen erstellen.

#### **Voraussetzungen:**

Sie müssen über die Berechtigung DBADM verfügen.

#### **Vorgehensweise:**

Wählen Sie zum Erstellen eines Bedienerprofils eine der folgenden Vorgehensweisen.

## **Query Patroller-Zentrale:**

- 1. Öffnen Sie das Fenster **Bediener erstellen**:
	- a. Wenn Sie ein Bedienerprofil auf der Grundlage eines vorhandenen Bedienerprofils erstellen
	- b. Wenn Sie ein Bedienerprofil mit neuen Einstellungen erstellen
- 2. Geben Sie in das Feld **Bediener** einen Namen für den neuen Bediener ein. Die Name muss in Großbuchstaben eingegeben werden und als DB2-Berechtigungs-ID vorhanden sein.
- 3. Wählen Sie im Feld **Profiltyp** aus, ob sich das Bedienerprofil auf einen Benutzer oder eine Gruppe bezieht.
- 4. Optional: Wenn der Zugriff des neuen Bedieners auf alle Teile der Query Patroller-Zentrale vorübergehend ausgesetzt werden soll, wählen Sie das Markierungsfeld **Zugriff ausgesetzt** aus.
	- **Anmerkung:** Wenn es sich um ein Bedienerprofil für eine Gruppe handelt, wird der Zugriff nur für die Benutzer der Gruppe ausgesetzt, die über keine weiteren Bedienerprofile verfügen. Wird das Profil ausgesetzt, erhalten diese Benutzer jedoch nur die Zugriffsrechte, die den Bedienerprofilen der anderen Gruppen zugeordnet wurden, zu denen sie gehören.
- 5. Im Feld **Konfiguration** können Sie die Zugriffsebene des Bedieners für das Baumstrukturelement **Konfiguration** in der Query Patroller-Zentrale angeben. Die angegebene Zugriffsebene legt fest, ob der Bediener Abfrageklassen erstellen oder löschen bzw. systemübergreifende Schwellenwerte angeben kann.
- 6. Im Feld **Überwachung** können Sie die Zugriffsebene des Bedieners für das Baumstrukturelement **Überwachung** in der Query Patroller-Zentrale angeben. Die angegebene Zugriffsebene legt fest, ob der Bediener den Status einer Abfrage modifizieren oder eine Ergebnistabelle löschen kann.
- 7. Im Feld **Benutzerverwaltung** können Sie die Zugriffsebene des Bedieners für das Baumstrukturelement **Benutzerverwaltung** in der Query Patroller-Zentrale angeben. Die angegebene Zugriffsebene legt fest, ob der Bediener Übergabeprofile erstellen, modifizieren oder löschen kann.
- 8. Im Feld **Protokollanalyse** können Sie die Zugriffsebene des Bedieners für das Baumstrukturelement **Protokollanalyse** in der Query Patroller-Zentrale angeben. Die angegebene Zugriffsebene legt fest, ob der Bediener Protokollanalysedaten entfernen oder anzeigen kann.
- 9. Klicken Sie **OK** an, um das neue Bedienerprofil zu erstellen.

#### **Befehlszeile:**

Setzen Sie den Befehl **ADD OPERATOR\_PROFILE** ab.

#### **Zugehörige Konzepte:**

v ["Query Patroller-Bediener" auf Seite 183](#page-196-0)

#### **Zugehörige Tasks:**

- v "Ändern von Bedienerprofilen für Benutzer und Gruppen" *Query Patroller-Hilfe*
- "Aussetzen oder Wiederherstellen von Bedienerberechtigungen für Benutzer und Gruppen" auf Seite 186
- "Entfernen von Bedienerprofilen für Benutzer und Gruppen"  *Query Patroller-Hilfe*

#### **Zugehörige Referenzen:**

• ["ADD OPERATOR\\_PROFILE" auf Seite 255](#page-268-0)

## **Aussetzen oder Wiederherstellen von Bedienerberechtigungen für Benutzer und Gruppen**

Der Zugriff des Bedieners auf sämtliche Teile der Query Patroller-Zentrale kann vorübergehend ausgesetzt und zu einem späteren Zeitpunkt wiederhergestellt werden.

#### **Anmerkungen:**

- 1. Ein Benutzer mit ausgesetztem Bedienerprofil kann weiterhin als übergebender Benutzer auf die Query Patroller-Zentrale zugreifen, sofern er über ein aktives Übergabeprofil verfügt.
- 2. Wenn Sie den Zugriff eines Bedieners nur für bestimmte Teile der Query Patroller-Zentrale aussetzen oder wiederherstellen möchten, finden Sie weitere Informationen in ″ Ändern von Bedienerprofilen für Benutzer und Gruppen″.

#### **Voraussetzungen:**

Sie müssen über die Berechtigung DBADM verfügen.

#### **Vorgehensweise:**

Wählen Sie zum Aussetzen von Zugriffsrechten für einen Bediener eine der folgenden Vorgehensweisen.

## **Query Patroller-Zentrale:**

- 1. Öffnen Sie das Fenster für die Bedienermerkmale.
- 2. Aktivieren bzw. inaktivieren Sie das Markierungsfeld **Zugriff ausgesetzt**, um den Zugriff des Bedieners auf sämtliche Teile der Query Patroller-Zentrale auszusetzen oder den Zugriff auf die angegebenen Bereiche der Query Patroller-Zentrale wiederherzustellen.
	- **Anmerkung:** Wenn es sich um ein Bedienerprofil für eine Gruppe handelt, wird der Zugriff nur für die Benutzer der Gruppe ausgesetzt, die über keine weiteren Bedienerprofile verfügen. Wird das Profil ausgesetzt, erhalten diese Benutzer jedoch nur die Zugriffsrechte, die den Bedienerprofilen der anderen Gruppen zugeordnet wurden, zu denen sie gehören.
- 3. Klicken Sie **OK** an, um das Fenster **Bedienermerkmale** zu schließen.

## **Befehlszeile:**

Setzen Sie den Befehl **UPDATE OPERATOR\_PROFILE** unter Verwendung des Parameters SUSPENDED ab.

## **Zugehörige Tasks:**

- v "Ändern von Bedienerprofilen für Benutzer und Gruppen" *Query Patroller-Hilfe*
- v ["Erstellen von Bedienerprofilen für Benutzer und Gruppen" auf Seite 185](#page-198-0)
- v "Entfernen von Bedienerprofilen für Benutzer und Gruppen" *Query Patroller-Hilfe*

## **Zugehörige Referenzen:**

• "UPDATE OPERATOR PROFILE" auf Seite 313

## <span id="page-202-0"></span>**Kapitel 18. Verwalten von übergebenden Benutzern**

## **Übergebende Query Patroller-Benutzer**

Bei einem übergebenden Benutzer handelt es sich um eine von Query Patroller verwendete ID, mit der Personen, Gruppen oder Anwendungen dargestellt werden, die Abfragen übergeben. Die ID eines übergebenden Benutzers wird nicht von Query Patroller definiert. Bei der ID des übergebenden Benutzers handelt es sich um die SQL-Berechtigungs-ID, die von DB2® zugeordnet wird, wenn der übergebende Benutzer eine Verbindung zum Exemplar herstellt. (Bei der ID muss Groß-/Kleinschreibung beachtet werden. Sie wird normalerweise in Großbuchstaben angegeben.) Query Patroller verwendet IDs für übergebenden Benutzer, um die Benutzer oder die Benutzergruppen zu unterscheiden, die über Query Patroller Abfragen übergeben.

Je nach der Umgebung, in der Query Patroller verwendet wird, unterscheiden sich die Möglichkeiten von Query Patroller, einzelne übergebende Benutzer zu identifizieren:

- In einer zweischichtigen Umgebung, in der Benutzer Abfragen direkt an Query Patroller übergeben, wird die jedem übergebenden Benutzer zugeordnete DB2-ID an Query Patroller übergeben.
- In einer dreischichtigen Umgebung behandelt Query Patroller alle über die Anwendung übergebenen Abfragen, als ob sie von demselben übergebenden Benutzer stammen. In einer solchen Umgebung verwendet der Anwendungsserver in der zweiten Schicht dieselbe ID, um eine Verbindung zur Datenbank herzustellen, unabhängig davon, welcher Benutzer eine Abfrage übermittelt.

#### **Zugehörige Konzepte:**

- v ["Query Patroller-Übergabeprofile" auf Seite 190](#page-203-0)
- v ["Query Patroller-Vorgaben für die Abfrageübergabe" auf Seite 201](#page-214-0)

## **Zugehörige Tasks:**

- v ["Erstellen von Übergabeprofilen für Benutzer und Gruppen" auf Seite 195](#page-208-0)
- "Ändern von Profilen übergebender Jobs für Benutzer und Gruppen" -*Query Patroller-Hilfe*
- v ["Festlegen von Ressourcengrenzen für übergebende Benutzer" auf Seite 198](#page-211-0)

## <span id="page-203-0"></span>**Query Patroller-Übergabeprofile**

Ein Query Patroller-Übergabeprofil ist eine Gruppe von Kenndaten, die Folgendes definieren:

- Ob Query Patroller Abfragen von einem übergebenden Benutzer abfangen sollte
- Welche Ressourcengrenzen für Abfragen eines übergebenden Benutzers gelten sollen, die abgefangen werden
- v Welche Prioritätsebene die Abfragen des übergebenden Benutzers in einer Warteschlange haben
- Den Zurückbelastungskonto-Code des übergebenden Benutzers (zur Aufwandüberwachung)

Sie können Übergabeprofile für einzelne Benutzer und für Gruppen erstellen, aber dies ist nicht erforderlich. Während des Query Patroller-Installationsprozesses wird ein Übergabeprofil namens PUBLIC erstellt. Standardmäßig verwenden alle übergebenden Benutzer dieses Profil, es sei denn, sie gehören zu einem restriktiveren Profil. Weitere Informationen finden Sie in ["Von](#page-205-0) [Query Patroller verwendetes Übergabeprofil" auf Seite 192.](#page-205-0)

Wenn Sie einigen übergebenden Benutzern andere Kenndaten als anderen übergebenden Benutzern zuordnen möchten, müssen die übergebenden Benutzer unterschiedliche Übergabeprofile verwenden. Wenn Sie beispielsweise Abfragen verfolgen möchten, die von der Marketingabteilung übergeben wurden, um die von diesen Abfragen verwendeten Ressourcen zu ermitteln, dann müssen Sie ein Gruppenübergabeprofil für übergebende Benutzer aus dieser Abteilung erstellen. Das bedeutet, dass Sie eine DB2®-Gruppen-ID für die übergebenden Benutzer aus der Marketingabteilung verwenden müssen.

## **Ressourcengrenzen für übergebende Benutzer**

Sie können Ressourcengrenzen für übergebende Benutzer festlegen, um sicherzustellen, dass kein einzelner übergebender Benutzer bzw. keine Gruppen von übergebenden Benutzern zu viele Systemressourcen verwenden. Sie können Begrenzungen für die Anzahl Abfragen festlegen, die ein übergebender Benutzer gleichzeitig ausführen kann, und für den maximalen Aufwand (in Timeron), den eine einzelne Abfrage von einem übergebenden Benutzer verursachen kann. Weitere Informationen finden Sie in ″Query Patroller-Schwellenwerte″.

Damit die Menge an Plattenspeicherplatz begrenzt wird, die von größeren Abfrageergebnissen eingenommen wird, können Sie die Anzahl Ergebniszeilen begrenzen, die in einer Ergebnistabelle für eine einzelne Abfrage eines übergebenden Benutzers gespeichert werden kann.

## **Abfangen und Verwalten der Abfragen von einem bestimmten Übergabeprofil**

Sie können im Übergabeprofil angeben, ob Abfragen des zugeordneten übergebenden Benutzers Query Patroller umgehen können. Nicht abgefangene Abfragen werden weder verwaltet noch für das Erfassen von Daten für eine Protokollanalyse verwendet.

Sie können ferner im Übergabeprofil angeben, dass Query Patroller Abfragen des übergebenden Benutzers nicht verwalten wird, die eine bestimmte Größe (in Timeron) unterschreiten. Geben Sie dies mit Hilfe des Werts für den Mindestaufwand zum Verwalten einer Abfrage des übergebenden Benutzers an (MIN\_COST\_TO\_MANAGE).

#### **Warteschlangenpriorität für übergebende Benutzer**

Wenn Sie sicherstellen möchten, dass Abfragen von bestimmten Benutzern vor anderen Abfragen in einer Warteschlange Priorität haben, können Sie diesen Abfragen eine höhere Warteschlangenpriorität zuordnen. Die Warteschlangenpriorität des übergebenden Benutzers ist ein numerischer Wert zwischen 0 und 999, durch den die Priorität der Abfragen des zugeordneten übergebenden Benutzers in einer Warteschlange definiert wird. Standardmäßig haben alle übergebenden Benutzer eine Warteschlangenpriorität von 500. Sie können z. B. den übergebenden Benutzern, die für Geldtransaktionen benötigte Abfragen ausführen, eine Warteschlangenpriorität von 700 zuordnen, um sicherzustellen, dass diese Transaktionen rasch bearbeitet werden.

Damit die Einstellungen für die Warteschlangenpriorität effektiv funktionieren, sollten Sie die Werte für die Warteschlangenpriorität im Voraus planen, die Sie den unterschiedlichen Benutzern zuordnen möchten.

## **Zurückbelastungskonten für übergebende Benutzer**

Ein Zurückbelastungskonto ist ein alphanumerischer Kontocode, der für die Aufwandsüberwachung verwendet werden soll. Sie können den Zurückbelastungsparameter verwenden, um übergebende Benutzer zur Überwachung des Auslastungsaufwands in logische Gruppierungen zu sortieren. Wenn Sie Protokollanalysedaten für Zurückbelastungskonten erhalten möchten, zeigen Sie die Tabelle TRACK\_QUERY\_INFO an.

## **Aktive und ausgesetzte Übergabeprofile**

Benutzer müssen über ein aktives Übergabeprofil verfügen, um Abfragen zu übergeben. Bei DB2 Version 8 gehört jede DB2-Benutzer-ID zur Gruppe PUBLIC, so dass Query Patroller es bei aktivem Übergabeprofil PUBLIC standardmäßig jedem DB2-Benutzer erlaubt, Abfragen zu übergeben. Um einen einzelnen Benutzer daran zu hindern, Abfragen zu übergeben, ohne dass das Übergabeprofil PUBLIC ausgesetzt wird, können Sie ein Einzelprofil für den übergebenden Benutzer erstellen und das einzelne Übergabeprofil aussetzen.

Zum Erstellen oder Aussetzen eines Übergabeprofils müssen Sie ein Administrator oder Bediener sein, dessen Profil über das Zugriffsrecht USER ADMI-NISTRATION mit Editierberechtigung verfügt.

## <span id="page-205-0"></span>**Von Query Patroller verwendetes Übergabeprofil**

Die Vorgaben für die Abfrageübergabe, die für einen übergebenden Benutzer festgelegt werden können, umfassen die Angabe des Gruppenübergabeprofils, das Query Patroller für diesen übergebenden Benutzer verwendet. Die Standardvorgabe für die Abfrageübergabe für ein Übergabeprofil ist PUBLIC. Sie können die Standardvorgabe für die Abfrageübergabe für ein Übergabeprofil überschreiben, indem Sie die Vorgaben für die Abfrageübergabe von jedem übergebenden Benutzer ändern.

Query Patroller ermittelt, welches Übergabeprofil zu verwenden ist, wenn eine Abfrage auf der Grundlage der folgenden Bedingungen, nach Wichtigkeit sortiert, verarbeitet wird:

- 1. Query Patroller wählt das dem übergebenden Benutzer gehörende Profil aus, sofern vorhanden. Dieser Übergabeprofiltyp lautet USER.
- 2. Wenn der übergebende Benutzer kein Übergabeprofil USER hat, aber über Vorgaben für die Abfrageübergabe verfügt, wählt Query Patroller das aktive Gruppenprofil, das mit dem in den Vorgaben für die Abfrageübergabe angegebenem Gruppenprofil übereinstimmt.
- 3. Wenn in den Vorgaben für die Abfrageübergabe kein Gruppenübergabeprofil angegeben ist oder wenn das angegebene Gruppenübergabeprofil nicht aktiv ist, wählt Query Patroller das aktive Gruppenprofil aus, das am restriktivsten ist. Dabei werden die folgenden Kenndaten in der angegebenen Prioritätsreihenfolge beachtet.
	- a. Ob Query Patroller Abfragen von der Gruppe abfängt (BYPASS Y/N)
	- b. Der Wert für den Mindestverwaltungsaufwand für die Gruppe (MIN- \_COST\_TO\_MANAGE)
	- c. Der Wert für den maximalen Aufwand einer Abfrage für die Gruppe (MAX\_COST\_ALLOWED)
	- d. Der Wert für die maximale Anzahl Abfragen für die Gruppe (MAX- \_QUERIES\_ALLOWED)
	- e. Die Warteschlangenpriorität der Gruppe
	- f. Der Wert für die maximale Anzahl Rückgabezeilen für die Gruppe (MAX\_RESULT\_ROWS)
- 4. Wenn mehr als eines der aktiven Gruppenübergabeprofile denselben Einschränkungsgrad hat, wählt Query Patroller willkürlich ein Profil aus.
- 5. Wenn kein aktives Gruppenübergabeprofil gefunden wird, wählt Query Patroller das Profil PUBLIC aus.
- 6. Wenn das Übergabeprofil PUBLIC nicht aktiv ist, gibt Query Patroller einen SQL-Fehler zurück, der angibt, dass kein Übergabeprofil gefunden wurde.

Betrachten wir z. B. eine Verkaufsmanagerin, die über drei unterschiedliche IDs verfügt, die sie für die Übergabe von Abfragen verwendet:

- v Sie verwendet die Gruppen-ID *sales\_dept*, wenn Sie auf Verkaufsdaten zugreift.
- v Sie verwendet die Gruppen-ID *sales\_transactions*, wenn Sie Verkaufstransaktionen ausführt.
- v Sie verwendet die Gruppen-ID *managers*, wenn Sie auf die Datensätze von Mitarbeitern in ihrer Abteilung zugreift.

Jede dieser Gruppen-IDs hat ein Gruppenübergabeprofil. Die Einstellungen für jedes dieser Gruppenprofile werden wie in Tabelle 8 gezeigt definiert.

| Einstellungen                                                                | sales_dept | sales transactions | managers  |
|------------------------------------------------------------------------------|------------|--------------------|-----------|
| Abfangen                                                                     |            |                    |           |
| Wert für den Mindest-<br>verwaltungsaufwand (in<br>Timeron)                  | 10.000     | 10.000             | 15.000    |
| Wert für den maximalen zulässi-<br>gen Aufwand einer Abfrage (in<br>Timeron) | 700.000    | 250.000            | 1.000.000 |
| Wert für die maximale Anzahl<br>Abfragen                                     | 20         | 30                 | 20        |
| Warteschlangenpriorität                                                      | 500        | 700                | 500       |
| Wert für die maximale Anzahl<br>Rückgabezeilen                               | 1.000.000  | 400.000            | 1.200.000 |

*Tabelle 8. Profileinstellungen*

Die Verkaufsmanagerin hat kein eigenes Übergabeprofil (des Typs USER), und ihre Übergabevorgaben geben nicht an, mit welchem Gruppenprofil sie Abfragen übergeben will. Query Patroller ermittelt das bei der Verarbeitung der Abfragen der Verkaufsmanagerin zu verwendende Übergabeprofil, indem festgestellt wird, welches Übergabeprofil am restriktivsten ist:

- Abfragen, die von allen drei Gruppen übergeben werden, können abgefangen werden, also sind sie alle gleichermaßen restriktiv.
- v Der Mindestaufwand zum Verwalten einer Abfrage, der für das Gruppenprofil *managers* angegeben ist, beträgt 15.000 Timeron, während der Mindestaufwand zum Verwalten, der für die beiden Gruppenprofile *sales- \_dept* und *sales\_transactions* angegeben ist, 10.000 Timeron beträgt. Da das Gruppenprofil *managers* weniger restriktiv ist, wird es nicht verwendet.
- v Der für das Gruppenprofil *sales\_dept* zugelassene Wert, der für den maximalen Aufwand einer Abfrage angegeben wird, beträgt 700.000 Timeron, während der Wert für das Gruppenprofil *sales\_transactions* 250.000 Timeron beträgt. Der für das Gruppenprofil *sales\_transactions* angegebene Wert ist restriktiver.

v Query Patroller gibt das Gruppenprofil *sales\_transactions* als das zu verwendende Übergabeprofil an, wenn Abfragen von der Verkaufsmanagerin verarbeitet werden.

Wenn die Verkaufsmanagerin größere Abfragen übergeben muss, muss sie entweder darum bitten, dass der Administrator ein Übergabeprofil (des Typs USER) für sie erstellt, oder sie muss ihre Übergabevorgaben so ändern, dass diese angeben, mit welchem Gruppenprofil sie Abfragen übergeben will.

## **Zugehörige Konzepte:**

- v ["Übergebende Query Patroller-Benutzer" auf Seite 189](#page-202-0)
- ["Abfangen und Verwalten von Abfragen in Query Patroller" auf Seite 145](#page-158-0)
- v ["Query Patroller-Vorgaben für die Abfrageübergabe" auf Seite 201](#page-214-0)

#### **Zugehörige Tasks:**

- v ["Erstellen von Übergabeprofilen für Benutzer und Gruppen" auf Seite 195](#page-208-0)
- "Ändern von Profilen übergebender Jobs für Benutzer und Gruppen" -*Query Patroller-Hilfe*

## **Konfigurieren von Übergabeprofilen**

Vor der Erstellung von Übergabeprofilen für die Datenbank müssen Sie festlegen, welche übergebenden Benutzer die Datenbank verwenden und welche Ressourcengrenzen für die einzelnen Benutzer oder Benutzergruppen gelten sollen.

#### **Voraussetzungen:**

Lesen Sie vor Ausführung dieser Task den Abschnitt zur Konfiguration von Übergabeprofilen.

#### **Vorgehensweise:**

Gehen Sie wie folgt vor, um ein Übergabeprofil zu konfigurieren:

- 1. Ermitteln Sie die Unterschiede zwischen den übergebenden Benutzern im System.
- 2. Optional: Erfassen Sie Protokolldaten, um ein repräsentatives Beispiel der Datenbankaktivität zu erhalten.
- 3. Optional: Entnehmen Sie dem Protokollanalysebericht für übergebende Benutzer die folgenden Informationen:
	- v Größe der Abfragen, die von verschiedenen übergebenden Benutzern übergeben werden
- <span id="page-208-0"></span>• Anzahl Abfragen, die von einem übergebenden Benutzer oder einer Benutzergruppe innerhalb eines bestimmten Zeitraums übergeben werden
- v Welche übergebenden Benutzer ungewöhnlich große Abfrage generieren
- 4. Legen Sie fest, welche übergebenden Benutzer oder Benutzergruppen von Query Patroller abgefangen werden sollen.
- 5. Legen Sie die Schwellenwerte für die übergebenden Benutzer fest, deren Abfragen abgefangen werden.
- 6. Legen Sie die Prioritätsebene für jedes Übergabeprofil fest.
- 7. Erstellen Sie Übergabeprofile für das System.
- 8. Bewerten Sie die Systemleistung, und ändern Sie gegebenenfalls die Übergabeprofile.

#### **Zugehörige Konzepte:**

- v ["Query Patroller-Schwellenwerte" auf Seite 137](#page-150-0)
- ["Abfangen und Verwalten von Abfragen in Query Patroller" auf Seite 145](#page-158-0)
- ["Query Patroller-Übergabeprofile" auf Seite 190](#page-203-0)
- v ["Szenario: Verwalten der Anforderungen übergebender Benutzer von Abfra](#page-136-0)[gen durch Konfiguration von Übergabeprofilen" auf Seite 123](#page-136-0)
- v ["Konfiguration des Übergabeprofils" auf Seite 158](#page-171-0)
- v ["Szenario: Handhabung sehr großer Abfragen" auf Seite 125](#page-138-0)
- v ["Definieren von Abfrageverwaltungsrichtlinien" auf Seite 149](#page-162-0)

#### **Zugehörige Tasks:**

- v ["Erfassen von Protokolldaten mit Query Patroller" auf Seite 222](#page-235-0)
- "Erstellen von Übergabeprofilen für Benutzer und Gruppen" auf Seite 195
- v ["Festlegen von Ressourcengrenzen für übergebende Benutzer" auf Seite 198](#page-211-0)

## **Erstellen von Übergabeprofilen für Benutzer und Gruppen**

Ein Query Patroller-Übergabeprofil kann auf der Grundlage eines bereits vorhandenen Übergabeprofils erstellt werden. Sie können aber auch ein Übergabeprofil mit neuen Einstellungen erstellen. Im Übergabeprofil haben Sie die folgenden Möglichkeiten:

- v Definieren des Zurückbelastungskontocodes für den übergebenden Benutzer (zur Aufwandsüberwachung)
- v Festlegen, ob Abfragen des übergebenden Benutzers abgefangen werden sollen
- v Festlegen der Ressourcengrenzen für den übergebenden Benutzer, wenn die Abfragen des übergebenden Benutzers abgefangen werden können

#### **Voraussetzungen:**

Sie müssen eine der folgenden Voraussetzungen erfüllen:

- Berechtigung DBADM
- v Bediener, dessen Profil über das Zugriffsrecht USER ADMINISTRATION mit Editierberechtigung verfügt

#### **Vorgehensweise:**

Wählen Sie zum Erstellen eines oder mehrerer Übergabeprofile eine der folgenden Vorgehensweisen.

#### **Query Patroller-Zentrale:**

- 1. Öffnen Sie das Notizbuch **Übergebenden Benutzer erstellen**:
	- Erstellen Sie ein Übergabeprofil auf der Grundlage eines vorhandenen Übergabeprofils.
	- v Erstellen Sie ein Übergabeprofil mit neuen Einstellungen.
- 2. Auf der Seite **Allgemein**:
	- a. Geben Sie in das Feld **ID des übergebenden Benutzers** den Namen ein, der dem Profil zugeordnet wird. Beachten Sie die Groß-/Kleinschreibung, und stellen Sie sicher, dass der Name mit der SQL-Berechtigungs-ID in den Datenbankverbindungsinformationen übereinstimmt. Die SQL-Berechtigungs-ID entspricht normalerweise der Anmelde-ID, allerdings in Großbuchstaben. Bei Angabe mehrerer Übergabeprofile müssen die entsprechenden Werte durch Kommas getrennt werden.
	- b. Im Feld **Profiltyp** können Sie auswählen, ob das Übergabeprofil auf einen Benutzer oder eine Gruppe angewendet wird.
	- c. Optional: Geben Sie in das Feld **Zurückbelastungskonto** einen alphanumerischen Code für das Aufwandsüberwachungskonto ein. Sie können den Zurückbelastungsparameter verwenden, um übergebende Benutzer in logische Gruppierungen zu sortieren, damit der Auslastungsaufwand überwacht wird.

Beispiele:

- v Wenn drei übergebende Benutzer zur Rechtsabteilung gehören, können Sie in das Feld **Zurückbelastungskonto** beispielsweise RECHT eingeben.
- Wenn der Aufwandscode für die Marketingabteilung MK001 lautet, können Sie jedes Mal, wenn Sie einen übergebenden Benutzer aus der Marketingabteilung hinzufügen, MK001 in das Feld **Zurückbelastungskonto** eingeben.
- d. Wenn der neue übergebende Benutzer vorübergehend keine Abfragen übergeben soll, wählen Sie das Markierungsfeld **Zugriff ausgesetzt** aus.
- 3. Auf der Seite **Ressourcen**:
	- a. Wenn Query Patroller keine Abfragen des neuen übergebenden Benutzers abfangen soll, wählen Sie das Markierungsfeld **Abfragen von diesem übergebenden Benutzer nicht abfangen** aus. Query Patroller führt keine Aufwandskalkulation durch und erstellt in der Protokollanalysesicht keine Abfrage. Query Patroller verwaltet Abfragen nicht, die von übergebenden Benutzern mit diesem Profil übergeben werden.
	- b. Geben Sie in das Feld **Min. zu verwaltender Aufwand** einen Wert größer-gleich 0 und kleiner als der Wert für **Max. Aufwand einer Abfrage** ein. Abfragen mit einem niedrigeren Wert werden von Query Patroller nicht verwaltet.
	- c. Geben Sie in das Feld **Max. Anzahl Abfragen** die maximale Anzahl der Abfragen ein, die ein übergebender Benutzer gleichzeitig ausführen kann. Zusätzliche Abfragen werden in die Warteschlange eingereiht. Lassen Sie das Feld leer, wenn die Anzahl der gleichzeitig auszuführenden Abfragen unbegrenzt sein soll.
	- d. Geben Sie in das Feld **Max. Aufwand einer Abfrage** einen Wert für den maximalen Abfrageaufwand ein. Wenn der übergebende Benutzer eine Abfrage übergibt, deren geschätzter Aufwand diesen Wert übersteigt, wird die Abfrage angehalten. Lassen Sie das Feld leer, wenn es keine Begrenzung geben soll.
	- e. Geben Sie in das Feld **Max. Größe einer Ergebnistabelle** einen Wert für die maximale Anzahl Ergebniszeilen ein, die in einer Ergebnistabelle gespeichert werden. Wenn Sie dieses Feld leer lassen, sorgt DB2 stets dafür, dass die Ergebnistabelle dieses übergebenden Benutzers groß genug ist, um die gesamte Ergebnismenge zu speichern.
	- f. Geben Sie in das Feld **Warteschlangenpriorität** einen Wert zwischen 0 und 999 ein, um die Priorität einer Abfrage bei deren Übergabe festzulegen. Höhere Zahlen weisen auf eine höhere Priorität hin.
- 4. Klicken Sie **OK** an, um den neuen übergebenden Benutzer zu erstellen.

#### **Befehlszeile:**

Setzen Sie den Befehl **ADD SUBMITTER\_PROFILE** ab.

## <span id="page-211-0"></span>**Zugehörige Konzepte:**

v ["Übergebende Query Patroller-Benutzer" auf Seite 189](#page-202-0)

## **Zugehörige Tasks:**

- v "Ändern von Profilen übergebender Jobs für Benutzer und Gruppen" *Query Patroller-Hilfe*
- v ["Aussetzen oder Wiederherstellen von Übergabezugriffsrechten für Benut](#page-213-0)[zer und Gruppen" auf Seite 200](#page-213-0)
- v "Entfernen von Profilen übergebender Jobs für Benutzer und Gruppen" *Query Patroller-Hilfe*
- ["Festlegen von Vorgaben für die Abfrageübergabe für einen anderen über](#page-215-0)[gebenden Benutzer" auf Seite 202](#page-215-0)

#### **Zugehörige Referenzen:**

• ["ADD SUBMITTER\\_PROFILE" auf Seite 264](#page-277-0)

#### **Festlegen von Ressourcengrenzen für übergebende Benutzer**

Sie können angeben, ob Query Patroller die Abfragen eines übergebenden Benutzers abfangen soll. Wenn die Abfragen abgefangen werden sollen, können Sie außerdem die Ressourcen begrenzen, die diesem übergebenden Benutzer zur Verfügung stehen. Auf diese Weise wird verhindert, dass der übergebende Benutzer zu viele Systemressourcen in Anspruch nimmt.

#### **Voraussetzungen:**

Sie müssen eine der folgenden Voraussetzungen erfüllen:

- Berechtigung DBADM
- Bediener, dessen Profil über das Zugriffsrecht USER ADMINISTRATION mit Editierberechtigung verfügt

#### **Vorgehensweise:**

Wählen Sie zur Begrenzung der Ressourcen eines übergebenden Benutzers eine der folgenden Vorgehensweisen.

#### **Query Patroller-Zentrale:**

- 1. Öffnen Sie das Notizbuch mit den Merkmalen des übergebenden Benutzers.
- 2. Klicken Sie die Indexzunge **Ressourcen** an.
- 3. Wenn Query Patroller Abfragen des neuen übergebenden Benutzers nicht abfangen soll, wählen Sie das Markierungsfeld **Abfragen von diesem übergebenden Benutzer nicht abfangen** aus. Query Patroller führt keine Aufwandskalkulation durch und erstellt in der Protokollanalysesicht keine

Abfrage. Query Patroller verwaltet Abfragen nicht, die von übergebenden Benutzern mit diesem Profil übergeben werden.

- 4. Geben Sie in das Feld **Min. zu verwaltender Aufwand** einen Wert größergleich 0 und kleiner als der Wert für **Max. Aufwand einer Abfrage** ein. Abfragen mit einem niedrigeren Wert werden von Query Patroller nicht verwaltet.
- 5. Geben Sie in das Feld **Max. Anzahl Abfragen** die maximale Anzahl Abfragen ein, die der übergebende Benutzer gleichzeitig ausführen kann. Zusätzliche Abfragen werden in die Warteschlange eingereiht. Lassen Sie das Feld leer, wenn die Anzahl der gleichzeitig ausgeführten Abfragen unbegrenzt sein soll.
- 6. Geben Sie in das Feld **Max. Aufwand einer Abfrage** einen Wert für den maximalen Abfrageaufwand ein. Wenn der übergebende Benutzer eine Abfrage übergibt, deren geschätzter Aufwand diesen Wert übersteigt, wird die Abfrage angehalten. Lassen Sie das Feld leer, wenn es keine Begrenzung geben soll.
- 7. Geben Sie in das Feld **Max. Größe einer Ergebnistabelle** einen Wert für die maximale Anzahl Ergebniszeilen ein, die in einer Ergebnistabelle gespeichert werden. Wenn Sie dieses Feld leer lassen, sorgt DB2 stets dafür, dass die Ergebnistabelle dieses übergebenden Benutzers groß genug ist, um die gesamte Ergebnismenge zu speichern.
- 8. Geben Sie in das Feld **Warteschlangenpriorität** einen Wert zwischen 0 und 999 ein, um die Priorität einer Abfrage bei deren Übergabe festzulegen. Höhere Zahlen weisen auf eine höhere Priorität hin.
- 9. Klicken Sie **OK** an, um das Übergabeprofil zu aktualisieren.

## **Befehlszeile:**

Setzen Sie den Befehl **UPDATE SUBMITTER\_PROFILE** ab.

## **Zugehörige Konzepte:**

v ["Übergebende Query Patroller-Benutzer" auf Seite 189](#page-202-0)

## **Zugehörige Tasks:**

- "Ändern von Profilen übergebender Jobs für Benutzer und Gruppen" -*Query Patroller-Hilfe*
- v ["Aussetzen oder Wiederherstellen von Übergabezugriffsrechten für Benut](#page-213-0)[zer und Gruppen" auf Seite 200](#page-213-0)

## **Zugehörige Referenzen:**

• ["UPDATE SUBMITTER\\_PROFILE" auf Seite 323](#page-336-0)

## <span id="page-213-0"></span>**Aussetzen oder Wiederherstellen von Übergabezugriffsrechten für Benutzer und Gruppen**

Die Berechtigung zum Übergeben von Abfragen eines übergebenden Benutzers kann vorübergehend ausgesetzt und zu einem späteren Zeitpunkt wiederherstellt werden.

#### **Voraussetzungen:**

Sie müssen eine der folgenden Voraussetzungen erfüllen:

- Berechtigung DBADM
- Bediener, dessen Profil über das Zugriffsrecht USER ADMINISTRATION mit Editierberechtigung verfügt

## **Vorgehensweise:**

Wählen Sie zum Aussetzen oder Wiederherstellen der Zugriffsrechte eines übergebenden Benutzers eine der folgenden Vorgehensweisen.

## **Query Patroller-Zentrale:**

- 1. Öffnen Sie das Notizbuch mit den Merkmalen des übergebenden Benutzers.
- 2. Aktivieren bzw. inaktivieren Sie auf der Seite **Allgemein** das Markierungsfeld **Zugriff ausgesetzt**, um die Berechtigung des übergebenden Benutzers zur Abfrageübergabe auszusetzen oder wiederherzustellen.
- 3. Klicken Sie **OK** an, um das Notizbuch **Merkmale des übergebenden Benutzers** zu schließen.

## **Befehlszeile:**

Setzen Sie den Befehl **UPDATE SUBMITTER\_PROFILE** unter Verwendung des Parameters SUSPENDED ab.

## **Zugehörige Konzepte:**

v ["Übergebende Query Patroller-Benutzer" auf Seite 189](#page-202-0)

## **Zugehörige Tasks:**

- ["Erstellen von Übergabeprofilen für Benutzer und Gruppen" auf Seite 195](#page-208-0)
- v "Ändern von Profilen übergebender Jobs für Benutzer und Gruppen" *Query Patroller-Hilfe*
- v ["Festlegen von Ressourcengrenzen für übergebende Benutzer" auf Seite 198](#page-211-0)

## **Zugehörige Referenzen:**

v ["UPDATE SUBMITTER\\_PROFILE" auf Seite 323](#page-336-0)

## <span id="page-214-0"></span>**Kapitel 19. Verwalten der Vorgaben für die Abfrageübergabe**

## **Query Patroller-Vorgaben für die Abfrageübergabe**

Vorgaben für die Abfrageübergabe werden verwendet, um Folgendes anzugeben:

- Das Übergabeprofil, das der übergebende Benutzer für die Abfrageübergabe verwendet, falls der übergebende Benutzer kein Benutzerübergabeprofil hat und über mindestens zwei Gruppenübergabeprofile verfügt.
- Die Speicherposition, an die Query Patroller die Ergebnisse der Abfragen des übergebenden Benutzers senden soll
- Wer die Ergebnistabellen des übergebenden Benutzers anzeigen kann
- v Was Query Patroller unternehmen sollte, wenn die Ergebnistabellen des übergebenden Benutzers zu groß sind
- v Die E–Mail-Adresse, die für das Senden von Benachrichtigungen an den übergebenden Benutzer verwendet werden soll

Die Standardvorgaben für die Abfrageübergabe werden einem Übergabeprofil namens PUBLIC zugeordnet. Wenn ein einzelner übergebender Benutzer Übergabevorgaben benötigt, die sich von den Standardübergabevorgaben unterscheiden, müssen Sie neue Übergabevorgaben für diesen übergebenden Benutzer erstellen.

## **Zugehörige Konzepte:**

- "Ubergebende Query Patroller-Benutzer" auf Seite 189
- "Query Patroller-Ubergabeprofile" auf Seite 190

## **Zugehörige Tasks:**

v ["Festlegen von Vorgaben für die Abfrageübergabe für einen anderen über](#page-215-0)[gebenden Benutzer" auf Seite 202](#page-215-0)

## <span id="page-215-0"></span>**Festlegen von Vorgaben für die Abfrageübergabe für einen anderen übergebenden Benutzer**

Die Standardvorgaben für die Abfrageübergabe werden als PUBLIC bezeichnet. Übergebende Benutzer, die nicht über eigene Übergabevorgaben verfügen, verwenden die in den Übergabevorgaben PUBLIC festgelegten Einstellungen. Wenn ein übergebender Benutzer nicht die in den Übergabevorgaben PUBLIC festgelegten Werte verwenden soll, können Sie andere für ihn gültige Übergabevorgaben festlegen.

#### **Voraussetzungen:**

Sie müssen eine der folgenden Voraussetzungen erfüllen:

- Berechtigung DBADM
- v Bediener, dessen Profil über das Zugriffsrecht USER ADMINISTRATION mit Editierberechtigung verfügt

#### **Vorgehensweise:**

Wählen Sie zum Aktualisieren der Vorgaben für die Abfrageübergabe eine der folgenden Vorgehensweisen.

## **Query Patroller-Zentrale:**

- 1. Öffnen Sie das Fenster **Vorgaben für die Abfrageübergabe**.
	- v Erstellen Sie neue Vorgaben für die Abfrageübergabe auf der Grundlage vorhandener Vorgaben für die Abfrageübergabe.
	- v Erstellen Sie neue Vorgaben für die Abfrageübergabe mit neuen Einstellungen.
	- Modifizieren Sie vorhandene Vorgaben für die Abfrageübergabe.
- 2. Geben Sie zum Erstellen neuer Vorgaben für die Abfrageübergabe im Feld **Übergebender Benutzer** den Namen des übergebenden Benutzers oder die Benutzer-ID ein, der bzw. die zum Starten der Anwendung verwendet wurde, über die die Abfragen übergeben werden.
- 3. Wenn der übergebende Benutzer oder der Endbenutzer mehreren Gruppenprofilen angehört, müssen Sie über das Feld **Zu verwendendes Übergabeprofil** auswählen, welches Gruppenprofil der übergebende Benutzer bei der Übergabe von Abfragen verwendet. Wenn der übergebende Benutzer oder Endbenutzer über ein Übergabeprofil USER verfügt, zeigt dieses Feld die Benutzer-ID des übergebenden Benutzers an, und Sie können diesen Wert nicht ändern.
Wenn Sie über kein Übergabeprofil USER, aber dafür über mehrere Gruppenübergabeprofile verfügen, werden in diesem Feld die Gruppenübergabeprofile angezeigt. Wählen Sie das Gruppenübergabeprofil aus, mit dem Sie Ihre Abfrage übergeben möchten. Mit Hilfe des Eintrags **Automatisch auswählen** wird das Profil mit den niedrigsten Ressourcenbegrenzungen verwendet.

- 4. Geben Sie an, welche Möglichkeiten nach der Übergabe einer Abfrage zur Verfügung stehen:
	- v Wenn Sie angeben möchten, dass die Anwendung, die die Abfrage übergeben hat, auf die Rückgabe der Ergebnismenge wartet, während Query Patroller die Abfrage verwaltet, müssen Sie die Option **Warten, bis die Ergebnisse zurückgegeben werden** auswählen. Diese Option ist die Standardeinstellung.

Wenn diese Option ausgewählt ist, antwortet die Anwendung möglicherweise nicht, bis die Ergebnismenge zurückgegeben wird.

- v Wenn Sie festlegen möchten, dass die Ergebnismenge in einer DB2-Tabelle gespeichert und die Anwendung, die die Abfrage übergeben hat, für die weitere Verarbeitung frei wird, müssen Sie die Option **Anwendung freigeben und Ergebnisse aus einer Ergebnistabelle abrufen** auswählen.
- 5. Geben Sie die Zugriffsebenen, die für die Ergebnistabellen verwendet werden sollen, wie folgt an:
	- Wenn Sie festlegen möchten, dass nur der übergebende Benutzer Zugriff auf die Ergebnistabellen hat, müssen Sie die Option **Zugriff auf übergebenden Benutzer begrenzen** auswählen.
	- Wenn bestimmten DB2-Benutzern der Zugriff auf die Ergebnistabelle ermöglicht werden soll, müssen Sie die Option **Anderen Benutzern oder Gruppen Zugriff erteilen** auswählen. Geben Sie die Namen der entsprechenden Benutzer oder Gruppen in das zugeordnete Feld ein. Die Namen müssen durch Kommas getrennt werden. Die aufgelisteten DB2- Benutzer müssen Zugriff auf die Datenbank haben, in der die Abfrage übergeben wurde.
- 6. Geben Sie folgendermaßen an, wie Ergebnismengen bearbeitet werden sollen, die größer als der maximal zulässige Wert sind:
	- v Wenn Sie festlegen möchten, dass eine abgeschnittene Ergebnismenge in einer Ergebnistabelle gespeichert werden soll, müssen Sie die Option **Abgeschnittene Ergebnismenge zurückgeben** auswählen.
	- v Wenn Sie festlegen möchten, dass die unvollständigen Ergebnisse nicht in einer Ergebnistabelle gespeichert werden sollen, müssen Sie die Option **Keine Ergebnisse zurückgeben** auswählen.
- 7. Geben Sie in das Feld **E-Mail-Adresse** die E-Mail-Adresse ein, die zum Senden von Benachrichtigungen an den übergebenden Benutzer verwendet werden soll. Sie können mehrere durch Kommas getrennte Werte eingeben, um eine E-Mail an mehr als eine Adresse zu senden. Benachrichtigungen werden an die angegebene(n) Adresse(n) gesendet, wenn eine Abfrage beendet ist oder wenn bei einer Abfrage ein Fehler festgestellt wird. Dies erfolgt jedoch nur in den Fällen, in denen eine Ergebnistabelle erstellt wird.
	- **Anmerkung:** Für übergebende Benutzer wird eine Ergebnistabelle erstellt, wenn Folgendes zutrifft:
		- v Die Option **Anwendung freigeben und Ergebnisse aus einer Ergebnistabelle abrufen** wird im Fenster **Vorgaben für die Abfrageübergabe** angegeben.
		- v Die Option **Warten, bis die Ergebnisse zurückgegeben werden** wird im Fenster **Vorgaben für die Abfrageübergabe** angegeben, die Abfrage wurde jedoch in den Status *Angehalten* versetzt, bevor sie beendet wurde.
		- v Der Status einer Abfrage wird in **Abfrage im Hintergrund ausführen** geändert.
- 8. Klicken Sie **OK** an, um Vorgaben für die Abfrageübergabe zu definieren.

# **Befehlszeile:**

Setzen Sie zum Erstellen neuer Vorgaben für die Abfrageübergabe den Befehl **ADD SUBMISSION\_PREFERENCES** ab.

Setzen Sie zum Ändern vorhandener Vorgaben für die Abfrageübergabe den Befehl **UPDATE SUBMISSION\_PREFERENCES** ab.

# **Zugehörige Konzepte:**

• "Ubergebende Query Patroller-Benutzer" auf Seite 189

# **Zugehörige Tasks:**

- ["Erstellen von Übergabeprofilen für Benutzer und Gruppen" auf Seite 195](#page-208-0)
- v "Entfernen der Vorgaben für die Abfrageübergabe für übergebende Benutzer" - *Query Patroller-Hilfe*

# **Zugehörige Referenzen:**

• "UPDATE SUBMISSION PREFERENCES" auf Seite 319

**Teil 6. Verwenden von Query Patroller**

# <span id="page-220-0"></span>**Kapitel 20. Verwalten von Abfragen mit Query Patroller**

## **Status verwalteter Abfragen**

Wenn eine Abfrage von Query Patroller verwaltet wird, kann sie sich in einem von mehreren verschiedenen Status befinden. Es gibt mehrere Möglichkeiten, Informationen zum Abfragestatus anzuzeigen: über den Ordner **Verwaltete Abfragen** der Query Patroller-Zentrale, über das Feld **Abfragestatus** des Notizbuchs **Merkmale der verwalteten Abfrage** und durch Absetzen des Befehls GET QUERY.

Wenn eine Abfrage von Query Patroller verwaltet wird, wird sie während der normalen Verarbeitung in die folgenden Status versetzt:

- **Erste** Die Abfrage wurde vom Query Patroller-Server abgefangen. (Dieser Status wird nie angezeigt, da die Abfrage schnell in den nächsten Status versetzt wird.)
- **Aktiv** Die Abfrage wird derzeit ausgeführt. Sie wurde außerdem zur weiteren Ausführung an DB2® übergeben.
- **Fertig** Die Abfrage wurde vollständig ausgeführt.

In einigen Fällen werden Abfragen während der Verarbeitung in die folgenden Status versetzt:

## **Angehalten**

Der Aufwand der Abfrage überschreitet den Schwellenwert des übergebenden Benutzers. Eine angehaltene Abfrage kann von einem Administrator oder einem Bediener, dessen Profil das Zugriffsrecht MONI-TORING mit Editierberechtigung aufweist, manuell freigegeben werden, oder sie kann von einem terminierten Job automatisch freigegeben werden. Beim Freigeben einer angehaltenen Abfrage wird diese abhängig von der derzeitigen Auslastung des Systems in den Status *Aktiv* oder in den Status *In Warteschlange eingereiht* versetzt.

## **In Warteschlange eingereiht**

Die Abfrage wartet auf die weitere Ausführung. Eine Abfrage kann in eine Warteschlange eingereiht werden, wenn mindestens einer der folgenden Schwellenwerte überschritten wird:

- Maximale Anzahl Abfragen für das System (MAX\_TOTAL\_QUE-RIES)
- Maximale Anzahl Abfragen für den übergebenden Benutzer (MAX-\_QUERIES\_ALLOWED)
- Maximaler Auslastungsaufwand für das System (MAX\_TOTAL- $\_COST$
- v Maximale Anzahl Abfragen für die Abfrageklasse, in der die Abfrage ausgeführt wird (MAX\_QUERIES)

Die Abfrage wird ausgeführt, wenn die Situation geändert wurde, durch die die Abfrage in die Warteschlange eingereiht wurde. Beispielsweise wird eine Abfrage, die auf Grund der Überschreitung der maximalen Anzahl Abfragen für diese Abfrageklasse in eine Warteschlange eingereiht wurde, erst ausgeführt, wenn die Anzahl Abfragen, die zu dieser Abfrageklasse gehören, unter den für die Abfrageklasse maximalen Wert fällt. Wenn eine Abfrage jedoch mehrere Schwellenwerte überschritten hat und der erste Schwellenwert nicht mehr überschritten wird, wird der zweite Schwellenwert möglicherweise auch weiterhin überschritten. Die Abfrage wird ausgeführt, wenn keiner dieser Schwellenwerte mehr überschritten wird.

#### **Abgebrochen**

Die Abfrage wurde vom Administrator, dem übergebenden Benutzer oder einem Bediener abgebrochen, dessen Profil das Zugriffsrecht MONITORING mit Editierberechtigung aufweist. Es können nur Abfragen mit dem Status *Aktiv*, *Angehalten* oder *In Warteschlange eingereiht* abgebrochen werden.

#### **Mit Fehler abgebrochen**

Die Abfrage wurde von DB2 wegen eines Fehlers beendet.

#### **Zurückgewiesen**

Es wurde verhindert, dass die Abfrage weiter ausgeführt wird. (Dieser Status wird nie angezeigt, da Query Patroller keine Informationen zu einer zurückgewiesenen Abfrage speichert.)

#### **Unbekannt**

Der Status der Abfrage kann nicht festgestellt werden. Eine Abfrage mit dem Status *Unbekannt* ist nicht mehr aktiv, Query Patroller kann jedoch nicht feststellen, ob die Abfrage beendet wurde oder fehlgeschlagen ist.

#### **Zugehörige Tasks:**

v ["Ändern des Status von Abfragen mit Query Patroller" auf Seite 209](#page-222-0)

#### **Zugehörige Referenzen:**

• "GET OUERY" auf Seite 274

# <span id="page-222-0"></span>**Ändern des Status von Abfragen mit Query Patroller**

Je nach Berechtigungsstufe können Sie den Status der von Query Patroller verwalteten Abfragen auf unterschiedliche Weise ändern: Sie können eine Abfrage abbrechen, eine angehaltene Abfrage freigeben oder eine Abfrage im Hintergrund ausführen.

# **Abbrechen von Abfragen**

Sie können eine Abfrage abbrechen, wenn Sie nach der Übergabe feststellen, dass sie einen Fehler enthält oder der Aufwand zu hoch ist. Sie könnten beispielsweise eine Nachricht darüber erhalten, dass die Abfrage angehalten wurde, weil der erforderliche Aufwand die maximal für Ihre Abfragen zur Verfügung stehenden Systemressourcen übersteigt. Nach dem Abbruch einer Abfrage wird diese in den Status **Abgebrochen** versetzt.

## **Freigeben von Abfragen aus dem Status 'Angehalten'**

Sie können eine angehaltene Abfrage freigeben, wenn diese ausgeführt werden soll, obwohl sie den maximalen Abfrageaufwand für den übergebenden Benutzer übersteigt. Die Freigabe einer angehaltenen Abfrage versetzt die Abfrage je nach aktueller Systemauslastung in den Status **Aktiv** oder **In Warteschlange eingereiht**.

# **Ausführen von Abfragen im Hintergrund**

Führen Sie eine Abfrage im Hintergrund aus, wenn Sie in den Vorgaben für die Abfrageübergabe angegeben haben, dass Sie zwar auf die Ergebnisse der Abfrage warten, aber während der Ausführung der Abfrage die Clientanwendung verwenden möchten. Die Ausführung einer Abfrage im Hintergrund versetzt die Abfrage je nach aktueller Systemauslastung in den Status **Aktiv** oder **In Warteschlange eingereiht**.

## **Voraussetzungen:**

- v Sie müssen eine der folgenden Voraussetzungen erfüllen, um eine Abfrage abbrechen zu können:
	- Berechtigung DBADM
	- Bediener, dessen Profil über das Zugriffsrecht MONITORING mit Editierberechtigung verfügt
	- Benutzer, der die Abfrage übergeben hat
- v Sie müssen eine der folgenden Voraussetzungen erfüllen, um eine angehaltene Abfrage freigeben zu können:
	- Berechtigung DBADM
	- Bediener, dessen Profil über das Zugriffsrecht MONITORING mit Editierberechtigung verfügt
- Sie müssen die folgende Voraussetzung erfüllen, um eine Abfrage im Hintergrund ausführen zu können:
	- Benutzer, der die Abfrage übergeben hat

## **Vorgehensweise:**

Gehen Sie zum Ändern des Status einer Abfrage wie folgt vor:

# **Query Patroller-Zentrale:**

- 1. Öffnen Sie das Fenster zum Ändern des Abfragestatus.
- 2. Klicken Sie zum Abbrechen der Abfrage **Abfrage abbrechen** an.
- 3. Klicken Sie zum Ausführen der Abfrage **Abfrage aus angehaltenem Status freigeben** an.
- 4. Klicken Sie **Abfrage im Hintergrund ausführen** an, um die Steuerung der übergebenden Anwendung wieder zu übernehmen. Query Patroller stoppt die Ausführung der Abfrage und übergibt sie erneut. Die Ergebnisse der Abfrage werden in eine Ergebnistabelle gestellt.
- 5. Klicken Sie **OK** an, um den Status der Abfrage wie angegeben zu ändern und das Fenster zum Ändern des Abfragestatus zu schließen.

# **Befehlszeile:**

Setzen Sie den Befehl **CANCEL QUERY** ab, um die Abfrage abzubrechen.

Setzen Sie den Befehl **RUN HELD\_QUERY** ab, um die Abfrage auszuführen.

Setzen Sie den Befehl **RUN IN BACKGROUND QUERY** ab, um die Abfrage im Hintergrund erneut auszuführen.

## **Zugehörige Konzepte:**

• ["Status verwalteter Abfragen" auf Seite 207](#page-220-0)

# **Zugehörige Tasks:**

v ["Manuelles Löschen von Ergebnistabellen mit Query Patroller" auf Seite 237](#page-250-0)

# **Zugehörige Referenzen:**

- ["CANCEL QUERY" auf Seite 269](#page-282-0)
- ["RUN HELD\\_QUERY" auf Seite 309](#page-322-0)
- "RUN IN BACKGROUND OUERY" auf Seite 310

# <span id="page-224-0"></span>**Anzeigen von Details verwalteter Abfragen mit Query Patroller**

Wenn Sie die Merkmale einer von Query Patroller verwalteten Abfrage anzeigen, werden detaillierte Informationen zum übergebenden Benutzer der Abfrage, zur Verarbeitungszeit und zur Ergebnistabelle angezeigt.

# **Voraussetzungen:**

Sie müssen eine der folgenden Voraussetzungen erfüllen:

- Berechtigung DBADM
- Bediener, dessen Profil über das Zugriffsrecht MONITORING mit Editieroder Anzeigeberechtigung verfügt
- Benutzer, der die Abfrage übergeben hat

# **Vorgehensweise:**

Gehen Sie wie folgt vor, um die Details einer Abfrage anzuzeigen:

- 1. Öffnen Sie das Notizbuch mit den Merkmalen der verwalteten Abfrage.
- 2. Klicken Sie die Indexzunge **Allgemein** an, um allgemeine Informationen zur Abfrage anzuzeigen.
	- a. Klicken Sie **SQL in separatem Fenster anzeigen** an, um das SQL der Abfrage in einem neuen Fenster anzuzeigen.
	- b. Klicken Sie **Merkmale des übergebenden Benutzers** an, um das Profil des übergebenden Benutzers anzuzeigen, der die Abfrage übergeben hat. Um das Fenster **Merkmale des übergebenden Benutzers** zu öffnen, müssen Sie über die Berechtigung DBADM verfügen oder ein Bediener sein, dessen Profil über das Zugriffsrecht USER ADMINIST-RATION mit Editier- oder Anzeigeberechtigung verfügt.
	- c. Klicken Sie **Status ändern** an, wenn Sie den Status der Abfrage ändern möchten (z. B. um die Abfrage abzubrechen).
- 3. Klicken Sie die Indexzunge **Ergebnisse** an, um Informationen zur Abfrageausführung und zur Ergebnistabelle zu erhalten.
	- a. Klicken Sie **Ergebnisse anzeigen** an, um die Ergebnistabelle für die Abfrage anzuzeigen.
	- b. Klicken Sie **Ergebnisse speichern** an, um die Ergebnistabelle für die Abfrage zu speichern.
	- c. Klicken Sie **Ergebnistabelle löschen** an, um die Ergebnistabelle für die Abfrage zu löschen.
- 4. Klicken Sie die Indexzunge **Uhrzeit** an, um die Zeitmarken zu Abfrageereignissen und die Verarbeitungsdauer anzuzeigen.
- 5. Klicken Sie die Indexzunge **Andere** an, um die Berechtigungs-IDs sowie Anwendungs- und Benutzerinformationen anzuzeigen.
- 6. Klicken Sie **Schließen** an, um das Notizbuch **Merkmale der verwalteten Abfrage** zu schließen.

## **Befehlszeile:**

Setzen Sie den Befehl **GET QUERY** ab.

# **Zugehörige Tasks:**

- v "Anzeigen des SQL verwalteter Abfragen mit Query Patroller" auf Seite 212
- v "Anzeigen von Abfrageprofilen übergebender Jobs" *Query Patroller-Hilfe*
- v ["Ändern des Status von Abfragen mit Query Patroller" auf Seite 209](#page-222-0)
- ["Anzeigen von Details zeitbezogener Abfragen mit Query Patroller" auf](#page-240-0) [Seite 227](#page-240-0)
- ["Anzeigen von Ergebnistabellen mit Query Patroller" auf Seite 213](#page-226-0)
- v ["Manuelles Löschen von Ergebnistabellen mit Query Patroller" auf Seite 237](#page-250-0)

# **Zugehörige Referenzen:**

• ["GET QUERY" auf Seite 274](#page-287-0)

# **Anzeigen des SQL verwalteter Abfragen mit Query Patroller**

Im Fenster **SQL-Anweisung** können Sie das SQL einer verwalteten Abfrage anzeigen. In diesem Fenster können Sie nach Zeichenfolgen und SQL-Schlüsselwörtern in der Anweisung suchen, die SQL-Anweisung drucken, kopieren oder in einer Datei speichern. Ferner können Sie die Abfrage in SQL EX-PLAIN einfügen, um den Zugriffsplan zu suchen, den das DB2-Optimierungsprogramm für die SQL-Anweisung verwendet hat.

## **Voraussetzungen:**

Sie müssen eine der folgenden Voraussetzungen erfüllen:

- Berechtigung DBADM
- v Bediener, dessen Profil über das Zugriffsrecht MONITORING mit Editieroder Anzeigeberechtigung verfügt
- v Benutzer, der die Abfrage übergeben hat

## **Vorgehensweise:**

Wählen Sie zum Anzeigen des SQL einer Abfrage eine der folgenden Vorgehensweisen.

# <span id="page-226-0"></span>**Query Patroller-Zentrale:**

- 1. Öffnen Sie das Fenster **SQL-Anweisung**.
- 2. Klicken Sie **Text kopieren** an, um die SQL-Anweisung in die Zwischenablage zu kopieren.
- 3. Klicken Sie **Suchen** an, um in der SQL-Anweisung nach einer bestimmten Zeichenfolge zu suchen. Daraufhin wird das Fenster **Suchen** geöffnet.
- 4. Klicken Sie **Sichern unter** an, um ein entsprechendes Standardfenster zu öffnen. In diesem Fenster können Sie eine Datei und eine Speicherposition für die SQL-Anweisung angeben.
- 5. Klicken Sie **Drucken** an, um ein entsprechendes Standardfenster zu öffnen. In diesem Fenster können Sie einen Drucker auswählen und die SQL-Anweisung drucken.
- 6. Klicken Sie **Schließen** an, um das Fenster **SQL-Anweisung** zu schließen.

#### **Zugehörige Konzepte:**

- ["Abfangen und Verwalten von Abfragen in Query Patroller" auf Seite 145](#page-158-0)
- v "Der SQL-Compiler und das Abfrageoptimierungsprogramm" in *Systeme zusammengeschlossener Datenbanken*

#### **Zugehörige Tasks:**

• "Suchen von spezifischem Text in der SQL-Anweisung einer verwalteten Abfrage" - *Query Patroller-Hilfe*

## **Anzeigen von Ergebnistabellen mit Query Patroller**

Eine Ergebnistabelle wird in den folgenden Fällen erstellt:

- v Die Übergabevorgaben des übergebenden Benutzers legen fest, dass die Anwendung nach der Übergabe einer Abfrage freigegeben werden soll.
- Eine Abfrage wurde angehalten und dann ausgeführt.
- Eine Abfrage wurde im Hintergrund ausgeführt.

In folgenden Fällen möchten Sie möglicherweise die Ergebnistabelle anzeigen:

- v Sie vermuten, dass die für Sie interessanten Daten sich seit der letzten Abfrage nur minimal geändert haben.
- Sie möchten die Ergebnisse einer Abfrage anzeigen, die in der Vergangenheit ausgeführt wurde (die erneute Ausführung dieser Abfrage führt möglicherweise zu anderen Ergebnissen).
- v Eine Abfrage wurde von einem anderen übergebenden Query Patroller-Benutzer ausgeführt, und Ihnen wurde Zugriff auf die Ergebnistabellen dieses Benutzers erteilt.

# **Voraussetzungen:**

Sie müssen eine der folgenden Voraussetzungen erfüllen:

- Berechtigung DBADM
- v Benutzer, der die Abfrage übergeben hat
- v Der Zugriff auf die Ergebnistabelle wurde von dem Benutzer erteilt, der die Abfrage übergab

## **Vorgehensweise:**

Wählen Sie zum Anzeigen der Ergebnistabelle einer Abfrage eine der folgenden Vorgehensweisen.

# **Query Patroller-Zentrale:**

- **Anmerkung:** Sie können die Ergebnisse eines anderen übergebenden Benutzers mit der Query Patroller-Zentrale nicht anzeigen, selbst wenn Ihnen der Zugriff auf diese Ergebnisse erteilt wurde. Sie müssen die Befehlszeile verwenden.
- 1. Öffnen Sie das Fenster **Ergebnisse anzeigen**. Im Fenster **Ergebnisse anzeigen** können Sie jeweils 50 Zeilen einer Ergebnistabelle anzeigen.
- 2. Klicken Sie **Zurück** oder **Weiter** an, um alle Zeilen der Ergebnistabelle zu sehen.
- 3. Klicken Sie **Schließen** an, um das Fenster **Ergebnisse anzeigen** zu schließen.

## **Befehlszeile:**

Setzen Sie den Befehl **SHOW RESULT** ab.

## **Zugehörige Tasks:**

• ["Anzeigen von Details verwalteter Abfragen mit Query Patroller" auf Seite](#page-224-0) [211](#page-224-0)

## **Zugehörige Referenzen:**

• ["SHOW RESULT" auf Seite 311](#page-324-0)

# **Ausführen angehaltener Abfragen zum terminierten Zeitpunkt**

Sie können angehaltene Abfragen zu einem terminierten Zeitpunkt ausführen und die maximale Zeitspanne festlegen, in der angehaltene Abfragen ausgeführt werden. Auf diese Weise ist es möglich, angehaltene Abfragen in Zeiten geringer Auslastung auszuführen, wenn das System weniger beansprucht ist.

## **Voraussetzungen:**

Sie müssen eine der folgenden Voraussetzungen erfüllen:

- Berechtigung DBADM
- v Bediener, dessen Profil über das Zugriffsrecht CONFIGURATION mit Editierberechtigung verfügt

# **Vorgehensweise:**

Gehen Sie wie folgt vor, um angehaltene Abfragen zu einem terminierten Zeitpunkt auszuführen:

- 1. Öffnen Sie das Notizbuch mit den Merkmalen für das Query Patroller-System.
- 2. Klicken Sie die Indexzunge **Angehaltene Abfragen** an.
- 3. Gehen Sie wie folgt vor, um den Zeitpunkt festzulegen, zu dem angehaltene Abfragen ausgeführt werden:
	- a. Wählen Sie das Markierungsfeld **Angehaltene Abfragen zum terminierten Zeitpunkt ausführen** aus.
	- b. Klicken Sie **Startzeit terminieren** an. Daraufhin wird ein Fenster geöffnet, in dem Sie den Zeitpunkt der Abfrageausführung manuell terminieren können. Weitere Informationen hierzu finden Sie in ″Die Startzeit für das Ausführen angehaltener Abfrage terminieren″.
	- **Anmerkung:** Für die Ausführung angehaltener Abfragen ist kein Standardzeitplan vorhanden. Wenn Sie keinen Zeitplan erstellen, werden keine angehaltenen Abfragen ausgeführt. Wenn Sie einen Zeitplan mit einem Enddatum erstellen, werden nach Ablauf des Enddatums keine angehaltenen Abfragen mehr ausgeführt.
- 4. Im Feld **Zeitdauer der Ausführung angehaltener Abfragen** können Sie die Zeitspanne angeben, in der angehaltene Abfragen ausgeführt werden. Nach Ablauf dieser Zeitspanne werden bis dahin nicht ausgeführte Abfragen bis zur nächsten Startzeit angehalten. Abfragen, die aktiv sind, können noch beendet werden.

5. Klicken Sie **OK** an, um angehaltene Abfragen zu einem terminierten Zeitpunkt auszuführen.

# **Befehlszeile:**

Setzen Sie den Befehl **UPDATE QP\_SYSTEM** mit den folgenden Parametern ab:

- RUN HELD OUERIES
- RUN HELD DURATION
- **Anmerkung:** Mit dem Befehl **UPDATE QP\_SYSTEM** können angehaltene Abfragen nur dann ausgeführt werden, wenn Sie den Zeitplan für die Ausführung der angehaltenen Abfragen über die Query Patroller-Zentrale bereits manuell festgelegt haben. Es ist nicht möglich, Zeitpläne über die Befehlszeile manuell festzulegen.

# **Zugehörige Tasks:**

v "Terminieren der Startzeit für die Ausführung angehaltener Abfragen" auf Seite 216

# **Zugehörige Referenzen:**

v ["UPDATE QP\\_SYSTEM" auf Seite 327](#page-340-0)

# **Terminieren der Startzeit für die Ausführung angehaltener Abfragen**

Angehaltene Abfragen können regelmäßig zu einem bestimmten Zeitpunkt ausgeführt werden. Sie können beispielsweise festlegen, dass angehaltene Abfragen sonntags um 1:00 Uhr ausgeführt werden sollen.

**Anmerkung:** Das manuelle Festlegen von Zeitplänen zur Ausführung angehaltener Abfragen ist nur über die Query Patroller-Zentrale möglich. Es ist nicht möglich, Zeitpläne über die Befehlszeile manuell festzulegen.

## **Voraussetzungen:**

Sie müssen eine der folgenden Voraussetzungen erfüllen:

- Berechtigung DBADM
- v Bediener, dessen Profil über das Zugriffsrecht CONFIGURATION mit Editierberechtigung verfügt

**Anmerkung:** Wenn Sie ein Bediener sind, aber nicht über die Editierberechtigung verfügen, können Sie sich den Zeitplan ansehen, ohne ihn jedoch ändern zu können.

#### **Vorgehensweise:**

Gehen Sie wie folgt vor, um die Ausführung angehaltener Abfragen zu terminieren:

#### **Query Patroller-Zentrale:**

- 1. Öffnen Sie das Fenster zum Terminieren der Startzeit für die Ausführung angehaltener Abfragen.
- 2. In den Feldern **Intervall** und **Frequenz** können Sie angeben, wie oft angehaltene Abfragen ausgeführt werden sollen. Abhängig vom ausgewählten Intervall müssen Sie möglicherweise auch das Feld **Details** ausfüllen.
- 3. In den Feldern **Datum** und **Uhrzeit** können Sie den Beginn der Abfrageausführung angeben.
- 4. Geben Sie ein Enddatum für die Ausführung angehaltener Abfragen an. Wenn es kein Enddatum gibt, wählen Sie das Markierungsfeld **Kein Enddatum** aus. Andernfalls geben Sie in den Feldern **Datum** und **Uhrzeit** ein Enddatum an.
	- **Anmerkung:** Das angegebene Enddatum legt nicht die Dauer einer einzelnen Task fest. Es wird vielmehr das Enddatum für wiederholt auftretende Tasks angegeben. Wenn Sie beispielsweise die Ausführung angehaltener Abfragen auf samstags für die Dauer von vier Stunden in den nächsten sieben Wochen festlegen möchten, geben Sie in den Feldern **Datum** und **Uhrzeit** ein Enddatum in sieben Wochen an.
- 5. Optional: Wenn die Task nicht ausgeführt werden soll, wählen Sie das Markierungsfeld **Zeitplan aussetzen** aus.
- 6. Klicken Sie den Knopf **Hinzufügen** an, um die Task der Zeitplanliste hinzuzufügen.
- 7. Klicken Sie **OK** an, um zum Notizbuch **Merkmale des Query Patroller-Systems** zurückzukehren. Dort können Sie die Zeitdauer der Ausführung angehaltener Abfragen festlegen.

#### **Zugehörige Konzepte:**

v "Zeitplanung –– Übersicht" - *Query Patroller-Hilfe*

# <span id="page-232-0"></span>**Kapitel 21. Verwenden der Protokollanalyse**

Mit den Protokollanalysefunktionen von Query Patroller können Sie verschiedene Aspekte der Data Warehouse-Aktivität im Laufe der Zeit analysieren. In diesem Kapitel werden die verschiedenen Verwendungsmöglichkeiten für die Protokollanalyse beschrieben. Ferner wird erläutert, wie Protokolldatenberichte und -diagramme generiert und angezeigt werden können.

# **Verwendungsmöglichkeiten für Protokollanalyseberichte**

Die Protokollanalyseberichte in der Query Patroller-Zentrale enthalten viele nützliche Informationen. Diese Berichte können Sie aufrufen, indem Sie den Ordner **Protokollanalyse** anklicken. Der Ordner wird erweitert, um die folgenden Ordner anzuzeigen:

- v **Abfragen**
- v **Übereinstimmende Tabellen**
- v **Nicht übereinstimmende Tabellen**
- v **Übereinstimmende Indizes**
- v **Nicht übereinstimmende Indizes**
- v **Übergebende Benutzer**

Die Ordner **Übereinstimmende Tabellen** und **Übergebende Benutzer** können wiederum erweitert werden, um weitere Berichte anzuzeigen (sofern Daten verfügbar sind).

Die meisten Protokollanalyseberichte können in Tabellen- und Diagrammform angezeigt werden. Klicken Sie den Knopf **Tabelle anzeigen** und den Knopf **Diagramm anzeigen** oder **Histogramm anzeigen** an, um zwischen den beiden Sichten hin- und herzuwechseln.

Klicken Sie zum Sortieren eines Berichts (in der Tabellensicht) die Kopfzeile einer Spalte an, um den Bericht nach dieser Spalte zu sortieren.

[Tabelle 9 auf Seite 220](#page-233-0) enthält eine Liste mit interessanten Informationen zum Data Warehouse. Darüber hinaus wird erläutert, wie Sie diese Informationen verwenden können und wie Sie sie in den Protokollanalyseberichten finden. Die Berichte unterstützen Sie beispielsweise beim Beantworten von Fragen wie ″Wie lange befinden sich Abfragen vor der Ausführung in der Warteschlange?″ oder ″Wie viele Abfragen wurden im letzten Monat verarbeitet?″

| Protokolldaten                                                                                                    | Verwendung                                                                                                    | Referenzberichte                                                                                                    |  |
|----------------------------------------------------------------------------------------------------|----------------------------------------------------------------------------------------------------|----------------------------------------------------------------------------------------------------|--|
| Leistung                                                                                                    |                                                                                                    |                                                                                                    |  |
| Durchschnittliche Abfrage-<br>ausführungszeit im Laufe<br>der Zeit                                                    | Gibt Trends oder Abwei-<br>chungen bezüglich der<br>Abfrageleistung an; bewer-<br>tet die Auswirkungen von<br>Hardwareänderungen oder<br>eines Warehouse-Redesigns                                                   | Abfragen (sortiert nach<br>Ausführungszeit)                                                                                                    |  |
|                                                                                                    |                                                                                                    | Abfragehistogramm (zeigt<br>auf der y-Achse Folgendes<br>an: Abfrageausführung -<br>Durchschnittszeit)<br>Anmerkung: Vergleichen<br>Sie die Ergebnisse dieser<br>Berichte im Laufe der Zeit. |  |
| Zeit in Warteschlange                                                                                                 | Optimiert die Query<br>Patroller-Schwellenwerte<br>zur Minimierung der<br>Abfrageausführungszeit                                                                                                    | Abfragehistogramm (zeigt<br>auf der y-Achse Folgendes<br>an: Abfragen in Warte-<br>schlange - Gesamtzeit in<br>Warteschlange)                                                                |  |
| Anzahl verarbeiteter Abfra-<br>gen innerhalb einer vorge-<br>gebenen Zeiteinheit                                      | Gibt Einblick in die Data<br>Warehouse-Aktivität                                                                                                    | Abfragehistogramm (zeigt<br>auf der y-Achse Folgendes<br>an: Ausgeführte Abfragen -<br>Anzahl Ausführungen)                                                                                  |  |
| Abweichungen bei der<br>Anzahl Abfragen, die inner-<br>halb einer vorgegebenen<br>Zeiteinheit verarbeitet wer-<br>den | Gibt Zeiten mit geringer<br>oder hoher Systemaktivität<br>an, um die Verwaltungszeit-<br>pläne zu optimieren oder<br>eine dynamische Konfigura-<br>tion von DB2 <sup>®</sup> vorzuneh-<br>men                        | Abfragehistogramm (zeigt<br>auf der y-Achse Folgendes<br>an: Ausgeführte Abfragen -<br>Anzahl Ausführungen)                                                                                  |  |
| Abfrageaufwand                                                                                                    | Gibt ineffiziente oder pro-<br>blematische Abfragen an                                                                                                    | Abfragen (sortiert nach<br>Geschätzte Kosten)                                                                                                    |  |
| Aktivität der übergebenden Benutzer                                                                                   |                                                                                                    |                                                                                                    |  |
| Anzahl Abfragen, die von<br>einem Benutzer übergeben<br>werden                                                        | Gibt Benutzer mit häufigen<br>Abfragen an, um die<br>Schwellenwerte für überge-<br>bende Benutzer zu optimie-<br>ren; gibt übergebende<br>Benutzer an, die in der<br>Übergabe von Abfragen<br>geschult werden müssen | Übergebende Benutzer (sor-<br>tiert nach ID des überge-<br>benden Benutzers)                                                                                                    |  |
| Größe der von einem<br>Benutzer übergebenen<br>Abfragen                                                               | Gibt übergebende Benutzer<br>mit problematischen Abfra-<br>gen an; optimiert<br>Schwellenwerte für überge-<br>bende Benutzer                                                                                         | Abfragen (sortiert nach<br>Geschätzte Kosten)                                                                                                    |  |

<span id="page-233-0"></span>*Tabelle 9. Verwendungsmöglichkeiten für Protokollanalyseberichte*

| Protokolldaten                                                                             | Verwendung                                                                                                    | Referenzberichte                                                                                                    |
|--------------------------------------------------------------------------------------------|----------------------------------------------------------------------------------------------------|----------------------------------------------------------------------------------------------------|
| Objektnutzung durch über-<br>gebenden Benutzer oder<br>position für bestimmte<br>Anwendung | Gibt die optimale Speicher-<br>Objekte in Abhängigkeit<br>von den Gruppen überge-<br>bender Benutzer an, die<br>diese Objekte verwenden | Übergebende Benutzer -><br>Übergebender Benutzer X<br>-> Übereinstimmende<br>Tabellen<br>Übergebende Benutzer -><br>Übergebender Benutzer X<br>-> Übereinstimmende<br>Tabellen $\rightarrow$ Tabelle $X \rightarrow$<br>Übereinstimmende Spalten<br>Übergebende Benutzer -> |
|                                                                                            |                                                                                                    | Übergebender Benutzer X<br>-> Übereinstimmende<br>Tabellen $\rightarrow$ Tabelle $X \rightarrow$<br>Übereinstimmende Indizes                                                                                                    |
| Objektnutzung                                                                              |                                                                                                    |                                                                                                    |
| Übereinstimmende<br>Datenbankobjekte (Tabellen,<br>Spalten, Indizes)                       | Gibt Kandidaten für gespei-<br>cherte Abfragetabellen,<br>Indizes oder mehrdimensio-<br>nales Clustering an                             | Übereinstimmende Tabellen<br>Ubereinstimmende Indizes                                                                                                    |
|                                                                                            |                                                                                                    | Übereinstimmende Tabellen<br>$\longrightarrow$ Tabelle X $\longrightarrow$ Überein-<br>stimmende Spalten                                                                                                    |
| Nicht übereinstimmende<br>Datenbankobjekte (Tabellen,<br>Spalten, Indizes)                 | Gibt Objekte an, die<br>gelöscht oder in langsamere<br>Zugriffseinheiten versetzt<br>werden sollten                                     | Nicht übereinstimmende<br>Tabellen                                                                                                    |
|                                                                                            |                                                                                                    | Nicht übereinstimmende<br>Indizes                                                                                                    |
|                                                                                            |                                                                                                    | Übereinstimmende Tabellen<br>$\Rightarrow$ Tabelle $X \rightarrow$ Nicht<br>übereinstimmende Spalten                                                                                                    |

*Tabelle 9. Verwendungsmöglichkeiten für Protokollanalyseberichte (Forts.)*

## **Zugehörige Tasks:**

- v ["Erfassen von Protokolldaten mit Query Patroller" auf Seite 222](#page-235-0)
- ["Aktivieren der Erfassung von Protokolldaten" auf Seite 173](#page-186-0)

# <span id="page-235-0"></span>**Erfassen von Protokolldaten mit Query Patroller**

Mit den Protokollanalysefunktionen von Query Patroller können Daten zur Data Warehouse-Auslastung erfasst und analysiert werden. Sie können entweder Daten für eine Testauslastung oder für die tatsächliche Produktionsaktivität erfassen. Mit Hilfe dieser Auslastungsinformationen erhalten Sie ein besseres Verständnis der Datenbank- und Objektnutzung; darüber hinaus können Sie Query Patroller-Schwellenwerte festlegen und Abfrageklassen erstellen.

## **Voraussetzungen:**

Entscheiden Sie, ob Daten für eine Testauslastung oder die normale Produktionsaktivität erfasst werden sollen. Im Falle einer Testauslastung erstellen Sie einen übergebenden Benutzer und legen fest, dass alle vom Testübergabeprofil übergebenen Abfragen für die Protokollanalyse überwacht werden. Alle anderen Abfragen werden nicht abgefangen.

Wenn Sie Daten zur Abfrageausführungszeit erfassen möchten, müssen die Zeitmarken- und Anwendungsmonitorschalter von DB2 auf 'ON' gesetzt sein. Wenn Sie Daten zur Anzahl zurückgegebener Zeilen von Abfragen erfassen möchten, muss der Anwendungsmonitorschalter von DB2 auf 'ON' gesetzt sein.

## **Vorgehensweise:**

Gehen Sie wie folgt vor, um Protokolldaten zu erfassen:

- 1. Aktivieren Sie Query Patroller für das Abfangen von Abfragen.
- 2. Starten Sie Query Patroller, indem Sie den Befehl **qpstart** absetzen.
- 3. Aktivieren Sie die Protokolldatenerfassung.
- 4. Übernehmen Sie entweder für alle Query Patroller-Schwellenwerte die Standardwerte, *oder* setzen Sie die Query Patroller-Schwellenwerte auf **Uneingeschränkt**, damit alle Abfragen ungehindert ausgeführt werden. Wenn die Schwellenwerte auf die Standardwerte oder auf den Wert **Uneingeschränkt** gesetzt werden, wird nicht die vollständige Abfragevewaltungsfunktionalität von Query Patroller verwendet, sondern es werden nur Daten zur Datenbankauslastung erfasst.
- 5. Verarbeiten Sie die Testauslastung, oder fahren Sie mit der normalen Datenbankaktivität fort.
- 6. Generieren Sie Protokolldaten für die Protokollanalysetabellen.
- 7. Öffnen Sie die Query Patroller-Zentrale, und analysieren Sie die Daten anhand der Berichte im Protokollanalyseordner.

# <span id="page-236-0"></span>**Zugehörige Konzepte:**

v ["Verwendungsmöglichkeiten für Protokollanalyseberichte" auf Seite 219](#page-232-0)

## **Zugehörige Tasks:**

- v ["Aktivieren von Query Patroller für das Abfangen von Abfragen" auf Seite](#page-129-0) [116](#page-129-0)
- ["Aktivieren der Erfassung von Protokolldaten" auf Seite 173](#page-186-0)
- v "Generieren von Protokolldaten mit Query Patroller" auf Seite 223

## **Zugehörige Referenzen:**

v ["Einstellungen für die Erfassung von Protokolldaten" auf Seite 335](#page-348-0)

# **Generieren von Protokolldaten mit Query Patroller**

Generieren Sie Protokolldaten, wenn aktuelle Informationen für die Protokollanalyse verfügbar sein sollen. Beim Generieren von Protokolldaten wird das SQL EXPLAIN-Tool für die Abfragen ausgeführt, die Query Patroller für die Protokollanalyse gespeichert hat, und die Informationen werden in den Berichten und Diagrammen der Protokollanalyse in der Query Patroller-Zentrale verfügbar.

Anders als der Bericht **Abfrageaktivität im Laufe der Zeit** enthält der Ordner **Protokollanalyse** nur Informationen zu den Abfragen, für die Sie Protokolldaten generiert haben. Sie stellen fest, ob Protokolldaten generiert werden sollten, indem Sie ermitteln, wann und für welche Abfragen diese zuletzt generiert wurden.

Wenn SQL EXPLAIN für eine Abfrage nicht erfolgreich ausgeführt wurde, wird es bei der nächsten Generierung von Protokolldaten nicht erneut ausgeführt, selbst wenn diese Abfrage innerhalb des angegebenen Zeitbereichs liegt.

## **Voraussetzungen:**

Sie müssen über die Berechtigung DBADM verfügen.

## **Vorgehensweise:**

Wählen Sie zum Generieren von Protokolldaten eine der folgenden Vorgehensweisen.

# **Query Patroller-Zentrale:**

Gehen Sie wie folgt vor, um Protokolldaten für alle anstehenden Abfragen zu generieren (Abfragen, für die bisher noch keine Protokolldaten generiert worden sind):

- 1. Suchen Sie den Ordner **Protokollanalyse** in der Objektbaumstruktur der Query Patroller-Zentrale.
- 2. Klicken Sie den Ordner **Protokollanalyse** mit Maustaste 2 an, und klicken Sie dann **Protokolldaten generieren** im Kontextmenü an. Das Fenster **Protokolldaten generieren** wird geöffnet.
- 3. Klicken Sie den Radioknopf **Daten für alle anstehenden Abfragen generieren** an.
- 4. Klicken Sie **OK** an, um Protokolldaten zu generieren und das Fenster zu schließen.

Gehen Sie wie folgt vor, um Protokolldaten für Abfragen innerhalb eines bestimmten Zeitraums zu generieren:

- 1. Suchen Sie den Ordner **Protokollanalyse** in der Objektbaumstruktur der Query Patroller-Zentrale.
- 2. Klicken Sie den Ordner **Protokollanalyse** mit Maustaste 2 an, und klicken Sie dann **Protokolldaten generieren** im Kontextmenü an. Das Fenster **Protokolldaten generieren** wird geöffnet.
- 3. Klicken Sie den Radioknopf **Daten für Abfragen generieren, die innerhalb eines bestimmten Zeitraums ausgeführt werden** an.
- 4. Definieren Sie mit Hilfe der Felder **Startdatum** und **Endtermin** den Zeitraum, für den Sie Protokolldaten generieren möchten.
- 5. Klicken Sie **OK** an, um Protokolldaten zu generieren und das Fenster zu schließen.

# **Befehlszeile:**

Setzen Sie den Befehl **GENERATE HISTORICAL\_DATA** ab.

# **Zugehörige Konzepte:**

- v "SQL-EXPLAIN-Einrichtung" in *Systemverwaltung: Optimierung*
- v ["Query Patroller-Protokollanalyse" auf Seite 142](#page-155-0)

# **Zugehörige Tasks:**

v ["Ermitteln, wann Protokolldaten zuletzt generiert wurden" auf Seite 225](#page-238-0)

# **Zugehörige Referenzen:**

v ["GENERATE HISTORICAL\\_DATA" auf Seite 270](#page-283-0)

# <span id="page-238-0"></span>**Ermitteln, wann Protokolldaten zuletzt generiert wurden**

Die Berichte und Diagramme im Ordner **Protokollanalyse** enthalten nur Informationen zu Abfragen, für die Protokolldaten generiert wurden. Sie stellen fest, ob Protokolldaten generiert werden sollten, indem Sie Folgendes überprüfen:

- wann zuletzt Protokolldaten für alle anstehenden Abfragen generiert wurden
- für welche Abfragen Protokolldaten generiert wurden

## **Voraussetzungen:**

Sie müssen eine der folgenden Voraussetzungen erfüllen:

- Berechtigung DBADM
- v Bediener, dessen Profil über das Zugriffsrecht HISTORICAL ANALYSIS mit Anzeige- oder Editierberechtigung verfügt

# **Vorgehensweise:**

Verwenden Sie die folgende Methode, um zu ermitteln, wann zuletzt Protokolldaten für alle anstehenden Abfragen generiert wurden.

**Anmerkung:** Sie müssen über die Berechtigung DBADM verfügen.

- 1. Suchen Sie den Ordner **Protokollanalyse** in der Objektbaumstruktur der Query Patroller-Zentrale.
- 2. Klicken Sie den Ordner **Protokollanalyse** mit Maustaste 2 an, und klicken Sie dann **Protokolldaten generieren** im Kontextmenü an. Das Fenster **Protokolldaten generieren** wird geöffnet.
- 3. Das Datum und die Uhrzeit der letzten Protokolldatengenerierung werden im Feld **Datum der letzten Datengenerierung für alle anstehenden Abfragen** angezeigt.
	- **Anmerkung:** Das Feld **Datum der letzten Datengenerierung für alle anstehenden Abfragen** im Fenster **Protokolldaten analysieren** wird nicht aktualisiert, wenn Sie auswählen, dass Daten nur für einen bestimmten Zeitraum generiert werden sollen. Es wird nur aktualisiert, wenn Sie auswählen, dass Protokolldaten für alle anstehenden Abfragen generiert werden sollen.
- 4. Klicken Sie **Abbruch** an, um das Fenster **Protokolldaten generieren** zu schließen.

Verwenden Sie die folgende Methode, um festzustellen, für welche Abfragen Protokolldaten generiert wurden.

**Anmerkung:** Sie müssen die Berechtigung DBADM haben oder ein Bediener sein, dessen Profil über das Zugriffsrecht HISTORICAL ANALY-SIS mit Anzeige- oder Editierberechtigung verfügt.

# **Query Patroller-Zentrale:**

- 1. Suchen Sie den Ordner **Protokollanalyse** in der Objektbaumstruktur der Query Patroller-Zentrale.
- 2. Klicken Sie den Ordner **Protokollanalyse** an. Der Bericht **Abfrageaktivität im Laufe der Zeit** wird im Inhaltsteilfenster geöffnet.
- 3. Die Spalte **Ausführung mit EXPLAIN bearbeiten** im Bericht **Abfrageaktivität im Laufe der Zeit** zeigt an, ob SQL EXPLAIN für eine Abfrage ausgeführt wurde.
	- v Wenn die Spalte **Ausführung mit EXPLAIN bearbeiten** für eine Abfrage den Status **Erfolgreich ausgeführt** anzeigt, wurden für diese Abfrage Protokolldaten generiert, die in den Berichten und Diagrammen **Protokollanalyse** angezeigt werden.
	- v Wenn die Spalte **Ausführung mit EXPLAIN bearbeiten** für eine Abfrage den Status **Noch nicht ausgeführt** anzeigt, wurden keine Protokolldaten für diese Abfrage generiert.
	- v Wenn die Spalte **Ausführung mit EXPLAIN bearbeiten** für eine Abfrage den Status **Nicht erfolgreich ausgeführt** anzeigt, wurden keine Protokolldaten für diese Abfrage generiert, weshalb sie nicht in Berichten oder Diagrammen der Protokollanalyse angezeigt werden. Sie können die Datei qpuser.log untersuchen, um festzustellen, warum die Abfrage nicht erfolgreich war.
- 4. Optional: Sie können die Abfragen im Bericht **Abfrageaktivität im Laufe der Zeit** sortieren, indem Sie **Ausführung mit EXPLAIN bearbeiten** anklicken.

## **Zugehörige Konzepte:**

v ["Query Patroller-Protokollanalyse" auf Seite 142](#page-155-0)

# **Zugehörige Tasks:**

v ["Generieren von Protokolldaten mit Query Patroller" auf Seite 223](#page-236-0)

# <span id="page-240-0"></span>**Anzeigen von Details zeitbezogener Abfragen mit Query Patroller**

Zu den Details einer zeitbezogenen Abfrage gehören Informationen wie das SQL der Abfrage, die Verarbeitungszeit sowie Benutzer- und Anwendungsdaten. Durch Anzeige der Details bestimmter zeitbezogener Abfragen können Sie feststellen, welche Abfragen lange gedauert haben und welche Abfragen in Zeiten hoher Auslastung übergeben wurden.

## **Voraussetzungen:**

Sie müssen eine der folgenden Voraussetzungen erfüllen:

- Berechtigung DBADM
- v Bediener, dessen Profil über das Zugriffsrecht HISTORICAL ANALYSIS mit Anzeige- oder Editierberechtigung verfügt

# **Vorgehensweise:**

Gehen Sie wie folgt vor, um die Details zeitbezogener Abfragen anzuzeigen:

# **Query Patroller-Zentrale:**

- 1. Öffnen Sie das Notizbuch mit den Merkmalen der zeitbezogenen Abfrage.
- 2. Klicken Sie die Indexzunge **Allgemein** an, um die SQL-Anweisung und allgemeine Informationen zum übergebenden Benutzer und den Abfrageergebnissen anzuzeigen.
- 3. Klicken Sie die Indexzunge **Uhrzeit** an, um Zeitmarken zu Abfrageereignissen und die Verarbeitungsdauer anzuzeigen.
- 4. Klicken Sie die Indexzunge **Andere** an, um Informationen zu Anweisung, Anwendung und Endbenutzer anzuzeigen.
- 5. Klicken Sie **Schließen** an, um das Notizbuch **Merkmale der zeitbezogenen Abfrage** zu schließen.

# **Zugehörige Konzepte:**

v ["Query Patroller-Protokollanalyse" auf Seite 142](#page-155-0)

# **Zugehörige Tasks:**

- ["Anzeigen von Ergebnistabellen mit Query Patroller" auf Seite 213](#page-226-0)
- ["Anzeigen von Details verwalteter Abfragen mit Query Patroller" auf Seite](#page-224-0) [211](#page-224-0)

# **Zugehörige Referenzen:**

• ["GET QUERY" auf Seite 274](#page-287-0)

# **Anzeigen von Indexdetails mit Query Patroller**

Beim Auswerten zeitbezogener Query Patroller-Abfragen können Sie weitere Informationen zu den von diesen Abfragen verwendeten Indizes sowie zu den Indizes anzeigen, die nicht verwendet wurden. Mit den Indexdetails können Sie die Spalten, auf denen der Index basiert, den den Index definierenden Benutzer, den Indextyp, die Option usw. anzeigen. Außerdem können Sie anzeigen, ob der Index für das System erforderlich ist.

Die im Fenster **Indexmerkmale** angezeigten Informationen stammen aus den DB2-Systemkatalogtabellen. Die Tabelle SYSCAT.INDEXES ist die Quelle für die Informationen, die in den folgenden Feldern des Fensters **Indexmerkmale** enthalten sind:

- Indexname
- Indexschema
- Tabellenname
- Tabellenschema
- Den Index definierenden Benutzer
- Indextyp
- Index definiert von Benutzer
- Index für System erforderlich
- Kommentare

Die DB2-Tabelle SYSCAT.INDEXCOLUSE ist die Quelle für die Informationen, die in der Tabelle **Spalten** im Fenster **Indexmerkmale** enthalten sind.

# **Voraussetzungen:**

Sie müssen eine der folgenden Voraussetzungen erfüllen:

- Berechtigung DBADM
- v Bediener, dessen Profil über das Zugriffsrecht HISTORICAL ANALYSIS mit Anzeige- oder Editierberechtigung verfügt

# **Vorgehensweise:**

Verwenden Sie zum Anzeigen von Indexdetails die folgende Methode:

## **Query Patroller-Zentrale:**

- 1. Öffnen Sie das Fenster **Indexmerkmale**. Indexdetails werden im Fenster **Indexmerkmale** angezeigt.
- 2. Optional: Klicken Sie eine Spaltenüberschrift in der Tabelle **Spalten** an, um nach dieser Überschrift zu sortieren.
- 3. Klicken Sie **Schließen** an, um das Fenster **Indexmerkmale** zu schließen.

# **Zugehörige Konzepte:**

v ["Query Patroller-Protokollanalyse" auf Seite 142](#page-155-0)

Wenn das System für die Erfassung von Abfrageprotokolldaten eingerichtet ist, sollten Sie die aufgelaufenen Daten überwachen und regelmäßig die Daten löschen, die nicht mehr gebraucht werden. Informationen zu solchen Verwal-tungstasks finden Sie in [Kapitel 22, "Speicherplatzverwaltung", auf Seite 231.](#page-244-0)

# <span id="page-244-0"></span>**Kapitel 22. Speicherplatzverwaltung**

Mit einer effizienten Speicherplatzverwaltungsstrategie können Sie steuern, wie viel Speicherplatz von verwalteten und zeitbezogenen Abfragen sowie von Ergebnistabellen in Anspruch genommen wird. Bei der Installation von Query Patroller werden automatisch Standardverwaltungszeitpläne erstellt. Diese Zeitpläne können in Abhängigkeit von Systemauslastung und -kenndaten angepasst werden.

In diesem Kapitel wird beschrieben, wie verwaltete und zeitbezogene Abfragen sowie Ergebnistabellen manuell oder gemäß Zeitplan entfernt werden können.

# **Festlegen von Query Patroller-Zeitplänen für die Verwaltung von Abfragen und Ergebnistabellen**

Verwaltete Abfragen und Ergebnistabellen nehmen Speicherplatz in Anspruch, deshalb sollten sie regelmäßig entfernt werden. Sie können Query Patroller dazu veranlassen, verwaltete Abfragen und Ergebnistabellen regelmäßig und fortlaufend freizugeben.

## **Voraussetzungen:**

Sie müssen eine der folgenden Voraussetzungen erfüllen:

- Berechtigung DBADM
- v Bediener, dessen Profil über das Zugriffsrecht CONFIGURATION mit Editierberechtigung verfügt

# **Vorgehensweise:**

Gehen Sie wie folgt vor, um Zeitpläne für die Verwaltung von Abfragen und Ergebnistabellen festzulegen:

- 1. Öffnen Sie das Notizbuch mit den Merkmalen für das Query Patroller-System.
- 2. Klicken Sie die Indexzunge **Optionen** an.
- 3. Geben Sie in den Feldern **Zeitdauer für Beibehaltung von Abfragen** unter **Einstellungen für verwaltete Abfrage** an, wie lange Abfragen im Ordner **Verwaltete Abfragen** beibehalten werden sollen. Lassen Sie das Feld leer, wenn Abfragen unbegrenzt beibehalten werden sollen.
- 4. Geben Sie in den Feldern **Zeitdauer für Beibehaltung von Ergebnistabellen** an, wie lange die Ergebnistabellen nach Beendigung einer Abfrage beibehalten werden sollen. Lassen Sie das Feld leer, wenn Ergebnistabellen unbegrenzt beibehalten werden sollen.
	- **Anmerkung:** Wenn Sie eine verwaltete oder zeitbezogene Abfrage löschen, wird die zugehörige Ergebnistabelle ebenfalls gelöscht. Deshalb sollte die Zeitspanne, die Sie in den Feldern **Zeitdauer für Beibehaltung von Abfragen** angeben, größer-gleich der Zeitspanne sein, die Sie in den Feldern **Zeitdauer für Beibehaltung von Ergebnistabellen** angegeben haben.
- 5. Optional: Geben Sie unter **Tabellenbereich für Ergebnistabellen** den Namen des Tabellenbereichs ein, in dem die Ergebnistabellen gespeichert werden. Lassen Sie das Feld leer, wenn der DB2-Standardtabellenbereich verwendet werden soll.
- 6. Klicken Sie **Freigabejob terminieren** an. Daraufhin wird ein Fenster geöffnet, in dem Sie die Freigabe verwalteter Abfragen und Ergebnistabellen manuell terminieren können. Weitere Informationen hierzu finden Sie in ″Löschen von verwalteten Abfragen und Ergebnistabellen terminieren″.
	- **Anmerkung:** Wenn Sie eine verwaltete Abfrage löschen, wird die zugehörige Abfrage im Ordner **Protokollanalyse** nicht gelöscht. Wenn Sie jedoch eine zeitbezogene Abfrage freigeben, die unter **Verwaltete Abfragen** ebenfalls vorhanden ist, wird diese an beiden Stellen gelöscht.
- 7. Klicken Sie **OK** an, um die Verwaltungszeitpläne festzulegen.

# **Befehlszeile:**

Setzen Sie den Befehl **UPDATE QP\_SYSTEM** mit den folgenden Parametern ab:

- QUERY\_PURGE\_PERIOD
- RESULT\_PURGE\_PERIOD
- RESULT\_TABLE\_SPACE

# **Anmerkungen:**

- 1. Zur Terminierung der Freigabe von Abfragen und Ergebnistabellen müssen Sie sowohl den Parameter QUERY\_PURGE\_PERIOD als auch den Parameter RESULT\_PURGE\_PERIOD auf einen Wert ungleich -1 setzen (der Wert -1 gibt das Fehlen einer Begrenzung an).
- 2. Bei der Freigabe einer Abfrage wird die zugehörige Ergebnistabelle ebenfalls gelöscht. Deshalb sollte der Wert für den Parameter QUERY\_PURGE- \_PERIOD größer-gleich dem Wert des Parameters RESULT\_PURGE\_PE-RIOD sein. Andernfalls werden Ergebnistabellen zum gleichen Zeitpunkt

wie die zugehörigen Abfragen freigegeben, auch wenn der Wert des Parameters RESULT\_PURGE\_PERIOD größer ist.

3. Mit dem Befehl **UPDATE QP\_SYSTEM** können Sie nur dann die Freigabe von Abfragen und Ergebnistabellen terminieren, wenn ein gültiger Freigabezeitplan vorhanden ist. Ein Standardzeitplan für die Freigabe von Abfragen und Ergebnistabellen wird bei der Installation erstellt. Dieser Freigabezeitplan kann über die Query Patroller-Zentrale modifiziert oder gelöscht werden. Das Modifizieren oder Löschen des Freigabezeitplans über die Befehlszeile ist jedoch nicht möglich.

## **Zugehörige Tasks:**

v ["Terminieren der Freigabe von verwalteten Abfragen und Ergebnistabellen"](#page-248-0) [auf Seite 235](#page-248-0)

#### **Zugehörige Referenzen:**

v ["UPDATE QP\\_SYSTEM" auf Seite 327](#page-340-0)

#### **Verwalten zeitbezogener Abfragen**

Zeitbezogene Abfragen werden von Query Patroller zum Generieren von Protokolldaten verwendet. Zeitbezogene Abfragen belegen Speicherplatz und sollten daher regelmäßig entfernt werden. Nachdem zeitbezogene Abfragen entfernt wurden, können sie jedoch nicht mehr für das Generieren von Protokolldaten verwendet werden. Sie können Query Patroller so terminieren, dass zeitbezogene Abfragen in regelmäßigen Abständen freigegeben werden.

#### **Voraussetzungen:**

Sie müssen eine der folgenden Voraussetzungen erfüllen:

- Berechtigung DBADM
- Bediener, dessen Profil über das Zugriffsrecht CONFIGURATION mit Editierberechtigung verfügt

#### **Vorgehensweise:**

Wählen Sie zum Terminieren der Freigabe zeitbezogener Abfragen eine der folgenden Vorgehensweisen.

- 1. Öffnen Sie das Notizbuch mit den Merkmalen für das Query Patroller-System.
- 2. Klicken Sie die Indexzunge **Optionen** an.
- 3. Geben Sie über den Eintrag **Protokollanalyse** die Abfragen an, die Sie durch Auswählen des Radioknopfes **Nur verwaltete Abfragen** oder **Alle abgefangenen Abfragen** speichern möchten.
- 4. Geben Sie mit Hilfe des Feldes **Zeitdauer für Beibehaltung von Abfragen** unter **Protokollanalyse** an, wie lange bereits ausgeführte Abfragen in der Sicht **Protokollanalyse** angezeigt werden sollen.
- 5. Klicken Sie zum Öffnen eines Fensters, in dem Sie die Freigabe zeitbezogener Abfragen manuell terminieren können, **Freigabejob terminieren** an. Weitere Informationen hierzu finden Sie in ″Löschen von Protokollabfragen terminieren″.
	- **Anmerkung:** Wenn Sie eine verwaltete Abfrage löschen, wird die zugehörige Abfrage im Ordner **Protokollanalyse** nicht gelöscht. Wenn Sie jedoch eine zeitbezogene Abfrage freigeben, die unter **Verwaltete Abfragen** ebenfalls vorhanden ist, wird diese an beiden Stellen gelöscht.
- 6. Klicken Sie zum Terminieren der Freigabe zeitbezogener Abfragen **OK** an.

# **Befehlszeile:**

Setzen Sie den Befehl **UPDATE QP\_SYSTEM** mit folgenden Parametern ab:

- QUERIES TO SAVE
- HISTORY PURGE PERIOD
- **Anmerkung:** Mit Hilfe des Befehls **UPDATE QP\_SYSTEM** können Sie die Freigabe zeitbezogener Abfragen nur dann terminieren, wenn ein gültiger Zeitplan für die Freigabe vorhanden ist. Ein Standardzeitplan für die Freigabe zeitbezogener Abfragen wird bei der Installation erstellt. Sie können den Zeitplan für das Löschen über die Query Patroller-Zentrale modifizieren oder löschen. Das Modifizieren oder Löschen des Freigabezeitplans über die Befehlszeile ist jedoch nicht möglich.

# **Zugehörige Konzepte:**

v ["Query Patroller-Protokollanalyse" auf Seite 142](#page-155-0)

## **Zugehörige Tasks:**

v ["Terminieren der Freigabe von zeitbezogenen Abfragen" auf Seite 236](#page-249-0)

# **Zugehörige Referenzen:**

• "UPDATE OP SYSTEM" auf Seite 327

# <span id="page-248-0"></span>**Terminieren der Freigabe von verwalteten Abfragen und Ergebnistabellen**

Sie können die Freigabe von verwalteten Abfragen und Ergebnistabellen so terminieren, dass sie regelmäßig zu einer bestimmten Zeit ausgeführt wird. Sie können die Freigabe von verwalteten Abfragen und Ergebnistabellen beispielsweise so terminieren, dass sie am letzten Sonntag jedes Monats um 1:00 Uhr nachts ausgeführt wird.

**Anmerkung:** Die Zeitpläne für die Freigabe von verwalteten Abfragen können nur über die Query Patroller-Zentrale manuell festgelegt werden. Es ist nicht möglich, Zeitpläne über die Befehlszeile manuell festzulegen.

#### **Voraussetzungen:**

Sie müssen eine der folgenden Voraussetzungen erfüllen:

- Berechtigung DBADM
- Bediener, dessen Profil über das Zugriffsrecht CONFIGURATION mit Editierberechtigung verfügt
- **Anmerkung:** Wenn Sie ein Bediener sind, aber nicht über die Editierberechtigung verfügen, können Sie sich den Zeitplan ansehen, ohne ihn jedoch ändern zu können.

## **Vorgehensweise:**

Verwenden Sie die folgende Methode, um die Freigabe von verwalteten Abfragen und Ergebnistabellen zu terminieren.

**Anmerkung:** Derselbe Zeitplan wird für die Freigabe von verwalteten Abfragen und Ergebnistabellen verwendet; Sie müssen keine separaten Zeitpläne erstellen.

- 1. Öffnen Sie das Fenster **Job zur Freigabe der verwalteten Abfragen terminieren**.
- 2. Verwenden Sie die Felder **Intervall** und **Frequenz**, um anzugeben, wie oft verwaltete Abfragen freigegeben werden sollen. Abhängig vom ausgewählten Intervall müssen Sie möglicherweise auch das Feld **Details** verwenden.
- 3. Verwenden Sie die Felder **Datum** und **Uhrzeit**, um anzugeben, wann mit der Freigabe der verwalteten Abfragen begonnen werden soll.
- <span id="page-249-0"></span>4. Geben Sie ein Enddatum für die Freigabe von verwalteten Abfragen an. Wenn es kein Enddatum gibt, wählen Sie das Markierungsfeld **Kein Enddatum** aus. Andernfalls geben Sie in den Feldern **Datum** und **Uhrzeit** ein Enddatum an.
- 5. Optional: Wählen Sie das Markierungsfeld **Zeitplan aussetzen** aus, um die Ausführung der Task zu verhindern.
- 6. Klicken Sie den Knopf **Hinzufügen** an, um die Task der Zeitplanliste hinzuzufügen.
- 7. Klicken Sie **OK** an, um die Task zu terminieren.

# **Zugehörige Konzepte:**

v ["Ergebnistabellen und Ergebnismengen in Query Patroller" auf Seite 144](#page-157-0)

# **Terminieren der Freigabe von zeitbezogenen Abfragen**

Sie können die Freigabe von zeitbezogenen Abfragen so terminieren, dass sie regelmäßig zu einer bestimmten Zeit ausgeführt wird. Sie können beispielsweise die Freigabe von zeitbezogenen Abfragen so terminieren, dass sie am letzten Sonntag jedes Monats um 1:00 Uhr nachts ausgeführt wird.

**Anmerkung:** Sie können die Zeitpläne für die Freigabe von zeitbezogenen Abfragen nur über die Query Patroller-Zentrale manuell festlegen. Es ist nicht möglich, Zeitpläne über die Befehlszeile manuell festzulegen.

## **Voraussetzungen:**

Sie müssen eine der folgenden Voraussetzungen erfüllen:

- Berechtigung DBADM
- Bediener, dessen Profil über das Zugriffsrecht CONFIGURATION mit Editierberechtigung verfügt
- **Anmerkung:** Wenn Sie ein Bediener sind, aber nicht über die Editierberechtigung verfügen, können Sie sich den Zeitplan ansehen, ohne ihn jedoch ändern zu können.

## **Vorgehensweise:**

Verwenden Sie die folgende Methode, um die Freigabe von zeitbezogenen Abfragen zu terminieren.

# **Query Patroller-Zentrale:**

1. Öffnen Sie das Fenster **Job zur Freigabe der Protokollanalyse terminieren**.

- <span id="page-250-0"></span>2. Verwenden Sie die Felder **Intervall** und **Frequenz**, um anzugeben, wie oft verwaltete Abfragen freigegeben werden sollen. Abhängig vom ausgewählten Intervall müssen Sie möglicherweise auch das Feld **Details** verwenden.
- 3. Verwenden Sie die Felder **Datum** und **Uhrzeit**, um anzugeben, wann mit der Freigabe der zeitbezogenen Abfragen begonnen werden soll.
- 4. Geben Sie ein Enddatum für die Freigabe von zeitbezogenen Abfragen an. Wenn es kein Enddatum gibt, wählen Sie das Markierungsfeld **Kein Enddatum** aus. Andernfalls geben Sie in den Feldern **Datum** und **Uhrzeit** ein Enddatum an.
- 5. Optional: Wählen Sie das Markierungsfeld **Zeitplan aussetzen** aus, um die Ausführung der Task zu verhindern.
- 6. Klicken Sie den Knopf **Hinzufügen** an, um die Task der Zeitplanliste hinzuzufügen.
- 7. Klicken Sie **OK** an, um die Task zu terminieren.

# **Zugehörige Tasks:**

- ["Festlegen von Query Patroller-Zeitplänen für die Verwaltung von Abfragen](#page-244-0) [und Ergebnistabellen" auf Seite 231](#page-244-0)
- ["Manuelles Entfernen zeitbezogener Abfragen" auf Seite 240](#page-253-0)

# **Manuelles Löschen von Ergebnistabellen mit Query Patroller**

Sie können eine Ergebnistabelle löschen, wenn Sie den Speicherplatz freigeben möchten, den diese Ergebnistabelle belegt. Eine Ergebnistabelle wird in den folgenden Fällen erstellt:

- v Die Übergabevorgaben des übergebenden Benutzers legen fest, dass die Anwendung nach der Übergabe einer Abfrage freigegeben werden soll.
- Eine Abfrage wurde angehalten und dann ausgeführt.
- v Eine Abfrage wurde im Hintergrund ausgeführt.

Zum Löschen von Ergebnistabellen haben Sie mehrere Möglichkeiten:

- Sie können eine Ergebnistabelle mit der Query Patroller-Zentrale sofort löschen.
- v Sie können das Löschen von Ergebnistabellen mit der Query Patroller-Zentrale terminieren.
- v Sie können eine Ergebnistabelle über die Befehlszeile löschen.

## **Voraussetzungen:**

Sie müssen eine der folgenden Voraussetzungen erfüllen:

• Berechtigung DBADM

- Bediener, dessen Profil über das Zugriffsrecht MONITORING mit Editierberechtigung verfügt
- v Übergebender Benutzer der Abfrage, die zur Erstellung der zu löschenden Ergebnistabelle geführt hat

# **Vorgehensweise:**

Wählen Sie zum Löschen einer Ergebnistabelle eine der folgenden Vorgehensweisen.

# **Query Patroller-Zentrale - Vorgehensweise 1:**

- 1. Öffnen Sie das Notizbuch mit den Merkmalen der verwalteten Abfrage.
- 2. Klicken Sie die Indexzunge **Ergebnisse** an.
- 3. Klicken Sie **Ergebnistabelle löschen** an.

## **Query Patroller-Zentrale - Vorgehensweise 2:**

- 1. Erweitern Sie in der Query Patroller-Zentrale den Ordner **Überwachung**, um den Ordner **Verwaltete Abfragen** anzuzeigen.
- 2. Klicken Sie den Ordner **Verwaltete Abfragen** an. Vorhandene verwaltete Abfragen werden im Teilfenster auf der rechten Seite des Fensters (Inhaltsteilfenster) angezeigt.
- 3. Klicken Sie im Inhaltsteilfenster die Abfrage mit Maustaste 2 an, deren Ergebnistabelle gelöscht werden soll. Klicken Sie dann im Kontextmenü **Ergebnistabelle löschen** an.
- 4. Optional: Sie können mehrere Ergebnistabellen gleichzeitig löschen, indem Sie bei gedrückter Taste Strg die Abfragen anklicken, deren Ergebnistabellen gelöscht werden sollen.

Klicken Sie dann mit Maustaste 2, und klicken Sie im Kontextmenü **Entfernen** an.

## **Query Patroller-Zentrale - Vorgehensweise 3:**

Ergebnistabellen können darüber hinaus zu einem bestimmten Zeitpunkt gelöscht werden. Weitere Informationen finden Sie in ″Löschen von verwalteten Abfragen und Ergebnistabellen terminieren″.

## **Befehlszeile:**

Setzen Sie den Befehl **REMOVE RESULT** ab.

## **Zugehörige Konzepte:**

v ["Ergebnistabellen und Ergebnismengen in Query Patroller" auf Seite 144](#page-157-0)
## <span id="page-252-0"></span>**Zugehörige Tasks:**

- ["Terminieren der Freigabe von verwalteten Abfragen und Ergebnistabellen"](#page-248-0) [auf Seite 235](#page-248-0)
- ["Festlegen von Query Patroller-Zeitplänen für die Verwaltung von Abfragen](#page-244-0) [und Ergebnistabellen" auf Seite 231](#page-244-0)
- ["Anzeigen von Ergebnistabellen mit Query Patroller" auf Seite 213](#page-226-0)

## **Zugehörige Referenzen:**

• ["REMOVE RESULT" auf Seite 303](#page-316-0)

#### **Manuelles Entfernen verwalteter Abfragen**

Wenn eine verwaltete Abfrage aus Query Patroller entfernt wird, werden auch die Informationen zu der verwalteten Abfrage aus dem System entfernt. Die der zeitbezogenen Abfrage zugeordneten Informationen werden *nicht* entfernt. Wenn für die verwaltete Abfrage, die entfernt wurde, eine Ergebnistabelle vorhanden ist, wird diese ebenfalls gelöscht.

Sie können verwaltete Abfragen nicht nur manuell entfernen, sondern Sie können das Freigeben von Abfragen auch terminieren.

#### **Voraussetzungen:**

Sie müssen eine der folgenden Voraussetzungen erfüllen:

- Berechtigung DBADM
- v Bediener, dessen Profil über das Zugriffsrecht MONITORING mit Editierberechtigung verfügt

#### **Vorgehensweise:**

Wählen Sie zum manuellen Entfernen verwalteter Abfragen eine der folgenden Vorgehensweisen.

#### **Query Patroller-Zentrale:**

- 1. Erweitern Sie in der Query Patroller-Zentrale den Ordner **Überwachung**, um den Ordner **Verwaltete Abfragen** anzuzeigen.
- 2. Klicken Sie den Ordner **Verwaltete Abfragen** an. Vorhandene verwaltete Abfragen werden im Teilfenster auf der rechten Seite des Fensters (Inhaltsteilfenster) angezeigt.
- 3. Klicken Sie die Abfrage, die Sie entfernen möchten, im Inhaltsteilfenster mit Maustaste 2 an, und klicken Sie anschließend im Kontextmenü **Entfernen** an.

4. Optional: Sie können mehrere Abfragen gleichzeitig löschen, indem Sie die Taste Strg gedrückt halten, während Sie die zu löschenden Abfragen auswählen. Klicken Sie dann mit Maustaste 2, und klicken Sie im Kontextmenü **Entfernen** an.

## **Befehlszeile:**

Setzen Sie den Befehl **REMOVE QUERY\_INFO** ab.

## **Zugehörige Tasks:**

- ["Festlegen von Query Patroller-Zeitplänen für die Verwaltung von Abfragen](#page-244-0) [und Ergebnistabellen" auf Seite 231](#page-244-0)
- v "Manuelles Entfernen zeitbezogener Abfragen" auf Seite 240

## **Zugehörige Referenzen:**

• ["REMOVE QUERY\\_INFO" auf Seite 299](#page-312-0)

## **Manuelles Entfernen zeitbezogener Abfragen**

Wenn eine zeitbezogene Abfrage aus Query Patroller entfernt wird, werden auch die Informationen zu der zeitbezogenen Abfrage aus dem System entfernt. Falls vorhanden, werden auch die der verwalteten Abfrage zugeordneten Informationen entfernt. Wenn für die zeitbezogene Abfrage, die entfernt wurde, eine Ergebnistabelle vorhanden ist, wird diese ebenfalls gelöscht.

Sie können zeitbezogene Abfragen nicht nur manuell entfernen, sondern Sie können das Freigeben von Abfragen auch terminieren.

## **Voraussetzungen:**

Sie müssen eine der folgenden Voraussetzungen erfüllen:

- Berechtigung DBADM
- v Bediener, dessen Profil über das Zugriffsrecht HISTORICAL ANALYSIS mit Editierberechtigung verfügt

## **Vorgehensweise:**

Wählen Sie zum manuellen Entfernen einer zeitbezogenen Abfrage eine der folgenden Vorgehensweisen.

## **Query Patroller-Zentrale:**

- 1. Erweitern Sie in der Query Patroller-Zentrale den Ordner **Protokollanalyse**, um den Ordner **Abfragen** anzuzeigen.
- 2. Klicken Sie den Ordner **Abfragen** an. Zeitbezogene Abfragen, die sich innerhalb des in der Funktionsleiste für die Protokollanalyse angegebenen Zeitbereichs befinden, werden im Teilfenster auf der rechten Seite des Fensters (Inhaltsteilfenster) angezeigt. Geben Sie den gewünschten Zeitbereich mit Hilfe der Funktionsleiste für die Protokollanalyse an.
- 3. Klicken Sie die Abfrage, die Sie entfernen möchten, im Inhaltsteilfenster mit Maustaste 2 an, und klicken Sie anschließend im Kontextmenü **Entfernen** an.
- 4. Optional: Sie können mehrere Abfragen gleichzeitig löschen, indem Sie die Taste Strg gedrückt halten, während Sie die zu löschenden Abfragen auswählen. Klicken Sie dann mit Maustaste 2, und klicken Sie im Kontextmenü **Entfernen** an.

Gehen Sie wie folgt vor, um eine zeitbezogene Abfrage manuell für einen bestimmten übergebenden Benutzer zu entfernen:

- 1. Erweitern Sie in der Query Patroller-Zentrale den Ordner **Protokollanalyse**, um den Ordner **Übergebende Benutzer** anzuzeigen. Erweitern Sie den Ordner **Übergebende Benutzer**, und klicken Sie im Ordner den gewünschten übergebenden Benutzer an. Erweitern Sie den Ordner dieses übergebenden Benutzers, um den Ordner **Abfragen** anzuzeigen.
- 2. Klicken Sie den Ordner **Abfragen** an. Die zeitbezogenen Abfragen des übergebenden Benutzers, die sich innerhalb des in der Funktionsleiste für die Protokollanalyse angegebenen Zeitbereichs befinden, werden im Teilfenster auf der rechten Seite des Fensters (Inhaltsteilfenster) angezeigt. Geben Sie den gewünschten Zeitbereich mit Hilfe der Funktionsleiste für die Protokollanalyse an.
- 3. Klicken Sie die Abfrage, die Sie entfernen möchten, im Inhaltsteilfenster mit Maustaste 2 an, und klicken Sie anschließend im Kontextmenü **Entfernen** an.
- 4. Optional: Sie können mehrere Abfragen gleichzeitig löschen, indem Sie die Taste Strg gedrückt halten, während Sie die zu löschenden Abfragen auswählen. Klicken Sie dann mit Maustaste 2, und klicken Sie im Kontextmenü **Entfernen** an.

## **Befehlszeile:**

Setzen Sie den Befehl **REMOVE QUERY\_INFO\_HISTORY** ab.

# **Zugehörige Tasks:**

- ["Festlegen von Query Patroller-Zeitplänen für die Verwaltung von Abfragen](#page-244-0) [und Ergebnistabellen" auf Seite 231](#page-244-0)
- v ["Verwalten zeitbezogener Abfragen" auf Seite 233](#page-246-0)
- v ["Manuelles Entfernen verwalteter Abfragen" auf Seite 239](#page-252-0)

# **Zugehörige Referenzen:**

v ["REMOVE QUERY\\_INFO\\_HISTORY" auf Seite 301](#page-314-0)

# **Teil 7. Optimierung und Fehlerbehebung bei Query Patroller**

# **Kapitel 23. Optimieren von Query Patroller**

Von Zeit zu Zeit kann es zu Problemen mit der Abfrageauslastung kommen. In der folgenden Tabelle sind einige mögliche Fehler und Ursachen aufgelistet. Anhand der beschriebenen Ursachen können Sie Maßnahmen zur Korrektur der aufgetretenen Fehler ergreifen.

| Problem                                                                                                    | Mögliche Ursache                                                                                                    |  |  |  |
|----------------------------------------------------------------------------------------------------|----------------------------------------------------------------------------------------------------|--|--|--|
| Es werden zu viele Abfragen angehalten.                                                                      | Der maximale Abfrageaufwand für Über-<br>gabeprofile (MAX_COST_ALLOWED) ist<br>auf einen zu niedrigen Wert gesetzt.                                                                                                    |  |  |  |
| Abfragen werden zu lange oder zu häufig<br>in die Warteschlange eingereiht.                                  | Die maximale Anzahl Abfragen für über-<br>gebende Benutzer<br>(MAX_QUERIES_ALLOWED) oder das<br>System (MAX_TOTAL_QUERIES) ist auf<br>einen zu niedrigen Wert gesetzt.                                                                                           |  |  |  |
|                                                                                                    | Wenn für das System Abfrageklassen defi-<br>niert sind, wurde die maximale Anzahl<br>Abfragen (MAX_QUERIES) möglicher-<br>weise für mindestens eine Abfrageklasse<br>auf einen zu niedrigen Wert gesetzt, oder<br>es wurden zu viele Abfrageklassen<br>erstellt. |  |  |  |
| Kleine Abfragen werden nicht schnell<br>genug ausgeführt.                                                    | Der Mindestaufwand für die Verwaltung<br>von Abfragen des übergebenden Benut-<br>zers (MIN_COST_TO_MANAGE) ist auf<br>einen zu niedrigen Wert gesetzt.                                                                                                    |  |  |  |
| Terminierte Jobs werden über Nacht nicht<br>ausgeführt.                                                      | Die Einstellung für die Ausführungsdauer<br>angehaltener Abfragen<br>(RUN_HELD_DURATION) ist auf einen<br>zu niedrigen Wert gesetzt.                                                                                                    |  |  |  |
| Nach der Installation von Query Patroller<br>kommt es zu Leistungseinbußen bei zeit-<br>kritischen Abfragen. | Lassen Sie eventuell zu, dass die Abfra-<br>gen bestimmter Anwendungen oder über-<br>gebender Benutzer von Query Patroller<br>nicht abgefangen werden.                                                                                                    |  |  |  |

*Tabelle 10. Probleme bei der Abfrageverwaltung und mögliche Ursachen*

| Zu viele aktive Abfragen werden nicht<br>verwaltet.              | Der Mindestaufwand für die Verwaltung<br>von Abfragen des übergebenden Benut-<br>zers (MIN_COST_TO_MANAGE) ist auf<br>einen zu hohen Wert gesetzt, oder<br>bestimmte Anwendungen werden von<br>Query Patroller nicht abgefangen, die<br>eigentlich abgefangen werden sollten. |
|------------------------------------------------------------------|----------------------------------------------------------------------------------------------------|
| Die Aufwandsschätzungen für Abfragen<br>scheinen falsch zu sein. | Die Datenbankstatistiken sind inkorrekt.<br>Stellen Sie sicher, dass RUNSTATS regel-<br>mäßig und nach allen signifikanten<br>Datenbankänderungen ausgeführt wird.                                                                                                    |

*Tabelle 10. Probleme bei der Abfrageverwaltung und mögliche Ursachen (Forts.)*

# **Zugehörige Konzepte:**

- v ["Query Patroller-Konfigurationsübersicht" auf Seite 152](#page-165-0)
- v ["Konfiguration der Abfrageklasse" auf Seite 163](#page-176-0)
- v ["Konfiguration des Übergabeprofils" auf Seite 158](#page-171-0)

- ["RUN HELD\\_QUERY" auf Seite 309](#page-322-0)
- v ["UPDATE QUERY\\_CLASS" auf Seite 317](#page-330-0)
- v ["UPDATE SUBMITTER\\_PROFILE" auf Seite 323](#page-336-0)
- v ["Schwellenwerteinstellungen für das Query Patroller-System" auf Seite 329](#page-342-0)

# **Kapitel 24. Einschränkungen bei Query Patroller Version 8**

## **Kein Dialogmodus für Abfrageübergabe:**

In Query Patroller Version 8 steht kein Dialogmodus für die Abfrageübergabe zur Verfügung. Das heißt, es ist kein entsprechender Dialog **Query Enabler** wie in Query Patroller Version 7 vorhanden. Im Fenster **Query Enabler** konnte der Benutzer eine Abfrage für eine spätere Ausführung terminieren und aus den Ergebnismengen zuvor ausgeführter Abfragen die SQL-Anweisung auswählen, die mit der Anweisung der übergebenen Abfrage übereinstimmte. In Query Patroller Version 8 kann der Administrator Stapel angehaltener Abfragen für eine spätere Ausführung terminieren, und der Benutzer kann die Ergebnisse seiner Abfragen mit Hilfe der Query Patroller-Zentrale anzeigen oder speichern.

## **Inkompatible SQL-Anweisungen und Query Patroller-Funktionen:**

Einige SQL-Abfragetypen sind mit bestimmten Query Patroller-Funktionen nicht kompatibel. Diese Abfragetypen sind in der folgenden Tabelle aufgelistet.

| Anweisungstyp                                                                                                    | Abfangen   | Verwalten | Protokoll-<br>analyse | Terminieren | Anhalten | In Warte-<br>schlange<br>einreihen |
|----------------------------------------------------------------------------------------------------|------------|-----------|-----------------------|-------------|----------|------------------------------------|
| Nicht-SELECT-Anweisungen<br>(UPDATE, INSERT, DELETE)                                                                     | <b>Ta</b>  | <b>Ta</b> | Ia <sup>1</sup>       | Nein        | Nein     | Ja                                 |
| Statisches SQL mit<br>Hostvariablen                                                                                      | Ja         | <b>Ja</b> | Ia <sup>1</sup>       | Nein        | Nein     | Nein                               |
| SQL-Abfragen aus gespeicher-<br>ten Prozeduren                                                                           | <b>Ta</b>  | Ja        | Ia <sup>1</sup>       | Nein        | Nein     | Nein                               |
| Benutzerdefinierte Funktionen<br>mit verschachtelten Abfragen,<br>die ungleich Null sind                                 | <b>T</b> а | Ja        | Ia <sup>1</sup>       | Nein        | Nein     | Nein                               |
| SQL-Abfragen mit Parameter-<br>marken oder Sonderregistern                                                               | Ja         | Ja        | Ia <sup>1</sup>       | Nein        | Nein     | <b>Ta</b>                          |
| SQL-Abfragen mit DGTT<br>(Declared Global Temporary<br>Tables)                                                           | <b>Ta</b>  | <b>Ta</b> | Nein                  | Nein        | Nein     | Nein                               |
| SQL-Abfragen mit einer<br>Identitätswertfunktion<br>(IDENTITY_VAL_LOCAL())<br>oder einer Folgewertfunktion<br>(seqno() ) | <b>Ta</b>  | <b>Ta</b> | Ia <sup>1</sup>       | Nein        | Nein     | Nein                               |

*Tabelle 11. Query Patroller - Einschränkungen in Abhängigkeit vom SQL-Anweisungstyp*

*Tabelle 11. Query Patroller - Einschränkungen in Abhängigkeit vom SQL-Anweisungstyp (Forts.)*

| SQL-Abfragen mit einer   |  | Nein | Nein |  |
|--------------------------|--|------|------|--|
| Verschlüsselungs- oder   |  |      |      |  |
| Entschlüsselungsfunktion |  |      |      |  |

#### **Anmerkungen:**

1. Die Protokollanalyse wird nur für Abfragen durchgeführt, deren Fertigstellungsstatus ″D″ (Done - Fertig) lautet. Wenn eine dieser Abfragen einen Schwellenwert übersteigt, erhält sie den Fertigstellungsstatus ″R″ (Rejected - Zurückgewiesen). Diese Abfrage kann für die Protokollanalyse nicht verwendet werden.

#### **Wartemodus:**

DB2® Universal Database Version 8 bietet einen neuen Verwaltungsmodus, den so genannten *Wartemodus*. Wenn sich DB2 im Wartemodus befindet, können sämtliche Abfragen Query Patroller umgehen.

## **Mögliche Inkonsistenz zwischen der Tabelle db2qp.result\_info und der Datenbank:**

In bestimmten Situationen kann es zu einer Inkonsistenz zwischen der Tabelle db2qp.result\_info und den Ergebnistabellen in der Datenbank kommen. Diese Inkonsistenz kann auftreten, wenn für den Tabellenbereich mit den Steuertabellen eine aktualisierende Wiederherstellung auf einen Zeitpunkt durchgeführt wird, der vor der letzten Aktualisierung der Ergebnistabellen liegt, die sich in einem anderen Tabellenbereich befinden. Wenn Sie beispielsweise die Ergebnistabellen freigeben und anschließend für den Steuertabellenbereich eine aktualisierende Wiederherstellung bis zu einem Zeitpunkt durchführen, der vor der Freigabe liegt, sind die Ergebnistabellen laut Tabelle db2qp.result\_info noch vorhanden, obwohl dies nicht zutrifft.

## **Benutzerdefinierte Funktion zum Auswählen von SQL-Anweisungstext aus der Tabelle db2dqp.track\_query\_info:**

Da der Datentyp für das Anweisungsfeld in der Tabelle db2dqp.track\_query\_info BLOB ist, können Sie zum Abrufen der Werte in dieser Tabelle keine einfache SELECT-Anweisung ausführen. Sie müssen stattdessen die Funktion db2qp.convertToString verwenden, um die Werte zum Abrufen zu konvertieren. Wenn Sie z. B. alle Werte aus dem Anweisungsfeld in dieser Tabelle auswählen möchten, geben Sie Folgendes ein: select db2qp.convertToString(anweisung) from db2qp.track query info

## **Zeitliche Aspekte angehaltener, in die Warteschlange eingereihter und analysierter Abfragen:**

Wenn die Ausführung einer Abfrage aus bestimmten Gründen verzögert wird (die Abfrage wird z. B. angehalten oder in die Warteschlange eingereiht) und von der Abfrage aufgerufene Tabellen im Zeitraum zwischen Abfrageübergabe und Abfrageausführung geändert oder entfernt werden, können unerwartete Ergebnisse oder ein Fehler auftreten.

Wenn eine Abfrage analysiert wird und die von der Abfrage aufgerufenen Tabellen im Zeitraum zwischen Abfrageausführung und -analyse geändert oder entfernt werden, können unerwartete Ergebnisse oder ein Fehler auftreten.

## **Befehlszeilenunterstützung für andere Sprachen als Englisch:**

Damit nicht-englische Zeichen bei Verwendung der Befehlszeile ordnungsgemäß angezeigt werden, müssen Query Patroller-Befehle für andere Sprachen als Englisch in einem Fenster des DB2-Befehlszeilenprozessors eingegeben werden.

## **Zugehörige Konzepte:**

v "System zusammengeschlossener Datenbanken" in *Systeme zusammengeschlossener Datenbanken*

## **Zugehörige Referenzen:**

v "QUIESCE Command" in *Command Reference*

**Teil 8. Anhänge und Schlussteil**

# <span id="page-266-0"></span>**Anhang A. Query Patroller-Befehle**

## **Query Patroller-Befehlszeilenunterstützung**

Query Patroller-Befehle können über ein Befehlszeilenfenster aufgerufen werden. Dem Befehl muss das Schlüsselwort qp vorangestellt werden. Die allgemeine Syntax für die Eingabe von Query Patroller-Befehlen wird nachfolgend beschrieben.

**Anmerkung:** Für alle Sprachen außer Englisch müssen die Query Patroller-Befehle über ein Fenster des DB2-Befehlszeilenprozessors ausgeführt werden, damit die korrekte Codepage angewendet wird.

#### **Befehlssyntax:**

 $\rightarrow$  -qp - and *datenbank -qp-befehl* -L-u-benutzername--p-kennwort<sup>-</sup>  $\blacktriangleright$ 

## **Befehlsparameter:**

#### **-u benutzername**

Gibt den Benutzernamen an, mit dem eine Verbindung zur Datenbank hergestellt und der Query Patroller-Befehl ausgeführt wird.

#### **-p kennwort**

Gibt das Kennwort für die Authentifizierung des Benutzernamens an. Wenn kein Kennwort angegeben wird, wird der Benutzer zur Kennworteingabe aufgefordert.

#### **-d datenbank**

Gibt die Datenbank an, für die der Befehl ausgeführt wird.

## **qp-befehl**

Gibt die Query Patroller-Befehlszeichenfolge an, die ausgeführt werden soll. Geben Sie "qp ?" ein, um eine Liste aller verfügbaren Befehle anzuzeigen.

## **Beispiele:**

Mit dem folgenden Befehl wird Abfrage 854 für die Datenbank SAMPLE abgebrochen: qp -d sample cancel query 854

Mit dem folgenden Befehl, der unter Verwendung des Benutzernamens ″testbenutzer″ abgesetzt wird, werden alle für die Datenbank TESTDB definierten Abfrageklassen aufgelistet: qp -u testbenutzer -p testkw -d testdb list query\_classes

## **Hinweise:**

- 1. Alle Parameterwerte, deren zugehörige SQL-Typen CHAR oder VAR-CHAR sind, müssen in einfache Anführungszeichen gesetzt werden. Wenn die Parameterwerte selbst ein einfaches Anführungszeichen beinhalten, ist ein Escapezeichen erforderlich. Der Benutzername Mike O'Connell muss beispielsweise als 'Mike O″Connell' angegeben werden.
- 2. Wenn eine qp-Befehlsfolge unter UNIX einfache Anführungszeichen enthält, muss der gesamte qp-Befehl in doppelte Anführungszeichen gesetzt werden. Zur Erstellung eines neuen Übergabeprofils für ″testbenutzer″ müssen Sie z. B. den folgenden Befehl eingeben: qp -d wsdb "add submitter profile 'TESTBENUTZER' using default"
- 3. Wenn keine Verbindung vorhanden ist, wird die Datenbankverbindung bei Ausführung des Befehls hergestellt.

## **Zugehörige Konzepte:**

• ["Query Patroller-Komponenten" auf Seite 4](#page-17-0)

## **ADD OPERATOR\_PROFILE**

Fügt den in der Tabelle OPERATOR\_PROFILE definierten Bedienerprofilen ein neues Bedienerprofil hinzu.

## **Berechtigung:**

Sie müssen eine der folgenden Bedingungen erfüllen:

• Berechtigung DBADM

## **Erforderliche Verbindung:**

Keine. Dieser Befehl stellt eine Datenbankverbindung her.

*einstellungsschlüsselwort* '*wert*'

## **Befehlssyntax:**

**Anmerkung:** Informationen zum Eingeben von Query Patroller-Befehlen über die Befehlszeilenschnittstelle sowie zur allgemeinen Syntax von Query Patroller-Befehlen finden Sie in ″Query Patroller-Befehlszeilenschnittstelle″.

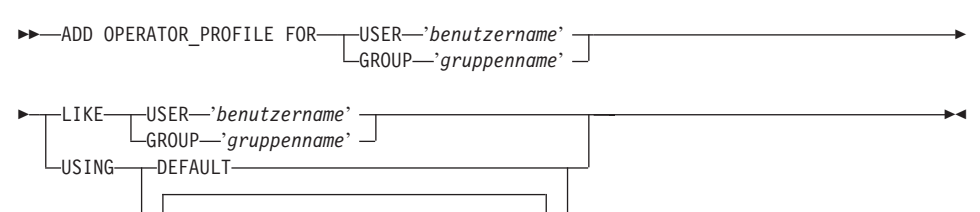

# **Befehlsparameter:**

Ý

#### **USER benutzername**

Gibt den Benutzernamen an, für den das Bedienerprofil erstellt wird. Die Benutzer-ID *benutzername* muss auch als DB2-Berechtigungs-ID vorhanden sein.

## **GROUP gruppenname**

Gibt den Gruppennamen an, für den das Bedienerprofil erstellt wird. Der Gruppenname muss eine DB2-Benutzer-ID und auf Betriebssystem- oder Kerberos-Ebene vorhanden sein.

## **DEFAULT**

Gibt an, dass das Bedienerprofil mit den Standardwerten für alle Parameter erstellt werden soll. Parameter, für die ein Standardwert verfügbar ist, können auf diesen Standardwert gesetzt werden, indem der entsprechende Parameter mit dem Wert DEFAULT eingegeben wird.

Das Zugriffsrecht MONITORING für BENUTZERA kann beispielsweise wie folgt auf den Standardwert gesetzt werden:

qp -d sample "ADD OPERATOR\_PROFILE FOR USER 'BENUTZERA' USING MONITORING DEFAULT"

#### **LIKE USER benutzername**

Gibt an, dass das neue Bedienerprofil dieselben Einstellungen haben soll wie das Bedienerprofil für den Benutzer *benutzername*.

#### **LIKE GROUP gruppenname**

Gibt an, dass das neue Bedienerprofil dieselben Einstellungen haben soll wie das Bedienerprofil für die Gruppe *gruppenname*.

#### **einstellungsschlüsselwort**

#### **CONFIGURATION**

Gibt die Berechtigungsstufe des Zugriffsrechts CONFIGURA-TION an, das dem Bediener zugeordnet werden soll.

- **E** Ermöglicht dem Bediener das Hinzufügen, Editieren und Anzeigen von Query Patroller-Abfrageklassen und -Systemeinstellungen.
- **V** Ermöglicht dem Bediener das Anzeigen von Query Patroller-Abfrageklassen und -Systemeinstellungen.
- **N** Verweigert dem Bediener das Anzeigen oder Editieren von Query Patroller-Abfrageklassen und -Systemeinstellungen. Dies ist der Standardwert.

#### **HISTDATA**

Gibt die Berechtigungsstufe des Zugriffsrechts HISTORICAL DATA an, das dem Bediener zugeordnet werden soll.

**E** Ermöglicht dem Bediener das Anzeigen und Entfernen von Protokolldaten.

> **Anmerkung:** Zum Generieren von Protokolldaten benötigen Sie die Berechtigung DBADM.

- **V** Ermöglicht dem Bediener das Anzeigen von Protokolldaten.
- **N** Verweigert dem Bediener das Anzeigen oder Entfernen von Protokolldaten. Dies ist der Standardwert.

#### **MONITORING**

Gibt die Berechtigungsstufe des Zugriffsrechts MONITORING an, das dem Bediener zugeordnet werden soll.

**E** Ermöglicht dem Bediener das Anzeigen und Verwalten von Abfragen. Dazu gehört das Überwachen, Entfernen und Ändern des Status verwalteter Abfragen, das Anzeigen von Abfragedetails und das Löschen von Ergebnistabellen.

- **V** Ermöglicht dem Bediener das Anzeigen von Details zu den von Query Patroller verwalteten Abfragen.
- **N** Verweigert dem Bediener das Anzeigen oder Verwalten von Abfragen. Dies ist der Standardwert.

#### **USERADMIN**

Gibt die Berechtigungsstufe des Zugriffsrechts USER ADMI-NISTRATION an, das dem Bediener zugeordnet werden soll.

- **E** Ermöglicht dem Bediener das Editieren und Anzeigen der Bediener- und Übergabeprofile von Query Patroller sowie der Übergabevorgaben anderer Benutzer.
- **V** Ermöglicht dem Bediener das Anzeigen der Bedienerund Übergabeprofile von Query Patroller sowie der Übergabevorgaben anderer Benutzer.
- **N** Verweigert dem Bediener das Editieren oder Anzeigen der Bediener- und Übergabeprofile von Query Patroller sowie der Übergabevorgaben anderer Benutzer. Dies ist der Standardwert.

## **SUSPENDED**

Gibt an, ob die Zugriffsrechte für dieses Bedienerprofil ausgesetzt sind.

- **N** Die Zugriffsrechte für dieses Bedienerprofil sind nicht ausgesetzt. Dies ist der Standardwert.
- **Y** Die Zugriffsrechte für dieses Bedienerprofil sind ausgesetzt.

#### **Beispiele:**

Der folgende Befehl erstellt ein Bedienerprofil für die Gruppe HELPDESK für die Datenbank SAMPLE. Die Gruppe HELPDESK verwaltet Benutzer und Abfragen, muss aber keine Systemeinstellungen anzeigen oder editieren und keine Protokolldaten anzeigen. Das Bedienerprofil der Gruppe HELPDESK ordnet der Gruppe das Zugriffsrecht MONITORING und das Zugriffsrecht USER ADMINISTRATION jeweils mit Editierberechtigung zu.

qp -d sample "ADD OPERATOR\_PROFILE FOR GROUP 'HELPDESK' USING HISTDATA 'N' CONFIGURATION 'N' MONITORING 'E' USERADMIN 'E' SUSPENDED 'N'"

# **ADD QUERY\_CLASS**

Fügt der für die Datenbank definierten Liste mit Abfrageklassen eine neue Abfrageklasse hinzu.

## **Berechtigung:**

Sie müssen eine der folgenden Bedingungen erfüllen:

- Berechtigung DBADM
- v Bediener, dessen Profil über das Zugriffsrecht CONFIGURATION mit Editierberechtigung verfügt

#### **Erforderliche Verbindung:**

Keine. Dieser Befehl stellt eine Datenbankverbindung her.

#### **Befehlssyntax:**

**Anmerkung:** Informationen zum Eingeben von Query Patroller-Befehlen über die Befehlszeilenschnittstelle sowie zur allgemeinen Syntax von Query Patroller-Befehlen finden Sie in ″Query Patroller-Befehlszeilenschnittstelle″.

 $\rightarrow$ -ADD QUERY CLASS-USING-

MAX\_QUERIES *max-anzahl-abfragen* MAX\_COST *max-abfrageaufwand*

DESCRIPTION '*beschreibung*'

## **Befehlsparameter:**

Þ

#### **MAX\_QUERIES max-anzahl-abfragen**

Die maximale Anzahl Abfragen, die gleichzeitig für diese Abfrageklasse ausgeführt werden können. Wenn dieser Schwellenwert erreicht ist, werden zusätzliche Abfragen für diese Abfrageklasse in die Warteschlange eingereiht, bis Ressourcen frei werden. Der Wert muss größer als 0 und kleiner-gleich dem Wert für MAX\_TOTAL\_QUERIES sein, der in den Query Patroller-Systemeinstellungen angegeben wurde.

 $\blacktriangleright$ 

## **MAX\_COST max-abfrageaufwand**

Der maximale Aufwand für eine einzelne Abfrage, die von dieser Abfrageklasse akzeptiert wird. Der Wert muss kleiner-gleich dem Wert für MAX\_TOTAL\_COST sein, der in den Query Patroller-Systemeinstellungen angegeben wurde.

**Anmerkung:** Alle in einem System definierten Abfrageklassen müssen für MAX\_COST eindeutige Werte aufweisen.

## **DESCRIPTION beschreibung**

Gibt eine Beschreibung der Abfrageklasse an. Diese Beschreibung darf aus maximal 256 Zeichen bestehen und muss in einfache Anführungszeichen gesetzt werden. Dieser Parameter ist optional.

#### **Beispiele:**

Im folgenden Beispiel wird eine neue Abfrageklasse für die Datenbank SAMPLE erstellt. In dieser Abfrageklasse ist die gleichzeitige Ausführung von maximal 10 Abfragen zulässig. Die maximale Größe einer Abfrage beträgt 1.000 Timeron.

qp -d sample "ADD QUERY\_CLASS USING MAX\_QUERIES 10 MAX\_COST 1000 DESCRIPTION 'Diese Abfrageklasse führt kleinere Verkaufsabfragen aus.'"

#### **Hinweise:**

- 1. In einem System können maximal 99 Abfrageklassen erstellt werden.
- 2. Abfrageklassen können während des Starts von Query Patroller erstellt, entfernt oder modifiziert werden. Diese Änderungen werden jedoch erst wirksam, nachdem Query Patroller gestoppt und erneut gestartet wurde.

## **Zugehörige Konzepte:**

- ["Abfrageklassen von Query Patroller" auf Seite 140](#page-153-0)
- ["Konfiguration der Abfrageklasse" auf Seite 163](#page-176-0)

#### **Zugehörige Tasks:**

• ["Erstellen von Abfrageklassen für Query Patroller" auf Seite 176](#page-189-0)

- ["DB2 Query Patroller-Steuertabellen" auf Seite 339](#page-352-0)
- ["REMOVE QUERY\\_CLASS" auf Seite 297](#page-310-0)
- ["GET QUERY\\_CLASS" auf Seite 275](#page-288-0)
- "LIST OUERY CLASSES" auf Seite 282
- v ["UPDATE QUERY\\_CLASS" auf Seite 317](#page-330-0)
- v ["Query Patroller-Befehlszeilenunterstützung" auf Seite 253](#page-266-0)
- v ["qpstart Query Patroller starten" auf Seite 294](#page-307-0)
- ["qpstop Query Patroller stoppen" auf Seite 295](#page-308-0)

# **ADD SUBMISSION\_PREFERENCES**

Erstellt eine Übergabevorgabendatei für einen angegebenen übergebenden Benutzer.

## **Berechtigung:**

Sie müssen eine der folgenden Bedingungen erfüllen:

- Berechtigung DBADM
- Bediener, dessen Profil über das Zugriffsrecht USER ADMINISTRATION mit Editierberechtigung verfügt
- v Eigner der Übergabevorgabendatei, die erstellt wird

## **Erforderliche Verbindung:**

Keine. Dieser Befehl stellt eine Datenbankverbindung her.

#### **Befehlssyntax:**

**Anmerkung:** Informationen zum Eingeben von Query Patroller-Befehlen über die Befehlszeilenschnittstelle sowie zur allgemeinen Syntax von Query Patroller-Befehlen finden Sie in ″Query Patroller-Befehlszeilenschnittstelle″.

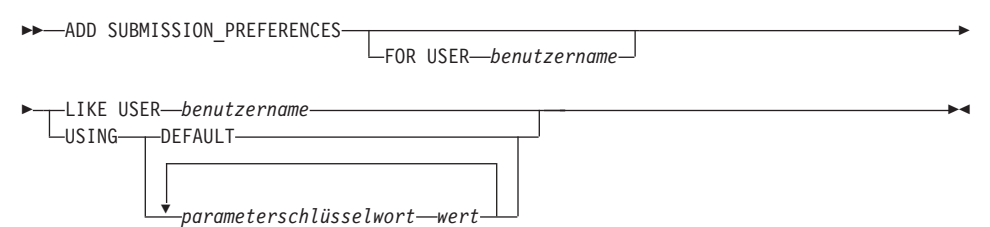

## **Befehlsparameter:**

#### **USER benutzername**

Gibt den Benutzernamen des übergebenden Benutzers an, für den die Übergabevorgabendatei erstellt wird. Wenn kein Benutzername angegeben wird, wird die aktuelle Anmelde-ID verwendet. Die Benutzer-ID *benutzername* muss auch als DB2-Berechtigungs-ID vorhanden sein.

## **LIKE USER benutzername**

Gibt an, dass die neue Übergabevorgabendatei dieselben Einstellungen haben soll wie die Übergabevorgaben für den Benutzer *benutzername*.

#### **DEFAULT**

Gibt an, dass dieser Benutzer die Standardübergabevorgaben verwendet. Dies sind die Übergabevorgaben, die dem Profil PUBLIC zugeordnet sind.

#### **parameterschlüsselwort wert**

Die folgenden Parameter können mit diesem Befehl gesetzt werden:

## **SUBMITTER\_PROFILE\_NAME profilname SUBMITTER\_PROFILE\_TYPE profiltyp**

Gibt das Gruppenprofil zum Festlegen von Übergabeeinstellungen (z. B. Schwellenwerte) an, wenn der übergebende Benutzer über kein Profil USER verfügt. SUBMITTER\_PROFI-LE\_TYPE muss auf 'group' gesetzt sein. Wenn für diesen übergebenden Benutzer mehrere Gruppenprofile vorhanden sind und hier kein Gruppenprofil angegeben wird, werden Abfragen unter Verwendung des Gruppenprofils mit den niedrigsten Ressourcenschwellenwerten übergeben.

#### **RESULT\_EXCEEDED\_ACTION**

Gibt die erforderliche Aktion für den Fall an, dass die in einer Ergebnistabelle zu speichernden Abfrageergebnisse die maximale Anzahl Ergebniszeilen übersteigen, die im Übergabeprofil angegeben wurden.

- **'A'** Gibt an, dass keine Ergebnisse in der Ergebnistabelle gespeichert werden, wenn die Ergebnismenge länger als die im Übergabeprofil angegebene Begrenzung ist. Diese Option ist die Standardeinstellung.
- **'T'** Gibt an, dass eine abgeschnittene Ergebnismenge in der Ergebnistabelle gespeichert wird, wenn die Ergebnismenge länger als die im Übergabeprofil angegebene Begrenzung ist.

#### **RESULT\_ACCESSIBILITY**

Gibt an, ob die Ergebnistabelle mit den Abfrageergebnissen nur dem übergebendem Benutzer zur Verfügung stehen soll.

- **'O'** Gibt an, dass die Ergebnistabelle allen DB2-IDs zur Verfügung steht, die im Wert des Parameters OTHER- \_GRANTEES aufgelistet sind. Die aufgelisteten DB2- IDs müssen Zugriff auf die Datenbank haben, in der die Abfrage übergeben wurde.
- **'S'** Gibt an, dass nur der übergebende Benutzer der Abfrage auf die Ergebnistabelle zugreifen kann. Diese Option ist die Standardeinstellung.

## **OTHER\_GRANTEES berechtigte**

Gibt die Benutzer- oder Gruppen-IDs von DB2 an, die auf die Ergebnistabelle zugreifen können. Bis zu 1024 alphanumerische Zeichen sind zulässig. Bei Angabe mehrerer IDs müssen diese durch Kommas getrennt werden.

## **RESULT\_DESTINATION ergebnisausgabeziel-id**

Gibt an, ob die übergebende Anwendung auf die Rückgabe der Abfrageergebnisse wartet oder für weitere Aktivitäten freigegeben wird.

- **'A'** Gibt an, dass die übergebende Anwendung auf die Rückgabe der Ergebnismenge wartet, während Query Patroller die Abfrage verwaltet. Wenn diese Option ausgewählt ist, antwortet die Anwendung möglicherweise nicht, bis die Ergebnismenge zurückgegeben wurde. Diese Option ist die Standardeinstellung.
- **'T'** Gibt an, dass die Ergebnismenge in einer DB2-Tabelle gespeichert wird. Nach Übergabe der Abfrage steht die übergebende Anwendung wieder für die weitere Verarbeitung zur Verfügung.

## **EMAIL\_ADDRESSES e-mail-adressen**

Gibt die E-Mail-Adressen an, die ggf. eine Benachrichtigung zu Abfragen dieses übergebenden Benutzers erhalten.

**Anmerkung:** Diese Benachrichtigung wird nur dann gesendet, wenn in den QP\_SYSTEM-Einstellungen die Option für die E-Mail-Benachrichtigung aktiviert ist.

Der Wert für diesen Parameter kann aus maximal 1024 Zeichen bestehen. Bei Angabe mehrerer E-Mail-Adressen müssen diese durch Kommas getrennt werden.

# **Zugehörige Konzepte:**

v ["Query Patroller-Vorgaben für die Abfrageübergabe" auf Seite 201](#page-214-0)

## **Zugehörige Tasks:**

- ["Festlegen von Vorgaben für die Abfrageübergabe für einen anderen über](#page-215-0)[gebenden Benutzer" auf Seite 202](#page-215-0)
- v ["Festlegen eigener Vorgaben für die Abfrageübergabe" auf Seite 391](#page-404-0)

- v ["DB2 Query Patroller-Steuertabellen" auf Seite 339](#page-352-0)
- v ["GET SUBMISSION\\_PREFERENCES" auf Seite 276](#page-289-0)
- v ["LIST SUBMISSION\\_PREFERENCES" auf Seite 283](#page-296-0)
- v ["UPDATE SUBMISSION\\_PREFERENCES" auf Seite 319](#page-332-0)
- v ["Query Patroller-Befehlszeilenunterstützung" auf Seite 253](#page-266-0)
- v ["REMOVE SUBMISSION\\_PREFERENCES" auf Seite 305](#page-318-0)

# **ADD SUBMITTER\_PROFILE**

Fügt der Tabelle SUBMITTER\_PROFILE ein neues Übergabeprofil hinzu.

#### **Berechtigung:**

Sie müssen eine der folgenden Bedingungen erfüllen:

- Berechtigung DBADM
- Bediener, dessen Profil über das Zugriffsrecht USER ADMINISTRATION mit Editierberechtigung verfügt

#### **Erforderliche Verbindung:**

Keine. Dieser Befehl stellt eine Datenbankverbindung her.

#### **Befehlssyntax:**

**Anmerkung:** Informationen zum Eingeben von Query Patroller-Befehlen über die Befehlszeilenschnittstelle sowie zur allgemeinen Syntax von Query Patroller-Befehlen finden Sie in ″Query Patroller-Befehlszeilenschnittstelle″.

 $\rightarrow$  ADD SUBMITTER PROFILE-

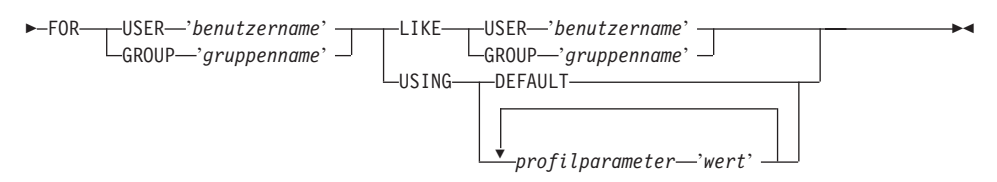

#### **Befehlsparameter:**

#### **USER benutzername**

Gibt den Namen des Benutzers an, der dem Profil zugeordnet ist. Die Benutzer-ID *benutzername* muss auch als DB2-Berechtigungs-ID vorhanden sein.

#### **GROUP gruppenname**

Gibt den Namen der Gruppe an, die dem Profil zugeordnet ist. Der Gruppenname muss eine DB2-Gruppen-ID sein und auf Betriebssystem- oder Kerberos-Ebene als Gruppe vorhanden sein.

#### **USING DEFAULT**

Gibt an, dass das Übergabeprofil mit den Standardwerten für alle Parameter erstellt werden soll. Parameter, für die ein Standardwert verfügbar ist, können auf diesen Standardwert gesetzt werden, indem der entsprechende Parameter mit dem Wert DEFAULT eingegeben

wird. Geben Sie beispielsweise Folgendes ein, um die Priorität für BENUTZERA auf den Standardwert zu setzen:

qp -d sample "ADD SUBMITTER\_PROFILE FOR USER 'BENUTZERA' USING PRIORITY DEFAULT"

#### **LIKE USER benutzername**

Gibt an, dass das neue Übergabeprofil dieselben Einstellungen haben soll wie das Bedienerprofil für den Benutzer *benutzername*.

#### **LIKE GROUP gruppenname**

Gibt an, dass das neue Übergabeprofil dieselben Einstellungen haben soll wie das Übergabeprofil für die Gruppe *gruppenname*.

#### **profilparameter**

Gibt die Parameterwerte an, die dem Profil zugeordnet werden sollen. Die folgenden Parameter können gesetzt werden:

#### **PRIORITY priorität**

Gibt die Prioritätsebene der Abfragen an, die unter diesem Profil übergeben werden. Je höher der Wert für diesen Parameter ist, desto höher ist die Priorität, die den Abfragen des übergebenden Benutzers zugeordnet wird.

- v Der Wert muss eine ganze Zahl zwischen 0 und 999 sein.
- Der Standardwert ist 500.

#### **MAX\_QUERIES\_ALLOWED max-anzahl-abfragen**

Gibt die maximale Anzahl Abfragen an, die ein übergebender Benutzer gleichzeitig ausführen kann. Abfragen, die nach Erreichen dieser Begrenzung übergeben werden, werden bis zur Beendigung anderer übergebener Abfragen in die Warteschlange eingereiht. Beim Erstellen eines Übergabeprofils für eine Gruppe müssen Sie beachten, dass der Wert für diesen Parameter auf jeden Benutzer angewendet wird. Wenn dieser Wert für Gruppe A z. B. auf 10 gesetzt wird, ist jeder Benutzer von Gruppe A berechtigt, gleichzeitig 10 Abfragen auszuführen.

- Der Wert "-1" gibt an, dass Benutzer mit diesem Profil eine unbegrenzte Anzahl Abfragen gleichzeitig ausführen können. (Obergrenze ist der Wert für MAX\_TOTAL\_QUERIES in der Tabelle QP\_SYSTEM.)
- v Der Standardwert für diesen Parameter ist 100.

### **MAX\_RESULT\_ROWS max-anzahl-ergebniszeilen**

Gibt die maximale Anzahl Ergebniszeilen an, die für eine einzelne unter diesem Profil übergebene Abfrage in einer Ergebnistabelle gespeichert werden. Nur Abfragen, deren Ergebnisse in einer Ergebnistabelle gespeichert werden sollen, unterliegen dieser Begrenzung.

- v Der Wert ″-1″ gibt an, dass Benutzer mit diesem Profil Ergebnisse mit genügend Zeilen für die gesamte Ergebnismenge speichern können.
- v Der Standardwert für diesen Parameter ist 1.000.000 Zeilen.

#### **MAX\_COST\_ALLOWED max-abfrageaufwand**

Gibt den maximalen Abfrageaufwand für einen übergebenden Benutzer unter diesem Profil an. Wenn der geschätzte Aufwand einer unter diesem Profil übergebenen Abfrage diesen Wert übersteigt, wird die Abfrage angehalten.

- v Der Wert ″-1″ gibt an, dass Benutzer mit diesem Profil Abfragen beliebiger Größe ausführen können (Obergrenze ist der Wert für MAX\_TOTAL\_COST in der Tabelle QP\_SYSTEM).
- v Der Standardwert für diesen Parameter ist 10.000.

#### **MIN\_COST\_TO\_MANAGE min-abfrageaufwand**

Gibt den Mindestaufwand für eine von Query Patroller verwaltete Abfrage an. Abfragen, deren geschätzter Aufwand geringer ist als dieser Wert, werden von Query Patroller nicht verwaltet. Eine Abfrage, die unter diesem Minimum liegt, wird jedoch für die Protokollanalyse überwacht, sofern der Wert des Parameters QUERIES\_TO\_SAVE in der Tabelle QP\_SYSTEM auf 'A' (alle Abfragen) gesetzt ist. Der Standardwert ist 1.000.

## **ACCOUNT\_ID konto-id**

Gibt eine alphanumerische ID zur Kontoüberwachung an. Bis zu 128 Zeichen sind zulässig. Mit diesem Parameter können Sie übergebende Benutzer in logische Gruppen unterteilen, um den Auslastungsaufwand zu überwachen. Dieser Parameter ist optional.

#### **SUSPENDED Y/N**

Gibt an, ob einem übergebenden Benutzer die Übergabe von Abfragen verweigert wird. Der Standardwert für diesen Parameter ist ″N″. Der Zeichenwert für diesen Parameter muss in einfache Anführungszeichen gesetzt werden.

## **INTERCEPT Y/N**

Gibt an, ob Query Patroller Abfragen dieses übergebenden Benutzers abfangen oder verwalten soll. Wenn die Abfragen nicht abgefangen werden sollen, führt Query Patroller keine Aufwandsbewertung durch, und die Abfrage wird für die Protokollanalyse nicht überwacht. Der Standardwert für diesen Parameter ist ″Y″. Der Zeichenwert für diesen Parameter muss in einfache Anführungszeichen gesetzt werden.

## **Beispiele:**

Im folgenden Beispiel wird der Gruppe MARKETING ein Übergabeprofil für die Verwendung der Datenbank SALES hinzugefügt. Da die Benutzer in dieser Gruppe in der Regel große Abfragen übergeben, wurde in dem für diese Gruppe definierten Profil festgelegt, dass Abfragen mit einem hohen geschätzten Aufwand zulässig sind und eine große Anzahl Ergebniszeilen in den Ergebnistabellen gespeichert werden kann.

Da die Benutzer in dieser Gruppe normalerweise eher weniger Abfragen gleichzeitig ausführen, wurde der Wert für MAX\_QUERIES\_ALLOWED auf 100 gesetzt. Die verbleibenden Einstellungen für dieses Profil behalten die Standardwerte.

qp -d sales "ADD SUBMITTER\_PROFILE FOR GROUP 'MARKETING' USING MAX QUERIES ALLOWED 100 MAX RESULT ROWS 1000000000 MAX COST ALLOWED 1000000"

## **Hinweise:**

- 1. Verwenden Sie den Befehl GET SUBMITTER\_PROFILE, wenn Sie alle Einstellungen für ein bestimmtes Übergabeprofil drucken oder anzeigen möchten.
- 2. Verwenden Sie den Befehl LIST SUBMITTER\_PROFILES, wenn Sie alle derzeit definierten Übergabeprofile für eine Datenbank auflisten möchten.

## **Zugehörige Konzepte:**

- v "Eigenschaften übergebender Jobs –– Übersicht" *Query Patroller-Hilfe*
- ["Query Patroller-Übergabeprofile" auf Seite 190](#page-203-0)
- v ["Szenario: Verwalten der Anforderungen übergebender Benutzer von Abfra](#page-136-0)[gen durch Konfiguration von Übergabeprofilen" auf Seite 123](#page-136-0)
- v ["Konfiguration des Übergabeprofils" auf Seite 158](#page-171-0)

## **Zugehörige Tasks:**

v ["Erstellen von Übergabeprofilen für Benutzer und Gruppen" auf Seite 195](#page-208-0)

- v ["DB2 Query Patroller-Steuertabellen" auf Seite 339](#page-352-0)
- v ["REMOVE SUBMITTER\\_PROFILE" auf Seite 307](#page-320-0)
- v ["GET SUBMITTER\\_PROFILE" auf Seite 277](#page-290-0)
- v ["LIST SUBMITTER\\_PROFILES" auf Seite 284](#page-297-0)
- v ["UPDATE SUBMITTER\\_PROFILE" auf Seite 323](#page-336-0)
- v ["Query Patroller-Befehlszeilenunterstützung" auf Seite 253](#page-266-0)

# <span id="page-282-0"></span>**CANCEL QUERY**

Bricht die angegebene Abfrage ab.

## **Berechtigung:**

Sie müssen eine der folgenden Bedingungen erfüllen:

- Berechtigung DBADM
- v Bediener, dessen Profil über das Zugriffsrecht MONITORING mit Editierberechtigung verfügt
- v Übergebender Benutzer der Abfrage, die abgebrochen werden soll

## **Erforderliche Verbindung:**

Keine. Dieser Befehl stellt eine Datenbankverbindung her.

## **Befehlssyntax:**

**Anmerkung:** Informationen zum Eingeben von Query Patroller-Befehlen über die Befehlszeilenschnittstelle sowie zur allgemeinen Syntax von Query Patroller-Befehlen finden Sie in ″Query Patroller-Befehlszeilenschnittstelle″.

 $\rightarrow$  CANCEL QUERY-abfrage-id-

## **Befehlsparameter:**

## **QUERY abfrage-id**

Gibt die ID der Abfrage an, die abgebrochen werden soll.

- ["GET QUERY" auf Seite 274](#page-287-0)
- ["LIST QUERIES" auf Seite 280](#page-293-0)
- v ["Query Patroller-Befehlszeilenunterstützung" auf Seite 253](#page-266-0)

# **GENERATE HISTORICAL\_DATA**

Erfasst Daten aus der Tabelle TRACK\_QUERY\_INFO, führt das SQL EXP-LAIN-Tool für diese Daten aus und füllt die Tabelle QUERY\_ANALYSIS mit den Ergebnissen. Diese Ergebnisse werden zum Generieren von Protokollanalyseberichten und -diagrammen in der Query Patroller-Zentrale verwendet.

## **Berechtigung:**

Sie müssen die folgende Bedingung erfüllen:

• Berechtigung DBADM

## **Erforderliche Verbindung:**

Keine. Dieser Befehl stellt eine Datenbankverbindung her.

## **Befehlssyntax:**

**Anmerkung:** Informationen zum Eingeben von Query Patroller-Befehlen über die Befehlszeilenschnittstelle sowie zur allgemeinen Syntax von Query Patroller-Befehlen finden Sie in ″Query Patroller-Befehlszeilenschnittstelle″.

 $\rightarrow$ GENERATE HISTORICAL DATA-

## **Hinweise:**

1. Die Ergebnisse dieses Befehls können in den Protokollanalyseberichten und -diagrammen der Query Patroller-Zentrale angezeigt werden.

- v ["UPDATE QP\\_SYSTEM" auf Seite 327](#page-340-0)
- v ["Einstellungen für die Erfassung von Protokolldaten" auf Seite 335](#page-348-0)
- v ["Query Patroller-Befehlszeilenunterstützung" auf Seite 253](#page-266-0)
- v ["REMOVE QUERY\\_INFO\\_HISTORY" auf Seite 301](#page-314-0)

# **FILE RESULT**

Sendet die Ergebnisse einer angegebenen Abfrage an eine angegebene Datei.

## **Berechtigung:**

Sie müssen eine der folgenden Bedingungen erfüllen:

- Berechtigung DBADM
- v Benutzer, der die Abfrage übergeben hat
- Zugriff auf die Ergebnisse der Abfragen, die von diesem Benutzer übergeben wurden (festgelegt in den Übergabevorgaben des übergebenden Benutzers)

## **Erforderliche Verbindung:**

Keine. Dieser Befehl stellt eine Datenbankverbindung her.

## **Befehlssyntax:**

**Anmerkung:** Informationen zum Eingeben von Query Patroller-Befehlen über die Befehlszeilenschnittstelle sowie zur allgemeinen Syntax von Query Patroller-Befehlen finden Sie in ″Query Patroller-Befehlszeilenschnittstelle″.

 $\rightarrow$  FILE RESULT FOR-QUERY-abfrage-id-TO-dateipfad-

## **Befehlsparameter:**

## **QUERY abfrage-id**

Gibt die ID der Abfrage an, deren Ergebnisse in einer Datei gespeichert werden sollen.

**Anmerkung:** Nur die Ergebnisse in einer Ergebnistabelle können gespeichert werden.

## **TO dateipfad**

Der vollständig qualifizierte Pfadname für die Zieldatei der gespeicherten Abfrageergebnisse.

## **Zugehörige Referenzen:**

v ["Query Patroller-Befehlszeilenunterstützung" auf Seite 253](#page-266-0)

# **GET OPERATOR\_PROFILE**

Ruft die Einstellungen für ein angegebenes Query Patroller-Bedienerprofil ab.

## **Berechtigung:**

Sie müssen eine der folgenden Bedingungen erfüllen:

- Berechtigung DBADM
- Bediener, dessen Profil über das Zugriffsrecht USER ADMINISTRATION mit Anzeige- oder Editierberechtigung verfügt

## **Erforderliche Verbindung:**

Keine. Dieser Befehl stellt eine Datenbankverbindung her.

## **Befehlssyntax:**

**Anmerkung:** Informationen zum Eingeben von Query Patroller-Befehlen über die Befehlszeilenschnittstelle sowie zur allgemeinen Syntax von Query Patroller-Befehlen finden Sie in ″Query Patroller-Befehlszeilenschnittstelle″.

►► GET OPERATOR PROFILE FOR-TUSER-'*benutzername*'-GROUP '*gruppenname*' -

## **Befehlsparameter:**

## **USER benutzername**

Gibt den Namen des Benutzers an, dessen Bedienerprofil abgerufen werden soll. Die Benutzer-ID *benutzername* muss auch als DB2-Berechtigungs-ID vorhanden sein.

## **GROUP gruppenname**

Gibt den Namen der Gruppe an, deren Bedienerprofil abgerufen werden soll. Dieser Gruppenname muss auch als DB2-Berechtigungs-ID vorhanden sein.

## **Beispiele:**

Mit dem folgenden Befehl werden die Profileinstellungen für den Benutzer 'jsmith' für die Datenbank TESTDB abgerufen:

qp -d testdb "GET OPERATOR\_PROFILE FOR USER 'JSMITH'"

## **Zugehörige Konzepte:**

v ["Query Patroller-Bediener" auf Seite 183](#page-196-0)

# **GET QP\_SYSTEM**

Ruft die Systemeinstellungen für eine Datenbank ab, die für Query Patroller aktiviert ist.

## **Berechtigung:**

Sie müssen eine der folgenden Bedingungen erfüllen:

- Berechtigung DBADM
- v Bediener, dessen Profil über das Zugriffsrecht CONFIGURATION mit Editier- oder Anzeigeberechtigung verfügt

## **Erforderliche Verbindung:**

Keine. Dieser Befehl stellt eine Datenbankverbindung her.

#### **Befehlssyntax:**

**Anmerkung:** Informationen zum Eingeben von Query Patroller-Befehlen über die Befehlszeilenschnittstelle sowie zur allgemeinen Syntax von Query Patroller-Befehlen finden Sie in ″Query Patroller-Befehlszeilenschnittstelle″.

 $\triangleright$   $\rightarrow$  GET QP\_SYSTEM --

## **Zugehörige Konzepte:**

v "Query Patroller-Systemeigenschaften –– Übersicht" - *Query Patroller-Hilfe*

# <span id="page-287-0"></span>**GET QUERY**

Ruft die Details zu einer angegebenen Abfrage ab.

## **Berechtigung:**

Sie müssen eine der folgenden Bedingungen erfüllen:

- Berechtigung DBADM
- v Bediener, dessen Profil über das Zugriffsrecht MONITORING mit Anzeigeoder Editierberechtigung verfügt
- Übergebender Benutzer der Abfrage, die abgerufen werden soll

## **Erforderliche Verbindung:**

Keine. Dieser Befehl stellt eine Datenbankverbindung her.

#### **Befehlssyntax:**

**Anmerkung:** Informationen zum Eingeben von Query Patroller-Befehlen über die Befehlszeilenschnittstelle sowie zur allgemeinen Syntax von Query Patroller-Befehlen finden Sie in ″Query Patroller-Befehlszeilenschnittstelle″.

-

GET QUERY *abfrage-id*

 $L$ SHOW FULL OUERY $-$ 

## **Befehlsparameter:**

## **abfrage-id**

Gibt die ID der Abfrage an, die abgerufen werden soll.

## **SHOW FULL QUERY**

Gibt an, dass der vollständige Abfragetext angezeigt oder gedruckt werden soll. Wenn dieses Schlüsselwort nicht angegeben wird, wird standardmäßig nur das erste KB des Abfragetexts zurückgegeben.

- ["CANCEL QUERY" auf Seite 269](#page-282-0)
- v ["Query Patroller-Befehlszeilenunterstützung" auf Seite 253](#page-266-0)
# <span id="page-288-0"></span>**GET QUERY\_CLASS**

Ruft die Einstellungen für eine angegebene Query Patroller-Abfrageklasse ab.

# **Berechtigung:**

Sie müssen eine der folgenden Bedingungen erfüllen:

- Berechtigung DBADM
- Bediener, dessen Profil über das Zugriffsrecht CONFIGURATION mit Anzeige- oder Editierberechtigung verfügt

# **Erforderliche Verbindung:**

Keine. Dieser Befehl stellt eine Datenbankverbindung her.

# **Befehlssyntax:**

**Anmerkung:** Informationen zum Eingeben von Query Patroller-Befehlen über die Befehlszeilenschnittstelle sowie zur allgemeinen Syntax von Query Patroller-Befehlen finden Sie in ″Query Patroller-Befehlszeilenschnittstelle″.

 $\rightarrow$ GET QUERY CLASS-abfrageklassen-id-

# **Befehlsparameter:**

# **abfrageklassen-id**

Die ID für die Abfrageklasse, die abgerufen werden soll.

# **Zugehörige Konzepte:**

• ["Abfrageklassen von Query Patroller" auf Seite 140](#page-153-0)

# <span id="page-289-0"></span>**GET SUBMISSION\_PREFERENCES**

Ruft die Übergabevorgaben für einen angegebenen Query Patroller-Benutzer ab.

# **Berechtigung:**

- Berechtigung DBADM
- Bediener, dessen Profil über das Zugriffsrecht USER ADMINISTRATION mit mindestens Anzeigeberechtigung verfügt
- Eigner der Übergabevorgaben, die abgerufen werden

# **Erforderliche Verbindung:**

Keine. Dieser Befehl stellt eine Datenbankverbindung her.

# **Befehlssyntax:**

**Anmerkung:** Informationen zum Eingeben von Query Patroller-Befehlen über die Befehlszeilenschnittstelle sowie zur allgemeinen Syntax von Query Patroller-Befehlen finden Sie in ″Query Patroller-Befehlszeilenschnittstelle″.

 $\rightarrow$  GET SUBMISSION PREFERENCES-

FOR USER '*benutzername*'

-

# **Befehlsparameter:**

# **FOR benutzername**

Der Name des Benutzers, dessen Übergabevorgaben abgerufen werden sollen. Die Benutzer-ID *benutzername* muss auch als DB2-Berechtigungs-ID vorhanden sein.Wenn keine Angabe erfolgt, werden die dem aktuellen Benutzer zugeordneten Übergabevorgaben zurückgegeben.

# **Hinweise:**

1. Wenn für den angegebenen Benutzernamen keine Übergabevorgaben definiert sind, gibt dieser Befehl die Werte für die Standardübergabevorgaben PUBLIC zurück.

- v ["DB2 Query Patroller-Steuertabellen" auf Seite 339](#page-352-0)
- ["LIST SUBMISSION\\_PREFERENCES" auf Seite 283](#page-296-0)
- "UPDATE SUBMISSION PREFERENCES" auf Seite 319
- ["ADD SUBMISSION\\_PREFERENCES" auf Seite 260](#page-273-0)
- "REMOVE SUBMISSION PREFERENCES" auf Seite 305

# <span id="page-290-0"></span>**GET SUBMITTER\_PROFILE**

Ruft die Einstellungsdetails für ein angegebenes Query Patroller-Übergabeprofil ab.

# **Berechtigung:**

Sie müssen eine der folgenden Bedingungen erfüllen:

- Berechtigung DBADM
- Bediener, dessen Profil über das Zugriffsrecht USER ADMINISTRATION mit Editier- oder Anzeigeberechtigung verfügt

# **Erforderliche Verbindung:**

Keine. Dieser Befehl stellt eine Datenbankverbindung her.

# **Befehlssyntax:**

**Anmerkung:** Informationen zum Eingeben von Query Patroller-Befehlen über die Befehlszeilenschnittstelle sowie zur allgemeinen Syntax von Query Patroller-Befehlen finden Sie in ″Query Patroller-Befehlszeilenschnittstelle″.

**BET SUBMITTER\_PROFILE FOR-USER-'benutzername'**-GROUP '*gruppenname*' -

# **Befehlsparameter:**

# **USER benutzername**

Gibt den Namen des Benutzers an, dessen Übergabeprofilprofil abgerufen werden soll. Die Benutzer-ID *benutzername* muss auch als DB2- Berechtigungs-ID vorhanden sein.

# **GROUP gruppenname**

Gibt den Namen der Gruppe an, deren Übergabeprofil abgerufen werden soll. Der Gruppenname muss auch als DB2-Berechtigungs-ID vorhanden sein.

# **Zugehörige Konzepte:**

v ["Query Patroller-Übergabeprofile" auf Seite 190](#page-203-0)

# **Zugehörige Tasks:**

v "Anzeigen von Abfrageprofilen übergebender Jobs" - *Query Patroller-Hilfe*

- v ["ADD SUBMITTER\\_PROFILE" auf Seite 264](#page-277-0)
- v ["REMOVE SUBMITTER\\_PROFILE" auf Seite 307](#page-320-0)
- v ["LIST SUBMITTER\\_PROFILES" auf Seite 284](#page-297-0)
- v ["UPDATE SUBMITTER\\_PROFILE" auf Seite 323](#page-336-0)
- v ["Query Patroller-Befehlszeilenunterstützung" auf Seite 253](#page-266-0)

# **LIST OPERATOR\_PROFILES**

Listet die Einstellungen für alle Query Patroller-Bedienerprofile oder eine angegebene Anzahl Bedienerprofile für eine Datenbank auf. Die Liste ist alphabetisch nach Profilnamen sortiert.

# **Berechtigung:**

Sie müssen eine der folgenden Bedingungen erfüllen:

- Berechtigung DBADM
- Bediener, dessen Profil über das Zugriffsrecht USER ADMINISTRATION mit Anzeige- oder Editierberechtigung verfügt

# **Erforderliche Verbindung:**

Keine. Dieser Befehl stellt eine Datenbankverbindung her.

### **Befehlssyntax:**

**Anmerkung:** Informationen zum Eingeben von Query Patroller-Befehlen über die Befehlszeilenschnittstelle sowie zur allgemeinen Syntax von Query Patroller-Befehlen finden Sie in ″Query Patroller-Befehlszeilenschnittstelle″.

**DOMINATOR PROFILES-**

SHOW-ALL *anzahl-aufzulistender-profile*

# **Befehlsparameter:**

### **SHOW ALL**

Gibt an, dass alle derzeit für die Datenbank definierten Bedienerprofile aufgelistet werden sollen. Dies ist die Standardeinstellung.

### **SHOW anzahl-aufzulistender-profile**

Gibt die maximale Anzahl der aufzulistenden Bedienerprofile an. Der Wert muss eine positive ganze Zahl sein.

# **Hinweise:**

1. Wenn der Befehl LIST OPERATOR\_PROFILES ohne Parameter eingegeben wird, werden alle Bedienerprofile für das System angezeigt.

# **Zugehörige Konzepte:**

v "Query Patroller-Systemeigenschaften –– Übersicht" - *Query Patroller-Hilfe*

 $\blacktriangleright$ 

# **LIST QUERIES**

Listet die Abfragen für eine angegebene Datenbank auf. Diese Liste wird in absteigender Reihenfolge nach Abfrage-ID angezeigt.

# **Berechtigung:**

Sie müssen eine der folgenden Bedingungen erfüllen:

- Berechtigung DBADM
- v Bediener, dessen Profil über das Zugriffsrecht MONITORING mit Editieroder Anzeigeberechtigung verfügt
- Übergebender Benutzer, der Eigner der aufzulistenden Abfragen ist

# **Erforderliche Verbindung:**

Keine. Dieser Befehl stellt eine Datenbankverbindung her.

## **Befehlssyntax:**

**Anmerkung:** Informationen zum Eingeben von Query Patroller-Befehlen über die Befehlszeilenschnittstelle sowie zur allgemeinen Syntax von Query Patroller-Befehlen finden Sie in ″Query Patroller-Befehlszeilenschnittstelle″.

-

LIST QUERIES

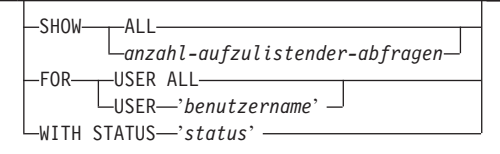

# **Befehlsparameter:**

# **SHOW ALL**

Gibt an, dass alle verwalteten Abfragen angezeigt werden sollen.

# **SHOW anzahl-aufzulistender-abfragen**

Gibt die maximale Anzahl aufzulistender Abfragen an. Dieser Wert muss eine positive ganze Zahl sein.

### **USER ALL**

Gibt an, dass Abfragen für alle Benutzer aufgelistet werden.

# **USER benutzername**

Gibt an, dass die Abfragen eines bestimmten übergebenden Benutzers aufgelistet werden. Wenn kein Benutzername angegeben wird, wird standardmäßig der aktuelle Benutzer verwendet.

## **WITH STATUS status**

Gibt an, dass Abfragen mit einem bestimmten Status aufgelistet werden. Die folgenden Werte sind für diesen Parameter möglich:

- **A** Gibt an, dass mit Fehler abgebrochene Abfragen aufgelistet werden.
- **C** Gibt an, dass abgebrochene Abfragen aufgelistet werden.
- **D** Gibt an, dass beendete Abfragen aufgelistet werden.
- **U** Listet die Abfragen mit unbekanntem Status auf.
- **H** Gibt an, dass angehaltene Abfragen aufgelistet werden.
- **Q** Gibt an, dass die Abfragen in der Warteschlange aufgelistet werden.
- **R** Gibt an, dass zurückgewiesene Abfragen aufgelistet werden.

# **Hinweise:**

- 1. Wenn der Befehl LIST QUERIES ohne Parameter eingegeben wird, werden die letzten 100 Abfragen im System angezeigt.
- 2. Ein übergebender Benutzer ohne Berechtigung DBADM bzw. ohne Bedienerprofil mit dem Zugriffsrecht MONITORING kann nur die Abfragen auflisten, deren Eigner er ist.

# **Zugehörige Konzepte:**

• ["Status verwalteter Abfragen" auf Seite 207](#page-220-0)

# **Zugehörige Tasks:**

• ["Anzeigen von Details verwalteter Abfragen mit Query Patroller" auf Seite](#page-224-0) [211](#page-224-0)

- ["GET QUERY" auf Seite 274](#page-287-0)
- v ["Query Patroller-Befehlszeilenunterstützung" auf Seite 253](#page-266-0)

# <span id="page-295-0"></span>**LIST QUERY\_CLASSES**

Listet die Einstellungen für die Query Patroller-Abfrageklassen auf, die für eine bestimmte Datenbank definiert wurden.

# **Berechtigung:**

Sie müssen eine der folgenden Bedingungen erfüllen:

- Berechtigung DBADM
- v Bediener, dessen Profil über das Zugriffsrecht CONFIGURATION mit Editier- oder Anzeigeberechtigung verfügt

# **Erforderliche Verbindung:**

Keine. Dieser Befehl stellt eine Datenbankverbindung her.

# **Befehlssyntax:**

**Anmerkung:** Informationen zum Eingeben von Query Patroller-Befehlen über die Befehlszeilenschnittstelle sowie zur allgemeinen Syntax von Query Patroller-Befehlen finden Sie in ″Query Patroller-Befehlszeilenschnittstelle″.

**LIST QUERY\_CLASSES-**

└SHOW───ALL*anzahl-aufzulistender-abfrageklassen* -

# **Befehlsparameter:**

**ALL** Gibt an, dass alle derzeit für die Datenbank definierten Abfrageklassen aufgelistet werden sollen.

# **anzahl-aufzulistender-abfrageklassen**

Gibt die maximale Anzahl aufzulistender Abfrageklassen an. Dieser Wert muss eine positive ganze Zahl sein.

# **Hinweise:**

1. Wenn der Befehl LIST QUERY\_CLASSES ohne Parameter eingegeben wird, werden alle Abfrageklassen für das System angezeigt.

# **Zugehörige Konzepte:**

• ["Abfrageklassen von Query Patroller" auf Seite 140](#page-153-0)

# <span id="page-296-0"></span>**LIST SUBMISSION\_PREFERENCES**

Listet die Übergabevorgaben für alle übergebenden Benutzer von Query Patroller oder eine bestimmte Anzahl übergebender Benutzer für eine Datenbank auf.

## **Berechtigung:**

Sie müssen eine der folgenden Bedingungen erfüllen:

- Berechtigung DBADM
- Bediener, dessen Profil über das Zugriffsrecht USER ADMINISTRATION mit Editier- oder Anzeigeberechtigung verfügt

### **Erforderliche Verbindung:**

Keine. Dieser Befehl stellt eine Datenbankverbindung her.

### **Befehlssyntax:**

**Anmerkung:** Informationen zum Eingeben von Query Patroller-Befehlen über die Befehlszeilenschnittstelle sowie zur allgemeinen Syntax von Query Patroller-Befehlen finden Sie in ″Query Patroller-Befehlszeilenschnittstelle″.

```
 LIST SUBMISSION_PREFERENCES
```

```
\sqcupShow\longrightarrowAll-
```
Þ

*anzahl-aufzulistender-übergabevorgaben*

### **Befehlsparameter:**

**ALL** Gibt an, dass alle derzeit für die Datenbank definierten Übergabevorgaben aufgelistet werden.

### **anzahl-aufzulistender-übergabevorgaben**

Gibt die maximale Anzahl aufzulistender Übergabevorgaben an. Dieser Wert muss eine positive ganze Zahl sein.

### **Hinweise:**

1. Wenn der Befehl LIST SUBMISSION\_PREFERENCES ohne Parameter eingegeben wird, werden alle Übergabevorgaben für das System angezeigt.

### **Zugehörige Konzepte:**

v ["Query Patroller-Vorgaben für die Abfrageübergabe" auf Seite 201](#page-214-0)

 $\blacktriangleright$ 

# <span id="page-297-0"></span>**LIST SUBMITTER\_PROFILES**

Listet die Einstellungen für alle Query Patroller-Übergabeprofile oder eine angegebene Anzahl Übergabeprofile für eine Datenbank auf.

# **Berechtigung:**

Sie müssen eine der folgenden Bedingungen erfüllen:

- Berechtigung DBADM
- Bediener, dessen Profil über das Zugriffsrecht USER ADMINISTRATION mit Editier- oder Anzeigeberechtigung verfügt

# **Erforderliche Verbindung:**

Keine. Dieser Befehl stellt eine Datenbankverbindung her.

# **Befehlssyntax:**

**Anmerkung:** Informationen zum Eingeben von Query Patroller-Befehlen über die Befehlszeilenschnittstelle sowie zur allgemeinen Syntax von Query Patroller-Befehlen finden Sie in ″Query Patroller-Befehlszeilenschnittstelle″.

LIST SUBMITTER\_PROFILES

 $L_{SHOW \longrightarrow ALL}$ *anzahl-aufzulistender-übergabeprofile* -

# **Befehlsparameter:**

**ALL** Gibt an, dass alle derzeit für die Datenbank definierten Übergabeprofile aufgelistet werden sollen.

# **anzahl-aufzulistender-übergabeprofile**

Gibt die maximale Anzahl aufzulistender Übergabeprofile an. Dieser Wert muss eine positive ganze Zahl sein.

# **Hinweise:**

1. Wenn der Befehl LIST SUBMITTER\_PROFILES ohne Parameter eingegeben wird, werden alle Übergabeprofile für das System angezeigt.

# **Zugehörige Konzepte:**

v ["Query Patroller-Vorgaben für die Abfrageübergabe" auf Seite 201](#page-214-0)

# **qpcenter - Query Patroller-Zentrale starten**

Startet die Query Patroller-Zentrale. **qpcenter** kann über eine Eingabeaufforderung des Betriebssystems abgesetzt werden.

## **Berechtigung:**

Keine.

# **Erforderliche Verbindung:**

Datenbank.

## **Befehlssyntax:**

 qpcenter -d *datenbank* -u *benutzername* -p *kennwort*  $\blacktriangleright$ 

# **Befehlsparameter:**

### **-u benutzername**

Gibt den Benutzernamen an, mit dem eine Verbindung zur Datenbank hergestellt wird.

### **-p kennwort**

Gibt das Kennwort an, mit dem der Benutzername authentifiziert wird. Wenn kein Kennwort angegeben wird, wird der Benutzer zur Kennworteingabe aufgefordert.

# **-d datenbank**

Gibt die Datenbank an, zu der eine Verbindung hergestellt wird.

# **Zugehörige Tasks:**

- ["Installieren der Query Patroller-Clienttools mit dem DB2-Installations](#page-58-0)[assistenten \(UNIX\)" auf Seite 45](#page-58-0)
- v ["Installieren der Query Patroller-Clienttools mit dem DB2-Installations](#page-107-0)[assistenten \(Windows\)" auf Seite 94](#page-107-0)

# **Zugehörige Referenzen:**

• ["qpstart - Query Patroller starten" auf Seite 294](#page-307-0)

# <span id="page-299-0"></span>**qpmigrate - Query Patroller-Daten und -Einstellungen migrieren**

Migriert Daten und Einstellungen von Query Patroller Version 7 auf Query Patroller Version 8.

## **Berechtigung:**

v Zur Ausführung des Befehls **qpmigrate** benötigen Sie die Berechtigung DBADM.

# **Erforderliche Verbindung:**

Keine. Dieser Befehl stellt eine Datenbankverbindung her.

### **Befehlssyntax:**

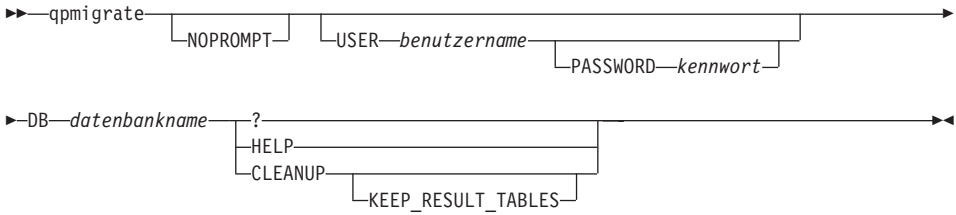

# **Befehlsparameter:**

**Anmerkung:** Bei den folgenden Schlüsselwörtern für die Befehlsparameter muss die Groß-/Kleinschreibung *nicht* beachtet werden.

# **[NOPROMPT ]**

Dieser Parameter gibt an, dass keine Aufforderung zur Kennworteingabe angezeigt wird (sofern USER angegeben wurde und PASSWORD nicht). Stattdessen wird ein Fehler zurückgegeben. Bei Verwendung dieser Option mit der Option CLEANUP wird die Bereinigungsoperation umgehend durchgeführt, ohne dass Sie die Operation zuvor bestätigen müssen. Wird der Parameter NOPROMPT angegeben, muss es der erste Parameter sein. Dieser Parameter ist optional.

### **[USER** *benutzername***]**

Dieser Parameter gibt den Namen an, unter dem **qpmigrate** ausgeführt wird.

# **[PASSWORD** *kennwort***]**

Dieser Parameter gibt das Kennwort des obigen Benutzers an. Dieser Parameter ist erforderlich, wenn USER angegeben wurde. Wenn USER angegeben wurde und PASSWORD nicht, werden Sie vom System zur Kennworteingabe aufgefordert. (Wurde jedoch der Parameter NOPROMPT angegeben, wird ein Fehler zurückgegeben).

# **DB** *datenbankname*

Dieser Parameter gibt den Namen der Datenbank an, für die der Befehl **qpmigrate** ausgeführt werden soll. Dieser Parameter ist nur dann nicht erforderlich, wenn die Befehlssyntax von **qpmigrate** angezeigt wird.

- **?** Dieser Parameter gibt an, dass die Befehlssyntax von **qpmigrate** angezeigt werden soll. Die Befehlssyntax von **qpmigrate** wird auch angezeigt, wenn kein Parameter angegeben wurde.
- **HELP** Dieser Parameter gibt an, dass die Befehlssyntax von **qpmigrate** angezeigt werden soll. Die Befehlssyntax von **qpmigrate** wird auch angezeigt, wenn kein Parameter angegeben wurde.

# **CLEANUP [KEEP\_RESULT\_TABLES]**

Dieser Parameter löscht die Steuertabellen von DB2 Query Patroller Version 7 dauerhaft aus dem System. Nach einer normalen Migration mit dem Befehl **qpmigrate** wird empfohlen, das System mit DB2 Query Patroller Version 8 so lange zu verwenden, bis sichergestellt ist, dass die Migration erfolgreich war. Wenn Sie sicher sind, dass die Migration erfolgreich war und Sie die Daten von DB2 Query Patroller Version 7 nicht mehr benötigen, können Sie die Tabellen von DB2 Query Patroller Version 7 mit diesem Parameter entfernen und Plattenspeicherplatz freigeben. Mit CLEANUP werden standardmäßig auch die Ergebnistabellen von DB2 Query Patroller Version 7 entfernt. Wenn Sie die Ergebnistabellen beibehalten möchten, verwenden Sie den Parameter KEEP\_RESULT\_TABLES.

# **Zugehörige Konzepte:**

- v ["Automatische Migration des Query Patroller-Servers mit dem DB2-](#page-122-0) [Installationsassistenten" auf Seite 109](#page-122-0)
- v ["Übersicht über die Installationstasks" auf Seite 9](#page-22-0)

# **Zugehörige Tasks:**

- v ["Manuelles Einrichten des Query Patroller-Servers" auf Seite 105](#page-118-0)
- v ["Manuelles Migrieren des Query Patroller-Servers" auf Seite 111](#page-124-0)

# **Zugehörige Referenzen:**

• ["qpsetup - Query Patroller-Server einrichten" auf Seite 288](#page-301-0)

# <span id="page-301-0"></span>**qpsetup - Query Patroller-Server einrichten**

Mit dem Befehl **qpsetup** werden folgende Aktionen ausgeführt:

- v Einrichten eines Query Patroller-Servers für eine angegebene DB2-Datenbank
- Ersetzen der Query Patroller-Steuertabellen in einem angegebenen Steuertabellenbereich
- 1. Einrichten eines Query Patroller-Servers für eine angegebene DB2-Datenbank:

## **Berechtigung:**

- v Zum Erstellen neuer Tabellenbereiche mit dem Befehl **qpsetup** benötigen Sie die Berechtigung SYSADM.
- Sie müssen über die Berechtigung DBADM verfügen, um mit dem Befehl **qpsetup** Spezifikationen für vorhandene Tabellenbereiche vornehmen zu können.

# **Erforderliche Verbindung:**

Keine. Dieser Befehl stellt eine Datenbankverbindung her.

## **Befehlssyntax:**

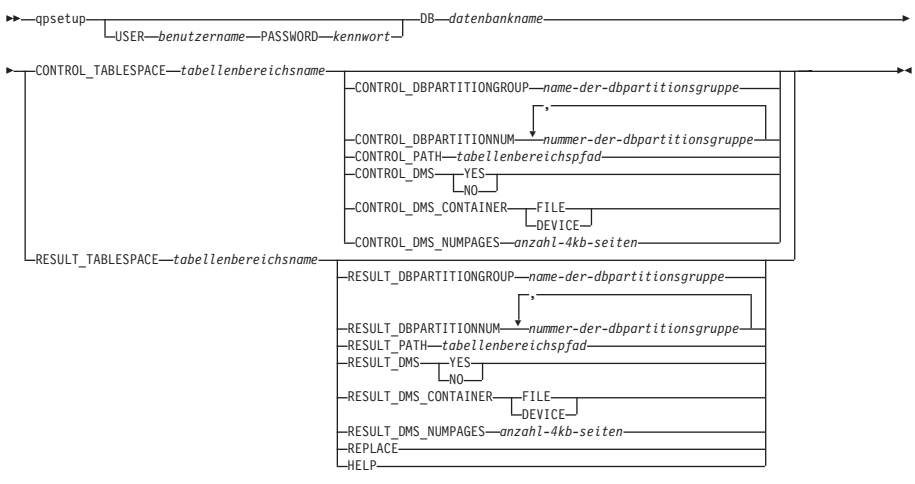

# **Befehlsparameter:**

### **USER** *benutzername*

Dieser Parameter gibt den Namen an, unter dem **qpsetup** ausgeführt wird.

### **PASSWORD** *kennwort*

Dieser Parameter gibt das Kennwort des obigen Benutzers an. Die Angabe dieses Parameters ist erforderlich, wenn der Parameter USER angegeben wurde. Wenn der Benutzer kein Kennwort eingibt, wird er zur Kennworteingabe aufgefordert.

#### **DB** *datenbankname*

Dieser Parameter gibt den Namen der Datenbank an, für die DB2 Query Patroller eingerichtet werden soll. Die Angabe dieses Parameters ist erforderlich.

#### **CONTROL\_TABLESPACE** *tabellenbereichsname*

Dieser Parameter gibt den Namen des Tabellenbereichs an, in dem die DB2 Query Patroller-Steuertabellen erstellt werden sollen. Die Angabe dieses Parameters ist erforderlich. Wenn der Tabellenbereich nicht vorhanden ist, wird er erstellt. Aus Gründen der Leistungsfähigkeit und hohen Verfügbarkeit wird empfohlen, den Steuertabellenbereich nur in einer Datenbankpartitionsgruppe und in derselben Datenbankpartition zu erstellen, in der DB2 Query Patroller gestartet wird.

#### **CONTROL\_DBPARTITIONGROUP** *name-der-dbpartitionsgruppe*

Dieser Parameter gibt den Namen der Datenbankpartitionsgruppe an, in der Sie den Steuertabellenbereich erstellen möchten. Die Angabe dieses Parameters ist optional. Wenn die angegebene Datenbankpartitionsgruppe nicht vorhanden ist, wird sie erstellt. Wird dieser Parameter nicht angegeben, wird der Tabellenbereich in der Standard-Datenbankpartitionsgruppe IBMDEFAULTGROUP erstellt. Dieser Parameter wird ignoriert, wenn der Steuertabellenbereich bereits vorhanden ist. Aus Gründen der Leistungsfähigkeit und hohen Verfügbarkeit wird empfohlen, den Steuertabellenbereich nur in einer Datenbankpartitionsgruppe und in derselben Datenbankpartition zu erstellen, in der DB2 Query Patroller gestartet wird.

#### **CONTROL\_DBPARTITIONNUM** *nummer-der-dbpartitionsgruppe*

Dieser Parameter gibt die Nummern der Datenbankpartitionen an, in denen die Datenbankpartitionsgruppe des Steuertabellenbereichs erstellt werden soll. Die Angabe dieses Parameters ist optional. Wird dieser Parameter nicht angegeben, wird die Datenbankpartitionsgruppe in allen Datenbankpartitionen erstellt. Dieser Parameter wird ignoriert, wenn der Parameter CONT-ROL\_DBPARTITIONGROUP nicht angegeben wurde oder die Datenbankpartitionsgruppe bereits vorhanden ist.

## **CONTROL\_PATH** *tabellenbereichspfad*

Dieser Parameter gibt den Pfad der Tabellenbereichsbehälter für den Steuertabellenbereich an. Die Angabe dieses Parameters ist erforderlich, wenn der Steuertabellenbereich erstellt werden muss. Andernfalls wird der Parameter ignoriert.

## **CONTROL\_DMS YES | NO**

Dieser Parameter gibt an, ob der zu erstellende Steuertabellenbereich ein DMS- oder ein SMS-Tabellenbereich ist. Die Angabe dieses Parameters ist optional. Der Standardwert ist NO. Dieser Parameter wird ignoriert, wenn der Steuertabellenbereich bereits vorhanden ist.

## **CONTROL\_DMS\_CONTAINER FILE | DEVICE**

Dieser Parameter gibt an, ob der Behälter vom Typ FILE oder DEVICE ist. Die Angabe dieses Parameters ist optional. Der Standardwert ist FILE. Dieser Parameter wird ignoriert, wenn der Steuertabellenbereich bereits vorhanden ist und der Parameter CONTROL\_DMS entweder nicht angegeben wurde oder auf NO gesetzt ist.

### **CONTROL\_DMS\_NUMPAGES** *anzahl–4kb-seiten*

Dieser Parameter gibt die Anzahl 4-KB-Seiten an, die für den Steuertabellenbereich erstellt werden sollen. Die Angabe dieses Parameters ist erforderlich, wenn der Parameter CONTROL\_DMS auf YES gesetzt ist. Dieser Parameter wird ignoriert, wenn der Steuertabellenbereich bereits vorhanden ist.

### **RESULT\_TABLESPACE** *tabellenbereichsname*

Dieser Parameter gibt den Namen des Tabellenbereichs an, in dem die Ergebnistabellen erstellt werden sollen. Die Angabe dieses Parameters ist erforderlich. Wenn der Tabellenbereich nicht vorhanden ist, wird er erstellt.

### **RESULT\_DBPARTITIONGROUP** *name-der-dbpartitionsgruppe*

Dieser Parameter gibt den Namen der Datenbankpartitionsgruppe an, in der Sie den Ergebnistabellenbereich erstellen möchten. Die Angabe dieses Parameters ist optional. Wird dieser Parameter nicht angegeben, wird der Tabellenbereich in der Standard-Datenbankpartitionsgruppe IBMDEFAULTGROUP erstellt. Dieser Parameter wird ignoriert, wenn der Ergebnistabellenbereich bereits vorhanden ist.

### **RESULT\_DBPARTITIONNUM** *nummer-der-dbpartitionsgruppe*

Dieser Parameter gibt die Nummern der Datenbankpartitionen an, in denen die Datenbankpartitionsgruppe des Ergebnistabellenbereichs erstellt werden soll. Die Angabe dieses Parameters ist optional. Wird dieser Parameter nicht angegeben, wird die Datenbankpartitionsgruppe in allen Datenbankpartitionen erstellt. Dieser Parameter wird ignoriert, wenn der Parameter RESULT\_D-BPARTITIONGROUP nicht angegeben wurde oder die angegebene Datenbankpartitionsgruppe bereits vorhanden ist.

#### **RESULT\_PATH** *tabellenbereichspfad*

Dieser Parameter gibt den Pfad der Tabellenbereichsbehälter für den Ergebnistabellenbereich an. Die Angabe dieses Parameters ist erforderlich, wenn der Ergebnistabellenbereich erstellt werden muss. Andernfalls wird der Parameter ignoriert.

#### **RESULT\_DMS YES | NO**

Dieser Parameter gibt an, ob der zu erstellende Ergebnistabellenbereich ein DMS- oder ein SMS-Tabellenbereich ist. Die Angabe dieses Parameters ist optional. Der Standardwert ist NO. Dieser Parameter wird ignoriert, wenn der Ergebnistabellenbereich bereits vorhanden ist.

### **RESULT\_DMS\_CONTAINER FILE | DEVICE**

Dieser Parameter gibt an, ob der Behälter vom Typ FILE oder DEVICE ist. Die Angabe dieses Parameters ist optional. Der Standardwert ist FILE. Dieser Parameter wird ignoriert, wenn der Ergebnistabellenbereich bereits vorhanden ist und der Parameter RESULT\_DMS entweder nicht angegeben wurde oder auf NO gesetzt ist.

#### **RESULT\_DMS\_NUMPAGES** *anzahl–4kb-seiten*

Dieser Parameter gibt die Anzahl 4-KB-Seiten an, die für den Ergebnistabellenbereich erstellt werden sollen. Die Angabe dieses Parameters ist erforderlich, wenn der Parameter RESULT\_DMS auf YES gesetzt ist. Dieser Parameter wird ignoriert, wenn der Ergebnistabellenbereich bereits vorhanden ist.

#### **REPLACE**

Dieser Parameter gibt an, ob die Query Patroller-Steuertabellen durch neue Tabellen ersetzt werden sollen (sofern bereits vorhanden). Die Angabe dieses Parameters ist optional.

**HELP** Dieser Parameter gibt an, dass die Befehlssyntax von **qpsetup** angezeigt werden soll.

2. Ersetzen der Query Patroller-Steuertabellen in einem angegebenen Steuertabellenbereich:

# **Berechtigung:**

v Sie müssen über die Berechtigung DBADM verfügen, um mit dem Befehl **qpsetup** Spezifikationen für vorhandene Tabellenbereiche vornehmen zu können.

# **Erforderliche Verbindung:**

Keine. Dieser Befehl stellt eine Datenbankverbindung her.

# **Befehlssyntax:**

**Anmerkung:** Wenn der Tabellenbereich nicht vorhanden ist, wird er NICHT erstellt. Stattdessen wird eine Fehlernachricht zurückgegeben.

 $\rightarrow$  -qpsetup-CONTROL\_TABLES\_ONLY-USER *benutzername* PASSWORD *kennwort* r DB *datenbankname* CONTROL\_TABLESPACE *tabellenbereichsname*  $L_{REPLACE}$  $\blacktriangleright$ 

# **Befehlsparameter:**

# **CONTROL\_TABLES\_ONLY**

Dieser Parameter gibt an, dass **qpsetup** nur die DB2 Query Patroller-Steuertabellen erstellt. Es werden keine Tabellenbereiche erstellt oder Pakete gebunden.

### **USER** *benutzername*

Dieser Parameter gibt den Namen an, unter dem **qpsetup** ausgeführt wird.

### **PASSWORD** *kennwort*

Dieser Parameter gibt das Kennwort des obigen Benutzers an. Dieser Parameter ist erforderlich, wenn USER angegeben wurde. Wenn der Benutzer kein Kennwort eingibt, wird er zur Kennworteingabe aufgefordert.

# **DB** *datenbankname*

Dieser Parameter gibt den Namen der Datenbank an, für die DB2 Query Patroller eingerichtet werden soll. Die Angabe dieses Parameters ist erforderlich.

## **CONTROL\_TABLESPACE** *tabellenbereichsname*

Dieser Parameter gibt den Namen des Tabellenbereichs an, in dem die DB2 Query Patroller-Steuertabellen erstellt werden sollen. Die Angabe dieses Parameters ist erforderlich. Wenn der Tabellenbereich nicht vorhanden ist, wird eine Fehlernachricht zurückgegeben.

## **REPLACE**

Dieser Parameter gibt an, ob die DB2 Query Patroller-Steuertabellen durch neue Tabellen ersetzt werden sollen (sofern bereits vorhanden). Die Angabe dieses Parameters ist optional.

# **Zugehörige Tasks:**

- v ["Manuelles Einrichten des Query Patroller-Servers" auf Seite 105](#page-118-0)
- v ["Manuelles Migrieren des Query Patroller-Servers" auf Seite 111](#page-124-0)

# **Zugehörige Referenzen:**

v ["qpmigrate - Query Patroller-Daten und -Einstellungen migrieren" auf Seite](#page-299-0) [286](#page-299-0)

# <span id="page-307-0"></span>**qpstart - Query Patroller starten**

Startet Query Patroller. **qpstart** kann über eine Eingabeaufforderung des Betriebssystems abgesetzt werden.

## **Berechtigung:**

Sie müssen über die Berechtigung DBADM verfügen.

## **Erforderliche Verbindung:**

Datenbank.

### **Befehlssyntax:**

qpstart *datenbankname* -

# **Befehlsparameter:**

## **datenbankname**

Gibt den Namen der Datenbank an, für die Query Patroller Abfragen verwalten soll.

## **Hinweise:**

- Starten Sie DB2, bevor Sie Query Patroller starten.
- v Der Konfigurationsparameter *dyn\_query\_mgmt* muss für die Datenbank, für die Query Patroller Abfragen verwalten soll, auf ENABLE gesetzt sein.

# **Zugehörige Tasks:**

- v ["Starten von Query Patroller" auf Seite 115](#page-128-0)
- ["Stoppen von Query Patroller" auf Seite 117](#page-130-0)

# **Zugehörige Referenzen:**

• ["qpstop - Query Patroller stoppen" auf Seite 295](#page-308-0)

# <span id="page-308-0"></span>**qpstop - Query Patroller stoppen**

Stoppt Query Patroller. **qpstop** kann über eine Eingabeaufforderung des Betriebssystems abgesetzt werden.

## **Berechtigung:**

Sie müssen über die Berechtigung DBADM verfügen.

## **Erforderliche Verbindung:**

Datenbank.

### **Befehlssyntax:**

qpstop *datenbankname*

 $L$ force $-$ 

# **Befehlsparameter:**

## **datenbankname**

Gibt den Namen der Datenbank an, für die Query Patroller die Abfrageverwaltung stoppen soll.

**force** Gibt an, dass die Beendigung aktiver Abfragen erzwungen wird. Abfragen, deren Beendigung erzwungen wurde, befinden sich in einem inkonsistenten Status, bis Query Patroller erneut gestartet und die Abfragewiederherstellung durchgeführt wurde.

# **Zugehörige Tasks:**

- ["Starten von Query Patroller" auf Seite 115](#page-128-0)
- ["Stoppen von Query Patroller" auf Seite 117](#page-130-0)

# **Zugehörige Referenzen:**

• ["qpstart - Query Patroller starten" auf Seite 294](#page-307-0)

 $\blacktriangleright$ 

# **REMOVE OPERATOR\_PROFILE**

Löscht das angegebene Bedienerprofil aus der Gruppe der Query Patroller-Bedienerprofile.

## **Berechtigung:**

Sie müssen die folgende Bedingung erfüllen:

• Berechtigung DBADM

### **Erforderliche Verbindung:**

Keine. Dieser Befehl stellt eine Datenbankverbindung her.

### **Befehlssyntax:**

**Anmerkung:** Informationen zum Eingeben von Query Patroller-Befehlen über die Befehlszeilenschnittstelle sowie zur allgemeinen Syntax von Query Patroller-Befehlen finden Sie in ″Query Patroller-Befehlszeilenschnittstelle″.

**PD**-REMOVE OPERATOR PROFILE FOR-USER-'*benutzername*' -GROUP '*gruppenname*' -

### **Befehlsparameter:**

#### **USER benutzername**

Gibt den Namen des Benutzers an, dessen Bedienerprofil gelöscht werden soll. Die Benutzer-ID *benutzername* muss auch als DB2-Berechtigungs-ID vorhanden sein.

### **GROUP gruppenname**

Gibt den Namen der Gruppe an, deren Bedienerprofil gelöscht werden soll. Dieser Gruppenname muss auch als DB2-Berechtigungs-ID vorhanden sein.

### **Beispiele:**

Mit dem folgenden Befehl wird das Bedienerprofil für ″sdiniro″ in der Datenbank SAMPLE entfernt:

qp -d sample "REMOVE OPERATOR\_PROFILE FOR USER 'SDINIRO'"

### **Zugehörige Tasks:**

• "Entfernen von Bedienerprofilen für Benutzer und Gruppen" *- Query Patroller-Hilfe*

# **REMOVE QUERY\_CLASS**

Entfernt eine Abfrageklassendefinition aus der Query Patroller-Steuertabelle QUERY\_CLASS.

# **Berechtigung:**

Sie müssen eine der folgenden Bedingungen erfüllen:

- Berechtigung DBADM
- v Bediener, dessen Profil über das Zugriffsrecht CONFIGURATION mit Editierberechtigung verfügt

## **Erforderliche Verbindung:**

Keine. Dieser Befehl stellt eine Datenbankverbindung her.

## **Befehlssyntax:**

**Anmerkung:** Informationen zum Eingeben von Query Patroller-Befehlen über die Befehlszeilenschnittstelle sowie zur allgemeinen Syntax von Query Patroller-Befehlen finden Sie in ″Query Patroller-Befehlszeilenschnittstelle″.

 $\rightarrow$ REMOVE QUERY\_CLASS-abfrageklassen-id-

### **Befehlsparameter:**

### **abfrageklassen-id**

Die Kennung für die Abfrageklasse, die entfernt werden soll.

# **Beispiele:**

Im folgenden Beispiel wird Abfrageklasse 5 aus der Liste mit Abfrageklassen entfernt, die für die Datenbank TESTDB definiert wurden:

qp -d testdb "REMOVE QUERY\_CLASS 5"

### **Hinweise:**

1. Abfrageklassen können während des Starts von Query Patroller erstellt, entfernt oder modifiziert werden. Diese Änderungen werden jedoch erst wirksam, nachdem Query Patroller gestoppt und erneut gestartet wurde.

- v ["DB2 Query Patroller-Steuertabellen" auf Seite 339](#page-352-0)
- ["ADD QUERY\\_CLASS" auf Seite 258](#page-271-0)
- v ["GET QUERY\\_CLASS" auf Seite 275](#page-288-0)
- v ["LIST QUERY\\_CLASSES" auf Seite 282](#page-295-0)
- v ["UPDATE QUERY\\_CLASS" auf Seite 317](#page-330-0)
- v ["Query Patroller-Befehlszeilenunterstützung" auf Seite 253](#page-266-0)
- v ["qpstart Query Patroller starten" auf Seite 294](#page-307-0)
- v ["qpstop Query Patroller stoppen" auf Seite 295](#page-308-0)

# <span id="page-312-0"></span>**REMOVE QUERY\_INFO**

Löscht die Informationen zu einer bestimmten Abfrage oder Abfragegruppe aus den MANAGE\_QUERY\_INFO-Steuertabellen. Diese Informationen stehen dann nicht länger in den Ordnern für verwaltete Abfragen der Query Patroller-Zentrale oder über den Befehl GET QUERY bzw. LIST QUERY zur Verfügung.

# **Berechtigung:**

Sie müssen eine der folgenden Bedingungen erfüllen:

- Berechtigung DBADM
- v Bediener, dessen Profil über das Zugriffsrecht MONITORING mit Editierberechtigung verfügt

# **Befehlssyntax:**

**Anmerkung:** Informationen zum Eingeben von Query Patroller-Befehlen über die Befehlszeilenschnittstelle sowie zur allgemeinen Syntax von Query Patroller-Befehlen finden Sie in ″Query Patroller-Befehlszeilenschnittstelle″.

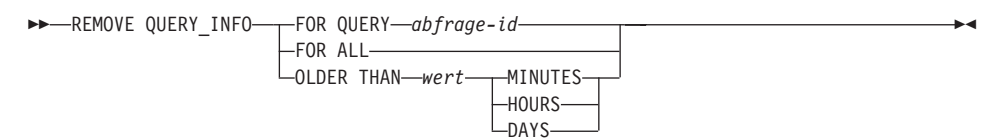

# **Befehlsparameter:**

# **FOR QUERY abfrage-id**

Gibt die ID der Abfrage an, deren Informationen entfernt werden.

# **FOR ALL**

Gibt an, dass alle Abfrageinformationen in der Steuertabelle MANA-GE\_QUERY\_INFO gelöscht werden sollen.

# **OLDER THAN wert zeiteinheit**

Gibt an, dass Abfragen, die älter als die angegebene Zeit sind, aus der Tabelle MANAGE\_QUERY\_INFO gelöscht werden.

# **zeiteinheit**

# **MINUTES**

Alle Abfragen, die älter als die angegebene Anzahl Minuten sind, werden entfernt.

# **HOURS**

Alle Abfragen, die älter als die angegebene Anzahl Stunden sind, werden entfernt.

**DAYS** Alle Abfragen, die älter als die angegebene Anzahl Tage sind, werden entfernt.

# **Hinweise:**

- 1. Beim Löschen einer Abfrage werden auch zugehörige Ergebnistabellen oder Ergebnismengeninformationen gelöscht.
- 2. Abfragen, die in die Warteschlange eingereiht wurden oder aktiv sind, können nicht entfernt werden.

- v ["DB2 Query Patroller-Steuertabellen" auf Seite 339](#page-352-0)
- v ["Einstellungen für die Systempflege" auf Seite 332](#page-345-0)
- v ["Query Patroller-Befehlszeilenunterstützung" auf Seite 253](#page-266-0)
- v ["REMOVE QUERY\\_INFO\\_HISTORY" auf Seite 301](#page-314-0)

# <span id="page-314-0"></span>**REMOVE QUERY\_INFO\_HISTORY**

Löscht die Informationen zu einer bestimmten Abfrage oder Abfragegruppe aus den TRACK\_QUERY\_INFO-Steuertabellen. Diese Informationen stehen dann nach Ausführung des Befehls nicht länger in den Protokollanalysesichten der Query Patroller-Zentrale zur Verfügung.

Wenn die Informationen zu einer Abfrage aus der Steuertabelle TRACK\_QUE-RY\_INFO gelöscht wurden, werden sie auch aus der Tabelle MANAGE\_QUE-RY\_INFO gelöscht. Ferner werden die dieser Abfrage zugeordneten Ergebnismengeninformationen aus der Tabelle RESULT\_INFO gelöscht. Daraufhin kann diese Abfrage in den Sichten für verwaltete Abfragen der Query Patroller-Zentrale nicht mehr angezeigt werden, und die Ergebnistabellen für die Abfrage sind nicht verfügbar.

# **Berechtigung:**

Sie müssen eine der folgenden Bedingungen erfüllen:

- Berechtigung DBADM
- v Bediener, dessen Profil über das Zugriffsrecht HISTORICAL DATA mit Editierberechtigung verfügt

# **Erforderliche Verbindung:**

Keine. Dieser Befehl stellt eine Datenbankverbindung her.

# **Befehlssyntax:**

**Anmerkung:** Informationen zum Eingeben von Query Patroller-Befehlen über die Befehlszeilenschnittstelle sowie zur allgemeinen Syntax von Query Patroller-Befehlen finden Sie in ″Query Patroller-Befehlszeilenschnittstelle″.

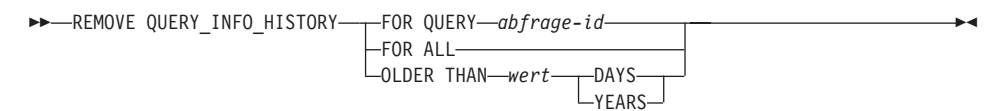

### **Befehlsparameter:**

# **FOR QUERY abfrage-id**

Gibt die ID der Abfrage an, deren Informationen entfernt werden.

### **FOR ALL**

Gibt an, dass alle Abfrageinformationen in der Steuertabelle TRACK- \_QUERY\_INFO gelöscht werden sollen.

## **OLDER THAN wert zeiteinheit**

Gibt an, dass Protokolldaten für Abfragen, die älter als die angegebene Zeit sind, aus der Tabelle TRACK\_QUERY\_INFO gelöscht werden.

### **zeiteinheit**

**DAYS** Alle Protokolldaten für Abfragen, die älter als die angegebene Anzahl Tage sind, werden gelöscht.

#### **YEARS**

Alle Protokolldaten für Abfragen, die älter als die angegebene Anzahl Jahre sind, werden gelöscht.

#### **Hinweise:**

1. Wenn eine Abfrage aus der Tabelle TRACK\_QUERY\_INFO gelöscht wird, werden entsprechende verwaltete Abfragen in der Tabelle MANAGE- \_QUERY\_INFO sowie eventuell vorhandene Ergebnistabellen oder Ergebnisinformationen ebenfalls gelöscht.

- v ["DB2 Query Patroller-Steuertabellen" auf Seite 339](#page-352-0)
- ["Einstellungen für die Erfassung von Protokolldaten" auf Seite 335](#page-348-0)
- v ["Query Patroller-Befehlszeilenunterstützung" auf Seite 253](#page-266-0)
- ["REMOVE QUERY\\_INFO" auf Seite 299](#page-312-0)

# **REMOVE RESULT**

Löscht die DB2-Tabelle mit der Ergebnismenge für eine angegebene Abfrage oder eine Abfragegruppe.

# **Berechtigung:**

Sie müssen eine der folgenden Bedingungen erfüllen:

- Berechtigung DBADM
- v Bediener, dessen Profil über das Zugriffsrecht MONITORING mit Editierberechtigung verfügt
- v Übergebender Benutzer der Abfragen, die die Ergebnisse generiert haben

### **Erforderliche Verbindung:**

Keine. Dieser Befehl stellt eine Datenbankverbindung her.

### **Befehlssyntax:**

**Anmerkung:** Informationen zum Eingeben von Query Patroller-Befehlen über die Befehlszeilenschnittstelle sowie zur allgemeinen Syntax von Query Patroller-Befehlen finden Sie in ″Query Patroller-Befehlszeilenschnittstelle″.

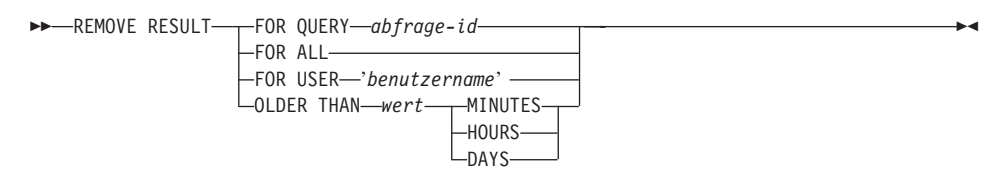

### **Befehlsparameter:**

### **QUERY abfrage-id**

Die ID der Abfrage, von der die zu löschenden Ergebnisse generiert wurden.

**ALL** Gibt an, dass alle Ergebnismengen für die angegebene Datenbank gelöscht werden sollen.

#### **USER benutzername**

Gibt an, dass alle Ergebnismengen für die vom Benutzer *benutzername* übergebenen Abfragen gelöscht werden sollen.

### **OLDER THAN wert zeiteinheit**

Gibt an, dass alle Ergebnistabellen, die älter als die angegebene Zeit sind, gelöscht werden sollen.

### **zeiteinheit**

## **MINUTES**

Alle Ergebnistabellen, die älter als die angegebene Anzahl Minuten sind, werden gelöscht.

### **HOURS**

Alle Ergebnistabellen, die älter als die angegebene Anzahl Stunden sind, werden gelöscht.

**DAYS** Alle Ergebnistabellen, die älter als die angegebene Anzahl Tage sind, werden gelöscht.

## **Beispiele:**

Im folgenden Beispiel wird die DB2-Tabelle mit den Ergebnissen für Abfrage 958 der Datenbank SAMPLE gelöscht:

qp -d sample "REMOVE RESULT FOR QUERY 958"

# **Zugehörige Konzepte:**

v ["Ergebnistabellen und Ergebnismengen in Query Patroller" auf Seite 144](#page-157-0)

- v ["Einstellungen für die Systempflege" auf Seite 332](#page-345-0)
- v ["Query Patroller-Befehlszeilenunterstützung" auf Seite 253](#page-266-0)
- ["SHOW RESULT" auf Seite 311](#page-324-0)
- ["FILE RESULT" auf Seite 271](#page-284-0)

# <span id="page-318-0"></span>**REMOVE SUBMISSION\_PREFERENCES**

Löscht die Übergabevorgabendatei für einen bestimmten übergebenden Benutzer von Query Patroller.

# **Berechtigung:**

Sie müssen eine der folgenden Bedingungen erfüllen:

- Berechtigung DBADM
- Bediener, dessen Profil über das Zugriffsrecht USER ADMINISTRATION mit Editierberechtigung verfügt
- v Eigner der Übergabevorgaben, die entfernt werden sollen

## **Erforderliche Verbindung:**

Keine. Dieser Befehl stellt eine Datenbankverbindung her.

### **Befehlssyntax:**

**Anmerkung:** Informationen zur Eingabe von Query Patroller-Befehlen über die Befehlszeilenschnittstelle und zur allgemeinen Syntax für Query Patroller-Befehle finden Sie in ″Query Patroller-Befehlszeilenschnittstelle.″

**PD**-REMOVE SUBMISSION PREFERENCES FOR-USER-'*benutzername*' -GROUP '*gruppenname*'  $\blacktriangleright$ 

# **Befehlsparameter:**

### **USER benutzername**

Gibt den Namen des Benutzers an, dessen Übergabevorgabendatei gelöscht werden soll. Die Benutzer-ID *benutzername* muss auch als DB2-Berechtigungs-ID vorhanden sein.

### **GROUP gruppenname**

Gibt den Namen der Gruppe an, deren Übergabevorgabendatei gelöscht werden soll. Dieser Gruppenname muss auch als DB2-Berechtigungs-ID vorhanden sein.

# **Zugehörige Konzepte:**

- v "Vorgaben für die Abfrageübergabe –– Übersicht" *Query Patroller-Hilfe*
- v ["Query Patroller-Vorgaben für die Abfrageübergabe" auf Seite 201](#page-214-0)

# **Zugehörige Tasks:**

• "Entfernen der Vorgaben für die Abfrageübergabe für übergebende Benutzer" - *Query Patroller-Hilfe*

- v ["DB2 Query Patroller-Steuertabellen" auf Seite 339](#page-352-0)
- v ["GET SUBMISSION\\_PREFERENCES" auf Seite 276](#page-289-0)
- v ["LIST SUBMISSION\\_PREFERENCES" auf Seite 283](#page-296-0)
- v ["UPDATE SUBMISSION\\_PREFERENCES" auf Seite 319](#page-332-0)
- v ["Query Patroller-Befehlszeilenunterstützung" auf Seite 253](#page-266-0)
- ["ADD SUBMISSION\\_PREFERENCES" auf Seite 260](#page-273-0)

# <span id="page-320-0"></span>**REMOVE SUBMITTER\_PROFILE**

Löscht ein angegebenes Übergabeprofil aus den SUBMITTER\_PROFILE-Steuertabellen von Query Patroller.

## **Berechtigung:**

Sie müssen eine der folgenden Bedingungen erfüllen:

- Berechtigung DBADM
- Bediener, dessen Profil über das Zugriffsrecht USER ADMINISTRATION mit Editierberechtigung verfügt

### **Erforderliche Verbindung:**

Keine. Dieser Befehl stellt eine Datenbankverbindung her.

## **Befehlssyntax:**

**Anmerkung:** Informationen zur Eingabe von Query Patroller-Befehlen über die Befehlszeilenschnittstelle und zur allgemeinen Syntax für Query Patroller-Befehle finden Sie in ″Query Patroller-Befehlszeilenschnittstelle″.

**REMOVE SUBMITTER\_PROFILE FOR-** USER-'*benutzername*' -GROUP '*gruppenname*' -

### **Befehlsparameter:**

### **USER benutzername**

Gibt den Namen des Benutzers an, dessen Übergabeprofil gelöscht werden soll. Die Benutzer-ID *benutzername* muss auch als DB2-Berechtigungs-ID vorhanden sein.

### **GROUP gruppenname**

Gibt den Namen der Gruppe an, deren Übergabeprofil gelöscht werden soll. Dieser Gruppenname muss auch als DB2-Berechtigungs-ID vorhanden sein.

### **Beispiele:**

Mit dem folgenden Befehl wird das Übergabeprofil für die Gruppe ″Manager″ in der Datenbank SALES entfernt:

qp -d sales "REMOVE SUBMITTER\_PROFILE FOR GROUP 'MANAGER'"

# **Zugehörige Tasks:**

v "Entfernen von Profilen übergebender Jobs für Benutzer und Gruppen" - *Query Patroller-Hilfe*

- v ["DB2 Query Patroller-Steuertabellen" auf Seite 339](#page-352-0)
- v ["ADD SUBMITTER\\_PROFILE" auf Seite 264](#page-277-0)
- v ["GET SUBMITTER\\_PROFILE" auf Seite 277](#page-290-0)
- v ["LIST SUBMITTER\\_PROFILES" auf Seite 284](#page-297-0)
- v ["UPDATE SUBMITTER\\_PROFILE" auf Seite 323](#page-336-0)
- v ["Query Patroller-Befehlszeilenunterstützung" auf Seite 253](#page-266-0)

# **RUN HELD\_QUERY**

Gibt eine angehaltene Abfrage frei. Die Abfrage wird ausgeführt, sobald Ressourcen frei werden.

# **Berechtigung:**

Sie müssen eine der folgenden Bedingungen erfüllen:

- Berechtigung DBADM
- v Bediener, dessen Profil über das Zugriffsrecht MONITORING mit Editierberechtigung verfügt

## **Erforderliche Verbindung:**

Keine. Dieser Befehl stellt eine Datenbankverbindung her.

## **Befehlssyntax:**

**Anmerkung:** Informationen zum Eingeben von Query Patroller-Befehlen über die Befehlszeilenschnittstelle sowie zur allgemeinen Syntax von Query Patroller-Befehlen finden Sie in ″Query Patroller-Befehlszeilenschnittstelle″.

 $\rightarrow$ RUN HELD\_QUERY-abfrage-id-

# **Befehlsparameter:**

### **abfrage-id**

Gibt die ID der angehaltenen Abfrage an, die ausgeführt werden soll.

### **Zugehörige Konzepte:**

• ["Status verwalteter Abfragen" auf Seite 207](#page-220-0)

### **Zugehörige Tasks:**

- "Andern des Status von Abfragen mit Query Patroller" auf Seite 209
- ["Ausführen angehaltener Abfragen zum terminierten Zeitpunkt" auf Seite](#page-228-0) [215](#page-228-0)

- ["CANCEL QUERY" auf Seite 269](#page-282-0)
- v ["Einstellungen für die Handhabung angehaltener Abfragen" auf Seite 330](#page-343-0)
- v ["Query Patroller-Befehlszeilenunterstützung" auf Seite 253](#page-266-0)

# **RUN IN BACKGROUND QUERY**

Führt eine zuvor übergebene Abfrage aus. Die Abfrage kann aktiv sein oder sich in einer Warteschlange befinden. Query Patroller stoppt die Ausführung der Abfrage und gibt die Steuerung an den Client zurück, während die Abfrage erneut übergeben wird. Die Ergebnisse der erneut ausgeführten Abfrage werden in einer Ergebnistabelle gespeichert.

# **Berechtigung:**

Sie müssen eine der folgenden Bedingungen erfüllen:

- Berechtigung DBADM
- v Bediener, dessen Profil über das Zugriffsrecht MONITORING mit Editierberechtigung verfügt
- Benutzer, der die Abfrage ursprünglich übergeben hat

# **Erforderliche Verbindung:**

Keine. Dieser Befehl stellt eine Datenbankverbindung her.

# **Befehlssyntax:**

**Anmerkung:** Informationen zum Eingeben von Query Patroller-Befehlen über die Befehlszeilenschnittstelle sowie zur allgemeinen Syntax von Query Patroller-Befehlen finden Sie in ″Query Patroller-Befehlszeilenschnittstelle″.

**RUN IN BACKGROUND QUERY**-abfrage-id-

# **Befehlsparameter:**

# **abfrage-id**

Gibt die ID der Abfrage an, die ausgeführt werden soll.

# **Zugehörige Konzepte:**

• ["Status verwalteter Abfragen" auf Seite 207](#page-220-0)

# **Zugehörige Tasks:**

- "Andern des Status von Abfragen mit Query Patroller" auf Seite 209
- v ["Ausführen angehaltener Abfragen zum terminierten Zeitpunkt" auf Seite](#page-228-0) [215](#page-228-0)

# **Zugehörige Referenzen:**

v ["Query Patroller-Befehlszeilenunterstützung" auf Seite 253](#page-266-0)
# **SHOW RESULT**

Zeigt die Ergebnisse für eine angegebene Abfrage an.

#### **Berechtigung:**

Sie müssen eine der folgenden Bedingungen erfüllen:

- Berechtigung DBADM
- Benutzer, der die Abfrage übergeben hat
- v Zugriff auf die Ergebnisse der Abfragen, die von diesem Benutzer übergeben wurden (festgelegt in den Übergabevorgaben des übergebenden Benutzers)

#### **Erforderliche Verbindung:**

Keine. Dieser Befehl stellt eine Datenbankverbindung her.

#### **Befehlssyntax:**

**Anmerkung:** Informationen zum Eingeben von Query Patroller-Befehlen über die Befehlszeilenschnittstelle sowie zur allgemeinen Syntax von Query Patroller-Befehlen finden Sie in ″Query Patroller-Befehlszeilenschnittstelle″.

```
 SHOW RESULT FOR QUERY abfrage-id
                                             WITH-COLUMN NAMES-
                                              MITHOUT
                                                                                            \blacktriangleright
```
#### **Befehlsparameter:**

#### **QUERY abfrage-id**

Gibt die ID der Abfrage an, deren Ergebnisse angezeigt werden sollen.

**Anmerkung:** Es können nur in Ergebnistabellen gespeicherte Ergebnisse angezeigt werden.

#### **WITH/WITHOUT COLUMN NAMES**

Gibt an, ob in den Abfrageergebnissen Spaltennamen angezeigt werden sollen. Wenn keine Option angegeben wird, werden Spaltennamen standardmäßig angezeigt.

#### **Beispiele:**

Mit dem folgenden Befehl werden die Ergebnisse für Abfrage 88 mit Spaltennamen angezeigt:

qp -d sample "show result for query 88"

# **Zugehörige Konzepte:**

v ["Ergebnistabellen und Ergebnismengen in Query Patroller" auf Seite 144](#page-157-0)

# **Zugehörige Tasks:**

v ["Anzeigen von Ergebnistabellen mit Query Patroller" auf Seite 213](#page-226-0)

- v ["REMOVE RESULT" auf Seite 303](#page-316-0)
- v ["Query Patroller-Befehlszeilenunterstützung" auf Seite 253](#page-266-0)
- ["FILE RESULT" auf Seite 271](#page-284-0)

# **UPDATE OPERATOR\_PROFILE**

Aktualisiert ein angegebenes Query Patroller-Bedienerprofil.

# **Berechtigung:**

Sie müssen eine der folgenden Bedingungen erfüllen:

• Berechtigung DBADM

# **Erforderliche Verbindung:**

Keine. Dieser Befehl stellt eine Datenbankverbindung her.

# **Befehlssyntax:**

**Anmerkung:** Informationen zum Eingeben von Query Patroller-Befehlen über die Befehlszeilenschnittstelle sowie zur allgemeinen Syntax von Query Patroller-Befehlen finden Sie in ″Query Patroller-Befehlszeilenschnittstelle″.

 UPDATE OPERATOR\_PROFILE FOR USER '*benutzername*' LGROUP-'aruppenname' r

DEFAULT

Ý *einstellungsschlüsselwort* '*wert*'

# **Befehlsparameter:**

# **USER benutzername**

Gibt den Benutzernamen des Bedienerprofils an, das modifiziert werden soll. Die Benutzer-ID *benutzername* muss auch als DB2-Berechtigungs-ID vorhanden sein.

# **GROUP gruppenname**

Gibt den Gruppennamen des Bedienerprofils an, das modifiziert werden soll. Dieser Gruppenname muss auch als DB2-Berechtigungs-ID vorhanden sein.

# **einstellungsschlüsselwort wert**

Die folgenden Bedienerprofilparameter können über diesen Befehl gesetzt werden:

# **DEFAULT**

Gibt an, dass das Bedienerprofil mit den Standardwerten für alle Parameter erstellt werden soll. Parameter, für die ein Standardwert verfügbar ist, können auf diesen Standardwert gesetzt werden, indem der entsprechende Parameter mit dem

 $\blacktriangleright$ 

Wert DEFAULT eingegeben wird. Geben Sie beispielsweise Folgendes ein, um das Zugriffsrecht CONFIGURATION für BENUTZERA auf den Standardwert zu setzen:

qp -d sample "UPDATE OPERATOR\_PROFILE FOR USER 'BENUTZERA' USING CONFIGURATION DEFAULT"

#### **CONFIGURATION**

Gibt die Berechtigungsstufe des Zugriffsrechts CONFIGURA-TION an, das dem Bediener zugeordnet werden soll.

- **E** Ermöglicht dem Bediener das Editieren und Anzeigen von Query Patroller-Abfrageklassen und -Systemeinstellungen.
- **V** Ermöglicht dem Bediener das Anzeigen von Query Patroller-Abfrageklassen und -Systemeinstellungen.
- **N** Verweigert dem Bediener das Anzeigen oder Editieren von Query Patroller-Abfrageklassen und -Systemeinstellungen. Dies ist der Standardwert für diesen Parameter.

#### **HISTDATA**

Gibt die Berechtigungsstufe des Zugriffsrechts HISTORICAL DATA an, das dem Bediener zugeordnet werden soll.

**E** Ermöglicht dem Bediener das Anzeigen und Entfernen von Protokolldaten.

> **Anmerkung:** Zum Generieren von Protokolldaten benötigen Sie die Berechtigung DBADM.

- **V** Ermöglicht dem Bediener das Anzeigen von Protokolldaten.
- **N** Verweigert dem Bediener das Anzeigen und Entfernen von Protokolldaten. Dies ist der Standardwert für diesen Parameter.

# **MONITORING**

Gibt die Berechtigungsstufe des Zugriffsrechts MONI-TORING an, das dem Bediener zugeordnet werden soll.

**E** Ermöglicht dem Bediener das Anzeigen und Verwalten von Abfragen. Dazu gehört das Überwachen, Entfernen und Ändern des Status verwalteter Abfragen, das Anzeigen von Abfragedetails und das Löschen von Ergebnistabellen.

- **V** Ermöglicht dem Bediener das Anzeigen von Details zu den von Query Patroller verwalteten Abfragen.
- **N** Verweigert dem Bediener das Anzeigen oder Verwalten von Abfragen. Dies ist der Standardwert für diesen Parameter.

#### **USERADMIN**

Gibt die Berechtigungsstufe des Zugriffsrechts USER ADMINISTRATION an, das dem Bediener zugeordnet werden soll.

- **E** Ermöglicht dem Bediener das Editieren und Anzeigen von Bedienerprofilen, Übergabeprofilen und Übergabevorgaben von Query Patroller.
- **V** Ermöglicht dem Bediener das Anzeigen von Bedienerprofilen, Übergabeprofilen und Übergabevorgaben von Query Patroller.
- **N** Verweigert dem Bediener das Editieren oder Anzeigen von Bedienerprofilen, Übergabeprofilen und Übergabevorgaben von Query Patroller. Dies ist der Standardwert für diesen Parameter.

# **SUSPENDED**

Gibt an, ob die Zugriffsrechte für dieses Bedienerprofil ausgesetzt werden sollen.

- **N** Die Zugriffsrechte für dieses Bedienerprofil werden nicht ausgesetzt. Dies ist der Standardwert für diesen Parameter.
- **Y** Die Zugriffsrechte für dieses Bedienerprofil werden ausgesetzt.

# **Beispiele:**

Mit dem folgenden Befehl wird das Bedienerprofil für die Gruppe HELPDESK aktualisiert. Bediener mit diesem Profil werden dazu berechtigt, den Status angehaltener Abfragen zu ändern, die für die Datenbank PRODUCTION ausgeführt werden:

qp -d production "UPDATE OPERATOR\_PROFILE FOR GROUP 'HELPDESK' USING MONITORING 'E'"

# **Zugehörige Konzepte:**

v ["Query Patroller-Bedienerprofile" auf Seite 184](#page-197-0)

# **Zugehörige Tasks:**

v "Ändern von Bedienerprofilen für Benutzer und Gruppen" - *Query Patroller-Hilfe*

- v ["DB2 Query Patroller-Steuertabellen" auf Seite 339](#page-352-0)
- v ["ADD OPERATOR\\_PROFILE" auf Seite 255](#page-268-0)
- v ["REMOVE OPERATOR\\_PROFILE" auf Seite 296](#page-309-0)
- v ["GET OPERATOR\\_PROFILE" auf Seite 272](#page-285-0)
- v ["LIST OPERATOR\\_PROFILES" auf Seite 279](#page-292-0)
- v ["Query Patroller-Befehlszeilenunterstützung" auf Seite 253](#page-266-0)

# **UPDATE QUERY\_CLASS**

Aktualisiert die Einstellungsdetails für eine angegebene Query Patroller-Abfrageklasse.

# **Berechtigung:**

Sie müssen eine der folgenden Bedingungen erfüllen:

- Berechtigung DBADM
- v Bediener, dessen Profil über das Zugriffsrecht CONFIGURATION mit Editierberechtigung verfügt

# **Erforderliche Verbindung:**

Keine. Dieser Befehl stellt eine Datenbankverbindung her.

#### **Befehlssyntax:**

Þ

Þ

**Anmerkung:** Informationen zum Eingeben von Query Patroller-Befehlen über die Befehlszeilenschnittstelle sowie zur allgemeinen Syntax von Query Patroller-Befehlen finden Sie in ″Query Patroller-Befehlszeilenschnittstelle″.

 $\rightarrow$ -UPDATE QUERY\_CLASS-abfrageklassen-id-USING-

MAX\_QUERIES *max-anzahl-abfragen* MAX\_COST *max-abfrageaufwand*

DESCRIPTION '*beschreibung*'

#### **Befehlsparameter:**

#### **abfrageklassen-id**

Gibt die ID der Abfrageklasse an, deren Einstellungsdetails aktualisiert werden sollen.

#### **MAX\_QUERIES max-anzahl-abfragen**

Gibt die maximale Anzahl Abfragen an, die für diese Abfrageklasse gleichzeitig ausgeführt werden können. Wenn dieser Schwellenwert erreicht ist, werden zusätzliche Abfragen für diese Abfrageklasse in die Warteschlange eingereiht, bis Ressourcen frei werden. Der Wert muss größer-gleich 0 und kleiner-gleich dem Wert für MAX\_TOTAL- \_QUERIES sein, der in den Systemeinstellungen von Query Patroller angegeben wurde.

r

 $\blacktriangleright$ 

# **MAX\_COST max-abfrageaufwand**

Der maximale Aufwand für eine einzelne Abfrage, die von dieser Abfrageklasse akzeptiert wird. Der Wert muss größer als 0 und kleiner-gleich dem Wert für MAX\_TOTAL\_COST sein, der in den Systemeinstellungen von Query Patroller angegeben wurde. Dieser Wert muss für jede im System definierte Abfrageklasse eindeutig sein.

# **DESCRIPTION beschreibung**

Gibt optional eine Textbeschreibung der Abfrageklasse an. Dieser Parameter ist optional.

# **Beispiele:**

Mit dem folgenden Befehl wird die Abfrageklasse 8 in der Datenbank TESTDB aktualisiert, um bis zu 50 Abfragen zu akzeptieren.

qp -d testdb "UPDATE QUERY\_CLASS 8 USING MAX\_QUERIES 50"

# **Hinweise:**

1. Abfrageklassen können während des Starts von Query Patroller erstellt, entfernt oder modifiziert werden. Diese Änderungen werden jedoch erst wirksam, nachdem Query Patroller gestoppt und erneut gestartet wurde.

# **Zugehörige Konzepte:**

• ["Konfiguration der Abfrageklasse" auf Seite 163](#page-176-0)

# **Zugehörige Tasks:**

v "Ändern von Abfrageklassen für Query Patroller" - *Query Patroller-Hilfe*

- ["DB2 Query Patroller-Steuertabellen" auf Seite 339](#page-352-0)
- ["ADD QUERY\\_CLASS" auf Seite 258](#page-271-0)
- ["REMOVE QUERY\\_CLASS" auf Seite 297](#page-310-0)
- ["GET QUERY\\_CLASS" auf Seite 275](#page-288-0)
- v ["LIST QUERY\\_CLASSES" auf Seite 282](#page-295-0)
- v ["Query Patroller-Befehlszeilenunterstützung" auf Seite 253](#page-266-0)
- v ["qpstart Query Patroller starten" auf Seite 294](#page-307-0)
- ["qpstop Query Patroller stoppen" auf Seite 295](#page-308-0)

# **UPDATE SUBMISSION\_PREFERENCES**

Aktualisiert die Übergabevorgaben für einen angegebenen übergebenden Benutzer.

# **Berechtigung:**

Sie müssen eine der folgenden Bedingungen erfüllen:

- Berechtigung DBADM
- Bediener, dessen Profil über das Zugriffsrecht USER ADMINISTRATION mit Editierberechtigung verfügt
- v Eigner des Profils, das den zu aktualisierenden Übergabevorgaben zugeordnet ist

# **Erforderliche Verbindung:**

Keine. Dieser Befehl stellt eine Datenbankverbindung her.

# **Befehlssyntax:**

**Anmerkung:** Informationen zum Eingeben von Query Patroller-Befehlen über die Befehlszeilenschnittstelle sowie zur allgemeinen Syntax von Query Patroller-Befehlen finden Sie in ″Query Patroller-Befehlszeilenschnittstelle″.

```
 UPDATE SUBMISSION_PREFERENCES
```
FOR USER *benutzername*

 $-LUSING -DEFAULT$ 

> ÷ *parameterschlüsselwort wert*

# **Befehlsparameter:**

#### **USER benutzername**

Gibt den Benutzernamen des übergebenden Benutzers an, dessen Übergabevorgaben aktualisiert werden. Wenn kein Benutzername angegeben wird, wird die aktuelle Anmelde-ID verwendet. Die Benutzer-ID *benutzername* muss auch als DB2-Berechtigungs-ID vorhanden sein.

#### **DEFAULT**

Gibt an, dass dieser Benutzer die Standardübergabevorgaben verwendet. Dies sind die Übergabevorgaben, die dem Profil PUBLIC zugeordnet sind.

Þ

 $\blacktriangleright$ 

#### **parameterschlüsselwort wert**

Mit diesem Befehl können die folgenden Parameter gesetzt werden:

# **SUBMITTER\_PROFILE\_NAME profilname SUBMITTER\_PROFILE\_TYPE profiltyp**

Gibt das Gruppenprofil zum Festlegen von Übergabeeinstellungen (z. B. Schwellenwerte) an, wenn der übergebende Benutzer über kein Profil USER verfügt. Wenn für diesen übergebenden Benutzer mehrere Gruppenprofile vorhanden sind und hier kein Gruppenprofil angegeben wird, werden Abfragen unter Verwendung des Gruppenprofils mit den niedrigsten Ressourcenschwellenwerten übergeben.

#### **RESULT\_EXCEEDED\_ACTION**

Gibt die erforderliche Aktion für den Fall an, dass die in einer Ergebnistabelle zu speichernden Abfrageergebnisse die maximale Anzahl Ergebniszeilen übersteigen, die im Übergabeprofil angegeben wurden.

- **'A'** Gibt an, dass keine Ergebnisse in der Ergebnistabelle gespeichert werden, wenn die Ergebnismenge länger als die im Übergabeprofil angegebene Begrenzung ist. Diese Option ist die Standardeinstellung.
- **'T'** Gibt an, dass eine abgeschnittene Ergebnismenge in der Ergebnistabelle gespeichert wird, wenn die Ergebnismenge länger als die im Übergabeprofil angegebene Begrenzung ist.

#### **RESULT\_ACCESSIBILITY**

Gibt an, ob die Ergebnistabelle mit den Abfrageergebnissen nur dem übergebendem Benutzer zur Verfügung stehen soll.

- **'O'** Gibt an, dass die Ergebnistabelle allen DB2-IDs zur Verfügung steht, die im Wert des Parameters OTHER- \_GRANTEES aufgelistet sind. Die aufgelisteten DB2- IDs müssen Zugriff auf die Datenbank haben, in der die Abfrage übergeben wurde.
- **'S'** Gibt an, dass nur der übergebende Benutzer der Abfrage auf die Ergebnistabelle zugreifen kann. Diese Option ist die Standardeinstellung.

#### **OTHER\_GRANTEES berechtigte**

Gibt die Benutzer- oder Gruppen-IDs von DB2 an, die auf die Ergebnistabelle zugreifen können. Bis zu 1024 alphanumerische Zeichen sind zulässig. Bei Angabe mehrerer IDs müssen diese durch Kommas getrennt werden.

#### **RESULT\_DESTINATION ergebnisausgabeziel-id**

Gibt an, ob die übergebende Anwendung auf die Rückgabe der Abfrageergebnisse wartet oder für weitere Aktivitäten freigegeben wird.

- **'A'** Gibt an, dass die übergebende Anwendung auf die Rückgabe der Ergebnismenge wartet, während Query Patroller die Abfrage verwaltet. Wenn diese Option ausgewählt ist, antwortet die Anwendung möglicherweise nicht, bis die Ergebnismenge zurückgegeben wurde. Diese Option ist die Standardeinstellung.
- **'T'** Gibt an, dass die Ergebnismenge in einer DB2-Tabelle gespeichert wird. Nach Übergabe der Abfrage steht die übergebende Anwendung wieder für die weitere Verarbeitung zur Verfügung.

#### **EMAIL\_ADDRESSES e-mail-adressen**

Gibt die E-Mail-Adressen an, die ggf. eine Benachrichtigung zu Abfragen dieses übergebenden Benutzers erhalten.

**Anmerkung:** Diese Benachrichtigung wird nur dann gesendet, wenn in den QP\_SYSTEM-Einstellungen die Option für die E-Mail-Benachrichtigung aktiviert ist.

Der Wert für diesen Parameter kann aus maximal 1024 Zeichen bestehen. Bei Angabe mehrerer E-Mail-Adressen müssen diese durch Kommas getrennt werden.

# **Beispiele:**

Ein Query Patroller-Benutzer möchte, dass die Mitglieder seines Teams die Ergebnisse seiner Abfragen für die Datenbank TEAMDB anzeigen können. Die Abfrageergebnisse sollen den Benutzern ″JSMITH″ und ″AWONG″ zugänglich gemacht werden. Zum Aktualisieren der Übergabevorgaben verwendet er den folgenden Befehl:

qp -d teamdb "UPDATE SUBMISSION\_PREFERENCES FOR USER 'BJONES' USING RESULT ACCESSIBILITY 'O' OTHER GRANTEES 'JSMITH, AWONG'"

Dieser Befehl ermöglicht den Benutzern ″JSMITH″ und ″AWONG″ den Zugriff auf die Ergebnistabellen, die nach Ausführung des Befehls von ″BJONES″ erstellt werden. Diese Benutzer erhalten jedoch keinen Zugriff auf die Ergebnistabellen, die vor Ausführung des Befehls UPDATE SUBMISSION\_P-REFERENCES erstellt wurden.

# **Zugehörige Konzepte:**

v ["Query Patroller-Vorgaben für die Abfrageübergabe" auf Seite 201](#page-214-0)

# **Zugehörige Tasks:**

- ["Festlegen von Vorgaben für die Abfrageübergabe für einen anderen über](#page-215-0)[gebenden Benutzer" auf Seite 202](#page-215-0)
- v ["Festlegen eigener Vorgaben für die Abfrageübergabe" auf Seite 391](#page-404-0)

# **UPDATE SUBMITTER\_PROFILE**

Aktualisiert ein Übergabeprofil in der Tabelle SUBMITTER\_PROFILE.

#### **Berechtigung:**

Sie müssen eine der folgenden Bedingungen erfüllen:

- Berechtigung DBADM
- Bediener, dessen Profil über das Zugriffsrecht USER ADMINISTRATION mit Editierberechtigung verfügt

#### **Erforderliche Verbindung:**

Keine. Dieser Befehl stellt eine Datenbankverbindung her.

#### **Befehlssyntax:**

**Anmerkung:** Informationen zum Eingeben von Query Patroller-Befehlen über die Befehlszeilenschnittstelle sowie zur allgemeinen Syntax von Query Patroller-Befehlen finden Sie in ″Query Patroller-Befehlszeilenschnittstelle″.

 $\rightarrow$ -UPDATE SUBMITTER PROFILE-

►FOR─┬USER─*'benutzername*' ——USING─┬DEFAULT GROUP '*gruppenname*' *profilparameter* '*wert*'  $\blacktriangleright$ 

#### **Befehlsparameter:**

#### **USER benutzername**

Gibt den Namen des Benutzers an, der dem Profil zugeordnet werden soll. Die Benutzer-ID *benutzername* muss auch als DB2-Berechtigungs-ID vorhanden sein.

#### **GROUP gruppenname**

Gibt den Namen der Gruppe an, die dem Profil zugeordnet werden soll. Die Gruppe muss auch als DB2-Berechtigungs-ID vorhanden sein.

#### **DEFAULT**

Gibt an, dass das Übergabeprofil mit den Standardwerten für alle Parameter aktualisiert werden soll. Parameter, für die ein Standardwert verfügbar ist, können auf diesen Standardwert gesetzt werden, indem der entsprechende Parameter mit dem Wert DEFAULT eingegeben wird. Geben Sie beispielsweise Folgendes ein, um den Parameter MIN\_COST\_TO\_MANAGE für BENUTZERA auf den Standardwert zu setzen:

```
qp -d sample "UPDATE SUBMITTER_PROFILE FOR USER 'BENUTZERA'
USING MIN_COST_TO_MANAGE DEFAULT"
```
#### **profilparameter**

Gibt die Parameterwerte an, die dem Profil zugeordnet werden sollen. Die folgenden Parameter können gesetzt werden:

# **PRIORITY priorität**

Gibt die Prioritätsebene der Abfragen an, die unter diesem Profil übergeben werden.

- v Der Wert muss eine ganze Zahl zwischen 0 und 999 sein.
- Der Standardwert ist 500.

# **MAX\_QUERIES\_ALLOWED max-anzahl-abfragen**

Gibt die maximale Anzahl Abfragen an, die ein übergebender Benutzer gleichzeitig ausführen kann. Abfragen, die nach Erreichen dieser Begrenzung übergeben werden, werden bis zur Beendigung anderer übergebener Abfragen in die Warteschlange eingereiht. Beim Erstellen eines Übergabeprofils für eine Gruppe müssen Sie beachten, dass der Wert für diesen Parameter auf jeden Benutzer angewendet wird. Wenn dieser Wert für Gruppe A z. B. auf 10 gesetzt wird, ist jeder Benutzer von Gruppe A berechtigt, gleichzeitig 10 Abfragen auszuführen.

- v Der Wert ″-1″ gibt an, dass Benutzer mit diesem Profil eine unbegrenzte Anzahl Abfragen gleichzeitig ausführen können (Obergrenze ist der Wert für MAX\_TOTAL\_QUERIES in der Tabelle QP\_SYSTEM).
- v Der Standardwert für diesen Parameter ist 100.

# **MAX\_RESULT\_ROWS max-anzahl-ergebniszeilen**

Gibt die maximale Anzahl Ergebniszeilen an, die für eine einzelne unter diesem Profil übergebene Abfrage in einer Ergebnistabelle gespeichert werden. Nur Abfragen, deren Ergebnisse in einer Ergebnistabelle gespeichert werden sollen, unterliegen dieser Begrenzung.

- Der Wert "-1" gibt an, dass Benutzer mit diesem Profil Ergebnisse mit genügend Zeilen für die gesamte Ergebnismenge speichern können.
- v Der Standardwert für diesen Parameter ist 1.000.000 Zeilen.

#### **MAX\_COST\_ALLOWED max-abfrageaufwand**

Gibt den maximalen Abfrageaufwand für einen übergebenden Benutzer unter diesem Profil an. Wenn der geschätzte Aufwand einer unter diesem Profil übergebenen Abfrage diesen Wert übersteigt, wird die Abfrage angehalten.

- v Der Wert ″-1″ gibt an, dass Benutzer mit diesem Profil Abfragen beliebiger Größe ausführen können (Obergrenze ist der Wert für MAX\_TOTAL\_COST in der Tabelle QP\_SYSTEM).
- v Der Standardwert für diesen Parameter ist 10.000.

#### **MIN\_COST\_TO\_MANAGE min-abfrageaufwand**

Gibt den Mindestaufwand für eine von Query Patroller zu verwaltende Abfrage an. Abfragen, deren geschätzter Aufwand geringer ist als dieser Wert, werden von Query Patroller nicht verwaltet. Eine Abfrage, die unter diesem Minimum liegt, wird jedoch für die Protokollanalyse überwacht, sofern der Wert des Parameters QUERIES\_TO\_SAVE in der Tabelle QP\_SYSTEM auf 'A' (alle Abfragen) gesetzt ist. Der Standardwert ist 1.000.

#### **ACCOUNT\_ID konto-id**

Gibt eine alphanumerische ID zur Kontoüberwachung an. Bis zu 128 Zeichen sind zulässig. Mit diesem Parameter können Sie übergebende Benutzer in logische Gruppen unterteilen, um den Auslastungsaufwand zu überwachen.

#### **SUSPENDED Y/N**

Gibt an, ob einem übergebenden Benutzer die Übergabe von Abfragen verweigert wird. Der Standardwert für diesen Parameter ist ″N″.

#### **INTERCEPT Y/N**

Gibt an, ob Query Patroller Abfragen dieses übergebenden Benutzers abfangen oder verwalten soll. Wenn die Abfragen nicht abgefangen werden sollen, führt Query Patroller keine Aufwandsbewertung durch, und die Abfrage wird für die Protokollanalyse nicht überwacht. Der Standardwert für diesen Parameter ist ″Y″.

# **Beispiele:**

Im folgenden Beispiel werden die Zugriffsrechte für den Benutzer ″jsmith″ ausgesetzt. Nach Ausführung dieses Befehls ist der übergebende Benutzer nicht mehr dazu berechtigt, Abfragen für die Datenbank SALES zu übergeben.

```
qp -d sales "UPDATE SUBMITTER_PROFILE FOR USER 'JSMITH' USING SUSPENDED
'Y'"
```
# **Zugehörige Tasks:**

• "Ändern von Profilen übergebender Jobs für Benutzer und Gruppen" -*Query Patroller-Hilfe*

- v ["DB2 Query Patroller-Steuertabellen" auf Seite 339](#page-352-0)
- ["ADD SUBMITTER\\_PROFILE" auf Seite 264](#page-277-0)
- ["REMOVE SUBMITTER\\_PROFILE" auf Seite 307](#page-320-0)
- v ["GET SUBMITTER\\_PROFILE" auf Seite 277](#page-290-0)
- v ["LIST SUBMITTER\\_PROFILES" auf Seite 284](#page-297-0)
- v ["Query Patroller-Befehlszeilenunterstützung" auf Seite 253](#page-266-0)

# **UPDATE QP\_SYSTEM**

Aktualisiert die Query Patroller-Systemeinstellungen für eine bestimmte Datenbank. Dieser Befehl aktualisiert die Einträge in der Steuertabelle QP\_SYSTEM.

# **Berechtigung:**

Sie müssen eine der folgenden Bedingungen erfüllen:

- Berechtigung DBADM
- v Bediener, dessen Profil über das Zugriffsrecht CONFIGURATION mit Editierberechtigung verfügt

# **Erforderliche Verbindung:**

Keine. Dieser Befehl stellt eine Datenbankverbindung her.

#### **Befehlssyntax:**

**Anmerkung:** Informationen zum Eingeben von Query Patroller-Befehlen über die Befehlszeilenschnittstelle sowie zur allgemeinen Syntax von Query Patroller-Befehlen finden Sie in ″Query Patroller-Befehlszeilenschnittstelle″.

**DE-UPDATE QP SYSTEM USING---DEFAULT** 

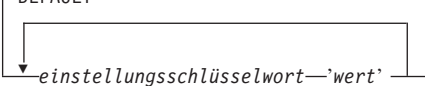

#### **Befehlsparameter:**

#### **DEFAULT**

Setzt die Einträge in der Steuertabelle QP\_SYSTEM auf die Standardwerte zurück.

#### **einstellungsschlüsselwort wert**

Gibt den zu aktualisierenden Parameter und den Wert an, der diesem Parameter zugeordnet werden soll. Mit diesem Befehl können Sie die folgenden Systemeinstellungskategorien und die zugehörigen Parameter aktualisieren:

- Systemschwellenwerte
	- MAX\_TOTAL\_QUERIES
	- MAX\_TOTAL\_COST
- Handhabung angehaltener Abfragen
	- RUN\_HELD\_QUERIES
	- RUN\_HELD\_DURATION

 $\blacktriangleright$ 

- Abfangen von Abfragen
	- INTERCEPT\_APPLICATIONS
	- INCLUDE\_APPLICATIONS
	- EXCLUDE\_APPLICATIONS
- Systempflege
	- QUERY\_PURGE\_PERIOD
	- RESULT\_PURGE\_PERIOD
	- RESULT\_TABLE\_SPACE
- Erfassung von Protokolldaten
	- QUERIES\_TO\_SAVE
	- HISTORY\_PURGE\_PERIOD
- E-Mail-Benachrichtigung
	- EMAIL\_ENABLE
	- EMAIL\_SERVER
	- SEND\_DESIGNATED
	- DESIGNATED\_EMAIL\_ADDRESS

# **Hinweise:**

- 1. Verwenden Sie zum Anzeigen oder Drucken der Liste mit den Systemeinstellung den Befehl GET QP\_SYSTEM.
- 2. Informationen zu verschiedenen Systemeinstellungsparametern und den zugehörigen akzeptierten Werten finden Sie in den folgenden Einstellungsbeschreibungen:
	- Schwellenwerteinstellungen für das Query Patroller-System
	- Einstellungen für die Handhabung angehaltener Abfragen
	- Einstellungen für das Abfangen von Abfragen
	- Einstellungen für die Systempflege
	- Einstellungen für die Erfassung von Protokolldaten
	- Einstellungen für E-Mail-Benachrichtigungen

# **Zugehörige Tasks:**

- ["Aktivieren von Query Patroller für das Abfangen von Abfragen" auf Seite](#page-129-0) [116](#page-129-0)
- ["Aktivieren der Erfassung von Protokolldaten" auf Seite 173](#page-186-0)

- "GET OP SYSTEM" auf Seite 273
- v ["Schwellenwerteinstellungen für das Query Patroller-System" auf Seite 329](#page-342-0)
- v ["Einstellungen für die Handhabung angehaltener Abfragen" auf Seite 330](#page-343-0)
- ["Einstellungen für das Abfangen von Abfragen" auf Seite 331](#page-344-0)
- ["Einstellungen für die Erfassung von Protokolldaten" auf Seite 335](#page-348-0)
- v ["Einstellungen für E-Mail-Benachrichtigungen" auf Seite 337](#page-350-0)
- v ["Query Patroller-Befehlszeilenunterstützung" auf Seite 253](#page-266-0)

# <span id="page-342-0"></span>**Schwellenwerteinstellungen für das Query Patroller-System**

Diese Parameter geben die systemübergreifenden Schwellenwerte sowie den maximalen Auslastungsaufwand für die Abfragen an, die gleichzeitig ausgeführt werden können.

# **Befehlssyntax:**

Þ

**Anmerkung:** Diese Parameter sind Teil des Befehls UPDATE QP\_SYSTEM.

# **Schwellenwerteinstellungen:**

MAX\_TOTAL\_QUERIES *max-anzahl-abfragen*

MAX\_TOTAL\_COST *max-gesamtabfrageaufwand*

# **Parameterbeschreibungen:**

.

# **MAX\_TOTAL\_QUERIES max-anzahl-abfragen**

Die maximale Anzahl Abfragen, die gleichzeitig für die gesamte Datenbank ausgeführt werden können. Wenn dieser Schwellenwert für aktive Abfragen erreicht ist, werden zusätzliche Abfragen in die Warteschlange eingereiht, bis ausreichend Ressourcen frei werden.

- Wenn dieser Parameter auf "-1" gesetzt wird, gibt es für die Anzahl gleichzeitig aktiver Abfragen keine Begrenzung.
- v Die Standardeinstellung für diesen Parameter ist 1.000.000.
- v Dieser Wert darf nicht kleiner sein als der Wert MAX\_QUERIES für die in der Steuertabelle QUERY\_CLASS definierten Abfrageklassen.

# **MAX\_TOTAL\_COST max-gesamtabfrageaufwand**

Gibt den Schwellenwert für den maximalen Auslastungsaufwand an (in Timeron). Wenn der Aufwand für eine ankommende Abfrage bewirkt, dass der Gesamtaufwand für alle aktiven Abfragen diesen Wert übersteigt, wird die ankommende Abfrage in die Warteschlange eingereiht, bis ausreichend Ressourcen zur Verfügung stehen.

- v Wenn Sie eine Gleitkommazahl eingeben, muss der Wert in Dezimal- oder Exponentialschreibweise angegeben werden.
- v Wenn dieser Parameter auf ″-1″ gesetzt wird, gibt es für den Auslastungsaufwand keine Begrenzung.
- v Die Standardeinstellung für diesen Parameter ist 1.000.000.000 Timeron.
- v Dieser Wert darf nicht kleiner sein als der MAX\_COST-Wert für die in der Steuertabelle QUERY\_CLASS definierten Abfrageklassen.

r

# <span id="page-343-0"></span>**Zugehörige Referenzen:**

- "GET OUERY" auf Seite 274
- ["LIST QUERIES" auf Seite 280](#page-293-0)
- v ["Query Patroller-Befehlszeilenunterstützung" auf Seite 253](#page-266-0)

# **Einstellungen für die Handhabung angehaltener Abfragen**

Diese Parameter geben an, ob angehaltene Abfragen gemäß Zeitplan ausgeführt werden sollen. Ferner legen sie die Ausführungsdauer für angehaltene Abfragen fest.

#### **Befehlssyntax:**

**Anmerkung:** Diese Parameter sind Teil des Befehls UPDATE QP\_SYSTEM.

#### **Einstellungen für die Handhabung angehaltener Abfragen:**

RUN\_HELD\_QUERIES 'Y' RUN\_HELD\_DURATION *ausführungsdauer-angehaltener-abfragen zeiteinheit* 'N'

#### **Parameterbeschreibungen:**

#### **RUN\_HELD\_QUERIES**

- **Y** Gibt an, dass angehaltene Abfragen zu einem terminierten Zeitpunkt ausgeführt werden. Wenn kein Zeitplan vorhanden ist, wird ein Standardzeitplan erstellt.
	- **Anmerkung:** Über die Query Patroller-Befehlszeilenschnittstelle können keine Zeitpläne erstellt, aktualisiert, angezeigt oder gelöscht werden. Diese Tasks müssen über die Schnittstelle der Query Patroller-Zentrale ausgeführt werden.
- **N** Gibt an, dass angehaltene Abfragen nicht zu einem terminierten Zeitpunkt ausgeführt werden. Dies ist der Standardwert.

#### **RUN\_HELD\_DURATION ausführungsdauer-angehaltener-abfragen zeitein-**

**heit** Gibt die Ausführungsdauer für angehaltene Abfragen an (in Sekunden). Nach Ablauf dieses Zeitraums können angehaltene Abfragen nicht mehr ausgeführt werden. Alle verbleibenden angehaltenen Abfragen können erst zum Zeitpunkt der nächsten Ausführung angehaltener Abfragen ausgeführt werden.

# <span id="page-344-0"></span>**zeiteinheit**

#### **MINUTES**

Angehaltene Abfragen werden innerhalb der festgelegten Anzahl Minuten ausgeführt.

#### **HOURS**

Angehaltene Abfragen werden innerhalb der festgelegten Anzahl Stunden ausgeführt.

- v Dieser Wert muss eine ganze Zahl größer-gleich 0 sein.
- Der Standardwert beträgt 8 Stunden.

# **Zugehörige Referenzen:**

- ["GET QUERY" auf Seite 274](#page-287-0)
- ["LIST QUERIES" auf Seite 280](#page-293-0)
- v ["Query Patroller-Befehlszeilenunterstützung" auf Seite 253](#page-266-0)

# **Einstellungen für das Abfangen von Abfragen**

Diese Parameter geben die Anwendungen an, deren Abfragen von Query Patroller abgefangen werden.

#### **Befehlssyntax:**

**Anmerkung:** Diese Parameter sind Teil des Befehls UPDATE QP\_SYSTEM.

```
ÞÞ
      INTERCEPT_APPLICATION----'A'
                                'I' --INCLUDE_APPLICATIONS--'anwendungsliste'
                                'E' —EXCLUDE_APPLICATIONS—'anwendungsliste'
```
#### **Parameterbeschreibungen:**

# **INTERCEPT\_APPLICATION**

- **A** Gibt an, dass die Abfragen aller Anwendungen von Query Patroller abgefangen werden. Diese Option ist die Standardeinstellung.
- **I** Gibt an, dass nur die Abfragen der im Parameter INCLUDE- \_APPLICATIONS angegeben Anwendungen von Query Patroller abgefangen werden.
- **E** Gibt an, dass die Abfragen aller Anwendungen mit Ausnahme der im Parameter EXCLUDE\_APPLICATIONS angegebenen Anwendungen von Query Patroller abgefangen werden.

 $\blacktriangleright$ 

# **INCLUDE\_APPLICATIONS**

Gibt die Namen der ausführbaren Dateien der Anwendungen an, die von Query Patroller abgefangen werden (bei Angabe mehrerer Namen müssen diese durch Kommas getrennt werden). Bis zu 1024 Zeichen sind zulässig. Alle anderen Anwendungen werden nicht abgefangen.

#### **Anmerkungen:**

- 1. Diese Einstellung gilt nur dann, wenn der Parameter INTER-CEPT\_APPLICATION auf ″I″ gesetzt ist.
- 2. Bei der Eingabe von Dateinamen muss die Groß-/Kleinschreibung beachtet werden.

#### **EXCLUDE\_APPLICATIONS**

Gibt die Namen der ausführbaren Dateien der Anwendungen an, die von Query Patroller nicht abgefangen werden (bei Angabe mehrerer Namen müssen diese durch Kommas getrennt werden). Bis zu 1024 Zeichen sind zulässig. Alle anderen Anwendungen werden abgefangen.

#### **Anmerkungen:**

- 1. Diese Einstellung gilt nur dann, wenn der Parameter INTER-CEPT\_APPLICATION auf ″E″ gesetzt ist.
- 2. Bei der Eingabe von Dateinamen muss die Groß-/Kleinschreibung beachtet werden.

# **Zugehörige Referenzen:**

- ["GET QUERY" auf Seite 274](#page-287-0)
- ["LIST QUERIES" auf Seite 280](#page-293-0)
- v ["Query Patroller-Befehlszeilenunterstützung" auf Seite 253](#page-266-0)

# **Einstellungen für die Systempflege**

Diese Parameter geben an, wie oft Abfragen und Ergebnistabellen aus dem System freigegeben werden.

#### **Befehlssyntax:**

**Anmerkung:** Diese Parameter sind Teil des Befehls UPDATE QP\_SYSTEM.

#### **Einstellungen für die Systempflege:**

QUERY\_PURGE\_PERIOD *zeitdauer-der-beibehaltung-von-abfragen* MINUTES

r

 $\sqcup$ RESULT PURGE PERIOD—zeitdauer-der-beibehaltung-von-ergebnissen——MINUTES HOURS -DAYS-

RESULT\_TABLE\_SPACE *name-des-ergebnistabellenbereichs*

# **Parameterbeschreibungen:**

r

Þ

**QUERY\_PURGE\_PERIOD zeitdauer-der-beibehaltung-von-abfragen zeitein-**

**heit** Gibt an, wie lange eine Abfrage nach deren Beendigung in der Tabelle MANAGE\_QUERY\_INFO verbleibt (in Sekunden). Wenn dieser Zeitraum abgelaufen ist und ein Freigabejob ausgeführt wird, wird die Abfrage aus der Steuertabelle MANAGE\_QUERY\_INFO entfernt. Die Abfrage steht dann nicht länger über die Query Patroller-Sicht für verwaltete Abfragen oder den Befehl GET QUERY bzw. LIST QUERY zur Verfügung.

# **zeiteinheit**

# **MINUTES**

Alle Abfragen, die älter als die angegebene Anzahl Minuten sind, werden entfernt.

r

# **HOURS**

Alle Abfragen, die älter als die angegebene Anzahl Stunden sind, werden entfernt.

- **DAYS** Alle Abfragen, die älter als die angegebene Anzahl Tage sind, werden entfernt.
- Der Wert für diesen Parameter muss eine ganze Zahl sein.
- Der Wert 0 gibt an, dass bei Ausführung des terminierten Freigabejobs stets alle Abfragen aus der Tabelle MANAGE\_QUERY\_INFO entfernt werden.
	- **Anmerkung:** Über die Query Patroller-Befehlszeilenschnittstelle können keine Zeitpläne erstellt, aktualisiert, angezeigt oder gelöscht werden. Diese Tasks müssen über die Schnittstelle der Query Patroller-Zentrale ausgeführt werden. Wenn kein Zeitplan erstellt wurde, wird ein Standardzeitplan verwendet.
- Wenn dieser Parameter nicht oder auf DEFAULT gesetzt ist, werden die Abfragen für eine Woche ab dem Zeitpunkt ihrer Ausführung beibehalten.
- v Der Wert −1 gibt an, dass Abfragen niemals gelöscht werden.

• Wenn sich die Abfrage im Status *Fertig* befindet, werden die zugehörigen Informationen in der Tabelle TRACK\_QUERY\_INFO beibehalten. Wenn die Abfrage abgebrochen, mit Fehler abgebrochen oder zurückgewiesen wurde bzw. einen unbekannten Status hat, werden die Informationen nicht in der Tabelle TRACK\_QUERY- \_INFO gespeichert. Angehaltene Abfragen werden nicht mit diesem Befehl, sondern mit dem Befehl REMOVE QUERY\_INFO entfernt.

# **RESULT\_PURGE\_PERIOD zeitdauer-der-beibehaltung-von-ergebnissen zeiteinheit**

Gibt an, wie lange die Ergebnistabelle nach Beendigung einer Abfrage beibehalten wird. Bei Ausführung des nächsten terminierten Freigabejobs werden alle älteren Ergebnistabellen gelöscht.

# **zeiteinheit**

# **MINUTES**

Alle Ergebnisse, die älter als die angegebene Anzahl Minuten sind, werden gelöscht.

#### **HOURS**

Alle Ergebnisse, die älter als die angegebene Anzahl Stunden sind, werden gelöscht.

- **DAYS** Alle Ergebnisse, die älter als die angegebene Anzahl Tage sind, werden gelöscht.
- Der Wert für diesen Parameter muss eine ganze Zahl sein.
- Der Wert 0 gibt an, dass bei Ausführung eines terminierten Freigabejobs stets alle Ergebnistabellen gelöscht werden.
	- **Anmerkung:** Über die Query Patroller-Befehlszeilenschnittstelle können keine Zeitpläne erstellt, aktualisiert, angezeigt oder gelöscht werden. Diese Tasks müssen über die Schnittstelle der Query Patroller-Zentrale ausgeführt werden. Wenn kein Zeitplan erstellt wurde, wird ein Standardzeitplan verwendet.
- Wenn dieser Parameter nicht oder auf DEFAULT gesetzt ist, werden die Ergebnistabellen für 604.800 Sekunden (eine Woche) ab dem Zeitpunkt ihrer Erstellung beibehalten.
- v Der Wert −1 gibt an, dass die Ergebnistabellen niemals gelöscht werden.

# <span id="page-348-0"></span>**RESULT\_TABLE\_SPACE name-des-ergebnistabellenbereichs**

Gibt den Namen des Tabellenbereichs an, in dem die Ergebnistabellen gespeichert werden.

- v Bis zu 128 alphanumerische Zeichen sind zulässig.
- v Wenn keine Angabe erfolgt, bestimmt DB2 einen Tabellenbereich.

#### **Hinweise:**

- 1. Für das Freigeben von Abfragen und das Löschen von Ergebnismengen gilt derselbe Zeitplan.
- 2. Wenn eine Abfrage aus der Tabelle MANAGE\_QUERY\_INFO gelöscht wird, werden alle vorhandenen Ergebnistabellen oder Ergebnisinformationen zu dieser Abfrage ebenfalls gelöscht. Deshalb muss RESULT\_PURGE\_PERIOD kleiner-gleich dem Wert für QUERY\_PURGE- PERIOD sein.

# **Einstellungen für die Erfassung von Protokolldaten**

Diese Parameter geben an, welcher Typ von Abfragen für die Erfassung von Protokolldaten überwacht wird, und wie lange diese Informationen in der Query Patroller-Steuertabelle TRACK\_QUERY\_INFO beibehalten werden. Nach dem Löschen stehen diese Informationen in den Protokollanalyseberichten und -diagrammen der Query Patroller-Zentrale nicht länger zur Verfügung.

# **Befehlssyntax:**

**Anmerkung:** Diese Parameter sind Teil des Befehls UPDATE QP\_SYSTEM.

**Einstellungen für die Erfassung von Protokolldaten:**

QUERIES\_TO\_SAVE 'M' HISTORY\_PURGE\_PERIOD *wert* HOURS  $\cdot$ A $\cdot$   $\rightarrow$ 

# **Parameterbeschreibungen:**

# **QUERIES\_TO\_SAVE**

- **M** Gibt an, dass die Protokollanalyse nur die von Query Patroller verwalteten Abfragen berücksichtigt. Diese Option ist die Standardeinstellung.
- **A** Gibt an, dass die Protokollanalyse alle von Query Patroller abgefangenen Abfragen berücksichtigt, einschließlich der Abfragen, deren Wert geringer ist als der festgelegte MIN- \_COST\_TO\_MANAGE-Wert.

#### **HISTORY\_PURGE\_PERIOD wert zeiteinheit**

Gibt an, wie lange beendete Abfragen für Protokollanalyseberichte und -diagramme zur Verfügung stehen.

#### **zeiteinheiten**

#### **HOURS**

Alle Abfrageprotokolldaten, die älter als die angegebene Anzahl Stunden sind, werden gelöscht.

- **DAYS** Alle Abfrageprotokolldaten, die älter als die angegebene Anzahl Tage sind, werden gelöscht.
- Der Wert für diesen Parameter muss eine ganze Zahl sein.
- Der Wert 0 gibt an, dass bei Ausführung des terminierten Freigabejobs stets alle Abfragen aus der Tabelle TRACK\_QUERY\_INFO entfernt werden.
	- **Anmerkung:** Über die Query Patroller-Befehlszeilenschnittstelle können keine Zeitpläne erstellt, aktualisiert, angezeigt oder gelöscht werden. Diese Tasks müssen über die Schnittstelle der Query Patroller-Zentrale ausgeführt werden. Wenn kein Zeitplan erstellt wurde, wird ein Standardzeitplan verwendet.
- v Wenn dieser Parameter nicht oder auf DEFAULT gesetzt ist, wird dieser Wert auf ein Jahr gesetzt.
- Der Wert −1 gibt an, dass die Protokolldaten niemals freigegeben werden.

# **Hinweise:**

1. Wenn die Protokolldaten zu einer Abfrage aus der Tabelle MANAGE- \_QUERY\_INFO gelöscht werden, werden der entsprechende Eintrag in der Tabelle MANAGE\_QUERY\_INFO sowie eventuell vorhandene Ergebnistabellen oder -informationen ebenfalls gelöscht. Deshalb muss der Wert für HISTORY\_PURGE\_PERIOD größer-gleich dem Wert für QUERY\_PURGE- \_PERIOD sein.

- v ["GET QUERY" auf Seite 274](#page-287-0)
- ["LIST QUERIES" auf Seite 280](#page-293-0)
- v ["Query Patroller-Befehlszeilenunterstützung" auf Seite 253](#page-266-0)

# <span id="page-350-0"></span>**Einstellungen für E-Mail-Benachrichtigungen**

Diese Parameter geben an, ob übergebende Benutzer benachrichtigt werden, wenn die Abfrageergebnisse in Ergebnistabellen gespeichert wurden, oder wenn beim Verarbeiten einer Abfrage, für die normalerweise eine Ergebnistabelle generiert wird, ein Fehler aufgetreten ist. Die Einstellungen für E-Mail-Benachrichtigungen geben ferner an, ob eine Benachrichtigung an eine zugeordnete E-Mail-Adresse gesendet wird, wenn der übergebende Benutzer keine E-Mail-Adresse angegeben hat.

#### **Befehlssyntax:**

**Anmerkung:** Diese Parameter sind Teil des Befehls UPDATE QP\_SYSTEM.

#### **Einstellungen für E-Mail-Benachrichtigungen:**

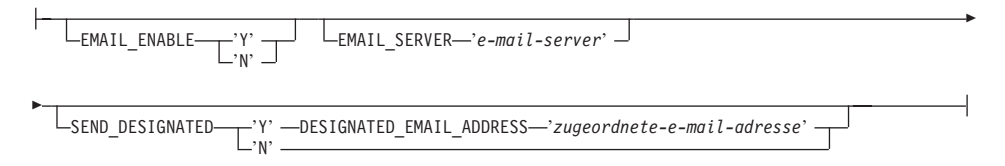

# **Parameterbeschreibungen:**

# **EMAIL\_ENABLE**

- **Y** Gibt an, dass in den folgenden Fällen eine E-Mail-Nachricht an einen übergebenden Benutzer gesendet wird: Eine Abfrage wurde beendet, und die zugehörigen Ergebnisse wurden in einer Ergebnistabelle gespeichert, oder beim Verarbeiten einer Abfrage, für die normalerweise eine Ergebnistabelle generiert wird, ist ein Fehler aufgetreten. Wenn eine Abfrage beendet wird und die Ergebnisse nicht in einer Ergebnistabelle gespeichert werden, wird keine E-Mail-Nachricht gesendet.
- **N** Gibt an, dass keine E-Mail-Nachricht gesendet wird, um einen übergebenden Benutzer über die Beendigung einer Abfrage zu informieren. Dies ist die Standardeinstellung.

# **EMAIL\_SERVER**

Gibt den Hostnamen oder die IP-Adresse des entsprechenden SMTP-E-Mail-Servers an. Bis zu 256 Zeichen sind zulässig.

# **SEND\_DESIGNATED**

- **Y** Gibt an, dass eine E-Mail an die zugeordnete Adresse gesendet wird, wenn das Feld für die E-Mail-Adresse in den Vorgaben für die Abfrageübergabe des übergebenden Benutzers leer bleibt.
- **N** Gibt an, dass keine Benachrichtigung gesendet wird, wenn in den Vorgaben für die Abfrageübergabe des übergebenden Benutzers keine E-Mail-Adresse angegeben wurde. Dies ist die Standardeinstellung.

#### **DESIGNATED\_EMAIL\_ADDRESS zugeordnete-e-mail-adresse**

Gibt die E-Mail-Adresse an, an die eine Benachrichtigung gesendet wird, wenn die Ergebnisse einer beendeten Abfrage in einer Ergebnistabelle gespeichert werden und in den Vorgaben für die Abfrageübergabe des übergebenden Benutzers keine E-Mail-Adresse angegeben wurde. Der Wert für diesen Parameter kann aus maximal 256 Zeichen bestehen.

- ["GET QUERY" auf Seite 274](#page-287-0)
- ["LIST QUERIES" auf Seite 280](#page-293-0)
- v ["Query Patroller-Befehlszeilenunterstützung" auf Seite 253](#page-266-0)

# <span id="page-352-0"></span>**Anhang B. Query Patroller-Steuertabellen**

# **DB2 Query Patroller-Steuertabellen**

Die Query Patroller-Steuertabellen werden während der Installation von DB2 Query Patroller in der Zieldatenbank erstellt. Die Steuertabellen enthalten Informationen, die DB2 Query Patroller zum Verarbeiten von Abfragen benötigt. Die Informationen in diesen Tabellen können über die Query Patroller-Zentrale und die Befehlszeilenschnittstelle angezeigt und aktualisiert werden.

Das Tabellenschema für die Query Patroller-Steuertabellen ist DB2QP.

Es gibt drei Typen von Steuertabellen für Query Patroller:

- Profiltabellen
- Abfrageinformationstabellen
- v Tabellen für Systemeinstellungsinformationen

# **Profiltabellen**

# **Steuertabelle für Bedienerprofile (OPERATOR\_PROFILE)**

Enthält eine Zeile für jedes definierte Bedienerprofil.

*Tabelle 12. Steuertabelle OPERATOR\_PROFILE*

| Spaltenname      | Datentyp     | Nullwerte<br>zulässig | <b>Beschreibung</b>                                                                                                    |
|------------------|--------------|-----------------------|----------------------------------------------------------------------------------------------------|
| <b>NAME</b>      | VARCHAR(128) | Nein                  | Benutzername des Bedienerprofils. Bildet zusam-<br>men mit der Spalte TYPE den Primärschlüssel für<br>die Tabelle.                                          |
| TYPE             | CHAR(1)      | Nein                  | Profiltyp:<br>• 'U'=Benutzer<br>• $'G'$ =Gruppe<br>Der Standardwert ist 'U'.<br>Bildet zusammen mit der Spalte NAME den<br>Primärschlüssel für die Tabelle. |
| <b>SUSPENDED</b> | CHAR(1)      | Nein                  | Status der Zugriffsrechte des Bedieners<br>• 'Y'=Zugriffsrechte ausgesetzt<br>• 'N'=Zugriffsrechte nicht ausgesetzt<br>Der Standardwert ist 'N'.            |

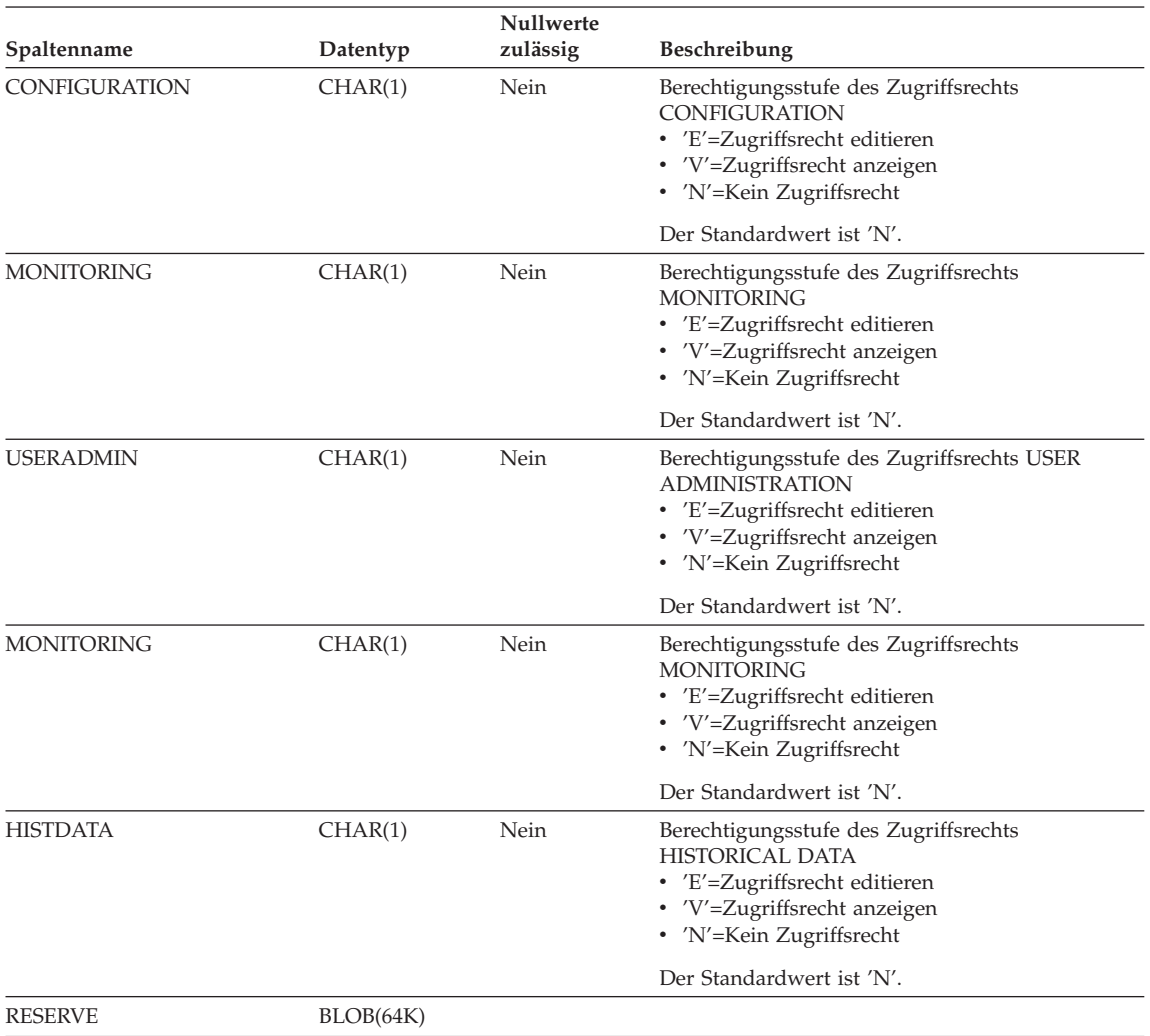

# *Tabelle 12. Steuertabelle OPERATOR\_PROFILE (Forts.)*

# **Steuertabelle für Übergabeprofile (SUBMITTER\_PROFILE)**

Enthält eine Zeile für jedes definierte Übergabeprofil.

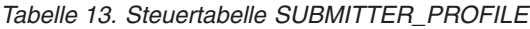

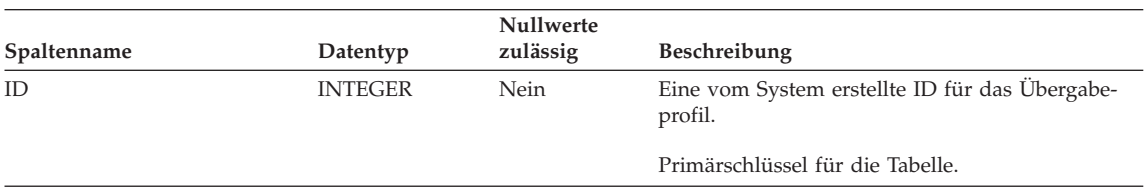

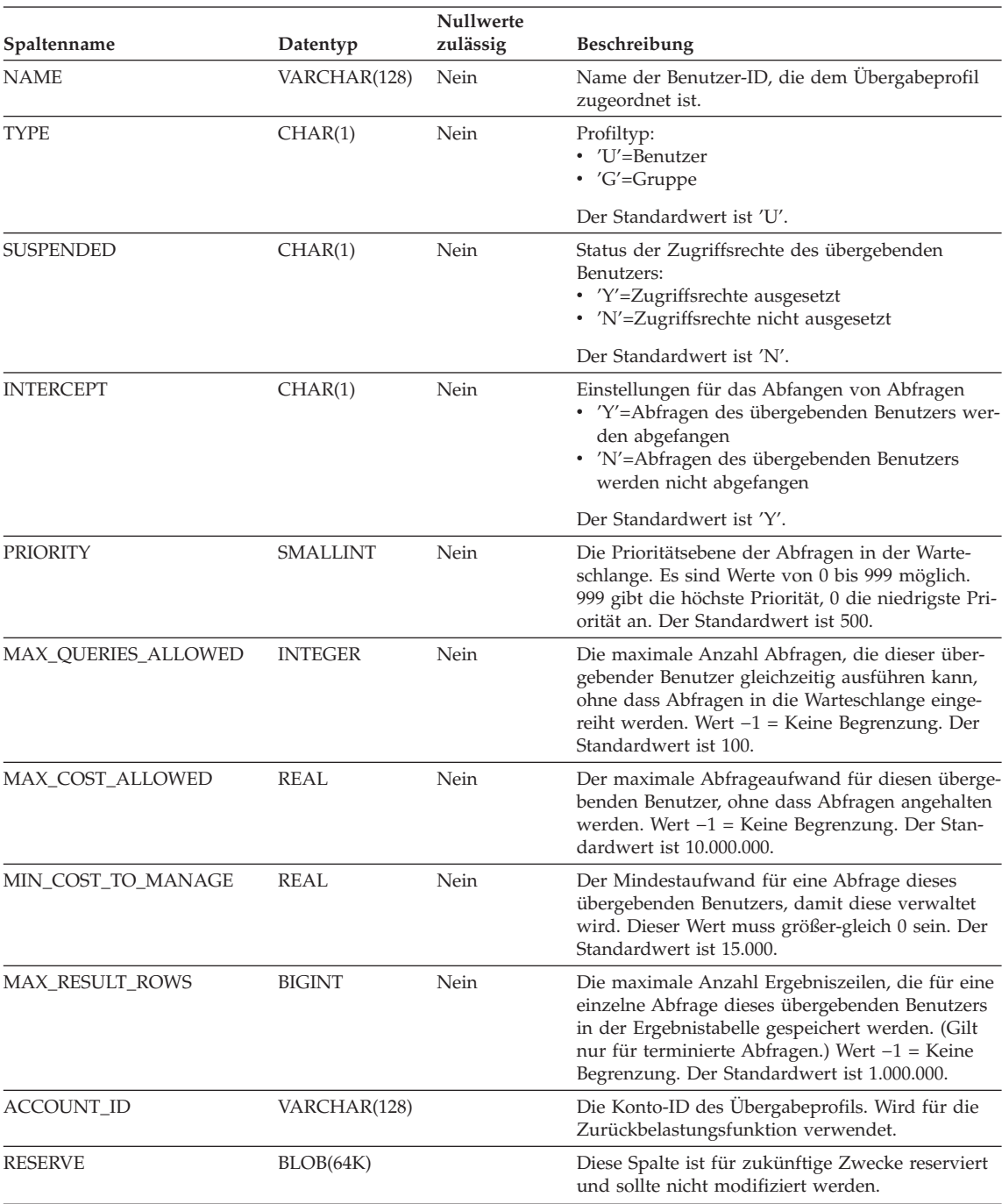

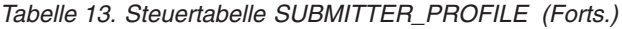

# **Steuertabelle für die Vorgaben der Abfrageübergabe (SUBMISSION\_PRE-FERENCES)**

Enthält eine Zeile für jede definierte Übergabevorgabendatei.

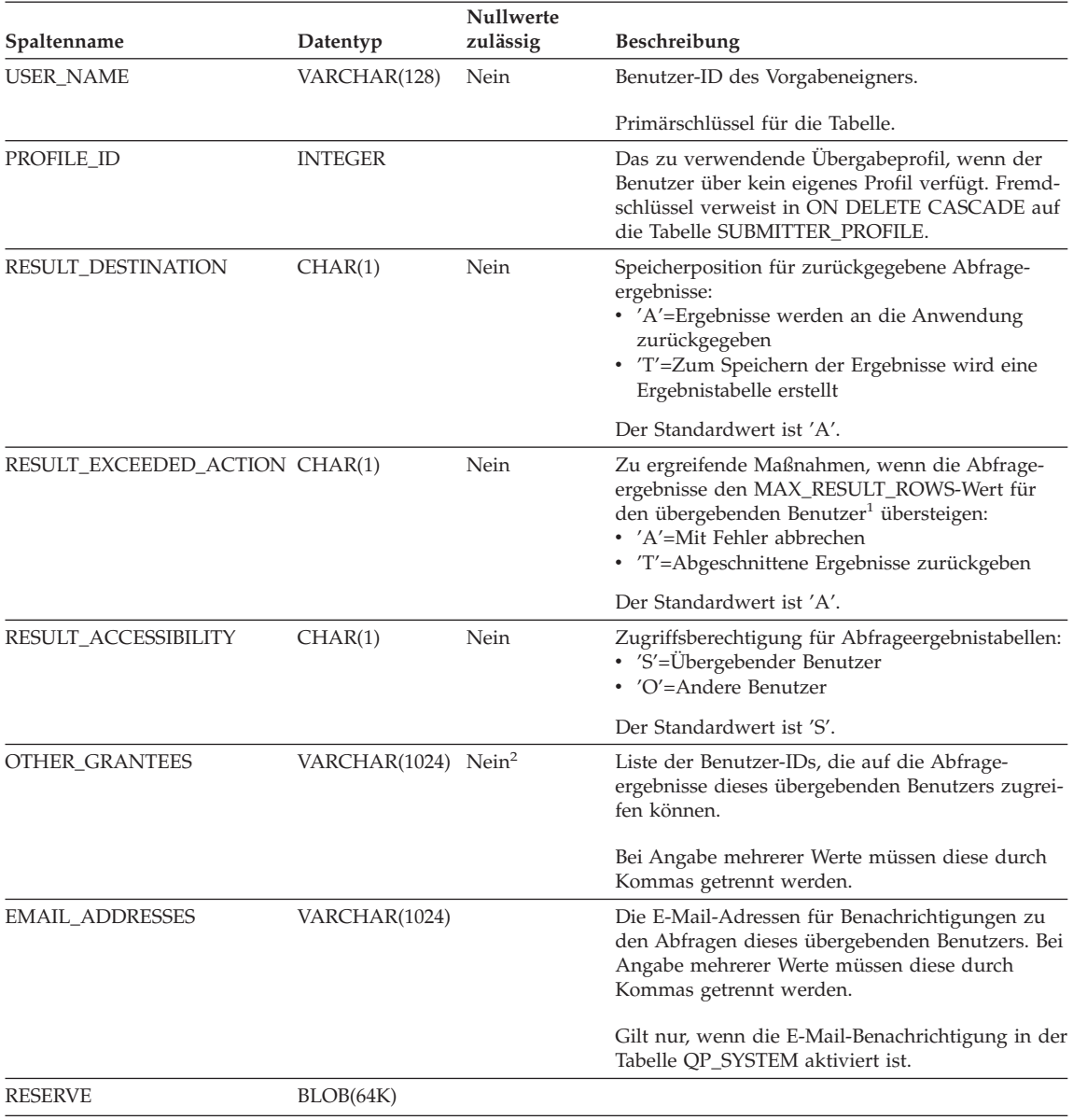

# *Tabelle 14. Steuertabelle SUBMISSION\_PREFERENCES*

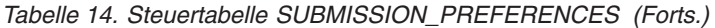

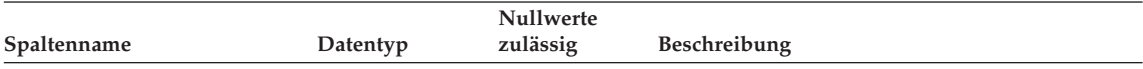

#### **Anmerkungen:**

- 1. Diese Spalte bezieht sich nur auf terminierte Abfragen, deren Ergebnisse an eine Ergebnistabelle und nicht an die übergebende Anwendung zurückgegeben werden.
- 2. Diese Spalte ist nicht Null, wenn der Wert für RESULT\_ACCESS\_TYPE = 'O' beträgt.

# **Abfrageinformationstabellen**

#### **Steuertabelle für Informationen zu verwalteten Abfragen (MANAGE\_QUE-RY\_INFO)**

Enthält eine Zeile für jede von Query Patroller verwaltete Abfrage. Die Einträge in dieser Tabelle werden nach Ablauf des Zeitraums gelöscht, der in der Spalte QUERY\_PURGE\_PERIOD der Tabelle QP\_SYSTEM angegeben wurde. Die Einträge können jedoch auch manuell gelöscht werden.

| Spaltenname                | Datentyp         | <b>Nullwerte</b><br>zulässig | Beschreibung                                                                                                    |
|----------------------------|------------------|------------------------------|----------------------------------------------------------------------------------------------------|
| ID                         | <b>INTEGER</b>   | Nein                         | Abfrage-ID. Fremdschlüssel verweist in ON<br>DELETE CASCADE auf die Tabelle<br>TRACK_QUERY_INFO.                        |
|                            |                  |                              | Primärschlüssel für die Tabelle.                                                                                        |
| <b>STATUS</b>              | CHAR(1)          | Nein                         | Status der Abfrage <sup>1</sup> :<br>• 'H'=Angehalten<br>• 'Q'=In Warteschlange eingereiht<br>$\cdot$ 'R'=Aktiv         |
| QUERY_CLASS_ID             | <b>SMALLINT</b>  |                              | Abfrageklasse, in der die Abfrage ausgeführt wer-<br>den sol $l^2$ .                                                    |
| USER_MAX_COST_ALLOWED_REAL |                  |                              | Der MAX_COST_ALLOWED-Wert des überge-<br>benden Benutzers der Abfrage aus der Tabelle<br>SUBMITTER PROFILE.             |
| <b>APPLICATION HANDLE</b>  | <b>BIGINT</b>    |                              | ID der Anwendung, aus der die Abfrage überge-<br>ben wird.                                                              |
| <b>MAX RESULT ROWS</b>     | <b>BIGINT</b>    |                              | Der MAX_RESULT_ROWS-Wert des übergeben-<br>den Benutzers der Abfrage aus der Tabelle<br>SUBMITTER PROFILE.              |
| <b>TIME UPDATED</b>        | <b>TIMESTAMP</b> | Nein                         | Gibt an, wann dieser Datensatz zum letzten Mal<br>aktualisiert wurde. Der Standardwert ist die aktu-<br>elle Zeitmarke. |
| <b>SESSION AUTH ID</b>     | VARCHAR(128)     | Nein                         | Berechtigungs-ID für DB2-Sitzung.                                                                                       |

*Tabelle 15. Steuertabelle MANAGE\_QUERY\_INFO*

|                         |               | <b>Nullwerte</b> |                                                                                           |
|-------------------------|---------------|------------------|-------------------------------------------------------------------------------------------|
| Spaltenname             | Datentyp      | zulässig         | <b>Beschreibung</b>                                                                       |
| SESSION_AUTH_TYPE       | CHAR(1)       | Nein             | ID-Typ von SESSION_AUTH_ID:                                                               |
|                         |               |                  | $\cdot$ 'U'=BENUTZER                                                                      |
|                         |               |                  | $\cdot$ 'G'=GRUPPE                                                                        |
|                         |               |                  | (Zukünftig: 'R'=ROLLE)                                                                    |
| <b>MESSAGE RETURNED</b> | VARCHAR(1024) |                  | Nach der Ausführung zurückgegebene DB2-Nach-<br>richt <sup>3</sup> .                      |
| <b>RESERVE</b>          | BLOB(64K)     |                  | Diese Spalte ist für zukünftige Zwecke reserviert<br>und sollte nicht modifiziert werden. |

*Tabelle 15. Steuertabelle MANAGE\_QUERY\_INFO (Forts.)*

#### **Anmerkungen:**

- 1. Dies ist der Status der Abfrage vor deren Beendigung. Sobald die Abfrage beendet ist, wird der endgültige Status in das Feld COMPLETION\_STA-TUS der Tabelle TRACK\_QUERY\_INFO eingetragen.
- 2. Wenn die Abfrage unter der Standardabfrageklasse ausgeführt wurde, ist der Wert für QUERY\_CLASS\_ID '0'.
- 3. Das Feld MESSAGE\_RETURNED ist normalerweise leer, wenn die Abfrage erfolgreich beendet wird.

# **Steuertabelle für Informationen zu Abfrageergebnissen (RESULT\_INFO)**

Enthält eine Zeile für jede Abfrage; die zugehörigen Ergebnisse werden in einer Ergebnistabelle gespeichert. Die Einträge in dieser Tabelle werden nach Ablauf des Zeitraums gelöscht, der in der Spalte RESULT\_PURGE\_PERIOD der Tabelle QP\_SYSTEM angegeben wurde. Die Einträge können jedoch auch manuell gelöscht werden.

| Spaltenname         | Datentyp       | <b>Nullwerte</b><br>zulässig | <b>Beschreibung</b>                                                                                                    |
|---------------------|----------------|------------------------------|----------------------------------------------------------------------------------------------------|
| <b>OUERY ID</b>     | <b>INTEGER</b> | Nein                         | Abfrage-ID. Fremdschlüssel verweist in ON<br>DELETE CASCADE auf die Tabelle<br>MANAGE OUERY INFO.<br>Primärschlüssel für die Tabelle.                  |
| <b>STATUS</b>       | CHAR(1)        | Nein                         | Status der Abfrageergebnisse:<br>$\cdot$ 'D'=Gelöscht<br>$\cdot$ 'E'=Vorhanden<br>• 'N'=Nicht vorhanden<br>• $'P'$ =Freigegeben<br>• 'T'=Abgeschnitten |
| <b>OWNER</b>        | VARCHAR(128)   |                              | Benutzer-ID des Benutzers, der Eigner der Ergeb-<br>nisse ist. Dies ist das Schema der Ergebnismenge.                                                  |
| <b>RESULT TABLE</b> | VARCHAR(128)   |                              | Datenbanktabelle mit der Ergebnismenge.                                                                                                    |

*Tabelle 16. Steuertabelle RESULT\_INFO*

| Spaltenname    | Datentyp  | <b>Nullwerte</b><br>zulässig | <b>Beschreibung</b>                                                                       |
|----------------|-----------|------------------------------|-------------------------------------------------------------------------------------------|
| RESULT SELECT  | CLOB(2MB) |                              | Anweisung SELECT, die zum Abrufen von Ergeb-<br>nissen abgesetzt wird.                    |
| <b>RESERVE</b> | BLOB(64K) |                              | Diese Spalte ist für zukünftige Zwecke reserviert<br>und sollte nicht modifiziert werden. |

*Tabelle 16. Steuertabelle RESULT\_INFO (Forts.)*

# **Steuertabelle für die Protokollanalyse (QUERY\_ANALYSIS)**

Enthält Daten, die von der Protokollanalyse unter Verwendung von DB2 EXP-LAIN-Daten generiert werden. Diese Tabelle wird gefüllt, wenn die Generierung der Protokolldaten erfolgt. Datensätze werden aus dieser Tabelle gelöscht, wenn der entsprechende Eintrag in der Tabelle TRACK\_QUERY- \_INFO gelöscht wird.

**Anmerkung:** In dieser Tabelle können für einzelne Abfragen je nach Typ der EXPLAIN-Daten mehrere Einträge vorhanden sein.

| Spaltenname          | Datentyp       | <b>Nullwerte</b><br>zulässig | Beschreibung                                                                                                    |
|----------------------|----------------|------------------------------|----------------------------------------------------------------------------------------------------|
| <b>OUERY ID</b>      | <b>INTEGER</b> | Nein                         | Abfrage-ID. Fremdschlüssel verweist in ON<br>DELETE CASCADE auf die Tabelle<br>TRACK_QUERY_INFO.                                                                                                    |
| STATEMENT TYPE       | CHAR(2)        | Nein                         | Beschreibung des Abfragetyps.<br>• 'S'=Auswählen<br>$\cdot$ 'D'=Löschen<br>• 'DC'=Löschen bei aktueller Cursorposition<br>$\cdot$ T = Einfügen<br>• 'U'=Aktualisieren<br>• 'UC'=Aktualisieren bei aktueller Cursorposition |
| <b>OBJECT TYPE</b>   | CHAR(1)        |                              | Typ der aufgezeichneten Daten:<br>• $'C'$ =Spalte<br>$\cdot$ 'I'=Index                                                                                                    |
| <b>OPERATOR TYPE</b> | CHAR(1)        |                              | Für zukünftige Erweiterungen reserviert.                                                                                                    |
| <b>OBJECT SCHEMA</b> | VARCHAR(128)   |                              | Das Schema für den Tabellenindex.<br>Gültig, wenn OBJECT_TYPE='I'.                                                                                                    |
| <b>OBJECT_NAME</b>   | VARCHAR(128)   |                              | Der Name der Tabellenspalte oder des Tabellen-<br>indexes.                                                                                                    |
| <b>TABLE SCHEMA</b>  | VARCHAR(128)   | Nein                         | Das Schema der Tabelle, zu der die Spalte oder<br>der Index gehört.                                                                                                    |
| <b>TABLE NAME</b>    | VARCHAR(128)   | Nein                         | Der Name der Tabelle, zu der die Spalte oder der<br>Index gehört.                                                                                                    |
| <b>RESERVE</b>       | BLOB(64K)      |                              | Diese Spalte ist für zukünftige Zwecke reserviert<br>und sollte nicht modifiziert werden.                                                                                                    |

*Tabelle 17. Steuertabelle QUERY\_ANALYSIS*

# **Steuertabelle für Informationen zu zeitbezogenen Abfragen (TRACK\_QUE-RY\_INFO)**

Enthält eine Zeile für jede von Query Patroller verwaltete Abfrage. Abfragen, die von Query Patroller zwar abgefangen, aber nicht verwaltet werden, erhalten in dieser Tabelle nur dann einen Eintrag, wenn das Feld QUERIES\_TO- \_SAVE in der Tabelle QP\_SYSTEM den Wert 'A' (alle Abfragen überwachen) aufweist.

Einträge in dieser Tabelle werden nach Ablauf des Zeitraums gelöscht, der in der Spalte HISTORY\_PURGE\_PERIOD der Tabelle QP\_SYSTEM angegeben wurde. Die Einträge können jedoch auch manuell gelöscht werden.

| Spaltenname              | Datentyp        | <b>Nullwerte</b><br>zulässig | Beschreibung                                                                                                    |
|--------------------------|-----------------|------------------------------|----------------------------------------------------------------------------------------------------|
| ID                       | <b>INTEGER</b>  | Nein                         | ID der Abfrage.                                                                                                    |
|                          |                 |                              | Primärschlüssel für die Tabelle.                                                                                                    |
| <b>TYPE</b>              | <b>SMALLINT</b> | Nein                         | Anweisungstyp:<br>• 0x0001=Auswählen<br>• 0x0002=Modifizieren                                                                                                    |
| <b>COMPLETION STATUS</b> | CHAR(1)         | Nein                         | Status, mit dem die Abfrage beendet wird:<br>• 'A'=Mit Fehler abgebrochen<br>• 'C'=Abgebrochen<br>• $'D'$ =Fertig<br>• 'N'=Nicht beendet<br>• 'U'=Unbekannt<br>Der Standardwert ist 'N'. |
| <b>MANAGED</b>           | CHAR(1)         | Nein                         | Von Query Patroller verwaltete Abfrage:<br>$\cdot$ 'Y'=Ja<br>$\cdot$ 'N'=Nein<br>Der Standardwert ist 'Y'.                                                                               |
| <b>EXPLAIN RUN</b>       | CHAR(1)         | Nein                         | Status der EXPLAIN-Bearbeitung:<br>• 'F'=Fehlgeschlagen<br>• 'N'=Nicht ausgeführt<br>· 'S'=Erfolgreich ausgeführt<br>Der Standardwert ist 'N'.                                           |
| <b>OUERY PRIORITY</b>    | <b>SMALLINT</b> |                              | Priorität des übergebenden Benutzers der<br>Abfrage.                                                                                                    |

*Tabelle 18. Steuertabelle TRACK\_QUERY\_INFO*
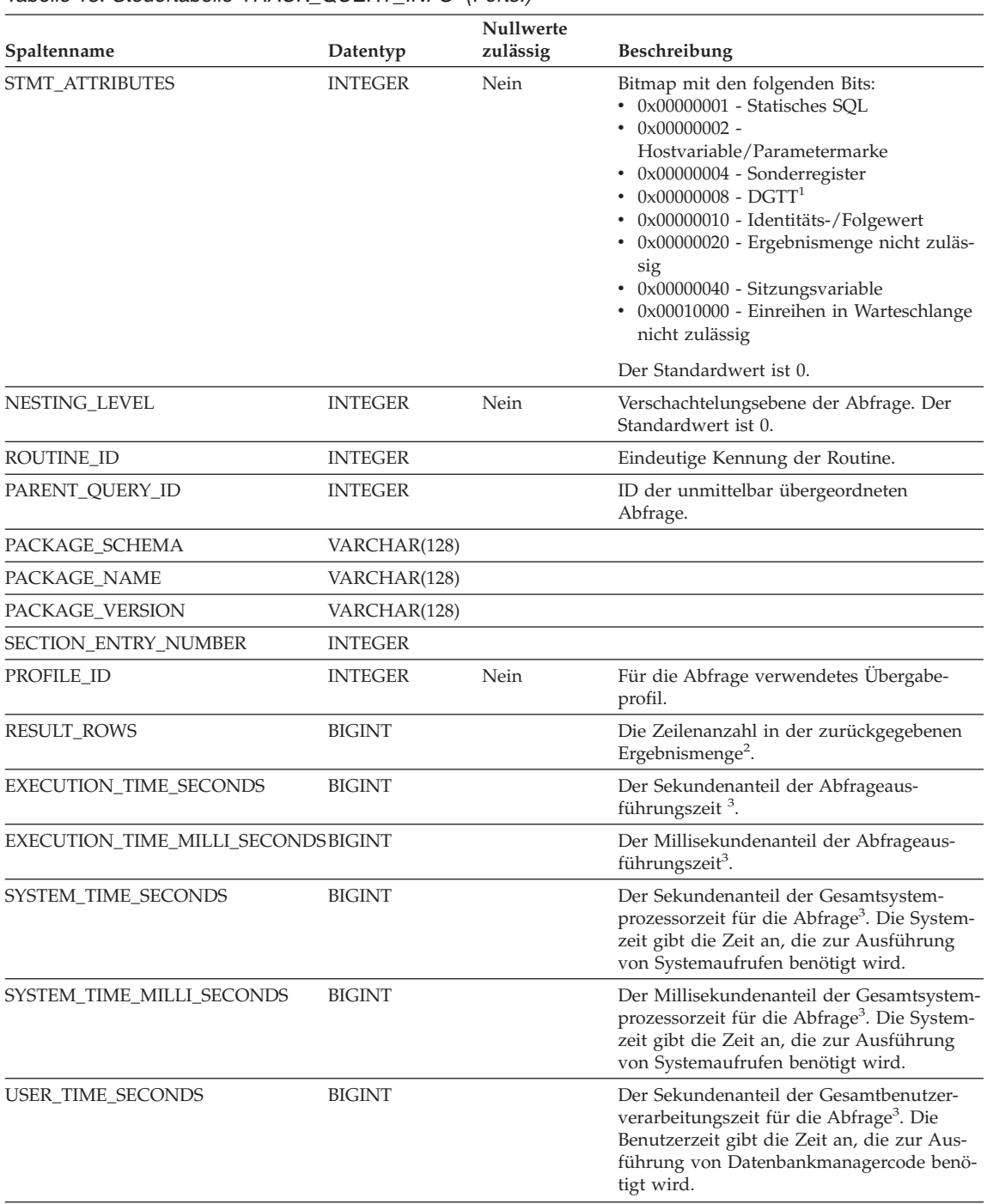

# *Tabelle 18. Steuertabelle TRACK\_QUERY\_INFO (Forts.)*

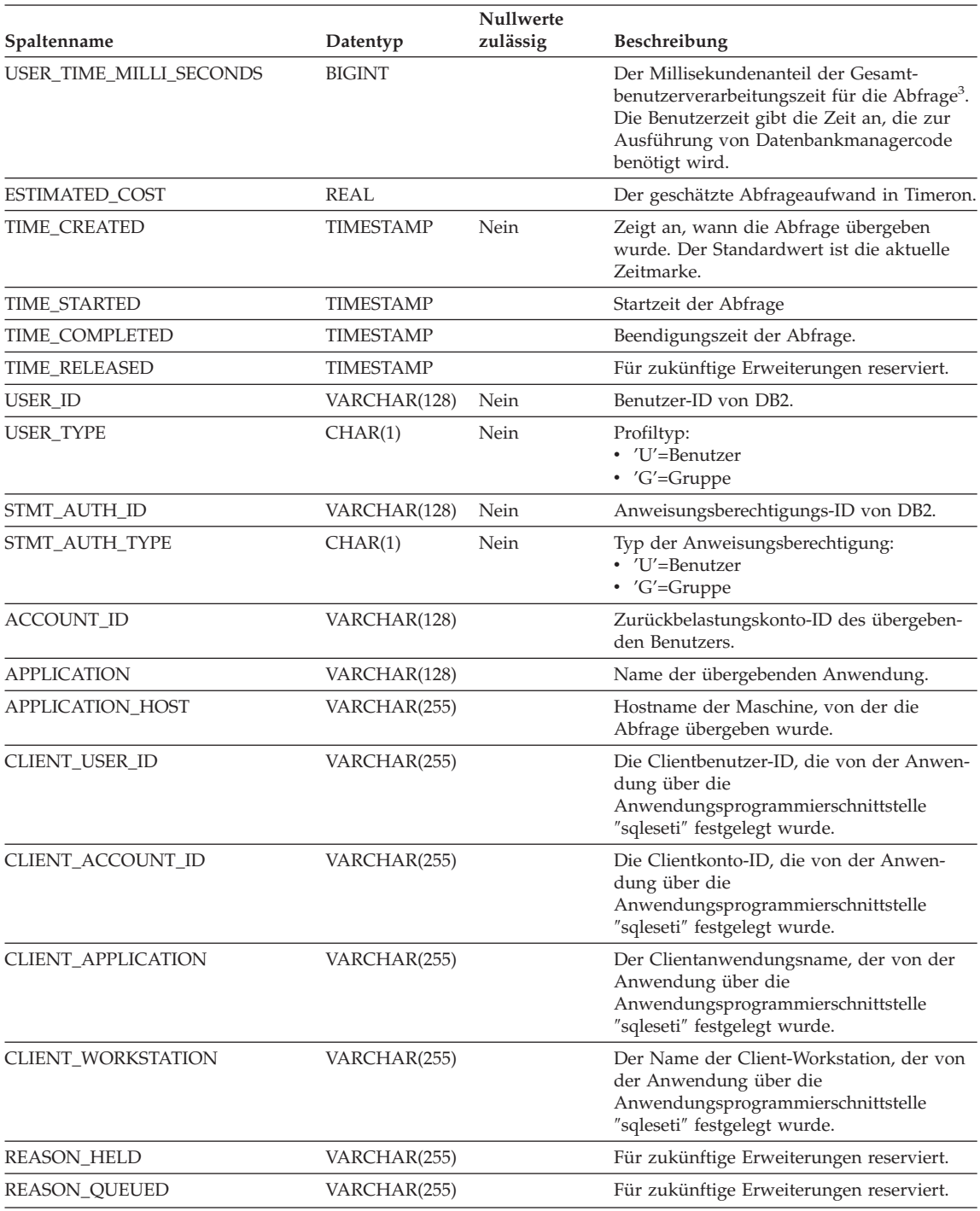

# *Tabelle 18. Steuertabelle TRACK\_QUERY\_INFO (Forts.)*

| Spaltenname               | Datentyp  | <b>Nullwerte</b><br>zulässig | <b>Beschreibung</b>                                                                            |
|---------------------------|-----------|------------------------------|------------------------------------------------------------------------------------------------|
| <b>ENVIRONMENT VALUES</b> | BLOB(64K) |                              | Werte für die Kompilierungsumgebung.                                                           |
| <b>STATEMENT</b>          | BLOB(2MB) |                              | Text der Abfrage. <sup>4</sup>                                                                 |
| <b>RESERVE</b>            | BLOB(64K) |                              | Diese Spalte ist für zukünftige Zwecke<br>reserviert und sollte nicht modifiziert wer-<br>den. |

*Tabelle 18. Steuertabelle TRACK\_QUERY\_INFO (Forts.)*

#### **Anmerkungen:**

- 1. DGTT = Declared Global Temporary Table.
- 2. Diese Informationen stehen für Abfragen, deren Ergebnisse an die Clientanwendung zurückgegeben werden, nur dann zur Verfügung, wenn der Anwendungsmonitorschalter auf 'ON' gesetzt ist. Für Abfragen, deren Ergebnisse an eine Ergebnistabelle zurückgegeben werden, stehen diese Informationen auch dann zur Verfügung, wenn der Anwendungsmonitorschalter auf 'OFF' gesetzt ist.
- 3. Nur verfügbar, wenn die Zeitmarken- und Anwendungsmonitorschalter auf 'ON' gesetzt sind.
- 4. Da der Datentyp für dieses Feld BLOB ist, können Sie zum Abrufen der Werte in der Tabelle keine einfache SELECT-Anweisung ausführen. Sie müssen stattdessen die Funktion db2qp.convertToString verwenden, um die Werte zum Abrufen zu konvertieren. Wenn Sie z. B. das Anweisungsfeld für diese Tabelle auswählen möchten, geben Sie Folgendes ein:

# select db2qp.convertToString(statement) from db2qp.track\_query\_info

# **Tabellen für Systemeinstellungsinformationen**

# **Steuertabelle für das Query Patroller-System (QP\_SYSTEM)**

Die Tabelle QP\_SYSTEM enthält einen einzigen Eintrag, in dem alle Datenbankeinstellungen gespeichert sind.

| Spaltenname               | Datentyp       | <b>Nullwerte</b><br>zulässig | Beschreibung                                                                                                    |
|---------------------------|----------------|------------------------------|----------------------------------------------------------------------------------------------------|
| <b>OUERIES TO SAVE</b>    | CHAR(1)        | Nein                         | Abfragen, die für die Protokollanalyse über-<br>wacht werden:<br>• 'M'=Nur verwaltete Abfragen<br>• $'A' =$ Alle Abfragen |
|                           |                |                              | Der Standardwert ist 'M'.                                                                                                 |
| <b>QUERY_PURGE_PERIOD</b> | <b>INTEGER</b> | Nein                         | Gibt an, wie lange Abfragen beibehalten<br>werden (in Sekunden). Wert $-1$ = Keine<br>Begrenzung.                         |
|                           |                |                              | Der Standardwert ist 604.800 (eine Woche).                                                                                |

*Tabelle 19. Steuertabelle QP\_SYSTEM*

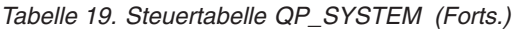

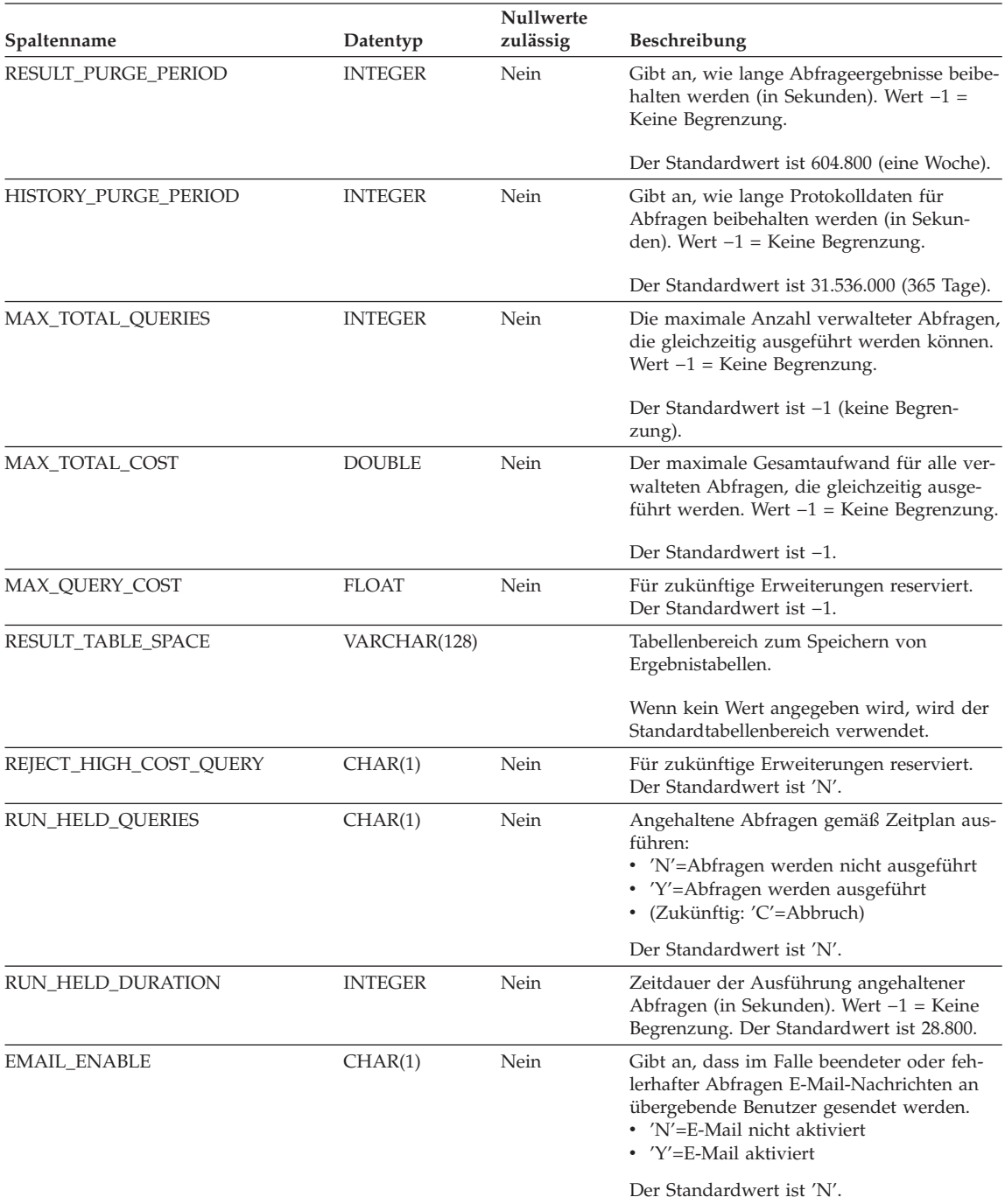

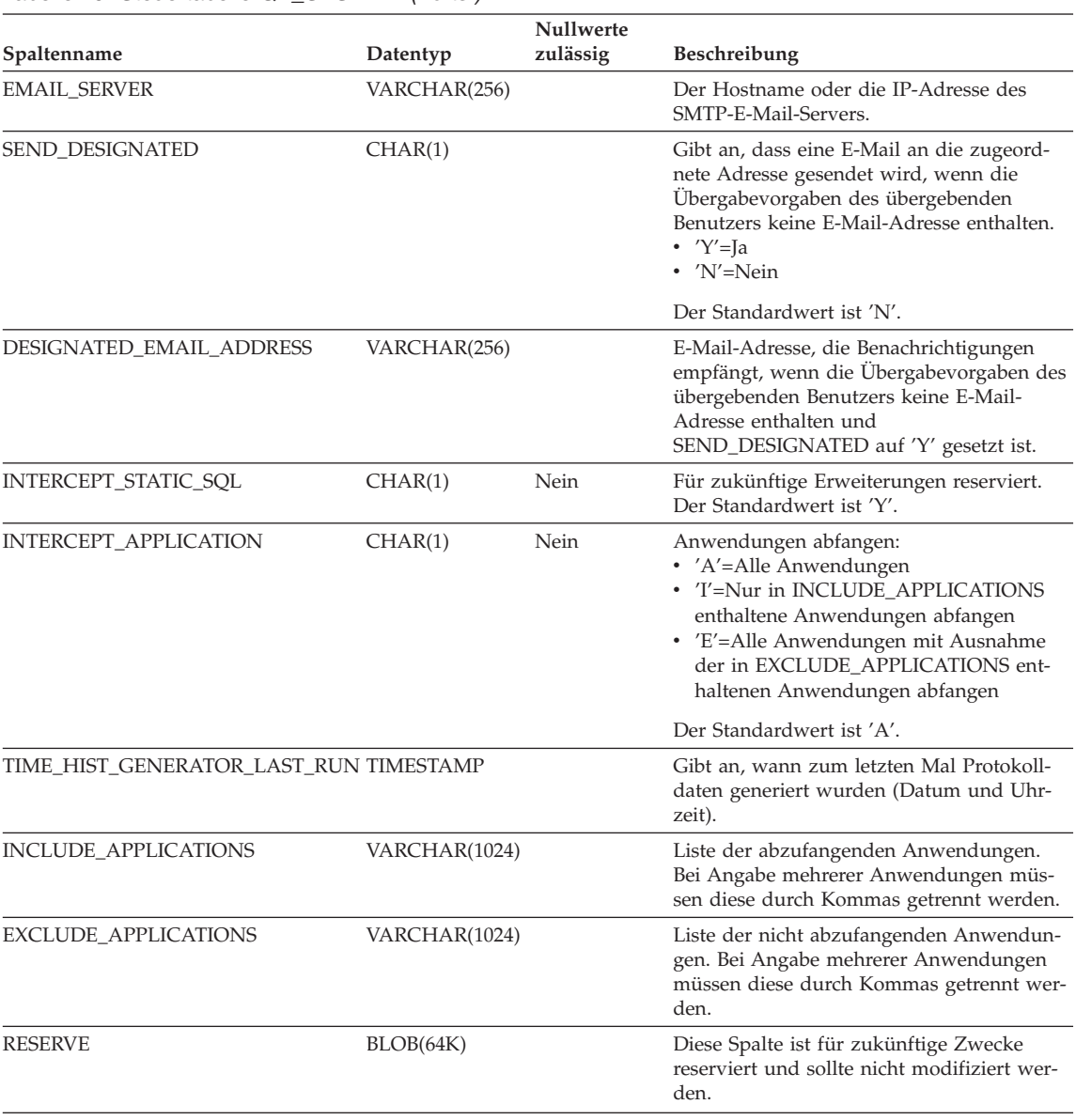

# *Tabelle 19. Steuertabelle QP\_SYSTEM (Forts.)*

# **Steuertabelle für Abfrageklassen (QUERY\_CLASS)**

Die Tabelle QUERY\_CLASSES enthält eine Zeile für jede Abfrageklasse, die für die Datenbank definiert ist.

| Spaltenname        | Datentyp        | <b>Nullwerte</b><br>zulässig | <b>Beschreibung</b>                                                                                |
|--------------------|-----------------|------------------------------|----------------------------------------------------------------------------------------------------|
| ID                 | <b>SMALLINT</b> | Nein                         | Abfrageklassen-ID. Primärschlüssel für die<br>Tabelle.                                             |
| <b>MAX OUERIES</b> | <b>INTEGER</b>  | Nein                         | Die maximale Anzahl Abfragen, die gleichzeitig<br>in der Abfrageklasse ausgeführt werden können.   |
|                    |                 |                              | Wert $-1$ = Keine Begrenzung.                                                                      |
| MAX COST           | REAL            | Nein                         | Der maximale Aufwand für die in dieser Klasse<br>ausgeführten Abfragen (in Timeron) <sup>1</sup> . |
| <b>DESCRIPTION</b> | VARCHAR(256)    |                              | Textbeschreibung der Abfrageklasse.                                                                |
| <b>RESERVE</b>     | BLOB(64K)       |                              | Diese Spalte ist für zukünftige Zwecke reserviert<br>und sollte nicht modifiziert werden.          |

*Tabelle 20. Steuertabelle QUERY\_CLASS*

# **Anmerkungen:**

1. Zwei für dasselbe System definierte Abfrageklassen können in diesem Feld keinen identischen Wert aufweisen.

# **Steuertabelle für Zeitplaninformationen (SCHEDULE)**

Die Tabelle SCHEDULE enthält eine Zeile für jeden Zeitplan, der für eine Datenbank definiert ist.

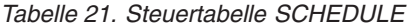

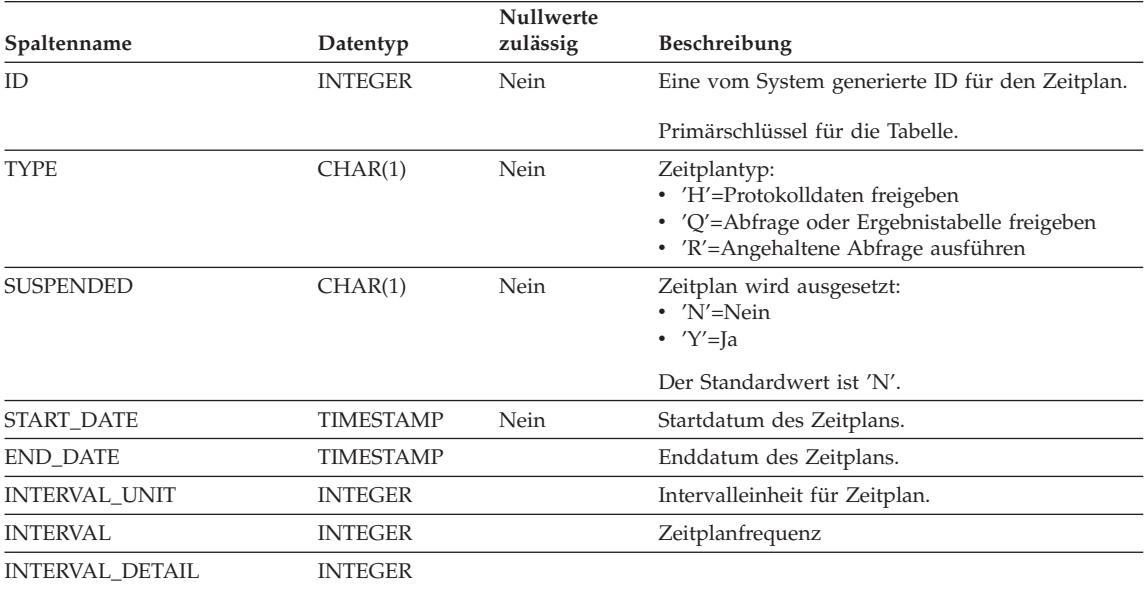

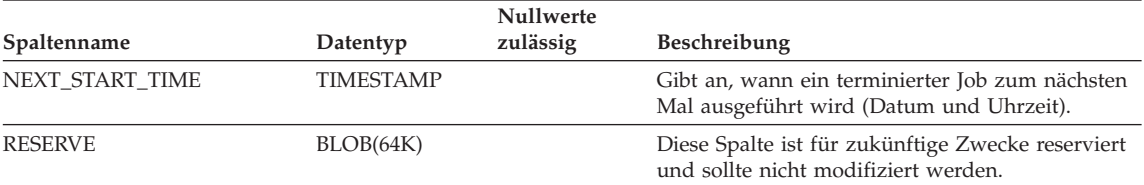

#### *Tabelle 21. Steuertabelle SCHEDULE (Forts.)*

# **Zugehörige Referenzen:**

- ["ADD OPERATOR\\_PROFILE" auf Seite 255](#page-268-0)
- "ADD QUERY CLASS" auf Seite 258
- ["ADD SUBMITTER\\_PROFILE" auf Seite 264](#page-277-0)
- "REMOVE OPERATOR PROFILE" auf Seite 296
- "REMOVE QUERY CLASS" auf Seite 297
- ["REMOVE SUBMITTER\\_PROFILE" auf Seite 307](#page-320-0)
- "UPDATE OPERATOR PROFILE" auf Seite 313
- "UPDATE QUERY CLASS" auf Seite 317
- v ["UPDATE SUBMITTER\\_PROFILE" auf Seite 323](#page-336-0)
- v ["UPDATE QP\\_SYSTEM" auf Seite 327](#page-340-0)
- v ["UPDATE SUBMISSION\\_PREFERENCES" auf Seite 319](#page-332-0)
- ["REMOVE QUERY\\_INFO" auf Seite 299](#page-312-0)
- v ["REMOVE QUERY\\_INFO\\_HISTORY" auf Seite 301](#page-314-0)
- ["ADD SUBMISSION\\_PREFERENCES" auf Seite 260](#page-273-0)
- v ["REMOVE SUBMISSION\\_PREFERENCES" auf Seite 305](#page-318-0)

# **Anhang C. Query Patroller-Nachrichten**

# **DQP-Nachrichten**

#### **DQP0001E Der Datenbankname muss im Befehl angegeben werden.**

**Erläuterung:** Die Syntax des Befehls erfordert, dass der Datenbankname angegeben wird.

**Benutzeraktion:** Eine detaillierte Beschreibung des Befehls finden Sie in der Query Patroller-Dokumentation.

Geben Sie den Datenbanknamen an, und setzen Sie den Befehl erneut ab.

# **DQP0002E Der Query Patroller-Server kann keine Verbindung zu Datenbank** *datenbankname* **herstellen.**

**Erläuterung:** Query Patroller konnte keine Verbindung zu der Datenbank *datenbankname* herstellen.

**Benutzeraktion:** Stellen Sie sicher, dass der Datenbankname korrekt ist und dass der Datenbankmanager ausgeführt wird.

Die Datei qpdiag.log enthält mögliche Ursachen für diese Nachricht. Bleibt das Problem bestehen, wenden Sie sich an die IBM Unterstützungsfunktion.

#### **DQP0003E Der Query Patroller-Server kann nicht gestartet werden.**

**Erläuterung:** Query Patroller kann nicht gestartet werden.

**Benutzeraktion:** Die Datei qpdiag.log enthält mögliche Ursachen für diese Nachricht. Bleibt das Problem bestehen, wenden Sie sich an die IBM Unterstützungsfunktion.

# **DQP0004E Der Query Patroller-Server kann nicht gestoppt werden.**

**Erläuterung:** Der Query Patroller-Server kann nicht gestoppt werden.

**Benutzeraktion:** Prüfen Sie, dass der Query Patroller-Server tatsächlich aktiv war, als Sie versucht haben, ihn zu stoppen. Die Datei qpdiag- .log enthält mögliche Ursachen für diese Nachricht. Bleibt das Problem bestehen, wenden Sie sich an die IBM Unterstützungsfunktion.

# **DQP0005E Für Datenbank** *datenbankname* **wurde keine Query Patroller-Konfiguration gefunden.**

**Erläuterung:** Für Datenbank *datenbankname* wurde keine Konfiguration gefunden.

**Benutzeraktion:** Setzen Sie zum Stoppen des Query Patroller-Servers den Befehl qpstop ab.

# **DQP0006E Die Java-Merkmaldatei** *dateiname* **kann nicht gefunden werden.**

**Erläuterung:** Die erforderliche Merkmaldatei *dateiname* wurde nicht gefunden.

**Benutzeraktion:** Überprüfen Sie das Verzeichnis sqllib/msg/<ländereinstellung>/qp/, um festzustellen, ob die Merkmaldatei vorhanden ist.

Bleibt das Problem bestehen, wenden Sie sich an die IBM Unterstützungsfunktion.

#### **DQP0007E Ein interner Fehler** *fehler* **ist aufgetreten.**

**Erläuterung:** Während der Verarbeitung ist ein interner Fehler aufgetreten.

**Benutzeraktion:** Die Datei qpdiag.log enthält mögliche Ursachen für diese Nachricht. Bleibt

das Problem bestehen, wenden Sie sich an die IBM Unterstützungsfunktion.

**DQP0008E Benutzer** *benutzername* **hat kein Übergabeprofil.**

**Erläuterung:** Jeder Benutzer benötigt ein Übergabeprofil.

**Benutzeraktion:** Fordern Sie an, dass der Administrator ein Übergabeprofil für den Benutzer definiert.

#### **DQP0009E Die Datei** *dateiname* **kann nicht geöffnet werden.**

**Erläuterung:** Beim Öffnen der angegebenen Datei ist ein Fehler aufgetreten.

**Benutzeraktion:** Stellen Sie sicher, dass die Datei vorhanden ist und die zugehörigen Berechtigungen korrekt sind.

Die Datei qpdiag.log enthält mögliche Ursachen für diese Nachricht. Bleibt das Problem bestehen, wenden Sie sich an die IBM Unterstützungsfunktion.

**DQP0010E Benutzer** *benutzer-id* **hat kein gültiges Übergabeprofil.**

**Erläuterung:** Benutzer *benutzer-id* hat kein gültiges Query Patroller-Übergabeprofil. Mögliche Ursachen:

- v Der Benutzer verfügt möglicherweise über kein Übergabeprofil.
- v Die dem Benutzer zugeordneten Benutzerund/oder Gruppenübergabeprofile wurden möglicherweise ausgesetzt.

**Benutzeraktion:** Fordern Sie an, dass der Datenbankadministrator ein Übergabeprofil erstellt oder das Übergabeprofil erneut aktiviert.

**DQP0011E Der Übergabevorgabendialog kann nicht angezeigt werden, da weder** *merkmaldatei1* **noch** *merkmaldatei2* **gefunden wurde.**

**Erläuterung:** Die Merkmaldatei wurde nicht gefunden. Deshalb können die Übergabevorgaben nicht angezeigt werden.

**Benutzeraktion:** Prüfen Sie, ob die Dateien vorhanden sind.

# **DQP0012E Die Datenbank** *datenbankname* **wurde nicht für die Verwendung mit Query Patroller konfiguriert.**

**Erläuterung:** Zur Verwendung von Query Patroller in einer Datenbank muss Query Patroller auf dem Server installiert werden, der die Datenbank enthält. Während der Installation werden die Datenbanken ausgewählt, deren Abfragen von Query Patroller verwaltet werden sollen, und Steuertabellen und gespeicherte Prozeduren von Query Patroller werden in diesen Datenbanken erstellt. Wenn Sie Abfragen zusätzlicher Datenbanken unter Verwendung von Query Patroller verwalten möchten, müssen Sie den Befehl qpsetup für jede Datenbank ausführen.

**Benutzeraktion:** Fordern Sie an, dass ein Administrator Query Patroller auf dem Server installiert, der die Datenbank enthält, oder, wenn dies bereits geschehen ist, fordern Sie an, dass der Administrator den Befehl qpsetup ausführt, um Query Patroller für die Datenbank zu konfigurieren.

Wenn der Befehl qpsetup für die Datenbank ausgeführt wurde und das Problem bestehen bleibt, stellen Sie sicher, dass die Datei db2qp in INSTPATH/function unter UNIX vorhanden ist, oder dass die Datei db2qp.dll in INSTPATH\function unter Windows vorhanden ist, wobei INSTPATH das Verzeichnis des DB2- Exemplars ist.

**DQP0019E SYSADM-Berechtigung ist erforderlich, um den Befehl** *befehlsname* **abzusetzen.**

**Erläuterung:** Der Befehl erfordert SYSADM-Berechtigung.

**Benutzeraktion:** Fordern Sie die Ausführung des Befehls durch den Systemadministrator an.

#### **DQP0020E Die Funktion wird nicht unterstützt. Ursachencode =** *ursachencode***.**

**Erläuterung:** Die Anweisung kann nicht verarbeitet werden, da sie eine Einschränkung verletzt, wie von dem folgenden Ursachencode angegeben:

- **1** Die Verbindungscodepage kann nicht festgelegt werden, da die Funktionalität noch nicht verfügbar ist.
- **2** Die Einschränkung ist unbekannt.

**Benutzeraktion:** Die Aktion, die dem Ursachencode entspricht, ist:

- **1** Aktualisieren Sie den Query Patroller-Client auf eine neuere Version.
- **2** Bleibt das Problem bestehen, wenden Sie sich an die IBM Unterstützungsfunktion.

#### **DQP0021E Der DB2-Server und der Query Patroller-Server verfügen über unterschiedliche Produktversionen.**

**Erläuterung:** Der DB2-Server und der Query Patroller-Server müssen dieselbe Produktversion aufweisen.

**Benutzeraktion:** Stellen Sie sicher, dass der DB2-Server und der Query Patroller-Server dieselbe Produktversion aufweisen. Wenn Sie vor dem Installieren des Query Patroller-Servers ein FixPak auf den DB2-Server angewendet haben, stellen Sie sicher, dass Sie das FixPak erneut anwenden.

Eine detaillierte Beschreibung der Produktvoraussetzungen finden Sie in der Query Patroller-Dokumentation.

**DQP0406E Query Controller kann nicht gestartet werden, weil die maximale Anzahl Query Controller (***max-anzahl***) bereits ausgeführt wird.**

**Erläuterung:** Es wurde versucht, mehr als die maximal zulässige Anzahl Query Controller zu starten.

**Benutzeraktion:** Verwenden Sie einen Query Controller, der zurzeit ausgeführt wird.

#### **DQP0408E Die Berechtigung DBADM ist erforderlich, um den Befehl** *befehlsname* **auszuführen.**

**Erläuterung:** Der Befehl *befehlsname* erfordert die Berechtigung DBADM.

**Benutzeraktion:** Fordern Sie an, dass der Datenbankadministrator die Berechtigung DBADM erteilt, und setzen Sie den Befehl erneut ab.

#### **DQP0409E Die Query Patroller-Systemeinstellungen sind nicht vorhanden.**

**Erläuterung:** Query Patroller kann nicht ausgeführt werden, wenn keine Systemeinstellungen vorhanden sind.

**Benutzeraktion:** Setzen Sie den Befehl qpsetup ab, um die Query Patroller-Systemeinstellungen zu erstellen.

Eine detaillierte Beschreibung des Befehls qpsetup finden Sie in der Query Patroller-Dokumentation.

# **DQP0410E Die Übergabevorgaben für die Gruppe PUBLIC sind nicht vorhanden.**

**Erläuterung:** Query Patroller kann nicht ausgeführt werden, wenn die Übergabevorgaben für die Gruppe PUBLIC nicht vorhanden sind.

**Benutzeraktion:** Erstellen Sie die Übergabevorgaben für die Gruppe PUBLIC erneut, und setzen Sie zum Starten von Query Patroller den Befehl qpstart ab.

# **DQP0412I Die Verbindung zur Datenbank wurde wiederhergestellt.**

**Erläuterung:** Die Verbindung zur Datenbank wurde wiederhergestellt.

**Benutzeraktion:** Keine Maßnahme erforderlich.

# **DQP0413E Die Verbindung zur Datenbank wurde unterbrochen. Query Patroller wurde beendet.**

**Erläuterung:** Die Verbindung zur Datenbank wurde unterbrochen. Deshalb wurde Query Patroller beendet.

**Benutzeraktion:** Stellen Sie die Datenbankverbindung erneut her, und setzen Sie zum erneuten Starten von Query Patroller den Befehl qpstart ab.

# **DQP0414E Query Patroller wurde nicht gestoppt, da es aktive Abfragen gibt.**

**Erläuterung:** Query Patroller wurde nicht gestoppt, da Abfragen in die Warteschlange eingereiht oder aktiv sind.

**Benutzeraktion:** Geben Sie den Befehl mit der Option FORCE erneut aus. Wenn das Stoppen der aktiven Abfragen erzwungen wird, befinden sie sich in einem inkonsistenten Status, bis Query Patroller erneut gestartet und die Wiederherstellung der Abfrage beendet wird.

#### **DQP0415I Der geschätzte Aufwand für die Abfrage überschreitet den zulässigen Maximalwert für das Übergabeprofil des Benutzers.**

**Erläuterung:** Die Abfrage wird angehalten.

**Benutzeraktion:** Fordern Sie die Ausführung oder den Abbruch der Abfrage durch den Datenbankadministrator an.

#### **DQP0416E Der geschätzte Aufwand für die Abfrage überschreitet den maximalen Abfrageaufwand für das System.**

**Erläuterung:** Die Abfrage wird angehalten.

**Benutzeraktion:** Fordern Sie die Ausführung oder den Abbruch der Abfrage durch den Datenbankadministrator an.

# **DQP0417E Die Anzahl ausgeführter Abfragen hat die maximal zulässige Anzahl für das System erreicht.**

**Erläuterung:** Die Abfrage wird in die Warteschlange eingereiht.

**Benutzeraktion:** Die Abfrage wird automatisch ausgeführt, wenn die Anzahl aktiver Abfragen unter den für das System zulässigen Maximalwert fällt.

#### **DQP0418E Die Anzahl Abfragen, die für Benutzer** *benutzername* **ausgeführt werden, ist die maximal zulässige Anzahl für das Übergabeprofil.**

**Erläuterung:** Die Abfrage wird in die Warteschlange eingereiht.

**Benutzeraktion:** Die Abfrage wird automatisch ausgeführt, wenn die Anzahl aktiver Abfragen unter den für das System zulässigen Maximalwert fällt.

#### **DQP0419E Die Anzahl ausgeführter Abfragen unter Abfrageklasse** *abfrageklassennummer* **ist die maximal zulässige Anzahl für die Abfrageklasse.**

**Erläuterung:** Die Abfrage wird in die Warteschlange eingereiht.

**Benutzeraktion:** Die Abfrage wird automatisch ausgeführt, wenn die Anzahl aktiver Abfragen unter den für die Abfrageklasse zulässigen Maximalwert fällt.

**DQP0420I Die Summe des geschätzten Aufwands und der aktuellen Systemauslastung überschreitet die maximal zulässige Systemauslastung.**

**Erläuterung:** Die Summe des geschätzten Aufwands der übergebenen Abfrage und der aktuellen Systemauslastung überschreitet die maximal zulässige Systemauslastung.

**Benutzeraktion:** Vergrößern Sie ggf. die maximale Systemauslastung.

# **DQP0421I Der geschätzte Aufwand für die Abfrage überschreitet die maximal zulässige Systemauslastung.**

**Erläuterung:** Die Abfrage wird angehalten, da der geschätzte Aufwand für die Abfrage die maximal zulässige Systemauslastung überschreitet.

**Benutzeraktion:** Fordern Sie die Freigabe der Abfrage durch den Administrator an, damit Sie ausgeführt werden kann, oder vergrößern Sie die für das System maximal zulässige Auslastung.

#### **DQP0422E Die DB2 Query Patroller-Lizenz wurde nicht gefunden.**

**Erläuterung:** Eine gültige Lizenzberechtigung für DB2 Query Patroller wurde nicht gefunden, oder sie ist abgelaufen.

**Benutzeraktion:** Installieren Sie eine Lizenzberechtigung für die Vollversion des Produkts. Sie können eine Lizenzberechtigung für das Produkt erhalten, indem Sie sich an Ihren IBM Ansprechpartner oder Ihren Vertragshändler wenden.

# **DQP0423E Query Patroller wurde bereits gestartet.**

**Erläuterung:** Query Patroller kann nicht gestartet werden, da es bereits aktiv ist.

**Benutzeraktion:** Setzen Sie zum erneuten Starten von Query Patroller den Befehl qpstop ab, und setzen Sie dann den Befehl qpstart ab.

# **DQP0424E Es wurde kein Befehl zum Starten von Query Patroller abgesetzt.**

**Erläuterung:** Der Befehl zum Starten von Query Patroller wurde nicht verarbeitet. Er muss verarbeitet werden, bevor ein Befehl zum Stoppen von Query Patroller abgesetzt wird.

**Benutzeraktion:** Setzen Sie den Befehl qpstart zum Starten von Query Patroller ab, und wiederholen Sie den aktuellen Befehl.

# **DQP1001E Die Datums- oder Zeitangabe ist nicht gültig.**

**Erläuterung:** Das angegebene Datum oder die angegebene Zeit wurde in einem falschen Format angegeben.

**Benutzeraktion:** Geben Sie das korrekte Format für das Datum und die Zeit an.

# **DQP1002E Startdatum und -uhrzeit müssen vor Enddatum und -uhrzeit liegen.**

**Erläuterung:** Startdatum und -uhrzeit müssen vor Enddatum und -uhrzeit liegen.

**Benutzeraktion:** Geben Sie ein Startdatum und eine Startzeit an, das bzw. die vor dem Enddatum und der Endzeit liegen.

## **DQP1003E Die Operation wurde abgebrochen, weil sie die Konsistenz des Datums verletzen würde. SQLS-TATE-Wert =** *sqlstate-wert***.**

**Erläuterung:** Die Query Patroller-Steuertabellen haben Auslöser, um die Konsistenz der in ihnen enthaltenen Daten zu schützen. Einer dieser Auslöser wurde durch eine versuchte Aktion aktiviert. Die Operation wurde auf Grund einer ungültigen Integritätsbedingung für die Konfigurationskonsistenz abgebrochen.

**Benutzeraktion:** Prüfen Sie die Datei qpschema.sql, um den Auslöser zu suchen, der den SQLSTATE-Wert gesendet hat. Nehmen Sie basierend auf dieser Prüfung die erforderlichen Anpassungen vor, um zu verhindern, dass der Auslöser die Aktion erneut abbricht.

# **DQP1004E Bei der Speicherzuordnung trat ein Fehler auf.**

**Erläuterung:** Die Speicherkapazität war zum Fortsetzen der Verarbeitung nicht ausreichend.

**Benutzeraktion:** Stellen Sie sicher, dass das System über genügend Speicherkapazität verfügt.

Den erforderlichen Speicherbedarf des Systems können Sie der Query Patroller-Dokumentation entnehmen. Bleibt das Problem bestehen, wenden Sie sich an die IBM Unterstützungsfunktion.

## **DQP1005E Der Zeitraum darf höchstens zwei Jahre betragen.**

**Erläuterung:** Der angegebene Zeitraum ist länger als zwei Jahre.

**Benutzeraktion:** Geben Sie einen Zeitraum an, der innerhalb der nächsten zwei Jahre liegt, und setzen Sie den Befehl erneut ab.

**DQP1006E SQL-Anweisung** *sql-anweisung* **ist mit SQLCODE-Wert** *sqlcode-wert* **fehlgeschlagen.**

**Erläuterung:** Die SQL-Anweisung ist fehlgeschlagen.

**Benutzeraktion:** Die Datei qpdiag.log enthält mögliche Ursachen für diese Nachricht. Bleibt das Problem bestehen, wenden Sie sich an die IBM Unterstützungsfunktion.

**DQP1008E Der SQL-Datentyp** *datentyp* **wird nicht unterstützt.**

**Erläuterung:** Der SQL-Datentyp wird nicht unterstützt.

**Benutzeraktion:** Informationen zu den unterstützten SQL-Datentypen finden Sie in der Query Patroller-Dokumentation.

# **DQP1009E Das Ergebnisausgabeziel ist zu groß für die Anzeige.**

**Erläuterung:** Die Query Patroller-Zentrale und der Query Patroller-Befehlszeilenprozessor können Ihre Ergebnisse nicht zurückgeben, weil die Ergebnisse die maximale Größe der Steuertabelle überschreiten.

**Benutzeraktion:** Wiederholen Sie die Abfrage, und stellen Sie sicher, dass die Ergebnisse an Ihre Anwendung zurückgegeben und nicht in einer Ergebnistabelle gespeichert werden.

Wenn Ihre Abfrage eine Ergebnistabelle generiert hat, weil sie im Hintergrund ausgeführt worden ist, wiederholen Sie die Abfrage und legen Sie dabei die Übergabevorgaben so fest, dass die Anwendung wartet, bis Ergebnisse zurückgegeben worden sind.

Wenn Ihre Abfrage eine Ergebnistabelle generiert hat, weil sie angehalten und dann ausgeführt worden ist, bitten Sie einen Administrator, den Wert Ihres Übergabeprofils für den Abfrageaufwand so zu erhöhen, dass Sie die Abfrage wiederholen können, ohne dass sie angehalten wird.

Alternativ können Sie Daten direkt aus der Ergebnistabelle auswählen. Die Spaltennamen in der Ergebnistabelle stimmen allerdings nicht mit den Spaltennamen in Ihrer Abfrage überein. Außerdem enthält die Ergebnistabelle die zusätzliche Spalte A0000.

# **DQP1010E Auf die Datei** *dateiname* **kann nicht zugegriffen werden.**

**Erläuterung:** Auf die angegebene Datei kann nicht zugegriffen werden.

**Benutzeraktion:** Stellen Sie sicher, dass die Datei vorhanden ist und die Dateiberechtigungen korrekt sind.

# **DQP1011E Der Benutzer** *benutzername* **hat keine Berechtigung zum Absetzen dieses Befehls.**

**Erläuterung:** Der Befehl kann nicht ausgeführt werden, weil der Benutzer nicht die erforderliche Berechtigungsstufe besitzt.

**Benutzeraktion:** Die erforderliche Berechtigung finden Sie in der Query Patroller-Dokumentation. Fordern Sie an, dass der Datenbankadministrator dem Benutzer die erforderliche Berechtigung erteilt, und setzen Sie den Befehl erneut ab.

## **DQP1012E Die Datei** *dateiname* **ist nicht vorhanden.**

**Erläuterung:** Die angegebene Datei ist nicht vorhanden.

**Benutzeraktion:** Stellen Sie sicher, dass die Datei vorhanden ist. Bleibt das Problem bestehen, wenden Sie sich an die IBM Unterstützungsfunktion.

## **DQP1023E Beim Speichern in der Datei** *dateiname* **ist ein Fehler aufgetreten.**

**Erläuterung:** Mögliche Ursachen dieser Nachricht:

- Die Datei hat keine korrekten Dateiberechtigungen.
- Der Dateiname entspricht nicht der Dateisystemkonvention.

**Benutzeraktion:** Mögliche Lösungen:

- Prüfen Sie die Dateiberechtigungen.
- v Geben Sie den korrekten Dateinamen an.

#### **DQP1024W Das Erstellen, Ändern oder Entfernen einer Abfrageklasse wird erst wirksam, wenn der Query Patroller-Server erneut gestartet wird.**

**Erläuterung:** Sie haben gerade eine Abfrageklasse erstellt, geändert oder gelöscht. Dadurch wird das Verhalten des Query Patroller-Servers bei der Verarbeitung von Abfragen geändert. Diese Änderung im Verhalten wird erst auftreten, wenn Query Patroller das nächste Mal gestartet wird.

**Benutzeraktion:** Fordern Sie das erneute Starten des Query Patroller-Servers durch einen Administrator an, indem sie den Befehl qpstop, gefolgt von dem Befehl qpstart auf dem Computer absetzen, auf dem der Query Patroller-Server aktiv ist.

# **DQP1025W Die Aktualisierung wird erst wirksam, wenn der Query Patroller-Server erneut gestartet wird.**

**Erläuterung:** Die Einstellungen werden erst wirksam, wenn der Query Patroller-Server erneut gestartet wird.

**Benutzeraktion:** Starten Sie den Query Patroller-Server, damit die Änderungen wirksam werden.

## **DQP1026W Die Aktualisierung war erfolgreich. Die Kommunikation mit dem Query Patroller-Server ist jedoch fehlgeschlagen.**

**Erläuterung:** Die Aktualisierung war erfolgreich. Die Verbindung zum Query Patroller-Server konnte jedoch bisher nicht hergestellt werden, damit die Änderungen wirksam werden.

**Benutzeraktion:** Starten Sie den Query Patroller-Server, damit die Änderungen wirksam werden.

# **DQP1028E Die Netzwerkoperation wurde nicht innerhalb eines angemessenen Zeitraums beendet. Der Befehl kann nicht beendet werden.**

**Erläuterung:** Die Netzwerkoperation wurde nicht innerhalb eines angemessenen Zeitraums beendet. Der Befehl kann nicht beendet werden.

**Benutzeraktion:** Setzen Sie den Befehl erneut ab, wenn das Netzwerk weniger stark ausgelastet ist. Wenn das Problem weiterhin besteht, soll der Systemadministrator prüfen, ob ein Netzwerkfehler vorliegt.

#### **DQP2020E Der Pfad** *pfad* **ist ungültig.**

**Erläuterung:** Der angegebene Pfad ist ungültig.

**Benutzeraktion:** Prüfen Sie den Pfad, und setzen Sie den Befehl erneut ab.

**DQP2101I Bedienerprofil für Benutzer** *benutzername* **wurde erfolgreich hinzugefügt.**

**Erläuterung:** Für den Benutzer wurde ein Bedienerprofil erstellt.

**Benutzeraktion:** Keine Maßnahme erforderlich.

**DQP2102I Bedienerprofil für Gruppe** *gruppenname* **wurde erfolgreich hinzugefügt.**

**Erläuterung:** Für die Gruppe wurde ein Bedienerprofil erstellt.

**Benutzeraktion:** Keine Maßnahme erforderlich.

**DQP2103I Bedienerprofil für Benutzer** *benutzername* **wurde erfolgreich aktualisiert.**

**Erläuterung:** Das Bedienerprofil für einen vorhandenen Benutzer wurde aktualisiert.

**Benutzeraktion:** Keine Maßnahme erforderlich.

**DQP2104I Bedienerprofil für Gruppe** *gruppenname* **wurde erfolgreich aktualisiert.**

**Erläuterung:** Das Bedienerprofil für eine vorhandene Gruppe wurde aktualisiert.

**Benutzeraktion:** Keine Maßnahme erforderlich.

**DQP2105I Bedienerprofil für Benutzer** *benutzername* **wurde erfolgreich entfernt.**

**Erläuterung:** Das Bedienerprofil für einen Benutzer wurde entfernt.

**Benutzeraktion:** Keine Maßnahme erforderlich.

**DQP2106I Bedienerprofil für Gruppe** *gruppenname* **wurde erfolgreich entfernt.**

**Erläuterung:** Das Bedienerprofil für eine Gruppe wurde entfernt.

**Benutzeraktion:** Keine Maßnahme erforderlich.

**DQP2107E Bedienerprofil für Benutzer** *benutzername* **ist nicht vorhanden.**

**Erläuterung:** Das Bedienerprofil für den Benutzer ist nicht definiert.

**Benutzeraktion:** Stellen Sie sicher, dass der angegebene Benutzername korrekt ist, und setzen Sie den Befehl erneut ab.

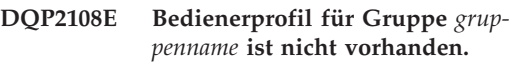

**Erläuterung:** Das Bedienerprofil für die Gruppe ist nicht definiert.

**Benutzeraktion:** Stellen Sie sicher, dass der angegebene Gruppenname korrekt ist, und setzen Sie den Befehl erneut ab.

# **DQP2109E Bedienerprofil für Benutzer** *benutzername* **ist bereits vorhanden.**

**Erläuterung:** Das Bedienerprofil für den Benutzer ist bereits vorhanden.

**Benutzeraktion:** Stellen Sie sicher, dass der angegebene Benutzername eindeutig ist, und setzen Sie den Befehl erneut ab.

# **DQP2110E Bedienerprofil für Gruppe** *gruppenname* **ist bereits vorhanden.**

**Erläuterung:** Das Bedienerprofil für die Gruppe ist bereits vorhanden.

**Benutzeraktion:** Stellen Sie sicher, dass der angegebene Gruppenname eindeutig ist, und setzen Sie den Befehl erneut ab.

# **DQP2111I Es sind keine Bedienerprofile definiert.**

**Erläuterung:** Es sind keine Bedienerprofile definiert, die angezeigt werden können.

# **DQP2112I Abfrageklasse** *abfrageklassen-id* **wurde erfolgreich hinzugefügt.**

**Erläuterung:** Eine neue Abfrageklasse wurde definiert.

**Benutzeraktion:** Keine Maßnahme erforderlich.

# **DQP2113I Abfrageklasse** *abfrageklassen-id* **wurde erfolgreich aktualisiert.**

**Erläuterung:** Eine vorhandene Abfrageklasse wurde aktualisiert.

**Benutzeraktion:** Keine Maßnahme erforderlich.

## **DQP2114I Abfrageklasse** *abfrageklassen-id* **wurde erfolgreich entfernt.**

**Erläuterung:** Eine Abfrageklasse wurde entfernt.

**Benutzeraktion:** Keine Maßnahme erforderlich.

**DQP2115E Abfrageklasse** *abfrageklassen-id* **ist nicht vorhanden.**

**Erläuterung:** Die Abfrageklasse ist nicht vorhanden.

**Benutzeraktion:** Stellen Sie sicher, dass die angegebene Abfrageklassen-ID korrekt ist, und setzen Sie den Befehl erneut ab.

# **DQP2116E Eine Abfrageklasse mit demselben Wert für den maximalen Abfrageaufwand ist bereits vorhanden.**

**Erläuterung:** Die Abfrageklasse ist bereits vorhanden.

**Benutzeraktion:** Geben Sie eine Abfrageklasse an, die noch nicht vorhanden ist, und setzen Sie den Befehl erneut ab.

# **DQP2117I Es sind keine Abfrageklassen definiert.**

**Erläuterung:** Es sind keine Abfrageklassen vorhanden. Es können keine Informationen aufgelistet werden.

**Benutzeraktion:** Keine Maßnahme erforderlich.

**DQP2118I Übergabeprofil für Benutzer** *benutzername* **wurde erfolgreich hinzugefügt.**

**Erläuterung:** Für den Benutzer wurde ein neues Übergabeprofil erstellt.

**Benutzeraktion:** Keine Maßnahme erforderlich.

**DQP2119I Übergabeprofil für Gruppe** *gruppenname* **wurde erfolgreich hinzugefügt.**

**Erläuterung:** Für die Gruppe wurde ein neues Übergabeprofil erstellt.

**Benutzeraktion:** Keine Maßnahme erforderlich.

**DQP2120I Übergabeprofil für Benutzer** *benutzername* **wurde erfolgreich aktualisiert.**

**Erläuterung:** Das vorhandene Übergabeprofil für einen Benutzer wurde aktualisiert.

**Benutzeraktion:** Keine Maßnahme erforderlich.

**DQP2121I Übergabeprofil für Gruppe** *gruppenname* **wurde erfolgreich aktualisiert.**

**Erläuterung:** Das vorhandene Übergabeprofil für eine Gruppe wurde aktualisiert.

**Benutzeraktion:** Keine Maßnahme erforderlich.

**DQP2122I Übergabeprofil für Benutzer** *benutzername* **wurde erfolgreich entfernt.**

**Erläuterung:** Das Übergabeprofil für einen Benutzer wurde entfernt.

**DQP2123I Übergabeprofil für Gruppe** *gruppenname* **wurde erfolgreich entfernt.**

**Erläuterung:** Das Übergabeprofil für eine Gruppe wurde entfernt.

**Benutzeraktion:** Keine Maßnahme erforderlich.

#### **DQP2124E Übergabeprofil für Benutzer** *benutzername* **ist nicht vorhanden.**

**Erläuterung:** Das Übergabeprofil für den Benutzer ist nicht vorhanden.

**Benutzeraktion:** Geben Sie einen vorhandenen Benutzernamen an, und setzen Sie den Befehl erneut ab.

## **DQP2125E Übergabeprofil für Gruppe** *gruppenname* **ist nicht vorhanden.**

**Erläuterung:** Das Übergabeprofil für die Gruppe ist nicht vorhanden.

**Benutzeraktion:** Geben Sie einen vorhandenen Gruppennamen an, und setzen Sie den Befehl erneut ab.

#### **DQP2126E Übergabeprofil für Benutzer** *benutzername* **ist bereits vorhanden.**

**Erläuterung:** Das Übergabeprofil für den Benutzer ist bereits vorhanden.

**Benutzeraktion:** Geben Sie einen eindeutigen Benutzernamen an, und setzen Sie den Befehl erneut ab.

#### **DQP2127E Übergabeprofil für Gruppe** *gruppenname* **ist bereits vorhanden.**

**Erläuterung:** Das Übergabeprofil für die Gruppe ist bereits vorhanden.

**Benutzeraktion:** Geben Sie einen eindeutigen Gruppennamen an, und setzen Sie den Befehl erneut ab.

# **DQP2128I Es sind keine Übergabeprofile vorhanden.**

**Erläuterung:** Es sind keine Übergabeprofile vorhanden. Es können keine Informationen aufgelistet werden.

**Benutzeraktion:** Keine Maßnahme erforderlich.

# **DQP2129I Die Einstellungen für das Query Patroller-System wurden erfolgreich aktualisiert.**

**Erläuterung:** Die Einstellungen für das Query Patroller-System wurden erfolgreich aktualisiert.

**Benutzeraktion:** Keine Maßnahme erforderlich.

**DQP2130E Abfrage** *abfrage-id* **ist nicht vorhanden.**

**Erläuterung:** Die angegebene Abfrage-ID ist nicht vorhanden.

**Benutzeraktion:** Geben Sie eine vorhandene Abfrage-ID an, und setzen Sie den Befehl erneut ab.

**DQP2131I Es sind keine Abfragen vorhanden, die mit den Eingabebedingungen übereinstimmen.**

**Erläuterung:** Es können keine Informationen aufgelistet werden, da keine Abfragen mit den Eingabebedingungen übereinstimmen.

**Benutzeraktion:** Ändern Sie die gegebenenfalls die Eingabebedingungen.

# **DQP2132I Für Benutzer** *benutzername* **wurden neue Übergabevorgaben hinzugefügt.**

**Erläuterung:** Für den Benutzer wurden neue Benutzerübergabevorgaben erstellt.

## **DQP2133I Übergabevorgaben für Benutzer** *benutzername* **wurden erfolgreich aktualisiert.**

**Erläuterung:** Vorhandene Übergabevorgaben wurden aktualisiert.

**Benutzeraktion:** Keine Maßnahme erforderlich.

#### **DQP2134I Übergabevorgaben für Benutzer** *benutzername* **wurden entfernt. Dieser Benutzer verwendet die Standardübergabevorgaben.**

**Erläuterung:** Die Übergabevorgaben für eine Einzelperson wurden entfernt.

**Benutzeraktion:** Keine Maßnahme erforderlich.

## **DQP2135E Übergabevorgaben für Benutzer** *benutzername* **sind bereits vorhanden.**

**Erläuterung:** Die Übergabevorgaben für den Benutzer sind bereits vorhanden.

**Benutzeraktion:** Geben Sie einen eindeutigen Benutzernamen an, und setzen Sie den Befehl erneut ab.

#### **DQP2136I Alle Ergebnistabellen wurden erfolgreich entfernt.**

**Erläuterung:** Alle Ergebnistabellen wurden gelöscht.

**Benutzeraktion:** Keine Maßnahme erforderlich.

#### **DQP2137I Es sind keine Ergebnistabellen zum Löschen vorhanden.**

**Erläuterung:** Es sind keine Ergebnistabellen zum Löschen vorhanden.

**Benutzeraktion:** Keine Maßnahme erforderlich.

#### **DQP2138I Die Ergebnistabellen für Benutzer** *benutzername* **wurden erfolgreich entfernt.**

**Erläuterung:** Die Ergebnistabellen wurden gelöscht.

**Benutzeraktion:** Keine Maßnahme erforderlich.

**DQP2139I Es sind keine Ergebnistabellen für Benutzer** *benutzername* **vorhanden. Es wurde nichts entfernt.**

**Erläuterung:** Es sind keine Ergebnistabellen zum Löschen vorhanden.

**Benutzeraktion:** Keine Maßnahme erforderlich.

**DQP2140I Ergebnistabellen für Abfrage** *abfrage-id* **wurden erfolgreich entfernt.**

**Erläuterung:** Die Ergebnistabellen wurden gelöscht.

**Benutzeraktion:** Keine Maßnahme erforderlich.

**DQP2141I Ergebnistabelle für Abfrage** *abfrage-id* **ist nicht vorhanden. Es wurde nichts entfernt.**

**Erläuterung:** Die Ergebnistabelle für die angegebene Abfrage ist nicht vorhanden.

**Benutzeraktion:** Keine Maßnahme erforderlich.

# **DQP2142E Abfrage** *abfrage-id* **hat nicht den korrekten Status.**

**Erläuterung:** Die Abfrage hat nicht den korrekten Status, um den Befehl auszuführen.

**Benutzeraktion:** Prüfen Sie den Status der Abfrage, und setzen Sie den Befehl erneut ab.

# **DQP2143E Ungültige Zeiteinheit** *zeiteinheit* **für Parameter** *parametername* **angegeben.**

**Erläuterung:** Die für den Parameter angegebene Zeiteinheit ist ungültig.

**Benutzeraktion:** Eine detaillierte Beschreibung des Befehls finden Sie in der Query Patroller-Dokumentation.

Geben Sie die korrekte Zeiteinheit an, und setzen Sie den Befehl erneut ab.

# **DQP2144E Der angegebene Parameter** *parametername* **ist nicht korrekt.**

**Erläuterung:** Der angegebene Parameter ist nicht korrekt.

**Benutzeraktion:** Eine detaillierte Beschreibung des Befehls finden Sie in der Query Patroller-Dokumentation. Korrigieren Sie den Syntaxfehler, und setzen Sie den Befehl dann erneut ab.

# **DQP2145E Der Parameter** *parametername* **muss angegeben werden.**

**Erläuterung:** Die angegebene Befehlssyntax ist nicht korrekt.

**Benutzeraktion:** Eine detaillierte Beschreibung des Befehls finden Sie in der Query Patroller-Dokumentation. Korrigieren Sie den Syntaxfehler, und setzen Sie den Befehl dann erneut ab.

**DQP2146E Für den Parameter** *parametername* **wurde ein inkorrekter Wert** *wert* **angegeben.**

**Erläuterung:** Für den Parameter wurde ein inkorrekter Wert angegeben.

**Benutzeraktion:** Eine detaillierte Beschreibung des Befehls finden Sie in der Query Patroller-Dokumentation. Korrigieren Sie den Parameterwert, und setzen Sie den Befehl erneut ab.

#### **DQP2147E Fehlender Wert für Parameter** *parametername***.**

**Erläuterung:** Im Befehl fehlt ein erforderlicher Parameterwert.

**Benutzeraktion:** Eine detaillierte Beschreibung des Befehls finden Sie in der Query Patroller-Dokumentation. Geben Sie den erforderlichen Parameterwert an, und setzen Sie den Befehl erneut ab.

## **DQP2148E Unerwartetes Schlüsselwort** *schlüsselwort***; erwartetes Schlüsselwort ist möglicherweise** *schlüsselwort***.**

**Erläuterung:** Ein Schlüsselwort wurde gefunden, das im Befehl nicht angewendet werden kann.

**Benutzeraktion:** Eine detaillierte Beschreibung des Befehls finden Sie in der Query Patroller-Dokumentation. Korrigieren Sie den Syntaxfehler, und setzen Sie den Befehl dann erneut ab.

# **DQP2149E Unerwartetes Ende des Befehls; der Erwartungswert umfasst möglicherweise** *wert***.**

**Erläuterung:** Im Befehl wurde ein Syntaxfehler festgestellt.

Der Befehl kann nicht verarbeitet werden.

**Benutzeraktion:** Eine detaillierte Beschreibung des Befehls finden Sie in der Query Patroller-Dokumentation.

Korrigieren Sie den Syntaxfehler, und setzen Sie den Befehl dann erneut ab.

# **DQP2150E Der Parameter** *parametername* **kann nicht mehr als einmal angegeben werden.**

**Erläuterung:** Der Parameter *parametername* wurde mehr als einmal angegeben.

**Benutzeraktion:** Eine detaillierte Beschreibung des Befehls finden Sie in der Query Patroller-Dokumentation. Korrigieren Sie den Syntaxfehler, und setzen Sie den Befehl dann erneut ab.

# **DQP2151E Für den Parameter** *parametername* **ist kein Standardwert vorhanden.**

**Erläuterung:** Für den Parameter ist kein Standardwert vorhanden.

**Benutzeraktion:** Eine detaillierte Beschreibung des Befehls finden Sie in der Query Patroller-Dokumentation. Geben Sie einen gültigen Parameterwert an, und setzen Sie den Befehl erneut ab.

# **DQP2152E Der Wert des Parameters** *parametername* **darf nicht Null sein.**

**Erläuterung:** Für Parameter *parametername* muss ein Wert angegeben werden.

**Benutzeraktion:** Eine detaillierte Beschreibung des Befehls finden Sie in der Query Patroller-Dokumentation. Geben Sie einen Wert für den Parameter an, und setzen Sie den Befehl erneut ab.

# **DQP2153E Der Wert des Parameters** *parametername* **muss in einfache Anführungszeichen eingeschlossen sein.**

**Erläuterung:** Der Parameter muss in einfache Anführungszeichen eingeschlossen sein.

**Benutzeraktion:** Eine Beschreibung zum Ausführen eines Befehls finden Sie in der Query Patroller-Dokumentation. Schließen Sie den Parameterwert in einfache Anführungszeichen ein, und setzen Sie den Befehl erneut ab.

# **DQP2154E Die Abfrage wird nicht mehr ausgeführt, und der Abfragestatus ist unbekannt.**

**Erläuterung:** Die Abfrage ist nicht aktiv, ihr endgültiger Status kann jedoch nicht ermittelt werden. Sie wurde möglicherweise erfolgreich beendet, oder sie ist fehlgeschlagen. Dies ist eine abnormale Situation, die möglicherweise von den folgenden Szenarios verursacht wurde:

- Der Query Patroller-Server ist abgestürzt, oder er wurde mit der Option FORCE heruntergefahren oder wegen eines Stromausfalls beendet, oder seine Verbindung zu DB2 wurde zwangsweise beendet, als diese Abfrage aktiv war.
- v Der DB2-Server ist abgestürzt, wurde mit der Option FORCE heruntergefahren, oder er wurde wegen eines Stromausfalls beendet, als sich diese Abfrage in der Warteschlange befand oder aktiv war.
- Der Query Patroller-Server hat nicht innerhalb eines erwarteten Zeitrahmens geantwortet, als DB2 versuchte, den Beendigungsstatus der Abfrage zu melden.

**Benutzeraktion:** Überprüfen Sie die Clientan-

wendung, die die Abfrage übergeben hat, auf den Abfragestatus und die Abfrageergebnisse. Wiederholen Sie die Abfrage, falls notwendig.

#### **DQP2155E Benutzer** *benutzername* **ist zurückgestellt.**

**Erläuterung:** Der Benutzer ist nicht berechtigt, Abfragen zu übergeben oder Query Patroller-Befehle auszuführen.

**Benutzeraktion:** Fordern Sie an, dass der Datenbankadministrator das Übergabeprofil für den Benutzer erneut aktiviert.

# **DQP2156E Die Kommunikation mit dem Query Patroller-Server hat das zulässige Zeitlimit überschritten.**

**Erläuterung:** Der DB2-Server kann innerhalb des erwarteten Zeitrahmens keine Verbindung zum Query Patroller-Server herstellen oder mit ihm kommunizieren.

**Benutzeraktion:** Der Query Patroller-Server ist möglicherweise zeitweilig überlastet, was zu einer Antwortzeit führt, die länger als normal ist. Überprüfen Sie die Systemauslastung, und stellen Sie sicher, dass das Query Patroller-System für eine optimale Leistung richtig optimiert wurde. Wiederholen Sie die Abfrage, falls notwendig.

Bleibt das Problem bestehen, wenden Sie sich an den IBM Kundendienst.

# **DQP2157E Übergabevorgaben für Benutzer** *benutzername* **sind nicht vorhanden.**

**Erläuterung:** Es sind keine Übergabevorgaben für den Benutzer vorhanden.

**Benutzeraktion:** Erstellen Sie Übergabevorgaben für den Benutzer, oder geben Sie einen Benutzernamen an, für den Übergabevorgaben vorhanden sind.

**DQP2158E Die Übergabevorgaben, die zu Benutzer** *benutzername* **gehören, können nicht auf sich selbst kopiert werden.**

**Erläuterung:** Die Übergabevorgaben können nicht auf sich selbst kopiert werden.

**Benutzeraktion:** Geben Sie einen anderen Benutzernamen an, und setzen Sie den Befehl erneut ab.

#### **DQP2159I Die Abfrageinformationen für Abfrage** *abfrage-id* **wurden entfernt.**

**Erläuterung:** Es sind keine Informationen vorhanden, die sich auf die Abfrage *abfrage-id* beziehen.

**Benutzeraktion:** Keine Maßnahme erforderlich.

## **DQP2160I Die Protokolldaten für Abfrage** *abfrage-id* **wurden entfernt.**

**Erläuterung:** Es sind keine Protokolldaten vorhanden, die sich auf die Abfrage *abfrage-id* beziehen.

**Benutzeraktion:** Keine Maßnahme erforderlich.

# **DQP2161I Alle Abfrageinformationen wurden entfernt.**

**Erläuterung:** Die Abfrageinformationen wurden entfernt.

**Benutzeraktion:** Keine Maßnahme erforderlich.

#### **DQP2162I Alle Informationen zu zeitbezogenen Abfragen wurden entfernt.**

**Erläuterung:** Die Informationen zu zeitbezogenen Abfragen wurden entfernt.

**Benutzeraktion:** Keine Maßnahme erforderlich.

**DQP2163I Abfrage** *abfrage-id* **wurde abgebrochen.**

**Erläuterung:** Die Abfrage wurde abgebrochen.

**Benutzeraktion:** Keine Maßnahme erforderlich.

**DQP2164I Die Abfrageinformationen für** *anzahl* **Abfragen, die älter als** *zeiteinheit* **sind, wurden entfernt.**

**Erläuterung:** Die Informationen zu Abfragen, die älter als *zeiteinheit* sind, wurden entfernt.

**Benutzeraktion:** Keine Maßnahme erforderlich.

**DQP2165I Die Informationen zu zeitbezogenen Abfragen für** *anzahl* **Abfragen, die älter als** *zeiteinheit* **sind, wurden entfernt.**

**Erläuterung:** Die Informationen zu zeitbezogenen Abfragen, die älter als *zeiteinheit* sind, wurden entfernt.

**Benutzeraktion:** Keine Maßnahme erforderlich.

**DQP2166E Die Abfrage** *abfrage-id* **kann nicht abgebrochen werden. Die Abfrage wurde bereits beendet, abgebrochen oder mit Fehler abgebrochen.**

**Erläuterung:** Die Abfrage *abfrage-id* kann nicht abgebrochen werden, da die Abfrage bereits beendet, abgebrochen oder mit Fehler abgebrochen wurde.

**Benutzeraktion:** Keine Maßnahme erforderlich.

# **DQP2167E Unerwartetes Schlüsselwort** *schlüsselwort***; Ende des Befehls erwartet.**

**Erläuterung:** Ein Schlüsselwort wurde gefunden, das im Befehl nicht angewendet werden kann.

**Benutzeraktion:** Eine detaillierte Beschreibung des Befehls finden Sie in der Query Patroller-Dokumentation. Korrigieren Sie den Syntaxfehler, und setzen Sie den Befehl dann erneut ab.

**DQP2168I Die Abfrageinformationen für alle angegebenen Abfragen wurden entfernt.**

**Erläuterung:** Die Abfrageinformationen wurden entfernt.

**Benutzeraktion:** Keine Maßnahme erforderlich.

#### **DQP2169I Die Protokolldaten für alle angegebenen Abfragen wurden entfernt.**

**Erläuterung:** Die Protokolldaten für die Abfragen wurden entfernt.

**Benutzeraktion:** Keine Maßnahme erforderlich.

**DQP2170I** *anzahl* **Ergebnistabellen, die älter als** *zeiteinheit* **sind, wurden gelöscht.**

**Erläuterung:** Die Ergebnistabellen wurden entfernt, weil sie älter als *zeiteinheit* sind.

**Benutzeraktion:** Keine Maßnahme erforderlich.

**DQP2171I Query Patroller hat** *anzahl* **Abfragen verarbeitet, und es wurden erfolgreich Protokolldaten für** *anzahl* **Abfragen generiert.**

**Erläuterung:** Für die Anzahl angegebener Abfragen wurden Protokolldaten generiert.

**Benutzeraktion:** Keine Maßnahme erforderlich.

**DQP2172I Die Aktualisierung der Abfrageklasse kann sehr lange dauern. Abfragen, die sich zurzeit in der Warteschlange befinden, und neu übergebene Abfragen bleiben in der Warteschlange, bis der Prozess beendet ist.**

**Erläuterung:** Die Aktualisierung der Abfrageklasse kann sehr lange dauern.

**Benutzeraktion:** Keine Maßnahme erforderlich.

#### **DQP2173E Die Aktualisierung einer Abfrageklasse läuft. Eine andere Aktualisierung kann zurzeit nicht ausgeführt werden.**

**Erläuterung:** Die Aktualisierung einer Abfrageklasse kann nicht ausgeführt werden, während eine andere Aktualisierung einer Abfrageklasse läuft.

**Benutzeraktion:** Setzen Sie den Befehl erneut ab, nachdem die aktuelle Aktualisierung beendet ist.

# **DQP2174I Die maximale Anzahl Abfrageklassen wurde überschritten.**

**Erläuterung:** Die maximale Anzahl Abfrageklassen wurde erreicht. Es können keine neuen Abfrageklassen erstellt werden.

**Benutzeraktion:** Reduzieren Sie die Anzahl vorhandener Abfrageklassen.

#### **DQP2175I Eine Abfrageklasse mit demselben Wert für maximalen Abfrageaufwand ist bereits vorhanden, oder die maximale Anzahl Abfrageklassen wurde überschritten.**

**Erläuterung:** Die maximale Anzahl Abfrageklassen wurde erreicht. Es können keine neuen Abfrageklassen erstellt werden.

Abfrageklassen muss ein eindeutiger Wert für den Abfrageaufwand zugeordnet sein.

**Benutzeraktion:** Reduzieren Sie die Anzahl vorhandener Abfrageklassen, und stellen Sie sicher, dass allen Abfrageklassen ein eindeutiger Wert für den Abfrageaufwand zugeordnet ist.

# **DQP2176E Die Länge des Schlüsselworts** *schlüsselwort* **überschreitet die maximal zulässige Länge.**

**Erläuterung:** Die Länge des angegebenen Schlüsselworts hat die maximal zulässige Länge überschritten.

**Benutzeraktion:** Stellen Sie sicher, dass das

Schlüsselwort korrekt ist, und setzen Sie dann den Befehl erneut ab.

## **DQP2178E Ein ungültiger Benutzername oder ein ungültiges Kennwort wurden eingegeben.**

**Erläuterung:** Ein ungültiger Benutzername oder ein ungültiges Kennwort wurden eingegeben.

**Benutzeraktion:** Setzen Sie den Befehl mit dem richtigen Benutzernamen und dem richtigen Kennwort erneut ab.

# **DQP2179I Informationen zu zeitbezogenen Abfragen sind nicht vorhanden.**

**Erläuterung:** Zeitbezogene Informationen können für einige Abfragen nicht entfernt werden, da die Informationen nicht vorhanden sind.

**Benutzeraktion:** Keine Maßnahme erforderlich.

# **DQP2180W Abfrage** *abfrage-id* **wird jetzt im Hintergrund ausgeführt.**

**Erläuterung:** Die angegebene Abfrage wird jetzt im Hintergrund ausgeführt.

**Benutzeraktion:** Keine Maßnahme erforderlich.

# **DQP2181E Die Abfrage wurde abgebrochen, weil die Anzahl Zeilen in der Ergebnismenge größer ist als die Anzahl Zeilen, die in der Ergebnistabelle verarbeitet werden können.**

**Erläuterung:** Query Patroller hat versucht, eine Ergebnistabelle für diese Abfrage zu erstellen, da sie entweder im Hintergrund ausgeführt wurde oder angehalten und dann aus dem Status 'Angehalten' freigegeben wurde. In den Übergabevorgaben dieses übergebenden Benutzers wurde festgelegt, dass kein Ergebnis zurückgegeben wird, wenn die Ergebnismenge die zulässige Länge überschreitet.

Query Patroller hat die Abfrage mit einem Fehler abgebrochen, als es festgestellt hat, dass die Anzahl der Zeilen, die von der Abfrage zurückgegeben wurden, die maximale Größe der

Ergebnistabelle übersteigen würde, die in dem Übergabeprofil angegeben wurde, unter dem diese Abfrage übergeben wurde.

**Benutzeraktion:** Modifizieren Sie die Abfrage, um die Anzahl der Zeilen zu reduzieren, die von ihr zurückgegeben werden, oder fordern Sie die Erhöhung der für eine Ergebnistabelle zulässigen Anzahl Zeilen durch einen Administrator oder Bediener an. Wenn die Abfrage im Hintergrund ausgeführt wurde, versuchen Sie, auf das Ergebnis zu warten, anstatt die Anwendung freizugeben.

# **DQP2182I Angehaltene Abfrage** *abfrage-id* **wurde ausgeführt.**

**Erläuterung:** Die angegebene Abfrage wird im Hintergrund ausgeführt.

**Benutzeraktion:** Keine Maßnahme erforderlich.

# **DQP2183E Abfrage** *abfrage-id* **kann nicht im Hintergrund ausgeführt werden.**

**Erläuterung:** Die angegebene Abfrage kann nicht im Hintergrund ausgeführt werden.

**Benutzeraktion:** Informationen darüber, welche Abfragen im Hintergrund ausgeführt werden können, finden Sie in der Query Patroller-Dokumentation.

**DQP2184E Ergebnistabellen, die älter als** *zeiteinheit* **sind, sind nicht vorhanden.**

**Erläuterung:** Die Ergebnistabellen sind nicht vorhanden. Es wurde nichts entfernt.

**Benutzeraktion:** Keine Maßnahme erforderlich.

# **DQP2185I Abfrageinformationen, die älter als** *zeitwert* **sind, sind nicht vorhanden.**

**Erläuterung:** Die Abfrageinformationen können nicht entfernt werden, da sie nicht vorhanden sind.

#### **DQP2186I Informationen zu zeitbezogenen Abfragen, die älter als** *zeitwert* **sind, sind nicht vorhanden.**

**Erläuterung:** Die Informationen zu zeitbezogenen Abfragen können nicht entfernt werden, da sie nicht vorhanden sind.

**Benutzeraktion:** Keine Maßnahme erforderlich.

**DQP2187W Übergabevorgaben für Benutzer** *benutzername* **wurden erfolgreich hinzugefügt. Die Kommunikation mit dem Query Patroller-Server ist jedoch fehlgeschlagen. Die Änderungen wurden auf dem Query Patroller-Server noch nicht wirksam.**

**Erläuterung:** Die neuen Übergabevorgaben für den Benutzer wurden erfolgreich hinzugefügt. Die Verbindung zum Query Patroller-Server konnte jedoch bisher nicht hergestellt werden, damit die Änderungen wirksam werden.

**Benutzeraktion:** Starten Sie den Query Patroller-Server erneut, damit die Änderungen wirksam werden.

**DQP2188W Übergabevorgaben für Benutzer** *benutzername* **wurden erfolgreich aktualisiert. Die Kommunikation mit dem Query Patroller-Server ist jedoch fehlgeschlagen. Die Änderungen wurden auf dem Query Patroller-Server noch nicht wirksam.**

**Erläuterung:** Die Übergabevorgaben für den Benutzer wurden erfolgreich aktualisiert. Die Verbindung zum Query Patroller-Server konnte jedoch bisher nicht hergestellt werden, damit die Änderungen wirksam werden.

**Benutzeraktion:** Starten Sie den Query Patroller-Server erneut, damit die Änderungen wirksam werden.

**DQP2189W Übergabeprofil für Benutzer** *benutzername* **wurde erfolgreich hinzugefügt. Die Kommunikation mit dem Query Patroller-Server ist jedoch fehlgeschlagen. Die Änderungen wurden auf dem Query Patroller-Server noch nicht wirksam.**

**Erläuterung:** Das Übergabeprofil für den Benutzer wurde erfolgreich hinzugefügt. Die Verbindung zum Query Patroller-Server konnte jedoch bisher nicht hergestellt werden, damit die Änderungen wirksam werden.

**Benutzeraktion:** Starten Sie den Query Patroller-Server erneut, damit die Änderungen wirksam werden.

**DQP2190W Übergabeprofil für Benutzer** *benutzername* **wurde erfolgreich aktualisiert. Die Kommunikation mit dem Query Patroller-Server ist jedoch fehlgeschlagen. Die Änderungen wurden auf dem Query Patroller-Server noch nicht wirksam.**

**Erläuterung:** Das Übergabeprofil für den Benutzer wurde erfolgreich aktualisiert. Die Verbindung zum Query Patroller-Server konnte jedoch bisher nicht hergestellt werden, damit die Änderungen wirksam werden.

**Benutzeraktion:** Starten Sie den Query Patroller-Server erneut, damit die Änderungen wirksam werden.

**DQP2191W Übergabeprofil für Gruppe** *gruppenname* **wurde erfolgreich hinzugefügt. Die Kommunikation mit dem Query Patroller-Server ist jedoch fehlgeschlagen. Die Änderungen wurden auf dem Query Patroller-Server noch nicht wirksam.**

**Erläuterung:** Das Übergabeprofil für die Gruppe wurde erfolgreich hinzugefügt. Die Verbindung zum Query Patroller-Server konnte jedoch bisher

nicht hergestellt werden, damit die Änderungen wirksam werden.

**Benutzeraktion:** Starten Sie den Query Patroller-Server erneut, damit die Änderungen wirksam werden.

**DQP2192W Übergabeprofil für Gruppe** *gruppenname* **wurde erfolgreich hinzugefügt. Die Kommunikation mit dem Query Patroller-Server ist jedoch fehlgeschlagen. Die Änderungen wurden auf dem Query Patroller-Server noch nicht wirksam.**

**Erläuterung:** Das neue Übergabeprofil für die Gruppe wurde erfolgreich hinzugefügt. Die Verbindung zum Query Patroller-Server konnte jedoch bisher nicht hergestellt werden, damit die Änderungen wirksam werden.

**Benutzeraktion:** Starten Sie den Query Patroller-Server erneut, damit die Änderungen wirksam werden.

**DQP2193W Die Einstellungen für das Query Patroller-System wurden erfolgreich aktualisiert. Die Kommunikation mit dem Query Patroller-Server ist jedoch fehlgeschlagen. Die Änderungen wurden auf dem Query Patroller-Server noch nicht wirksam.**

**Erläuterung:** Die Einstellungen für das Query Patroller-System wurden erfolgreich aktualisiert. Die Verbindung zum Query Patroller-Server konnte jedoch bisher nicht hergestellt werden, damit die Änderungen wirksam werden.

**Benutzeraktion:** Starten Sie den Query Patroller-Server erneut, damit die Änderungen wirksam werden.

**DQP2194W Übergabevorgaben für Benutzer** *benutzername* **wurden erfolgreich entfernt. Die Kommunikation mit dem Query Patroller-Server ist jedoch fehlgeschlagen. Die Änderungen wurden auf dem Query Patroller-Server noch nicht wirksam.**

**Erläuterung:** Die Übergabevorgaben für den Benutzer wurden erfolgreich entfernt. Die Verbindung zum Query Patroller-Server konnte jedoch bisher nicht hergestellt werden, damit die Änderungen wirksam werden.

**Benutzeraktion:** Starten Sie den Query Patroller-Server erneut, damit die Änderungen wirksam werden.

**DQP2195W Übergabeprofil für Benutzer** *benutzername* **wurde erfolgreich entfernt. Die Kommunikation mit dem Query Patroller-Server ist jedoch fehlgeschlagen. Die Änderungen wurden auf dem Query Patroller-Server noch nicht wirksam.**

**Erläuterung:** Das Übergabeprofil für den Benutzer wurde erfolgreich entfernt. Die Verbindung zum Query Patroller-Server konnte jedoch bisher nicht hergestellt werden, damit die Änderungen wirksam werden.

**Benutzeraktion:** Starten Sie den Query Patroller-Server erneut, damit die Änderungen wirksam werden.

**DQP2196W Übergabeprofil für Gruppe** *gruppenname* **wurde erfolgreich entfernt. Die Kommunikation mit dem Query Patroller-Server ist jedoch fehlgeschlagen. Die Änderungen wurden auf dem Query Patroller-Server noch nicht wirksam.**

**Erläuterung:** Das Übergabeprofil für die Gruppe wurde erfolgreich entfernt. Die Verbindung zum Query Patroller-Server konnte jedoch bisher nicht hergestellt werden, damit die Änderungen wirksam werden.

**Benutzeraktion:** Starten Sie den Query Patroller-Server erneut, damit die Änderungen wirksam werden.

#### **DQP2197I Die Abfrage** *abfrage-id* **kann nicht entfernt werden.**

**Erläuterung:** Die Abfrageinformationen können nicht entfernt werden.

**Benutzeraktion:** Keine Maßnahme erforderlich.

**DQP2198E Ergebnismengen für Abfrage** *abfrage-id* **können nicht angezeigt werden. Die Ergebnismengen sind nicht vorhanden.**

**Erläuterung:** Die Ergebnismengen für die Abfrage sind nicht vorhanden.

**Benutzeraktion:** Keine Maßnahme erforderlich.

**DQP2199W Die Freigabeperiode, die für verwaltete Abfragen angegeben wurde, ist kürzer als die Freigabeperiode, die für die Ergebnistabellen angegeben wurde. Die zugeordnete Ergebnistabelle wird gelöscht, wenn die verwaltete Abfrage gelöscht wird.**

**Erläuterung:** Die Freigabeperiode, die für verwaltete Abfragen angegeben wurde, ist kürzer als die Freigabeperiode, die für die Ergebnistabellen angegeben wurde. Wenn eine verwaltete Abfrage gelöscht wird, wird die zugehörige Ergebnistabelle auch gelöscht. Deshalb wird die Freigabeperiode für die Ergebnistabellen ignoriert.

**Benutzeraktion:** Legen Sie die Freigabeperiode für die verwalteten Abfragen so fest, dass sie größer-gleich der Freigabeperiode für die Ergebnistabellen ist.

**DQP2200W Die Freigabeperiode, die für zeitbezogenen Abfragen angegeben wurde, ist kürzer als die Freigabeperiode, die für die verwalteten Abfragen angegeben wurde. Die zugeordnete verwaltete Abfrage wird gelöscht, wenn die zeitbezogene Abfrage gelöscht wird.**

**Erläuterung:** Wenn eine zeitbezogene Abfrage gelöscht wird, wird die zugeordnete verwaltete Abfrage auch gelöscht. Deshalb wird die Freigabeperiode für die verwalteten Abfragen ignoriert.

**Benutzeraktion:** Legen Sie die Freigabeperiode für die zeitbezogenen Abfragen so fest, dass sie größer-gleich der Freigabeperiode für die verwalteten Abfragen ist.

**DQP2505I Die Datenbankpartitionsgruppe** *datenbankpartitionsgruppenname* **ist nicht vorhanden. Der Befehl qpsetup versucht, eine neue Datenbankpartitionsgruppe zu erstellen.**

**Erläuterung:** Die angegebene Datenbankpartitionsgruppe ist nicht vorhanden.

**Benutzeraktion:** Der Befehl qpsetup versucht, eine neue Datenbankpartitionsgruppe zu erstellen.

# **DQP2506E Mindestens eine Query Patroller-Steuertabelle ist bereits vorhanden.**

**Erläuterung:** Mindestens eine Query Patroller-Steuertabelle wurde gefunden. Der Befehl qpsetup kann nicht fortgesetzt werden.

**Benutzeraktion:** Prüfen Sie, ob die Steuertabellen gültig und vollständig sind. Wenn Sie die Steuertabellen durch neue Steuertabellen ersetzen möchten, setzen Sie den Befehl qpsetup mit der Option REPLACE erneut ab.

**DQP2507E Der Tabellenbereich** *tabellenbereichsname* **ist nicht vorhanden. Der Befehl qpsetup kann nicht fortgesetzt werden.**

**Erläuterung:** Der angegebene Tabellenbereichsname ist nicht vorhanden.

**Benutzeraktion:** Stellen Sie sicher, dass der Tabellenbereichsname korrekt ist, und setzen Sie den Befehl erneut ab.

**DQP2508E Das Schema** *schemaname* **ist bereits vorhanden. Der Befehl** *befehlsname* **kann nicht fortgesetzt werden.**

**Erläuterung:** Der angegebene Schemaname ist bereits vorhanden.

**Benutzeraktion:** Geben Sie einen eindeutigen Schemanamen an, und setzen Sie den Befehl erneut ab.

**DQP2516E Das Binden des Pakets** *paketname* **ist fehlgeschlagen. Ursache:** *ursache*

**Erläuterung:** Ein Versuch, ein Paket zu binden, ist fehlgeschlagen.

**Benutzeraktion:** Wenn der Fehler wegen eines SQLCODE-Werts aufgetreten ist, finden Sie weitere Informationen dazu in der Dokumentation 'Fehlernachrichten'. Bleibt das Problem bestehen, wenden Sie sich an die IBM Unterstützungsfunktion.

**DQP2518E Die Query Patroller-Steuertabellen sind nicht vorhanden.**

**Erläuterung:** Die Query Patroller-Steuertabellen wurden in der angegebenen Datenbank nicht gefunden.

**Benutzeraktion:** Setzen Sie den Befehl qpsetup ab, um die Query Patroller-Steuertabellen zu erstellen.

**DQP2519E Die Aktualisierung der Tabelle DB2QP.QP\_SYSTEM mit den Informationen des Ergebnistabellenbereichs ist fehlgeschlagen. Ursache =** *ursache***.**

**Erläuterung:** Der Befehl qpsetup hat versucht, die Tabelle QP\_SYSTEM mit dem Ergebnistabellenbereich zu aktualisieren; die Aktualisierung ist jedoch fehlgeschlagen.

**Benutzeraktion:** Analysieren Sie die Ursache, lösen Sie das Problem, und setzen Sie den Befehl erneut ab.

Bleibt das Problem bestehen, wenden Sie sich an die IBM Unterstützungsfunktion.

**DQP2520W Das Schema** *schemaname* **ist bereits vorhanden. Der Befehl qpsetup versucht, Query Patroller-Steuertabellen mit Hilfe dieses Schemas zu erstellen.**

**Erläuterung:** Das Schema ist bereits in der angegebenen Datenbank vorhanden. Der Befehl qpsetup versucht, Query Patroller-Steuertabellen in diesem Schema zu erstellen. Die in diesem Schema vorhandenen DB2-Tabellen werden erst ersetzt, wenn die Option REPLACE im Befehl qpsetup angegeben ist.

**Benutzeraktion:** Wenn vorhandene Tabellen denselben Namen wie die Query Patroller-Steuertabellen haben, versetzen Sie sie in ein anderes Schema.

**DQP2521E Der Tabellenbereichsbehälter** *behälterpfad* **wird bereits verwendet.**

**Erläuterung:** Der angegebene Tabellenbereichsbehälterpfad wird bereits von einer anderen Anwendung verwendet.

**Benutzeraktion:** Prüfen Sie den Pfad, und setzen Sie den Befehl erneut ab.

**DQP2522E Der Befehl qpsetup ist fehlgeschlagen. Alle Datenbankenobjekte, die durch diesen Befehl erstellt wurden, wurden bereinigt.**

**Erläuterung:** Der Befehl qpsetup ist fehlgeschlagen. Alle Datenbankobjekte, wie beispielsweise Tabellenbereiche, Tabellen, Funktionen und Prozeduren, wurden bereinigt.

**Benutzeraktion:** In der Datei qpsetup.log finden Sie mögliche Ursachen für diese Nachricht. Bleibt das Problem bestehen, wenden Sie sich an die IBM Unterstützungsfunktion.

#### **DQP2523I Der Befehl qpsetup wurde erfolgreich beendet.**

**Erläuterung:** Der Befehl qpsetup wurde erfolgreich beendet.

**Benutzeraktion:** Keine Maßnahme erforderlich.

**DQP2526I Das Paket** *paketname* **wurde erfolgreich gebunden.**

**Erläuterung:** Query Patroller hat das Paket erfolgreich gebunden.

**Benutzeraktion:** Keine Maßnahme erforderlich.

# **DQP2604I Die Bereinigung der Query Patroller-Steuertabellen der Version 7 wurde erfolgreich beendet.**

**Erläuterung:** Die Query Patroller-Migrationsbereinigung wurde erfolgreich beendet, und alle Query Patroller-Tabellen, -Sichten und -Auslöser der Version 7 wurden gelöscht.

**Benutzeraktion:** Keine Maßnahme erforderlich.

# **DQP2605E Die Bereinigung der Query Patroller-Steuertabellen der Version 7 ist fehlgeschlagen.**

**Erläuterung:** Das Query Patroller-Migrationstool hat beim Bereinigen der Query Patroller-Datenbankobjekte der Version 7 einen schwer wiegenden Fehler festgestellt. Die Bereinigung wurde nicht erfolgreich beendet.

**Benutzeraktion:** Die Datei qpmigrate.log enthält mögliche Ursachen für diese Nachricht.

# **DQP2606W Die Bereinigung der Query Patroller-Steuertabellen der Version 7 wurde mit Warnungen beendet.**

**Erläuterung:** Die Query Patroller-Migrationsbereinigung hat beim Löschen der Query Patroller-Tabellen der Version 7 Warnungen festgestellt. Es ist jedoch möglich, dass der Vorgang erfolgreich beendet wurde. Es sind möglicherweise Fehler bei der Migration von Benutzern und/oder Komponenten der Systemkonfiguration aufgetreten.

**Benutzeraktion:** Die Datei qpmigrate.log enthält mögliche Ursachen für diese Nachricht.

**DQP2607I Die Migration von Query Patroller-Steuertabellen von Version 7 auf Version 8 wurde erfolgreich beendet.**

**Erläuterung:** Das Query Patroller-Migrationstool wurde erfolgreich beendet.

**Benutzeraktion:** Keine Maßnahme erforderlich.

# **DQP2608E Die Migration von Query Patroller-Steuertabellen von Version 7 auf Version 8 ist fehlgeschlagen.**

**Erläuterung:** Das Migrationstool von Query Patroller hat bei der Migration der Datenbank schwer wiegende Fehler festgestellt. Die Migration wurde nicht erfolgreich beendet.

**Benutzeraktion:** Die Datei qpmigrate.log enthält mögliche Ursachen für diese Nachricht.

## **DQP2609W Die Migration von Query Patroller-Steuertabellen von Version 7 auf Version 8 wurde mit Warnungen beendet.**

**Erläuterung:** Das Query Patroller-Migrationstool hat bei der Migration der Datenbank Warnungen festgestellt; es ist jedoch möglich, dass die Migration erfolgreich beendet wurde. Es sind möglicherweise Fehler bei der Migration von Benutzern und/oder Komponenten der Systemkonfiguration aufgetreten.

**Benutzeraktion:** Die Datei qpmigrate.log enthält mögliche Ursachen für diese Nachricht.

#### **DQP2610E Stoppen Sie den Query Patroller-Server, bevor Sie fortfahren.**

**Erläuterung:** Der Query Patroller-Server muss gestoppt werden, bevor das Query Patroller-Migrationstool ausgeführt werden kann.

**Benutzeraktion:** Setzen Sie zum Stoppen des Query Patroller-Servers den Befehl qpstop ab.

## **DQP2611W Das Benutzerprofil für Benutzer** *benutzername* **wurde nicht migriert. SQLCODE-Wert =** *sqlcode-wert***.**

**Erläuterung:** Der Benutzer wurde nicht migriert.

**Benutzeraktion:** Über den SQLCODE-Wert finden Sie mögliche Ursachen für diese Nachricht.

#### **DQP2612I Die Migration der Benutzer- und Gruppenprofile von Query Patroller wurde erfolgreich beendet.**

**Erläuterung:** Die Daten aus der Query Patroller-Tabelle IWM003\_USER\_PROF der Version 7 wurden auf die Query Patroller-Tabellen SUBMIT-TER\_PROFILE, OPERATOR\_PROFILE und SUBMISSION\_PREFERENCES der Version 8 migriert.

**Benutzeraktion:** Keine Maßnahme erforderlich.

#### **DQP2613W Die Migration der Benutzer- und Gruppenprofile von Query Patroller wurde mit Warnungen beendet.**

**Erläuterung:** Das Query Patroller-Migrationstool hat bei der Migration der Query Patroller-Tabelle IWM003\_USER\_PROF der Version 7 auf die Query Patroller-Tabellen SUBMITTER\_PROFILE, OPERATOR\_PROFILE und SUBMISSION\_PRE-FERENCES der Version 8 Warnungen festgestellt.

**Benutzeraktion:** Eine Liste von Benutzern, die

nicht migriert wurden, finden Sie in der Datei qpmigrate.log. Wenn der Benutzernamenkonflikt erwartet wurde, ist keine Aktion erforderlich. Andernfalls können Sie die Daten manuell in die Tabelle kopieren.

#### **DQP2614W Die Migration der Benutzer- und Gruppenprofile von Query Patroller ist fehlgeschlagen.**

**Erläuterung:** Beim Lesen der Daten aus den Query Patroller-Tabellen der Version 7 ist ein Fehler aufgetreten, und die Migration von Benutzer- und Gruppenprofildaten konnte nicht fortgesetzt werden. Die Query Patroller-Tabellen der Version 7 sind möglicherweise beschädigt, oder es ist ein E/A-Fehler beim Lesen der Daten aus den Query Patroller-Tabellen der Version 7 aufgetreten.

**Benutzeraktion:** Stellen Sie sicher, dass alle Query Patroller-Tabellen der Version 7 mit gültigen Daten dargestellt werden.

# **DQP2615I Die Migration der Query Patroller-Systemkonfiguration wurde erfolgreich beendet.**

**Erläuterung:** Die Daten der Query Patroller-Tabellen IWM003\_JOB\_QUEUE und IWM003\_SYS\_PARMS der Version 7 wurden erfolgreich auf die Query Patroller-Tabellen QUE-RY\_CLASS und QP\_SYSTEM der Version 8 migriert.

**Benutzeraktion:** Keine Maßnahme erforderlich.

# **DQP2616W Die Migration der Query Patroller-Systemkonfiguration wurde mit Warnungen beendet.**

**Erläuterung:** Das Query Patroller-Migrationstool hat bei der Migration der Query Patroller-Tabellen IWM003\_JOB\_QUEUE und IWM003\_SYS\_PARMS der Version 7 auf die Query Patroller-Tabellen QUERY\_CLASS und QP\_SYSTEM der Version 8 Warnungen festgestellt. Möglicherweise sind verschiedene Jobwarteschlangen bereits in der Tabelle vorhanden.

**Benutzeraktion:** Eine Liste von Jobwarteschlan-

gen, die nicht migriert wurden, finden Sie in der Datei qpmigrate.log. Wenn der Jobwarteschlangenkonflikt erwartet wurde, ist keine Aktion erforderlich. Andernfalls können Sie die Daten manuell in die Tabelle kopieren.

# **DQP2617E Die Migration der Query Patroller-Systemkonfiguration ist fehlgeschlagen.**

**Erläuterung:** Beim Lesen der Daten aus den Query Patroller-Tabellen der Version 7 ist ein Fehler aufgetreten, und die Migration von Systemkonfigurationsinformationen konnte nicht fortgesetzt werden. Es ist möglich, dass die Query Patroller-Tabellen der Version 7 beschädigt sind oder beim Lesen der Query Patroller-Tabellen der Version 7 ein E/A-Fehler aufgetreten ist.

**Benutzeraktion:** Stellen Sie sicher, dass alle Query Patroller-Tabellen der Version 7 mit gültigen Daten vorhanden sind.

**DQP2625W Abfrage-ID** *abfrage-id* **konnte nicht migriert werden, weil bereits ein Eintrag mit demselben maximalen Abfrageaufwand** *abfrageaufwand* **vorhanden ist.**

**Erläuterung:** Die Query Patroller-Migration hat in der Steuertabelle QUERY\_CLASS einen Eintrag mit einem maximalem Aufwand gefunden, der identisch mit dem der Abfrageklasse ist, die migriert werden soll. Einträge mit identischem maximalem Aufwand sind nicht zulässig.

**Benutzeraktion:** Wenn der Konflikt bezüglich des maximalen Aufwands erwartet wurde, ist keine Aktion erforderlich. Andernfalls ändern Sie den maximalen Aufwand der Abfrageklasse, die migriert werden soll, und fügen Sie sie manuell in die Steuertabelle QUERY\_CLASS ein.

# **DQP3000E Die maximale Anzahl Abfragen für diese Abfrageklasse darf nicht größer sein als die Anzahl für das Query Patroller-System.**

**Erläuterung:** Die maximale Anzahl Abfragen kann für eine Abfrageklasse und für das Query Patroller-System selbst festgelegt sein. Für

Abfrageklassen darf keine höhere maximale Anzahl Abfragen festgelegt sein als für das Query Patroller-System.

**Benutzeraktion:** Verringern Sie die maximale Anzahl Abfragen für die Abfrageklasse, oder vergrößern Sie die maximale Anzahl Abfragen für das Query Patroller-System, bevor Sie die maximale Anzahl Abfragen für die Abfrageklasse vergrößern.

# **DQP3001E Der maximale Abfrageaufwand für diese Abfrageklasse darf nicht größer sein als der maximale Auslastungsaufwand des Query Patroller-Systems.**

**Erläuterung:** Für Abfrageklassen darf kein höherer maximaler Abfrageaufwand festgelegt sein als für das Query Patroller-System.

**Benutzeraktion:** Verringern Sie den maximalen Abfrageaufwand für die Abfrageklasse, oder vergrößern Sie den maximalen Abfrageaufwand für das Query Patroller-System, bevor Sie den maximalen Abfrageaufwand für die Abfrageklasse vergrößern.

**DQP3002E Es ist mindestens eine Abfrageklasse vorhanden, deren maximale Anzahl Abfragen größer ist als der Wert, der für das Query Patroller-System angegeben ist.**

**Erläuterung:** Die maximale Anzahl Abfragen kann für eine Abfrageklasse und für das Query Patroller-System selbst festgelegt sein. Für Abfrageklassen darf keine höhere maximale Anzahl Abfragen festgelegt sein als für das Query Patroller-System.

**Benutzeraktion:** Erhöhen Sie maximale Anzahl Abfragen für das Query Patroller-System, oder verringern Sie die maximale Anzahl Abfragen für jede Abfrageklasse, die verhindert, dass der Maximalwert für das System reduziert wird.

**DQP3003E Es ist mindestens eine Abfrageklasse vorhanden, deren maximaler Abfrageaufwand größer ist als der Wert, der für den maximalen Auslastungsaufwand des Query Patroller-Systems angegeben ist.**

**Erläuterung:** Für Abfrageklassen darf keine höherer maximaler Auslastungsaufwand festgelegt sein als für das Query Patroller-System.

**Benutzeraktion:** Erhöhen Sie den maximalen Auslastungsaufwand für das Query Patroller-System, oder verringern Sie den maximalen Abfrageaufwand für die Abfrageklasse, die verhindert, dass der Maximalwert für das System reduziert wird.

# **DQP3010E Das Übergabeprofil PUBLIC kann nicht entfernt werden.**

**Erläuterung:** Das Übergabeprofil PUBLIC kann nicht entfernt werden.

**Benutzeraktion:** Keine Maßnahme erforderlich.

# **DQP3011E Der Übergabeprofilname eines Benutzers kann nicht angegeben werden.**

**Erläuterung:** Der Befehl akzeptiert die Angabe eines Übergabeprofilnamens für einen Benutzer nicht. Standardmäßig würde das eigene Übergabeprofil des Benutzers automatisch verwendet werden, wenn es vorhanden ist. Wenn es nicht vorhanden ist, kann der Benutzer ein Gruppenübergabeprofil angeben, zu dem der Benutzer gehört.

**Benutzeraktion:** Setzen Sie den Befehl erneut ab, und geben Sie ein Gruppenübergabeprofil an, oder geben Sie kein Übergabeprofil an.

# **DQP3012E Die Übergabevorgaben PUBLIC können nicht entfernt werden.**

**Erläuterung:** Die Übergabevorgaben PUBLIC können nicht entfernt werden.

# **Anhang D. Grafische Benutzerschnittstelle von Query Patroller**

# **Anmelden an der Query Patroller-Zentrale**

Bevor Sie die Query Patroller-Zentrale verwenden, müssen Sie sich anmelden. Das Fenster **Anmelden** wird beim Starten der Query Patroller-Zentrale automatisch geöffnet.

# **Vorgehensweise:**

Wählen Sie zum Anmelden an der Query Patroller-Zentrale eine der folgenden Vorgehensweisen.

# **Steuerzentrale:**

- 1. Öffnen Sie das Fenster **Anmelden**.
- 2. Geben Sie die gewünschten Anmeldeberechtigungen an, indem Sie den Eintrag **Standardwert** oder **Andere Benutzer-ID** auswählen. Standardmäßig melden Sie sich mit derselben ID an der Query Patroller-Zentrale an, die Sie zum Anmelden am Betriebssystem verwenden.
- 3. Wenn Sie nicht die Standard-ID verwenden, müssen Sie die abweichenden Werte in die Felder **Benutzer-ID** und **Kennwort** eingeben.
- 4. Klicken Sie zum Öffnen der Query Patroller-Zentrale **OK** an.

# **Startmenü:**

- 1. Öffnen Sie das Fenster **Anmelden**.
- 2. Wählen Sie im Feld **Datenbank** die gewünschte Datenbank aus. Wenn die gewünschte Datenbank nicht in der Liste enthalten ist, klicken Sie **Datenbankliste aktualisieren** an, um ein Fenster zu öffnen, in dem Sie der Liste eine katalogisierte Datenbank hinzufügen können.
- 3. Geben Sie die gewünschten Anmeldeberechtigungen an, indem Sie den Eintrag **Standardwert** oder **Andere Benutzer-ID** auswählen. Standardmäßig melden Sie sich mit der derzeit verwendeten Betriebssystem-ID an der Query Patroller-Zentrale an.
- 4. Wenn Sie nicht die Standard-ID verwenden, müssen Sie die abweichenden Werte in die Felder **Benutzer-ID** und **Kennwort** eingeben.
- 5. Klicken Sie zum Öffnen der Query Patroller-Zentrale **OK** an.

# **Befehlszeile:**

Setzen Sie den Befehl **qpcenter** ab.

# **Zugehörige Tasks:**

v ["Aktualisieren der Datenbankliste in Query Patroller" auf Seite 171](#page-184-0)

# **Erste Schritte mit der Query Patroller-Zentrale**

Mit der Query Patroller-Zentrale können Sie den Abfragefluss in einer Datenbank überwachen und steuern. Die Verwendung der Query Patroller-Zentrale stellt sicher, dass Benutzer und Abfragen die richtige Priorität erhalten, die Abfrageauslastung im System ausgeglichen wird und zu große Abfragen vor der Ausführung abgefangen werden.

Die Query Patroller-Zentrale stellt darüber hinaus Tools und Berichte für die Protokollanalyse zur Verfügung. Mit den Protokollanalysefunktionen können verschiedene Datenbankaspekte im Laufe der Zeit untersucht werden.

In der Query Patroller-Zentrale können Sie auch andere Zentralen und Tools öffnen, die Sie bei der Datenbanküberwachung unterstützen.

#### **Query Patroller - Berechtigungen und Zugriffsrechte:**

#### **Administratoren**

Der Query Patroller-Administrator ist die Person, die über die Berechtigung DBADM für die Datenbank verfügt.

#### **Bediener**

Wenn Sie Bediener sind, ordnet Ihnen der Query Patroller-Administrator eine Untergruppe von Administratorzugriffsrechten zu, und Sie erhalten Zugriff auf einen Teil der Funktionen der Query Patroller-Zentrale. Die folgenden Zugriffsrechte werden Bedienern zugeordnet:

- Benutzerverwaltung (USER ADMINISTRATION)
- Überwachung (MONITORING)
- Konfiguration (CONFIGURATION)
- v Protokollanalyse (HISTORICAL ANALYSIS)

#### **Übergebende Benutzer von Abfragen**

Wenn Sie ein übergebender Query Patroller-Benutzer (und kein Query Patroller-Administrator oder -Bediener) sind, wird Ihnen eine andere Sicht der Query Patroller-Zentrale angezeigt. Sie haben Zugriff auf Ihre eigenen verwalteten Abfragen und Vorgaben für die Abfrageübergabe.

# **Query Patroller-Tasks:**

Je nach Query Patroller-Berechtigung und -Zugriffsrechten können Sie einige oder alle der folgenden Tasks ausführen:

# **Festlegen von Schwellenwerten und Zeitplänen**

- Festlegen von Abfrageschwellenwerten für das Query Patroller-System
- Ausführen angehaltener Abfragen zu einem terminierten Zeitpunkt
- Festlegen von Query Patroller-Zeitplänen für die Verwaltung von Abfragen und Ergebnistabellen

# **Benutzerverwaltungstasks**

- Erstellen von Profilen für übergebende Jobs für Benutzer und Gruppen
- v Erstellen von Bedienerprofilen für Benutzer und Gruppen
- v Ändern von Profilen übergebender Jobs für Benutzer und Gruppen
- v Ändern von Bedienerprofilen für Benutzer und Gruppen
- Zurückstellen oder Wiederherstellen von Zugriffsrechten übergebender Jobs für Benutzer und Gruppen
- Zurückstellen oder Wiederherstellen von Zugriffsrechten für Bediener für Benutzer und Gruppen
- Entfernen von Profilen übergebender Jobs für Benutzer und Gruppen
- Entfernen von Bedienerprofilen für Benutzer und Gruppen
- Festlegen von Vorgaben für die Abfrageübergabe für eine andere Übergabe

# **Überwachungstasks**

- Abbrechen von Abfragen durch Andern des Abfragestatus mit Hilfe von Query Patroller
- Ausführen angehaltener Abfragen durch Ändern des Abfragestatus mit Hilfe von Query Patroller
- Manuelles Löschen von Ergebnistabellen mit Hilfe von Query Patroller

# **Konfigurationstasks**

- Festlegen von Abfrageschwellenwerten für das Query Patroller-System
- v Erstellen von Abfrageklassen für Query Patroller
- v Ändern von Abfrageklassen für Query Patroller
- Entfernen von Abfrageklassen für Query Patroller

# **Protokollanalysetasks**

- Generieren von Protokolldaten mit Hilfe von Query Patroller
- Verwalten von Protokollabfragen

• Anzeigen von Details zu zeitbezogenen Abfragen mit Hilfe von Query Patroller

# **Tasks des übergebenden Benutzers**

- Abbrechen von Abfragen durch Ändern des Abfragestatus mit Hilfe von Query Patroller
- v Ausführen von Abfragen im Hintergrund durch Ändern des Abfragestatus mit Hilfe von Query Patroller
- Festlegen eigener Vorgaben für die Abfrageübergabe
- Anzeigen von Ergebnistabellen mit Hilfe von Query Patroller

# **Eingabehilfen**

- v Direktaufrufe über die Tastatur
- v ASCII-Werte für die Tastenkombination mit Alt-Gr

# **Die Schnittstelle der Query Patroller-Zentrale:**

Die Schnittstelle der Query Patroller-Zentrale enthält die folgenden Elemente, die Sie bei der Steuerung und Analyse des Abfrageflusses unterstützen.

# **Menüleiste**

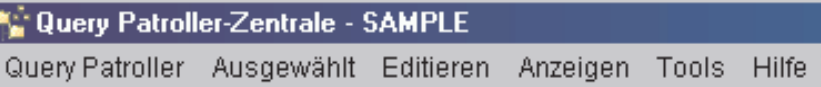

Die Menüleiste können Sie zum Arbeiten mit Objekten in der Query Patroller-Zentrale, zum Öffnen anderer Verwaltungszentralen und -tools sowie zum Zugriff auf die Onlinehilfe verwenden.

# **Symbolleiste der Query Patroller-Zentrale**

も 仲 谷 節 曰 シ 目 車 日 气 夕 〈 E

Datenbank SAMPLE Datenbankliste aktualisieren...

Mit den Symbolleistensymbolen unterhalb der Menüleiste können Sie auf andere Verwaltungszentralen und -tools zugreifen. Diese Funktionen können auch im Menü **Tools** ausgewählt werden. Im Dropdown-Menü **Datenbank** und mit dem Knopf **Datenbankliste aktualisieren** können Sie die Datenbank festlegen, die von der Query Patroller-Zentrale überwacht wird. Wenn keine Verwaltungstools (z. B. die Steuerzentrale) installiert sind, enthält die Symbolleiste der Query Patroller-Zentrale nur die Legende, Hilfesymbole, das Dropdown-Menü **Datenbank** und den Kopf **Datenbankliste aktualisieren**.
### **Objektbaumstruktur**

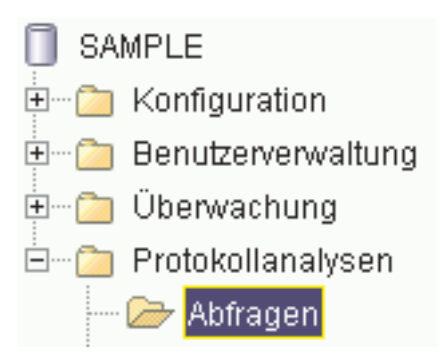

In der Objektbaumstruktur können Sie Datenbankobjekte, Benutzer, Abfragen und Protokollanalyseberichte anzeigen und bearbeiten. Abhängig von Ihren Zugriffsrechten können Sie möglicherweise nicht alle Objekte in der Objektbaumstruktur anzeigen.

#### **Inhaltsteilfenster**

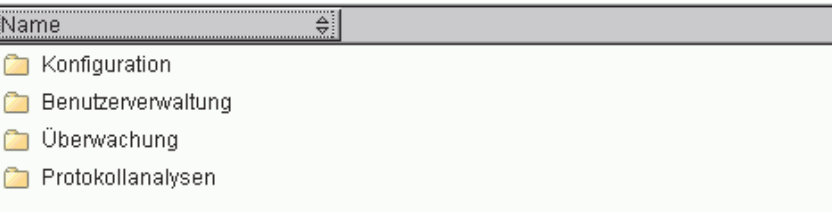

Im Inhaltsteilfenster können Sie System-, Benutzer-, Abfrage- und Protokollanalyseobjekte anzeigen und bearbeiten. Das Inhaltsteilfenster zeigt die Objekte an, die den Inhalt des Objekts darstellen, das in der Objektbaumstruktur ausgewählt wurde.

#### **Symbolleiste des Inhaltsteilfensters**

2 von 2 Elementen werden angezeigt  $\hat{}$  Sicht

Mit der Symbolleiste unterhalb des Inhaltsteilfensters können Sie die Sicht von Objekten und Informationen im Inhaltsteilfenster nach Ihren Bedürfnissen anpassen. Diese Symbolleistenfunktionen können auch im Menü **Editieren** und im Menü **Anzeigen** ausgewählt werden.

#### **Symbolleiste der Protokollanalyse**

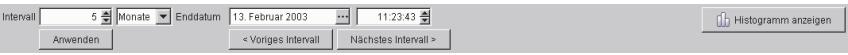

Mit der Symbolleiste der Protokollanalyse können Sie die gewünschten Zeitintervalle anzeigen und bearbeiten und zwischen der Diagramm- und der Berichtssicht hin- und herwechseln.

Weitere Informationen zu dieser Symbolleiste finden Sie in ″Erste Schritte mit der Query Patroller-Protokollanalyseschnittstelle″.

#### **Zugreifen auf angepasste Steuerelemente über die Tastatur**

Mit der Tastatur können Sie auf die Steuerelemente der grafischen Benutzerschnittstelle zugreifen. Die folgenden Steuerelemente sind nur in DB2 verfügbar. Auf diese Steuerelemente können Sie über die Tastatur wie folgt zugreifen:

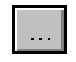

v

v

Drücken Sie die Tabulatortaste, bis der Knopf ausgewählt ist, und drücken Sie dann die Leertaste.

Das Dateneintragsfeld

Drücken Sie die Tabulatortaste, bis das Eintragsfeld ausgewählt ist, und geben Sie dann Daten in das Eintragsfeld ein.

# **Erste Schritte mit der Query Patroller-Protokollanalyseschnittstelle**

Verwenden Sie die von der Query Patroller-Zentrale bereitgestellten Funktionen für die Protokollanalyse, um verschiedene Aspekte der Verwendung des Data Warehouses im Laufe der Zeit auszuwerten.

Die Protokollanalyseberichte schließen Berichte über Abfragen, Tabellen, Indizes und übergebende Benutzer ein, z. B.:

- v Bericht **Abfrageaktivität im Laufe der Zeit**: Verwenden Sie diesen Bericht, um z. B. den Spitzenwert für die Datenbankverwendung zu ermitteln und festzustellen, welche Abfragen den größten Aufwand verursachen.
- v Bericht **Nicht übereinstimmende Tabellen**: Verwenden Sie diesen Bericht, um zu ermitteln, welche Tabellen gelöscht werden sollen.
- v Bericht **Übergebende Benutzer**: Verwenden Sie diesen Bericht, um Informationen zu übergebenden Benutzern zu ermitteln, wie z. B. welche übergebenden Benutzer die meisten Ressourcen verwenden.

# **Berechtigungen und Zugriffsrechte:**

Sie müssen die folgende Voraussetzung erfüllen, um Protokolldaten zu generieren:

• Berechtigung DBADM

Wenn Sie Protokollanalysetasks ausführen möchten, die Query Patroller-Daten modifizieren, wie beispielsweise das manuelle Entfernen von zeitbezogenen Abfragen, dann müssen Sie eine der folgenden Voraussetzungen erfüllen:

- Berechtigung DBADM
- v Bediener, dessen Profil über das Zugriffsrecht HISTORICAL ANALYSIS mit Editierberechtigung verfügt

Wenn Sie Protokollanalysetasks ausführen möchten, die das Anzeigen von Query Patroller-Daten involvieren, wie beispielsweise das Filtern von Tabellen, müssen Sie eine der folgenden Voraussetzungen erfüllen:

- Berechtigung DBADM
- Bediener, dessen Profil über das Zugriffsrecht HISTORICAL ANALYSIS mit Editier- oder Anzeigeberechtigung verfügt

#### **Protokollanalysetasks:**

Je nach Query Patroller-Berechtigung und -Zugriffsrechten können Sie einige oder alle der folgenden Tasks ausführen:

- Generieren von Protokolldaten mit Hilfe von Query Patroller
- Anzeigen von Details zu zeitbezogenen Abfragen mit Hilfe von Query Patroller
- Filtern von Tabellen für die Protokollanalyse mit Hilfe von Query Patroller
- Verwalten von Protokollabfragen

# **Die Protokollanalyseschnittstelle der Query Patroller-Zentrale:**

Es gibt zwei Hauptsichttypen für Query Patroller-Protokollanalysedaten: eine Tabellensicht und eine grafische Sicht.

# **Funktionsleiste für Protokollanalyse:**

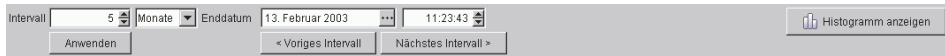

Verwenden Sie die Funktionsleiste der Protokollanalyse, um mit den für Sie interessanten Zeitintervallen zu arbeiten, diese anzuzeigen und zwischen der grafischen Sicht und der Tabellensicht umzuschalten.

Verwenden Sie die Felder **Intervall** und **Enddatum**, um einen Zeitbereich festzulegen, mit dem angegeben wird, welche Elemente in den Ordnern im Ordner **Protokollanalyse** und im Inhaltsteilfenster der Protokollanalyse angezeigt werden.

Wenn Sie ein Intervall und ein Enddatum angegeben haben, müssen Sie zum Aktualisieren der Sicht den Druckknopf **Anwenden** anklicken, um die Protokollanalyseinformationen mit diesen Einstellungen anzuzeigen.

Verwenden Sie die Druckknöpfe **Voriges Intervall** und **Nächstes Intervall**, um sich in den Protokolldaten zu bewegen, die im Inhaltsteilfenster angezeigt werden. Durch Anklicken von **Voriges Intervall** setzen Sie das Enddatum um das Intervall zurück, das in den Feldern **Intervall** angegeben ist. Wenn der Intervallwert beispielsweise 5 und die Zeiteinheit Tage ist und das Enddatum 22. Mai 2003 lautet, wird durch Anklicken von **Voriges Intervall** das Enddatum auf den 17. Mai 2003 aktualisiert. Durch Anklicken von **Nächstes Intervall** setzen Sie das Enddatum um das Intervall vor, das in den Feldern **Intervall** angegeben ist. Wenn der Intervallwert beispielsweise 5 und die Zeiteinheit Tage ist und das Enddatum 22. Mai 2003 lautet, wird durch Anklicken von **Nächstes Intervall** das Enddatum auf den 27. Mai 2003 aktualisiert. Durch Anklicken der Druckknöpfe **Voriges Intervall** und **Nächstes Intervall** werden die im Inhaltsteilfenster angezeigten Informationen und die Elemente im Ordner **Protokollanalyse** automatisch aktualisiert.

Wenn Sie die grafische Sicht eines Berichts ansehen, können Sie mit dem Druckknopf **Tabelle anzeigen**, der sich ganz rechts auf der Symbolleiste befindet, in die Tabellensicht umschalten. Wenn Sie die Tabellensicht anzeigen, wird der Druckknopf **Tabelle anzeigen** in den Druckknopf **Diagramm anzeigen** geändert, so dass Sie ihn verwenden können, um zurück in die grafische Sicht umzuschalten.

Nur für die Protokollanalysedaten im Ordner **Abfragen** gibt es an Stelle eines Diagramms eine Histogrammsicht. Der Druckknopf **Diagramm anzeigen** wird in den Druckknopf **Histogramm anzeigen** geändert. In der Histogrammsicht können Sie einzelne Histogrammleisten doppelt anklicken, um Informationen in detaillierterer Form abzurufen. Wenn Sie z. B. einen Bericht ansehen, der drei Abfragemonate abdeckt, zeigt der Bericht drei Histogrammleisten an.

Wenn Sie eine der Histogrammleisten doppelt anklicken, werden die Daten für die Wochen angezeigt, aus denen der entsprechende Monat besteht. Wenn Sie eine Drilldown-Operation durchgeführt haben, um Informationen in detaillierterer Form abzurufen, können Sie anschließend eine Drillup-Abfrage durchführen, um Informationen in Übersichtsform abzurufen. Klicken Sie hierzu eine beliebige Histogrammleiste mit Maustaste 2 an. Wenn Sie z. B. eine Drilldown-Operation von einem Bericht, der drei Abfragemonate anzeigt, zu einem Bericht, der vier Abfragewochen anzeigt, durchgeführt haben, klicken Sie doppelt mit Maustaste 2, um eine Drillup-Operation des Histogramms mit Monatsanzeige durchzuführen.

# **Ändern der im Protokollanalysehistogramm angezeigten Informationen:**

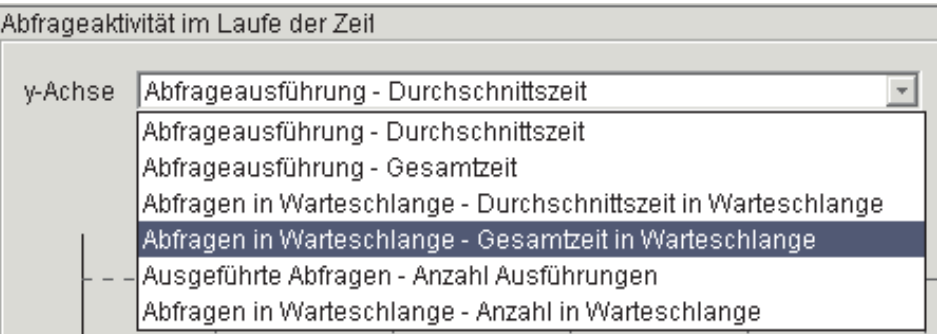

Verwenden Sie das Dropdown-Menü **y-Achse**, um den Typ der Informationen anzugeben, die zu den zeitbezogenen Abfragen im Histogramm angezeigt werden sollen. Sie haben folgende sechs Auswahlmöglichkeiten:

- Abfrageausführung Durchschnittszeit
- Abfrageausführung Gesamtzeit
- Abfragen in Warteschlange Durchschnittszeit in Warteschlange
- Abfragen in Warteschlange Gesamtzeit in Warteschlange
- v Ausgeführte Abfragen Anzahl Ausführungen
- Abfragen in Warteschlange Anzahl in Warteschlange

# **Zugehörige Konzepte:**

- v ["Query Patroller-Protokollanalyse" auf Seite 142](#page-155-0)
- v ["Verwendungsmöglichkeiten für Protokollanalyseberichte" auf Seite 219](#page-232-0)

# **Zugehörige Tasks:**

- v ["Erfassen von Protokolldaten mit Query Patroller" auf Seite 222](#page-235-0)
- v ["Aktivieren der Erfassung von Protokolldaten" auf Seite 173](#page-186-0)

# **Filtern von Tabellen für die Protokollanalyse mit Query Patroller**

Wenn Sie mit der Query Patroller-Zentrale Protokollanalyseberichte ansehen, gibt es unter Umständen eine beträchtliche Anzahl Zeilen in den Berichten **Übereinstimmende Tabellen** und **Nicht übereinstimmende Tabellen**. Zeigen Sie mit dem Fenster **Filtern** nur die Tabellen an, die bezüglich des Tabellennamens und des Schemas die Bedingungen erfüllen.

#### **Voraussetzungen:**

Sie müssen eine der folgenden Voraussetzungen erfüllen:

- Berechtigung DBADM
- v Bediener, dessen Profil über das Zugriffsrecht HISTORICAL ANALYSIS mit Anzeige- oder Editierberechtigung verfügt

# **Vorgehensweise:**

Gehen Sie wie folgt vor, um Tabellen für die Protokollanalyse zu filtern:

# **Query Patroller-Zentrale:**

- 1. Öffnen Sie das Notizbuch **Filtern**.
- 2. Wählen Sie auf der Indexzunge **Suchen** einen Bediener für den Tabellennamenvergleich aus, und geben Sie einen Wert für den Tabellennamen zum Vergleichen ein.
- 3. Wählen Sie einen Bediener für den Tabellenschemavergleich aus, und geben Sie einen Wert für das Tabellenschema zum Vergleichen ein.
- 4. Wenn Sie angeben möchten, dass der Filter nur Tabellen anzeigen soll, die bei beiden Vergleichen Übereinstimmungen aufweisen, klicken Sie den Radioknopf **Alle Bedingungen erfüllen** an. Wenn Sie angeben möchten, dass der Filter Tabellen anzeigen soll, die entweder beim Tabellennamenvergleich oder beim Schemanamenvergleich Übereinstimmungen aufweisen, klicken Sie den Radioknopf **Beliebige Bedingungen erfüllen** an.
- 5. Optional: Zum Anzeigen der WHERE-Klausel, die durch die von Ihnen eingegebenen Tabellennamen- und Schemanamenvergleiche generiert wurde, klicken Sie die Indexzunge **Details** an.
- 6. Optional: Das Notizbuch **Filtern** wird automatisch geöffnet, wenn ein Ordner ausgewählt wird und die Anzahl der aufgelisteten Objekte den im Feld **Objektanzahl** angegebenen Wert übersteigt, falls Sie das Markierungsfeld **Filter bei Überschreitung der Objektanzahl automatisch anzeigen** ausgewählt haben. Zum Anpassen der Objektanzahl, die das automatische Öffnen des Notizbuchs **Filtern** veranlasst, geben Sie einen neuen Wert in das Feld **Objektanzahl** ein.
- 7. Zum Aktivieren des Filters wählen Sie das Markierungsfeld **Filter aktivieren** aus, und klicken Sie dann **OK** an, um das Notizbuch **Filtern** zu schließen.
- 8. Optional: Wenn Sie den Filter nicht aktivieren möchten, nehmen Sie die Auswahl des Markierungsfelds **Filter aktivieren** zurück, und klicken Sie dann **OK** an, um das Notizbuch **Filtern** zu schließen. Die Werte, die Sie in das Notizbuch **Filtern** eingegeben haben, werden beibehalten und werden bei einem erneuten Öffnen des Notizbuchs angezeigt.

Der Filter, den Sie definieren, wirkt sich auf die Anzahl der in der Objektbaumstruktur sichtbaren Objekte und auf die Anzahl der Berichte aus, die im Inhaltsteilfenster angezeigt werden.

#### **Zugehörige Konzepte:**

• ["Query Patroller-Protokollanalyse" auf Seite 142](#page-155-0)

# **Anhang E. Tasks des übergebenden Benutzers**

# **Festlegen eigener Vorgaben für die Abfrageübergabe**

Die Standardvorgaben für die Abfrageübergabe werden als PUBLIC bezeichnet. Wenn Sie nicht über eigene Übergabevorgaben verfügen, verwenden Sie standardmäßig die in den Übergabevorgaben PUBLIC angegebenen Einstellungen. Wenn Sie die in den Übergabevorgaben PUBLIC angegebenen Werte nicht verwenden möchten, können Sie andere Übergabevorgaben für Ihr Profil festlegen.

#### **Voraussetzungen:**

Sie müssen eine der folgenden Voraussetzungen erfüllen:

- Berechtigung DBADM
- Bediener, dessen Profil über das Zugriffsrecht USER ADMINISTRATION mit Editierberechtigung verfügt
- Ubergebender Benutzer, dem die Vorgaben für die Abfrageübergabe zugeordnet wurden

# **Vorgehensweise:**

Wählen Sie zum Festlegen eigener Übergabevorgaben eine der folgenden Vorgehensweisen.

# **Query Patroller-Zentrale:**

- 1. Öffnen Sie das Fenster **Vorgaben für die Abfrageübergabe**.
- 2. Wenn Sie mehreren Gruppenprofilen zugeordnet wurden, müssen Sie mit Hilfe des Feldes **Zu verwendendes Übergabeprofil** auswählen, über welches Gruppenprofil Sie Ihre Abfragen übergeben möchten. Wenn Sie ein Übergabeprofil USER aufweisen, zeigt dieses Feld die Benutzer-ID des übergebenden Benutzers an. Diesen Wert können Sie nicht ändern.

Wenn Sie über kein Übergabeprofil USER, aber dafür über mehrere Gruppenübergabeprofile verfügen, werden in diesem Feld die Gruppenübergabeprofile angezeigt. Wählen Sie das Gruppenübergabeprofil aus, mit dem Sie Ihre Abfrage übergeben möchten. Mit Hilfe des Eintrags **Automatisch auswählen** wird das Profil mit den niedrigsten Ressourcenbegrenzungen verwendet.

- 3. Geben Sie an, welche Möglichkeiten nach der Übergabe einer Abfrage zur Verfügung stehen:
	- v Wenn Sie angeben möchten, dass die Anwendung, die die Abfrage übergeben hat, auf die Rückgabe der Ergebnismenge wartet, während Query Patroller die Abfrage verwaltet, müssen Sie den Radioknopf **Warten, bis die Ergebnisse zurückgegeben werden** auswählen. Diese Option ist die Standardeinstellung.

Wenn diese Option ausgewählt ist, antwortet die Anwendung möglicherweise nicht, bis die Ergebnismenge zurückgegeben wird.

- v Wenn Sie festlegen möchten, dass die Ergebnismenge in einer DB2-Tabelle gespeichert und die Anwendung, die die Abfrage übergeben hat, für die weitere Verarbeitung frei wird, müssen Sie den Radioknopf **Anwendung freigeben und Ergebnisse aus einer Ergebnistabelle abrufen** auswählen.
- 4. Geben Sie die Zugriffsebenen, die für die Ergebnistabellen verwendet werden sollen, wie folgt an:
	- Wenn Sie festlegen möchten, dass nur der übergebende Benutzer Zugriff auf die Ergebnistabellen hat, müssen Sie den Radioknopf **Zugriff auf übergebenden Benutzer begrenzen** auswählen.
	- Wenn bestimmten DB2-Benutzern der Zugriff auf die Ergebnistabelle ermöglicht werden soll, müssen Sie die Option **Anderen Benutzern oder Gruppen Zugriff erteilen** auswählen. Geben Sie die Namen der entsprechenden Benutzer oder Gruppen in das zugeordnete Feld ein. Die Namen müssen durch Kommas getrennt werden. Die aufgelisteten DB2- Benutzer müssen Zugriff auf die Datenbank haben, in der die Abfrage übergeben wurde.
- 5. Geben Sie folgendermaßen an, wie Ergebnismengen bearbeitet werden sollen, die größer als der maximal zulässige Wert sind:
	- v Wenn Sie festlegen möchten, dass die unvollständigen Ergebnisse nicht in einer Ergebnistabelle gespeichert werden sollen, müssen Sie die Option **Keine Ergebnisse zurückgeben** auswählen.
	- Wenn Sie festlegen möchten, dass eine abgeschnittene Ergebnismenge in einer Ergebnistabelle gespeichert werden soll, müssen Sie die Option **Abgeschnittene Ergebnismenge zurückgeben** auswählen.
- 6. Geben Sie in das Feld **E-Mail-Adresse** die E-Mail-Adresse ein, die zum Senden von Benachrichtigungen an den übergebenden Benutzer verwendet werden soll. Benachrichtigungen können an die angegebene(n) Adresse(n) gesendet werden, wenn eine Abfrage ausgeführt wurde oder wenn bei einer Abfrage ein Fehler festgestellt wird. Dies erfolgt jedoch nur in den Fällen, in denen eine Ergebnistabelle erstellt wird.
- **Anmerkung:** Für übergebende Benutzer wird eine Ergebnistabelle erstellt, wenn Folgendes zutrifft:
	- v Die Option **Anwendung freigeben und Ergebnisse aus einer Ergebnistabelle abrufen** wird im Fenster **Vorgaben für die Abfrageübergabe** angegeben.
	- v Die Option **Warten, bis die Ergebnisse zurückgegeben werden** wird im Fenster **Vorgaben für die Abfrageübergabe** angegeben, die Abfrage wurde jedoch in den Status *Angehalten* versetzt, bevor sie beendet wurde.
	- v Der Status einer Abfrage wird in **Abfrage im Hintergrund ausführen** geändert.
- 7. Klicken Sie **OK** an, um Vorgaben für die Abfrageübergabe zu definieren.

#### **Befehlszeile:**

Setzen Sie zum Erstellen neuer Vorgaben für die Abfrageübergabe den Befehl **ADD SUBMISSION\_PREFERENCES** ab.

Setzen Sie zum Ändern vorhandener Vorgaben für die Abfrageübergabe den Befehl **UPDATE SUBMISSION\_PREFERENCES** ab.

#### **Zugehörige Konzepte:**

v "Vorgaben für die Abfrageübergabe –– Übersicht" - *Query Patroller-Hilfe*

#### **Zugehörige Tasks:**

• "Entfernen der Vorgaben für die Abfrageübergabe für übergebende Benutzer" - *Query Patroller-Hilfe*

#### **Überwachen von Abfragen**

Wenn Sie die Merkmale einer von Query Patroller verwalteten Abfrage anzeigen, werden detaillierte Informationen zum übergebenden Benutzer der Abfrage, zur Verarbeitungszeit und zur Ergebnistabelle angezeigt.

#### **Voraussetzungen:**

Sie müssen eine der folgenden Bedingungen erfüllen:

- Berechtigung DBADM
- Bediener, dessen Profil über das Zugriffsrecht MONITORING mit Editieroder Anzeigeberechtigung verfügt
- v Benutzer, der die Abfrage übergeben hat

# **Vorgehensweise:**

Gehen Sie wie folgt vor, um die Details einer Abfrage anzuzeigen:

#### **Query Patroller-Zentrale:**

- 1. Öffnen Sie das Notizbuch mit den Merkmalen der verwalteten Abfrage.
- 2. Klicken Sie die Indexzunge **Allgemein** an, um allgemeine Informationen zur Abfrage anzuzeigen.
	- a. Klicken Sie **SQL in separatem Fenster anzeigen** an, um das SQL der Abfrage in einem neuen Fenster anzuzeigen.
	- b. Klicken Sie **Merkmale des übergebenden Benutzers** an, um das Profil des übergebenden Benutzers anzuzeigen, der die Abfrage übergeben hat. Zum Öffnen des Fensters **Merkmale des übergebenden Benutzers** benötigen Sie die Berechtigung DBADM oder müssen ein Bediener sein, dessen Profil über das Zugriffsrecht USER ADMINISTRATION mit Editier- oder Anzeigeberechtigung verfügt.
	- c. Klicken Sie **Status ändern** an, wenn Sie den Status der Abfrage ändern möchten (z. B. um die Abfrage abzubrechen).
- 3. Klicken Sie die Indexzunge **Ergebnisse** an, um Informationen zur Abfrageausführung und zur Ergebnistabelle anzuzeigen.
	- a. Klicken Sie **Ergebnisse anzeigen** an, um die Ergebnistabelle für die Abfrage anzuzeigen.
	- b. Klicken Sie **Ergebnisse speichern** an, um die Ergebnistabelle für die Abfrage zu speichern.
	- c. Klicken Sie **Ergebnistabelle löschen** an, um die Ergebnistabelle für die Abfrage zu löschen.
- 4. Klicken Sie die Indexzunge **Uhrzeit** an, um die Zeitmarken für Abfrageereignisse und die Verarbeitungsdauer anzuzeigen.
- 5. Klicken Sie die Indexzunge **Andere** an, um die Berechtigungs-IDs sowie Anwendungs- und Benutzerinformationen anzuzeigen.
- 6. Klicken Sie **Schließen** an, um das Notizbuch **Merkmale der verwalteten Abfrage** zu schließen.

#### **Befehlszeile:**

Setzen Sie den Befehl **GET QUERY** ab.

## **Abbrechen von Abfragen**

Je nach Berechtigungsstufe können Sie den Status der von Query Patroller verwalteten Abfragen auf unterschiedliche Weise ändern: Sie können eine Abfrage abbrechen, eine angehaltene Abfrage freigeben oder eine Abfrage im Hintergrund ausführen.

#### **Abbrechen von Abfragen**

Sie können eine Abfrage abbrechen, wenn Sie nach der Übergabe feststellen, dass sie einen Fehler enthält oder der Aufwand zu hoch ist. Sie könnten beispielsweise eine Nachricht erhalten, dass die Abfrage angehalten wurde, weil der erforderliche Aufwand die maximal für Ihre Abfragen zur Verfügung stehenden Systemressourcen übersteigt. Nach dem Abbruch einer Abfrage wird diese in den Status **Abgebrochen** versetzt.

#### **Freigeben von Abfragen aus dem Status 'Angehalten'**

Sie können eine angehaltene Abfrage freigeben, wenn diese ausgeführt werden soll, obwohl sie den maximalen Abfrageaufwand für den übergebenden Benutzer übersteigt. Die Freigabe einer angehaltenen Abfrage versetzt die Abfrage je nach aktueller Systemauslastung in den Status **Aktiv** oder **In Warteschlange eingereiht**.

# **Ausführen von Abfragen im Hintergrund**

Führen Sie eine Abfrage im Hintergrund aus, wenn Sie in Ihren Übergabevorgaben angegeben haben, dass Sie zwar auf die Ergebnisse der Abfrage warten, aber während der Ausführung der Abfrage die Clientanwendung verwenden möchten. Die Ausführung einer Abfrage im Hintergrund versetzt die Abfrage je nach aktueller Systemauslastung in den Status **Aktiv** oder **In Warteschlange eingereiht**.

#### **Voraussetzungen:**

- v Sie müssen eine der folgenden Voraussetzungen erfüllen, um eine Abfrage abbrechen zu können:
	- Berechtigung DBADM
	- Bediener, dessen Profil über das Zugriffsrecht MONITORING mit Editierberechtigung verfügt
	- Benutzer, der die Abfrage übergeben hat
- v Sie müssen eine der folgenden Voraussetzungen erfüllen, um eine angehaltene Abfrage freigeben zu können:
	- Berechtigung DBADM
	- Bediener, dessen Profil über das Zugriffsrecht MONITORING mit Editierberechtigung verfügt
- Sie müssen die folgende Voraussetzung erfüllen, um eine Abfrage im Hintergrund ausführen zu können:
	- Benutzer, der die Abfrage übergeben hat

#### **Vorgehensweise:**

Gehen Sie zum Ändern des Status einer Abfrage wie folgt vor:

# **Query Patroller-Zentrale:**

- 1. Öffnen Sie das Fenster zum Ändern des Abfragestatus.
- 2. Klicken Sie zum Abbrechen der Abfrage **Abfrage abbrechen** an.
- 3. Klicken Sie zum Ausführen der Abfrage **Abfrage aus angehaltenem Status freigeben** an.
- 4. Klicken Sie **Abfrage im Hintergrund ausführen** an, um wieder die Steuerung der übergebenden Anwendung zu übernehmen. Query Patroller stoppt die Ausführung der Abfrage und übergibt sie erneut. Die Ergebnisse der Abfrage werden in eine Ergebnistabelle gestellt.
- 5. Klicken Sie **OK** an, um den Status der Abfrage wie angegeben zu ändern und das Fenster zum Ändern des Abfragestatus zu schließen.

# **Befehlszeile:**

Setzen Sie den Befehl **CANCEL QUERY** ab, um die Abfrage abzubrechen.

Setzen Sie den Befehl **RUN HELD\_QUERY** ab, um die Abfrage auszuführen.

Setzen Sie den Befehl **RUN IN BACKGROUND QUERY** ab, um die Abfrage erneut im Hintergrund auszuführen.

# <span id="page-410-0"></span>**Anhang F. Technische Informationen zu DB2 Universal Database**

# **Technische Informationen zu DB2 Universal Database - Übersicht**

Technische Informationen zu DB2 Universal Database können in folgenden Formaten abgerufen werden:

- v Bücher (PDF- oder Hardcopyformat)
- Themenbaumstruktur (HTML-Format)
- Hilfe für DB2-Tools (HTML-Format)
- Beispielprogramme (HTML-Format)
- v Befehlszeilenhilfe
- Lernprogramme

Der folgende Abschnitt enthält eine Übersicht über die verfügbaren technischen Informationen und die Zugriffsmöglichkeiten auf diese Informationen.

# **FixPaks für die DB2-Dokumentation**

IBM stellt möglicherweise von Zeit zu Zeit FixPaks für die Dokumentation zur Verfügung. FixPaks für die Dokumentation ermöglichen Ihnen, die Informationen, die Sie von der CD mit der DB2-HTML-Dokumentation installiert haben, zu aktualisieren, wenn neuere Informationen verfügbar werden.

**Anmerkung:** Wenn Sie die FixPaks für die Dokumentation installieren, enthält die HTML-Dokumentation neuere Informationen als die gedruckten oder online verfügbaren PDF-Handbücher.

# **Kategorien von technischen Informationen zu DB2**

Die technischen Informationen zu DB2 werden unter den folgenden Überschriften zusammengefasst:

- DB2-Kerninformationen
- Verwaltungsinformationen
- Anwendungsentwicklungsinformationen
- v Informationsmanagement-Informationen
- DB2 Connect-Informationen
- Einführung
- v Lerntext
- v Informationen zu optionalen Komponenten
- Release-Informationen

In den folgenden Tabellen wird für die einzelnen Bücher der DB2-Bibliothek beschrieben, welche Informationen zum Bestellen von Hardcopies, zum Drucken oder Anzeigen der PDF-Versionen oder zum Suchen des zugehörigen HTML-Verzeichnisses erforderlich sind. Eine vollständige Beschreibung der in der DB2-Bibliothek verfügbaren Bücher finden Sie im IBM Publications Center unter folgender Adresse: [www.ibm.com/shop/publications/order](http://www.ibm.com/shop/publications/order)

Das Installationsverzeichnis für die CD mit der HTML-Dokumentation hängt von den verschiedenen Informationskategorien ab:

*htmlcdpfad*/doc/htmlcd/*%L*/*kategorie*

Dabei gilt Folgendes:

- v *htmlcdpfad* ist das Verzeichnis, in dem die HTML-CD installiert wird.
- v *%L* ist die Sprachenkennung. Beispiel: en\_US.
- v *kategorie* ist die Kategoriekennung. Beispiel: core steht für die DB2-Kerninformationen.

In der Spalte für den PDF-Dateinamen in den folgenden Tabellen gibt das Zeichen an der sechsten Stelle des Dateinamens die Landessprache eines Buches an. So kennzeichnet der Dateiname db2d1e80 die englische Version des Handbuchs *Systemverwaltung: Konzept* und der Dateiname db2d1g80 die deutsche Version des selben Buchs. Folgende Buchstaben werden an der sechsten Stelle des Dateinamens verwendet, um die Landessprache für ein Handbuch anzugeben:

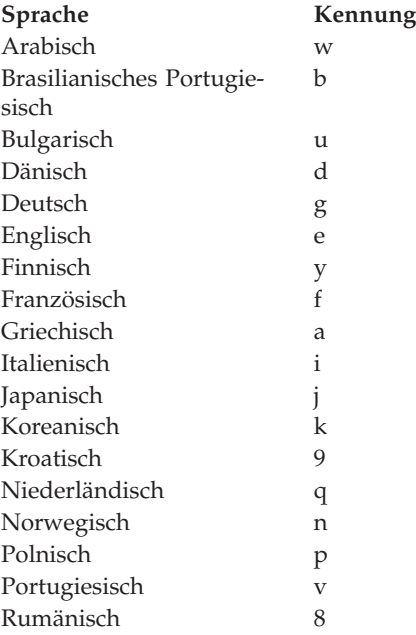

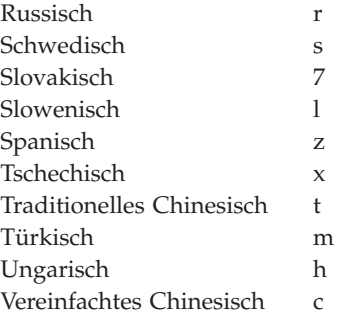

Der Vermerk **Keine Formnummer** gibt an, dass das Buch nur online zur Verfügung steht und nicht in gedruckter Form bestellt werden kann.

#### **DB2-Kerninformationen**

Die Informationen in dieser Kategorie umfassen grundlegende DB2-Themen für alle DB2-Benutzer. Diese Informationen sind sowohl für Programmierer als auch für Datenbankadministratoren geeignet und helfen Ihnen beim Einsatz von DB2 Connect, DB2 Warehouse Manager und anderen DB2-Produkten.

Das Installationsverzeichnis für diese Kategorie lautet doc/htmlcd/*%L*/core.

| Name                                                    | <b>IBM Formnummer</b> | PDF-Dateiname |
|---------------------------------------------------------|-----------------------|---------------|
| <b>IBM DB2 Universal Database</b><br>Command Reference  | SC09-4828             | db2n0e80      |
| IBM DB2 Universal Database<br>Glossar                   | Keine Formnummer      | db2t0g80      |
| IBM DB2 Universal Database<br>Master Index              | SC09-4839             | db2w0e80      |
| IBM DB2 Universal Database<br>Fehlernachrichten, Band 1 | GC12-3043-00          | db2m1g80      |
| IBM DB2 Universal Database<br>Fehlernachrichten, Band 2 | GC12-3042-00          | db2m2g80      |
| IBM DB2 Universal Database<br>Neue Funktionen           | SC12-3044             | db2q0g80      |

*Tabelle 22. DB2-Kerninformationen*

#### **Verwaltungsinformationen**

Die Informationen dieser Kategorie umfassen die Themen, die zum effektiven Entwerfen, Implementieren und Verwalten von DB2-Datenbanken, Data Warehouses und Systemen zusammengeschlossener Datenbanken erforderlich sind. Das Installationsverzeichnis für diese Kategorie lautet doc/htmlcd*/%L*/admin.

*Tabelle 23. Verwaltungsinformationen*

| Name                                                                                                    | <b>IBM</b> Formnummer | PDF-Dateiname |
|----------------------------------------------------------------------------------------------------|-----------------------|---------------|
| IBM DB2 Universal Database<br>Systemverwaltung: Konzept                                                 | SC12-3057             | db2d1g80      |
| IBM DB2 Universal Database<br>Systemverwaltung: Implemen-<br>tierung                                    | SC12-3059             | db2d2g80      |
| IBM DB2 Universal Database<br>Systemverwaltung: Optimie-<br>rung                                        | SC12-3058             | db2d3g80      |
| IBM DB2 Universal Database<br>Administrative API Reference                                              | SC09-4824             | db2b0e80      |
| IBM DB2 Universal Database<br>Dienstprogramme für das Ver-<br>setzen von Daten Referenz-<br>handbuch    | SC12-3055             | db2dmg80      |
| IBM DB2 Universal Database<br>Datenwiederherstellung und<br>hohe Verfügbarkeit Handbuch<br>und Referenz | SC12-3054-00          | db2hag80      |
| <b>IBM DB2 Universal Database</b><br>Data Warehouse-Zentrale Ver-<br>waltung                            | SC12-3068-00          | db2ddg80      |
| <b>IBM DB2 Universal Database</b><br>Systeme zusammengeschlosse-<br>ner Datenbanken                     | GC12-3067             | db2fpg80      |
| IBM DB2 Universal Database<br>GUI-Tools für Verwaltung und<br>Entwicklung                               | SC12-3041-00          | db2atg80      |
| IBM DB2 Universal Database<br>Replikation Benutzer- und<br>Referenzhandbuch                             | SC12-3065             | db2e0g80      |
| IBM DB2 Installation und Ver-<br>waltung einer Umgebung mit<br>Satellitensystemen                       | GC12-3094             | db2dsg80      |
| IBM DB2 Universal Database<br>SQL Reference, Volume 1                                                   | SC09-4844             | db2s1e80      |
| <b>IBM DB2 Universal Database</b><br>SQL Reference, Volume 2                                            | SC09-4845             | db2s2e80      |

| Name                                                                | <b>IBM</b> Formnummer | PDF-Dateiname |
|---------------------------------------------------------------------|-----------------------|---------------|
| IBM DB2 Universal Database<br>System Monitor Guide and<br>Reference | SC09-4847             | db2f0e80      |

*Tabelle 23. Verwaltungsinformationen (Forts.)*

#### **Anwendungsentwicklungsinformationen**

Die Informationen dieser Kategorie sind besonders wichtig für Anwendungsentwickler und Programmierer, die mit DB2 arbeiten. Sie finden hier Informationen zu den unterstützten Programmiersprachen und Compilern sowie die Dokumentation, die für den Zugriff auf DB2 über die verschiedenen unterstützten Programmierschnittstellen, z. B. SQL, ODBC, JDBC, SQLj und CLI, erforderlich ist. Wenn Sie diese Informationen im HTML-Format online anzeigen, können Sie auch auf eine Reihe von DB2-Beispielprogrammen in HTML zugreifen.

Das Installationsverzeichnis für diese Kategorie lautet doc/htmlcd/*%L*/ad.

*Tabelle 24. Anwendungsentwicklungsinformationen*

| Name                                                                                                    | <b>IBM</b> Formnummer | PDF-Dateiname        |
|----------------------------------------------------------------------------------------------------|-----------------------|----------------------|
| <b>IBM DB2 Universal Database</b><br>Application Development<br>Guide: Building and Running<br><b>Applications</b>      | SC09-4825             | db2axe80             |
| <b>IBM DB2 Universal Database</b><br>Application Development<br>Guide: Programming Client<br><b>Applications</b>        | SC09-4826             | db2a1e80             |
| <b>IBM DB2 Universal Database</b><br><b>Application Development</b><br>Guide: Programming Server<br><b>Applications</b> | SC09-4827             | db2a2e80             |
| <b>IBM DB2 Universal Database</b><br>Call Level Interface Guide and<br>Reference, Volume 1                              | SC09-4849             | db2l1e80             |
| IBM DB2 Universal Database<br>Call Level Interface Guide and<br>Reference, Volume 2                                     | SC09-4850             | db2l2e80             |
| IBM DB2 Universal Database<br>Data Warehouse Center<br><b>Application Integration Guide</b>                             | SC27-1124             | db <sub>2ade80</sub> |
| IBM DB2 XML Extender Ver-<br>waltung und Programmierung                                                                 | SC12-3062             | db2sxg80             |

#### **Informationsmanagement-Informationen**

Die Informationen in dieser Kategorie beschreiben den Einsatz von Komponenten, mit denen Sie die Data Warehousing- und Analysefunktionen von DB2 Universal Database verbessern können.

Das Installationsverzeichnis für diese Kategorie lautet doc/htmlcd/*%L*/wareh.

*Tabelle 25. Informationsmanagement-Informationen*

| Name                                                                   | <b>IBM</b> Formnummer  | PDF-Dateiname |
|------------------------------------------------------------------------|------------------------|---------------|
| IBM DB2 Warehouse Manager<br>Informationskatalogzentrale<br>Verwaltung | SC <sub>12</sub> -3070 | db2dig80      |
| IBM DB2 Warehouse Manager GC12-3069<br><i>Installation</i>             |                        | db2idg80      |

#### **DB2 Connect-Informationen**

Die Informationen in dieser Kategorie beschreiben den Zugriff auf Host- oder iSeries-Daten mit Hilfe von DB2 Connect Enterprise Edition oder DB2 Connect Personal Edition.

Das Installationsverzeichnis für diese Kategorie lautet doc/htmlcd/*%L*/conn.

*Tabelle 26. DB2 Connect-Informationen*

| Name                                                | <b>IBM</b> Formnummer  | PDF-Dateiname |
|-----------------------------------------------------|------------------------|---------------|
| APPC, CPI-C, and SNA Sense<br>Codes                 | Keine Formnummer       | db2ape80      |
| IBM Konnektivität Ergänzung                         | Keine Formnummer       | db2h1g80      |
| IBM DB2 Connect Enterprise<br>Edition Einstieg      | GC12-3051              | db2c6g80      |
| <b>IBM DB2 Connect Personal</b><br>Edition Einstieg | GC12-3049              | db2c1g80      |
| IBM DB2 Connect Benutzer-<br>handbuch               | SC <sub>12</sub> -3048 | db2c0g80      |

# **Einführung**

Die Informationen in dieser Kategorie unterstützen Sie beim Installieren und Konfigurieren von Servern, Clients und anderen DB2-Produkten.

Das Installationsverzeichnis für diese Kategorie lautet doc/htmlcd/*%L*/start.

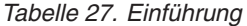

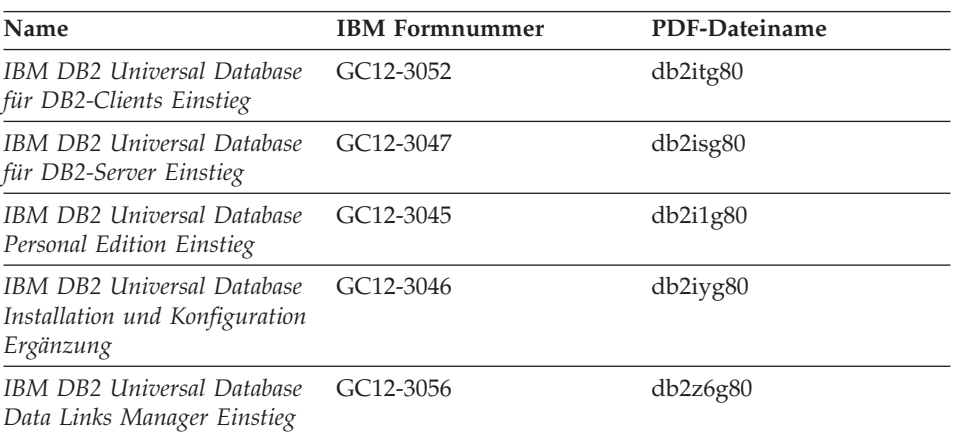

#### **Lerntext**

Im Lerntext werden DB2-Funktionen vorgestellt. Darüber hinaus wird die Ausführung verschiedener Tasks beschrieben.

Das Installationsverzeichnis für diese Kategorie lautet doc/htmlcd/*%L*/tutr.

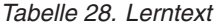

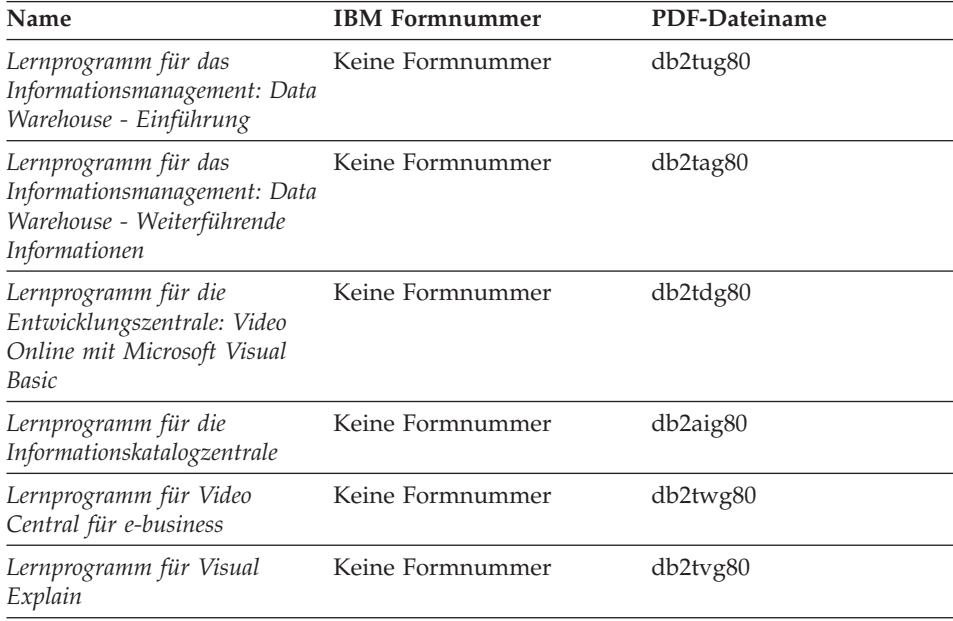

#### **Informationen zu optionalen Komponenten**

Die Informationen in dieser Kategorie beschreiben das Arbeiten mit den DB2- Zusatzkomponenten.

Das Installationsverzeichnis für diese Kategorie lautet doc/htmlcd/*%L*/opt.

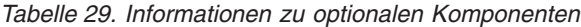

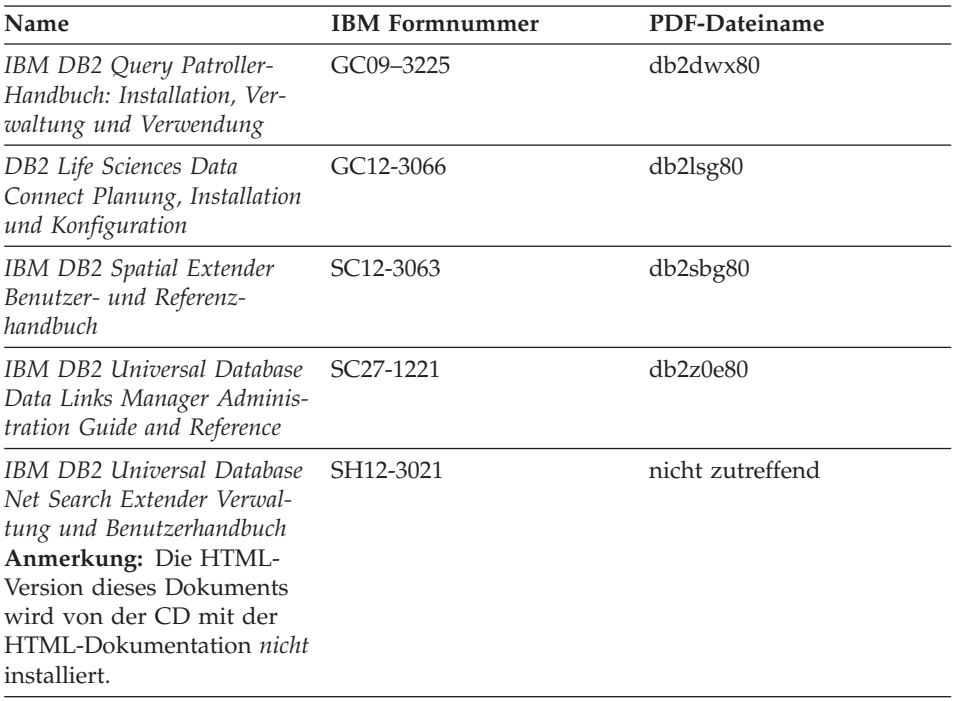

#### **Release-Informationen**

Die Release-Informationen enthalten zusätzliche Informationen für das verwendete Produktrelease und die FixPak-Stufe. Sie enthalten darüber hinaus eine Zusammenfassung der Dokumentationsaktualisierungen für jedes Release und FixPak.

| Name                                | <b>IBM</b> Formnummer                     | PDF-Dateiname                             |
|-------------------------------------|-------------------------------------------|-------------------------------------------|
| DB2 Release-Informationen           | Siehe Anmerkung.                          | Siehe Anmerkung.                          |
| DB2 Installations-<br>informationen | Nur auf der Produkt-CD-<br>ROM verfügbar. | Nur auf der Produkt-CD-<br>ROM verfügbar. |

*Tabelle 30. Release-Informationen*

- <span id="page-418-0"></span>**Anmerkung:** Die HTML-Version der Release-Informationen steht über **Information - Unterstützung** und auf den Produkt-CD-ROMs zur Verfügung. Wenn Sie auf UNIX-Systemen die ASCII-Datei anzeigen möchten, können Sie die Datei Release.Notes öffnen. Diese Datei befindet sich im Verzeichnis DB2DIR/Readme/*%L*. Dabei ist *%L* die länderspezifische Angabe und DB2DIR eine der folgenden Angaben:
	- $\sqrt{usr/opt/db2}$  08 01 (unter AIX)
	- /opt/IBM/db2/V8.1 (unter allen anderen UNIX-Betriebssystemen)

- v "Drucken von DB2-Büchern mit PDF-Dateien" auf Seite 405
- v ["Bestellen gedruckter DB2-Bücher" auf Seite 406](#page-419-0)
- v ["Zugriff auf die Onlinehilfefunktion" auf Seite 407](#page-420-0)
- v ["Suche nach Produktinformationen unter 'Information Unterstützung'](#page-424-0) [über die Verwaltungstools" auf Seite 411](#page-424-0)
- v ["Direkte Onlineanzeige der technischen Dokumentation über die CD mit](#page-426-0) [der DB2-HTML-Dokumentation" auf Seite 413](#page-426-0)

# **Drucken von DB2-Büchern mit PDF-Dateien**

DB2-Bücher können mit Hilfe der PDF-Dateien auf der CD mit der DB2-PDF-Dokumentation gedruckt werden. Mit Adobe Acrobat Reader können Sie entweder das gesamte Handbuch oder bestimmte Seitenbereiche des Handbuchs ausdrucken.

#### **Voraussetzungen:**

Stellen Sie sicher, dass Sie über Adobe Acrobat Reader verfügen. Dieses Produkt können Sie von der Adobe-Website unter folgender Adresse herunterladen: [www.adobe.com](http://www.adobe.com/)

#### **Vorgehensweise:**

Gehen Sie wie folgt vor, um ein DB2-Buch über eine PDF-Datei auszudrucken:

1. Legen Sie die CD mit der DB2-PDF-Dokumentation in das CD-ROM-Laufwerk ein. Hängen Sie unter UNIX-Betriebssystemen die CD mit der DB2- PDF-Dokumentation an. Informationen zum Anhängen einer CD unter UNIX-Betriebssystemen finden Sie im Handbuch *Einstieg* für das jeweilige Betriebssystem.

- <span id="page-419-0"></span>2. Starten Sie Adobe Acrobat Reader.
- 3. Öffnen Sie die gewünschte PDF-Datei von einer der folgenden Positionen aus:
	- Unter Windows-Betriebssystemen:
		- Verzeichnis *x*:\doc\*sprache*. Dabei steht *x* für den CD-ROM-Laufwerkbuchstaben und *sprache* für den zweistelligen Landescode der verwendeten Sprache (z. B. EN für Englisch).
	- Unter UNIX-Betriebssystemen: Verzeichnis */cdrom*/doc/*%L* auf der CD-ROM. Dabei gibt */cdrom* den Mountpunkt der CD-ROM an und *%L* den Namen der gewünschten länderspezifischen Angaben.

- v "Bestellen gedruckter DB2-Bücher" auf Seite 406
- v ["Suche nach Produktinformationen unter 'Information Unterstützung'](#page-424-0) [über die Verwaltungstools" auf Seite 411](#page-424-0)
- v ["Direkte Onlineanzeige der technischen Dokumentation über die CD mit](#page-426-0) [der DB2-HTML-Dokumentation" auf Seite 413](#page-426-0)

# **Zugehörige Referenzen:**

v ["Technische Informationen zu DB2 Universal Database - Übersicht" auf](#page-410-0) [Seite 397](#page-410-0)

# **Bestellen gedruckter DB2-Bücher**

#### **Vorgehensweise:**

Gehen Sie wie folgt vor, um gedruckte Bücher zu bestellen:

- Wenden Sie sich an den zuständigen IBM Vertragshändler oder Vertriebsbeauftragten. Informationen zum lokalen IBM Vertriebsbeauftragten finden Sie im globalen IBM Verzeichnis für Kontakte unter folgender Adresse: [www.ibm.com/planetwide.](http://www.ibm.com/planetwide)
- Weitere Informationen enthält das IBM Publications Center unter folgender Adresse: [www.ibm.com/shop/publications/order](http://www.ibm.com/shop/publications/order)

Sie können auch gedruckte Handbücher erhalten, indem Sie bei Ihrem IBM Reseller ″Doc Packs″ für das jeweilige DB2-Produkt bestellen. ″Doc Packs″ sind eine Untergruppe der Handbücher in der DB2-Bibliothek, die im Hinblick darauf ausgewählt wurden, dass sie Ihnen beim Einstieg in das erworbene DB2-Produkt Unterstützung bieten. Die Handbücher in den ″Doc Packs″ sind identisch mit den Handbüchern, die im PDF-Format auf der CD mit der DB2-PDF-Dokumentation verfügbar sind, und sie enthalten den gleichen Inhalt wie die Dokumentation, die auf der CD mit der DB2-HTML-Dokumentation verfügbar ist.

- <span id="page-420-0"></span>v ["Drucken von DB2-Büchern mit PDF-Dateien" auf Seite 405](#page-418-0)
- v ["Suche nach Themen unter 'Information Unterstützung' über einen Brow](#page-422-0)[ser" auf Seite 409](#page-422-0)
- v ["Direkte Onlineanzeige der technischen Dokumentation über die CD mit](#page-426-0) [der DB2-HTML-Dokumentation" auf Seite 413](#page-426-0)

#### **Zugehörige Referenzen:**

v ["Technische Informationen zu DB2 Universal Database - Übersicht" auf](#page-410-0) [Seite 397](#page-410-0)

# **Zugriff auf die Onlinehilfefunktion**

Die Onlinehilfefunktion, die zum Lieferumfang aller DB2-Komponenten gehört, steht in drei verschiedenen Versionen zur Verfügung:

- Fenster- und Notizbuchhilfe
- v Befehlszeilenhilfe
- Hilfe zu SQL-Anweisungen

Die Fenster- und Notizbuchhilfe erläutert die Tasks, die Sie in einem Fenster oder Notizbuch ausführen können. Darüber hinaus werden die Steuerelemente dieser Softwarekomponenten beschrieben. Diese Hilfefunktion umfasst die beiden folgenden Hilfearten:

- v Hilfetexte, auf die Sie über den Knopf **Hilfe** zugreifen können
- Kurzhilfetexte

Über den Knopf **Hilfe** können Sie auf Übersichtsinformationen und vorausgesetzte Informationen zugreifen. In den Kurzhilfetexten werden die Steuerelemente der verfügbaren Fenster und Notizbücher erläutert. Die Fenster- und Notizbuchhilfetexte stehen in allen DB2-Zentralen und -Komponenten zur Verfügung, die über eine Benutzerschnittstelle verfügen.

Die Befehlszeilenhilfe umfasst die Befehls- sowie die Nachrichtenhilfe. Die Befehlshilfe erläutert die Syntax von Befehlen im Befehlszeilenprozessor, die Nachrichtenhilfe beschreibt die Ursache von Fehlernachrichten und die Aktionen, die der Benutzer zur Behebung des aufgetretenen Fehlers ausführen sollte.

Die Hilfe für SQL-Anweisungen umfasst SQL- und SQLSTATE-Hilfetexte. DB2 gibt für Bedingungen, die auf Grund einer SQL-Anweisung generiert werden können, einen SQLSTATE-Wert zurück. Die SQLSTATE-Hilfe erläutert die Syntax von SQL-Anweisungen (SQLSTATE-Werte und SQL-Klassencodes).

**Anmerkung:** Für UNIX-Betriebssysteme steht keine SQL-Hilfe zur Verfügung.

# **Vorgehensweise:**

Gehen Sie wie folgt vor, um auf die Onlinehilfefunktion zuzugreifen:

- v Um die Fenster- und Notizbuchhilfe aufzurufen, müssen Sie den Knopf **Hilfe** oder das entsprechende Steuerelement anklicken und dann die Taste **F1** drücken. Wurde das Markierungsfeld **Kurzhilfe automatisch anzeigen** auf der Seite **Allgemein** des Notizbuchs **Tools - Einstellungen** ausgewählt, kann die Kurzhilfe für ein bestimmtes Steuerelement auch angezeigt werden, indem der Mauszeiger auf der gewünschten Komponente positioniert wird.
- v Zum Aufrufen der Befehlszeilenhilfe müssen Sie den Befehlszeilenprozessor öffnen und Folgendes eingeben:
	- Für die Befehlshilfe:
		- ? *befehl*

Dabei stellt *befehl* ein Schlüsselwort bzw. den vollständigen Befehl dar.

So kann beispielsweise durch die Eingabe von ? catalog Hilfe für alle CATALOG-Befehle angezeigt werden, während mit ? catalog database lediglich Hilfe für den Befehl CATALOG DATABASE angezeigt wird.

• Für die Nachrichtenhilfe:

? *XXXnnnnn*

Dabei ist *XXXnnnnn* eine gültige Nachrichtenkennung. So kann beispielsweise durch die Eingabe von ? SQL30081 die Hilfe zur Nachricht SQL30081 angezeigt werden.

v Zum Aufrufen der Hilfe für SQL-Anweisungen müssen Sie den Befehlszeilenprozessor öffnen und Folgendes eingeben:

```
? sqlstate oder ? klassencode
```
Dabei steht *sqlstate* für einen gültigen, fünfstelligen SQLSTATE-Wert, und *klassencode* für die ersten beiden Ziffern des SQLSTATE-Werts. So kann beispielsweise durch die Eingabe von ? 08003 Hilfe für den SQLSTATE-Wert 08003 angezeigt werden, während mit ? 08 Hilfe für den Klassencode 08 angezeigt wird.

# **Zugehörige Tasks:**

- v ["Suche nach Themen unter 'Information Unterstützung' über einen Brow](#page-422-0)[ser" auf Seite 409](#page-422-0)
- v ["Direkte Onlineanzeige der technischen Dokumentation über die CD mit](#page-426-0) [der DB2-HTML-Dokumentation" auf Seite 413](#page-426-0)

# <span id="page-422-0"></span>**Suche nach Themen unter 'Information - Unterstützung' über einen Browser**

Wenn Sie über einen Browser auf die Funktion 'Information - Unterstützung' zugreifen, können Sie die Daten abrufen, die Sie zur optimalen Nutzung von DB2 Universal Database und DB2 Connect benötigen. Die Funktion 'Information - Unterstützung' dokumentiert auch die wichtigsten DB2-Funktionen und -Komponenten einschließlich der Funktionen für die Replikation, das Data Warehousing und für Metadaten sowie die DB2-Extender.

Wenn Sie über einen Browser auf die Funktion 'Information - Unterstützung' zugreifen, ist diese in die folgenden Hauptelemente untergliedert:

#### **Navigationsbaumstruktur**

Die Navigationsbaumstruktur befindet sich im linken Rahmen des Browserfensters. Die Sicht dieser Baumstruktur kann erweitert und reduziert werden, um bestimmte Themen, das Glossar und den Hauptindex der Funktion 'Information - Unterstützung' anzuzeigen oder zu verdecken.

#### **Navigationsfunktionsleiste**

Die Navigationsfunktionsleiste befindet sich im oberen rechten Rahmen des Browserfensters. Sie umfasst bestimmte Knöpfe, mit denen Sie in der Funktion 'Information - Unterstützung' suchen, die Navigationsbaumstruktur verdecken und das in der Navigationsbaumstruktur momentan angezeigte Thema suchen können.

#### **Inhaltsrahmen**

Der Inhaltsrahmen befindet sich im unteren rechten Rahmen des Browserfensters. Er dient zur Anzeige von Themen aus der Funktion 'Information - Unterstützung'. Diese werden aufgerufen, wenn Sie einen Link der Navigationsbaumstruktur oder ein Suchergebnis anklicken oder einem Link von einem anderen Thema oder aus dem Hauptindex folgen.

#### **Voraussetzungen:**

Um die Funktion 'Information - Unterstützung' über einen Browser aufzurufen, müssen Sie einen der folgenden Browser verwenden:

- Microsoft Explorer ab Version 5
- Netscape Navigator ab Version 6.1

#### **Einschränkungen:**

Die Funktion 'Information - Unterstützung' enthält nur die Themengruppen, die von der CD mit der DB2-HTML-Dokumentation installiert wurden. Gibt der verwendete Webbrowser beim Anklicken eines Links für ein bestimmtes Thema eine Fehlernachricht zurück, in der Sie darüber informiert werden,

dass die gesuchte Datei nicht vorhanden ist, müssen Sie die fehlenden Themengruppen von der CD mit der DB2-HTML-Dokumentation installieren.

# **Vorgehensweise:**

Gehen Sie wie folgt vor, um ein Thema über eine Schlüsselwortsuche zu finden:

- 1. Klicken Sie in der Navigationsfunktionsleiste **Suchen** an.
- 2. Geben Sie im obersten Texteingabefeld des Suchfensters einen oder mehrere Begriffe ein, die sich auf den gesuchten Themenbereich beziehen, und klicken Sie anschließend **Suchen** an. Daraufhin zeigt das System im Feld **Ergebnisse** eine nach Übereinstimmungsgenauigkeit sortierte Themenliste an. Die numerische Rangfolge neben dem Treffer gibt an, wie genau die Übereinstimmung ist. (höhere Werte bedeuten eine stärkere Übereinstimmung).

Durch die Eingabe einer höheren Anzahl von Begriffen wird die Abfrage präzisiert, die Anzahl der zurückgegebenen Themen wird jedoch reduziert.

3. Klicken Sie im Feld **Ergebnisse** den Titel des Themas an, das Sie lesen möchten. Daraufhin wird das Thema im Inhaltsrahmen angezeigt.

Gehen Sie wie folgt vor, um ein Thema in der Navigationsbaumstruktur zu finden:

- 1. Klicken Sie in der Navigationsbaumstruktur das Buchsymbol der Themenkategorie des gesuchten Themenbereichs an. Daraufhin wird unterhalb des Symbols eine Liste mit untergeordneten Kategorien angezeigt.
- 2. Klicken Sie die Buchsymbole an, bis Sie die Kategorie mit den gewünschten Themen gefunden haben. Bei Kategorien, die über einen Link zu bestimmten Themen verfügen, wird der Kategorietitel als unterstrichener Link dargestellt, wenn der Cursor über diesen bewegt wird. Die Navigationsbaumstruktur kennzeichnet Themen mit einem Seitensymbol.
- 3. Klicken Sie den Link des Themas an. Daraufhin wird das Thema im Inhaltsrahmen angezeigt.

Gehen Sie wie folgt vor, um ein Thema oder einen Suchbegriff im Hauptindex zu finden:

- 1. Klicken Sie in der Navigationsbaumstruktur die Kategorie "Index" an. Daraufhin wird die Sicht der Kategorie erweitert und eine Liste mit Links angezeigt, die in alphabetischer Reihenfolge in der Navigationsbaumstruktur aufgeführt sind.
- 2. Klicken Sie in der Navigationsbaumstruktur den Link für den Anfangsbuchstaben des Suchbegriffs an, der sich auf das gesuchte Thema bezieht. Daraufhin wird im Inhaltsrahmen eine Liste mit Begriffen angezeigt, die mit diesem Buchstaben beginnen. Begriffe mit mehreren Indexeinträgen sind durch ein Buchsymbol gekennzeichnet.
- <span id="page-424-0"></span>3. Klicken Sie das Buchsymbol für den gesuchten Begriff an. Daraufhin zeigt das System unterhalb des angeklickten Begriffs eine Liste mit untergeordneten Begriffen und Themen an. Themen werden hierbei durch Seitensymbole mit einem unterstrichenen Titel gekennzeichnet.
- 4. Klicken Sie den Titel des gewünschten Themas an. Daraufhin wird das Thema im Inhaltsrahmen angezeigt.

### **Zugehörige Konzepte:**

- ["Eingabehilfen" auf Seite 420](#page-433-0)
- v ["'Information Unterstützung' Zugriff über einen Browser" auf Seite 423](#page-436-0)

#### **Zugehörige Tasks:**

- v "Suche nach Produktinformationen unter 'Information Unterstützung' über die Verwaltungstools" auf Seite 411
- ["Aktualisierung der auf dem System installierten HTML-Dokumentation"](#page-428-0) [auf Seite 415](#page-428-0)
- v ["Fehlerbehebung bei der Suche in der DB2-Dokumentation unter Netscape](#page-430-0) [4.x" auf Seite 417](#page-430-0)
- ["Suchen in der DB2-Dokumentation" auf Seite 418](#page-431-0)

#### **Zugehörige Referenzen:**

v ["Technische Informationen zu DB2 Universal Database - Übersicht" auf](#page-410-0) [Seite 397](#page-410-0)

# **Suche nach Produktinformationen unter 'Information - Unterstützung' über die Verwaltungstools**

Die DB2-Funktion 'Information - Unterstützung' ermöglicht Ihnen den schnellen Zugriff auf DB2-Produktinformationen. Sie steht unter allen Betriebssystemen zur Verfügung, die die DB2-Verwaltungstools unterstützen.

Wenn Sie über die Verwaltungstools auf die Funktion 'Information - Unterstützung' zugreifen, stehen sechs verschiedene Informationstypen zur Verfügung.

**Tasks** Die wichtigsten Tasks, die Sie mit DB2 ausführen können.

#### **Konzepte**

Die Schlüsselkonzepte von DB2.

#### **Referenz**

DB2-Referenzinformationen, wie beispielsweise Schlüsselwörter, Befehle und APIs.

#### **Fehlerbehebung**

Fehlernachrichten und Informationen zur Behebung häufig auftretender DB2-Fehler.

#### **Beispiele**

Links auf HTML-Listen mit den unter DB2 verfügbaren Beispielprogrammen.

#### **Lernprogramme**

Anweisungen zur Einarbeitung in bestimmte DB2-Funktionen.

#### **Voraussetzungen:**

Bestimmte Links in der Funktion 'Information - Unterstützung' verweisen auf Websites im Internet. Um den Inhalt dieser Sites anzeigen zu können, müssen Sie zuerst eine Internet-Verbindung herstellen.

#### **Vorgehensweise:**

Gehen Sie wie folgt vor, um Produktinformationen unter 'Information - Unterstützung' über die Verwaltungstools zu suchen:

- 1. Starten Sie die Funktion 'Information Unterstützung' auf eine der folgenden Arten:
	- Klicken Sie in der Funktionsleiste der grafischen Benutzerschnittstelle der Verwaltungstools das Symbol für **Information - Unterstützung** an. Sie können diese Funktion auch über das Menü **Hilfe** auswählen.
	- v Geben Sie in der Befehlszeile **db2ic** ein.
- 2. Klicken Sie die Indexzunge des Informationstyps an, der den gesuchten Daten zugeordnet ist.
- 3. Navigieren Sie innerhalb der Baumstruktur, und klicken Sie das gewünschte Thema an. Daraufhin startet die Funktion 'Information - Unterstützung' einen Webbrowser, in dem die gesuchten Daten angezeigt werden.

#### **Zugehörige Konzepte:**

- ["Eingabehilfen" auf Seite 420](#page-433-0)
- v ["'Information Unterstützung' Zugriff über einen Browser" auf Seite 423](#page-436-0)

#### **Zugehörige Tasks:**

- v ["Suche nach Themen unter 'Information Unterstützung' über einen Brow](#page-422-0)[ser" auf Seite 409](#page-422-0)
- v ["Suchen in der DB2-Dokumentation" auf Seite 418](#page-431-0)

# <span id="page-426-0"></span>**Direkte Onlineanzeige der technischen Dokumentation über die CD mit der DB2- HTML-Dokumentation**

Alle HTML-Themen, die über die CD mit der DB2-HTML-Dokumentation installiert werden können, sind auch direkt von der CD aus lesbar. Aus diesem Grund können Sie die Dokumentation auch anzeigen, ohne diese zu installieren.

#### **Einschränkungen:**

Da die Hilfe für Tools von der DB2-Produkt-CD und nicht über die CD mit der DB2-HTML-Dokumentation installiert wird, müssen Sie zum Anzeigen dieser Hilfe DB2 auf dem System installieren.

#### **Vorgehensweise:**

- 1. Legen Sie die CD mit der DB2-HTML-Dokumentation in das CD-ROM-Laufwerk ein. Hängen Sie unter UNIX-Betriebssystemen die CD mit der DB2-HTML-Dokumentation an. Informationen zum Anhängen einer CD unter UNIX-Betriebssystemen finden Sie im Handbuch *Einstieg* für das jeweilige Betriebssystem.
- 2. Starten Sie den HTML-Browser, und öffnen Sie die gewünschte Datei.
	- Unter Windows-Betriebssystemen:

e:\Programme\IBM\SQLLIB\doc\htmlcd\%L\index.htm

Dabei steht *e* für das CD-ROM-Laufwerk und %L für die Länderkennung der Dokumentation, die verwendet werden soll, z. B. **de\_DE** für Deutsch.

• Unter UNIX-Betriebssystemen:

/cdrom/Programmdateien/IBM/SQLLIB/doc/htmlcd/%L/index.htm

Dabei steht */cdrom/* für die Position, an der die CD angehängt wurde, und %L für die Länderkennung der Dokumentation, die verwendet werden soll, z. B. **de\_DE** für Deutsch.

#### **Zugehörige Tasks:**

- ["Suche nach Themen unter 'Information Unterstützung' über einen Brow](#page-422-0)[ser" auf Seite 409](#page-422-0)
- ["Kopieren von Dateien von der CD mit der DB2-HTML-Dokumentation auf](#page-429-0) [einen Webserver" auf Seite 416](#page-429-0)

# **Zugehörige Referenzen:**

v ["Technische Informationen zu DB2 Universal Database - Übersicht" auf](#page-410-0) [Seite 397](#page-410-0)

# <span id="page-427-0"></span>**Konfigurieren Ihres Browsers zum Anzeigen der Onlinehilfefunktion und der Themen**

Wenn Sie Internet Explorer verwenden, müssen Sie möglicherweise Ihre Browsereinstellungen konfigurieren, um die Onlinehilfefunktion und die Themen optimal anzuzeigen. Wenn ein Suchfenster geöffnet ist, werden Links aus **Information - Unterstützung** im Suchfenster geladen statt im vorgesehenen Layout mit drei Rahmen.

### **Vorgehensweise:**

Wählen Sie das Markierungsfeld **Verknüpfungen im gleichen Fenster öffnen** unter **Extras** —> **Internetoptionen** —> **Erweitert** —> **Browsing** ab, um Internet Explorer zum Anzeigen der Onlinehilfefunktion und der Themen zu konfigurieren. Nachdem Sie diese Vorgabe geändert haben, werden alle Links von **Information - Unterstützung** (Java) in einem neuen Browserfenster geöffnet.

# **Aufrufen von 'Information - Unterstützung'**

Die DB2-Funktion 'Information - Unterstützung' gibt Ihnen die Möglichkeit, auf alle Daten zuzugreifen, die Sie zur optimalen Nutzung von DB2 Universal Database und DB2 Connect innerhalb Ihres Unternehmens benötigen.

#### **Voraussetzungen:**

Sie müssen Folgendes tun, bevor Sie die DB2-Funktion 'Information - Unterstützung' aufrufen können:

- v Installieren Sie die DB2-Onlineinformationen von der DB2-HTML-Dokumentations-CD.
- Konfigurieren Sie Ihren Browser zum Anzeigen der Onlinehilfefunktion und der Themen.

#### **Vorgehensweise:**

Gehen Sie wie folgt vor, um die DB2-Funktion 'Information - Unterstützung' vom Desktop aus aufzurufen:

v Für das Windows-Betriebssystem: Klicken Sie unter **Start —> Programme —> IBM DB2 —> Information** das DB2-Dokumentationsset an.

Gehen Sie wie folgt vor, um die DB2-Funktion 'Information - Unterstützung' über die Befehlszeile aufzurufen:

- v Für Linux- und UNIX-Betriebssysteme: Setzen Sie den Befehl **db2help** ab.
- v Für das Windows-Betriebssystem: Setzen Sie den Befehl **db2docs.exe** ab.

# <span id="page-428-0"></span>**Zugehörige Konzepte:**

v ["'Information - Unterstützung' - Zugriff über einen Browser" auf Seite 423](#page-436-0)

#### **Zugehörige Tasks:**

- v ["Suche nach Themen unter 'Information Unterstützung' über einen Brow](#page-422-0)[ser" auf Seite 409](#page-422-0)
- v ["Direkte Onlineanzeige der technischen Dokumentation über die CD mit](#page-426-0) [der DB2-HTML-Dokumentation" auf Seite 413](#page-426-0)
- "Aktualisierung der auf dem System installierten HTML-Dokumentation" auf Seite 415
- v ["Suchen in der DB2-Dokumentation" auf Seite 418](#page-431-0)
- ["Konfigurieren Ihres Browsers zum Anzeigen der Onlinehilfefunktion und](#page-427-0) [der Themen" auf Seite 414](#page-427-0)

# **Aktualisierung der auf dem System installierten HTML-Dokumentation**

Es ist nun möglich, die von der CD mit der DB2-HTML-Dokumentation installierten HTML-Komponenten zu aktualisieren, wenn entsprechende Updates von IBM bereitgestellt werden.

**Anmerkung:** Der DB2-Code wird hierdurch NICHT aktualisiert. Die Aktualisierung bezieht sich ausschließlich auf die HTML-Dokumentation, die von der CD mit der DB2-HTML-Dokumentation installiert wird.

#### **Vorgehensweise:**

Gehen Sie wie folgt vor, um FixPaks für die Dokumentation manuell herunterzuladen und anzuwenden:

- 1. Prüfen Sie, ob Ihre Maschine über eine Internet-Verbindung verfügt.
- 2. Rufen Sie im Webbrowser die DB2-Unterstützungsseite unter folgender Adresse auf:
	- [www.ibm.com/software/data/db2/udb/winos2unix/support.](http://www.ibm.com/software/data/db2/udb/winos2unix/support)
- 3. Folgen Sie dem Link für Version 8, und suchen Sie den Link für die Dokumentations-FixPaks.
- 4. Stellen Sie fest, ob die Version Ihrer lokal installierten Dokumentation veraltet ist, indem Sie die Stufe des Dokumentations-FixPaks mit der installierten Dokumentationsstufe vergleichen. Die von Ihnen installierte Dokumentstufe wird in der Symbolleiste der DB2-Funktion 'Information - Unterstützung' aufgelistet, auf die Sie von einem Browser zugreifen können.
- <span id="page-429-0"></span>5. Wenn eine neuere Dokumentationsversion verfügbar ist, müssen Sie das für Ihr Betriebssystem erforderliche FixPak herunterladen. Es gibt jeweils ein FixPak für alle Windows-Plattformen und alle UNIX-Plattformen.
- 6. Folgen Sie den Anweisungen, die Sie auf der Webseite **Dokumentations-FixPaks** finden, um den FixPak anzuwenden.

• "Kopieren von Dateien von der CD mit der DB2-HTML-Dokumentation auf einen Webserver" auf Seite 416

#### **Zugehörige Referenzen:**

v ["Technische Informationen zu DB2 Universal Database - Übersicht" auf](#page-410-0) [Seite 397](#page-410-0)

# **Kopieren von Dateien von der CD mit der DB2-HTML-Dokumentation auf einen Webserver**

Die gesamte DB2-Informationsbibliothek wird auf der CD mit der DB2- HTML-Dokumentation bereitgestellt und kann auf einem Webserver installiert werden, um den Zugriff zu erleichtern. Kopieren Sie hierzu die Dokumentation für die gewünschten Sprachen auf den Webserver.

**Anmerkung:** Wenn Sie auf die HTML-Dokumentation auf einem Webserver zugreifen und für den Zugriff eine langsame Verbindung verwenden, ist der Durchsatz möglicherweise unbefriedigend.

#### **Vorgehensweise:**

Verwenden Sie zum Kopieren von Dateien von der CD mit der DB2-HTML-Dokumentation auf einen Webserver den entsprechenden Quellenpfad.

• Unter Windows-Betriebssystemen: *E*:\Programme\IBM\SQLLIB\doc\htmlcd\*%L*\\*.\*

Dabei steht *E* für das CD-ROM-Laufwerk und *%L* für die Sprachenkennung.

• Unter UNIX-Betriebssystemen: /*cdrom*/Programme/IBM/SQLLIB/doc/htmlcd/*%L*/\*.\*

Dabei steht *cdrom* für den Mountpunkt des CD-ROM-Laufwerks und *%L* für die Sprachenkennung.

# **Zugehörige Tasks:**

v ["Suchen in der DB2-Dokumentation" auf Seite 418](#page-431-0)

### <span id="page-430-0"></span>**Zugehörige Referenzen:**

- v "Unterstützte DB2-Schnittstellensprachen, Ländereinstellungen und Codepages" in *DB2 Universal Database für DB2-Server Einstieg*
- v ["Technische Informationen zu DB2 Universal Database Übersicht" auf](#page-410-0) [Seite 397](#page-410-0)

# **Fehlerbehebung bei der Suche in der DB2-Dokumentation unter Netscape 4.x**

Die meisten Suchprobleme stehen in Verbindung mit der Java-Unterstützung in den verwendeten Webbrowsern. Der vorliegende Abschnitt erläutert Möglichkeiten zur Fehlervermeidung.

#### **Vorgehensweise:**

Ein häufig auftretendes Problem bei Netscape 4.x besteht im Fehlen oder der falschen Verwendung der Sicherheitsklasse. Zur Vermeidung dieses Problems können Sie folgendermaßen vorgehen. Dies gilt insbesondere dann, wenn die folgende Nachricht an der Java-Konsole des Browsers angezeigt wird:

Cannot find class java/security/InvalidParameterException

• Unter Windows-Betriebssystemen:

Kopieren Sie von der CD mit der DB2-HTML-Dokumentation die Datei *x*:\program

files\IBM\SQLLIB\doc\htmlcd\*ländereinstellung*\InvalidParameter-Exception.class in das Verzeichnis java\classes\java\security\ im Installationsverzeichnis des Netscape-Browsers. Dabei steht *x* für den CD-ROM-Laufwerkbuchstaben und *ländereinstellung* für den Namen der gewünschten Ländereinstellung.

**Anmerkung:** Bei Bedarf müssen Sie die Unterverzeichnisstruktur für java\security\ erstellen.

• Unter UNIX-Betriebssystemen:

Kopieren Sie von der CD mit der DB2-HTML-Dokumentation die Datei /*cdrom*/program

files/IBM/SQLLIB/doc/htmlcd/*ländereinstellung*/InvalidParameter Exception.class in das Verzeichnis java/classes/java/security/ im Installationsverzeichnis des Netscape-Browsers. Dabei steht *cdrom* für den Mountpunkt der CD-ROM und *ländereinstellung* für den Namen der gewünschten Ländereinstellung.

**Anmerkung:** Bei Bedarf müssen Sie die Unterverzeichnisstruktur für java/security/ erstellen.

Wenn der Netscape-Browser das Sucheingabefenster weiterhin nicht anzeigen kann, führen Sie die folgenden Arbeitsschritte aus:

- <span id="page-431-0"></span>• Stoppen Sie alle Exemplare des Netscape-Browsers, um sicherzustellen, dass auf der verwendeten Maschine kein Netscape-Code mehr ausgeführt wird. Öffnen Sie anschließend ein neues Exemplar des Netscape-Browsers, und versuchen Sie, die Suchoperation erneut zu starten.
- Löschen Sie den Cache des Browsers.
- Wiederholen Sie die Operation mit einer anderen Netscape-Version oder einem anderen Browser.

v "Suchen in der DB2-Dokumentation" auf Seite 418

# **Suchen in der DB2-Dokumentation**

Die Bibliothek der DB2-Dokumentation kann durchsucht werden, um gewünschte Informationen zu lokalisieren. Wenn Sie über einen Browser auf die DB2-Funktion 'Information - Unterstützung' zugreifen und das Suchsymbol der Navigationsfunktionsleiste anklicken, wird ein Dialogsuchfenster aufgerufen. Abhängig von der Geschwindigkeit des Computers und des Netzwerks kann es bis zu einer Minute dauern, bis die Suche geladen ist.

#### **Voraussetzungen:**

Netscape ab Version 6.1 oder Microsoft Internet Explorer ab Version 5 ist erforderlich. Stellen Sie sicher, dass die Java-Unterstützung des Browsers aktiviert ist.

#### **Einschränkungen:**

Bei Verwendung der Dokumentationssuche gelten die folgenden Einschränkungen:

- v Bei der Suche wird die Groß-/Kleinschreibung nicht beachtet.
- Boolesche Suchoperationen werden nicht unterstützt.
- Die Suche mit Platzhalterzeichen oder die Suche nach Teilzeichenfolgen wird nicht unterstützt. Beispiel: Eine Bei einer Suche nach *java\** (bzw. *java*) wird nur die Literalzeichenfolge *java\** (bzw. *java*) gesucht; eine Zeichenfolge wie beispielsweise *javadoc* würde ignoriert.

# **Vorgehensweise:**

Gehen Sie wie folgt vor, um die DB2-Dokumentation zu durchsuchen:

- 1. Klicken Sie in der Navigationsfunktionsleiste das Symbol **Suchen** an.
- 2. Geben Sie im obersten Texteingabefeld des Suchfensters einen oder mehrere Begriffe (getrennt durch Leerzeichen) ein, die sich auf den gesuchten
<span id="page-432-0"></span>Themenbereich beziehen, und klicken Sie anschließend **Suchen** an. Daraufhin wird im Feld **Ergebnisse** eine nach Übereinstimmungsgenauigkeit sortierte Themenliste angezeigt. Die numerische Rangfolge neben dem Treffer gibt an, wie genau die Übereinstimmung ist (höhere Werte bedeuten eine größere Übereinstimmung).

Durch Eingabe mehrerer Begriffe wird die Genauigkeit der Abfrage erhöht.

- 3. Klicken Sie in der Liste **Ergebnisse** den Titel des Themas an, das Sie lesen möchten. Daraufhin wird das Thema im Inhaltsrahmen von **DB2 Information - Unterstützung** angezeigt.
- **Anmerkung:** Beim Ausführen einer Suchoperation wird das erste (am höchsten bewertete) Ergebnis automatisch in den Browserrahmen geladen. Um andere Suchergebnisse anzuzeigen, müssen Sie den gewünschten Eintrag in der Ergebnisliste anklicken.

#### **Zugehörige Tasks:**

• ["Fehlerbehebung bei der Suche in der DB2-Dokumentation unter Netscape](#page-430-0) [4.x" auf Seite 417](#page-430-0)

### **Onlineinformationen zur DB2-Fehlerbehebung**

Ab DB2 UDB Version 8 gibt es kein Handbuch zur *Fehlerbehebung* mehr. Die Informationen zur Fehlerbehebung, die in diesem Handbuch enthalten waren, wurden in die DB2-Veröffentlichungen integriert. Dadurch können die aktuellsten Informationen geliefert werden. Wenn Sie Informationen zu den Fehlerbehebungsdienstprogrammen und -funktionen von DB2 benötigen, können Sie über eines der verfügbaren Tools auf die Funktion 'Information - Unterstützung' zugreifen.

Auf der DB2-Onlineunterstützungs-Site finden Sie Informationen zu Problemen und den möglichen Ursachen und Fehlerbehebungsmaßnahmen. Die Unterstützungs-Site enthält eine umfangreiche und kontinuierlich aktualisierte Datenbank mit DB2-Veröffentlichungen, technischen Hinweisen, APAR-Aufzeichnungen (zu Produktfehlern), FixPaks und weitere Ressourcen. Sie können die Unterstützungs-Site zum Durchsuchen dieser Wissensbasis und zum Finden möglicher Lösungen für bestehende Probleme verwenden.

Sie können die Onlineunterstützungs-Site unter der Adresse [www.ibm.com/software/data/db2/udb/winos2unix/support](http://www.ibm.com/software/data/db2/udb/winos2unix/support) oder durch Anklicken des Knopfes für die **Onlineunterstützung** in der Funktion 'Information - Unterstützung' aufrufen. Auf dieser Site finden Sie nun auch häufig geänderte Informationen wie z. B. Listen mit internen DB2-Fehlercodes.

### <span id="page-433-0"></span>**Zugehörige Konzepte:**

v ["'Information - Unterstützung' - Zugriff über einen Browser" auf Seite 423](#page-436-0)

### **Zugehörige Tasks:**

v ["Suche nach Produktinformationen unter 'Information - Unterstützung'](#page-424-0) [über die Verwaltungstools" auf Seite 411](#page-424-0)

### **Eingabehilfen**

Eingabehilfen unterstützen Benutzer mit körperlichen Behinderungen wie z. B. eingeschränkter Bewegungsfähigkeit oder Sehkraft beim erfolgreichen Einsatz von Softwareprodukten. Im Folgenden sind die wichtigsten Eingabehilfen aufgeführt, die unter DB2® Universal Database Version 8 zur Verfügung stehen:

- Unter DB2 können alle Funktionen zusätzlich zur Verwendung der Maus auch über die Tastatur gesteuert werden. Weitere Informationen hierzu finden Sie in "Tastatureingabe und Navigation".
- Unter DB2 können Sie Farbe und Größe der verwendeten Schriftarten anpassen. Weitere Informationen hierzu finden Sie in ["Eingabehilfen für](#page-434-0) [Bildschirme" auf Seite 421.](#page-434-0)
- v Unter DB2 wird die Ausgabe visueller und akustischer Signale unterstützt. Weitere Informationen hierzu finden Sie in ["Alternative Signale" auf Sei](#page-434-0)[te 421.](#page-434-0)
- DB2 unterstützt Anwendungen mit Eingabehilfen, die mit der Java™ Acces-sibility API arbeiten. Weitere Informationen hierzu finden Sie in ["Kompati](#page-434-0)[bilität mit Unterstützungseinrichtungen" auf Seite 421.](#page-434-0)
- v Zum Lieferumfang von DB2 gehört Dokumentationsmaterial in einem behindertengerechten Format. Weitere Informationen hierzu finden Sie in ["Dokumentation im behindertengerechten Format" auf Seite 421.](#page-434-0)

### **Tastatureingabe und Navigation**

### **Tastatureingabe**

Die verfügbaren DB2-Tools können unter ausschließlicher Benutzung der Tastatur verwendet werden. Mit entsprechenden Tasten oder Tastenkombinationen können die meisten Operationen ausgeführt werden, die auch über die Maus verfügbar sind.

### **Tastatureingabebereich**

Auf UNIX-Systemen ist der Tastatureingabebereich hervorgehoben. Auf diese Weise wird der aktive Bereich des Fensters gekennzeichnet, in dem die Tastatureingabe erfolgt.

### <span id="page-434-0"></span>**Eingabehilfen für Bildschirme**

Die DB2-Tools verfügen über Funktionen zur Verbesserung der Benutzerschnittstelle und deren Einsatzmöglichkeiten für sehbehinderte Benutzer. Diese Eingabehilfen umfassen die Unterstützung individuell anpassbarer Schriftarteigenschaften.

#### **Schriftarteinstellungen**

Die DB2-Tools ermöglichen Ihnen die Auswahl der Farbe, Größe und der Schriftart für den Text in Menüs und Dialogfenstern. Die entsprechenden Einstellungen können im Notizbuch 'Tools - Einstellungen' definiert werden.

#### **Unabhängigkeit von Farben**

Zur Verwendung der Funktionen des vorliegenden Produkts ist es nicht erforderlich, zwischen unterschiedlichen Farben differenzieren zu können.

### **Alternative Signale**

Im Notizbuch 'Tools - Einstellungen' können Sie angeben, ob akustische oder visuelle Signale ausgegeben werden sollen.

### **Kompatibilität mit Unterstützungseinrichtungen**

Die Schnittstelle der DB2-Tools unterstützt die Java Accessibility API. Diese Anwendungsprogrammierschnittstelle ermöglicht den Einsatz von Bildschirmsprachausgabe-Einheiten und anderen Unterstützungseinrichtungen für Personen mit Behinderungen.

### **Dokumentation im behindertengerechten Format**

Die Dokumentation für die DB2-Produktfamilie steht im HTML-Format zur Verfügung. Die Dokumentation kann mit den Anzeigeeinstellungen aufgerufen werden, die Sie in Ihrem Browser definiert haben. Darüber hinaus ist der Einsatz von Bildschirmsprachausgabe-Einheiten und anderen Unterstützungseinrichtungen möglich.

### **DB2-Lernprogramme**

Die Lernprogramme von DB2® unterstützen Sie bei der Einarbeitung in die verschiedenen Themenbereiche von DB2 Universal Database. Sie umfassen Übungen mit in einzelne Arbeitsschritte untergliederten Anweisungen zum Entwickeln von Anwendungen, Optimieren der SQL-Abfrageleistung, Arbeiten mit Data Warehouses, Verwalten von Metadaten und Entwickeln von Webservices mit Hilfe von DB2.

### **Vorbereitungen:**

Bevor Sie über die folgenden Links auf diese Lernprogramme zugreifen können, müssen Sie diese von der CD mit der DB2-HTML-Dokumentation installieren.

Wenn Sie die Lernprogramme nicht installieren möchten, können Sie die jeweilige HTML-Version direkt über die CD mit der DB2-HTML-Dokumentation anzeigen. Auf der CD mit der DB2-PDF-Dokumentation stehen diese Lernprogramme außerdem im PDF-Format zur Verfügung.

In einigen der Lernprogrammübungen werden Beispieldaten und Codebeispiele verwendet. Informationen zu den spezifischen Voraussetzungen zur Ausführung der Tasks finden Sie in der Beschreibung des jeweiligen Lernprogramms.

### **Lernprogramme von DB2 Universal Database:**

Wenn Sie die Lernprogramme von der CD mit der DB2-HTML-Dokumentation installiert haben, können Sie das Lernprogramm anzeigen, indem Sie in der folgenden Liste den gewünschten Titel anklicken.

*Lernprogramm für das Informationsmanagement: Data Warehouse - Einführung* Ausführung grundlegender Data Warehousing-Tasks mit Hilfe der Data Warehouse-Zentrale.

*Lernprogramm für das Informationsmanagement: Data Warehouse - Weiterführende Informationen*

> Ausführung weiterführender Data Warehousing-Tasks mit Hilfe der Data Warehouse-Zentrale. (Nicht auf der CD enthalten. Dieses Lernprogramm kann aus dem Downloadbereich der Website mit den Lösungen für das Informationsmanagement unter http://www.ibm.com/software/data/bi/ heruntergeladen werden.)

*Lernprogramm für die Entwicklungszentrale: Video Online mit Microsoft® Visual*

*Basic* Erstellen verschiedener Komponenten einer Anwendung mit Hilfe des Add-ins der Entwicklungszentrale für Microsoft Visual Basic.

*Lernprogramm für die Informationskatalogzentrale*

Erstellen und Verwalten eines Informationskatalogs zum Lokalisieren und Verwenden von Metadaten mit Hilfe der Informationskatalogzentrale.

*Lernprogramm für Video Central für e-business*

Entwickeln und Implementieren einer erweiterten DB2-Anwendung für Webservices mit Hilfe der WebSphere®-Produkte.

*Lernprogramm für Visual Explain*

Analysieren, Optimieren und Anpassen von SQL-Anweisungen zur Leistungsverbesserung mit Hilfe von Visual Explain.

### <span id="page-436-0"></span>**'Information - Unterstützung' - Zugriff über einen Browser**

Die DB2®-Funktion **Information - Unterstützung** gibt Ihnen die Möglichkeit, auf alle Daten zuzugreifen, die Sie zur optimalen Nutzung von DB2 Universal Database™, DB2 Connect™ und DB2 Information Integrator™ innerhalb Ihres Unternehmens benötigen. Die Funktion **Information - Unterstützung** dokumentiert auch die wichtigsten DB2-Funktionen und -Komponenten einschließlich der Funktionen für die Replikation, das Data Warehousing und für die DB2-Extender.

Die aktuelle Dokumentation auf Ihrer Maschine weist die folgende Stufe auf: *DB2 Version 8.1.2*.

Geänderte oder hinzugefügte Informationen werden links im Inhaltsteilfenster wie folgt markiert:

- v Änderungen an DB2 Version 8.1.2 sind mit einer **2** markiert.
- v Änderungen an DB2 Version 8.1 Dokumentations-FixPak 1 sind mit einer **1** markiert.
- Anderungen, die nach Veröffentlichung der PDF-Handbücher für DB2 Version 8.1, aber vor Dokumentations-FixPak 1 vorgenommen wurden, sind mit dem Zeichen **|** gekennzeichnet.

Wenn Sie über einen Browser auf die DB2-Funktion **Information - Unterstützung** zugreifen, stehen die folgenden Funktionen zur Verfügung, wenn Sie für die Anzeige Mozilla ab Version 1.0 oder Microsoft Internet Explorer ab Version 5 verwenden. Für bestimmte Funktionen müssen Sie die Java- oder Java-Script-Unterstützung aktivieren:

#### **Regelmäßig aktualisierte Dokumentation**

Durch den Download aktualisierter HTML-Komponenten können Sie die Themenbereiche Ihrer Dokumentation immer auf dem neuesten Stand halten.

#### **Suchen**

| | |

> Über den Knopf **Suchen** in der Navigationsfunktionsleiste können Sie alle Themenbereiche der Dokumentation durchsuchen, die auf Ihrer Workstation installiert sind.

#### **Integrierte Navigationsbaumstruktur**

Die Themen der DB2-Bibliothek können über eine zentrale Navigationsbaumstruktur lokalisiert werden. Diese Navigationsbaumstruktur ist auf der Basis der verfügbaren Informationstypen wie folgt strukturiert:

• In den Tasks finden Sie in einzelne Arbeitsschritte aufgegliederte Anweisungen zur Ausführung einer bestimmten Aufgabe.

- In den Konzepten wird eine Übersicht zu spezifischen Themen bereitgestellt.
- v In den Referenzthemen finden Sie detaillierte Informationen zu einem Thema einschließlich der Anweisungs- und Befehlssyntax, den Hilfetexten zu Nachrichten und den erforderlichen Systemvoraussetzungen.

#### **Hauptindex**

Über den Hauptindex können Sie auf die Informationen zugreifen, die von der CD mit der DB2-HTML-Dokumentation installiert wurden. Der Index ist alphabetisch nach Indexeinträgen sortiert.

#### **Hauptglossar**

| | | | | | Im Hauptglossar finden Sie Definitionen zu Termini, die in der DB2- Funktion **Information - Unterstützung** verwendet werden. Das Glossar ist alphabetisch nach Glossareinträgen sortiert.

#### **Integrierte übersetzte Informationen**

Ist eine übersetzte Version eines Themas in Ihrer Sprache nicht verfügbar, wird ein neues Browserfenster geöffnet. In diesem Fenster wird die englische Version des Themas angezeigt. Sie können im ersten Browserfenster weiter durch die verfügbaren übersetzten Versionen der Themen blättern.

#### **Zugehörige Tasks:**

- v ["Suche nach Themen unter 'Information Unterstützung' über einen Brow](#page-422-0)[ser" auf Seite 409](#page-422-0)
- v ["Suche nach Produktinformationen unter 'Information Unterstützung'](#page-424-0) [über die Verwaltungstools" auf Seite 411](#page-424-0)
- ["Aktualisierung der auf dem System installierten HTML-Dokumentation"](#page-428-0) [auf Seite 415](#page-428-0)

## **Bemerkungen**

Möglicherweise bietet IBM die in dieser Dokumentation beschriebenen Produkte, Services oder Funktionen in anderen Ländern nicht an. Informationen über die gegenwärtig im jeweiligen Land verfügbaren Produkte und Services sind beim IBM Ansprechpartner erhältlich. Hinweise auf IBM Lizenzprogramme oder andere IBM Produkte bedeuten nicht, dass nur Programme, Produkte oder Dienstleistungen von IBM verwendet werden können. An Stelle der IBM Produkte, Programme oder Dienstleistungen können auch andere ihnen äquivalente Produkte, Programme oder Dienstleistungen verwendet werden, solange diese keine gewerblichen oder anderen Schutzrechte der IBM verletzen. Die Verantwortung für den Betrieb der Produkte, Programme oder Dienstleistungen in Verbindung mit Fremdprodukten und Fremddienstleistungen liegt beim Kunden, soweit nicht ausdrücklich solche Verbindungen erwähnt sind.

Für in diesem Handbuch beschriebene Erzeugnisse und Verfahren kann es IBM Patente oder Patentanmeldungen geben. Mit der Auslieferung dieses Handbuchs ist keine Lizenzierung dieser Patente verbunden. Lizenzanfragen sind schriftlich an

IBM Europe, Director of Licensing, 92066 Paris La Defense Cedex, France,

zu richten. Anfragen an obige Adresse müssen auf Englisch formuliert werden.

Trotz sorgfältiger Bearbeitung können technische Ungenauigkeiten oder Druckfehler in dieser Veröffentlichung nicht ausgeschlossen werden. Die Angaben in diesem Handbuch werden in regelmäßigen Zeitabständen aktualisiert. Die Änderungen werden in Überarbeitungen bekanntgegeben. IBM kann jederzeit Verbesserungen und/oder Änderungen an den in dieser Veröffentlichung beschriebenen Produkten und/oder Programmen vornehmen.

Verweise in diesen Informationen auf Websites anderer Anbieter dienen lediglich als Benutzerinformationen und stellen keinerlei Billigung des Inhalts dieser Websites dar. Das über diese Websites verfügbare Material ist nicht Bestandteil des Materials für dieses IBM Produkt. Die Verwendung dieser Websites geschieht auf eigene Verantwortung.

Werden an IBM Informationen eingesandt, können diese beliebig verwendet werden, ohne dass eine Verpflichtung gegenüber dem Einsender entsteht.

Lizenznehmer des Programms, die Informationen zu diesem Produkt wünschen mit der Zielsetzung: (i) den Austausch von Informationen zwischen unabhängigen, erstellten Programmen und anderen Programmen (einschließlich des vorliegenden Programms) sowie (ii) die gemeinsame Nutzung der ausgetauschten Informationen zu ermöglichen, wenden sich an folgende Adresse:

IBM Canada Limited Office of the Lab Director 8200 Warden Avenue Markham, Ontario L6G 1C7 CANADA

Anfragen an obige Adresse müssen auf englisch formuliert werden.

Die Bereitstellung dieser Informationen kann unter Umständen von bestimmten Bedingungen - in einigen Fällen auch von der Zahlung einer Gebühr abhängig sein.

Die Lieferung des im Handbuch aufgeführten Lizenzprogramms sowie des zugehörigen Lizenzmaterials erfolgt im Rahmen der Allgemeinen Geschäftsbedingungen der IBM, der Internationalen Nutzungsbedingungen der IBM für Programmpakete oder einer äquivalenten Vereinbarung.

Alle in diesem Dokument enthaltenen Leistungsdaten stammen aus einer gesteuerten Umgebung. Die Ergebnisse, die in anderen Betriebsumgebungen erzielt werden, können daher erheblich von den hier erzielten Ergebnissen abweichen. Einige Daten stammen möglicherweise von Systemen, deren Entwicklung noch nicht abgeschlossen ist. Eine Garantie, dass diese Daten auch in allgemein verfügbaren Systemen erzielt werden, kann nicht gegeben werden. Darüber hinaus wurden einige Daten unter Umständen durch Extrapolation berechnet. Die tatsächlichen Ergebnisse können abweichen. Benutzer dieses Dokuments sollten die entsprechenden Daten in ihrer spezifischen Umgebung prüfen.

Informationen über Produkte anderer Hersteller als IBM wurden von den Herstellern dieser Produkte zur Verfügung gestellt, bzw. aus von ihnen veröffentlichten Ankündigungen oder anderen öffentlich zugänglichen Quellen entnommen. IBM hat diese Produkte nicht getestet und übernimmt im Hinblick auf Produkte anderer Hersteller keine Verantwortung für einwandfreie Funktion, Kompatibilität oder andere Ansprüche. Fragen zu den Leistungsmerkmalen von Produkten anderer Anbieter sind an den jeweiligen Anbieter zu richten.

Aussagen über Pläne und Absichten der IBM unterliegen Änderungen oder können zurückgenommen werden und repräsentieren nur die Ziele der IBM. Diese Veröffentlichung enthält Beispiele für Daten und Berichte des alltäglichen Geschäftsablaufes. Sie sollen nur die Funktionen des Lizenzprogrammes illustrieren; sie können Namen von Personen, Firmen, Marken oder Produkten enthalten. Alle diese Namen sind frei erfunden, Ähnlichkeiten mit tatsächlichen Namen und Adressen sind rein zufällig.

#### COPYRIGHTLIZENZ:

Diese Veröffentlichung enthält Beispielanwendungsprogramme, die in Quellensprache geschrieben sind. Sie dürfen diese Beispielprogramme kostenlos kopieren, ändern und verteilen, wenn dies zu dem Zweck geschieht, Anwendungsprogramme zu entwickeln, verwenden, vermarkten oder zu verteilen, die mit der Anwendungsprogrammierschnittstelle konform sind, für die diese Beispielprogramme geschrieben werden. Die in diesem Handbuch aufgeführten Beispiele sollen lediglich der Veranschaulichung und zu keinem anderen Zweck dienen. Diese Beispiele wurden nicht unter allen denkbaren Bedingungen getestet.

Kopien oder Teile der Beispielprogramme bzw. daraus abgeleiteter Code müssen folgenden Copyrightvermerk beinhalten:

© (*Name Ihrer Firma*) (*Jahr*). Teile des vorliegenden Codes wurden aus Beispielprogrammen der IBM Corp. abgeleitet. © Copyright IBM Corp. \_*Jahr/Jahre angeben*\_. Alle Rechte vorbehalten.

## **Marken**

Folgende Namen sind in gewissen Ländern Marken der International Business Machines Corporation und wurden in mindestens einem der Dokumente in der DB2 UDB-Dokumentationsbibliothek verwendet:

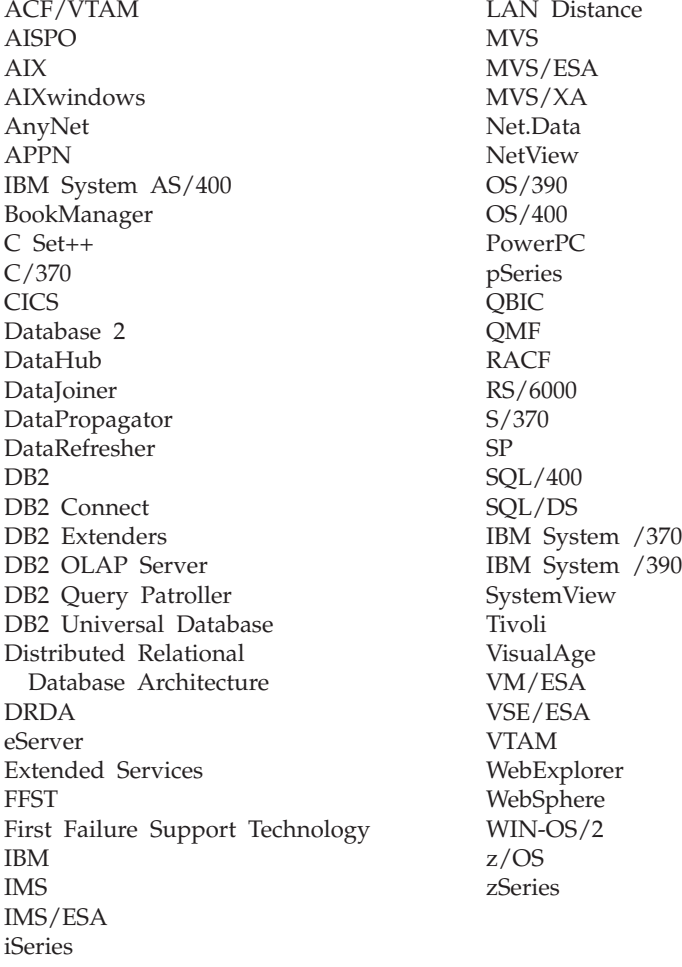

Folgende Namen sind in gewissen Ländern Marken oder eingetragene Marken anderer Unternehmen und wurden in mindestens einem der Dokumente in der DB2 UDB-Dokumentationsbibliothek verwendet.

Microsoft, Windows, Windows NT und das Windows-Logo sind in gewissen Ländern Marken der Microsoft Corporation.

Intel und Pentium sind in gewissen Ländern Marken der Intel Corporation.

Java und alle auf Java basierenden Marken sind in gewissen Ländern Marken von Sun Microsystems, Inc.

UNIX ist in gewissen Ländern eine eingetragene Marke von The Open Group.

Andere Namen von Unternehmen, Produkten oder Dienstleistungen können Marken anderer Unternehmen sein.

# <span id="page-444-0"></span>**Query Patroller-Glossar**

# **A**

**Abgefangene Abfrage (Intercepted Query).** Eine Abfrage, die Query Patroller von einer anderen Anwendung abfängt und die von Query Patroller verwaltet oder nicht verwaltet wird. Verwaltete Abfragen sind eine Untergruppe der abgefangenen Abfragen. Siehe auch ["Verwaltete Abfrage" auf Seite 433](#page-446-0) und "Angehaltene Abfrage".

**Abfrage (Query).** Eine Informationsanforderung der Datenbank auf Grundlage bestimmter Bedingungen.

**Abfrageklasse (Query Class).** In Query Patroller ein Mechanismus, mit dessen Hilfe Abfragen gruppiert und größenabhängig ausgeführt werden können. Mit Abfrageklassen kann der Abfragefluss in einer Datenbank gesteuert werden. Hiermit wird sichergestellt, dass die verfügbaren Ressourcen von den Abfragen in den unterschiedlichen Größengruppierungen (Abfrageklassen) gemeinsam verwendet werden.

**Abfragestatus (Query Status).** In Query Patroller jeder Status, in dem sich eine verwaltete Abfrage befinden kann. Siehe auch "Bediener" und ["Verwaltete Abfrage" auf Seite 433.](#page-446-0)

**Administrator.** Eine Person, die für Verwaltungstasks zuständig ist, wie beispielsweise die Erteilung von Zugriffsberechtigungen oder die Verwaltung von Webinhalten. Administratoren können darüber hinaus Benutzern Berechtigungsstufen erteilen.

**Angehaltene Abfrage (Held Query).** Eine Abfrage, die von Query Patroller an der Ausführung gehindert wurde, da der geschätzte Aufwand höher war als ein Query Patroller-Schwellenwert. Die Abfrage wird so lange angehalten, bis sie von Query Patroller oder einem Benutzer mit entsprechender Berechti-gung, z. B. einem Administrator, freigegeben wird. Siehe auch "Abgefangene Abfrage" und ["Verwaltete](#page-446-0) [Abfrage" auf Seite 433.](#page-446-0)

**Aufwand (Cost).** Die geschätzte Gesamtressourcennutzung, die zur Ausführung des Zugriffsplans für eine Anweisung (oder die Elemente einer Anweisung) erforderlich ist. Der Aufwand wird aus einer Kombination des Prozessoraufwands (Anzahl Anweisungen) und der Ein-/Ausgabe (Anzahl Positionie-rungen und Seitenübertragungen) abgeleitet. Siehe auch ["Timeron" auf Seite 432.](#page-445-0)

**Ausführungszeit (Execution Time).** Die verstrichene Bearbeitungszeit einer Abfrage. Dies ist die Zeit zwischen Beginn und Ende der Abfrageausführung. Siehe auch "Benutzerzeit" und ["Systemzeit" auf Sei](#page-445-0)[te 432.](#page-445-0)

## **B**

**Bediener (Operator).** In Query Patroller eine Person, die gemäß Bedienerprofil über eine Untergruppe von Administratorberechtigungen verfügt.

**Benutzerzeit (User Time).** Unter UNIX die Zeit, die zur Ausführung von Datenbankmanagercode benö-tigt wird. Siehe auch ["Systemzeit" auf Seite 432.](#page-445-0)

# <span id="page-445-0"></span>**E**

**Ergebnisausgabeziel (Result Destination).** In Query Patroller das Ziel für die Rückgabe von Abfrageergebnissen. Das Ergebnisausgabeziel kann entweder eine Ergebnistabelle oder eine Anwendung sein, von der die Abfrage übergeben wurde. Siehe auch "Ergebnistabelle".

**Ergebnismenge (Result Set).** Eine bestimmte Anzahl Zeilen, die von einer Abfrage oder einer gespeicherten Prozedur zurückgegeben wird.

**Ergebnistabelle (Result Table).** In Query Patroller eine Tabelle, die zum Speichern der Ergebnismenge einer Abfrage erstellt wird.

# **G**

Gesamtzeit (Total Time). Siehe auch ["Verstrichene Gesamtzeit" auf Seite 433.](#page-446-0)

## **P**

**Profil (Profile).** Definiert in Query Patroller eine Reihe von Kenndaten für jeden Bediener oder überge-benden Benutzer. Siehe auch ["Bediener" auf Seite 431](#page-444-0) und ["Übergebender Benutzer" auf Seite 433.](#page-446-0)

**Protokollanalyse (Historical Analysis).** In Query Patroller das Analysieren der bisherigen Data Warehouse-Nutzung. Verwendungsmöglichkeiten: Berichterstellung für die Unternehmensführung, Systemoptimierung und Optimierung der Query Patroller-Schwellenwerte.

## **Q**

**Query Controller.** Die Serverkomponente des Query Patroller-Systems, die in Verbindung mit dem DB2-Server Abfragen in der Datenbank verwaltet.

**Query Patroller-Zentrale (Query Patroller Center).** Die grafische Benutzerschnittstelle zur Verwaltung von Query Patroller, die das Verwalten von Abfragen in Datenbanken ermöglicht. Mit der Query Patroller-Zentrale kann der Abfragefluss in einer Datenbank überwacht und gesteuert werden. Ferner können Benutzer verwaltet und Informationen zu zeitbezogenen Abfragen angezeigt werden.

# **S**

**Systemzeit (System Time).** Unter UNIX die erforderliche Zeit für Systemaufrufe. Siehe auch ["Benutzerzeit" auf Seite 431.](#page-444-0)

## **T**

**Timeron.** Eine Maßeinheit, die eine grobe relative Einschätzung der Ressourcen oder des Aufwands ermöglicht, die der Datenbankserver zur Ausführung von zwei Plänen für eine Abfrage benötigt. Die in der Schätzung kalkulierten Ressourcen beinhalten den gewichteten Prozessoraufwand sowie den Ein- /Ausgabeaufwand. Siehe ["Aufwand" auf Seite 431.](#page-444-0)

# <span id="page-446-0"></span>**U**

**Übergebender Benutzer (Submitter).** In der Query Patroller-Umgebung ein Benutzer, der zur Übergabe von Abfragen berechtigt ist.

**Umgehen (Bypass).** Bezieht sich auf Abfragen, die zwar ausgeführt, aber nicht von Query Patroller verwaltet werden.

## **V**

**Verstrichene Warteschlangenzeit (Elapsed Queued Time).** In Query Patroller der Zeitraum zwischen der Erstellung einer Abfrage und dem Ausführungsstart. Siehe auch "Verstrichene Gesamtzeit".

**Verstrichene Gesamtzeit (Elapsed Total Time).** In Query Patroller eine Kombination aus verstrichener Warteschlangenzeit und verstrichener Bearbeitungszeit einer Abfrage. Siehe auch "Verstrichene Warteschlangenzeit" und ["Ausführungszeit" auf Seite 431.](#page-444-0)

**Verwaltete Abfrage (Managed Query).** Eine Abfrage, die von Query Patroller verwaltet wird. Siehe auch ["Abgefangene Abfrage" auf Seite 431](#page-444-0) und ["Angehaltene Abfrage" auf Seite 431.](#page-444-0)

**Vorgaben für die Abfrageübergabe (Query Submission Preferences).** In Query Patroller eine Reihe von Kenndaten zu einem übergebenden Benutzer, die der übergebende Benutzer anzeigen und aktualisieren kann. Siehe auch "Übergebender Benutzer".

## **W**

**Warteschlangenpriorität (Queue Priority).** In Query Patroller ein numerischer Wert, der die Priorität einer Abfrage bei deren Übergabe angibt.

Warteschlangenzeit. Siehe auch "Verstrichene Warteschlangenzeit".

# **Z**

**Zurückbelastungskonto (Charge-back Account).** Ein Konto zur Überwachung der IT-Ressourcennutzung nach Abteilungen oder Projekten. Beispiele für Zurückbelastungskontos sind ″Marketingabteilung″ oder ″Sommerkatalogprojekt″.

# **Index**

## **A**

Abbruch [Abfragen 209](#page-222-0) Abfangen Abfragen [Aktivierung 116](#page-129-0) Abfrageaufwand [Maximum 137](#page-150-0) Abfragebearbeitung [Einstellung für angehaltene](#page-228-0) [Abfragen 215](#page-228-0) Abfrageklassen [Aspekte der Konfiguration 163](#page-176-0) [Beschreibung 140](#page-153-0) [entfernen 178](#page-191-0) [erstellen 176](#page-189-0) [konfigurieren 175](#page-188-0) [Planungsaspekte 149](#page-162-0) [Standardabfrageklasse 137](#page-150-0) [Verwendungsszenario 127](#page-140-0) Abfragen [Abbruch 209](#page-222-0) abfangen [Aktivierung 116](#page-129-0) [durch Query Patroller 145](#page-158-0) [Voraussetzungen 149](#page-162-0) [zur Verarbeitung 131](#page-144-0) [angehaltene 207](#page-220-0) [Handhabungsrichtlinien 149](#page-162-0) [Aufwand 136](#page-149-0) [für System maximal zulässige](#page-182-0) [Anzahl 169](#page-182-0) [geschätzte Kosten 136](#page-149-0) [im Hintergrund ausführen 209](#page-222-0) [in Warteschlange eingereiht 207](#page-220-0) [mögliche Probleme mit verzöger](#page-260-0)[ter Ausführung 247](#page-260-0) [nicht abgefangene 145](#page-158-0) übergebende Benutzer [abfangen 158](#page-171-0) Verwaltung [bei der Abfrage](#page-144-0)[verarbeitung 131](#page-144-0) [Beschreibung 145](#page-158-0) [Notfallabfrage, Szenario 126](#page-139-0) [Voraussetzungen 149](#page-162-0) [Verwaltungszeitpläne festlegen](#page-244-0) [für 231](#page-244-0)

Abfragen *(Forts.)* zeitbezogen [Berichte für 142](#page-155-0) [Freigaben terminieren](#page-249-0) [von 236](#page-249-0) Abfragen in der Warteschlange [Beschreibung 207](#page-220-0) [mögliche Probleme mit verzöger](#page-260-0)[ter Ausführung 247](#page-260-0) Abfrageoptimierungsprogramm [Beschreibung der Funktion 136](#page-149-0) [geschätzter Abfrageaufwand,](#page-144-0) [Weiterleiten an Query Patrol](#page-144-0)[ler 131](#page-144-0) [Rolle bei Abfrage](#page-158-0)[verwaltung 145](#page-158-0) Abfragestatus [Beschreibung 207](#page-220-0) [Modifizierung 209](#page-222-0) Abfrageverwaltungsrichtlinien [definieren 149](#page-162-0) Abgefangene Abfragen [aus Anwendungen 145](#page-158-0) [von übergebenden Benut](#page-211-0)[zern 198](#page-211-0) [ADD QUERY\\_CLASS, Befehl 258](#page-271-0) [ADD SUBMISSION\\_PREFERENCES,](#page-273-0) [Befehl 260](#page-273-0) [ADD SUBMITTER\\_PROFILE,](#page-277-0) [Befehl 264](#page-277-0) AIX [DB2-CD-ROM anhängen 24](#page-37-0) installieren [DB2-Produkte 63](#page-76-0) Aktivierung Query Patroller [Abfangen von Abfragen 116](#page-129-0) [E-Mail-Benachrichtigung von](#page-184-0) [übergebenden Benut](#page-184-0)[zern 171](#page-184-0) [Protokolldaten erfassen 173](#page-186-0) Änderung [Abfragestatus 209](#page-222-0) Angeben [E-Mail-Adresse für Benachrichti](#page-404-0)[gungen 391](#page-404-0) [zu verwendendes Übergabe](#page-404-0)[profil 391](#page-404-0) [Zugriff auf Ergebnistabellen 391](#page-404-0) Angehaltene Abfragen [Abfragestatusinformationen 207](#page-220-0) [Aspekte des Abfrage](#page-162-0)[aufwands 149](#page-162-0) [Freigabe 209](#page-222-0) [Handhabungsrichtlinien 149](#page-162-0) [mögliche Probleme mit verzöger](#page-260-0)[ter Ausführung 247](#page-260-0) [Szenario zur Handhabung 125](#page-138-0) Terminierung [Ausführung 215](#page-228-0) [Startzeit für die Ausfüh](#page-229-0)[rung 216](#page-229-0) Anhängen DB2-CD-ROM [AIX 24](#page-37-0) [HP-UX 26](#page-39-0) [Linux 25](#page-38-0) [Solaris-Betriebsumgebung 26](#page-39-0) Anmeldung [Query Patroller-Zentrale 379](#page-392-0) [Anwendungsabfragen, abfan](#page-182-0)[gen 169](#page-182-0) Anzeigen [Details von verwalteten Abfra](#page-224-0)[gen 211](#page-224-0) [Details von zeitbezogenen Abfra](#page-240-0)[gen 227](#page-240-0) [Ergebnistabellen 211](#page-224-0)[, 213](#page-226-0) [Indexdetails 228](#page-241-0) [SQL von verwalteten Abfra](#page-225-0)[gen 212](#page-225-0) Aufwand [Abfrage 145](#page-158-0) [von Abfragen 136](#page-149-0) Ausführen [angehaltene Abfragen 215](#page-228-0) Ausführung [Abfragen im Hintergrund 209](#page-222-0) Auslastungen [analysieren 222](#page-235-0) [Einstellung des maximalen Auf](#page-182-0)[wands 169](#page-182-0) [Regulierung 3](#page-16-0) [Steuerelement von 137](#page-150-0) [testen 222](#page-235-0) Aussetzen [geplantes Ausführen von ange](#page-229-0)[haltenen Abfragen 216](#page-229-0)

Aussetzen *(Forts.)* [terminierte Freigaben von ver](#page-248-0)[walteten Abfragen 235](#page-248-0) Zugriffsrechte [für Bediener 186](#page-199-0) [für übergebende Benut](#page-213-0)[zer 200](#page-213-0)

## **B**

Bediener [Beschreibung 183](#page-196-0) Profile [ausgesetzt 184](#page-197-0) [Beschreibung 184](#page-197-0) [erstellen 185](#page-198-0) [Zugriffsrechte aussetzen 186](#page-199-0) [Zugriffsrechte wiederherstel](#page-199-0)[len 186](#page-199-0) Befehle [ADD QUERY\\_CLASS 258](#page-271-0) [ADD SUBMISSION\\_PREFE-](#page-273-0)[RENCES 260](#page-273-0) [ADD SUBMITTER\\_PROFI-](#page-277-0)[LE 264](#page-277-0) [CANCEL QUERY 269](#page-282-0)[, 329](#page-342-0)[, 330](#page-343-0)[,](#page-344-0) [331](#page-344-0)[, 335](#page-348-0)[, 337](#page-350-0) [FILE RESULT 271](#page-284-0) [GENERATE HISTORICAL\\_DA-](#page-283-0)[TA 270](#page-283-0) [GET OPERATOR\\_PROFILE 272](#page-285-0) [GET QP\\_SYSTEM 273](#page-286-0)[, 279](#page-292-0) [GET QUERY 274](#page-287-0) [GET QUERY\\_CLASS 275](#page-288-0) [GET SUBMISSION\\_PREFE-](#page-289-0)[RENCES 276](#page-289-0) [GET SUBMITTER\\_PROFILE 277](#page-290-0) [LIST QUERIES 280](#page-293-0) [LIST QUERY\\_CLASSES 282](#page-295-0) [LIST SUBMISSION\\_PREFE-](#page-296-0)[RENCES 283](#page-296-0)[, 284](#page-297-0) [qpcenter 285](#page-298-0) [qpmigrate 286](#page-299-0) [qpsetup 288](#page-301-0) [qpstart 294](#page-307-0) [qpstop 295](#page-308-0) [REMOVE OPERATOR-](#page-309-0) PROFILE 296 [REMOVE QUERY\\_CLASS 297](#page-310-0) [REMOVE QUERY\\_INFO 299](#page-312-0) [REMOVE QUERY\\_INFO\\_HISTO-](#page-314-0)[RY 301](#page-314-0) [REMOVE RESULT 303](#page-316-0) [REMOVE SUBMISSION\\_PREFE-](#page-318-0)[RENCES 305](#page-318-0)

Befehle *(Forts.)* [REMOVE SUBMITTER\\_PROFI-](#page-320-0)[LE 307](#page-320-0) [RUN HELD\\_QUERY 309](#page-322-0) [RUN IN BACKGROUND QUE-](#page-323-0)[RY 310](#page-323-0) [SHOW RESULT 311](#page-324-0) [UPDATE OPERATOR-](#page-326-0) PROFILE 313 UPDATE QP\_SYSTEM [Beschreibung 327](#page-340-0) [UPDATE QUERY\\_CLASS 317](#page-330-0) [UPDATE SUBMISSION\\_PREFE-](#page-332-0)[RENCES 319](#page-332-0) [UPDATE SUBMITTER\\_PROFI-](#page-336-0)[LE 323](#page-336-0) Befehlszeilenprozessor Unterstützung [Beschreibung 4](#page-17-0) [Syntax 253](#page-266-0) [Verbindung vom Client zum Ser](#page-61-0)[ver konfigurieren 48](#page-61-0)[, 96](#page-109-0) Befehlszeilenprozessor (Command Line Processor, CLP) [Datenbank katalogisieren 51](#page-64-0)[, 98](#page-111-0) [Knoten katalogisieren 49](#page-62-0)[, 97](#page-110-0) Unterstützung [Beschreibung 4](#page-17-0) [Syntax 253](#page-266-0) Befehlszeilenunterstützung [Beschreibung 4](#page-17-0) [Syntax 253](#page-266-0) [Behinderungen 420](#page-433-0) Beispiele [Verbindung zu ferner Datenbank](#page-66-0) [herstellen 53](#page-66-0)[, 100](#page-113-0) Benachrichtigungen [E-Mail, von übergebenden Benut](#page-184-0)[zern 171](#page-184-0) Berechtigungsstufen [für Bediener 184](#page-197-0) Berichte Protokollanalyse [Beschreibung 219](#page-232-0) [Data Warehouse-Verwen](#page-155-0)[dung 142](#page-155-0) [zu übergebenden Benutzern 158](#page-171-0) [zur Größenverteilung von Abfra](#page-176-0)[gen 163](#page-176-0) [Bestellen von DB2-Büchern 406](#page-419-0)

## **C**

[CANCEL QUERY, Befehl 269](#page-282-0)[, 329](#page-342-0)[,](#page-343-0) [330](#page-343-0)[, 331](#page-344-0)[, 335](#page-348-0)[, 337](#page-350-0)

## **D**

Data Warehouse [Erkennen der Verwendung 142](#page-155-0) Datenbanken [Aktualisierung der Liste der ver](#page-184-0)[fügbaren 171](#page-184-0) [Berichte zur Objekt](#page-232-0)[verwendung 219](#page-232-0) erstellen [Beispiel 51](#page-64-0)[, 98](#page-111-0) [katalogisieren 51](#page-64-0)[, 98](#page-111-0) Datenbankkonfigurationsparameter [dyn\\_query\\_mgmt-Parameter,](#page-144-0) [Query Patroller 131](#page-144-0) DB2-CD-ROM anhängen [in der Solaris-Betriebs](#page-39-0)[umgebung 26](#page-39-0) [unter AIX 24](#page-37-0) [unter HP-UX 26](#page-39-0) [unter Linux 25](#page-38-0) DB2-Clients katalogisieren [TCP/IP-Knoten 49](#page-62-0)[, 97](#page-110-0) DB2-Dokumentation Suche in [Fehlerbehebung 417](#page-430-0) [db2\\_install, Prozedur 61](#page-74-0) DB2-Installationsassistent [Installieren der Query Patroller-](#page-58-0)[Clienttools, UNIX 45](#page-58-0) [Installieren der Query Patroller-](#page-107-0)[Clienttools, Windows 94](#page-107-0) [Installieren des Query Patroller-](#page-40-0)[Servers, UNIX 27](#page-40-0) [Installieren des Query Patroller-](#page-89-0)[Servers, Windows 76](#page-89-0) [DB2-Lernprogramme 421](#page-434-0) DB2-Produkte installieren [mit der Prozedur](#page-74-0) ['db2\\_install' 61](#page-74-0) [mit rpm 66](#page-79-0) [mit swinstall 68](#page-81-0) [Solaris-Betriebsumgebung 65](#page-78-0) [manuell installieren 59](#page-72-0) [db2qp.result\\_info-Tabelle, potenzielle](#page-260-0) [Inkonsistenz zwischen Tabelle und](#page-260-0) [Datenbank 247](#page-260-0) [DB2QP-Schema 4](#page-17-0) [Dialogmodus, nicht verfügbar in](#page-260-0) [Version 8 247](#page-260-0) Direktaufrufe über die Tastatur [Unterstützung bei 420](#page-433-0)

Dokumentation [anzeigen 414](#page-427-0) [durchsuchen 418](#page-431-0) Fehlerbehebung, Suche in [Netscape 4.x 417](#page-430-0) [Dreischichtige Installation, überge](#page-171-0)[bende Benutzer unterschei](#page-171-0)[den 158](#page-171-0) Durchsuchen [DB2-HTML-Dokumentation 418](#page-431-0) dyn\_query\_mgmt, Konfigurationsparameter [Abfangen von Abfragen aktivie](#page-129-0)[ren 116](#page-129-0) [Abfrageverarbeitung durch](#page-144-0) [Query Patroller 131](#page-144-0)

## **E**

E-Mail-Benachrichtigungen [Adresse angeben für 391](#page-404-0) [Aktivierung 171](#page-184-0) Eingabehilfen [Funktionen 420](#page-433-0) Einrichten [Abfragebearbeitungen für ange](#page-228-0)[haltene Abfragen 215](#page-228-0) [Schwellenwerte für Query Patrol](#page-182-0)[ler-System 169](#page-182-0) [übergebender Benutzer,](#page-211-0) [Ressourcengrenzen 198](#page-211-0) [Vorgaben für die Abfrageüber](#page-215-0)[gabe für übergebende Benut](#page-215-0)[zer 202](#page-215-0) [Einrichten des Query Patroller-Ser](#page-301-0)[vers, Befehl 288](#page-301-0) Einschränkungen [Query Patroller 247](#page-260-0) [ENABLE, Datenbankkonfigurations](#page-158-0)[parameter 145](#page-158-0) Entfernen [Abfrageklassen 178](#page-191-0) Abfragen [verwaltet 239](#page-252-0) [zeitbezogen 240](#page-253-0) Erfassen [Protokollanalysedaten 222](#page-235-0) [Ergebnisausgabeziele 144](#page-157-0) [Ergebnismengen 144](#page-157-0) Ergebnistabellen [anzeigen 211](#page-224-0)[, 213](#page-226-0) [Beschreibung 144](#page-157-0) [Freigabe terminieren 235](#page-248-0) [löschen 237](#page-250-0) [Speicherung 211](#page-224-0)

Ergebnistabellen *(Forts.)* [Verwaltungszeitpläne festle](#page-244-0)[gen 231](#page-244-0) [Zugriff angeben 391](#page-404-0) Erstellen [Abfrageklassen 176](#page-189-0) [Bedienerprofile 185](#page-198-0) [Übergabeprofile 195](#page-208-0) [Vorgaben für die Abfrageüber](#page-215-0)[gabe für übergebende Benut](#page-215-0)[zer 202](#page-215-0) Exportieren [SQL-Anweisungen 212](#page-225-0)

## **F**

Fehlerbehebung DB2-Dokumentation, Suche in [Netscape 4.x 417](#page-430-0) [Onlineinformationen 419](#page-432-0) Feststellen [Datum zuletzt generierter](#page-238-0) [Protokolldaten 225](#page-238-0) [FILE RESULT, Befehl 271](#page-284-0) Filtern [Anzahl der in der Protokoll](#page-401-0)[analyseschnittstelle angezeigten](#page-401-0) [Tabellen 388](#page-401-0) [welche Tabellen in der Protokoll](#page-401-0)[analyseschnittstelle angezeigt](#page-401-0) [werden 388](#page-401-0) Freigabe [angehaltene Abfragen 209](#page-222-0) [Ergebnistabellen 235](#page-248-0) [verwaltete Abfragen 235](#page-248-0) [zeitbezogene Abfragen 233](#page-246-0) [Freigaben, Aussetzen terminier](#page-248-0)[ter 235](#page-248-0)

## **G**

[Gedruckte Bücher bestellen 406](#page-419-0) [GENERATE HISTORICAL\\_DATA,](#page-283-0) [Befehl 270](#page-283-0) Generierung [Protokolldaten 223](#page-236-0) Geschätzte Kosten [von Abfragen 136](#page-149-0) Gespeicherte Prozeduren [Query Patroller 4](#page-17-0) [GET OPERATOR\\_PROFILE,](#page-285-0) [Befehl 272](#page-285-0) [GET QP\\_SYSTEM, Befehl 273](#page-286-0)[, 279](#page-292-0) [GET QUERY, Befehl 274](#page-287-0) [GET QUERY\\_CLASS, Befehl 275](#page-288-0) [GET SUBMISSION\\_PREFERENCES,](#page-289-0) [Befehl 276](#page-289-0)

[GET SUBMITTER\\_PROFILE,](#page-290-0) [Befehl 277](#page-290-0)

# **H**

Hilfe [anzeigen 414](#page-427-0) [durchsuchen 418](#page-431-0) HP-UX [DB2-CD-ROM anhängen 26](#page-39-0) installieren [DB2-Produkte 68](#page-81-0)

## **I**

Indizes [Anzeigen von Details zu 228](#page-241-0) [Information - Unterstützung 423](#page-436-0) [aufrufen 414](#page-427-0) Installation [Übersicht 13](#page-26-0) Installieren Clients unter UNIX [mit dem DB2-Installations](#page-58-0)[assistenten 45](#page-58-0) [Übersicht 19](#page-32-0) Clients unter Windows [mit dem DB2-Installations](#page-107-0)[assistenten 94](#page-107-0) [Übersicht 71](#page-84-0) [DB2-HTML-Dokumentation 55](#page-68-0)[,](#page-69-0) [56](#page-69-0)[, 102](#page-115-0) DB2-Produkte [manuell 59](#page-72-0) [mit SMIT 63](#page-76-0) Query Patroller-Clienttools [Anforderungen, UNIX 42](#page-55-0) [Anforderungen, Windows 91](#page-104-0) [erforderliche Platten](#page-58-0)[speicherkapazität, UNIX 45](#page-58-0) [erforderliche Platten](#page-106-0)[speicherkapazität, Win](#page-106-0)[dows 93](#page-106-0) [Speicherbedarf 44](#page-57-0) [Speicherbedarf, Windows 92](#page-105-0) [Query Patroller-Dokumentati](#page-68-0)[on 55](#page-68-0)[, 56](#page-69-0)[, 102](#page-115-0) Query Patroller-Server [Anforderungen, UNIX 21](#page-34-0) [Anforderungen, Windows 73](#page-86-0) [erforderliche Platten](#page-36-0)[speicherkapazität, UNIX 23](#page-36-0) [erforderliche Platten](#page-88-0)[speicherkapazität, Win](#page-88-0)[dows 75](#page-88-0) [Speicherbedarf, UNIX 23](#page-36-0) [Speicherbedarf, Windows 74](#page-87-0)

Installieren *(Forts.)* Server [mit dem DB2-Installations](#page-40-0)[assistenten, UNIX 27](#page-40-0) [mit dem DB2-Installations](#page-89-0)[assistenten, Windows 76](#page-89-0) [Prüfung 39](#page-52-0)[, 88](#page-101-0) [Übersicht, UNIX 19](#page-32-0) [Übersicht, Windows 71](#page-84-0)

## **K**

Katalogisieren [Datenbanken 51](#page-64-0)[, 98](#page-111-0) [mit DB2 Connect 51](#page-64-0)[, 98](#page-111-0) [TCP/IP-Knoten 49](#page-62-0)[, 97](#page-110-0) Kommunikation Query Patroller [zwischen Clients und Servern](#page-61-0) [konfigurieren 48](#page-61-0)[, 96](#page-109-0) Kommunikation zwischen Client und Server [Verbindung, mit dem CLP tes](#page-66-0)[ten 53](#page-66-0)[, 100](#page-113-0) [Komponenten, Query Patroller 4](#page-17-0) [Konfigurationsübersicht 152](#page-165-0) Konfigurieren Abfrageklassen [Beschreibung 163](#page-176-0) [Schritte 175](#page-188-0) [Einstellungen auf System](#page-168-0)[ebene 155](#page-168-0) Query Patroller [Abfrageklassen, Beschrei](#page-176-0)[bung 163](#page-176-0) [mit Hilfe der Protokoll](#page-232-0)[analyse 219](#page-232-0) [Übergabeprofile, Beschrei](#page-171-0)[bung 158](#page-171-0) [Übergabeprofile, Schritte 194](#page-207-0) [Übersicht 118](#page-131-0)[, 152](#page-165-0) Verbindung vom Client zum Server [für Query Patroller 48](#page-61-0)[, 96](#page-109-0)

### **L**

Leistung Optimierung [Berichte für 219](#page-232-0) [mögliche Fehlerursachen 245](#page-258-0) [Lernprogramme 421](#page-434-0)  $I$  in $11x$ [DB2-CD-ROM anhängen 25](#page-38-0) installieren [DB2-Produkte 66](#page-79-0) [LIST QUERIES, Befehl 280](#page-293-0)

[LIST QUERY\\_CLASSES, Befehl 282](#page-295-0) [LIST SUBMISSION\\_PREFERENCES,](#page-296-0) [Befehl 283](#page-296-0)[, 284](#page-297-0) Löschen [Abfrageklassen 178](#page-191-0) Abfragen [verwaltet 239](#page-252-0) [zeitbezogen 240](#page-253-0) [Ergebnistabellen 237](#page-250-0)

### **M**

[MANAGE\\_QUERY\\_INFO, Steuerta](#page-352-0)[belle 339](#page-352-0) [MAX\\_COST, Parameter 140](#page-153-0) MAX\_COST\_ALLOWED, Parameter [Aspekte der Einstellung 158](#page-171-0) [Merkmal eines aktiven Übergabe](#page-203-0)[profils 190](#page-203-0) [Optimierung 245](#page-258-0) [Schwellenwert für übergebenden](#page-150-0) [Benutzer 137](#page-150-0) [Standardwert 158](#page-171-0) MAX\_QUERIES, Parameter [Aspekte der Einstellung 163](#page-176-0) [Beschreibung 140](#page-153-0) [Optimierung 245](#page-258-0) MAX\_QUERIES\_ALLOWED, Parameter [Aspekte der Einstellung 158](#page-171-0) [Merkmal von Übergabe](#page-203-0)[profilen 190](#page-203-0) [Optimierung 245](#page-258-0) [Schwellenwert für übergebenden](#page-150-0) [Benutzer 137](#page-150-0) [Standardwert 158](#page-171-0) [MAX\\_RESULT\\_ROWS, Parame](#page-203-0)[ter 190](#page-203-0) [Aspekte der Einstellung 158](#page-171-0) [Standardwert 158](#page-171-0) MAX\_TOTAL\_COST, Parameter [Aspekte der Einstellung 155](#page-168-0) [Schwellenwert für Standardab](#page-153-0)[frageklasse 140](#page-153-0) [Systemschwellenwert 137](#page-150-0) MAX\_TOTAL\_QUERIES, Parameter [Aspekte der Einstellung 155](#page-168-0) [indirekter Schwellenwert für](#page-153-0) [Standardabfrageklasse 140](#page-153-0) [Optimierung 245](#page-258-0) [Systemschwellenwert 137](#page-150-0) Migration [Datenbanken 109](#page-122-0) Query Patroller [manuell über die Befehls](#page-124-0)[zeile 111](#page-124-0)

Migration *(Forts.)* Query Patroller *(Forts.)* [mit dem DB2-Installations](#page-122-0)[assistenten 109](#page-122-0) [Query Patroller-Server 109](#page-122-0) [Migrieren von Query Patroller-Daten](#page-299-0) [und -Einstellungen, Befehl 286](#page-299-0) MIN\_COST\_TO\_MANAGE, Parameter [als Untergrenze für Abfrage](#page-153-0)[klassen 140](#page-153-0) [Aspekte der Einstellung 158](#page-171-0) [Merkmal eines aktiven Übergabe](#page-203-0)[profils 190](#page-203-0) [Optimierung 245](#page-258-0) [Schwellenwert für Abfrage](#page-158-0)[verwaltung 145](#page-158-0) [Standardwert 158](#page-171-0) Modifizierung [Vorgaben für die Abfrageüber](#page-215-0)[gabe für übergebende Benut](#page-215-0)[zer 202](#page-215-0)

# **O**

Online [Hilfe, zugreifen auf 407](#page-420-0) [OPERATOR\\_PROFILE, Steuertabel](#page-352-0)[le 339](#page-352-0) Optimierung Leistung [Query Patroller 245](#page-258-0) Optimierungsprogramm [Beschreibung der Funktion 136](#page-149-0) [geschätzter Abfrageaufwand,](#page-144-0) [weiterleiten an Query Patrol](#page-144-0)[ler 131](#page-144-0)

## **P**

[pkgadd-Befehl, DB2-Produkte in der](#page-78-0) [Solaris-Betriebsumgebung installie](#page-78-0)[ren 65](#page-78-0) Planen [Abfrageklassen 163](#page-176-0) [Abfrageverwaltung 149](#page-162-0) [Konfiguration des Übergabe](#page-171-0)[profils 158](#page-171-0) Problembestimmung [Probleme bei der Abfrage](#page-258-0)[verwaltung 245](#page-258-0) Profile [Bediener 184](#page-197-0) [übergebender Benutzer 190](#page-203-0) Protokollanalyse Abfragen [Abfragedetails anzeigen 227](#page-240-0)

Protokollanalyse *(Forts.)* Abfragen *(Forts.)* [entfernen 240](#page-253-0) [Freigabe 233](#page-246-0) [Terminierung von Freigabe](#page-249-0)[vorgängen 236](#page-249-0) Berichte [Beschreibung 142](#page-155-0) [Verwendungsmöglichkei](#page-232-0)[ten 219](#page-232-0) [Beschreibung 142](#page-155-0) Daten [Datum der letzten Generie](#page-238-0)[rung, feststellen 225](#page-238-0) [erfassen 222](#page-235-0) [Erfassung aktivieren 173](#page-186-0) [Generierung 223](#page-236-0) [Objektgruppe 145](#page-158-0) [Diagramm zur Abfrage](#page-176-0)[aktivität 163](#page-176-0) [Filtern von Tabellen 388](#page-401-0) [GROUP BY-Berichte für Server](#page-260-0) [mit zusammengeschlossenen](#page-260-0) [Datenbanken nicht verfüg](#page-260-0)[bar 247](#page-260-0) [JOIN-Berichte für Server mit](#page-260-0) [zusammengeschlossenen Daten](#page-260-0)[banken nicht verfügbar 247](#page-260-0) [mögliche Probleme mit geänder](#page-260-0)[ten oder entfernten Tabel](#page-260-0)[len 247](#page-260-0) [Schnittstellenbeschreibung 384](#page-397-0) [Verwendungsmöglichkeiten 219](#page-232-0) [Verwendungsszenarios 128](#page-141-0) Protokolldateien [Query Patroller, Beschreibung 4](#page-17-0) Prüfen [Serverinstallation 39](#page-52-0)[, 88](#page-101-0) PUBLIC, Übergabeprofil [Standardübergabeprofil 190](#page-203-0) [Standardvorgaben für die](#page-214-0) [Abfrageübergabe 201](#page-214-0)

# **Q**

[QP\\_SYSTEM, Steuertabelle 339](#page-352-0) [qpcenter, Befehl 285](#page-298-0) [qpdiag.log, Protokolldatei 4](#page-17-0) [qpmigrate, Befehl 286](#page-299-0) [qpsetup, Befehl 288](#page-301-0) [qpsetup.log, Protokolldatei 4](#page-17-0) [qpstart, Befehl 294](#page-307-0) [qpstop, Befehl 295](#page-308-0) [qpuser.log, Protokolldatei 4](#page-17-0) [QUERY\\_ANALYSIS, Steuertabel](#page-352-0)[le 339](#page-352-0)

[QUERY\\_CLASS, Steuertabelle 339](#page-352-0) [Query Controller 4](#page-17-0) Query Patroller [Abfrageverarbeitung 131](#page-144-0) [Befehlszeilenunterstützung 253](#page-266-0) [Beschreibung 3](#page-16-0) [Einschränkungen 247](#page-260-0) [für das Abfangen von Abfragen](#page-129-0) [aktivieren 116](#page-129-0) [gespeicherte Prozeduren 4](#page-17-0) Installation [Überblick über die Umge](#page-26-0)[bung 13](#page-26-0) [Komponenten 4](#page-17-0) [Migration 109](#page-122-0) [migrieren, über die Befehls](#page-124-0)[zeile 111](#page-124-0) Server [Migration 109](#page-122-0) [starten 115](#page-128-0) [Steuertabellen 339](#page-352-0) [stoppen 117](#page-130-0) Szenarios [Abfragen unterschiedlicher](#page-140-0) [Größe verwalten 127](#page-140-0) [Anforderungen übergebender](#page-136-0) [Benutzer von Abfragen ver](#page-136-0)[walten 123](#page-136-0) [große Abfragen handha](#page-138-0)[ben 125](#page-138-0) [große Notfallabfragen ausfüh](#page-139-0)[ren 126](#page-139-0) [Verbessern der Leistung mit](#page-141-0) [Hilfe der Protokoll](#page-141-0)[analyse 128](#page-141-0) Query Patroller-Clients erforderliche Plattenspeicherkapazität [UNIX 45](#page-58-0) [Windows 93](#page-106-0) Installationsvoraussetzungen [Windows 91](#page-104-0) Speicherbedarf [UNIX 44](#page-57-0) [Windows 92](#page-105-0) Query Patroller-Server erforderliche Plattenspeicherkapazität [UNIX 23](#page-36-0) [Windows 75](#page-88-0) Installationsvoraussetzungen [UNIX 21](#page-34-0) [Windows 73](#page-86-0) Speicherbedarf [UNIX 23](#page-36-0)

Query Patroller-Server *(Forts.)* Speicherbedarf *(Forts.)* [Windows 74](#page-87-0) Query Patroller-Zentrale [Anmeldung 379](#page-392-0) [Beschreibung 380](#page-393-0) [Komponente von Query Patrol](#page-17-0)[ler 4](#page-17-0) [Ordner für verwaltete Abfra](#page-176-0)[gen 163](#page-176-0) Protokollanalyse [Datenerfassung aktivie](#page-186-0)[ren 173](#page-186-0) Protokollanalyse, Funktion [Beschreibung 384](#page-397-0) [starten 285](#page-298-0)

# **R**

[REMOVE OPERATOR\\_PROFILE,](#page-309-0) [Befehl 296](#page-309-0) [REMOVE QUERY\\_CLASS,](#page-310-0) [Befehl 297](#page-310-0) [REMOVE QUERY\\_INFO,](#page-312-0) [Befehl 299](#page-312-0) [REMOVE QUERY\\_INFO\\_HISTORY,](#page-314-0) [Befehl 301](#page-314-0) [REMOVE RESULT, Befehl 303](#page-316-0) [REMOVE SUBMISSION\\_PREFE-](#page-318-0)[RENCES, Befehl 305](#page-318-0) [REMOVE SUBMITTER\\_PROFILE,](#page-320-0) [Befehl 307](#page-320-0) [RESULT\\_INFO, Steuertabelle 339](#page-352-0) [rpm-Befehl, DB2-Produkte unter](#page-79-0) [Linux installieren 66](#page-79-0) RUN\_HELD\_DURATION, Parameter [Optimierung 245](#page-258-0) [RUN HELD\\_QUERY, Befehl 309](#page-322-0) [RUN IN BACKGROUND QUERY,](#page-323-0) [Befehl 310](#page-323-0)

# **S**

[SCHEDULE, Steuertabelle 339](#page-352-0) Schwellenwerte [Einstellung für Query Patroller-](#page-182-0)[System 169](#page-182-0) Query Patroller [Ebene des übergebenden](#page-150-0) [Benutzers 137](#page-150-0) [in Übergabeprofilen 158](#page-171-0) [Systemebene, Beschrei](#page-150-0)[bung 137](#page-150-0) Server [manuell einrichten 105](#page-118-0) [SHOW RESULT, Befehl 311](#page-324-0)

[SMIT-Befehl, DB2-Produkte unter](#page-76-0) [AIX installieren 63](#page-76-0) Solaris-Betriebsumgebung [DB2-CD-ROM anhängen 26](#page-39-0) installieren [DB2-Produkte, mit](#page-78-0) [pkgadd 65](#page-78-0) Speicherung [Ergebnistabellen 211](#page-224-0) [SQL-Anweisungen 212](#page-225-0) SQL-Anweisungen [Export 212](#page-225-0) [für verwaltete Abfragen anzei](#page-225-0)[gen 212](#page-225-0) [Liste mit Anweisungen, die mit](#page-260-0) [Query Patroller-Funktion nicht](#page-260-0) [kompatibel sind 247](#page-260-0) [Speicherung 212](#page-225-0) Starten Query Patroller [Schritte 115](#page-128-0) [Syntax 294](#page-307-0) [Query Patroller-Zentrale 285](#page-298-0) [Starten der Query Patroller-Zentrale,](#page-298-0) [Befehl 285](#page-298-0) [Starten von Query Patroller,](#page-307-0) [Befehl 294](#page-307-0) [Steuertabelle QUERY\\_CLASS 140](#page-153-0) Steuertabellen Query Patroller [Beschreibung 339](#page-352-0) [Produktkomponente 4](#page-17-0) Stoppen Query Patroller [Schritte 117](#page-130-0) [Syntax 295](#page-308-0) [Stoppen von Query Patroller,](#page-308-0) [Befehl 295](#page-308-0) [SUBMISSION\\_PREFERENCES, Steu](#page-352-0)[ertabelle 339](#page-352-0) [SUBMITTER\\_PROFILE, Steuertabel](#page-352-0)[le 339](#page-352-0) [swinstall-Befehl, DB2-Produkte unter](#page-81-0) [HP-UX installieren 68](#page-81-0) Szenarios [Abfragen unterschiedlicher Größe](#page-140-0) [verwalten 127](#page-140-0) [Anforderungen übergebender](#page-136-0) [Benutzer von Abfragen verwal](#page-136-0)[ten 123](#page-136-0) [große Abfragen handhaben 125](#page-138-0) [große Notfallabfragen ausfüh](#page-139-0)[ren 126](#page-139-0) [Verbessern der Leistung mit Hilfe](#page-141-0) [der Protokollanalyse 128](#page-141-0)

### **T**

Terminierung [Abfrageverwaltung 231](#page-244-0) angehaltene Abfragen [Ausführung 215](#page-228-0) [Startzeit für die Ausfüh](#page-229-0)[rung 216](#page-229-0) [Ergebnistabellenverwaltung 231](#page-244-0) Freigaben [von Ergebnistabellen 235](#page-248-0) [von verwalteten Abfra](#page-248-0)[gen 235](#page-248-0) [von zeitbezogenen Abfra](#page-249-0)[gen 236](#page-249-0) [Timeron 136](#page-149-0) [TRACK\\_QUERY\\_INFO, Steuertabel](#page-352-0)[le 339](#page-352-0)

# **U**

Übergebende Benutzer Abfragen [abfangen 158](#page-171-0) [Einstellung, welche Abfragen](#page-211-0) [abgefangen werden 198](#page-211-0) [Angabe der E-Mail-Adresse 201](#page-214-0) [Aspekte der Warteschlangen](#page-171-0)[priorität 158](#page-171-0) Berichte [zum Konfigurieren von Über](#page-171-0)[gabeprofilen 158](#page-171-0) Berichte über [Aktivität 219](#page-232-0) [Beschreibung 189](#page-202-0) Profile [angeben, welches verwendet](#page-404-0) [werden soll 391](#page-404-0) [Beschreibung 190](#page-203-0) [erstellen 195](#page-208-0) [konfigurieren, Beschrei](#page-171-0)[bung 158](#page-171-0) [konfigurieren, Schritte 194](#page-207-0) [PUBLIC 201](#page-214-0) [Schwellenwerte in 137](#page-150-0) [Standardeinstellungen 158](#page-171-0) [Verwendungsszenario 123](#page-136-0) [zu verwendende 201](#page-214-0) [Ressourcengrenzen, festle](#page-211-0)[gen 198](#page-211-0) [unterscheiden, in einer drei](#page-171-0)[schichtigen Installation 158](#page-171-0) [unterscheiden, in einer zwei](#page-171-0)[schichtigen Installation 158](#page-171-0) [Vorgaben für die Abfrageüber](#page-404-0)[gabe 391](#page-404-0)

Übergebende Benutzer *(Forts.)* Zugriffsrechte [Aussetzen 200](#page-213-0) [Beschreibung 190](#page-203-0) [Wiederherstellen 200](#page-213-0) UNIX installieren [Query Patroller-Clients 42](#page-55-0) [Query Patroller-Server 21](#page-34-0) [UPDATE OPERATOR\\_PROFILE,](#page-326-0) [Befehl 313](#page-326-0) UPDATE QP\_SYSTEM, Befehl [Beschreibung 327](#page-340-0) [UPDATE QUERY\\_CLASS,](#page-330-0) [Befehl 317](#page-330-0) [UPDATE SUBMISSION\\_PREFE-](#page-332-0)[RENCES, Befehl 319](#page-332-0) [UPDATE SUBMITTER\\_PROFILE,](#page-336-0) [Befehl 323](#page-336-0)

## **V**

[Verwalten, zeitbezogener Abfra](#page-246-0)[gen 233](#page-246-0) Verwaltete Abfragen [Anzeigen von Details 211](#page-224-0) [Auslastungsaspekte 149](#page-162-0) [Beschreibung 145](#page-158-0) [entfernen 239](#page-252-0) [Freigaben terminieren von 235](#page-248-0) [SQL anzeigen von 212](#page-225-0) [Status 207](#page-220-0) Vorgaben [für Abfrageübergabe 201](#page-214-0) Vorgaben für die Abfrageübergabe [Beschreibung 201](#page-214-0) einrichten [für übergebende Benut](#page-215-0)[zer 202](#page-215-0) [persönliche 391](#page-404-0)

## **W**

[Wartemodus, Query Patroller wird](#page-260-0) [von allen Abfragen umgan](#page-260-0)[gen 247](#page-260-0) Warteschlangenpriorität [Aspekte der Konfiguration 158](#page-171-0) [Beschreibung 190](#page-203-0) Widerrufen Zugriffsrechte [für Bediener 186](#page-199-0) [für übergebende Benut](#page-213-0)[zer 200](#page-213-0) Wiederherstellen Zugriffsrechte [für Bediener 186](#page-199-0)

Wiederherstellen *(Forts.)* Zugriffsrechte *(Forts.)* [für übergebende Benut](#page-213-0)[zer 200](#page-213-0) Windows installieren [Query Patroller-Clients 91](#page-104-0) [Query Patroller-Server 73](#page-86-0)

## **Z**

Zugriffsrechte aussetzen [für Bediener 186](#page-199-0) [für übergebende Benut](#page-213-0)[zer 200](#page-213-0) Bediener [Benutzerverwaltung 183](#page-196-0) [für Benutzer-IDs mit mehre](#page-197-0)[ren Gruppenbediener](#page-197-0)[profilen 184](#page-197-0) [Konfiguration 183](#page-196-0) [Protokollanalyse 183](#page-196-0) [Überwachung 183](#page-196-0) [für übergebende Benutzer 190](#page-203-0) wiederherstellen [für Bediener 186](#page-199-0) [für übergebende Benut](#page-213-0)[zer 200](#page-213-0) [Zweischichtige Installation, überge](#page-171-0)[bende Benutzer unterschei](#page-171-0)[den 158](#page-171-0)

# **Kontaktaufnahme mit IBM**

Telefonische Unterstützung erhalten Sie über folgende Nummern:

- Unter 0180 3 313233 erreichen Sie Hallo IBM, wo Sie Antworten zu allgemeinen Fragen erhalten.
- v Unter 0190 772243 erreichen Sie die DB2 Helpline, wo Sie Antworten zu DB2-spezifischen Problemen erhalten.

Informationen zur nächsten IBM Niederlassung in Ihrem Land oder Ihrer Region finden Sie im IBM Verzeichnis für weltweite Kontakte, das Sie im Web unter [www.ibm.com/planetwide](http://www.ibm.com/planetwide) abrufen können.

## **Produktinformationen**

Informationen zu DB2 Universal Database-Produkten erhalten Sie telefonisch oder im World Wide Web unter www.ibm.com/software/data/db2/udb.

Diese Site enthält die neuesten Informationen zur technischen Bibliothek, zum Bestellen von Büchern, zu Client-Downloads, Newsgroups, FixPaks, Neuerungen und Links auf verfügbare Webressourcen.

Telefonische Unterstützung erhalten Sie über folgende Nummern:

- Unter 0180 3/313 233 erreichen Sie Hallo IBM, wo Sie Antworten zu allgemeinen Fragen erhalten.
- Unter 0180/55 090 können Sie Handbücher telefonisch bestellen.

Informationen dazu, wie Sie sich mit IBM in Verbindung setzen können, finden Sie auf der globalen IBM Internet-Seite unter folgender Adresse: [www.ibm.com/planetwide](http://www.ibm.com/planetwide)

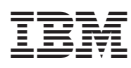

Teilenummer: CT1ZPDE

<u>E</u>

(1P) P/N: CT1ZPDE (1P) P/N: CT1ZPDE

GC12-3225-00

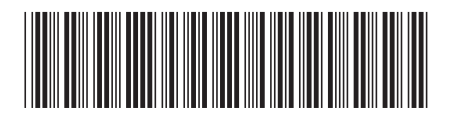